- **NPU Counters Groups (per-NPU counters):** 
	- **»** NPU DATA port
	- **»** NPU MGMT port
	- **»** NPU CASCADE port
	- **»** AU ports
	- **»** NPU internal-management interface
	- **»** NPU external-management interface
	- **»** NPU local-management interface
	- **»** NPU bearer interface
	- **»** Service Flow Authorization functionality
	- **»** Data path functionality
	- **»** AAA client functionality
	- **»** Authenticator function
	- **»** Context function
	- **»** DHCP proxy functionality
	- **»** DHCP relay functionality
	- **»** DHCP server functionality
	- **»** MS state change functionality

**AU Counters Groups (per-BS counters)** 

- **»** De-Registration
- **»** Integrity
- **»** Mobility
- **»** Network Entry (NE)
- **»** Traffic
- **»** Utilization
- **»** "Idle Mode"
- **»** "Fast Feedback CQI Handling"
- **»** "Ack/Nack Channel Handling"
- **»** "End Transaction Update"
- **»** "DL Frame Data Zone Histograms"
- **»** "TxR1 Net Traffic"
- **»** "RxR1 Net Traffic"
- **»** "TxR1 Total Traffic"
- **»** "RxR1 Total Traffic"
- **»** "DL HARQ Sub-Bursts Drops"
- **»** "DL HARQ Transmissions"
- **»** General
- **»** All MS Basic Mode
- **»** Specific MS Advanced Mode

For details on the performance data counters collected for each group refer to the relevant 4Motion Performance Management document.

You can specify the group for which performance data is to be stored and collected.

The data is stored in an XML file called, prf\_<SiteID>\_yyyymmddhhmm.xml.gz in the path,/tftpboot/management/performance. The system maintains this data for a maximum of 24 hours after which it is deleted. It is recommended that you periodically make a backup of these files on an external server.

 You can enable/disable collection of performance data for each group separately. This section describes:

- **Example 20** "Enabling Collection and Storage of Historical Performance Data" on page 361
- "Disabling Collection and Storage of Performance Data" on page 366
- "Displaying the Status of Performance Data Collection" on page 368

# **3.3.13.1 Enabling Collection and Storage of Historical Performance Data**

4Motion collects and stores performance data for the a number of system groups (refer to Section 3.3.13). To enable collection and storage of performance data for a group, run the following command:

To enable collection and storage of performance data for an NPU counters group:

**npu(config)# pm-group enable npu** {**BckhlPort** | **MgmtPort** | **CascPort** | **AuPortTable** | **IntMgmtIf** | **ExtMgmtIf** | **LclMgmtIf** | **BearerIf** | **Sfa** | **DatapathFn** | **AaaClient** | **Authenticator** | **ContextFn** | **ProxyDhcp** | **RelayDhcp** | **ServerDhcp** | **MsStateChangeFn**}

To enable collection and storage of performance data for an AU counters group:

```
npu(config)# pm-group enable au { BsDeRegistrationTable | 
BsIntegrity | BsMobilityTable | BsNetworkEntryTable | 
BsTrafficTable | BsUtilizationTable | BsIdleModeTable | 
BsFastFeedbackCQIHandlingTable | BsAckNackChannelHandlingTable | 
BsEndTransactionUpdateTable | BsDlDataZoneFrameHistogramsTable | 
BsTxR1NetTrafficTable | BsRxR1NetTrafficTable | 
BsTxR1TotalTrafficTable | BsRxR1TotalTrafficTable | 
BsDLHARQSbDropsTable | BsDLHARQTransmissionTable | BsGeneral | 
Bsallmsbasicmode | Bsspecificmsadvancedmode}
```
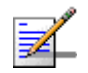

## **NOTE**

Using this command, you can enable collection of performance data for only one group at a time. For example, run the following command if you want to enable performance data collection and storage for the data path function:

**npu(config)# pm-group enable npu DatapathFn**

You can display whether performance data collection is currently enabled or disabled for a particular group. For details, refer Section 3.3.13.3.

The parameters in this command correspond to the groups listed in the following tables:

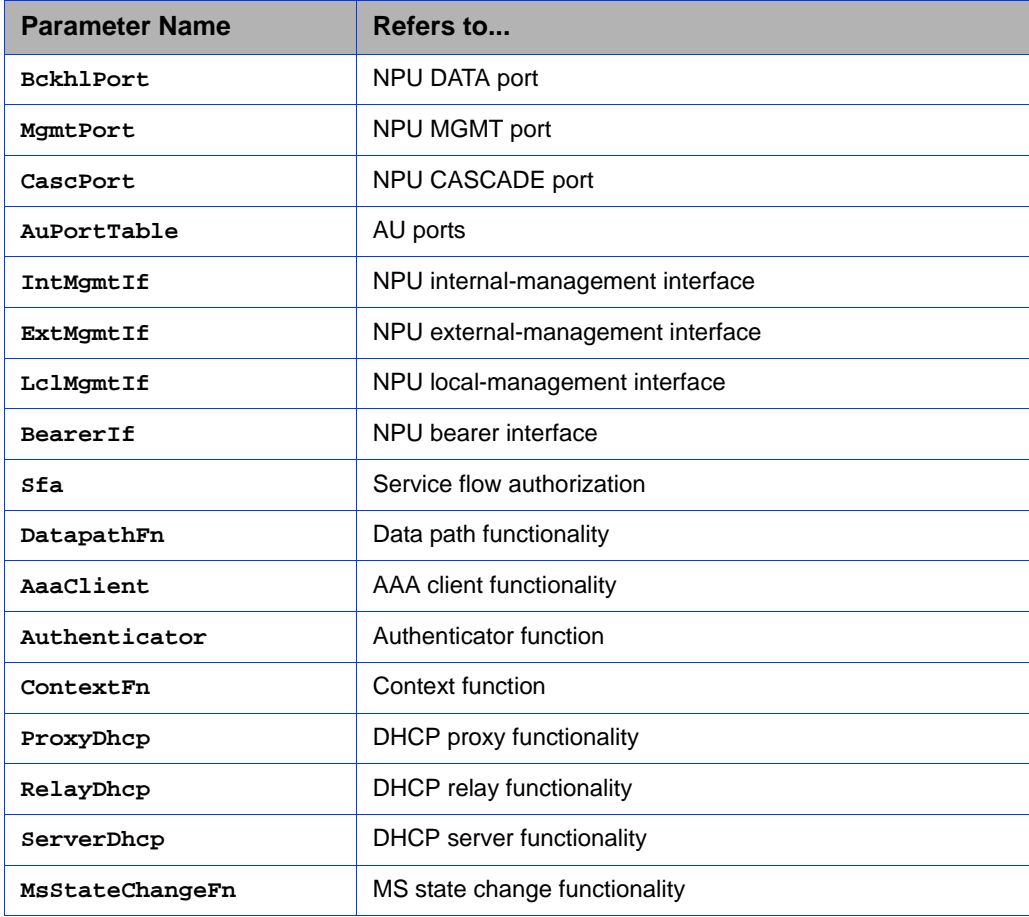

#### **Table 3-25: NPU Counters Groups for which Performance Data can be Collected**

#### **Table 3-26: AU Counters Groups for which Performance Data can be Collected**

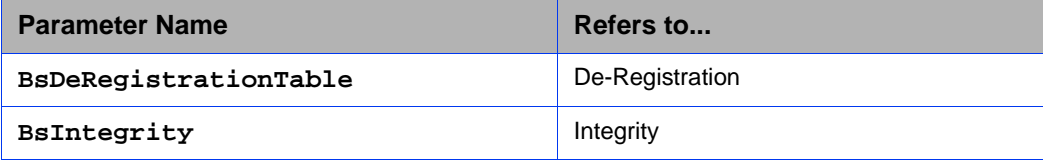

| <b>Parameter Name</b>            | Refers to                     |  |  |  |  |
|----------------------------------|-------------------------------|--|--|--|--|
| BsMobilityTable                  | Mobility                      |  |  |  |  |
| BsNetworkEntryTable              | <b>Network Entry</b>          |  |  |  |  |
| BsTrafficTable                   | <b>Traffic</b>                |  |  |  |  |
| BsUtilizationTable               | Utilization                   |  |  |  |  |
| <b>BsIdleModeTable</b>           | <b>Idle Mode</b>              |  |  |  |  |
| BsFastFeedbackCQIHandlingTable   | Fast Feedback CQI Handling    |  |  |  |  |
| BsAckNackChannelHandlingTable    | Ack/Nack Channel Handling     |  |  |  |  |
| BsEndTransactionUpdateTable      | <b>End Transaction Update</b> |  |  |  |  |
| BsDlDataZoneFrameHistogramsTable | DL Frame Data Zone Histograms |  |  |  |  |
| BSTxR1NetTrafficTable            | <b>TxR1 Net Traffic</b>       |  |  |  |  |
| BSRxR1NetTrafficTable            | <b>RxR1 Net Traffic</b>       |  |  |  |  |
| BSTxR1TotalTrafficTable          | <b>TxR1 Total Traffic</b>     |  |  |  |  |
| BSRxR1TotalTrafficTable          | <b>RxR1 Total Traffic</b>     |  |  |  |  |
| BSDLHARQSbDropsTable             | DL HARQ Sub-Bursts Drop       |  |  |  |  |
| BSDLHARQTransmissionTable        | <b>DL HARQ Transmissions</b>  |  |  |  |  |
| <b>BsGeneral</b>                 | General                       |  |  |  |  |
| Bsallmsbasicmode                 | All MS Basic Modec            |  |  |  |  |
| Bsspecificmsadvancedmode         | Specific MS Advanced Mode     |  |  |  |  |

**Table 3-26: AU Counters Groups for which Performance Data can be Collected**

For example, run the following command if you want to enable performance data collection for the NPU DATA port:

#### **npu(config)# pm-group enable npu BckhlPort**

When you run this command, collection and storage of performance data is enabled for the DATA port counters.

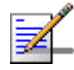

#### **NOTE**

When you enable collection of performance data collection, the data is stored in a file called, **prf\_<SiteID>\_yyyymmddhhmm.xml.gz** in the path, **/tftpboot/management/performance**. It is recommended that you periodically make a backup of these files on an external server.

After you have enabled collection and storage of performance data is fetched every quarter of an hour.

**IMPORTANT** An error may occur if run this command when you are operating the NPU in the Transparent mode and want to enable performance data storage and collection for the following WiMAX signaling protocol groups: Service Flow Authorization functionality Data path functionality **AAA** client functionality **Authenticator function Context function DHCP** proxy functionality **DHCP** relay functionality **DHCP** server functionality **MS** state change functionality **Command Syntax npu(config)# pm-group enable npu** {**BckhlPort** | **MgmtPort** | **CascPort** | **AuPortTable** | **IntMgmtIf** | **ExtMgmtIf** | **LclMgmtIf** | **BearerIf** | **Sfa** | **DatapathFn** | **AaaClient** | **Authenticator** | **ContextFn** | **ProxyDhcp** | **RelayDhcp** | **ServerDhcp** | **MsStateChangeFn**} **npu(config)# pm-group enable au { BsDeRegistrationTable | BsIntegrity | BsMobilityTable | BsNetworkEntryTable | BsTrafficTable | BsUtilizationTable | BsIdleModeTable | BsFastFeedbackCQIHandlingTable | BsAckNackChannelHandlingTable | BsEndTransactionUpdateTable | BsDlDataZoneFrameHistogramsTable | BsTxR1NetTrafficTable | BsRxR1NetTrafficTable | BsTxR1TotalTrafficTable | BsRxR1TotalTrafficTable | BsDLHARQSbDropsTable | BsDLHARQTransmissionTable | BsGeneral | Bsallmsbasicmode | Bsspecificmsadvancedmode}**

**Privilege Level** 10

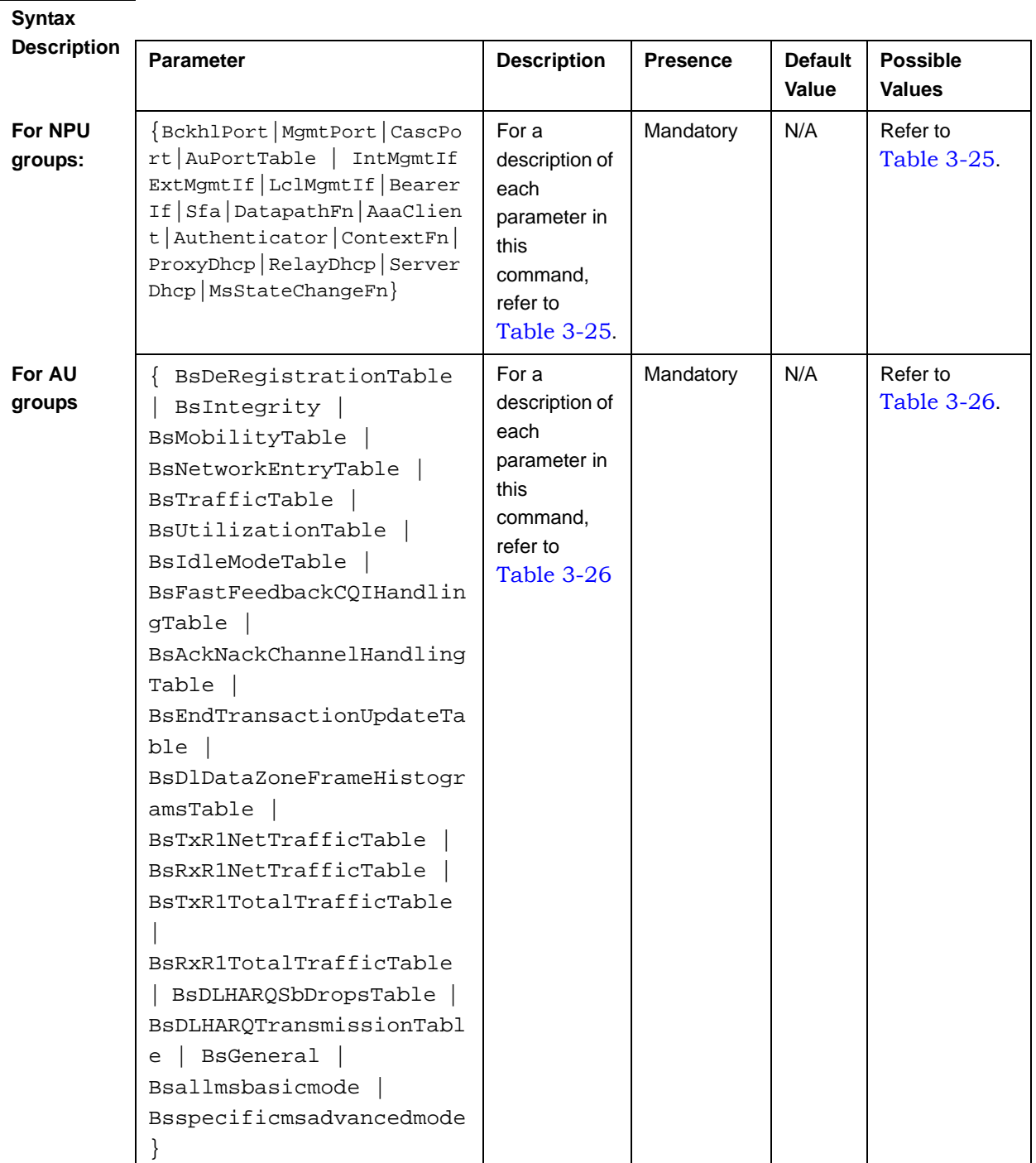

**Command Modes** Global configuration mode

## **3.3.13.2 Disabling Collection and Storage of Performance Data**

To disable collection and storage of performance data for one group, run the following command:

To disable collection and storage of performance data for an NPU counters group:

```
npu(config)# no pm-group enable npu {BckhlPort | MgmtPort |
CascPort | AuPortTable | IntMgmtIf | ExtMgmtIf | LclMgmtIf |
BearerIf | Sfa | DatapathFn | AaaClient | Authenticator | ContextFn 
| ProxyDhcp | RelayDhcp | ServerDhcp | MsStateChangeFn}
```
To disable collection and storage of performance data for an NPU counters group:

```
npu(config)# no pm-group enable au { BsDeRegistrationTable | 
BsIntegrity | BsMobilityTable | BsNetworkEntryTable | 
BsTrafficTable | BsUtilizationTable | BsIdleModeTable | 
BsFastFeedbackCQIHandlingTable | BsAckNackChannelHandlingTable | 
BsEndTransactionUpdateTable | BsDlDataZoneFrameHistogramsTable | 
BsTxR1NetTrafficTable | BsRxR1NetTrafficTable | 
BsTxR1TotalTrafficTable | BsRxR1TotalTrafficTable | 
BsDLHARQSbDropsTable | BsDLHARQTransmissionTable | BsGeneral | 
Bsallmsbasicmode | Bsspecificmsadvancedmode}
```
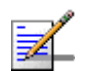

#### **NOTE**

Using this command, you can disable collection of performance data for only one group at a time. For more information about the group names in this command, refer to Table 3-25.

For example, run the following command if you want to disable performance data collection and storage for the data path function:

**npu(config)# no pm-group enable npu DatapathFn**

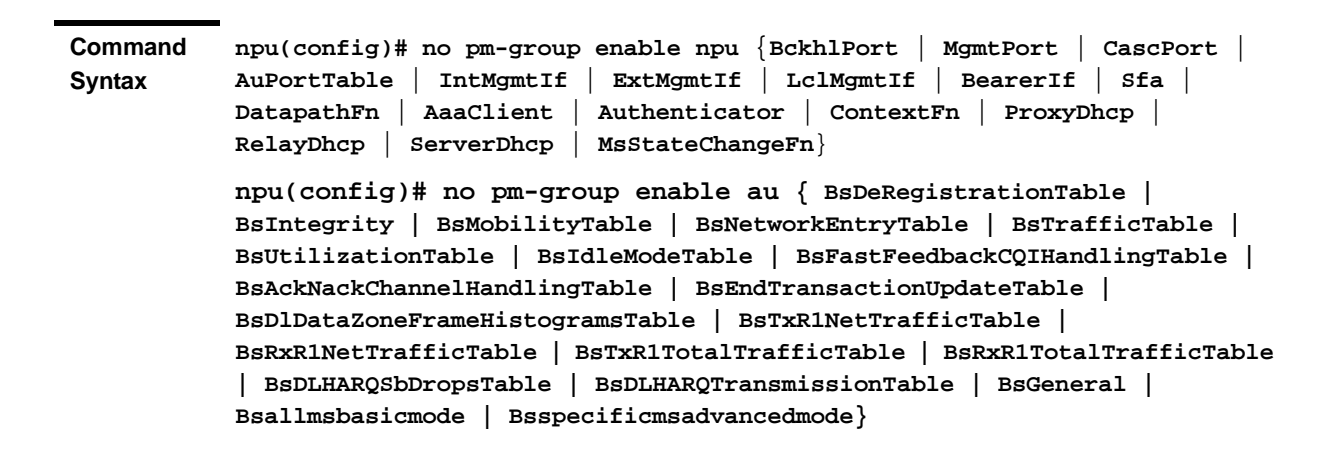

**Privilege Level**

10

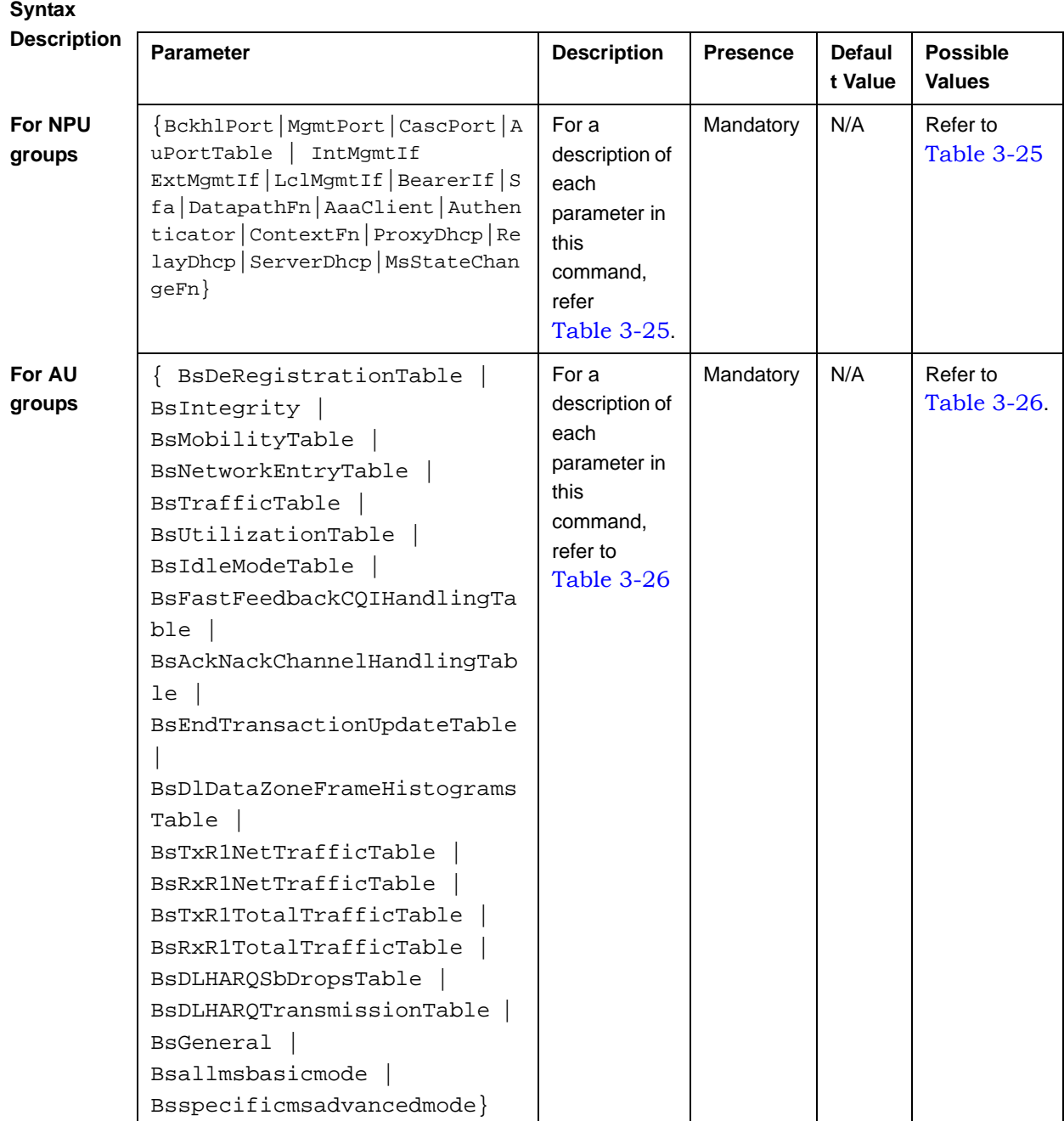

**Command Modes** Global configuration mode

## **3.3.13.3 Displaying the Status of Performance Data Collection**

To display whether collection and storage of performance data is enabled/disabled for a group, run the following command:

To display the status for an NPU counters group:

```
npu# show npu pm-group status {BckhlPort | MgmtPort | CascPort |
AuPortTable | IntMgmtIf | ExtMgmtIf | LclMgmtIf | BearerIf | Sfa |
DatapathFn | AaaClient | Authenticator | ContextFn | ProxyDhcp |
RelayDhcp | ServerDhcp | MsStateChangeFn}
```
To display the status for an AU counters group:

```
npu# show au pm-group status { BsDeRegistrationTable | BsIntegrity 
| BsMobilityTable | BsNetworkEntryTable | BsTrafficTable | 
BsUtilizationTable | BsIdleModeTable | 
BsFastFeedbackCQIHandlingTable | BsAckNackChannelHandlingTable | 
BsEndTransactionUpdateTable | BsDlDataZoneFrameHistogramsTable | 
BsTxR1NetTrafficTable | BsRxR1NetTrafficTable | 
BsTxR1TotalTrafficTable | BsRxR1TotalTrafficTable | 
BsDLHARQSbDropsTable | BsDLHARQTransmissionTable | BsGeneral | 
Bsallmsbasicmode | Bsspecificmsadvancedmode}
```
#### **IMPORTANT**

An error may occur if run this command when you are operating the NPU in the Transparent mode and want to display performance data collection for the following WiMAX signaling protocol groups:

- Service Flow Authorization functionality
- **Data path functionality**
- **AAA** client functionality
- **Authenticator function**
- **Context function**
- **DHCP** proxy functionality
- **DHCP** relay functionality
- **DHCP** server functionality
- **MS** state change functionality

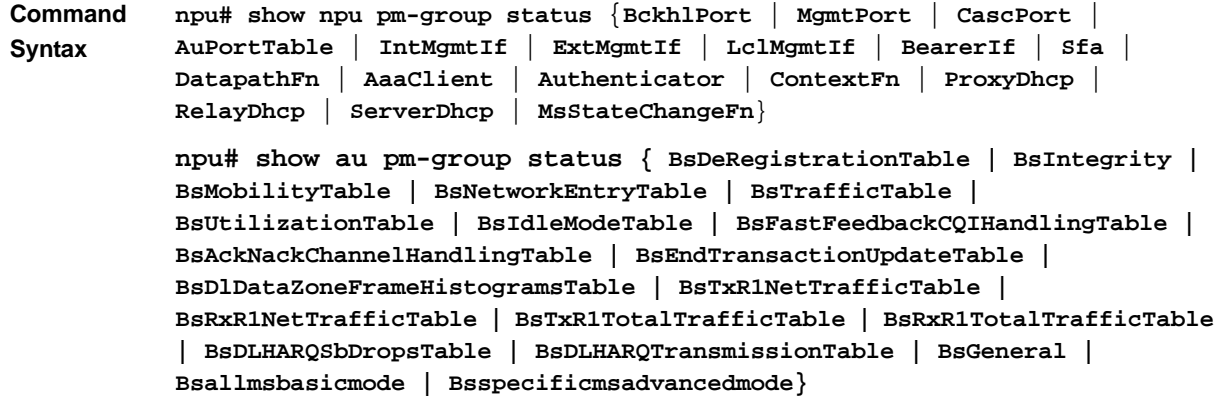

**Privilege** 

1

**Level**

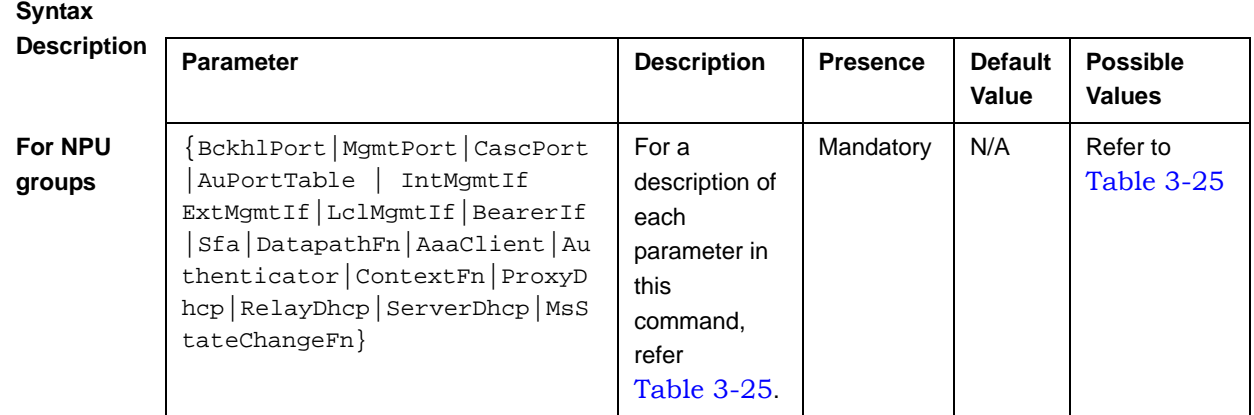

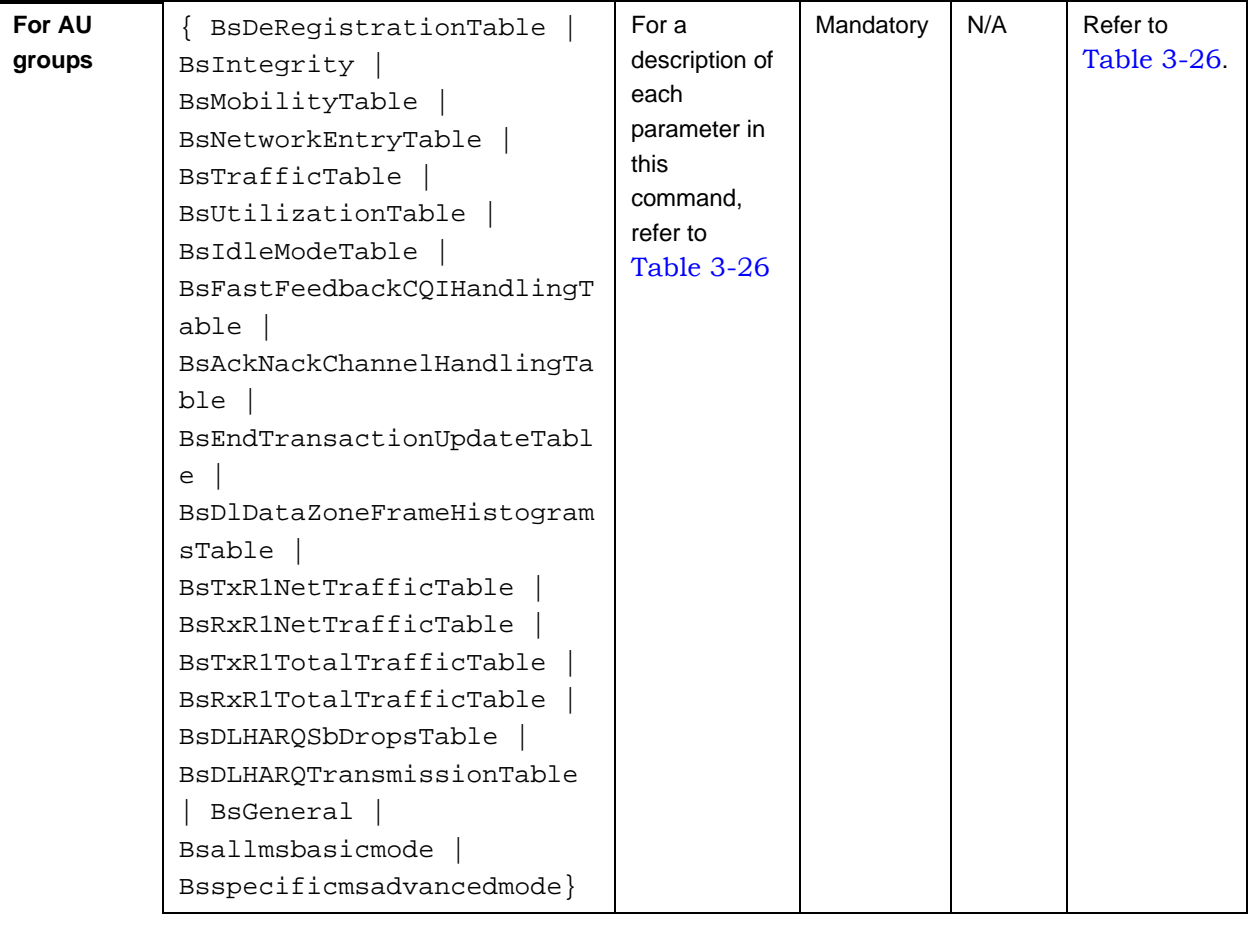

**Display Format** <Group Name> <Status>

**Command Modes** Global command mode

# 3.3.14 Configuring the SNMP/Trap Manager

This section describes the commands for:

- "Configuring the SNMP Manager" on page 370
- "Configuring the Trap Manager" on page 373

# **3.3.14.1 Configuring the SNMP Manager**

To enable 4Motion configuration over SNMP, you are required to first configure the SNMP Manager. You can configure up to five SNMP Manager entriess for the 4Motion system, where each entry is uniquely identified by the pair of values for the Read Community and Write Community. This section describes the commands to be executed for:

- "Adding an SNMP Manager" on page 371
- "Deleting an Entry for the SNMP Manager" on page 372
- "Displaying Configuration Information for SNMP Managers" on page 373

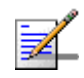

## **NOTE**

An existing SNMP Manager entry cannot be modify. To modify the parameters of an SNMP Manager, delete the entry and add a new entry with the required parameters.

### **3.3.14.1.1 Adding an SNMP Manager**

You can configure upto five SNMP Managers. To add an SNMP Manager, run the following command:

**npu(config)# snmp-mgr** [**ReadCommunity** <string>] [**ReadWriteCommunity** <string>]

You can display configuration information for existing SNMP Managers. For details, refer Section 3.3.14.1.3.

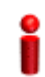

#### **IMPORTANT**

An error may occur if you have specified:

- More than five entries for the SNMP Manager
- **Duplicate entries (an snmp-mgr entry is uniquely identified by values for "ReadCommunity" and** "WriteCommunity")

**Command Syntax npu(config)# snmp-mgr** [**ReadCommunity** <string>] [**ReadWriteCommunity** <string>]

**Privilege Level**

 $1<sub>0</sub>$ 

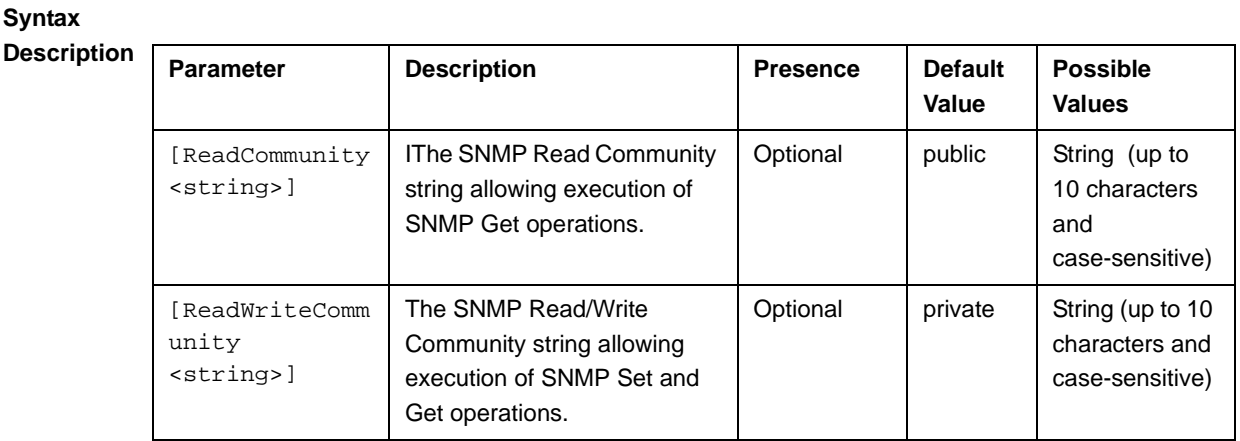

**Command Modes** Global configuration mode

# **3.3.14.1.2 Deleting an Entry for the SNMP Manager**

To delete an SNMP Manager entry, run the following command:

**npu(config)# no snmp-mgr index** <integer>

**npu(config)# no snmp-mgr index** <integer>

#### **IMPORTANT**

An error may occur if you provide an incorrect index number for the SNMP Manager to be deleted. To display the index numbers for configured SNMP Managers, refer Section 3.3.14.1.3.

**Command Syntax**

**Privilege**  10

**Syntax** 

**Level**

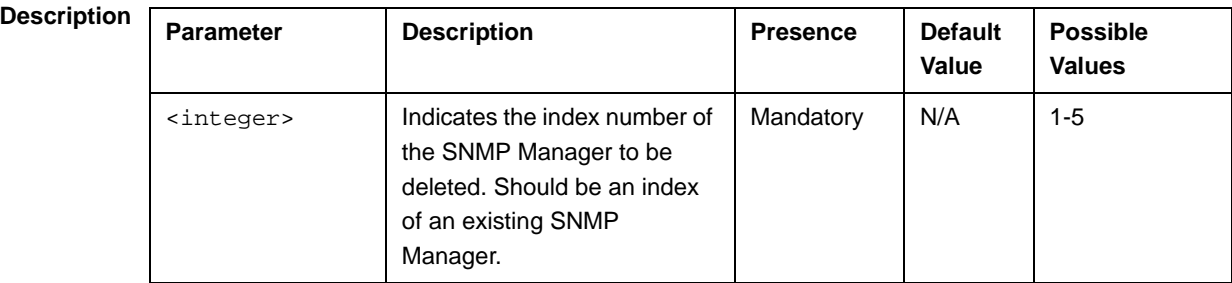

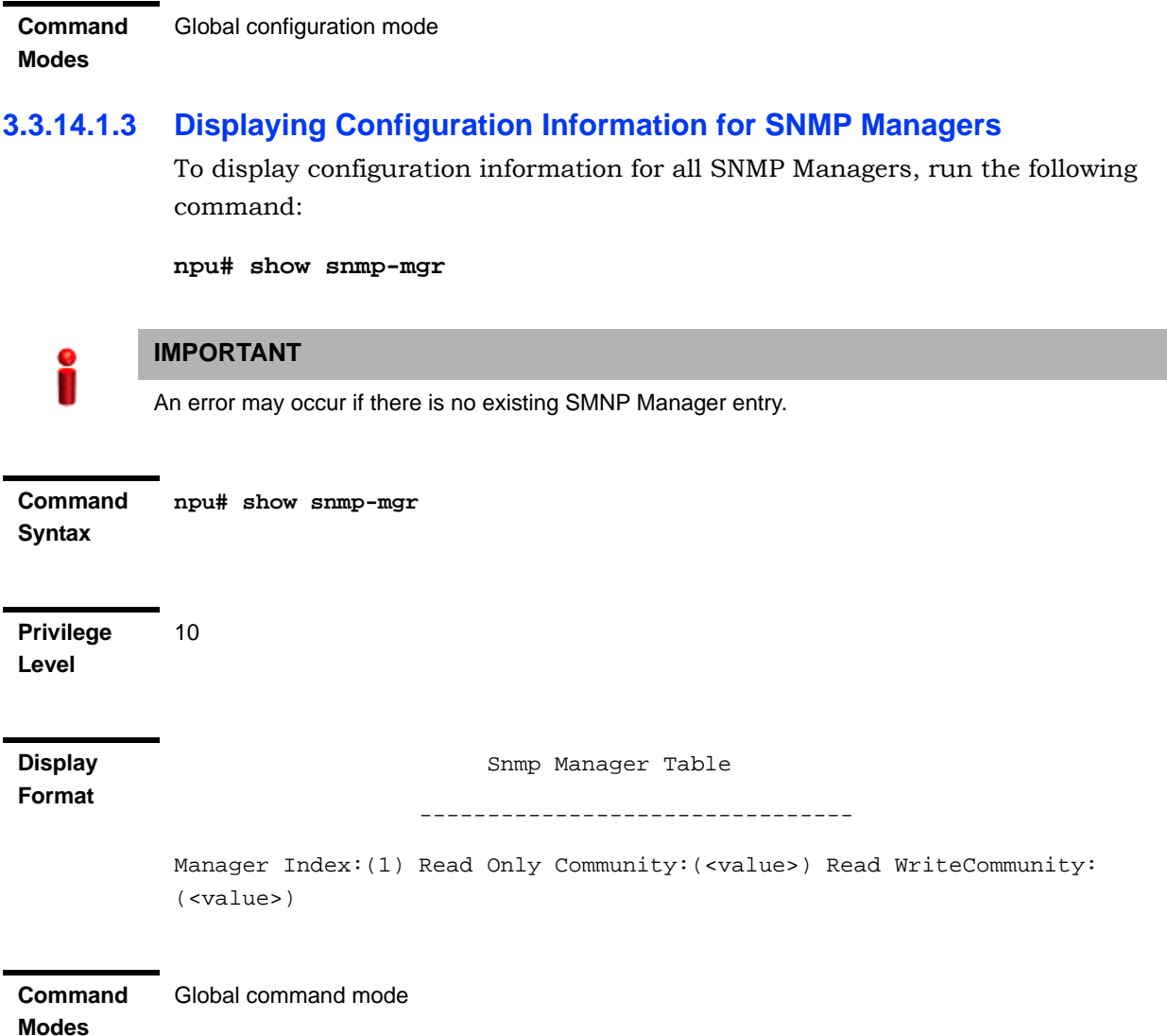

# **3.3.14.2 Configuring the Trap Manager**

The SNMP Agent can send traps to multiple Trap Managers, for which an entry exists in the 4Motion system. After you have created an entry for a Trap Manager, you are required to enable the Trap Manager. You can, at any time, disable a Trap Manager for the 4Motion system.

This section describes the commands for:

- "Adding/Modifying a Trap Manager entry" on page 374
- "Deleting an Entry for the Trap Manager" on page 375
- "Enabling/Disabling the Trap Manager" on page 376

- "Displaying Configuration Information for Trap Managers" on page 377
- "Displaying the Trap Rate Limit" on page 377

#### **3.3.14.2.1 Adding/Modifying a Trap Manager entry**

You can configure up to five Trap Manager entries for the 4Motion system. To add a Trap Manager entry, or to modify an existing entry, run the following command:

```
npu(config)# trap-mgr ip-source <ip_addr> [Port <(0-65535)>] 
[TrapCommunity <string>] [EnableFlag <integer(1 for enable, 2 for 
disable)>]
```
You can view configuration information for existing Trap Managers. For details, refer Section 3.3.14.2.4.

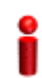

#### **IMPORTANT**

An error may occur if :

- You have specified invalid values for the IP address, Trap Community or port.
- $\blacksquare$  The IP address is already configured for another Trap Manager.
- **Nota** You are trying to create more than five Trap Managers. (You can configure up to five Trap Managers for the 4Motion system.

```
Command 
Syntax
           npu(config)# trap-mgr ip-source <ip_addr> [Port <(0-65535)>] 
           [TrapCommunity <string>] [EnableFlag <integer(1 for enable, 2 for 
           disable)>]
```
**Privilege Level**

10

**Syntax** 

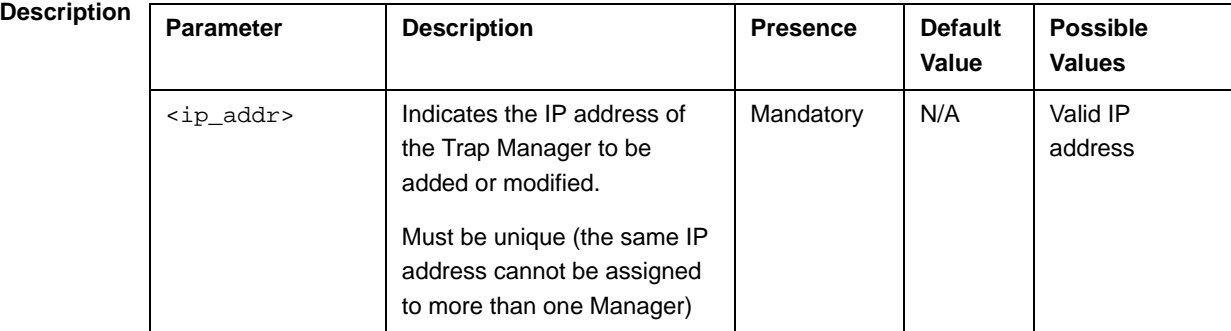

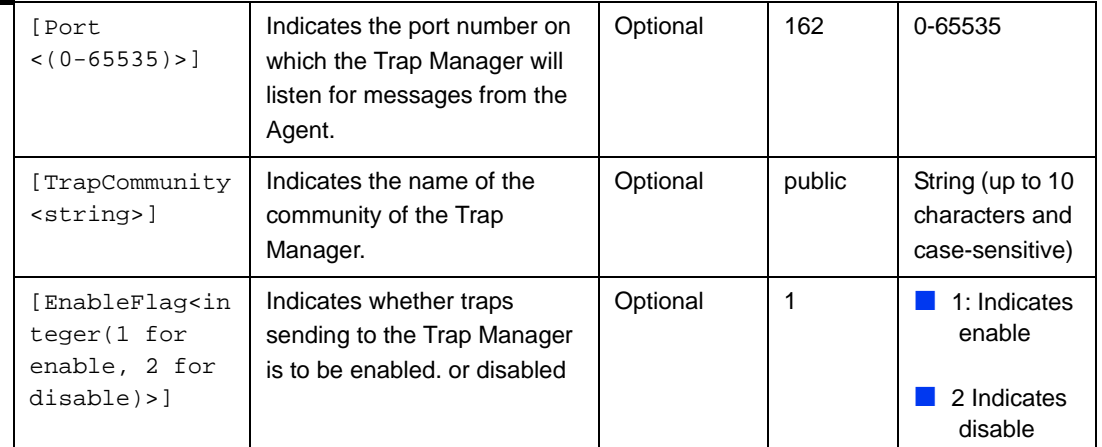

**Command Modes**

Global configuration mode

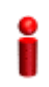

# **IMPORTANT**

A route to forward traps to a configured Trap Manager IP address must exist. For details refer to "Configuring Static Routes" on page 167. .

# **3.3.14.2.2 Deleting an Entry for the Trap Manager**

To delete a Trap Manager, run the following command:

**npu(config)# no trap-mgr ip-source** <ip\_addr>

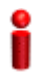

## **IMPORTANT**

An error may occur if the IP address you have specifed does not exist.

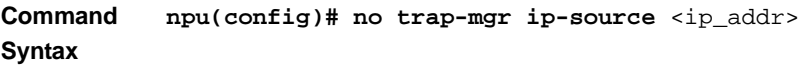

**Privilege Level** 10

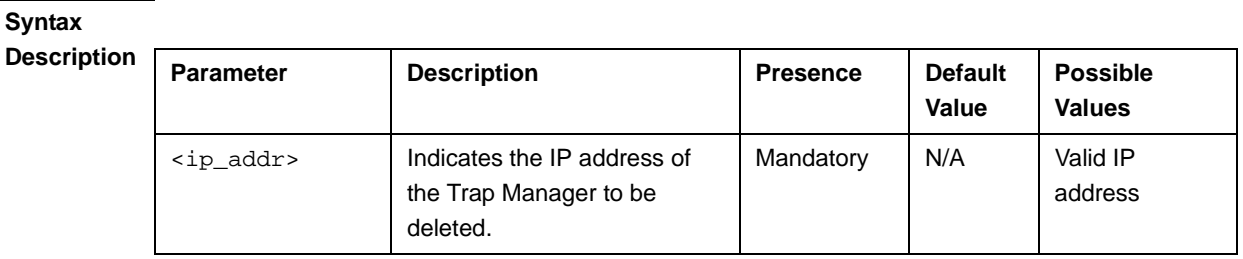

#### **Command Modes** Global configuration mode

## **3.3.14.2.3 Enabling/Disabling the Trap Manager**

Traps are sent to a particular Trap Manager only if it is enabled. Run the following commands to enable/disable the Trap Manager that you have created.

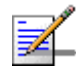

#### **NOTE**

By default, all Trap Managers are enabled.

```
npu(config)# trap-mgr enable ip-source <ip_addr>
```

```
npu (config)# trap-mgr disable ip-source <ip_addr>
```
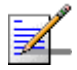

#### **NOTE**

These enable/disable commands have functionality that is identical to the EnableFlag parameter (see "Adding/Modifying a Trap Manager entry" on page 374).

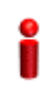

#### **IMPORTANT**

An error may occur if the IP address that you ave specified does not exist in the Trap Manager index.

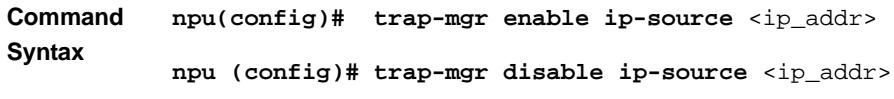

**Privilege Level**

10

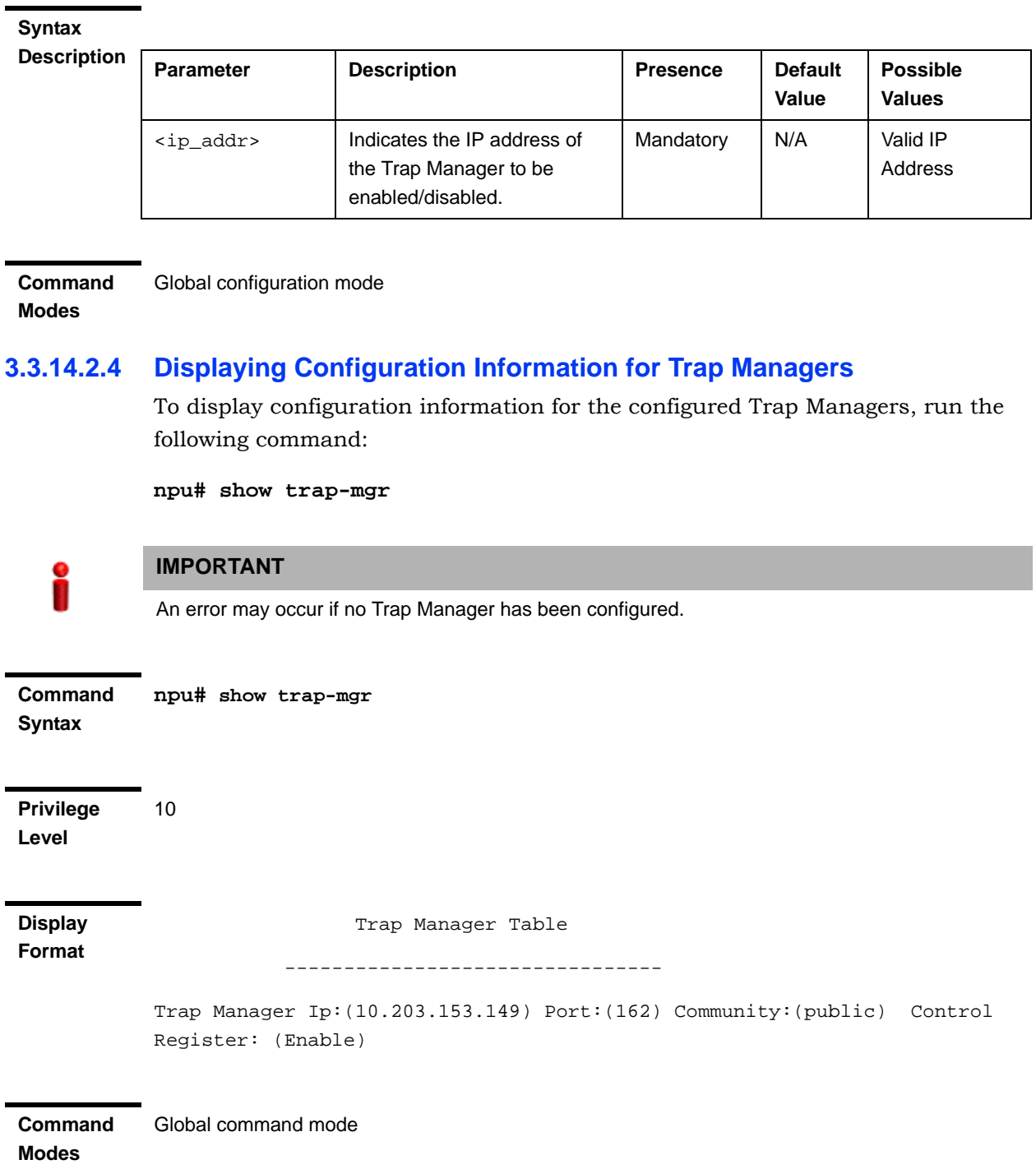

# **3.3.14.2.5 Displaying the Trap Rate Limit**

The Trap Rate Limit is the hard-coded maximum rate at which the device can send traps. To display the trap rate limit, run the following command:

**npu# show trap-rate-limit**

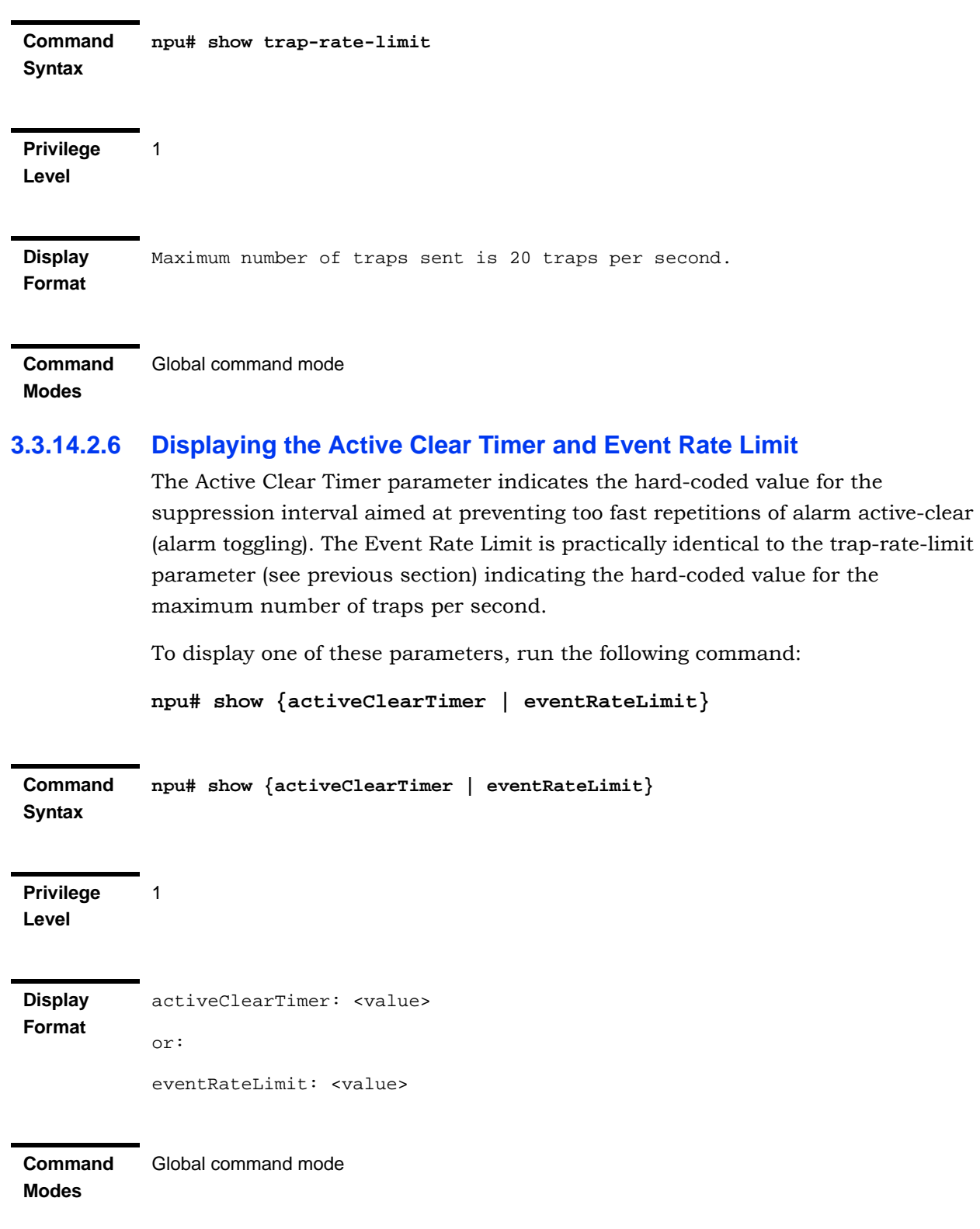

# 3.3.15 Configuring the 4Motion Shelf

The 4Motion shelf comprises the following components:

 NPU card: Serves as the shelf controller that manages and monitors all the shelf components. In addition, it provides backbone Ethernet connectivity via The DATA port. The shelf is designed to contain one active and one redundant NPU card.

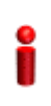

#### **IMPORTANT**

NPU redundancy is not supported in the current release.

- AU: Is responsible for wireless network connection establishment and for bandwidth management. The shelf can contain up to 7 AUs, with a maximum of 6 operational AUs.
- **PSU:** A Power Supply Unit that accepts power from the PIU(s) and provides +5V,+3.3V, +/-12V DC outputs. The shelf can contain up to four PSUs providing N+1 redundancy.
- **PIU:** The PIU filters and stabilizes the input power and protects the system from power problems such as over voltage, surge pulses, reverse polarity connection and short circuits. It also filters high frequency interference (radiated emissions) and low frequency interference (conducted emissions) to the external power source. Each shelf contains two slots for an optional 1+1 PIU redundancy. One PIU is sufficient to support a fully populated shelf. Two PIU modules provide redundant power feeding (two input sources) while avoiding current flow between the two input sources.
- GPS: An external GPS receiver is used to synchronizes the air link frames of Intra-site and Inter-site located sectors to ensure that in all sectors the air frame will start at the same time, and that all sectors will switch from transmit (downlink) to receive (uplink) at the same time. This synchronization is necessary to prevent Intra-site and Inter-site sectors interference and saturation (assuming that all sectors are operating with the same frame size and with the same DL/UL ratio).
- AVU: Includes a 1U high integral chamber for inlet airflow and a 1U high fan tray with an internal alarm module. The AVU comprises 10 brush-less fans, where 9 fans are sufficient for cooling a fully loaded chassis.

**Power Feeder: The PIU can support a maximum current of 58 A (** $\omega$ **-40.5 VDC).** In certain installations with a relatively high number of ODUs this current may not be sufficient to power the shelf and all the ODUs. In such installations the ODU Power Feeder is used as an additional power source providing power (-48V DC) to ODUs. It transfers transparently all signals between the AU and the ODU, while injecting DC power received from an external source. Each ODU Power Feeder unit can serve up to four ODUs.

This section describes the commands to be used for:

- "Configuring the PSU/PIU Modules" on page 380
- "Configuring the GPS" on page 383
- "Managing Power Feeders Configuration" on page 396
- "Managing Dry-contact Input Alarms" on page 398
- "Managing Dry-contact Output Alarms" on page 403
- "Displaying Configuration Information for Dry-contact Input/Output Alarms" on page 406
- "Managing the Site General Information for the 4Motion Shelf" on page 407
- "Managing the Unique Identifier for the 4Motion Shelf" on page 409
- "Displaying the Vendor Identifier" on page 411

## **3.3.15.1 Configuring the PSU/PIU Modules**

This section describes the commands to be used for:

- "Enabling/Disabling the PSU, and PIU Modules" on page 380
- **E** "Configuring the PIU Hardware Version" on page 382

#### **3.3.15.1.1 Enabling/Disabling the PSU, and PIU Modules**

You can use the CLI to configure the administrative status of the PSU/PIU modules to enable or disable.

#### **IMPORTANT**

An alarm is raised if you enable a PSU or PIU that is already powered down, or you disable a PSU or PIU that is already powered up.

Run the following command to enable/disable the PSU/PIU modules:

**npu(config)# enable** {**PSU** | **PIU**} <slot id>

**npu(config)# disable** {**PSU** | **PIU**} <slot id>

Specify the slot ID of the PSU or PIU to be enabled. The following figure depicts the slot ID of the 4Motion shelf components:

| PIU<br>#1 | <b>PSU</b><br>#1 | AU<br>#1 | AU | AU | AU | Ν<br>P  | N<br>P  | AU | AU | AU | PSU<br>#3 |
|-----------|------------------|----------|----|----|----|---------|---------|----|----|----|-----------|
| PIU<br>#2 | <b>PSU</b><br>#2 |          | #2 | #3 | #4 | U<br>#5 | U<br>#6 | #7 | #8 | #9 | PSU<br>#4 |

**Figure 3-1: Slot IDs of Shelf Components**

For example, if you want to enable PSU, slot# 3, and disable the PIU, slot# 1, run the following command:

```
npu(config)# enable PSU 3
```
**npu(config)# disable PIU 1**

#### **IMPORTANT**

An error may occur if you specify a PSU slot ID that is not in the range, 1-4, or a PIU slot ID that is not in the range 1-2.

Remember that a minimum AU-to-PSU/PIU ratio should always be maintained. The following table lists the required active AU-to-PSU ratio. Before disabling the PSU module, ensure that this ratio is maintained.

#### **IMPORTANT**

Ensure that the NPU to PSU/PIU ratio is also maintained. At least one PSU and PIU should always be active to support the NPU.

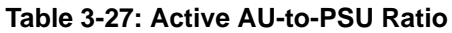

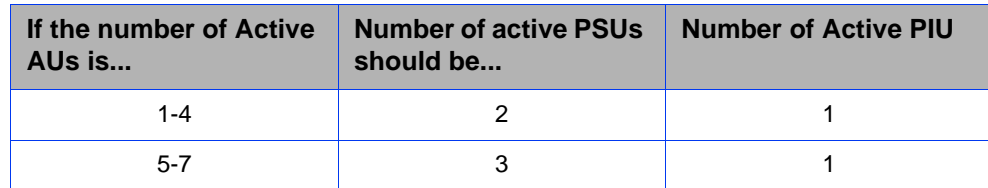

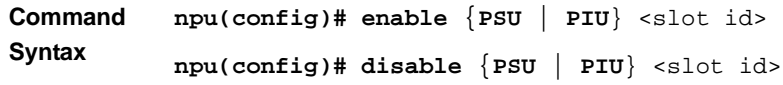

**Privilege Level**

10

# **Syntax**

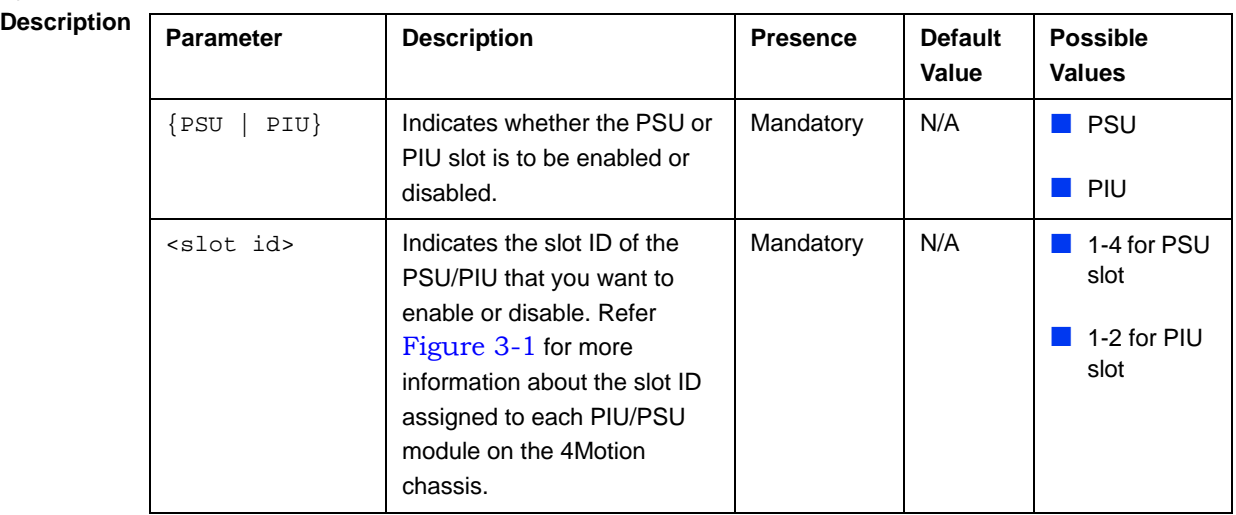

**Command** 

Global configuration mode

#### **Modes**

# **3.3.15.1.2 Configuring the PIU Hardware Version**

You need to manually configure the PIU hardware version that should be currently in use. The system periodically checks whether the configured and actual hardware versions are identical. If there is a difference in the configured and actual versions, an alarm is raised.

The hw\_version parameter indicates the current supply capability of the PIU: 58A (high-power PIU) or 35A.

To configure the PIU hardware version, run the following command:

**npu(config)# PIU** <**slot id** (1-2)> **hw\_version** <version (5-6)>

**Command Syntax npu(config)# PIU** <**slot id** (1-2)> **hw\_version** <**version** (5-6)>

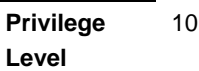

## **Syntax**

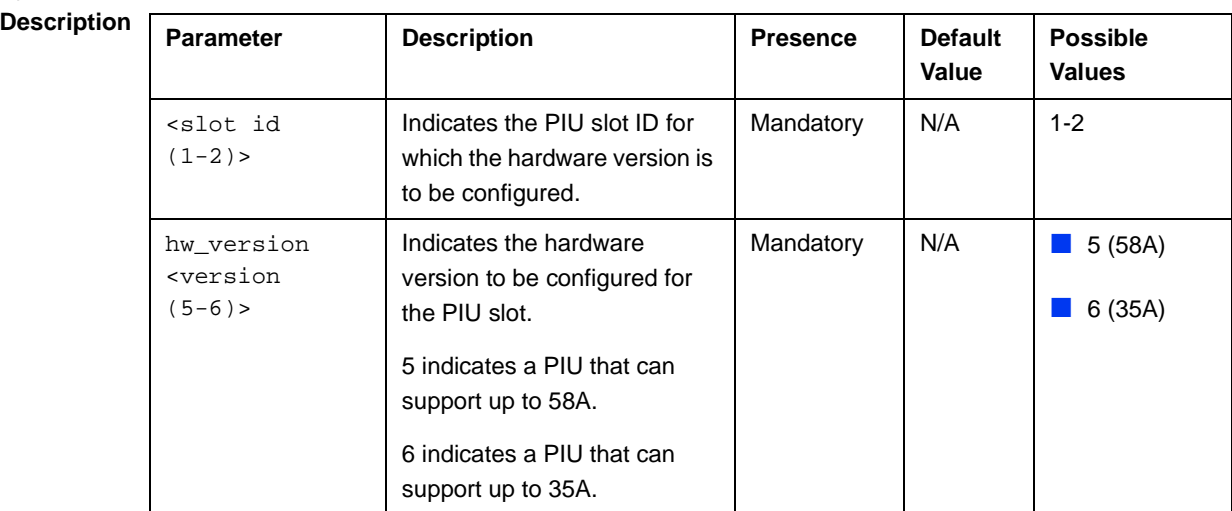

**Command**  Global configuration mode

**Modes**

# **3.3.15.2 Configuring the GPS**

The GPS is used to synchronize the air link frames of Intra-site and Inter-site located sectors to ensure that in all sectors the air frame will start at the same time, and that all sectors will switch from transmit (downlink) to receive (uplink) at the same time. This synchronization is necessary to prevent Intra-site and Inter-site sectors interference. In addition, the GPS synchronizes frame numbers that are transmitted by the AU.

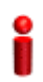

#### **IMPORTANT**

Implementation of GPS synchronization is based on the assumption that all sectors are operating with the same frame size and with the same DL/UL ratio.

The GPS clock generates a 1PPS signal and is connected to the 4Motion shelf via the GPS SYNC IN connector on the front panel of the NPU. The GPS clock requirements can be reached by an outdoor installed GPS unit when it is synchronized to a minimum number of (user-configurable) satellites.

This section describes the commands to be used for:

- "Configuring the GPS Clocks" on page 384
- "Configuring General Configuration Parameters for the GPS" on page 387
- "Configuring the Date and Time" on page 388
- "Configuring the Position" on page 390
- "Configuring the Required Number of Satellites" on page 391
- "Displaying GPS Clocks Parameters" on page 392
- "Displaying GPS General Configuration Parameters" on page 393
- "Displaying the Date and Time Parameters" on page 394
- "Displaying the Position Parameters" on page 395
- "Displaying the Number of Satellite Parameters" on page 395

#### **3.3.15.2.1 Configuring the GPS Clocks**

The GPS clock parameters determines the source for the main clocks in the system. To configure the GPS clock, you are required to enable/disable:

**EXTER** External 1PPS: Determines the air-frame start time. Assuming that all systems use the same air-frame size and DL/UL Ratio, then, when the 1PPS clock is received from a GPS system, this mechanism ensures inter-site and intra-site synchronization among all sectors, preventing cross interference and saturation problems. When using the internal 1PPS clock (derived from the selected 16 MHz clock source), only intra-site synchronization among sectors can be achieved. You can either enable the external 1PPS clock source or use the internal 1PPS clock source derived from the selected 16 MHz clock. By default, the External IPPS clock is enabled. When using a GPS for synchronization, the 1PPS clock is received from the GPS receiver and must be enabled for proper operation.

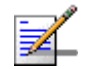

#### **NOTE**

If the external 1PPS GPS clock is enabled:

- The concatenated slave NPU 16Mhz created from local 16MHz TCXO/OCXO at the NPU provides holdover when the GPS loses synchronization with its satellites.
- Configure the GPS parameters listed in section, Section 3.3.15.2.2.
- External 16MHz: Generates all the main clocking signals in the system, including the internal 1PPS clock. Using an external, accurate 16 MHz clock source will enable better hold-over of the 1PPS clock upon temporary loss (or reduced reliability when receiving less than 4 satellites) of the external 1PPS clock. This will allow a longer time of continued operation before appearance of interferences due to clock drifts among BSs. You can either enable the external 16 MHz clock source or use the internal 16 MHz clock source. By default, the external 16MHz clock is disabled. In the current release external 16MHz clock must be disabled.

#### **IMPORTANT**

Reset the system for changes in the GPS clock configuration to be applied to the entire system.

To configure the GPS clock, run the following command:

```
npu(config)# set clock ([ External1PPS {Enable | Disable} ] [ 
External16MHz {Enable | Disable} ])
```
For example, to configure the internal 1PPS clock at the NPU to synchronize the air frames for inter-site and intra-site sectors:

**npu(config)# set clock External1PPS Disable**

**Command Syntax**

**npu(config)# set clock ([External1PPS {Enable | Disable}] [External16MHz {Enable | Disable}])**

**Privilege Level** 10

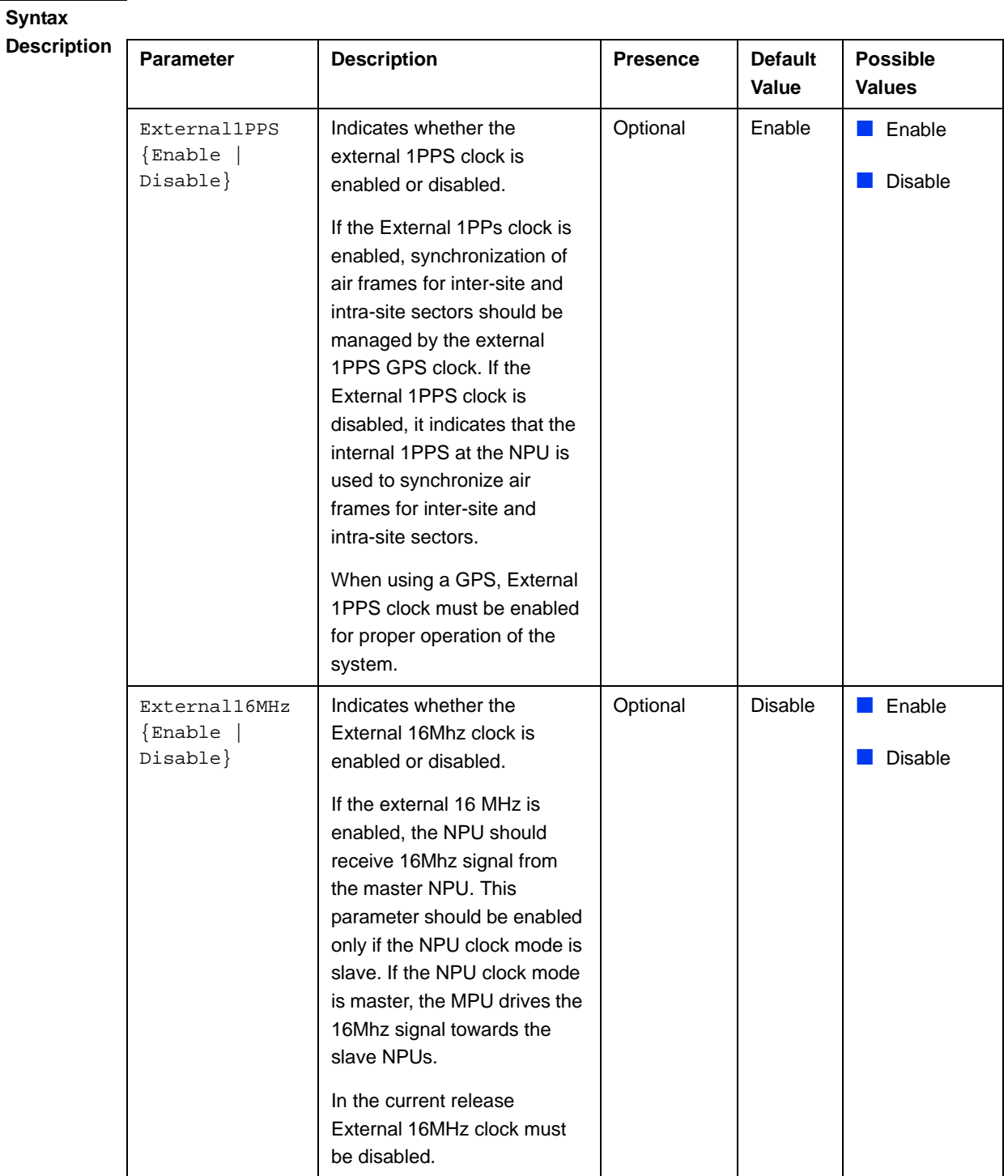

**Command Modes** Global configuration mode

## **3.3.15.2.2 Configuring General Configuration Parameters for the GPS**

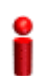

#### **IMPORTANT**

Skip this section if you have selected the internal 1PPS clock. For more information about configuring the GPS clock, refer Section 3.3.15.2.1.

The GPS general configuration parameters determine how the GPS should function with respect to the 4Motion system. Depending upon the values defined for these parameters, you can configure the GPS clock (external 1PPS and 16MHz), and the UTC time. Run the following command to configure the global configuration parameters for the GPS:

```
npu(config)# gps config ( [Type {Trimble | 
None}][HoldoverPassedTout <expiry_interval(0-2880)>] 
[HoldoverPassTxOperationStop {True | False}][AlmanacUsableTime
<expiry_interval(0-4320)>] [EphemerisUsableTime
<expiry_interval(0-168)>] [IntervalToReadGPSTime{Hourly | Daily | 
Monthly | Yearly}] [TimeToReadGPSTime <HH:MM:SS,DD/MM>]))
```
#### **IMPORTANT**

An error may occur if:

Time to read GPS time is not in valid format. Correct format is hh:mm:ss, dd/mm: Minute and Second should be within range of 0 to 60, Hour should be within the range of 0 to 23, days should be in the range 1 to 31 and Month should be within the range of 1 to 12, also day should be valid in accodance with month.

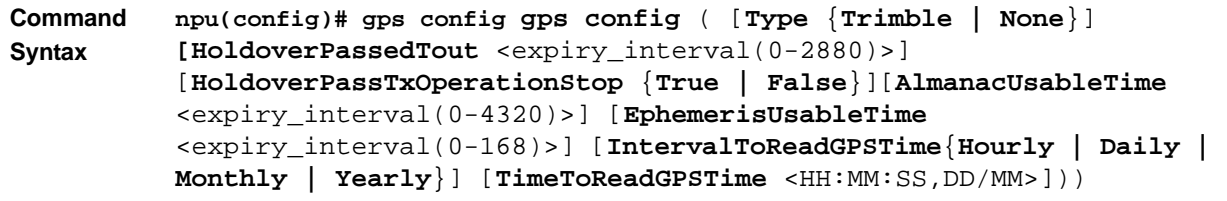

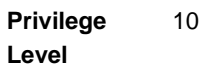

**Syntax Description**

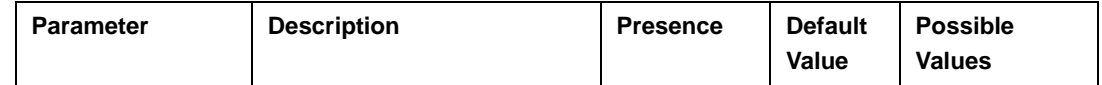

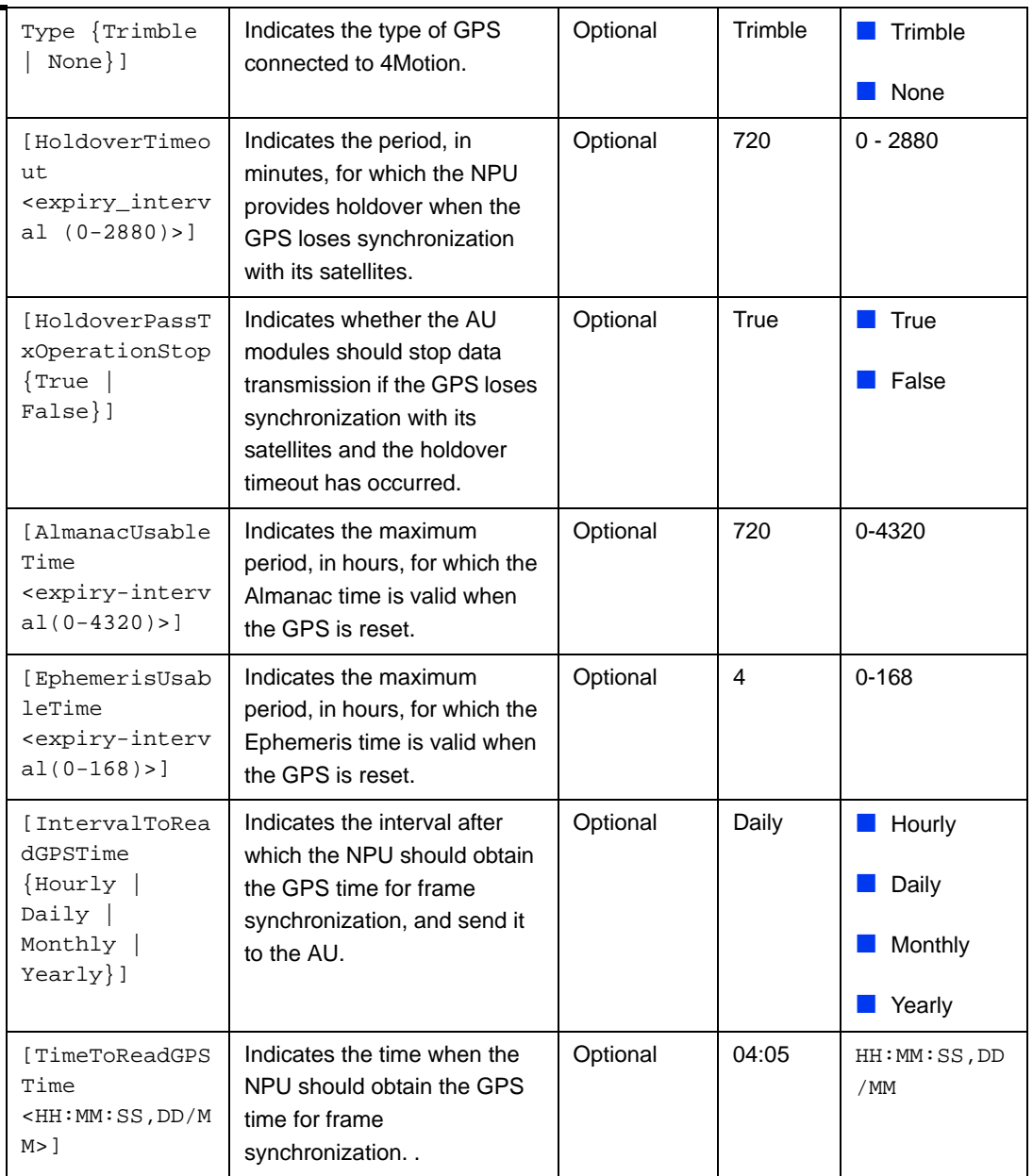

**Command Modes** Global configuration mode

## **3.3.15.2.3 Configuring the Date and Time**

The UTC time is used to configure the following:

**Local time: Differs from the UTC time with respect to the value you have** specified for the localUTCDiff and DST parameters. The local time is equal to the sum of the UTC time, the value of the localUTCDiff parameter (local offset from UTC time) and DST (daylight saving time offset). For more

information about configuring this parameter, "Configuring the GPS Clocks" on page 384. You can use the CLI to display the current local time. For details, refer the section, "Displaying the Date and Time Parameters" on page 394.

- System time: Refers to the operating system (kernel) time that is identical to the UTC time when the system boots up. The system time is updated every hour with the time received from the GPS receiver.
- Real Time Clock (RTC) time: Refers to the time maintained by the board's hardware clock. By default, the RTC time is set to 1st January, 1970. The RTC time is updated every hour with the UTC time that is received from the GPS receiver or that you have configured from the CLI. The RTC time is used for creating the timestamp for log and trace messages, performance data collection files, and for managing the interval after which a backup of the configuration file should be maintained and performance data should be collected.

Execute the following command to configure the date and time parameters. If the GPS is synchronized to its satellites and is connected to 4Motion, the UTC time is provided by the GPS. Otherwise the UTC time that you configure is used instead.

To configure the date and time parameters, run the following command:

**npu(config)# set date [UTC** <HH:MM:SS,DD/MM/YYYY>] [**LocalUTCDiff**  <+/-HH:MM>] [**DST** <(0-2)>]

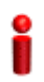

#### **IMPORTANT**

An error may occur if :

- 1) UTC time is not in the valid format i.e. hh: mm: ss, dd/mm/yyyy.
- 2) Local UTCDiff is not valid format i.e. +/-hh:mm
- 3) Local UTC Diff is out of the range between -12 to +13 or it is not in steps of 30 minutes.
- 4) DST is out of range i.e between 0 to 2

**Command Syntax npu(config)# set date** [**UTC** <HH:MM:SS,DD/MM/YYYY>] [**LocalUTCDiff**  <+/-HH:MM>] [**DST** <(0-2)>]

**Privilege Level**

10

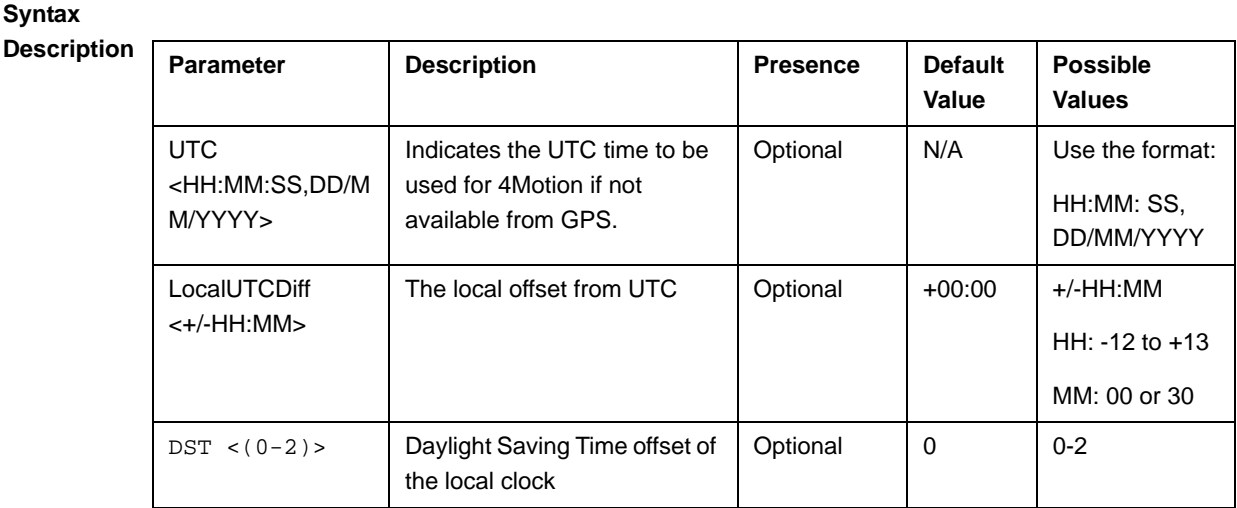

**Command Modes**

Global configuration mode

## **3.3.15.2.4 Configuring the Position**

The position configuration enables setting the location's parameters when GPS is not used (Type=None).

To configure the position parameters, run the following command:

```
npu(config)# set position ([Latitude <xxx.xxx,N/S>] [Longitude
<xxx.xxx,E/W>] [Altitude (-300.0 - 9000.0)])
```
# **IMPORTANT**

An error may occur if :

- 1) Latitude, longitude and altitude are configured while GPS type is not "None".
- 2) Latitude is not in valid format i.e. lll.mmm,a where a is either N or S
- 3) Longitude is not in valid format i.e. lll.mmm,a where a is either E or W.
- 4) Altitude is not in valid range i.e. +-300.0 to 9000.0.

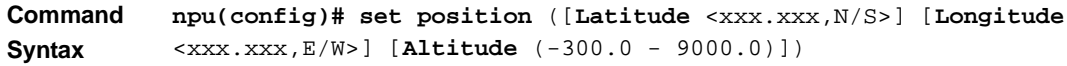

**Privilege Level**

10

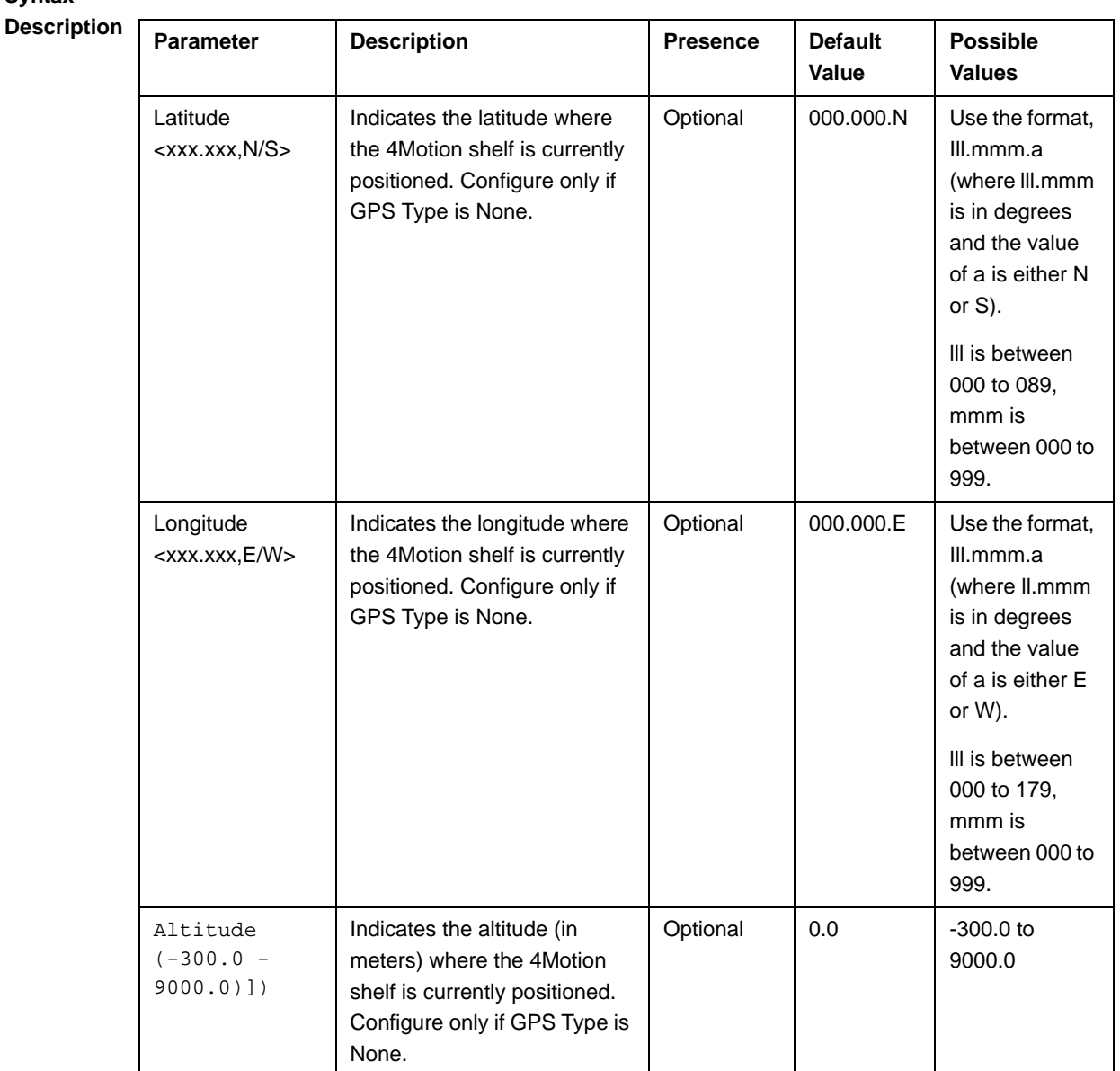

**Syntax** 

**Command Modes** Global configuration mode

# **3.3.15.2.5 Configuring the Required Number of Satellites**

The satellite parameter enables configured the minimum number of satellites required for maintaining synchronization and for renewing synchronization after synchronization loss.

To configure the satellite parameters, run the following command:

```
npu(config)# set satellite ([MinNumOfSatForHoldoverReturn <range 
(1-12)>] [MaxNumOfSatBeforeSyncLoss <range (0-11)>])
```
#### **IMPORTANT**

1) An error can occur while configuring MinNumOfSatForHoldoverReturn if Minimum number of satellite for holdover return is less than Maximum number of satellite before synchronization loss.

2) An error can occur while configuring MaxNumOfSatBeforeSyncLoss if Maximum number of satellite before synchronization is more than Minimum number of satellite for holdover return.

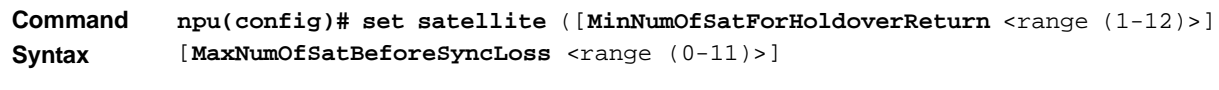

**Privilege Level**

10

#### **Syntax**

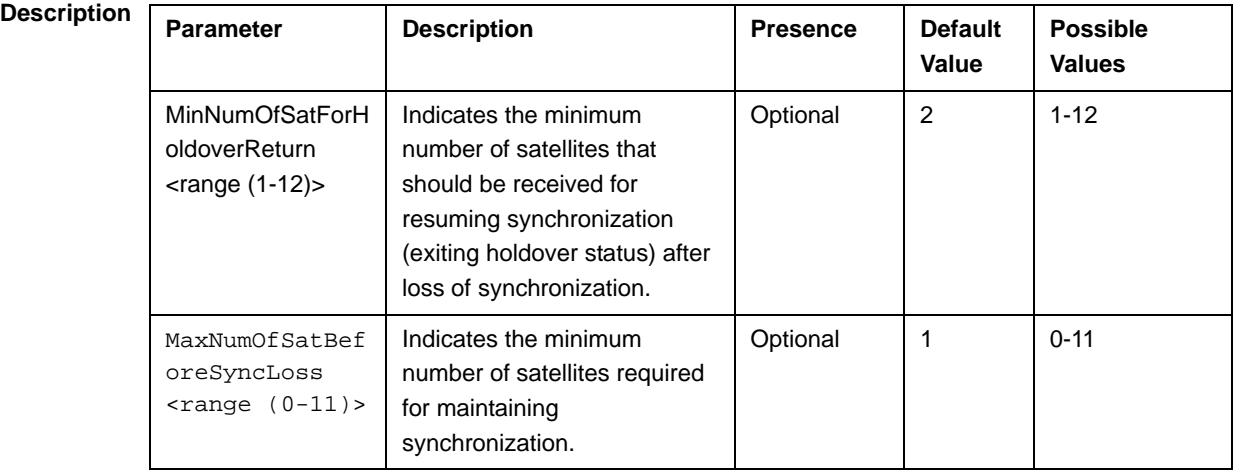

**Command** 

Global configuration mode

#### **Modes**

#### **3.3.15.2.6 Displaying GPS Clocks Parameters**

To display the GPS clock configuration parameters, run the following command:

```
npu# show clock status [{CurrentExternal1PPS | 
ConfiguredExternal1PPS | CurrentExtrnal16MHz | 
ConfiguredExternal16MHz}]
```
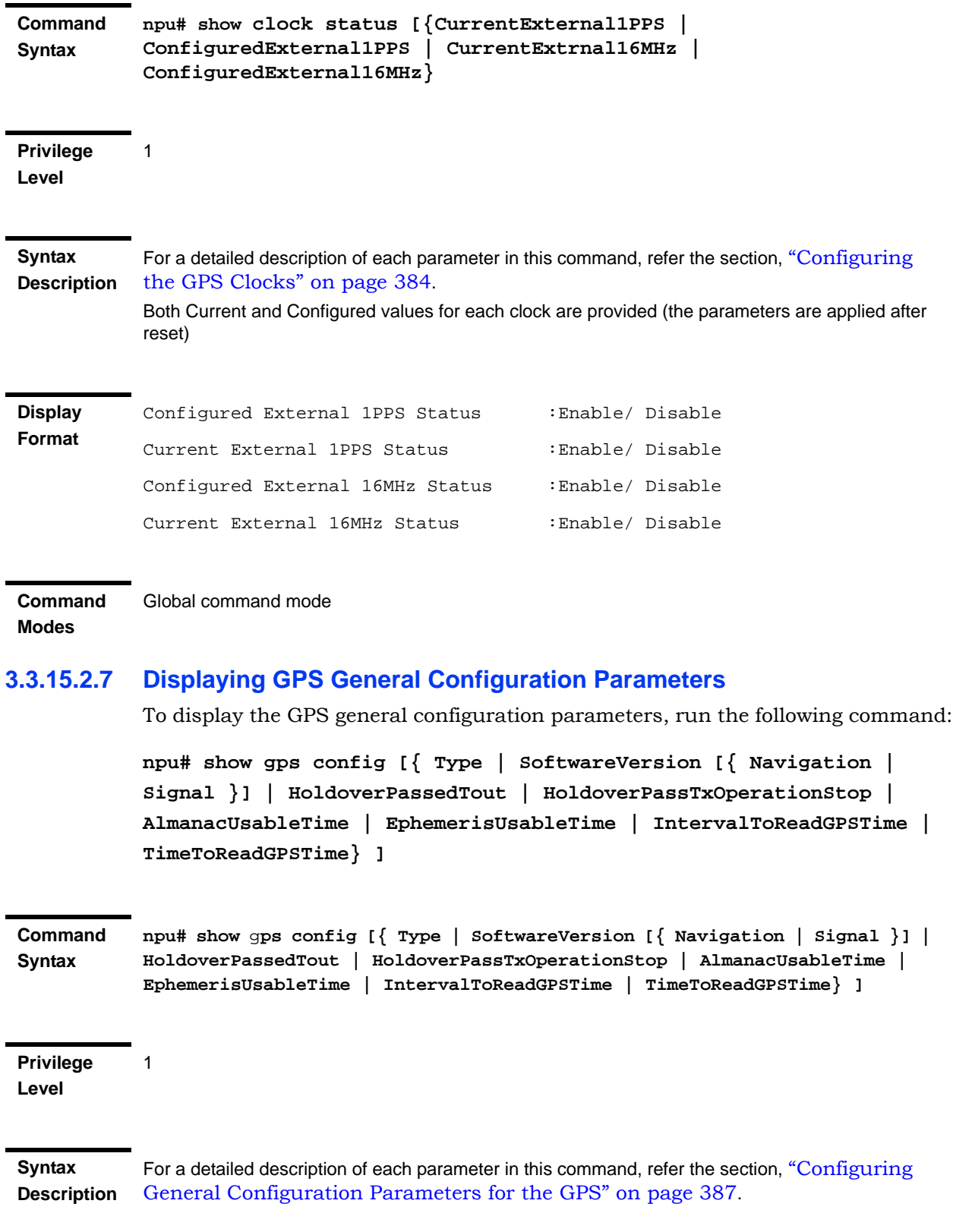

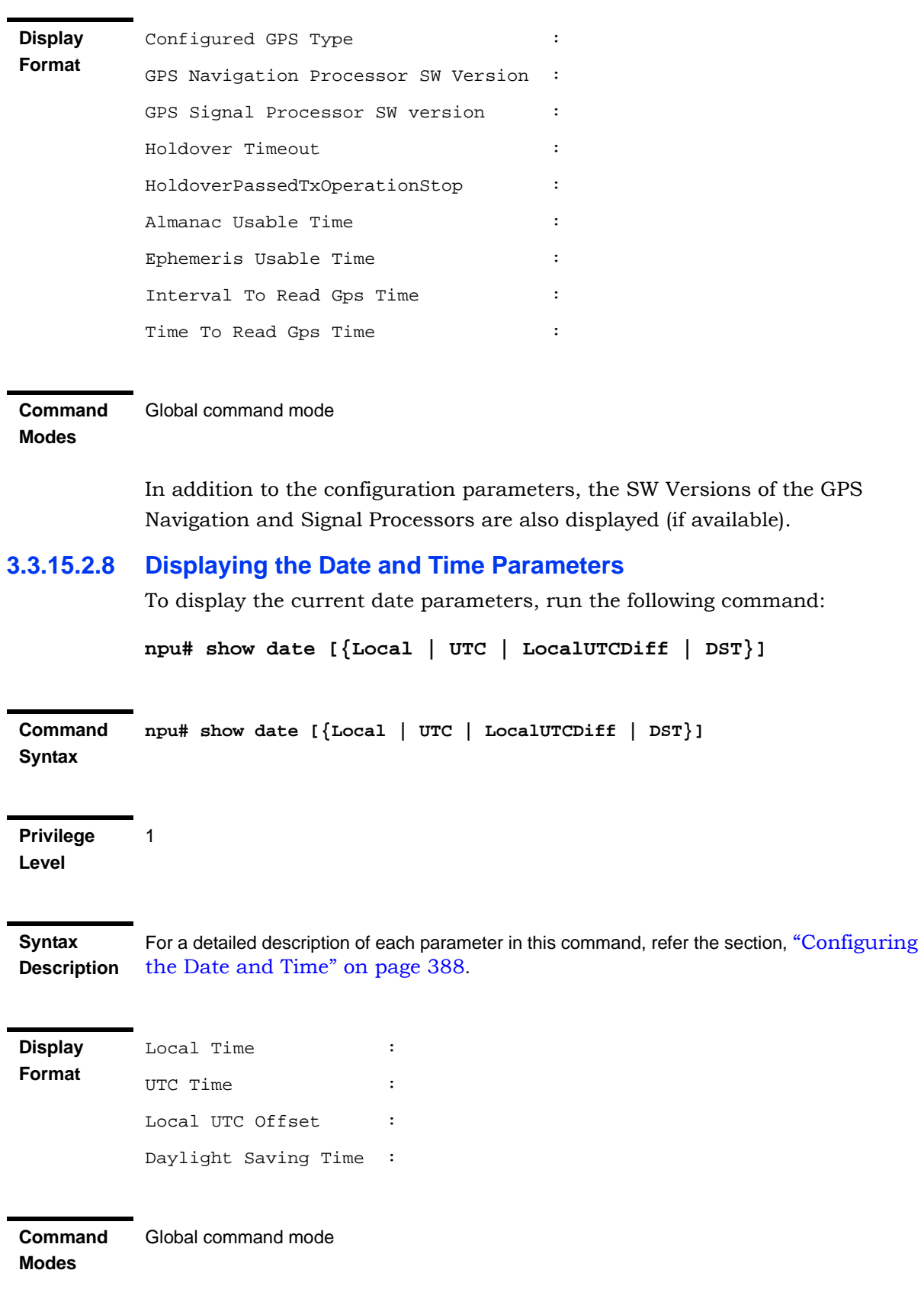
In addition to the configurable parameters, the calculated Local Time is also displayed.

#### **3.3.15.2.9 Displaying the Position Parameters**

To display the current position parameters, run the following command:

**npu# show position [{Latitude | Longitude | Altitude}]**

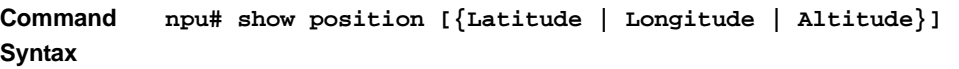

**Privilege Level**

1

**Syntax Description** the Position" on page 390. For a detailed description of each parameter in this command, refer the section, "Configuring

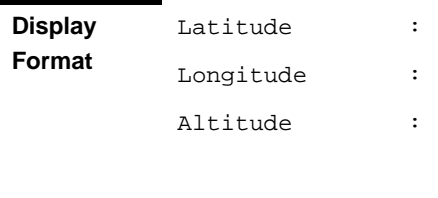

**Command Modes** Global command mode

#### **3.3.15.2.10 Displaying the Number of Satellite Parameters**

To display the current satellite parameters, run the following command:

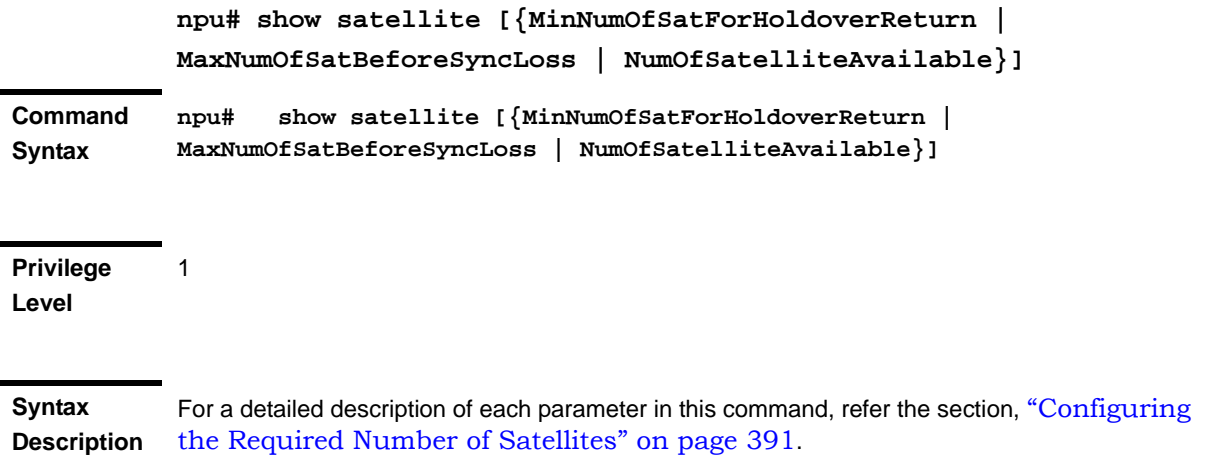

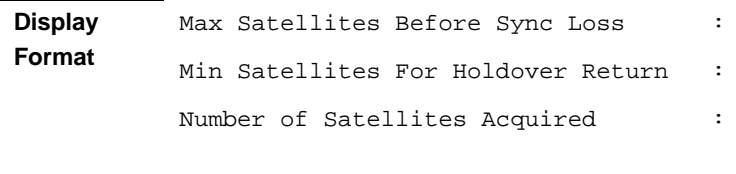

**Command Modes** Global command mode

> In addition to the configurable parameters, the current number of satellites acquired by the GPS receiver is also displayed.

### **3.3.15.3 Managing Power Feeders Configuration**

The Power Feeder configuration enables specifying the AU port connected to each Power Feeder port.

#### **3.3.15.3.1 Configuring Power Feeders**

To configure the AU ports connected to the ports of a specific Power Feeder, run the following command:

**npu(config)# config pfUnitNo <pfunit no (1-4)> pfPortNo <pfport no (1-4)> AuSlotNo <AuslotNo (-1,1-4,7-9)> AuPortNo <AuPortNo (-1,1-4)>**

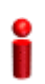

#### **IMPORTANT**

An error can occur if the configured combination of AuPortNo and AuSlotNo already exists.

**Command Syntax**

**npu(config)# config pfUnitNo <pfunit no (1-4)> pfPortNo <pfport no (1-4)> AuSlotNo <AuslotNo (-1,1-4,7-9)> AuPort <AuPortNo (-1,1-4)>**

**Privilege Level** 10

**Syntax** 

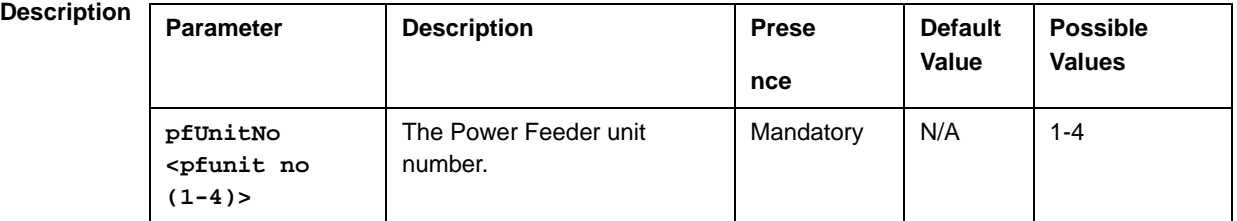

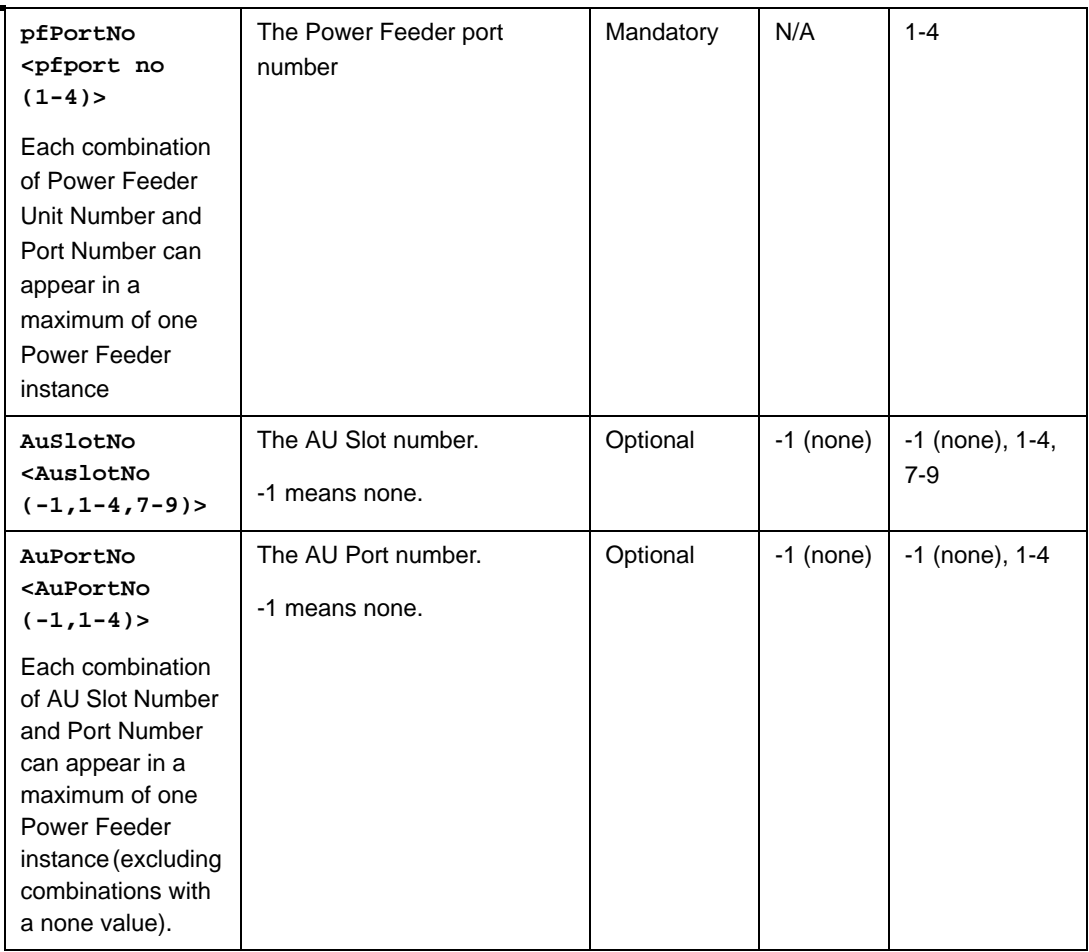

**Command Modes** Global configuration mode

### **3.3.15.3.2 Displaying Configuration Information for Power Feeders**

To display configuration information for all defined Power Feeders, run the following command:

```
npu# show power-feeder configuration
```
**Command Syntax npu# show power-feeder configuration**

**Privilege Level**

1

```
Display 
Format (for 
each 
configured 
instance)
             PfUnitNo : <value>, PfPortNo : <value>, AuPortNo : <value>, AuSlotNo : 
             <value>
             ........
```
**Command Modes** Global command mode

### **3.3.15.4 Managing Dry-contact Input Alarms**

Dry-contact input alarms are external devices that are connected to the 4Motion unit, and notify the system when there is a change in external conditions. When the system receives this notification, an SNMP trap is sent to the EMS. For example, a device such as a temperature sensor that is connected to the 4Motion unit, and configured to function as a dry-contact input alarm, can raise an alarm to the system when there is a sudden change in the room temperature. The system then sends an SNMP trap to the EMS, notifying the administrator of the change indicated by the external device.

Dry contact input alarms are connected to the 4Motion system via a 25-pin micro D-Type ALRM-IN/OUT connector on the NPU front panel. The following figure depicts the ALRM-IN/OUT connector, and the pin numbers assigned to each pin:

**Figure 3-2: 25-pin Micro D-Type ALRM-IN/OUT Connector**

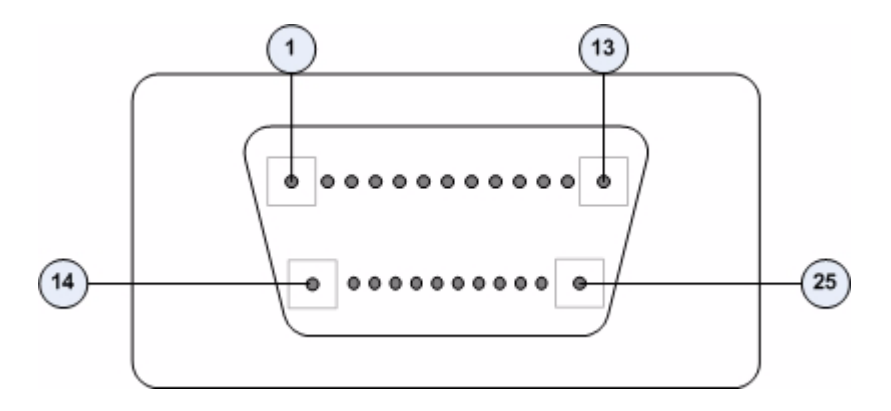

You can configure upto eight dry contact input alarms, each mapping to a different pin number. This section describes the commands to be executed for:

- "Mapping a Dry-contact Input Alarm to an Alarm Condition" on page 399
- "Disabling Dry-contact Input Alarms" on page 402

#### **3.3.15.4.1 Mapping a Dry-contact Input Alarm to an Alarm Condition**

Dry contact alarms are connected to the 4Motion unit via the 25-pin micro D-Type ALRM-IN/OUT connector on the front panel of the NPU. You can configure upto eight dry contact input alarms, each connected to a different pin on the ALRM-IN/OUT connector. Each alarm can then map to any of the following alarm conditions. If the external dry-contact alarm detects that any of these conditions is fulfilled, an alarm is raised, and a corresponding trap is sent to the EMS.

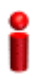

#### **IMPORTANT**

Dry-contact input alarms are a means to raise a trap to the EMS when a change in conditions is notified by the external device. However, the trap may not reach the EMS because of trap rate limiting, network congestion or for reasons relating to the external equipment. Alvarion does not assume responsiblity for traps that are lost.

- **Commercial power failure**
- **Fire**
- Enclosure door open
- High temperature
- **Flood**
- **Low fuel**
- Low battery threshold
- Generator failure
- Intrusion detection
- External equipment failure

To map the a dry contact alarm to an alarm condition, run the following command:

```
npu(config)# dry-contact IN <alarm num (1-8)> alarm
{CommercialPowerFailure | Fire | EnclosueDoorOpen | HighTemperature 
| Flood | LowFuel | LowBatteryThreshold | GeneratorFailure |
IntrusionDetection | ExternalEquipmentFailure} [alarmPolarity 
{RaiseOnClose | RaiseOnOpen }]
```
In this command, the alarm\_num parameter maps to a pin on the ALRM IN-OUT connector.

The following table lists the pin numbers of the 25-pin micro D-Type ALRM-IN/OUT connector corresponding to the alarm number you are configuring:

**Table 3-28: Pin Numbers Corresponding to Dry Contact Input Alarm Numbers**

| <b>Pin Number</b> | <b>Alarm Number</b> |
|-------------------|---------------------|
| 3 and 15          | 1                   |
| 4 and 16          | 2                   |
| 5 and 17          | 3                   |
| 6 and 18          | 4                   |
| 7 and 19          | 5                   |
| 8 and 20          | 6                   |
| 9 and 21          | 7                   |
| 10 and 22         | 8                   |

Refer Figure 3-2 for a diagrammatic representation of the 25-pin micro D-Type ALRM-IN/OUT connector and the numbers assigned to each pin.

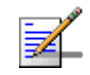

**Privilege Level**

#### **NOTE**

For more information about displaying the alarm conditions currently mapped to the micro D-Type ALRM-IN/OUT connector pins, refer Section 3.3.15.6.

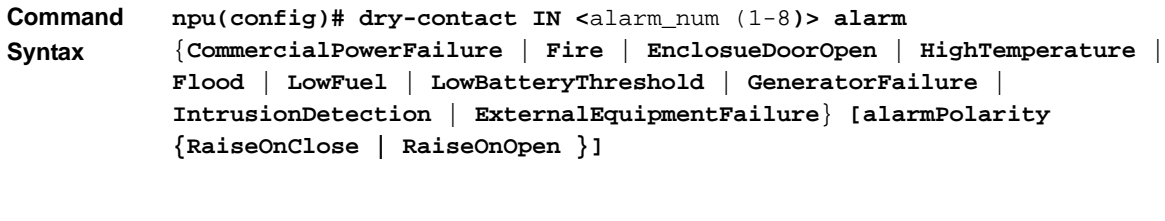

10

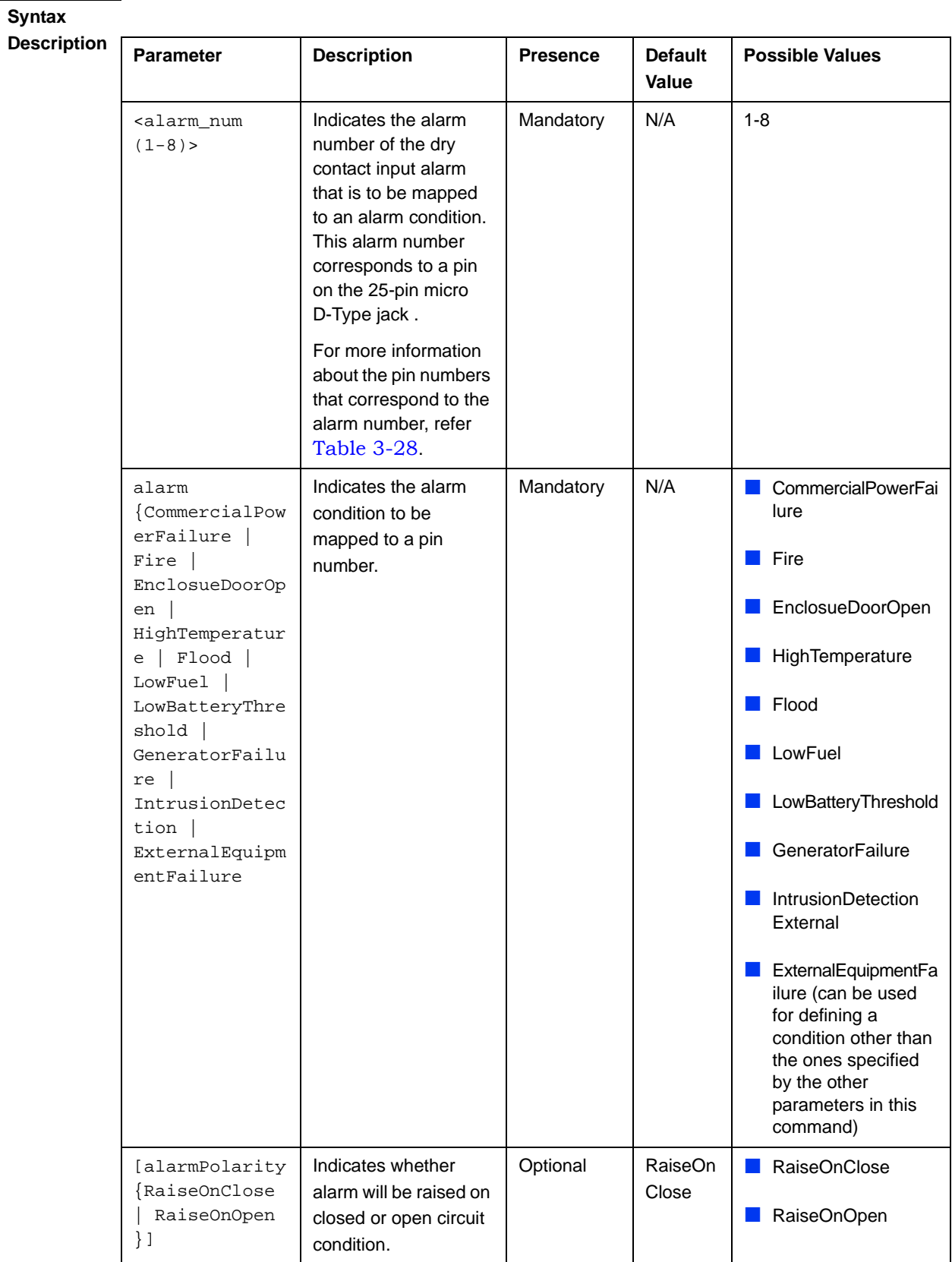

**Command Modes** Global configuration mode

#### **3.3.15.4.2 Disabling Dry-contact Input Alarms**

To disable (block) a dry contact input alarm mapped to a specific alarm condition, run the following command:

 $npu$ (config)# no dry-contact IN <alarm num  $(1-8)$ >

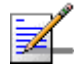

#### **NOTE**

10

For more information about mapping dry contact alarms to an alarm condition, refer to "Mapping" a Dry-contact Input Alarm to an Alarm Condition" on page 399. For more information about displaying the alarm condition currently mapped to an alarm, refer to "Displaying Configuration Information for Dry-contact Input/Output Alarms" on page 406.

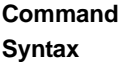

**npu(config)# no dry-contact IN <**alarm\_num (1-8)**>**

**Privilege Level**

### **Syntax**

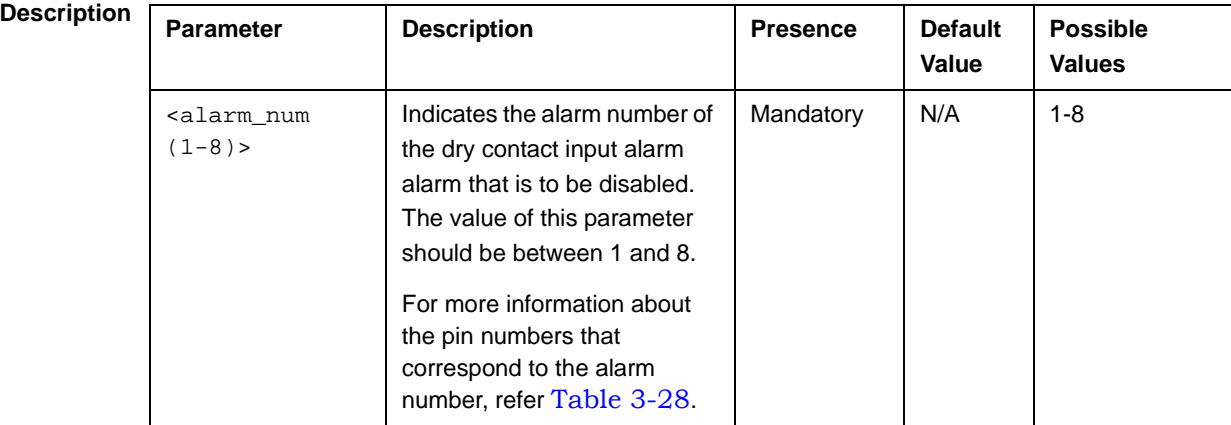

**Command Modes** Global configuration mode

### **3.3.15.5 Managing Dry-contact Output Alarms**

Dry-contact output alarms are raised by the system to notify an external device connected to the 4Motion unit about a change in the system state. The external monitoring entity may take the appropriate action after receiving the notification from the 4Motion system.

You can use the CLI to raise an alarm to the external entity that is connected to the dry contact output pin. After the system returns to its normal state, you can clear the dry contact output alarm that you had raised.

Dry contact output alarms are connected to the 4Motion system via a 25-pin micro D-Type ALRM-IN/OUT connector on the NPU front panel. The following figure depicts the ALRM-IN/OUT connector, and the pin numbers assigned to each pin:

**Figure 3-3: 25-pin Micro D-Type ALRM-IN/OUT Connector**

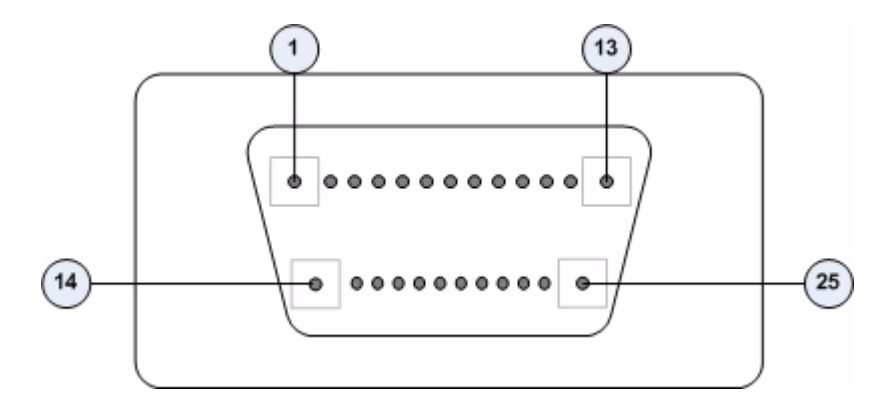

You can configure upto three dry contact output alarms, each mapping to a different pin number. This section describes the commands used for:

- "Raising Dry-contact Output Alarms" on page 403
- "Clearing Dry-contact Output Alarms" on page 405

#### **3.3.15.5.1 Raising Dry-contact Output Alarms**

You can raise a dry contact output alarm to any external entity that is connected to the 4Motion unit via the 25-pin micro D-Type jack on the NPU front panel. To raise a dry contact output alarm, run the following command:

```
npu(config)# dry-contact OUT <alarm num (1-3)> alarm <alarm name >
```
In this command, the alarm\_num parameter maps to a specific pin of the micro D-Type ALRM-IN/OUT connector. The following table lists the pin numbers of the 25-pin micro D-Type ALRM-IN/OUT connector corresponding to the alarm number you are configuring:

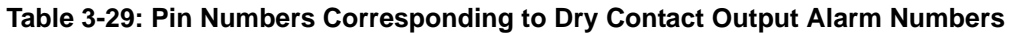

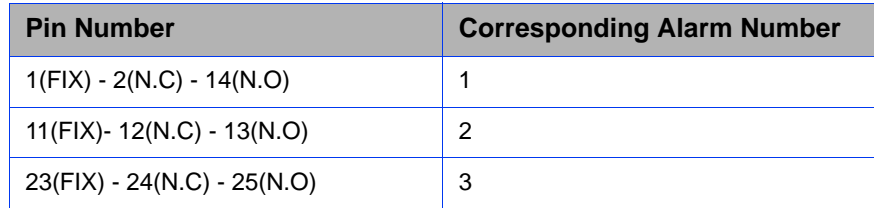

In this table, N.C denotes Normally Closed, and N.O denotes Normally Open.

Refer Figure 3-3 for a diagrammatic representation of the 25-pin micro D-Type ALRM-IN/OUT connector and the numbers assigned to each pin.

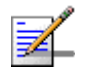

#### **NOTE**

10

After you have raised an alarm, clear this alarm when the system state returns to its normal condition. For information, refer to, "Clearing Dry-contact Output Alarms" on page 405. For more information about displaying configuration information about a dry contact output alarm, refer to "Displaying Configuration Information for Dry-contact Input/Output Alarms" on page 406.

**Command Syntax npu(config)# dry-contact OUT <**alarm\_num (1-3)**> alarm <**alarm name **>**

**Privilege Level**

# **Syntax**

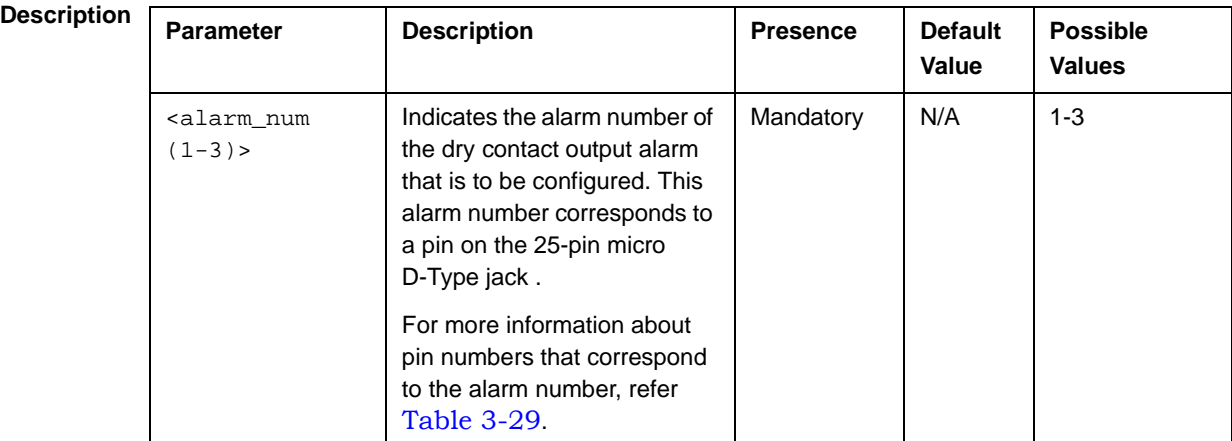

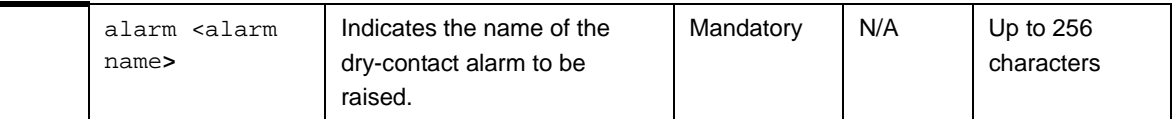

**Command Modes** Global configuration mode

#### **3.3.15.5.2 Clearing Dry-contact Output Alarms**

After the system returns to its normal state, run the following command to clear the dry-contact output alarm that you had raised:

**npu(config)# no dry-contact OUT** <alarm\_num (1-3**)**>

After you run this command, the alarm that you had raised is cleared.

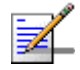

#### **NOTENOTE**

For more information about raising a dry contact ouput alarm, refer to "Raising Dry-contact Output Alarms" on page 403.

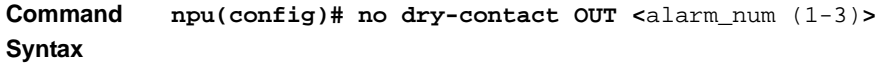

**Privilege Level** 10

#### **Syntax**

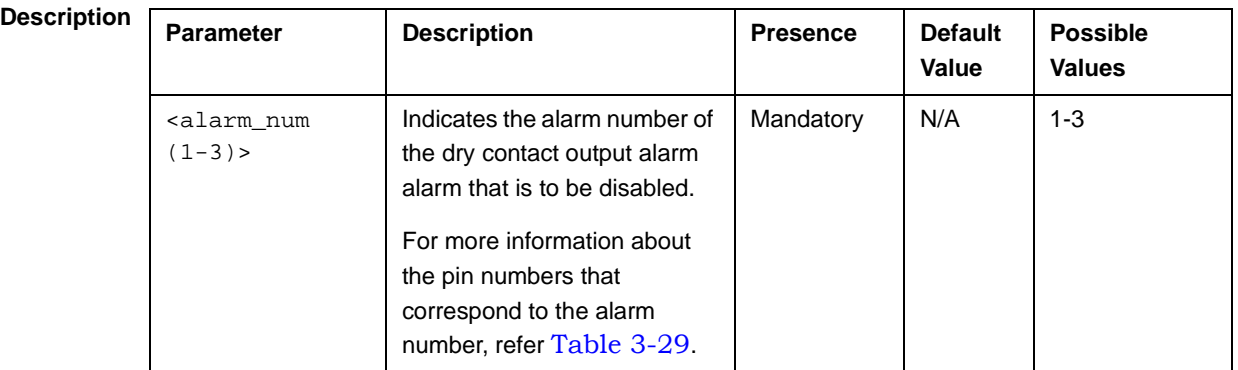

**Command Modes** Global configuration mode

### **3.3.15.6 Displaying Configuration Information for Dry-contact Input/Output Alarms**

To display configuration information for dry-contact input/output alarms, run the following command:

**npu# show dry-contact** {**IN** | **OUT**} [<alarm\_num>]

If you want to display configuration information for input or output alarms, specify **IN** or **OUT**. You can also specify the pin number if you want to view configuration information for particular pin used for connecting an external device to the 4Motion unit.

For example, run the following command if you want to display configuration information for the dry contact input alarm connected to the 4Motion unit via pin# 8 on the NPU panel:

```
npu# show dry-contact IN 8
```
If you want to display configuration information for all dry contact alarms, run the following command:

**npu# show dry-contact**

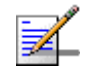

#### **NOTE**

1

An error may occur if you have specified an incorrect pin number for a particular input/output alarm. For more information about the correct pin-to-alarm number mapping, refer Table 3-28 and Table 3-29.

**Command Syntax**

**npu# show dry-contact** {**IN** | **OUT**} [<alarm\_num>]

**Privilege Level**

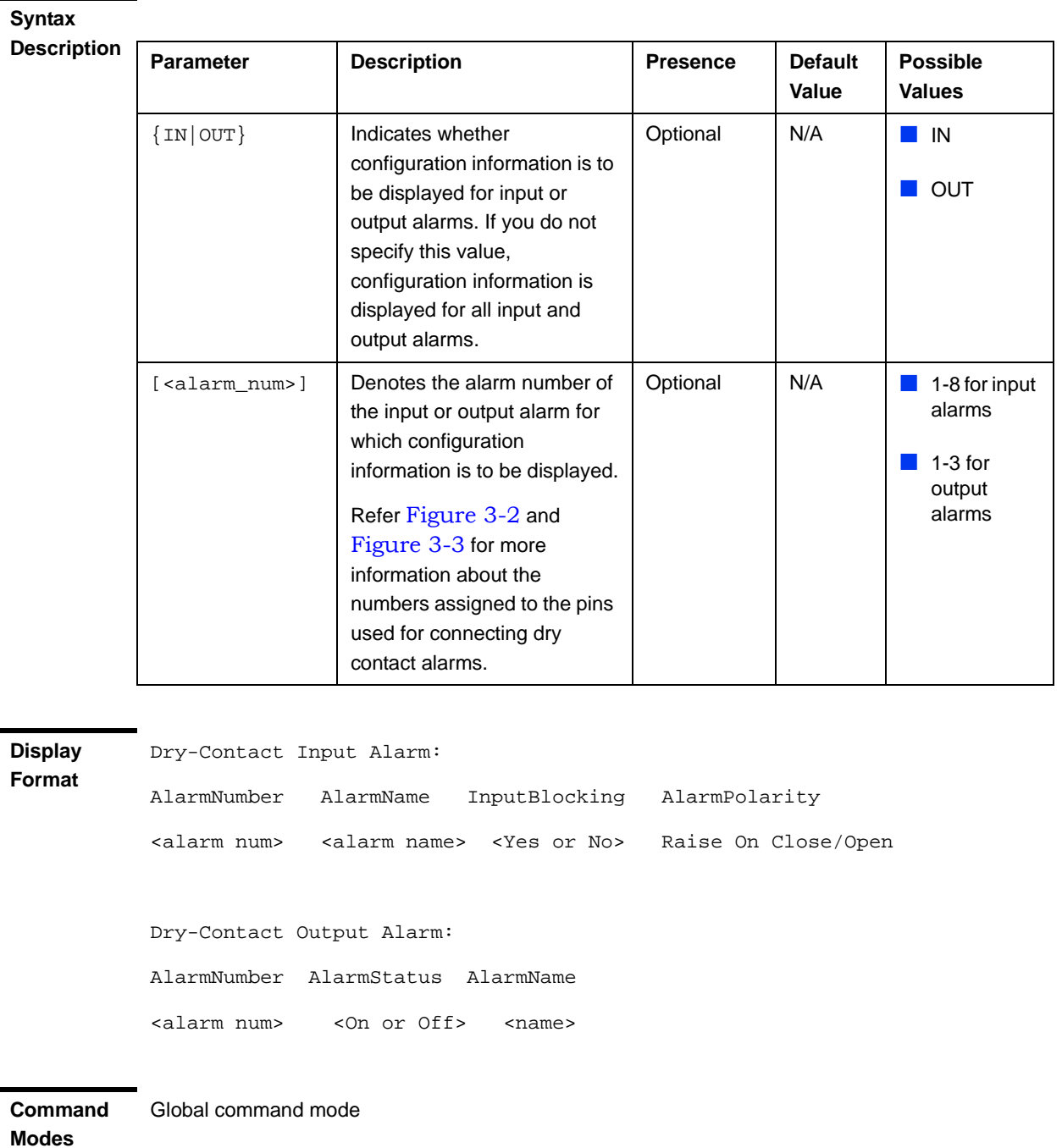

# **3.3.15.7 Managing the Site General Information for the 4Motion Shelf**

The site general parameters provide general information on the site.

This section describes the commands used for:

■ "Configuring the Site General Information for the 4Motion Shelf" on page 408

■ "Displaying the Site General Information Parameters" on page 409

#### **3.3.15.7.1 Configuring the Site General Information for the 4Motion Shelf**

Run the following command to configure the 4Motion shelf location information, such as the rack number and location:

```
npu(config)# site {Name <name (32)> | Address <address(70)> |
RackLocation <rack no. + position in rack (32)> | ContactPerson
<name (32)>}
```
For example, run the following command if you want to specify the site name:

**npu(config)# site name Site 12**

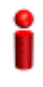

#### **IMPORTANT**

An error may occur if the length of any of these parameters exceeds the specified range. Refer the syntax description for more information about the appropriate values and format for configuring these parameters.

**Command Syntax npu(config)# site (Name** <name (32)> | **Address** <address(70)**>** | **RackLocation** <rack no. + position in rack (32)> | **ContactPerson** <name (32)>**)**

**Privilege Level**

10

**Syntax** 

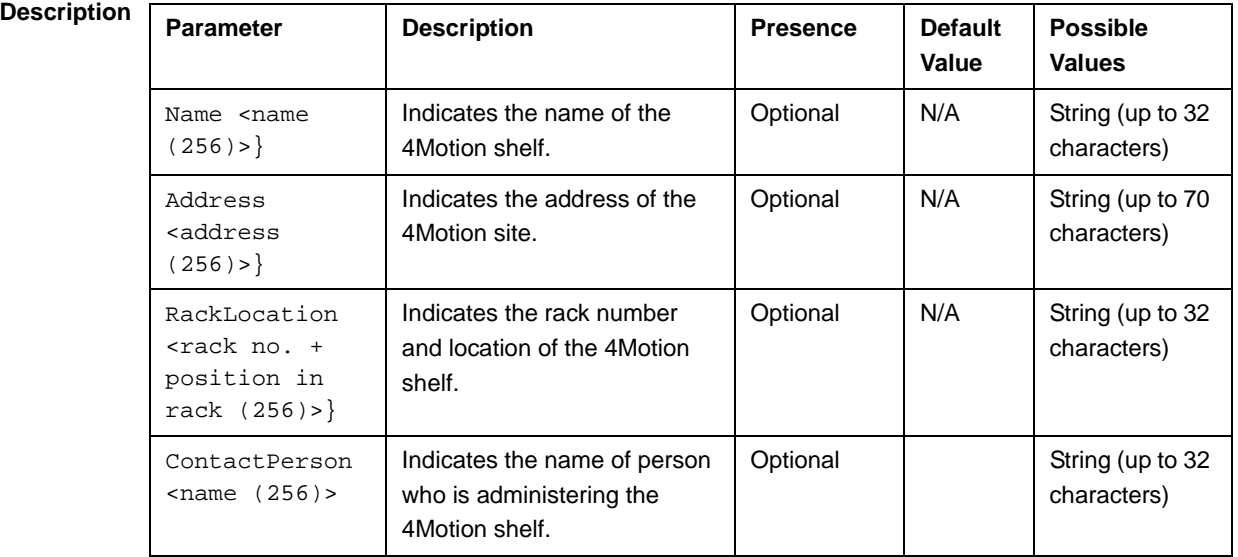

**Command Modes** Global configuration mode

#### **3.3.15.7.2 Displaying the Site General Information Parameters**

To display configuration information for the site general information parameters, run the following command:

```
npu# show site [{Name | Address | RackLocation | ContactPerson 
|ProductType}]
```
In addition to the configurable parameter (see Section 3.3.15.7.1), you can also display the Product Type.

If you want to display configuration information for one parameter, specify only the required parameter. If you want to display configuration information for all dry contact alarms, run the following command:

**npu# show site**

```
Command 
Syntax
            npu# show site [{Name | Address | RackLocation | ContactPerson 
            |ProductType }]
Privilege 
Level
            1
Display 
Format
(for all 
parameters)
            Name
            Address :
            Rack Location :
            Contact Person :
            Product Type :
Command 
Modes
            Global command mode
```
### **3.3.15.8 Managing the Unique Identifier for the 4Motion Shelf**

The Site Identifier (Site ID) is used by the management system as identifier of the site and must be unique in the managed network.

The default value 0 is not a valid Site Identifier: it indicates that the Site Identifier was not configured and a valid Site Identifier must be configured. A BTS with Site Identifier 0 will not be discovered by AlvariSTAR.

Since the Site Identifier is used by AlvariSTAR to identify the device, it is highly recommended not to modify it. If necessary, you must follow the Site Number Change process described in the AlvariSTAR Device Manager User Manual.

This section describes the commands used for:

"Configuring the Unique Identifier for the 4Motion Shelf" on page 410

"Displaying the Unique Identifier for the 4Motion Shelf" on page 411

#### **3.3.15.8.1 Configuring the Unique Identifier for the 4Motion Shelf**

To configure a unique identifier for the 4Motion shelf, run the following command:

**npu(config)# site identifier** <site id <0-999999>>

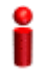

#### **IMPORTANT**

You must save the configuration (run the command npu# write) for a change in site identifier to take effect after next reset.

Since the site identifier (Site Number) is used by AlvariSTAR management system to identify the device, it is highly recommended not to modify it. If necessary, you must follow the Site Number Change process described in the Device Driver Manual.

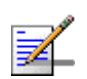

#### **NOTE**

To display the 4Motion shelf identifer, refer to "Displaying the Unique Identifier for the 4Motion Shelf" on page 411.

**Command Syntax**

**npu(config)# site identifier** <site id <0-999999>>

**Privilege Level** 10

**Syntax** 

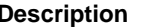

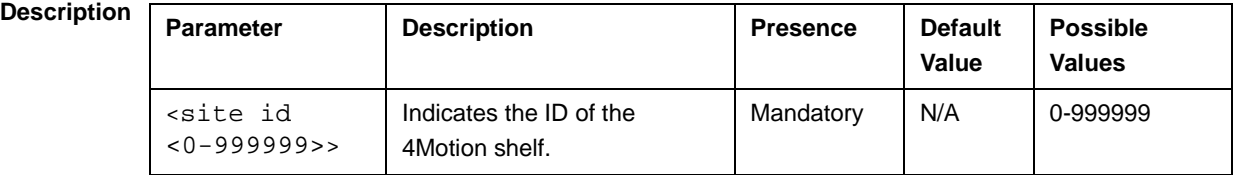

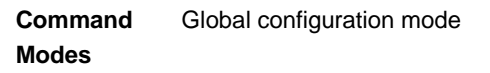

#### **3.3.15.8.2 Displaying the Unique Identifier for the 4Motion Shelf**

To display the unique identifier for the 4Motion shelf, run the following command:

**npu# show site identifier**

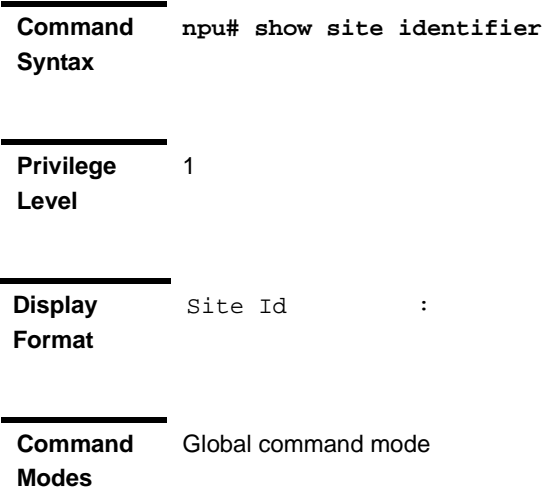

# **3.3.15.9 Displaying the Vendor Identifier**

The Vendor Identifier, used as a unique identifier of the equipment vendor, can be configured only by the vendor. To display the vendor identifier, run the following command:

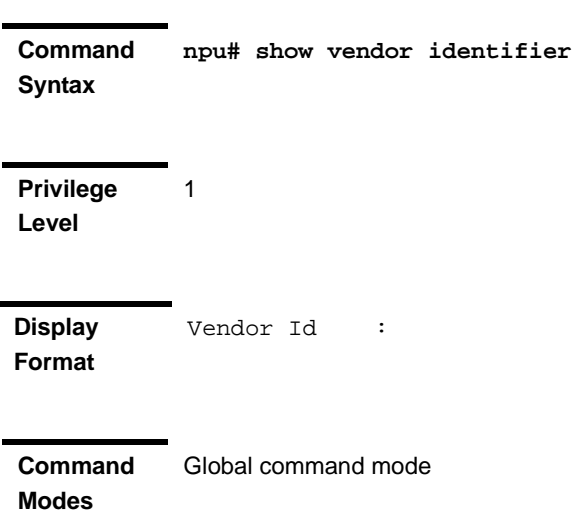

**npu# show vendor identifier**

# 3.4 Managing MS in ASN-GW

This section describes the MS level commands.

- "Manual MS De-registration"
- "Displaying MS Information"

# 3.4.1 Manual MS De-registration

Run the following command to initiate the de-registration process of the MS with the specified NAI value or of all MSs.

npu(config)# de-reg ms {nai <nai-string> | all}

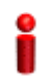

#### **IMPORTANT**

An error may occur if NAI value is not specified. Refer to the syntax description for more information about the appropriate values and format for configuring this parameter.

An error may occur also for "MS not found", in case no MS with the specified NAI is registered at ASNGW.

**Command Syntax** npu(config)# de-reg ms {nai <nai-string> | all}

**Privilege Level**

10

**Syntax** 

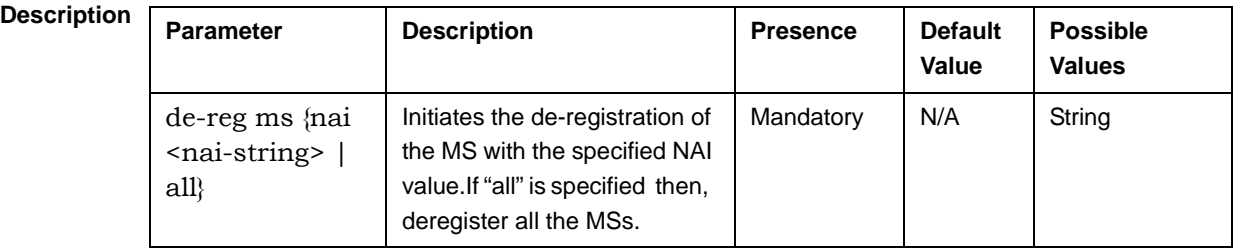

**Command Modes** Global configuration mode

# 3.4.2 Displaying MS Information

Run the following command to view the MS context information of the specified NAI/MSID.

npu# show ms info [{nai|msid}<nai/msid string>]

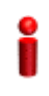

#### **IMPORTANT**

An error may occur if invalid NAI or invalid MSID is provided. Refer the syntax description for more information about the appropriate values and format for configuring this parameter.

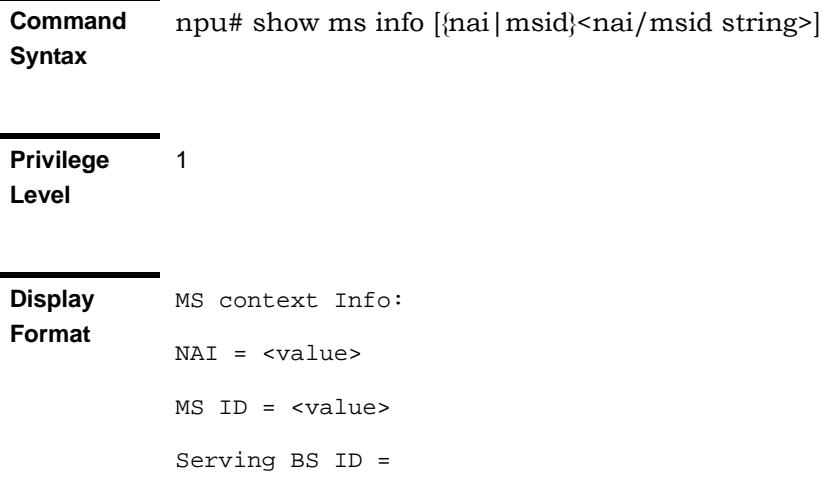

Serving Flow ID1 = <value> Serving Flow GRE key = <value> Serving Flow Direction = <Uplink | Downlink> MS Flow Service Group IP = <value>| Serving Flow IDn = <value> Serving Flow GRE key = <value> Serving Flow Direction = <Uplink | Downlink> MS Flow Service Group IP = <value>

**Command Modes** Global command mode

# 3.5 Managing AUs

Up to seven AU objects can be created and configured, corresponding to the AU cards that can be installed in slots 1-4, 7-9 of the shelf.

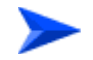

#### **To configure an AU:**

- **1** Enable the AU configuration mode for the selected AU (refer to Section 3.5.1)
- **2** You can now execute any of the following tasks:
	- **»** Configure one or more of the parameters tables of the AU (refer to Section 3.5.2)
	- **»** Restore the default values of parameters in one or more of the parameters tables of the AU (refer to Section 3.5.3)
- **3** Terminate the AU configuration mode (refer to Section 3.5.4)

In addition, you can, at any time, display configuration and status information for each of the parameters tables of the AU (refer to Section 3.5.6) or delete an existing AU object (refer to Section 3.3.11.11.5).

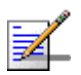

#### **NOTE**

The AU reserved parameters table enables configuring up to 9 parameters that are reserved for possible future use. In the current release none of the reserved parameters is being used. Therefore, the following commands are not applicable:

- Configure reserved parameters: npu(config-au- $\langle N \rangle$ # au-reserved [reserved-1  $\langle$ string (32)>] [reserved-2 <string (32)>] [reserved-3 <string (32)>] [reserved-4 <string (32)>] [reserved-5 <string (32)>] [reserved-6 <string (32)>] [reserved-7 <string (32)>] [reserved-8 <string (32)>] [reserved-9 <string (32)>]
- Restore default values of reserved parameters: npu(config-au-<N>)# no au-reserved [reserved-1] [reserved-2] [reserved-3] [reserved-4] [reserved-5] [reserved-6] [reserved-7] [reserved-8] [reserved-9].
- Display configured values of reserved parameters: npu# show au-reserved au  $\leq$  (1 to 4 StepSize 1) | (7 to 9 StepSize 1) > ].

# 3.5.1 Enabling the AU Configuration Mode\Creating an AU Object

To configure the parameters of an AU, first enable the AU configuration mode for the specific AU. Run the following command to enable the AU configuration mode. You can also use this command to create a new AU object. A new AU object is created with default values for all parameters.

**npu (config)# au** <(1 to 4 StepSize 1) | (7 to 9 StepSize 1)>

Specify the slot ID of the AU to be configured/created. See Figure 3-1 for slot assignment in the shelf.

For example, to configure the AU in slot# 1, run the following command:

**npu (config)# au 1**

#### **IMPORTANT**

An error occurs if you specify an AU slot ID that is not in the range, 1-4, or 7-9.

If you use this command to create a new AU, the configuration mode for this AU is automatically enabled, after which you can execute any of the following tasks:

- **Configure one or more of the parameters tables of the AU (refer to** Section 3.5.2)
- Restore the default values of parameters in one or more of the parameters tables of the AU (refer to Section 3.5.3)

After executing the above tasks, you can terminate the AU configuration mode (refer to Section 3.5.4) and return to the global configuration mode.

**Command Syntax npu (config)# au** <(1 to 4 StepSize 1) | (7 to 9 StepSize 1)>

**Privilege Level** 10

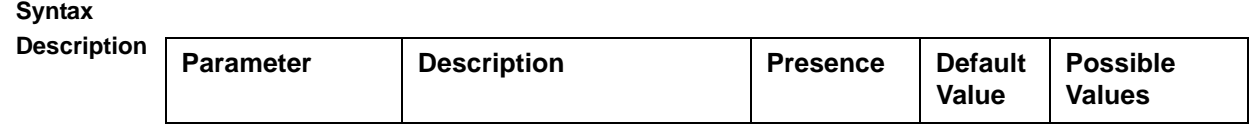

Global configuration mode

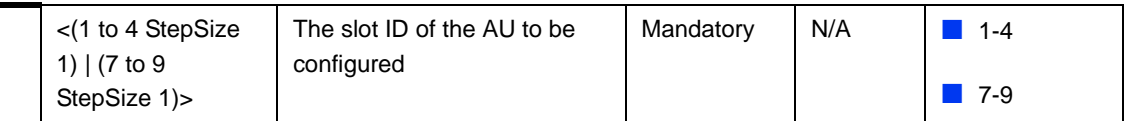

**Command Modes**

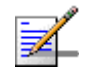

#### **NOTE**

The following examples are for au configuration mode for au-1 .

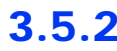

# 3.5.2 Configuring AU Parameters

After enabling the AU configuration mode you can configure the following parameters tables:

- **Properties (refer to Section 3.5.2.1)**
- Control (refer to Section 3.5.2.2)
- Connectivity (refer to Section 3.5.2.3)

### **3.5.2.1 Configuring Properties**

The properties table enables configuring the main properties of the required AU card and controlling the power on each of the AU's ODU ports.

To configure the properties parameters, run the following command:

**npu(config-au-1)# properties** [required-type <au4x4Modem |au2x2>] [port-1-power {shutDown | noShutDown}] [port-2-power {shutDown | noShutDown}] [port-3-power {shutDown | noShutDown}] [port-4-power {shutDown | noShutDown}]

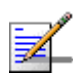

#### **NOTE**

You can display configuration information for the AU properties. For details, refer to Section 3.5.6.1.

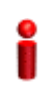

#### **IMPORTANT**

An error may occur if you provide an invalid value for any of these parameters. Refer the syntax description for more information about the appropriate values and format for configuring these parameters.

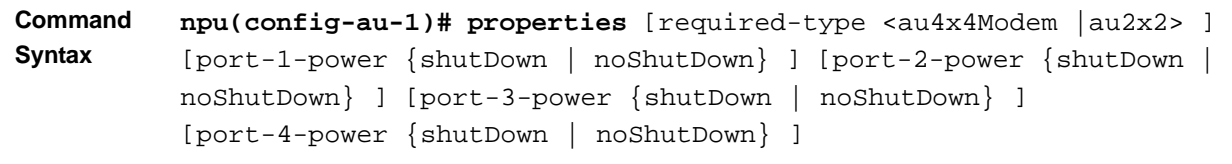

#### **Privilege Level** 10

#### **Syntax**

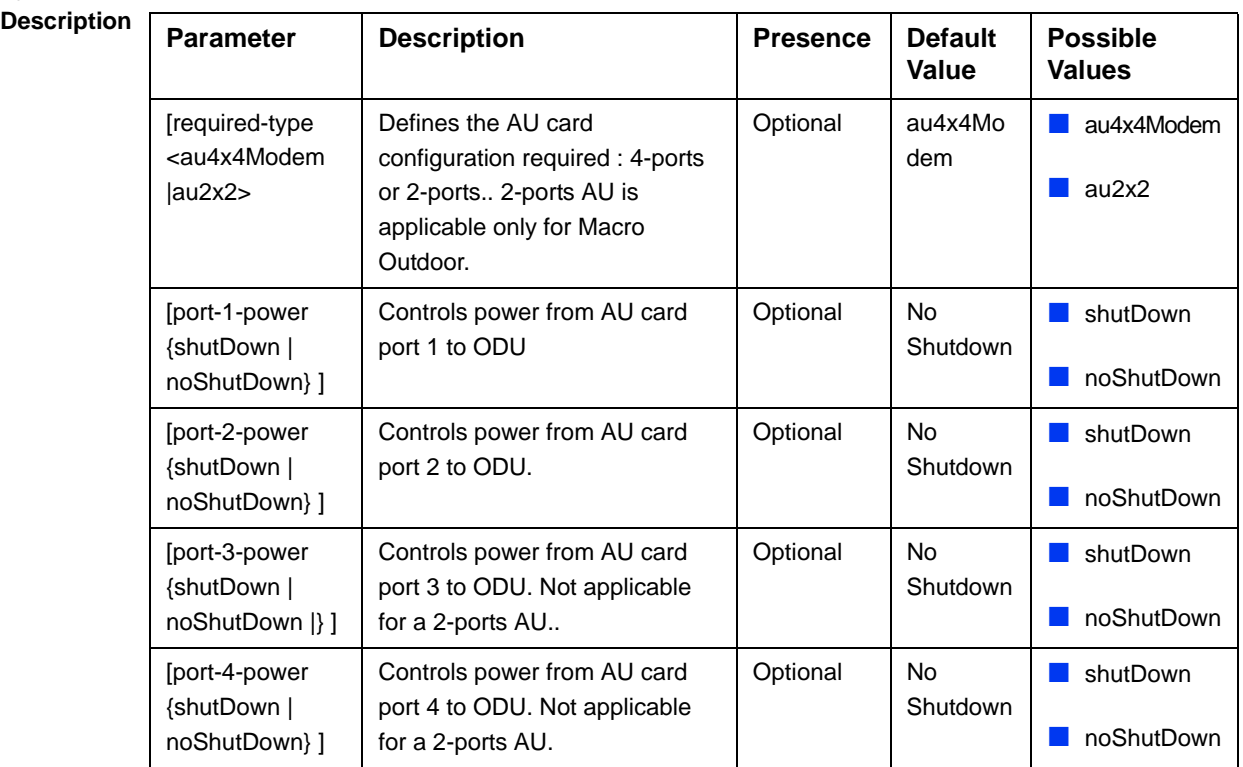

au configuration mode

**Modes**

**Command** 

# **3.5.2.2 Configuring the Control Parameter**

The control parameters enables controlling the operation of the AU.

To configure the control parameter, run the following command:

**npu(config-au-1)#** control shutdown-operation {normalOperation | reset | shutdown}

**Command Syntax npu(config-au-1)# control shutdown-operation** {normalOperation | reset | shutdown}

**Privilege Level**

10

#### **Syntax**

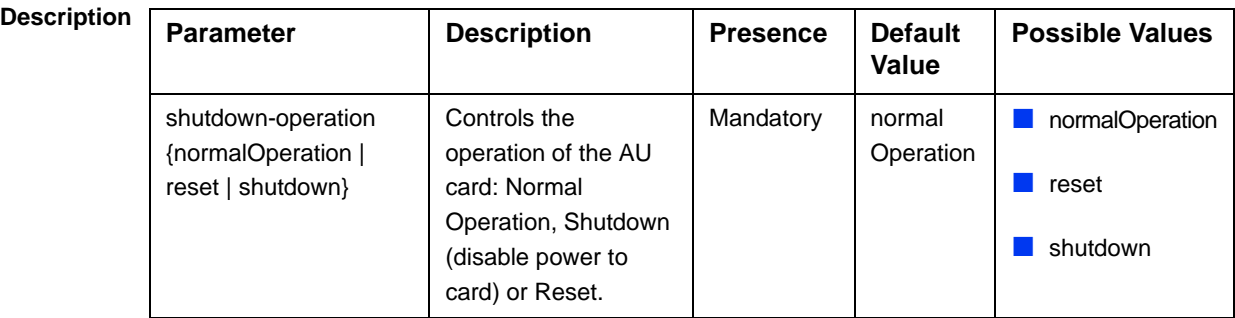

**Command** 

**Modes**

#### au configuration mode

### **3.5.2.3 Configuring AU Connectivity**

The connectivity tables enables configuring the connectivity parameters for the Ethernet interface of the AU. In the current release the interface operates in 802.1q mode: In this mode, the interface accepts only VLAN-tagged packets. All packets received without VLAN tags are dropped.

The connectivity tables enable also configuring the parameters of the service interface (excluding the VLAN ID) used by the AU for uploading maintenance information to an external server (the same VLAN ID is used by all service interfaces - for details see Section 3.3.3).

To configure the connectivity parameters, run the following command:

```
npu(config-au-1)# connectivity [maxframesize <(1518 to 9000 
StepSize 1)>] [bearervlanid <(9 to 9 StepSize 1) | (11 to 100 
StepSize 1) |(110 to 4094 StepSize 1)>] [service-ip <ip address> ] 
[service-mask <ip address> ] [service-next-hop <ip address> ]
```
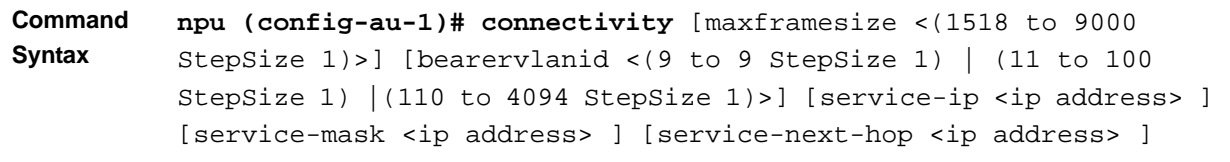

#### **Privilege Level** 10

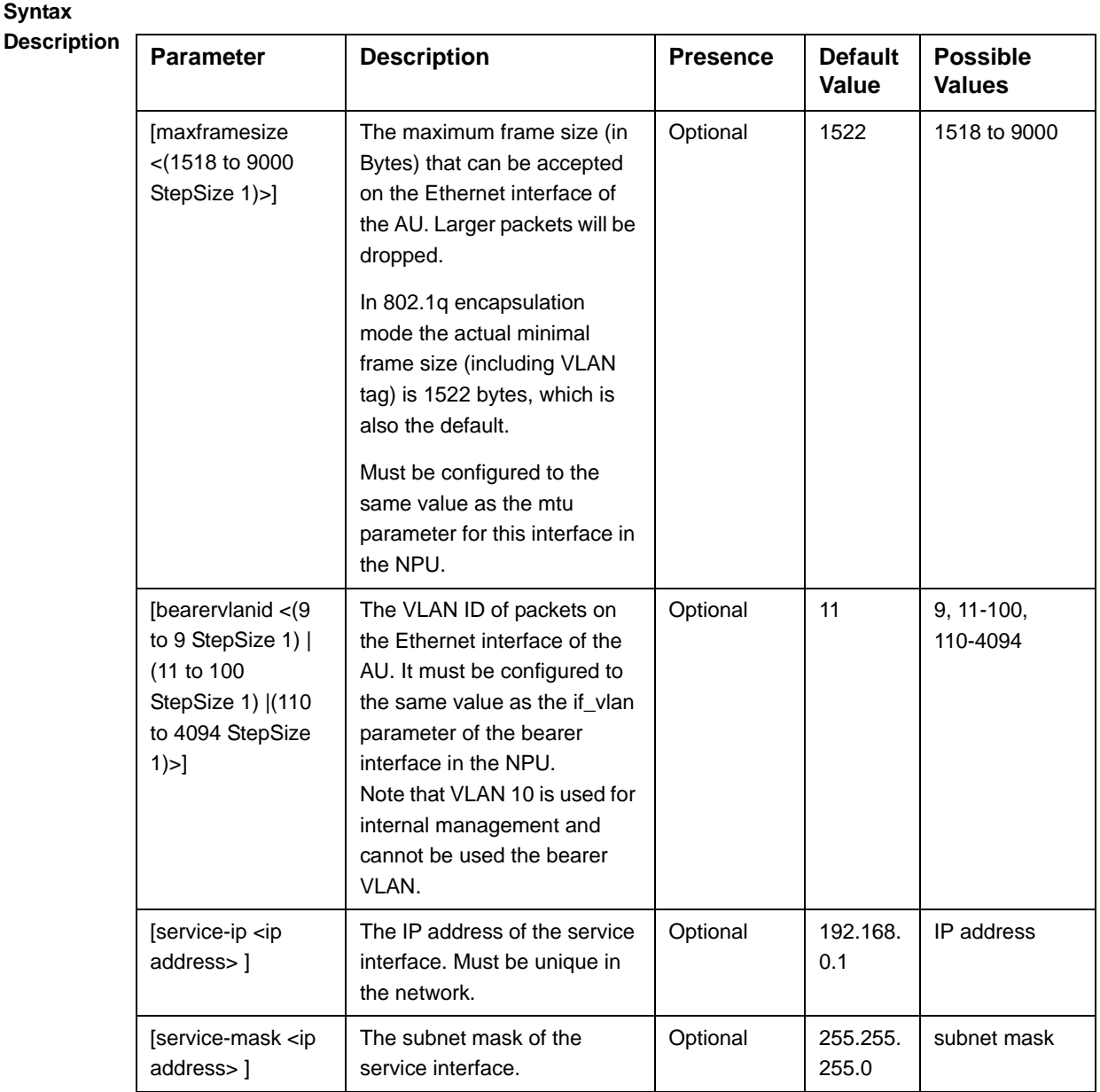

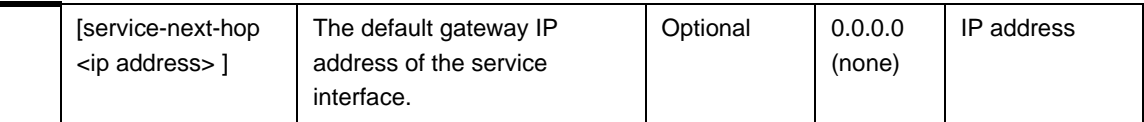

**Command Modes** au-1 configuration mode

# 3.5.3 Restoring Default Values for AU Configuration Parameters

After enabling the AU configuration mode you can restore the default values for parameters in the following parameters tables:

- **Properties (refer to Section 3.5.3.1)**
- Control (refer to Section 3.5.3.2)
- Connectivity (refer to Section 3.5.3.3)

### **3.5.3.1 Restoring the Default Values of Properties Parameters**

To restore the some or all of the Properties parameters to their default value, run the following command:

```
npu(config-au-1)# no properties [required-type] [port-1-power] 
[port-2-power] [port-3-power] [port-4-power]
```
You can restore only selected parameters to their default value by specifying only those parameter. For example, to restore only the port-1-power to the default value, run the following command:

```
npu(config-au-1)# no properties port-1-power
```
The parameter will be restored to its default value, while the other parameters will remain unchanged.

To restore all properties parameters to their default value, run the following command:

**npu(config-au-1)# no properties**

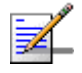

#### **NOTE**

Refer to Section 3.5.2.1 for a description and default values of these parameters.

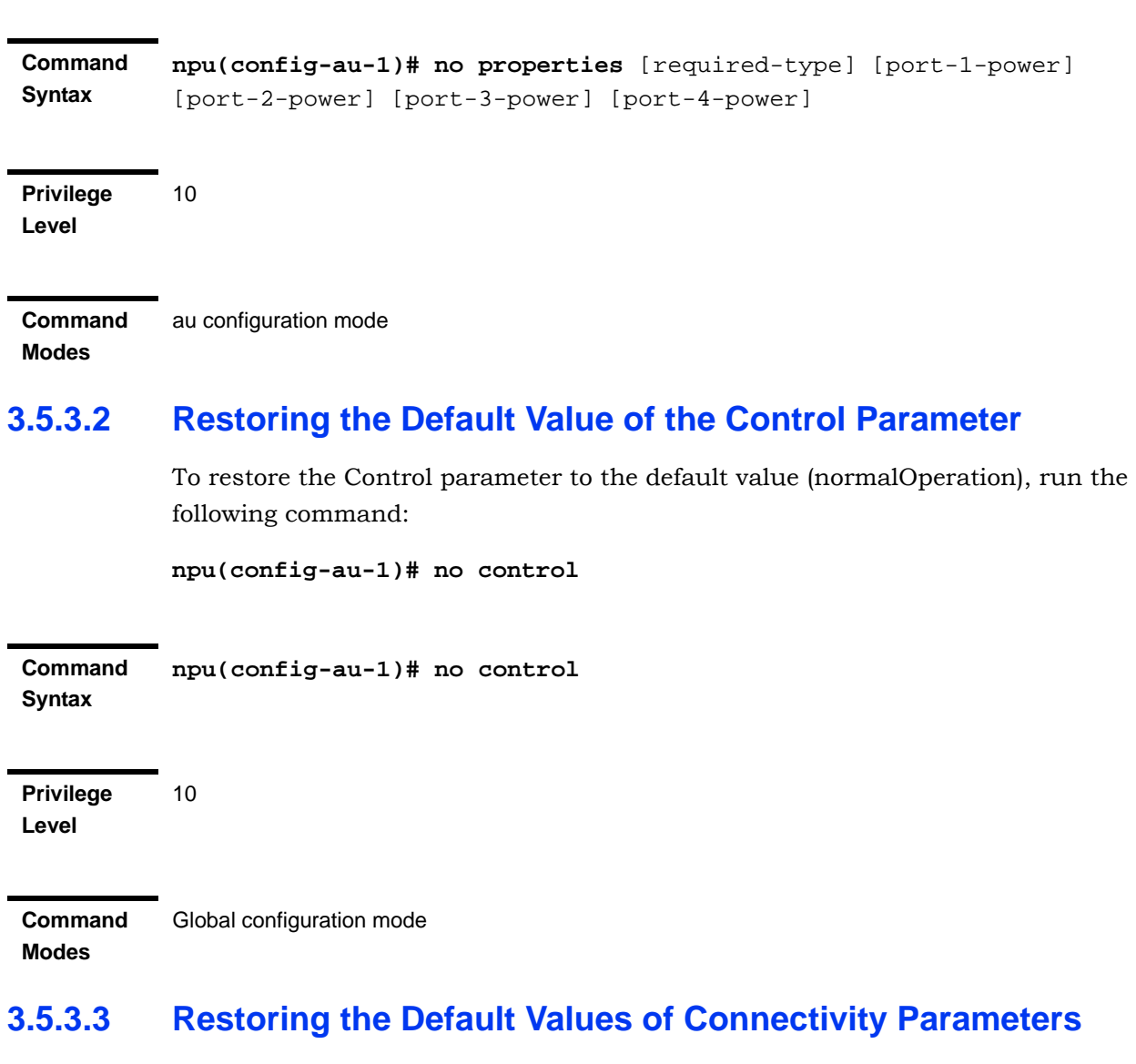

To restore Connectivity parameters do their default value, run the following command:

```
npu(config-au-1)# no connectivity [maxframesize] [bearervlanid] 
[service-ip] [service-mask] [service-next-hop]
```
You can restore only one of the parameters to its default value by specifying only that parameter. For example, to restore only the maximum frame size to the default (1522), run the following command:

#### **npu(config-au-1)# no connectivity maxframesize**

The maximum frame size will be restored to its default value, while the other parameters will remain unchanged.

To restore both parameters to their default value, run the following command:

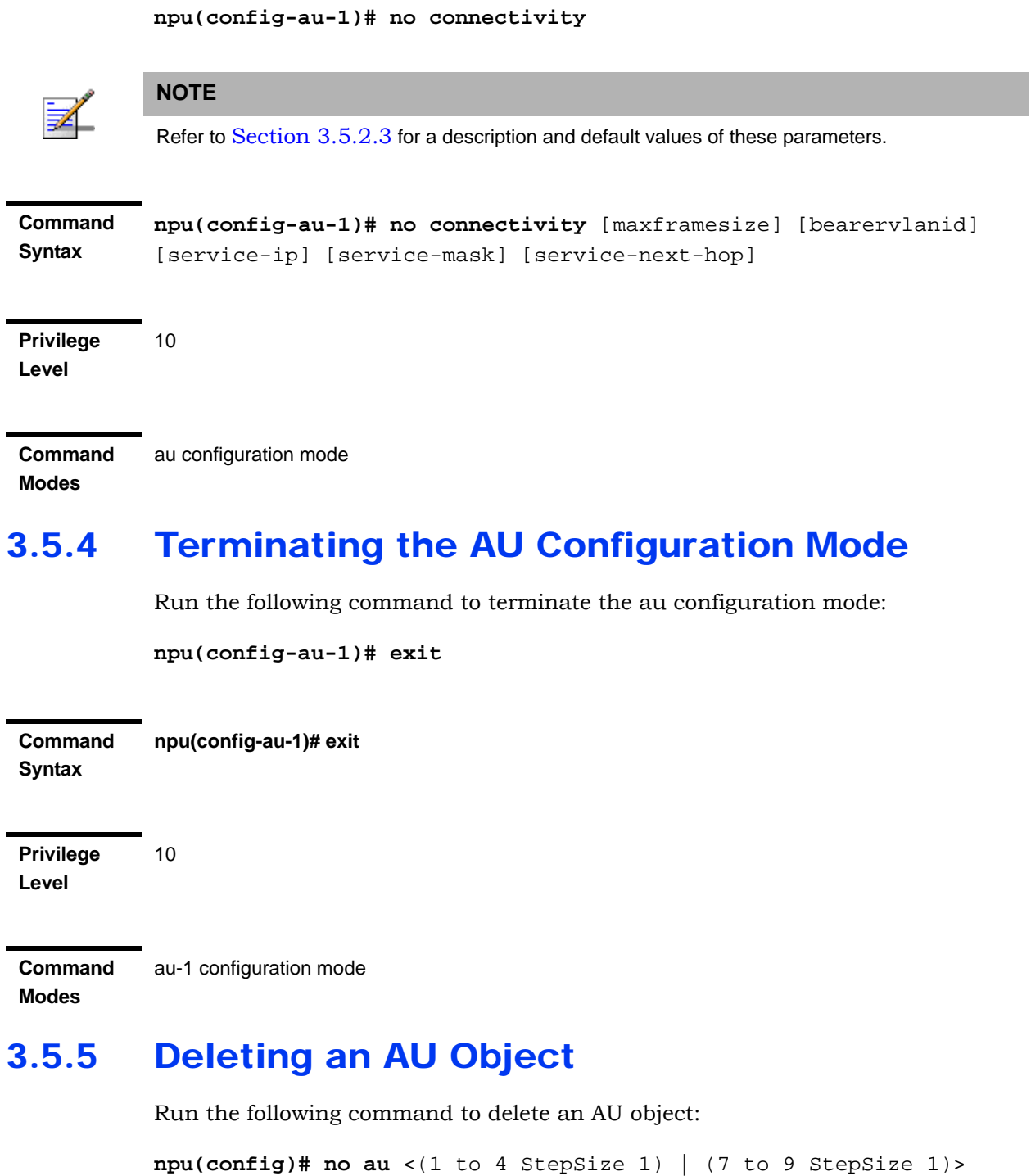

**IMPORTANT**

An associated AU (specified in a Sector Association) cannot be deleted.

۰

**Command Syntax npu(config)# no au** <(1 to 4 StepSize 1) | (7 to 9 StepSize 1)>

**Privilege Level** 10

**Syntax** 

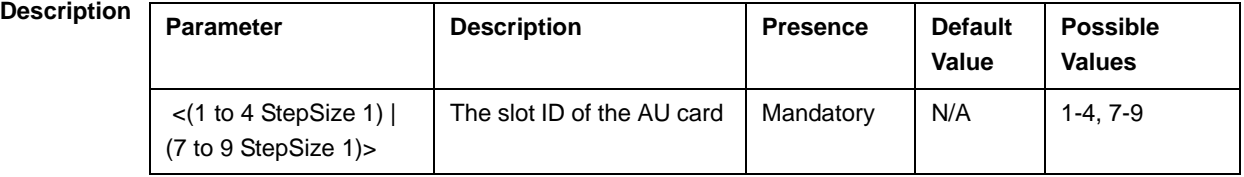

**Command Modes**

Global configuration mode

# 3.5.6 Displaying Configuration and Status Information for AU Parameters

You can display the current configuration and (where applicable) additional status information for the following parameters tables:

- **Properties (refer to Section 3.5.6.1)**
- Control (refer to Section 3.5.6.2)
- Connectivity (refer to Section 3.5.6.3)

# **3.5.6.1 Displaying Configuration and Status Information for AU Properties**

To display configuration and status information for the properties of a specific or all AU objects, run the following command:

**npu# show properties au** [<(1 to 4 StepSize 1) | (7 to 9 StepSize 1)>]

Specify the au slot ID (1-4, 7-9) if you want to display configuration and status information for a particular AU. Do not specify a value for this parameter if you want to view configuration and status information for all existing AU objects.

**Command Syntax npu# show properties au** [<(1 to 4 StepSize 1) | (7 to 9 StepSize 1)>]

**Privilege Level**

1

#### **Syntax**

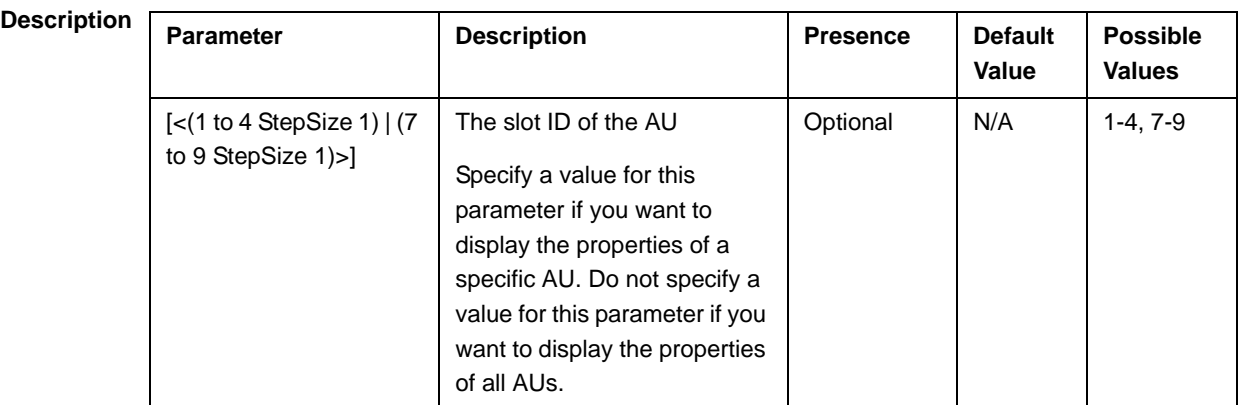

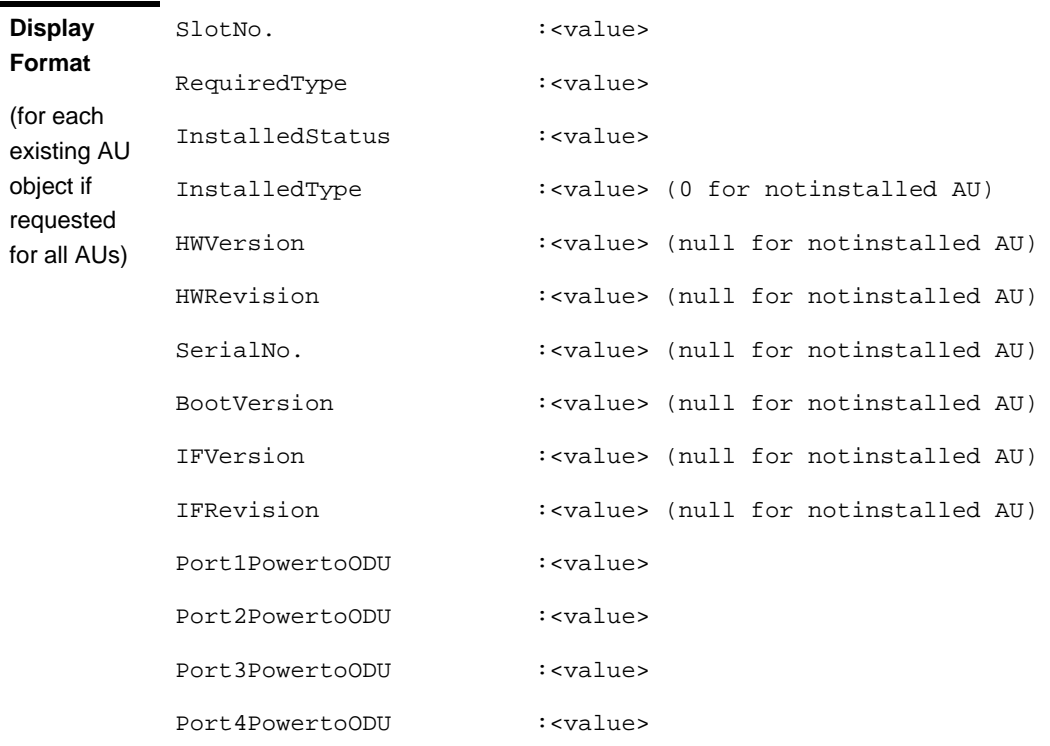

#### **Command**  Global command mode

**Modes**

In addition to the configurable parameters, the following status parameters are also displayed:

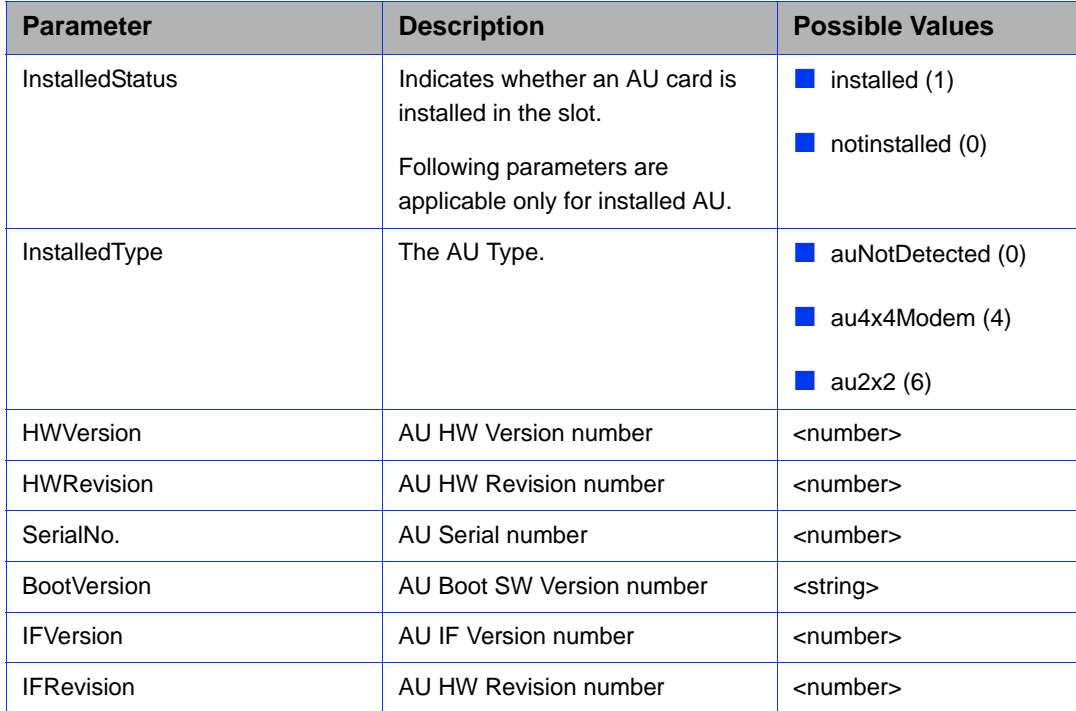

# **3.5.6.2 Displaying Configuration for AU Control**

To display configuration for the Control parameter of a specific or all AU objects, run the following command:

**npu# show control au** [<(1 to 4 StepSize 1) | (7 to 9 StepSize 1)>]

Specify the au slot ID (1-4, 7-9) if you want to display configuration information for a particular AU. Do not specify a value for this parameter if you want to view configuration information for all existing AU objects.

**Command Syntax npu# show control au** [<(1 to 4 StepSize 1) | (7 to 9 StepSize 1)>]

**Privilege Level**

1

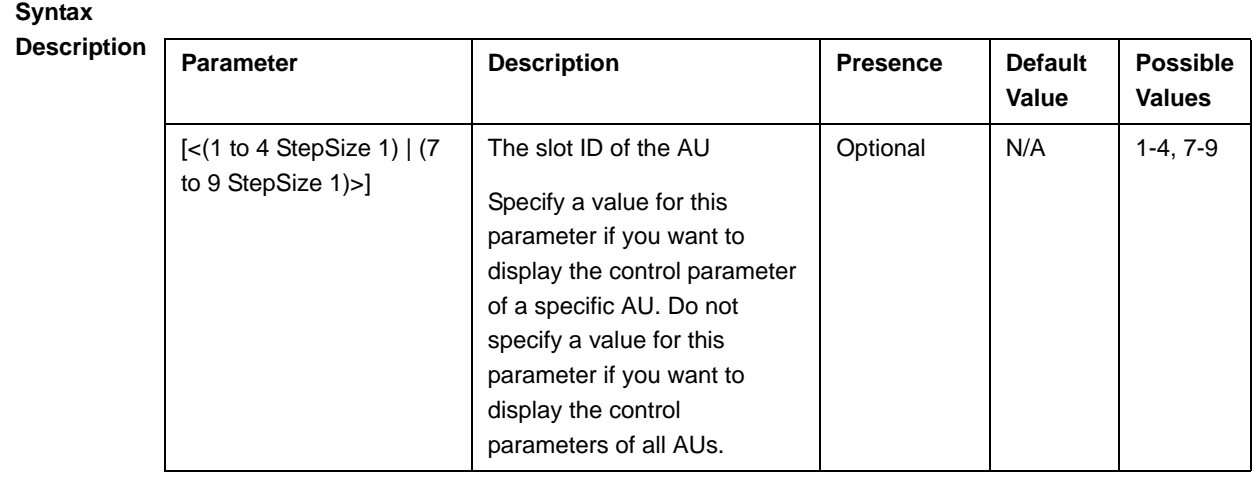

**Display Format** (for each existing AU object if requested for all AUs) SlotNo.  $:$  :  $\langle$ value> AUPowerControl :<value>

**Command**  Global command mode

# **3.5.6.3 Displaying Configuration Information for AU Connectivity Parameters**

To display configuration information for the connectivity parameters of a specific or all AU objects, run the following command:

**npu#** show connectivity au  $\lfloor \langle 1 \text{ to } 4 \text{ StepSize 1} \rangle \rfloor$  (7 to 9 StepSize 1)>]

Specify the au slot ID (1-4, 7-9) if you want to display configuration for a particular AU. Do not specify a value for this parameter if you want to view configuration for all existing AU objects.

The displayed information includes also configured values for relevant parameters that are configured for the internal management interface of the NPU.

**Command Syntax npu# show connectivity au** [<(1 to 4 StepSize 1) | (7 to 9 StepSize 1)>]

**Modes**

#### **Privilege Level**

1

### **Syntax**

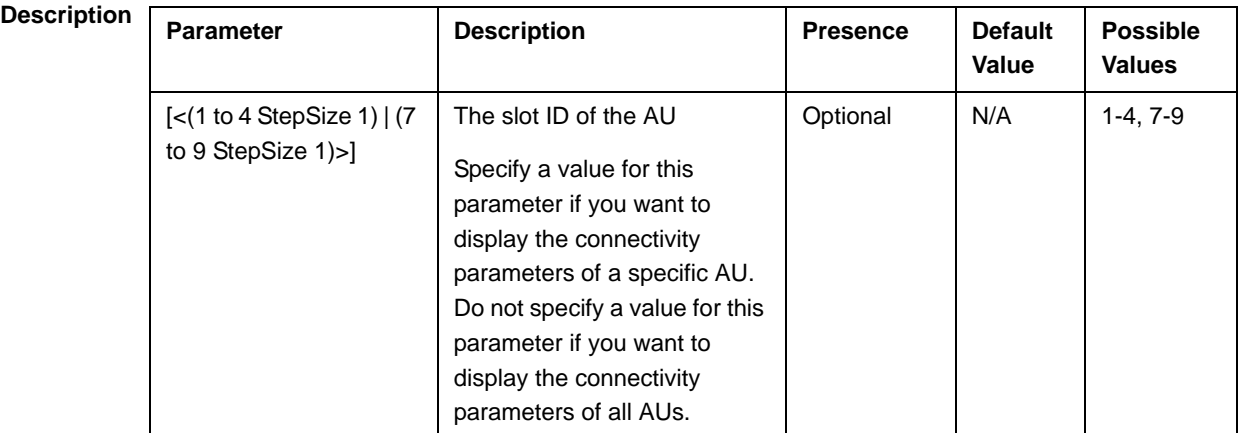

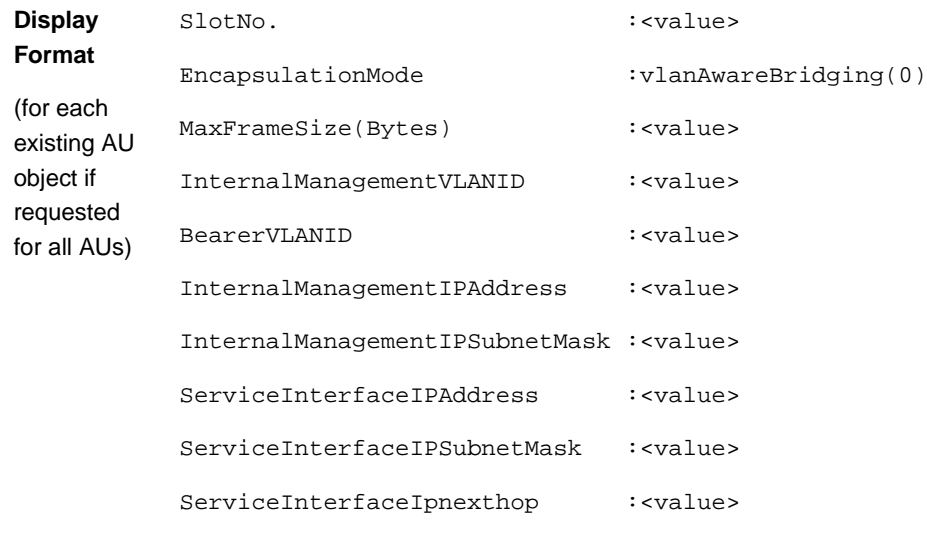

# **Command**

Global command mode

#### **Modes**

In addition to the configurable parameters, the following status parameters are also displayed:

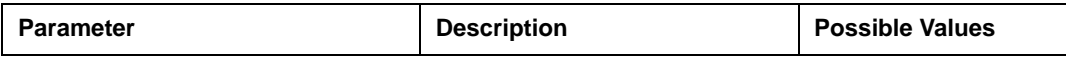

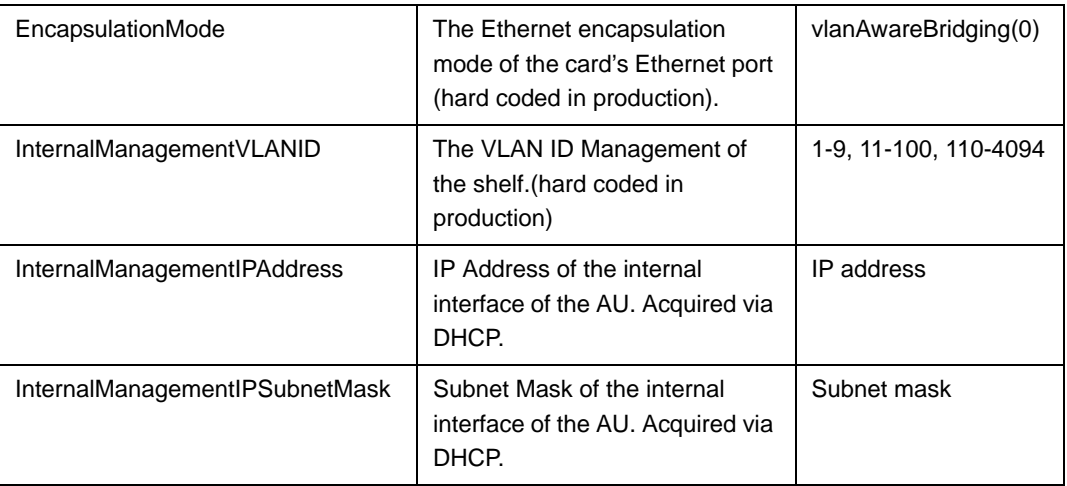

# 3.6 Managing ODUs

Up to 28 ODU objects can be created and configured, corresponding to up to 28 ODUs that can be installed. Up to four ODU Ports, numbered 1 to 4, can be created and configured for each ODU. However, for a 1by1 ODU only port number 1 is meaningful. For a 2by1 ODU only ports 1 and 2 are meaningful.

This section include:

- "Configuring ODUs", Section 3.6.1
- "Configuring ODU Ports", Section 3.6.2

# 3.6.1 Configuring ODUs

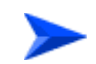

#### **To configure an ODU:**

- **1** Enable the ODU configuration mode for the selected ODU (refer to Section 3.6.1.1)
- **2** You can now execute any of the following tasks:
	- **»** Configure one or more of the parameters tables of the ODU (refer to Section 3.6.1.2)
	- **»** Restore the default values of parameters in one or more of the parameters tables of the ODU (refer to Section 3.6.1.3)
- **3** Terminate the ODU configuration mode (refer to Section 3.6.1.4)

In addition, you can, at any time, display configuration and status information for each of the parameters tables of the ODU (refer to Section 3.6.1.6) or delete an existing ODU object (refer to Section 3.6.1.5).

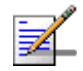

#### **NOTE**

The ODU reserved parameters table enables configuring up to 9 parameters that are reserved for possible future use. In the current release none of the reserved parameters is being used. Therefore, the following commands are not applicable:

- Configure reserved parameters: npu(config-odu-params-<N>)# odu-reserved [reserved-1 <string (32)>] [reserved-2 <string (32)>] [reserved-3 <string (32)>] [reserved-4 <string (32)>] [reserved-5 <string (32)>] [reserved-6 <string (32)>] [reserved-7 <string (32)>] [reserved-8 <string (32)>] [reserved-9 <string (32)>].
- Restore default values of reserved parameters: npu(config-odu-params-<N>)# no odu-reserved [reserved-1] [reserved-2] [reserved-3] [reserved-4] [reserved-5] [reserved-6] [reserved-7] [reserved-8] [reserved-9].
- Display configured values of reserved parameters: npu# show odu-reserved [odu-no <(1 to 28 StepSize 1)>].

### **3.6.1.1 Enabling the ODU Parameters Configuration Mode\Creating an ODU Object**

To configure the parameters of an ODU, first enable the ODU parameters configuration mode for the specific ODU. Run the following command to enable the ODU parameters configuration mode for an existing ODU object:

**npu (config)# odu-params** <(1 to 28 StepSize 1)>

To create a new ODU object, the mandatory required-odu-type parameter must be specified. Run the following command to create a new ODU object and enable the parameters configuration mode for this ODU:

npu (config)# odu-params <(1 to 28 StepSize 1)> required-odu-type {<a list of ODU types>)}

A new ODU object is created with default values for all parameters except to the mandatory required-odu-type parameter.

#### **IMPORTANT**

An error may occur if you provide an invalid value for any of these parameters. Refer the syntax description for more information about the appropriate values and format for configuring these parameters.

For example, to create an ODU 1 object and enable the parameters configuration mode for this ODU, where the required odu type is oDU23002360000N361by1N0, run the following command:

**npu (config)# odu-params 1 required-odu-type oDU23002360000N361by1N0**
After enabling the parameters configuration mode for an ODU you can execute any of the following tasks:

- Configure one or more of the parameters tables of the ODU (refer to Section 3.6.1.2)
- Restore the default values of parameters in one or more of the parameters tables of the ODU (refer to Section 3.6.1.3)

After executing the above tasks, you can terminate the ODU parameters configuration mode (refer to Section 3.6.1.4) and return to the global configuration mode.

**Command Syntax npu (config)# odu-params** <(1 to 28 StepSize 1)> [**required-odu-type** {<a list of ODU types>}

**Privilege Level**

10

#### **Syntax**

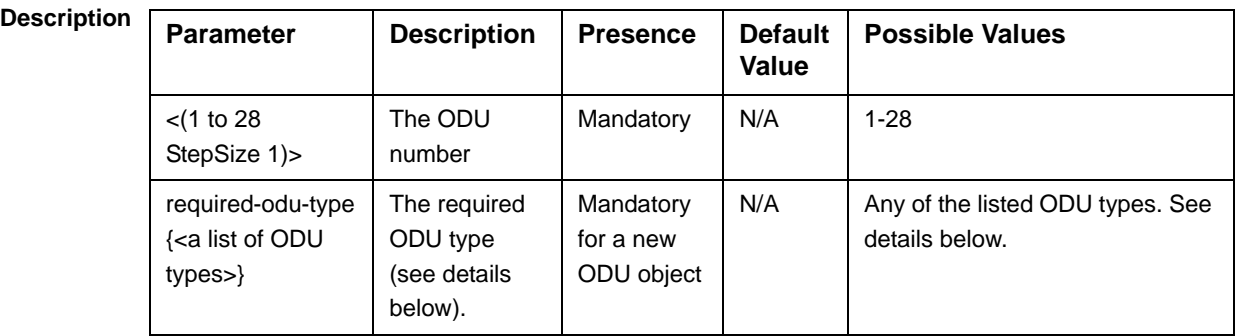

#### **Command**  Global configuration mode

**Modes**

ODU Type = oDUAAAABBBBZZZWPPRbyTCS, where:

AAAA = Lower bound of frequency band in MHz, rounded up to the nearest integer.

BBBB = Upper bound of frequency band in MHz, rounded down.

ZZZ = 000 in TDD systems.

 $W = N$  in TDD systems.

PP = maximum transmit power in dBm, rounded down.

 $R =$  number of receive channels.

 $T =$  number of transmit channels.

 $C = Y$  if cavity filter is present, N if not.  $S =$  Reserved  $(0)$ .

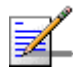

### **NOTE**

- 1 The list includes ODUs that are not available yet.
- 2 For oDU23052360000N361by1Y0 that includes a WCS filter, the actually supported frequency band is 2305 - 2317, 2348 - 2360 MHz.
- 3 For the oDU24852690000N384by2NO the maximum supported transmit power in the 2485-2495 MHz band is 37 dBm.

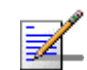

#### **NOTE**

The following examples are for odu-1 parameters configuration mode.

# **3.6.1.2 Configuring ODU Parameters**

After enabling the ODU parameters configuration mode you can configure the General ODU parameters.

The general ODU parameters table enables configuring the main properties of the required ODU.

To configure the general ODU parameters, run the following command:

**npu(config-odu-params-1)# odu-general** [external-cavity-filter-existence {TRUE | FALSE} ] [required-odu-type {<a list of ODU types>} ]

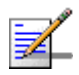

# **NOTE**

You can display configuration information for the ODU general parameters. For details, refer to Section 3.6.1.6.

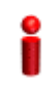

#### **IMPORTANT**

An error may occur if you provide an invalid value for any of these parameters. Refer the syntax description for more information about the appropriate values and format for configuring these parameters.

**Command Syntax**

#### **npu(config-odu-params-1)# odu-general**

```
[external-cavity-filter-existence {TRUE | FALSE} ] 
[required-odu-type {<a list of ODU types} ]
```
**Privilege Level**

10

### **Syntax**

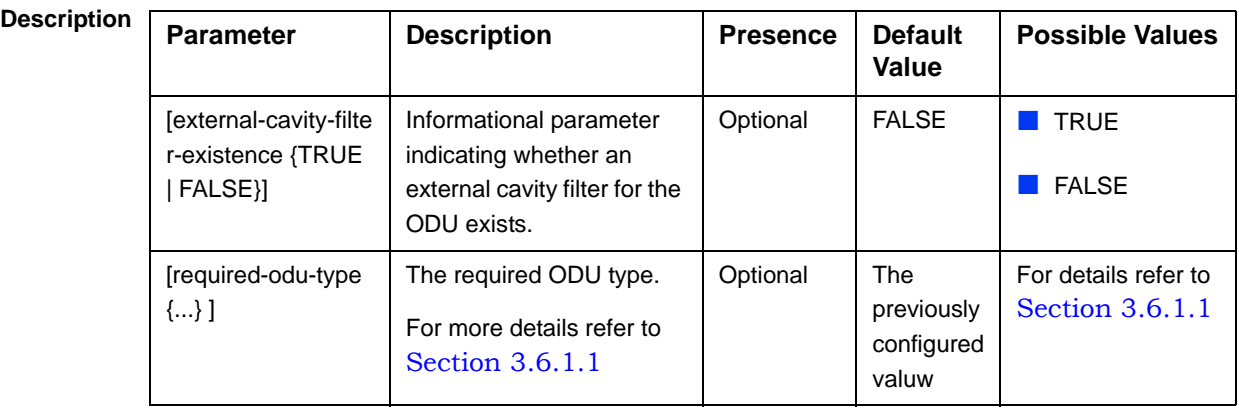

**Command Modes** odu-params configuration mode

# **3.6.1.3 Restoring Default Values for ODU Configuration Parameters**

After enabling the ODU parameters configuration mode you can restore the default values for the external-cavity-filter-existence parameter.

To restore the general external-cavity-filter-existence parameter to the default value, run the following command:

```
npu(config-odu-params-1)# no odu-general
[external-cavity-filter-existence]
```
The parameter will be restored to its default value, while the other parameters will remain unchanged.

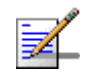

**Command** 

#### **NOTE**

10

Refer to Section 3.6.1.2 for a description and default value of this parameter.

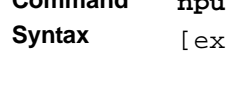

**npu(config-odu-params-1)# no odu-general** [external-cavity-filter-existence]

**Privilege Level**

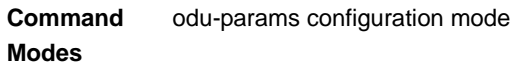

# **3.6.1.4 Terminating the ODU Parameters Configuration Mode**

Run the following command to terminate the ODU Parameters configuration mode:

### **npu(config-odu-params-1)# exit**

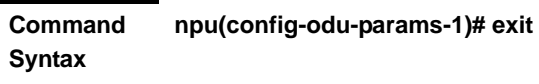

10

**Privilege Level**

**Command Modes**

odu-params configuration mode

# **3.6.1.5 Deleting an ODU Object**

Run the following command to delete an ODU object:

**npu(config)# no odu-params** <(1 to 28 StepSize 1)>

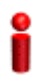

### **IMPORTANT**

An associated ODU (specified in a Sector Association) cannot be deleted.

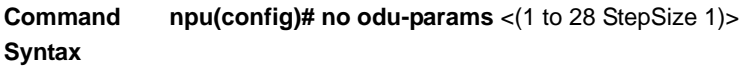

**Privilege Level** 10

**Syntax** 

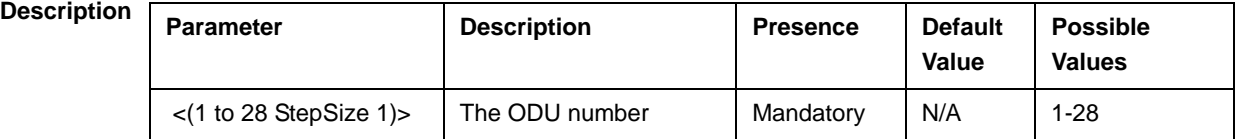

#### **Command Modes** Global configuration mode

# **3.6.1.6 Displaying Configuration and Status Information for ODU Parameters**

You can display the current configuration and (where applicable) additional status information for the ODU general parameters.

To display configuration and status information for the general parameters of a specific or all ODU objects, run the following command:

**npu# show odu-general** [odu-no <(1 to 28 StepSize 1)>]

Specify the ODU number (1-28) if you want to display configuration and status information for a particular ODU. Do not specify a value for this parameter if you want to view configuration and status information for all existing ODU objects.

**Command Syntax npu# show odu-general** [odu-no <(1 to 28 StepSize 1)> ]

**Privilege Level**

1

#### **Syntax**

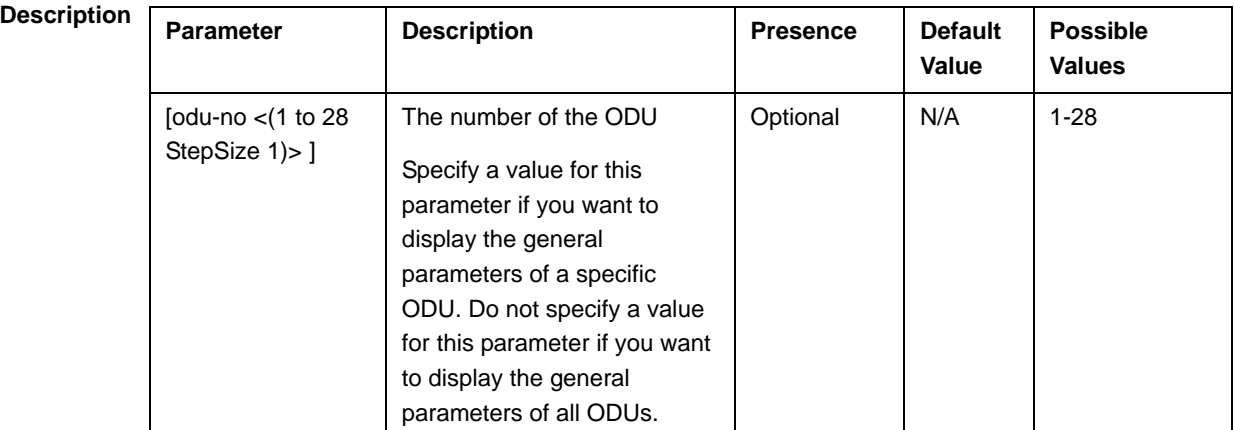

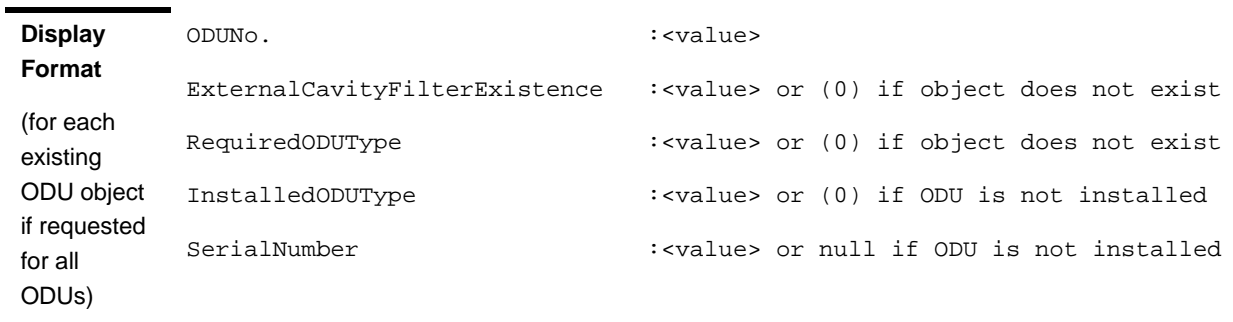

#### **Command Modes** Global command mode

In addition to the configurable parameters, the following status parameters are also displayed:

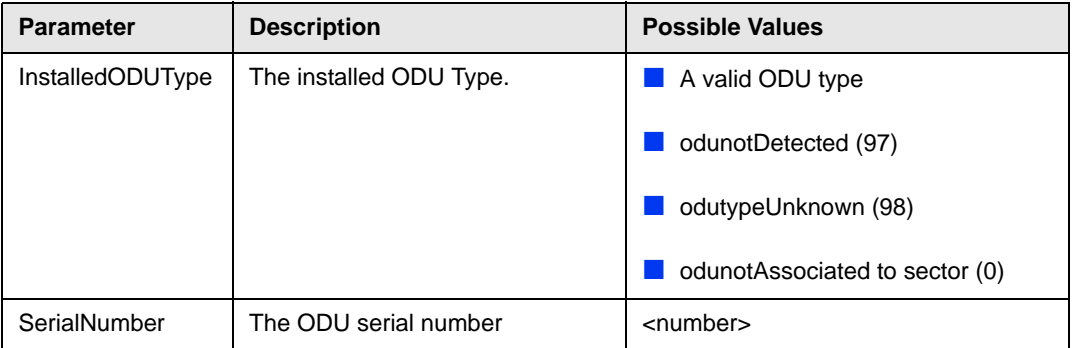

# 3.6.2 Configuring ODU Ports

Up to four ODU Ports, numbered 1 to 4, can be created and configured for each ODU. However, for a 1by1 ODU only port number 1 is meaningful.

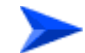

### **To configure an ODU Port:**

**1** Enable the ODU Port configuration mode for the selected ODU Port (refer to Section 3.6.2.1)

- **2** You can now execute any of the following tasks:
	- **»** Configure one or more of the ODU Port parameters (refer to Section 3.6.2.2)
	- **»** Restore the default value of the txpower-onoff parameter (refer to Section 3.6.2.3)
- **3** Terminate the ODU Port configuration mode (refer to Section 3.6.2.4)

In addition, you can, at any time, display configuration and status information for each or all of the ODU Ports (refer to Section 3.6.2.6) or delete an existing ODU Port (refer to Section 3.6.2.5).

# **3.6.2.1 Enabling the ODU Port Configuration Mode\Creating an ODU Port**

To configure the parameters of an ODU Port, first enable the ODU Port configuration mode for the specific ODU Port. Run the following command to enable the ODU Port configuration mode for an existing ODU Port:

**npu (config)# odu-port** <(1 to 28 StepSize 1)> <(1 to 4 StepSize 1)>

To create a new ODU Port, the mandatory txpower parameter must be specified. Run the following command to create a new ODU Port and enable the configuration mode for this ODU Port:

**npu (config)# odu-port** <(1 to 28 StepSize 1)> <(1 to 4 StepSize 1)> **txpower**   $(0$  to 46 StepSize  $0.1$ )

A new ODU Port is created with default values for the txpower-onoff parameter. For example, to create Port 1 in ODU 1 with a configured Tx Power of 34 dBm, and enable the parameters configuration mode for this ODU Port run the following command:

#### **npu (config)# odu-port 1 1 txpower 34**

After enabling the configuration mode for an ODU Port you can execute any of the following tasks:

- Configure one or more of the parameters of the ODU Port (refer to Section 3.6.2.2)
- Restore the default value of the txpower-onoff parameter (refer to Section 3.6.2.3)

After executing the above tasks, you can terminate the ODU Port configuration mode (refer to Section 3.6.2.4) and return to the global configuration mode.

**Command Syntax npu (config)# odu-port** <(1 to 28 StepSize 1)> <(1 to 4 StepSize 1)> [**txpower** <(0 to 46 StepSize  $0.1)$ 

**Privilege Level** 10

### **Syntax**

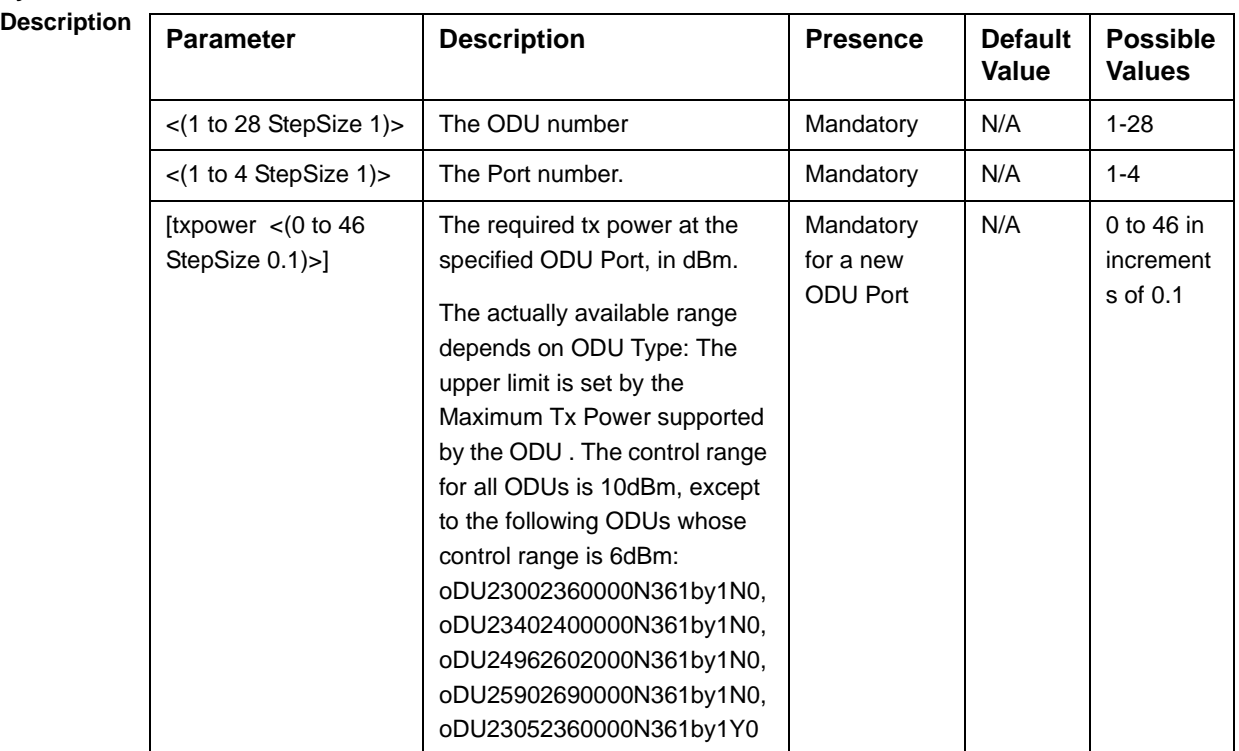

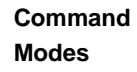

Global configuration mode

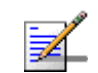

## **NOTE**

The following examples are for odu-1, port-1 configuration mode.

# **3.6.2.2 Configuring ODU Port Parameters**

After enabling the ODU Port configuration mode you can configure the transmit power parameters of the port.

To configure the ODU Port parameters, run the following command:

**npu(config-odu-port-1-1)# params** [txpower <(0 to 46 StepSize 0.1)> ] [txpower-onoff {on | off} ]

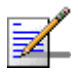

#### **NOTE**

You can display configuration information for the ODU Port parameters. For details, refer to Section 3.6.2.6.

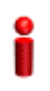

### **IMPORTANT**

An error may occur if you provide an invalid value for any of these parameters. Refer the syntax description for more information about the appropriate values and format for configuring these parameters.

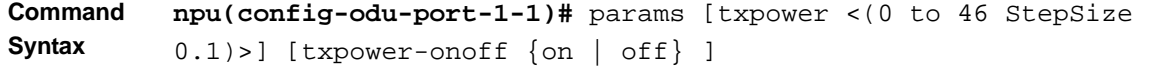

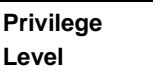

10

**Syntax** 

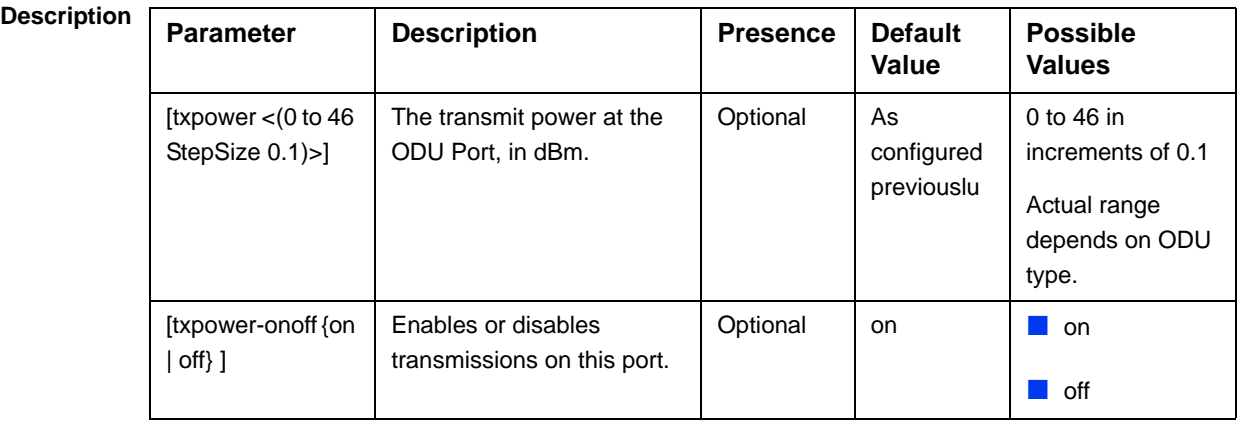

#### **Command Modes** odu-port configuration mode

### **IMPORTANT**

Do not disable transmission on any of the ODU ports. If needed, transmission can be disabled by shuting down the applicable AU port (see Section 3.5.2.1)..

# **3.6.2.3 Restoring Default Values for ODU Port Parameters**

After enabling the ODU Port configuration mode you can restore the default values for the txpower-onoff parameter:

To restore the default values for the txpower-onoff parameter, run the following command:

```
npu(config-odu-port-1-1)# no params
```
The txpower-onoff parameter will be restored to its default value (on), while the mandatory txpower parameter will remain unchanged.

**Command Syntax npu(config-odu-port-1-1)# no params Privilege Level** 10 **Command Modes** odu-port configuration mode

**npu(config-odu-port-1-1)# exit**

# **3.6.2.4 Terminating the ODU Port Configuration Mode**

Run the following command to terminate the ODU Port configuration mode:

```
Command 
Syntax
              npu(config-odu-port-1-1)# exit
Privilege 
Level
              10
Command
```
**Modes**

odu-port configuration mode

# **3.6.2.5 Deleting an ODU Port**

Run the following command to delete an ODU Port:

**npu(config)# no odu-port** <(1 to 28 StepSize 1)> <(1 to 4 StepSize 1)>

#### **IMPORTANT**

An associated ODU Port (specified in a Sector Association) cannot be deleted.

**Command Syntax npu(config)# no odu-params** <(1 to 28 StepSize 1)> <(1 to 4 StepSize 1)>

**Privilege Level**

10

**Syntax** 

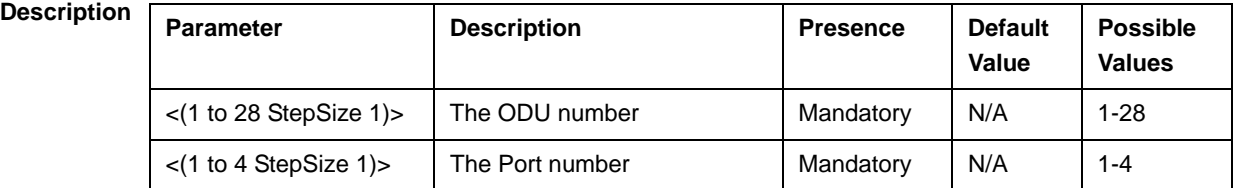

**Command Modes** Global configuration mode

# **3.6.2.6 Displaying Configuration and Status Information for ODU Ports**

To display configuration and status information of a specific or all ODU Ports, run the following command:

**npu# show odu-port** [odu-no <(1 to 28 StepSize 1)> port-no <(1 to 4 StepSize 1)>]

Specify the ODU number (1-28) and Port number (1-4) if you want to display configuration and status information for a particular ODU Port. Do not specify values for these parameters if you want to view configuration and status information for all existing ODU Ports.

**Command Syntax npu# show odu-port** [odu-no <(1 to 28 StepSize 1)> port-no <(1 to 4 StepSize 1)> ]

**Privilege Level**

1

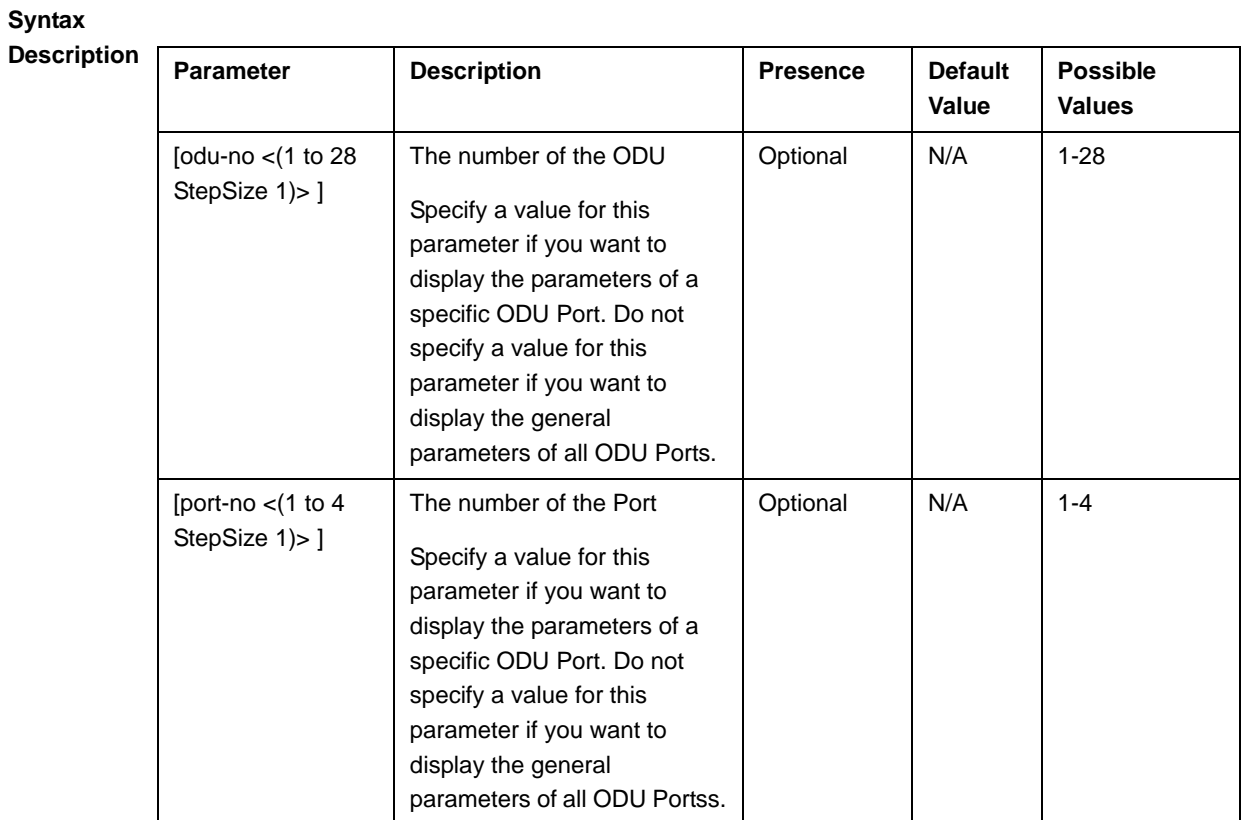

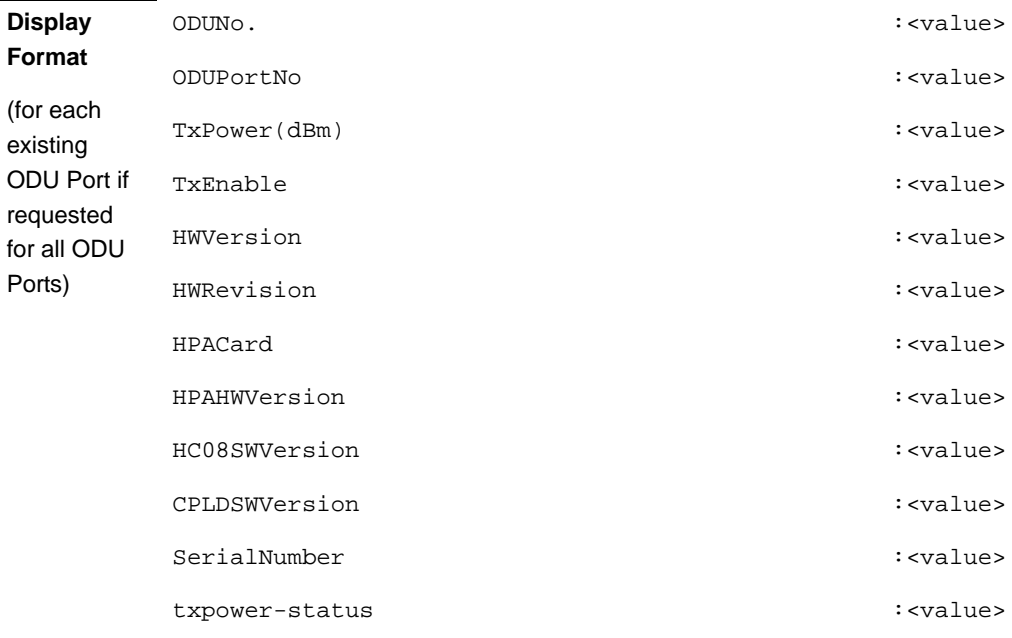

# **Command**

Global command mode

**Modes**

In addition to the configurable parameters, the following status parameters are also displayed:

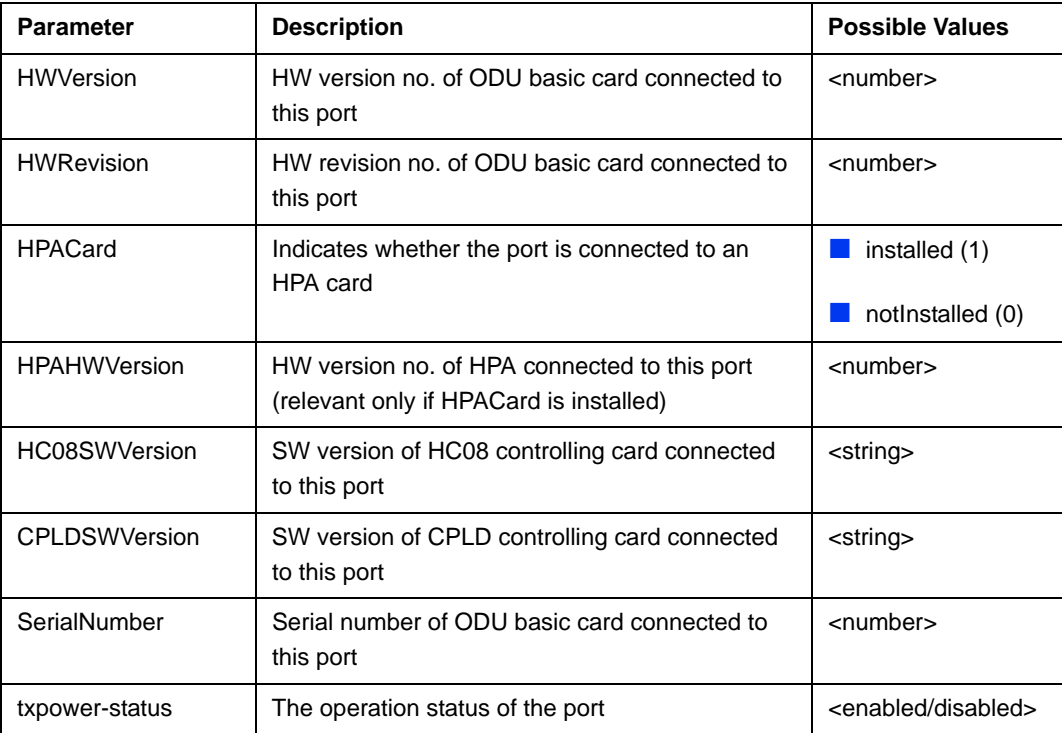

# 3.7 Managing Antennas

Up to 28 Antenna objects, identified by the Antenna number (1-28), can be created and configured.

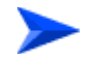

#### **To configure an Antenna:**

- **1** Enable the Antenna configuration mode for the selected Antenna (refer to Section 3.7.1)
- **2** You can now execute any of the following tasks:
	- **»** Configure one or more of the Antenna parameters (Section 3.7.2)
	- **»** Restore the default value of some or all of the Antenna parameters (refer to Section 3.7.3)
- **3** Terminate the Antenna configuration mode (refer to Section 3.7.4)

In addition, you can, at any time, display configuration information for one or all of the Antennas (refer to Section 3.7.6) or delete an existing Antenna (refer to Section 3.7.5).

# 3.7.1 Enabling the Antenna Configuration Mode\Creating an Antenna

To configure the parameters of an Antenna, first enable the Antenna configuration mode for the specific Antenna. Run the following command to enable the Antenna configuration mode for an Antenna:

**npu (config)# antenna** <(1 to 28 StepSize 1)>

When using this command to create a new Antenna, a new Antenna object is created with default values for all parameters.

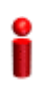

#### **IMPORTANT**

An error may occur if you provide an invalid value for any of these parameters. Refer the syntax description for more information about the appropriate values and format for configuring these parameters.

After enabling the configuration mode for an Antenna you can execute any of the following tasks:

- Configure one or more of the parameters of the Antenna (refer to Section 3.7.2)
- Restore the default value of the non-mandatory parameters parameter (refer to Section 3.7.3)

After executing the above tasks, you can terminate the Antenna configuration mode (refer to Section 3.7.4) and return to the global configuration mode.

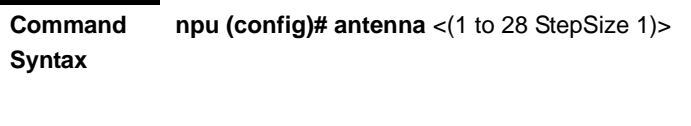

**Privilege Level**

10

**Syntax** 

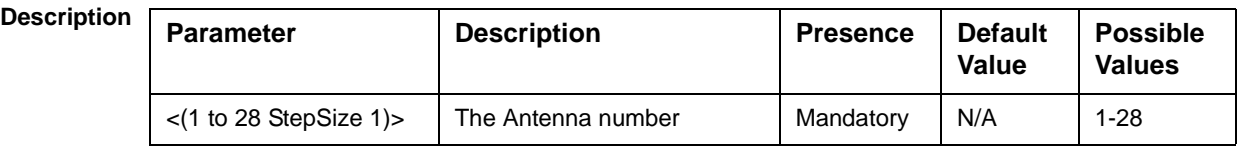

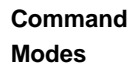

Global configuration mode

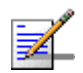

### **NOTE**

The following examples are for antenna-1 configuration mode.

# 3.7.2 Configuring Antenna Parameters

After enabling the Antenna configuration mode you can configure the Antenna parameters.

To configure the Antenna parameters, run the following command:

**npu(config-antenna-1)# params** [antenna-type <string (32)>] [no-of-ports <(1 to 8 StepSize 1)>] [mechanical-downtilt <(-90 to 90 StepSize 0.1)>] [electrical-downtilt <(-90 to 90 StepSize 0.1)>] [longitude <longitude>] [latitude <latitude>] [tower-height <(0 to 500 StepSize 1)>] [heading <(0 to 359 StepSize 1)>] [cable-loss <(0 to 20 StepSize 0.1)>] [antenna-product-id {<a list of default and standard antennas> } ]

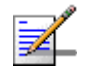

# **NOTE**

10

The no-of-ports parameter is not relevant since the number of ports is derived from the antenna-type.

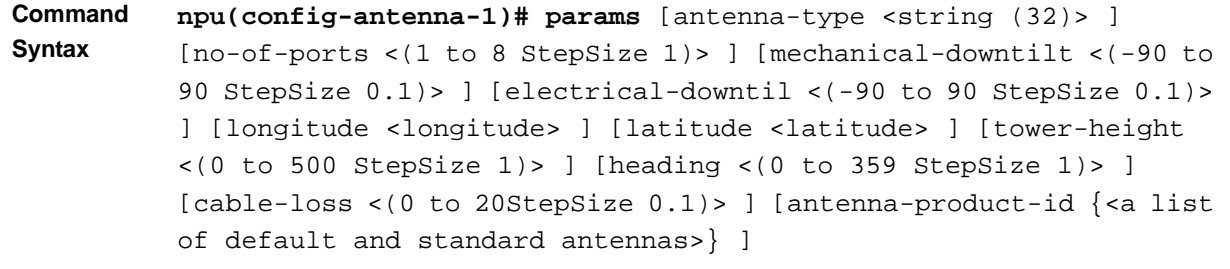

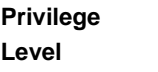

# **Syntax**

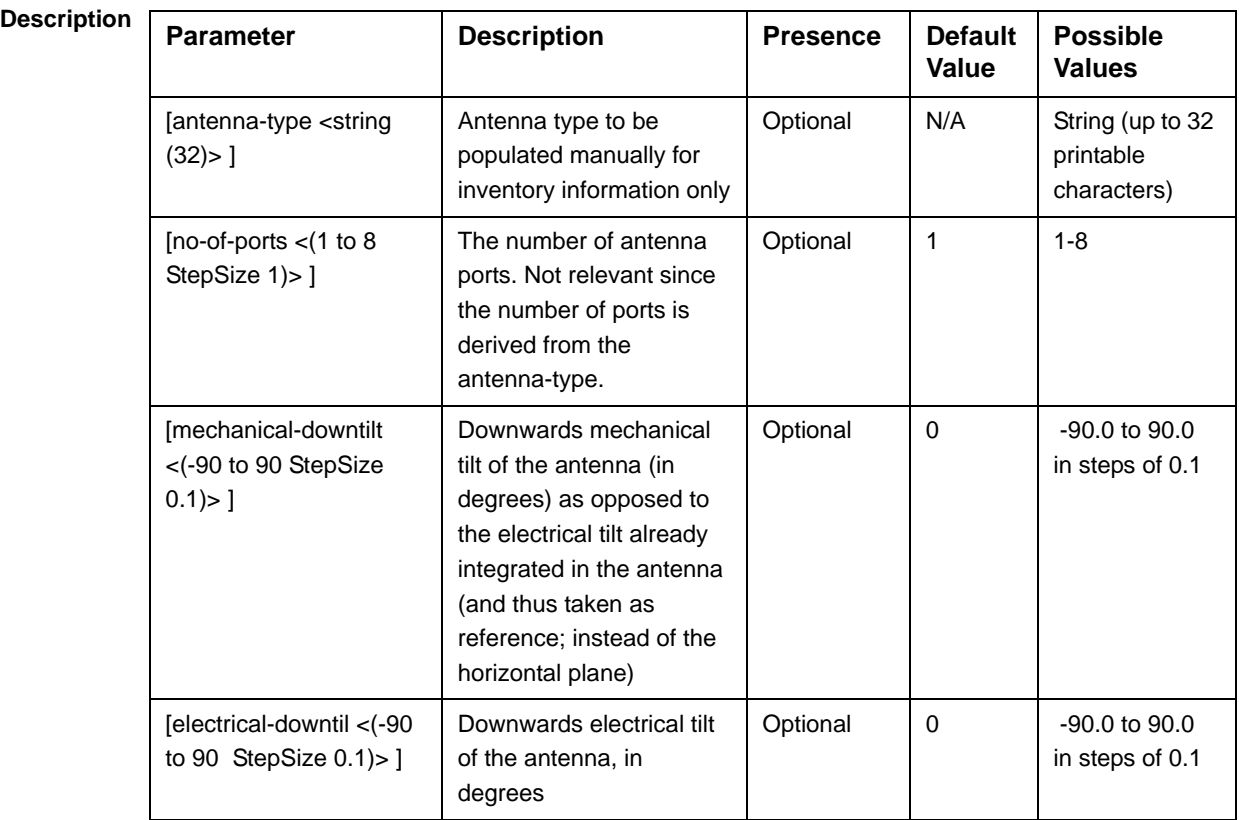

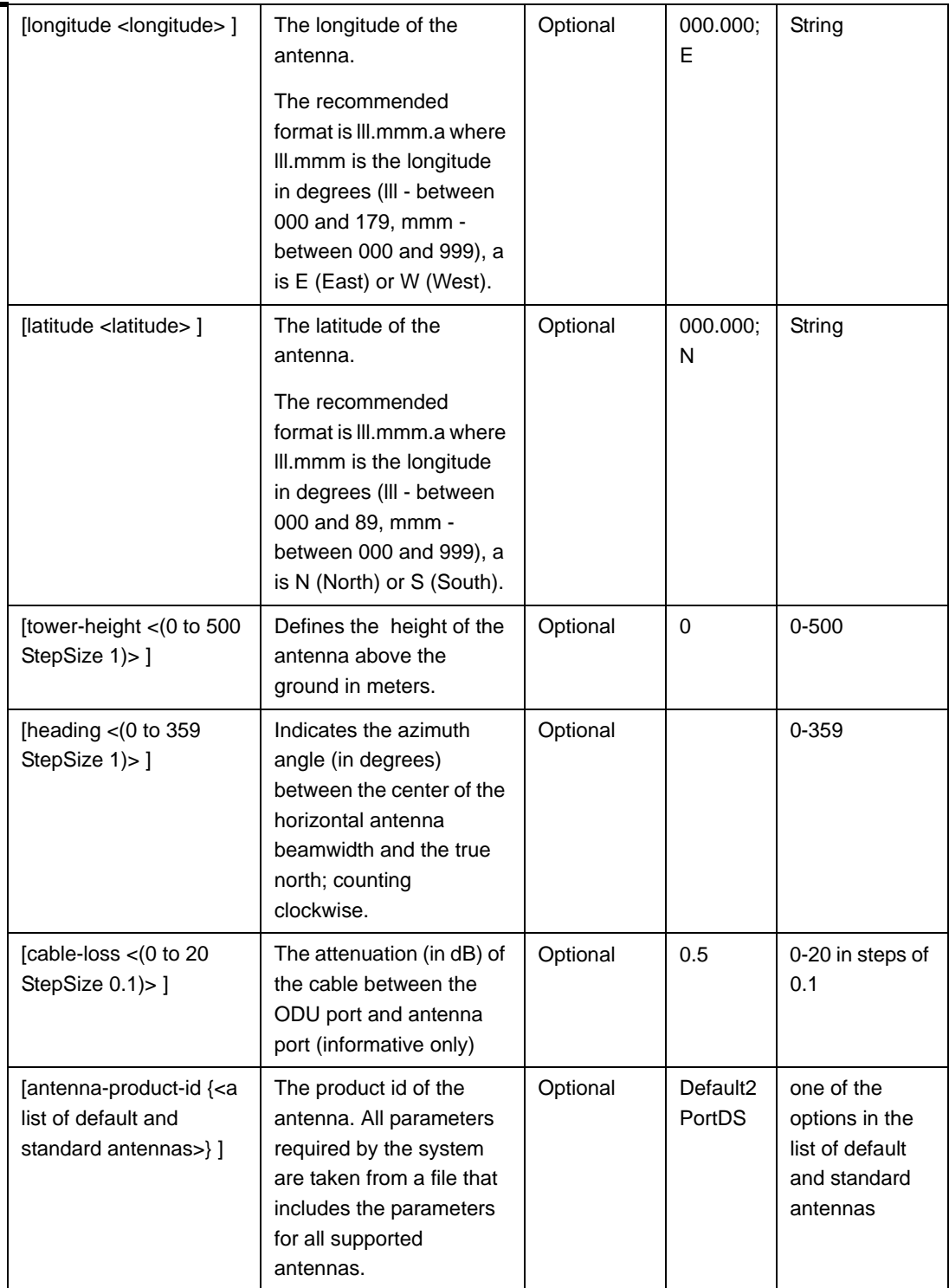

**Command** 

antenna configuration mode

**Modes**

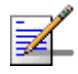

### **NOTE**

You can display configuration information for the Antenna parameters. For details, refer to Section 3.7.6.

#### **IMPORTANT**

An error may occur if you provide an invalid value for any of these parameters. Refer the syntax description for more information about the appropriate values and format for configuring these parameters.

# 3.7.3 Restoring Default Values for Antenna Parameters

After enabling the Antenna configuration mode you can restore the default values for some or all of the parameters (excluding the mandatory heading parameter).

To restore one or several Antenna parameters do their default value, run the following command:

**npu(config-antenna-1)# no params** [antenna-type] [no-of-ports] [mechanical-downtilt] [electrical-downtil] [longitude] [latitude] [tower-height] [heading] [cable-loss] [antenna-product-id]

You can restore one or several parameters to the default value(s) by specifying only those parameter. For example, to restore only the mechanical-downtilt and electrical-downtilt to their default values, run the following command:

**npu(config-antenna-1)# no params mechanical-downtilt electrical-downtil**

The mechanical-downtilt and electrical-downtilt will be restored to their default values, while all other parameters will remain unchanged.

To restore all parameters to their default value, run the following command:

**npu(config-antenna-1)# no params**

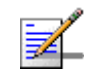

# **NOTE**

Refer to Section 3.7.2 for a description and default values of these parameters.

**Command Syntax**

**npu(config-antenna-1)# no params** [antenna-type] [no-of-ports] [mechanical-downtilt] [electrical-downtil] [longitude] [latitude] [tower-height] [heading] [cable-loss] [antenna-product-id]

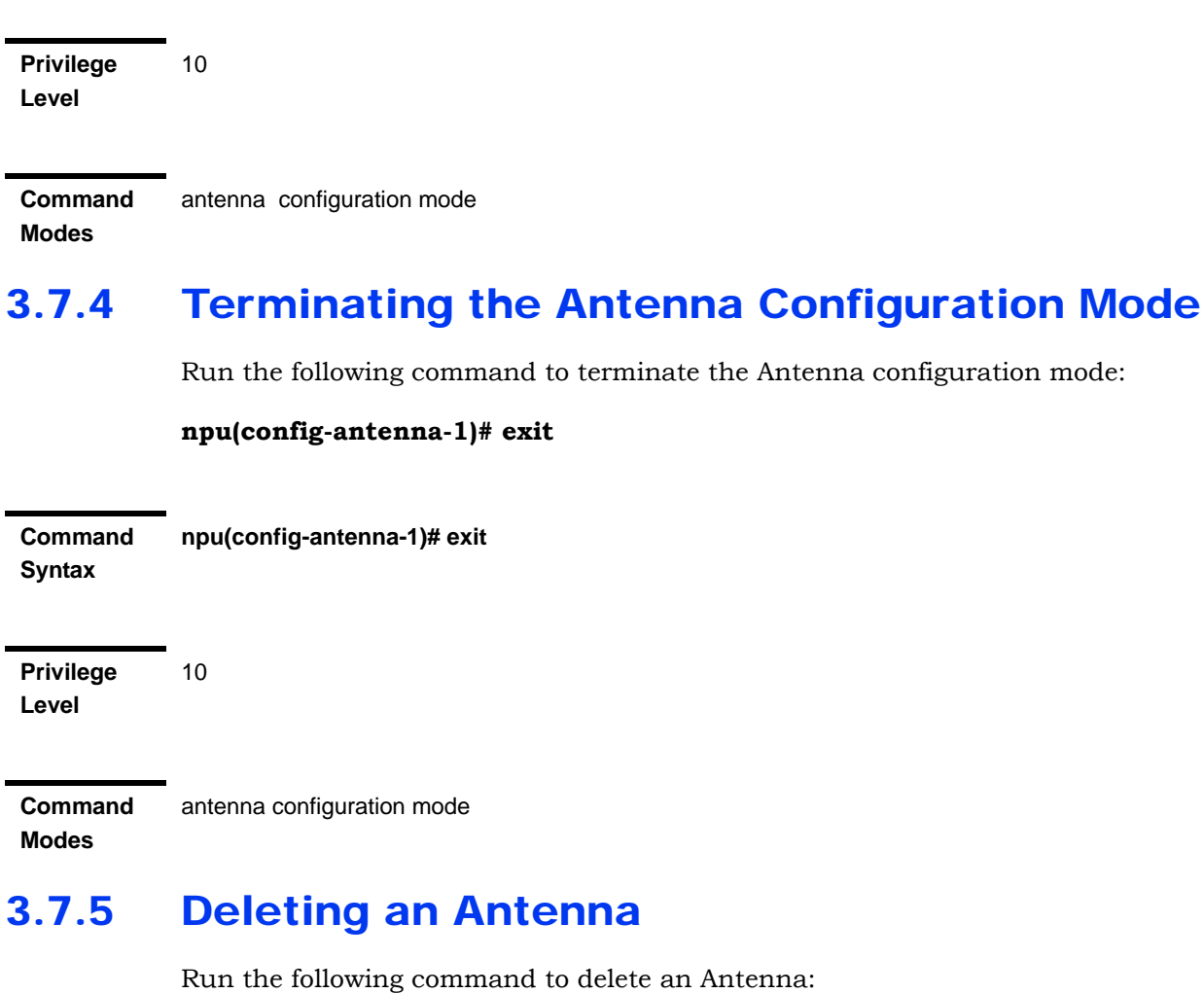

**npu(config)# no antenna** <(1 to 28 StepSize 1)>

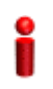

#### **IMPORTANT**

An associated Antenna (specified in a Sector Association) cannot be deleted.

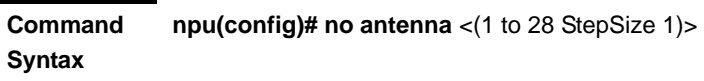

**Privilege Level** 10

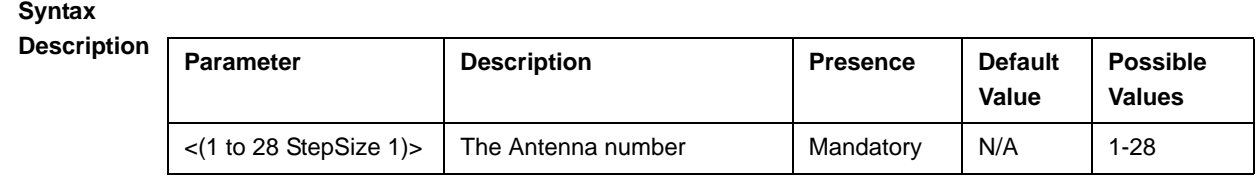

**Command Modes** Global configuration mode

# 3.7.6 Displaying Configuration Information for Antennas

To display configuration information of a specific or all Antennas, run the following command:

**npu# show antenna** [antenna-no <(1 to 28 StepSize 1)>]

Specify the Antenna number (1-28) if you want to display configuration information for a particular Antenna. Do not specify values for this parameter if you want to view configuration information for all existing Antennas.

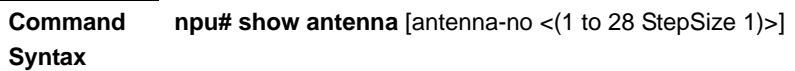

**Privilege Level**

1

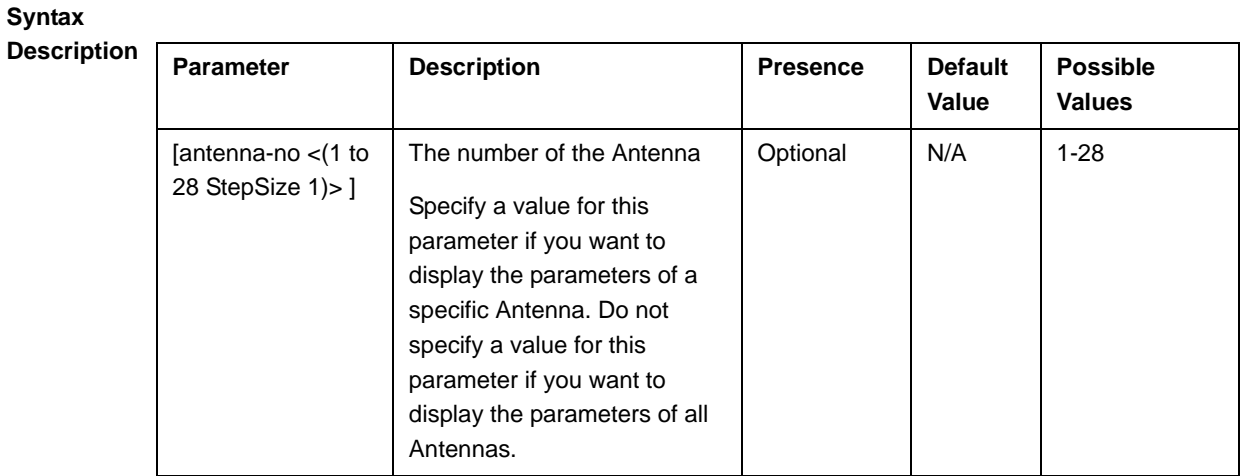

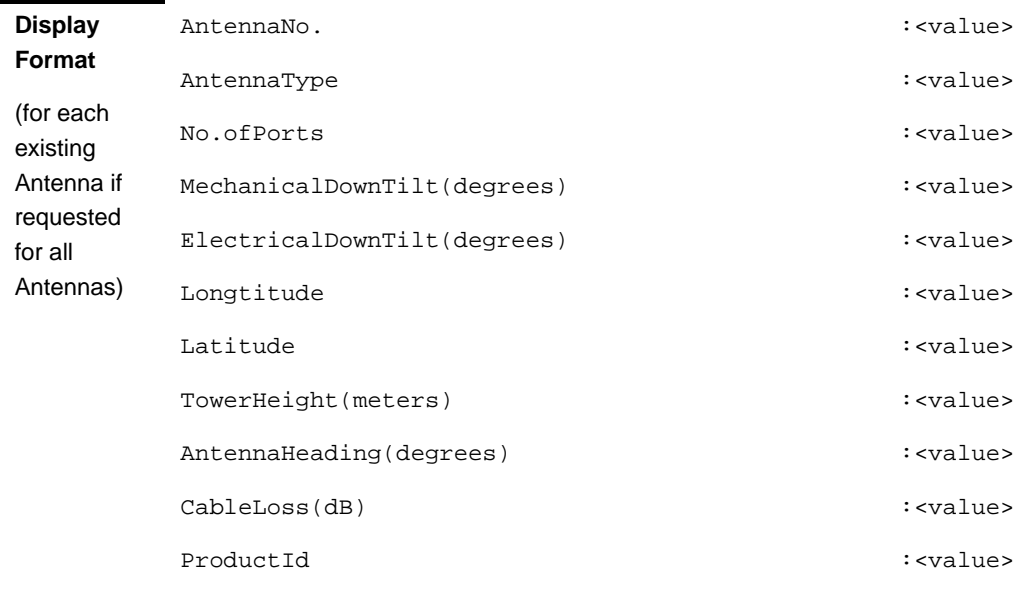

**Command Modes** Global command mode

# 3.8 Managing BSs

Up to 28 different BSs can be defined.

The full configuration of each BS includes multiple components (tables). Many of these tables include one or more mandatory parameters (parameters with no default value). The creation of a new BS is not completed until all mandatory parameters have been configured.

Due to the complicated structure of the BS object and the high number of mandatory parameters in different tables, a special **apply** command must be executed for properly completing the configuration of certain tables. The **apply** command must be executed before exiting the applicable configuration mode. Failure to execute the **apply** command will result in loss of the newly configured parameters. Wherever required, the need to use the **apply** command will be indicated in the manual.

The following table lists the tasks for configuring a BS, indicating the applicable mandatory parameters and the need to execute the **apply** command where applicable. When configuring a new BS, verify that all mandatory parameters have been configured (otherwise a trial to associate the BS to a Sector will fail):

| <b>Task</b>                                                                  | <b>Mandatory Parameters</b> | apply required |
|------------------------------------------------------------------------------|-----------------------------|----------------|
| "Enabling the BS Configuration"<br>Mode Creating a BS Object" on<br>page 456 | bs id                       | No             |
| "Managing BS General Parameters" on<br>page 458                              |                             | No             |
| "Managing BS Services" on page 463                                           | service name (type)         | Yes            |

**Table 3-30: Tasks for Configuring a BS**

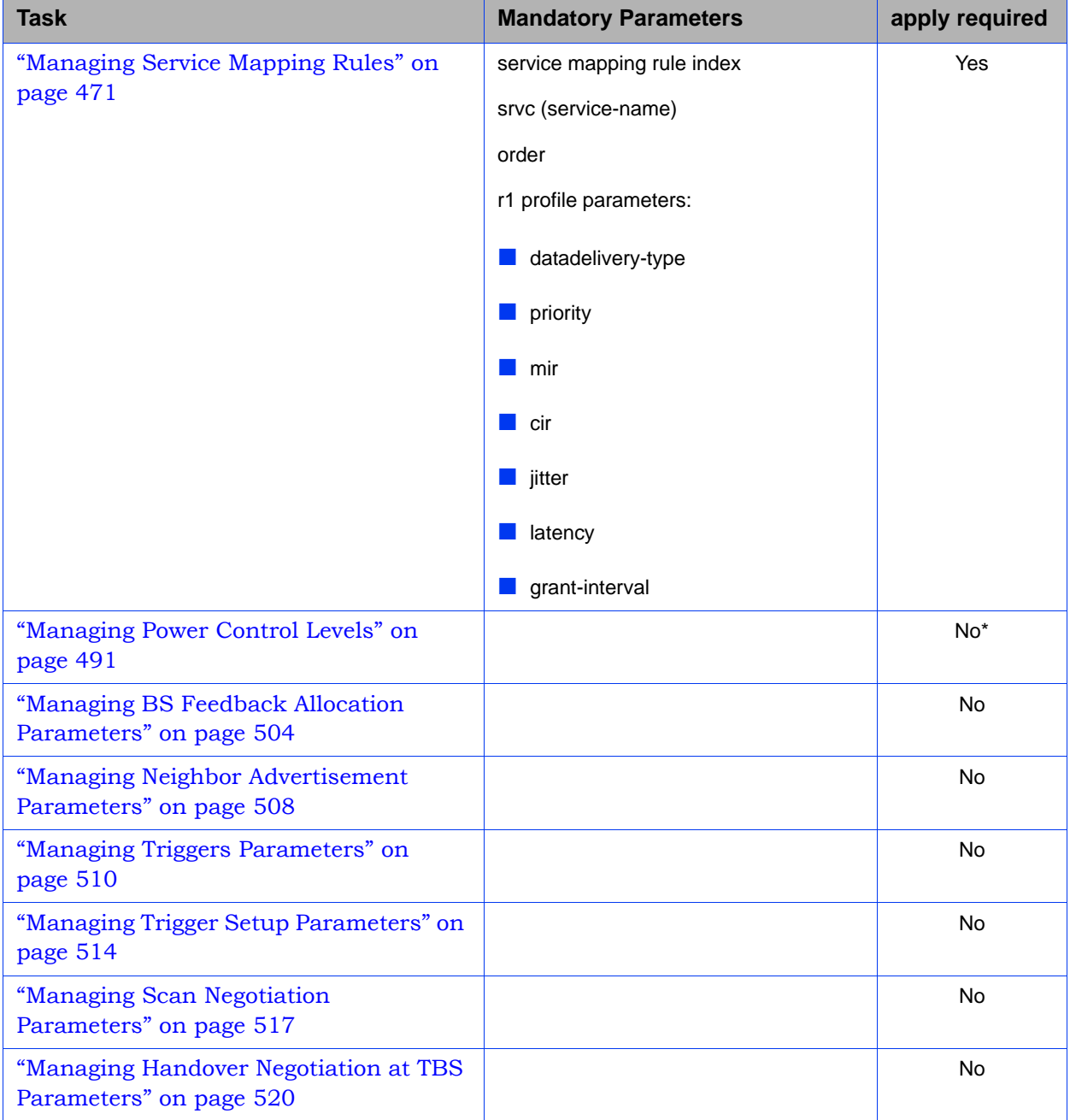

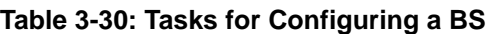

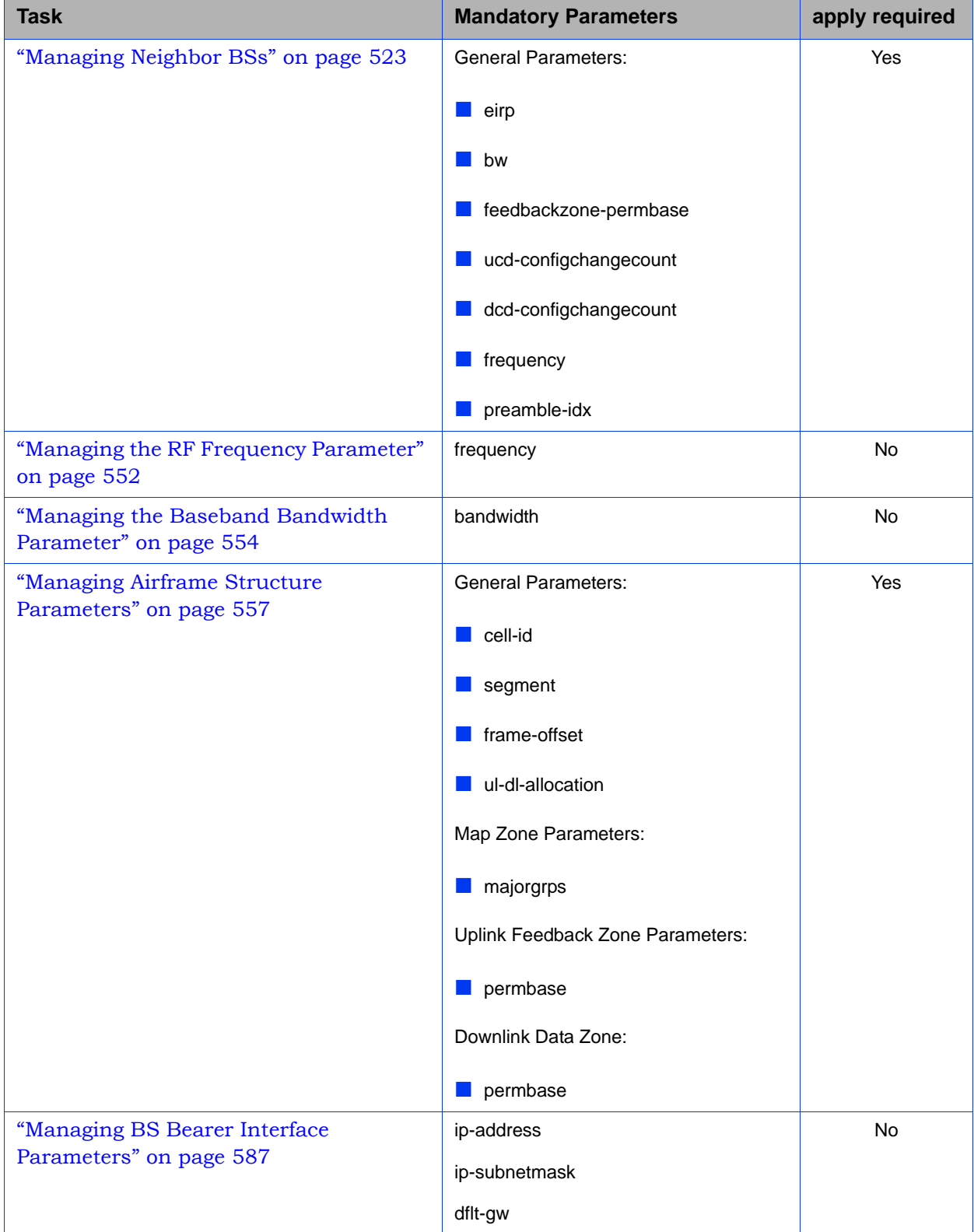

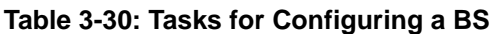

| <b>Task</b>                                                 | <b>Mandatory Parameters</b>                                                                                     | apply required |
|-------------------------------------------------------------|----------------------------------------------------------------------------------------------------|----------------|
| "Managing Authentication Relay<br>Parameters" on page 591   | dflt-auth-ip-address                                                                                            | <b>No</b>      |
| "Managing Bearer Traffic QoS Marking<br>Rules" on page 597  | enable-srvcflow-mediaflowtype<br>srvcflow-mediaflowtype (if<br>enable-srvcflow-mediaflowtype is set to<br>True) | Yes            |
| "Managing Control Traffic QoS Marking<br>Rules" on page 605 |                                                                                                    | $No*$          |
| "Managing ID-IP Mapping Parameters"<br>on page 614          | nw-node-id (Next Hop BS ID)<br>nw-node-ip                                                                       | <b>No</b>      |
| "Managing Ranging Parameters" on<br>page 617                |                                                                                                    | $No*$          |
| "Managing Alarm Threshold Parameters"<br>on page 621        |                                                                                                    | <b>No</b>      |
| "Managing BS Reserved Parameters" on<br>page 627            |                                                                                                    | <b>No</b>      |
| "Managing the BS Keep-Alive<br>Functionality" on page 627   |                                                                                                    | <b>No</b>      |
| "Managing the BS Idle Mode<br>Parameters" on page 633       |                                                                                                    | <b>No</b>      |
| "Managing Scheduler Parameters" on<br>page 637              |                                                                                                    | <b>No</b>      |

**Table 3-30: Tasks for Configuring a BS**

\* After configuring at least one general BS parameter (see "Managing BS General Parameters" on page 458), even when configured to its default value, all tables with no manadary parameters are created automatically, with all parameters set to their default value. Otherwise, for each of the following tables you must enter the configuration mode and execute the Apply command before exiting the configuration mode:

- **Power Control Levels and Policies**
- Control Traffic QoS Marking Rules
- **Ranging Parameters**

# 3.8.1 Enabling the BS Configuration Mode\Creating a BS Object

To configure the parameters of a BU, first enable the BS configuration mode for the specific BS. Run the following command to enable the BS configuration mode. You can also use this command to create a new BS object. Note that for a new object this command only defines the BS ID, and that the BS is not fully created until completing configuration of all mandatory parameters.

The BS ID is the unique identifier of the BS in the access network. The BS ID used in the system is in the format A.B.C where A, B, C are from 0 to 255. The BS ID used in the CLI is an integer that is calculated by the formula A\*65536+B\*256+C. For example, a BS ID of 1.2.5 is translated to  $1*65536+2*256+5=66053$ .

**npu(config)# bs** <(1 to 16777215 StepSize 1)>

For example, to configure BS 66053, run the following command:

**npu (config)# bs 66053**

# **IMPORTANT**

An error occurs if you specify BS ID that is not in the range, 1-16777215.

If you use this command to create a new BS, the configuration mode for this BS is automatically enabled, after which you can execute any of the following tasks:

- Configure one or more of the parameters tables of the BS
- Restore the default values for the non-mandatory parameters of one or more of the parameters tables of the BS

After executing the above tasks, you can terminate the BS configuration mode (refer to Section 3.5.4) and return to the global configuration mode. From the global configuration mode you can delete an existing BS (refer to). You can display configuration information for selected tables from the global command mode.

**Command Syntax npu(config)# bs** <(1 to 16777215 StepSize 1)>

**Privilege Level** 10

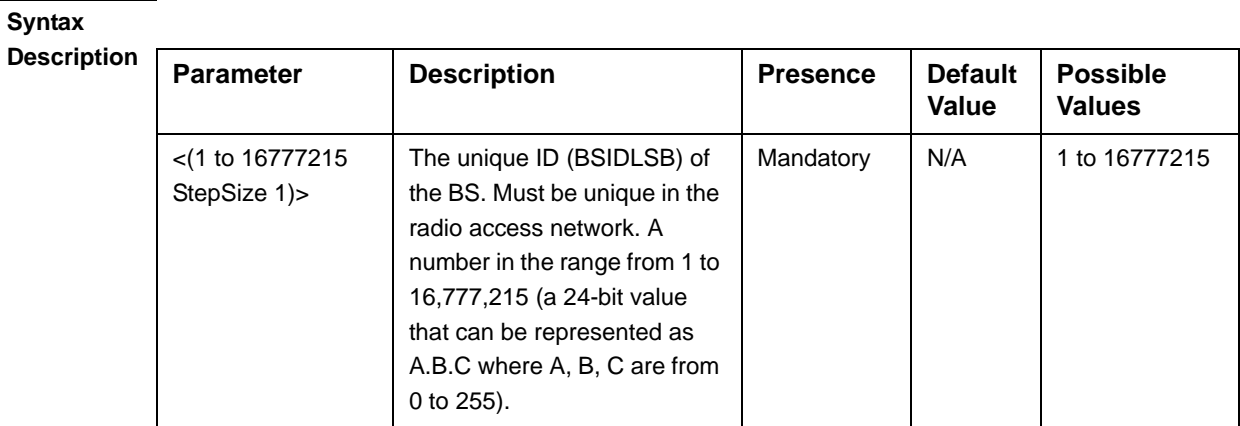

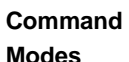

Global configuration mode

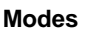

Z

**NOTE**

The following examples are for bs configuration mode for bs-66053 .

# 3.8.2 Deleting a BS

Run the following command to delete a BS:

**npu(config)# no bs** <(1 to 16777215 StepSize 1)>

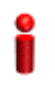

# **IMPORTANT**

An associated bs (specified in an associated sector) cannot be deleted.

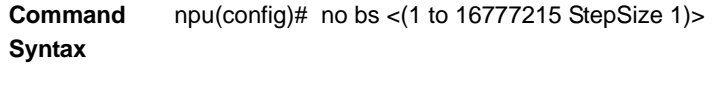

**Privilege Level**

10

### **Syntax**

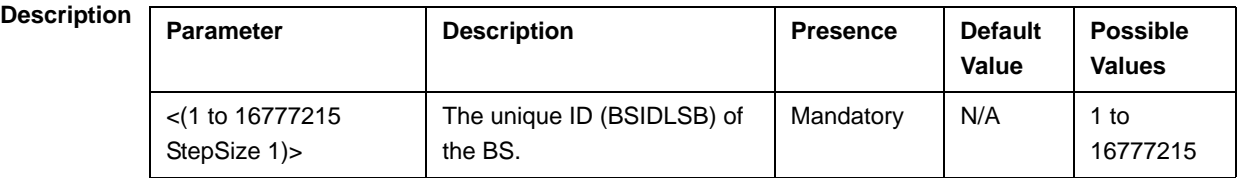

**Command Modes** Global configuration mode

# 3.8.3 Managing BS General Parameters

The general parameters of a BS include the Operator ID and the BS Name.

After enabling the BS configuration mode, you can execute the following tasks:

- Configure one or more of the general parameters (refer to Section 3.8.3.1).
- Restore the default values of one or all of the general parameters (refer to Section 3.8.3.2).

You can display configuration information for the general parameters of a selected or all existing BSs (refer to Section 3.8.3.3).

# **3.8.3.1 Configuring BS General Parameters**

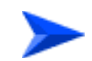

#### **To configure the BS General Parameters:**

From the BS configuration mode, run the following command:

```
npu(config-bs-66053)# general [operator-id <(1 to 16777215 StepSize 1)>] 
[bs-name <string (32)>] [dl-def-rate {ctcQpskOneOverTwoTimesSix | 
ctcQpskOneOverTwoTimesFour | ctcQpskOneOverTwoTimesTwo | 
ctcQpskOneOverTwo | ctcQpskThreeOverFour | ctcQamSixteenOneOverTwo 
| ctcQamSixteenThreeOverFour | ctcQamSixtyFourOneOverTwo | 
ctcQamSixtyFourTwoOverThree | ctcQamSixtyFourThreeOverFour | 
ctcQamSixtyFourFiveOverSix} ] [ul-def-rate 
{ctcQpskOneOverTwoTimesSix | ctcQpskOneOverTwoTimesFour | 
ctcQpskOneOverTwoTimesTwo | ctcQpskOneOverTwo | 
ctcQpskThreeOverFour | ctcQamSixteenOneOverTwo | 
ctcQamSixteenThreeOverFour | ctcQamSixtyFourOneOverTwo | 
ctcQamSixtyFourTwoOverThree | ctcQamSixtyFourThreeOverFour | 
ctcQamSixtyFourFiveOverSix} ]
```
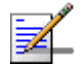

### **NOTE**

After configuring at least one general BS parameter (see "Managing BS General Parameters" on page 555), even when configured to its default value, all tables with no manadary parameters are created automatically, with all parameters set to their default value. Otherwise, for each of the following tables you must enter the configuration mode and execute the Apply command before exiting the configuration mode:

- **Power Control Levels and Policies**
- Control Traffic QoS Marking Rules
- **Ranging Parameters**

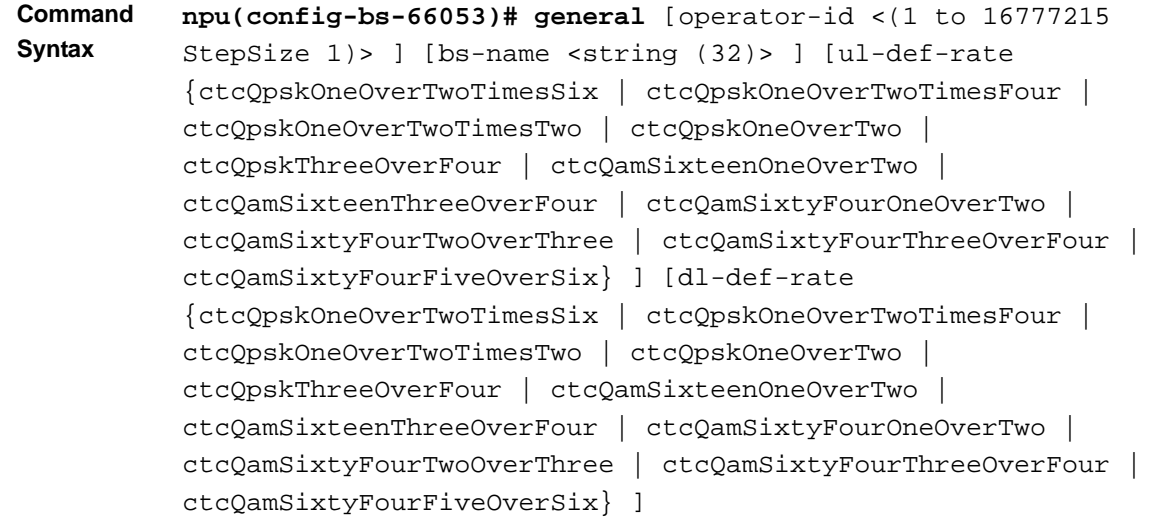

### **Privilege Level**

10

**Syntax** 

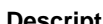

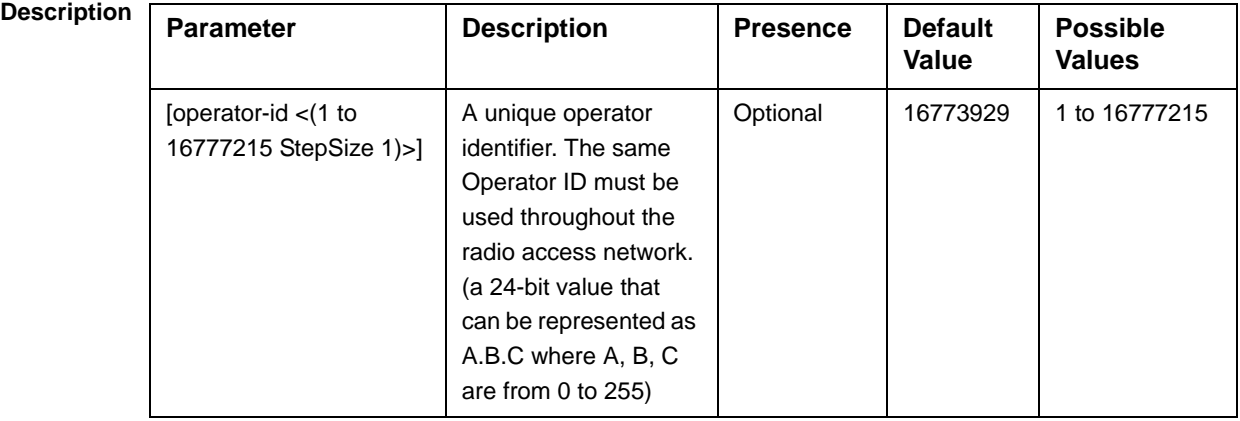

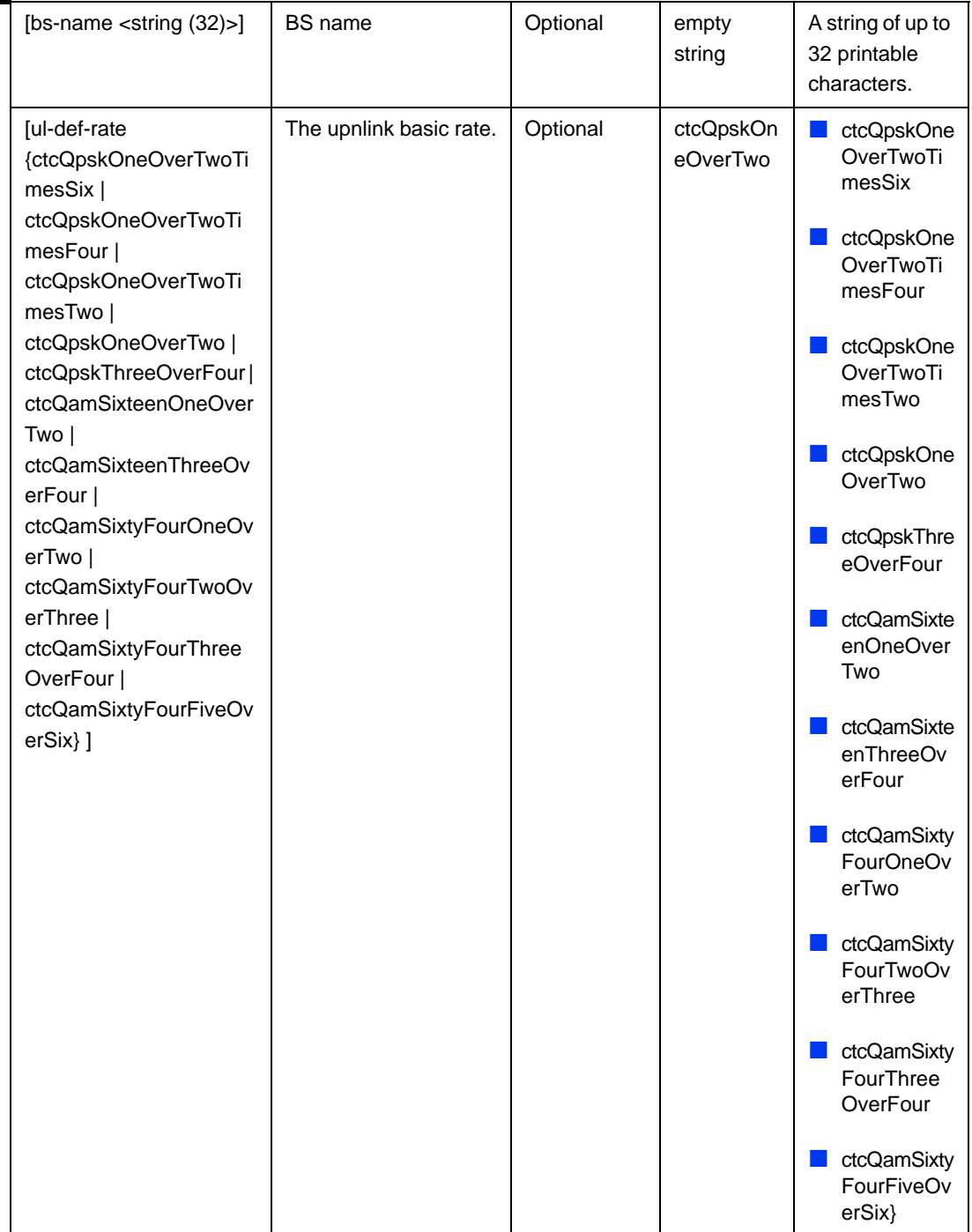

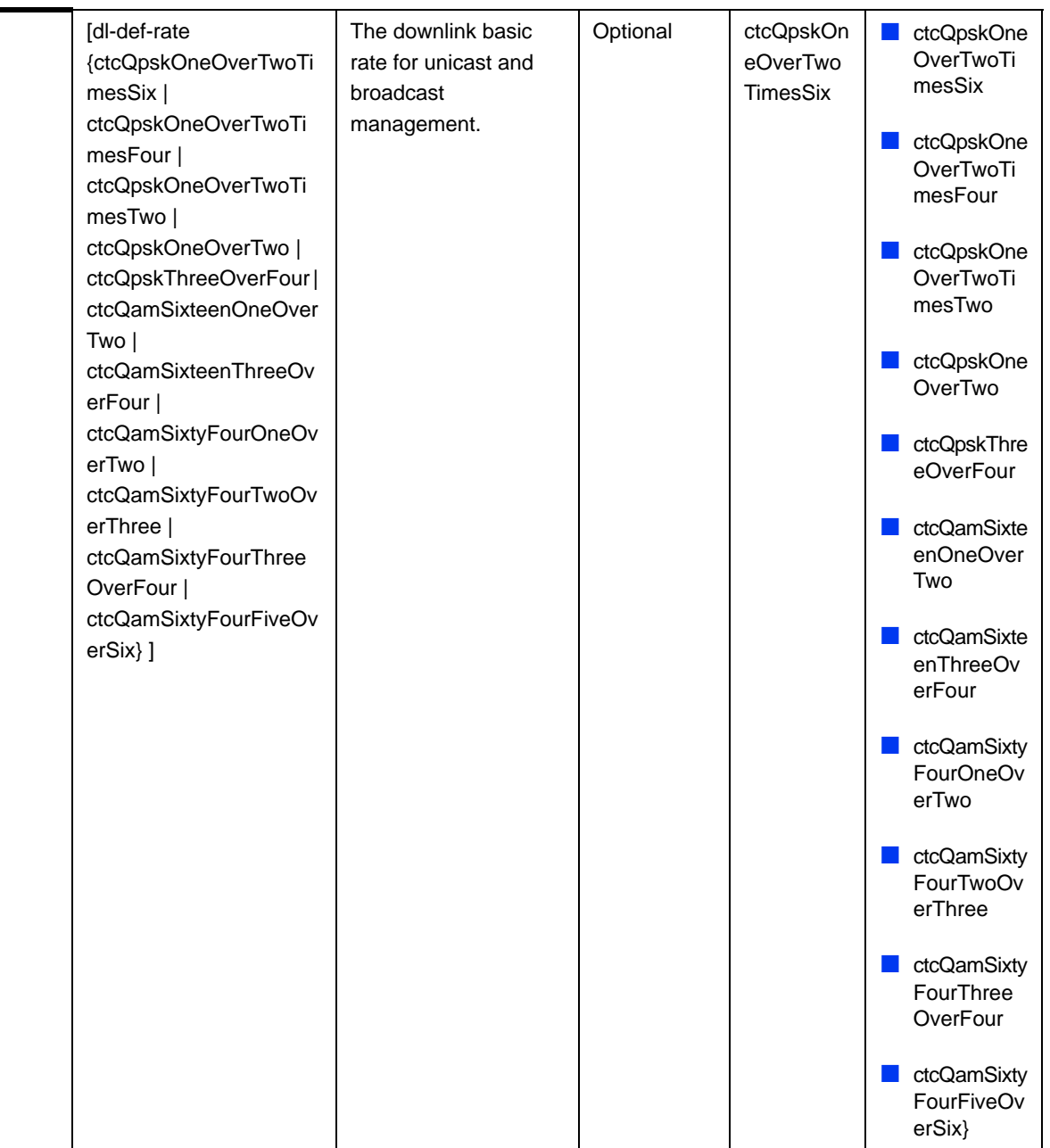

**Command**  bs configuration mode

# **3.8.3.2 Restoring Default Values for BS General Parameters**

After enabling the BS configuration mode you can restore the default values for one or all of the general BS parameters.

To restore one or all general BS parameters do their default value, run the following command:

**Modes**

```
npu(config-bs-66053)# no general [operator-id] [bs-name] 
[ul-def-rate] [dl-def-rate]
```
You can restore one parameter to its default value by specifying only that parameter. For example, to restore only the operator-id to its default value, run the following command:

**npu(config-bs-66053)# no general operator-id**

The operator-id will be restored to its default value, while the other parameters will remain unchanged.

To restore all parameters to their default value, run the following command:

**npu(config-bs-66053)# no general**

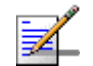

### **NOTE**

Refer to Section 3.8.3.1 for a description and default values of these parameters.

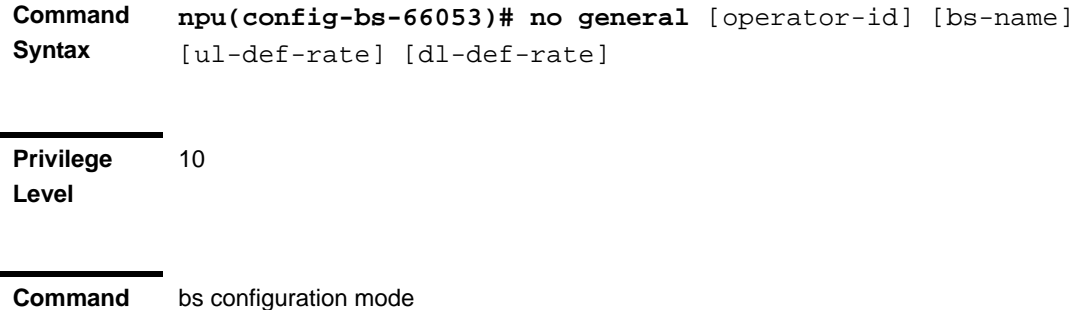

**Modes**

# **3.8.3.3 Displaying Configuration Information for BS General Parameters**

To display configuration information of the general parameters of a specific or all BSs, run the following command:

**npu# show general bs** [<(1 to 16777215 StepSize 1)>]

Specify the BS ID (1-16777215) of an existing BS if you want to display configuration information for a particular BS. Do not specify values for this parameter if you want to view configuration information for all existing BSs.

**Command Syntax npu# show general bs** [<(1 to 16777215 StepSize 1)> ]

#### **Privilege Level**

1

# **Syntax**

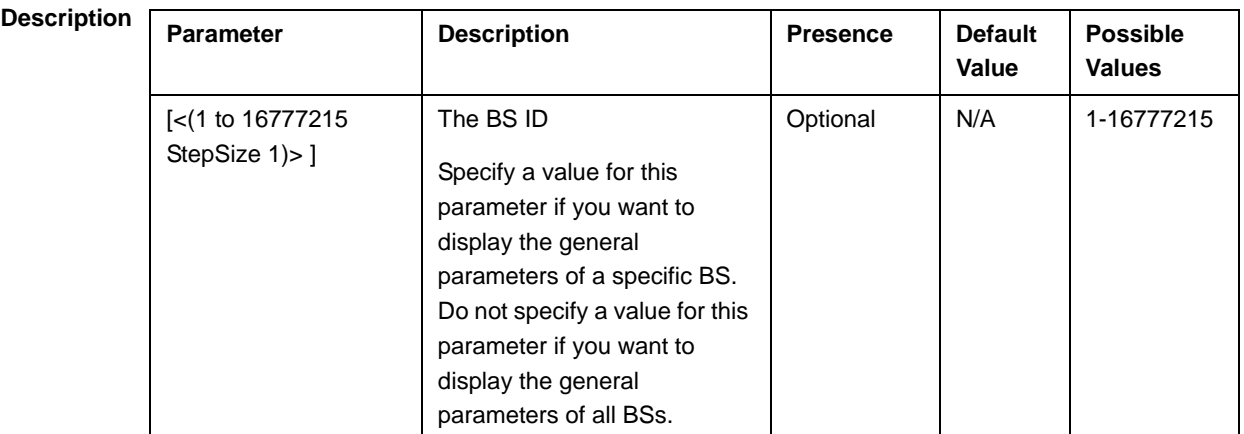

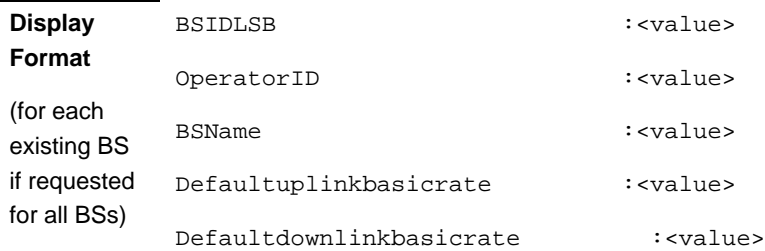

**Command**  Global command mode

### **Modes**

# 3.8.4 Managing BS Services

The BS Service parameters affect the properties of the HARQ mechanism and relevant Idle Mode parameters for each Service.

# **3.8.4.1 Enabling the BS Service Configuration Mode\Creating a BS Service**

To configure the parameters of a BS Service, first enable the BS service configuration mode for the specific service. Run the following command to enable the BS service configuration mode. You can also use this command to create a new service with default values.

```
npu(config-bs-66053)# service <(string (32))>
```
For example, to define a new service named video, or to enable the configuration mode for an existing service named video, run the following command:

#### **npu(config-bs-66053)# service video**

If you use this command to create a new service, the configuration mode for this service is automatically enabled, after which you can execute any of the following tasks:

- Configure the parameters of the service (refer to Section 3.8.4.2)
- Restore the default values for the non-mandatory parameters of the service (refer to Section 3.8.4.3)

After executing the above tasks, you can terminate the BS Service configuration mode (refer to Section 3.8.4.4) and return to the BS configuration mode. From the BS configuration mode you can delete an existing service (refer to Section 3.8.4.5). You can display configuration information for BS services from the global command mode (refer to Section 3.8.4.6).

Note that for properly completing the configuration of a service the **apply** command must be executed prior to exiting the BS Service configuration mode.

**Command Syntax npu(config-bs-66053)# service** <(string (32))>

**Privilege Level**

10

**Syntax** 

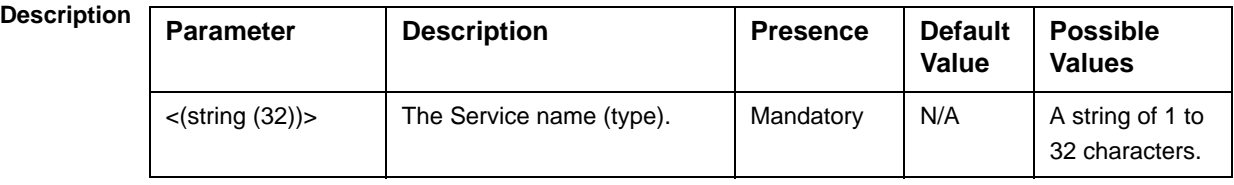

**Command Modes** bs configuration mode

# **3.8.4.2 Configuring BS Service Parameters**

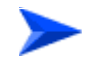

#### **To configure the BS Service Parameters:**

From the BS configuration mode, run the following command:

```
npu(config-bs-66053-service-video)# def [max-dl-rtx <(0 to 15 
StepSize1)> ] [max-ul-rtx <(0 to 15 StepSize 1)> ] [max-subburst 
<(0 to 20000 StepSize 1)> ] [trgt-err-rate <(0.1 to 10 StepSize 
0.1)> ] [paging-cycle <(6 to 1000 StepSize 1)> ] [paging-offset <(0 
to 1000 StepSize 1)> ] [lm-traffic-idle-period <(50 to 60000 
StepSize 50)> ] [dl-def-rate {ctcQpskOneOverTwoTimesSix | 
ctcQpskOneOverTwoTimesFour | ctcQpskOneOverTwoTimesTwo | 
ctcQpskOneOverTwo | ctcQpskThreeOverFour | ctcQamSixteenOneOverTwo 
| ctcQamSixteenThreeOverFour | ctcQamSixtyFourOneOverTwo | 
ctcQamSixtyFourTwoOverThree | ctcQamSixtyFourThreeOverFour | 
ctcQamSixtyFourFiveOverSix} ]
```
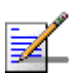

### **NOTE**

The max-subburs parameter is not relevant.

An attempt to configure the trgt-err-rate parameter will be ignored. The value of this parameter is set by internal logic.

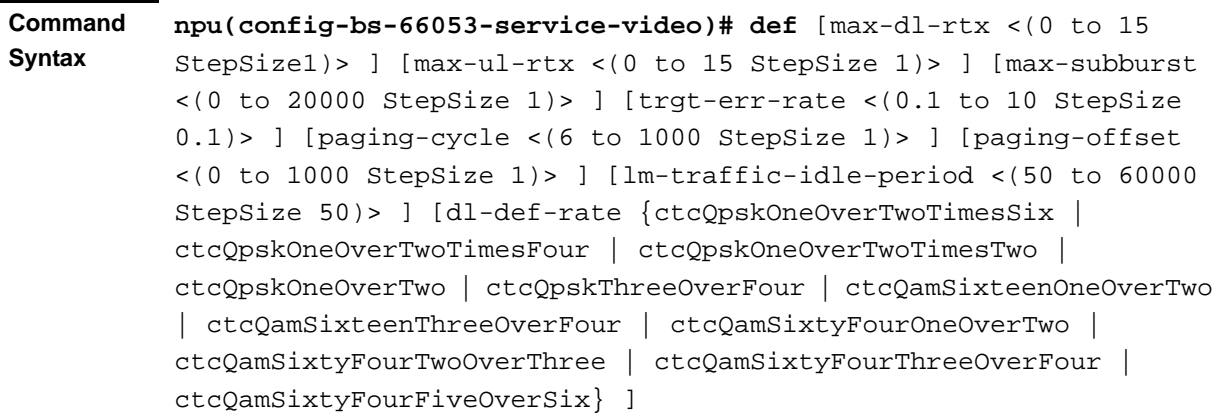

**Privilege Level**

10

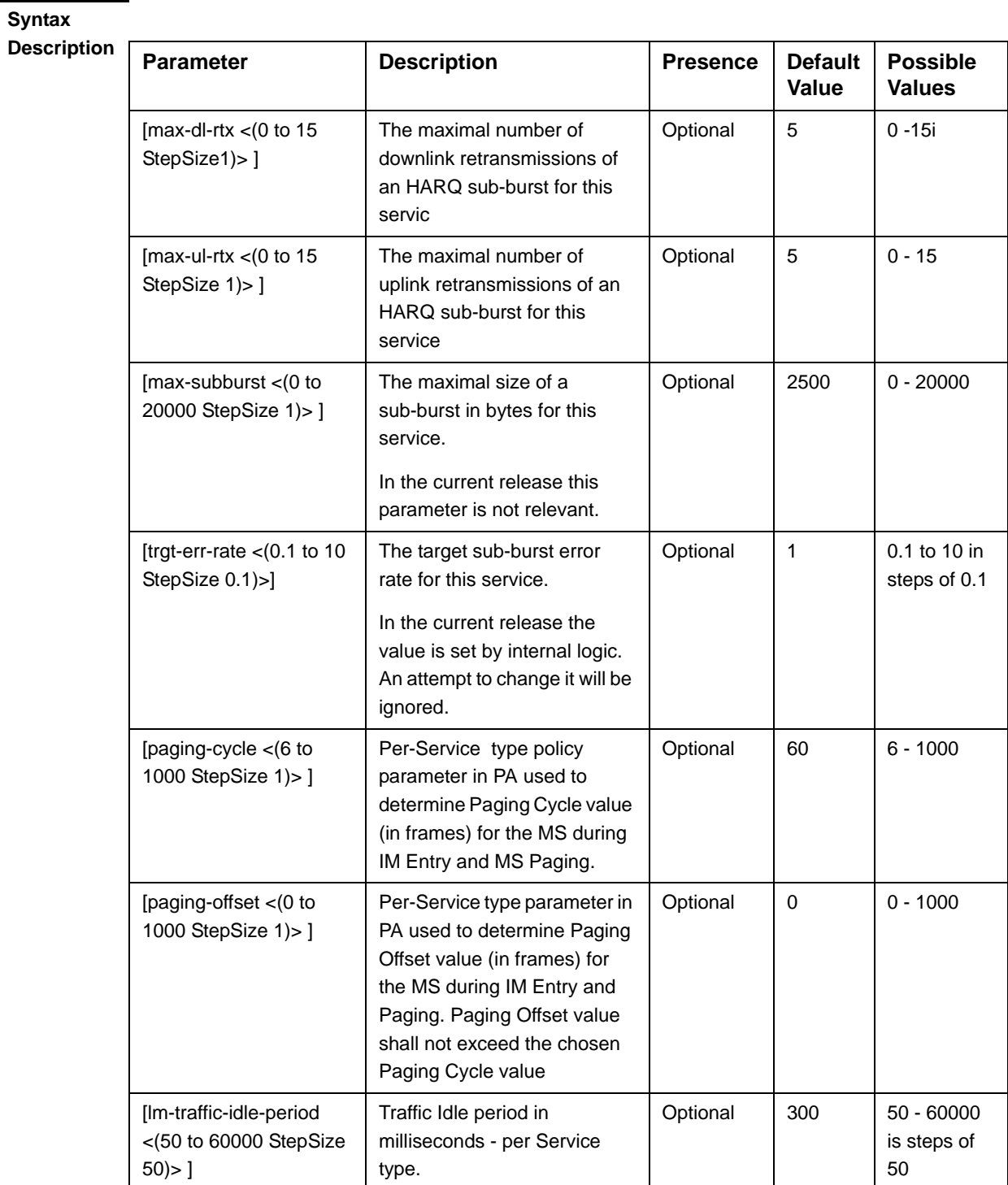
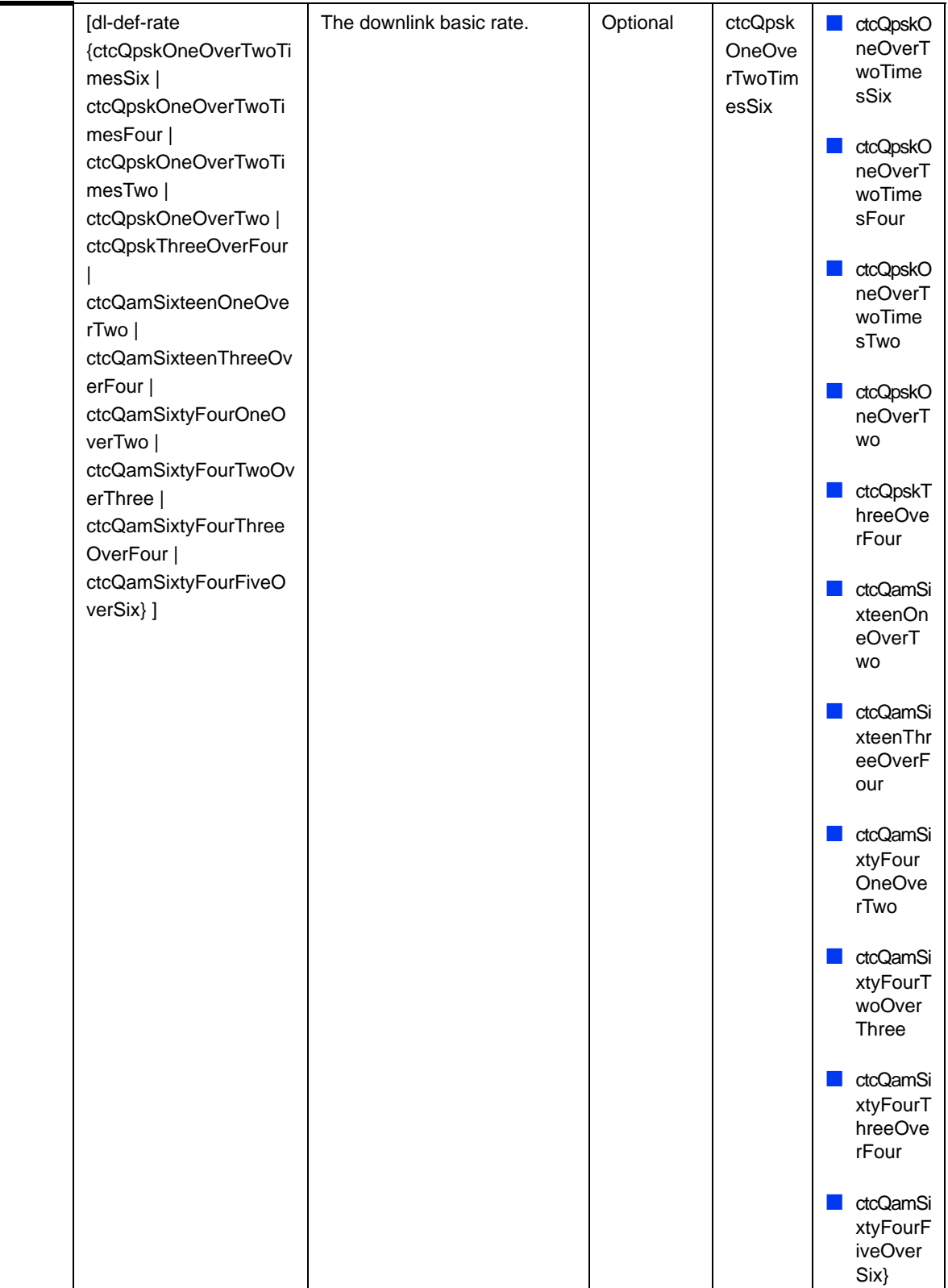

**Command Modes** bs service configuration mode

### **3.8.4.3 Restoring Default Values for BS Service Parameters**

After enabling the BS Service configuration mode you can restore the default values for some or all of the non-mandatory parameters.

To restore one or several BS Service parameters do their default value, run the following command:

```
npu(config-bs-66053-service-video)# no def [max-dl-rtx ] 
[max-ul-rtx ] [max-subburst ] [trgt-err-rate ] [paging-cycle ] 
[paging-offset ] [lm-traffic-idle-period ] [dl-def-rate ]
```
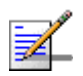

#### **NOTE**

The max-subburs parameter is not relevant.

An attempt to restore the default value of the trgt-err-rate parameter will be ignored. The value of this parameter is set by internal logic.

You can restore one or several parameters to the default value(s) by specifying only those parameter. For example, to restore only the max-dl-rtx and max-ul-rtx parameters to their default values, run the following command:

```
npu(config-bs-66053-service-video)# no def max-dl-rtx max-ul-rtx
```
The max-dl-rtx and max-ul-rtx parameters will be restored to their default values, while all other parameters will remain unchanged.

To restore all parameters to their default value, run the following command:

```
npu(config-bs-66053-service-video)# no def
```
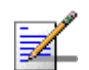

#### **NOTE**

10

Refer to Section 3.8.4.2 for a description and default values of these parameters.

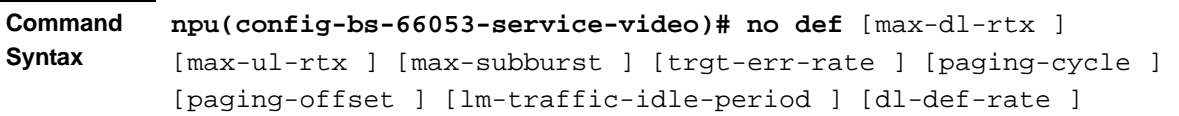

**Privilege Level**

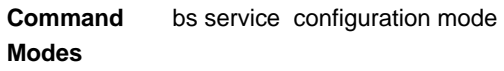

## **3.8.4.4 Terminating the BS Service Configuration Mode**

Run the following command to terminate the BS Service configuration mode:

**npu(config-bs-66053-service-video)**# **exit**

**npu(config-bs-66053-service-video)# exit**

### **IMPORTANT**

Do not forget to execute the apply command before terminating the BS Service configuration mode:

```
npu(config-bs-66053-service-video)# apply
```
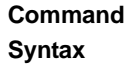

**Privilege Level** 10

**Command Modes** bs service configuration mode

## **3.8.4.5 Deleting a BS Service**

Run the following command from the BS configuration mode to delete a BS Service:

**npu(config-bs 66053)# no service** <string (32)>

**Command Syntax npu(config-bs 66053)# no service** <string (32)>

**Privilege Level** 10

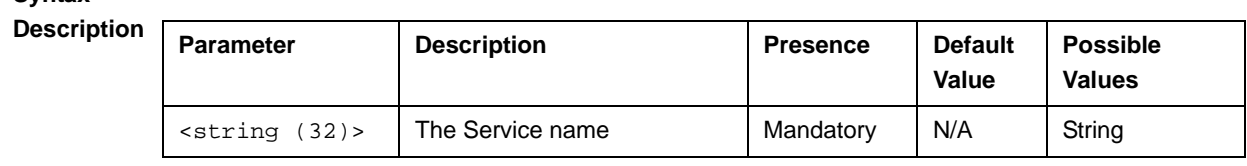

**Command Modes** bs service configuration mode

## **3.8.4.6 Displaying Configuration Information for BS Service**

To display configuration information of a specific or all BS Services, run the following command:

**npu# show service bs** [<(1 to 16777215 StepSize 1)> service-name <string (32)>]

Specify the BS ID and Service name if you want to display configuration information for a particular Service. Do not specify values for these parameter if you want to view configuration information for all existing BS Services.

**Command Syntax** npu# show service bs [<(1 to 16777215 StepSize 1)> service-name <string (32)>]

**Privilege Level**

**Syntax** 

1

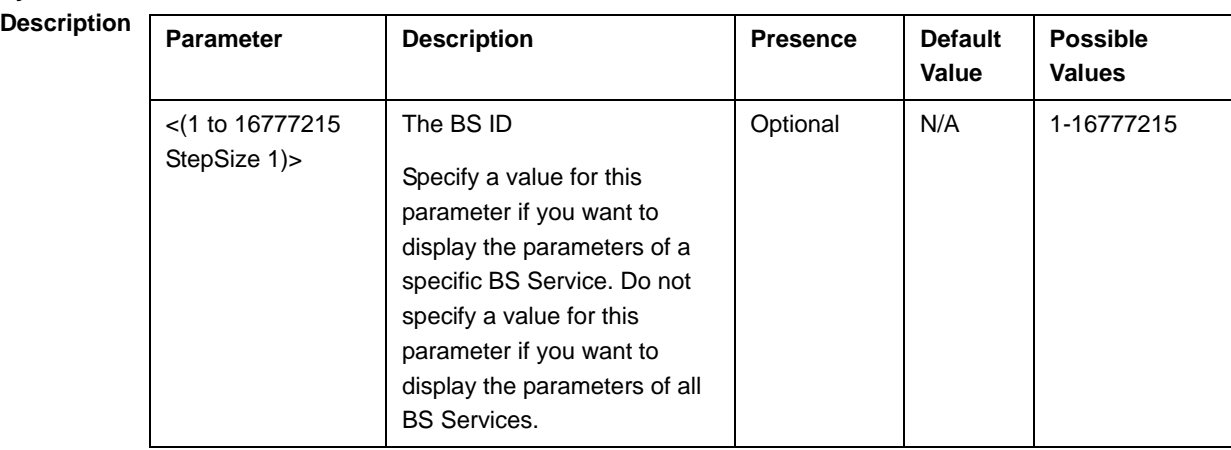

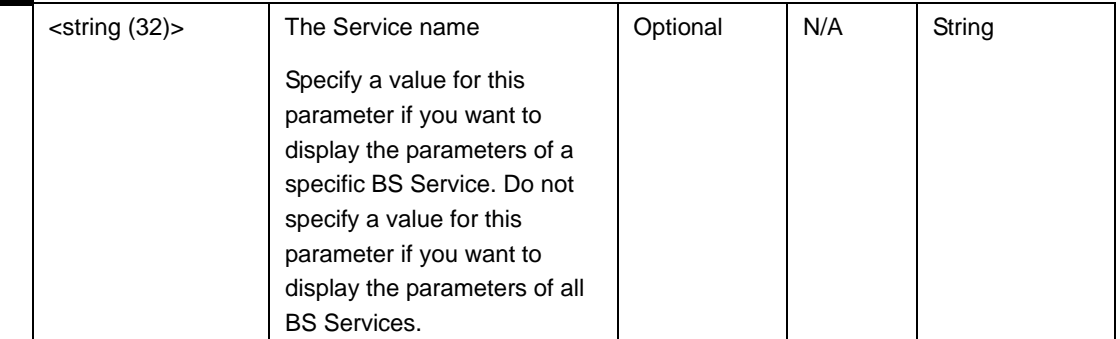

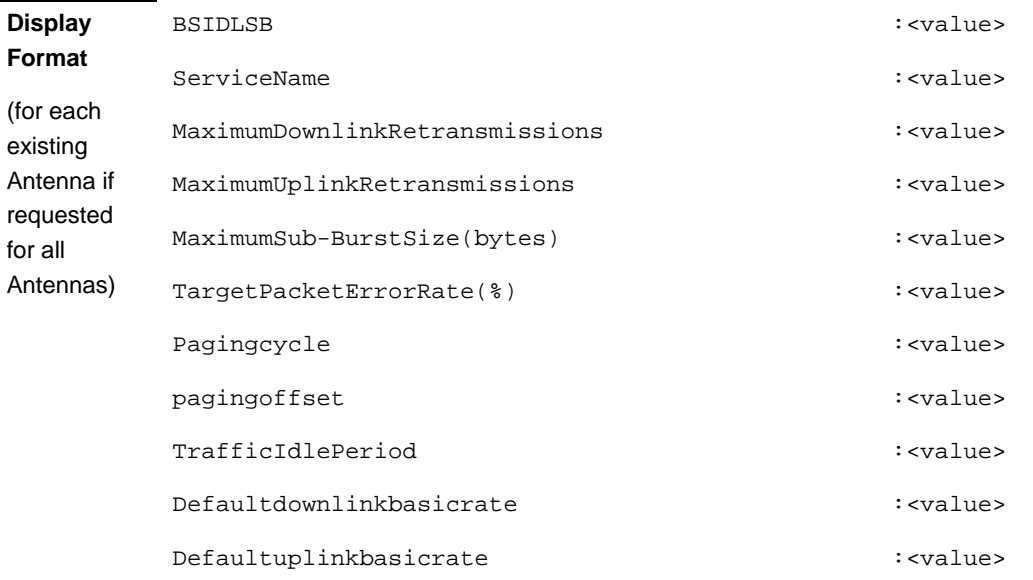

**Command**  Global command mode

**Modes**

## 3.8.5 Managing Service Mapping Rules

Up to 255 Service Mapping Rule may be defined.

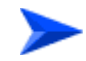

#### **To configure a Service Mapping Rule:**

**1** Enable the BS Service Mapping Rule configuration mode for the selected Service Mapping Rule (refer to Section 3.8.5.1)

- **2** You can now execute any of the following tasks:
	- **»** Configure one or more of the parameters tables of the Service Mapping Rule (refer to Section 3.8.5.2)
	- **»** Restore the default values of parameters in one or more of the parameters tables of the Service Mapping Rule (refer to Section 3.8.5.3)
	- **»** Terminate the Service Mapping Rule configuration mode (refer to Section 3.8.5.4)

In addition, you can, at any time, display configuration information for each of the parameters tables of the Service Mapping Rule (refer to Section 3.8.5.6) or delete an existing Service Mapping Rule (refer to Section 3.8.5.5).

### **3.8.5.1 Enabling the Service Mapping Rule Configuration Mode\Creating a Service Mapping Rule**

To configure the parameters of a Service Mapping Rule, first enable the BS Service Mapping Rule configuration mode for the specific Service Mapping Rule. Run the following command to enable the BS Service Mapping Rule configuration mode. You can also use this command to create a new Service Mapping Rule.

Note that for a new Service Mapping Rule this command only defines the Service Mapping Rule index, and that the Service Mapping Rule is not fully created until completing configuration of all mandatory parameters and executing the **apply** command (must be executed before exiting the BS Service Mapping Rule configuration mode). Also when updating an existing Service Mapping Rule, the **apply** command must be executing prior to termination the Service Mapping Rule configuration mode.

**npu(config-bs-66053)# srvcmaprule** <(1 to 255 StepSize 1)

For example, to define a new Service Mapping Rule index 1, or to enable the configuration mode for Service Mapping Rule 1, run the following command:

#### **npu(config-bs-66053)# srvcmaprule 1**

If you use this command to create a new Service Mapping Rule, the configuration mode for this Service Mapping Rule is automatically enabled, after which you can execute any of the following tasks:

**Configure one or more of the parameters tables of the Service Mapping Rule** (refer to Section 3.8.5.2)

Restore the default values of parameters in one or more of the parameters tables of the Service Mapping Rule (refer to Section 3.8.5.3)

After executing the above tasks, you can terminate the Service Mapping Rule configuration mode (refer to Section 3.8.5.4) and return to the BS configuration mode.

Note that for properly completing the configuration of a Service Mapping Rule the **apply** command must be executed prior to exiting the BS Service Mapping Rule configuration mode.

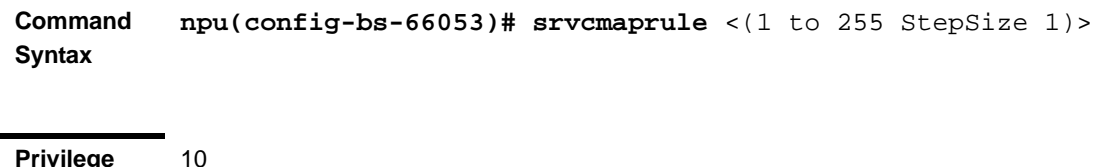

**Privilege Level**

#### **Syntax**

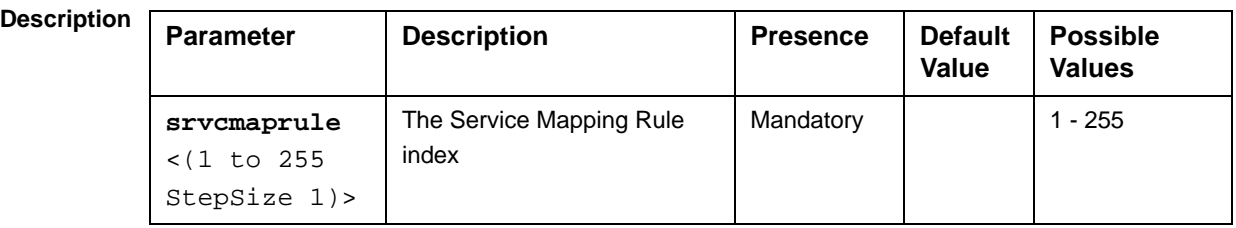

#### **Command**  BS configuration mode

#### **Modes**

For example, to define Service Mapping Rule 1 for BS 66053, run the following command:

**npu(config-bs-66053)# srvcmaprule 1**

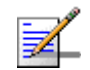

#### **NOTE**

The following examples are for BS Service Mapping Rule configuration mode for bs-66053, service mapping rule (srvcmaprule)-1.

### **3.8.5.2 Configuring Service Mapping Rule Parameters**

After enabling the Service Mapping Rule configuration mode you can configure the following parameters tables:

- General (refer to Section 3.8.5.2.1)
- Order (refer to Section 3.8.5.2.2)
- R1 Profile (refer to Section 3.8.5.2.3)
- R6 Profile (refer to Section 3.8.5.2.4)

#### **IMPORTANT**

After completing the Service Mapping Rule configuration,do not forget to execute the apply command before exiting the BS Service Mapping Rule configuration mode:

**npu(config-bs-66053-srvcmaprule-1)# apply**

#### **3.8.5.2.1 Configuring General Service Mapping Rule Parameters**

The General Service Mapping Parameters table enables associating the Service Mapping Rule to a specific Service.

To configure the General Service Mapping Rule parameters, run the following command:

```
npu(config-bs-66053-srvcmaprule-1)# general srvc <string (32)>
```
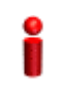

#### **IMPORTANT**

When creating a new Service Mapping Rule, the mandatory srvc parameters must be configured.

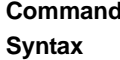

**Command npu(config-bs-66053-srvcmaprule-1)# general srvc** <string (32)>

**Privilege Level**

10

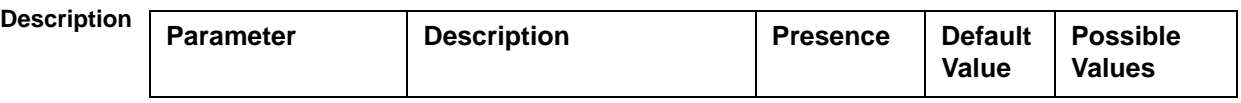

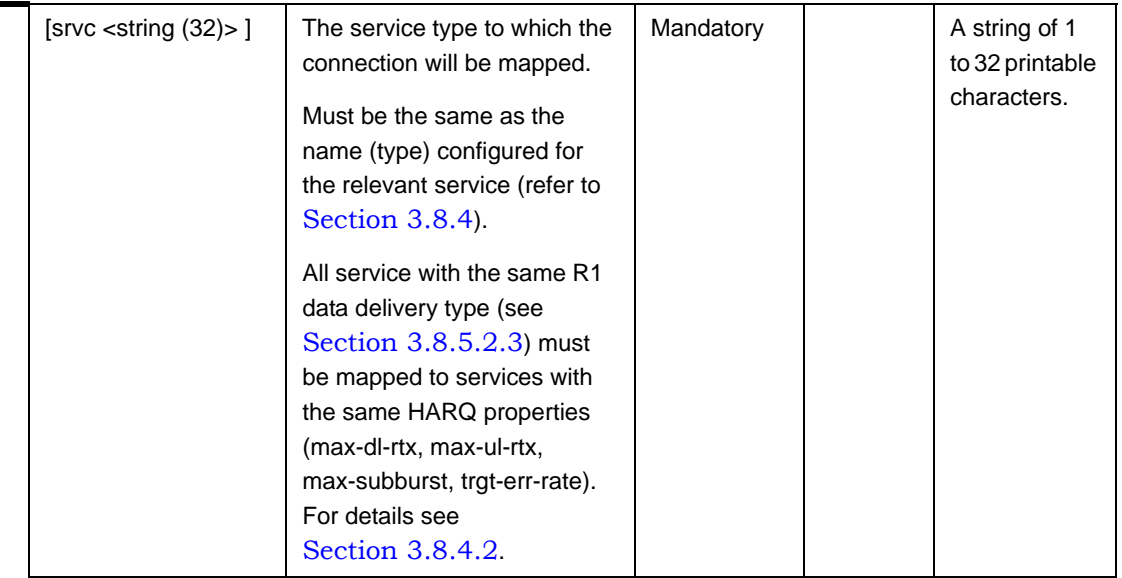

**Command Modes**

bs service mapping rule configuration mode

#### **3.8.5.2.2 Configuring the Order Parameters**

The Order Parameters table enables configuring the look-up-order parameter that defines the order in which conceptual rows of the table are checked to find a match.

To configure the Order parameters, run the following command:

```
npu(config-bs-66053-srvcmaprule-1)# order look-up-order <(1 to 255 
StepSize 1)>
```
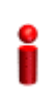

#### **IMPORTANT**

When creating a new Service Mapping Rule, the mandaory order parameter must be configured.

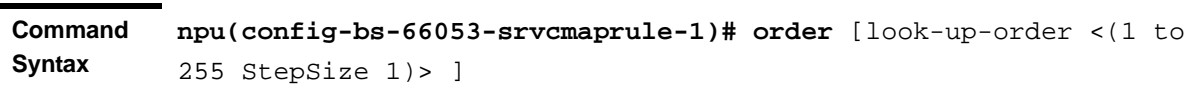

**Privilege Level** 10

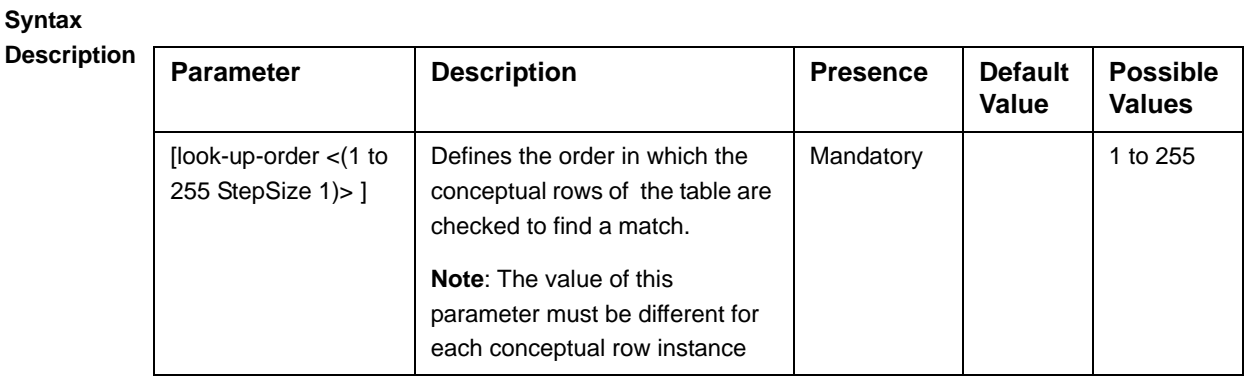

**Command Modes**

bs service mapping rule configuration mode

#### **3.8.5.2.3 Configuring R1 Profile Parameters**

To configure mapping rules to R1 Profile parameters, run the following command:

```
npu(config-bs-66053-srvcmaprule-1)# r1prof [modify-serviceqos 
{TRUE | FALSE} ] [dfltpriority <(0 to 7 StepSize 1)> ] 
[datadeliverytype {uGS | rTVR | nRTVR | bE | eRTVR} ] [priority <(0 
to 7 StepSize 1)> ] [mir <(0 to 40000 StepSize 1)> ] [cir <(0 to 
40000 StepSize 1)> ] [jitter <(0 to 5000 StepSize 1)> ] [latency 
<(0 to 5000 StepSize 1)> ] [grant-interval <(0 to 5000 StepSize 1)> 
]
```
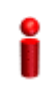

#### **IMPORTANT**

When creating a new Service Mapping Rule, all mandatory parameters must be configured.

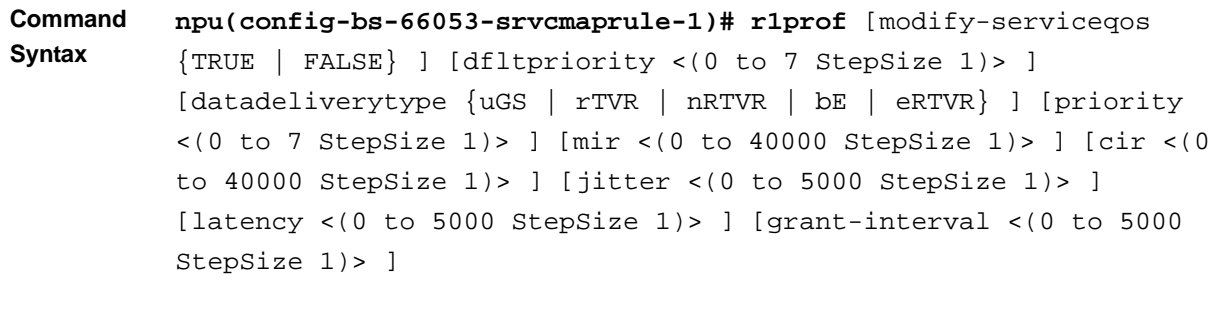

**Privilege Level** 10

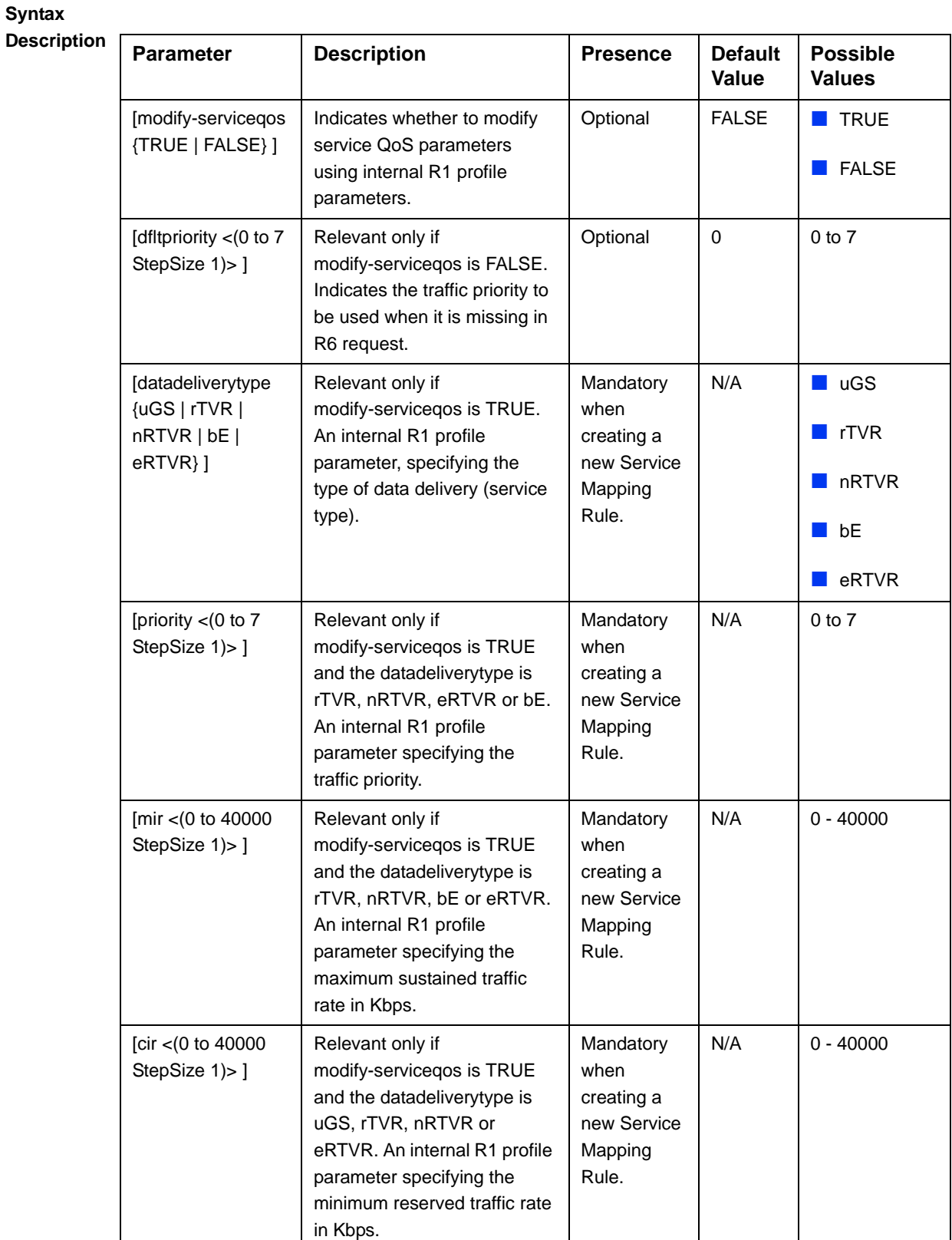

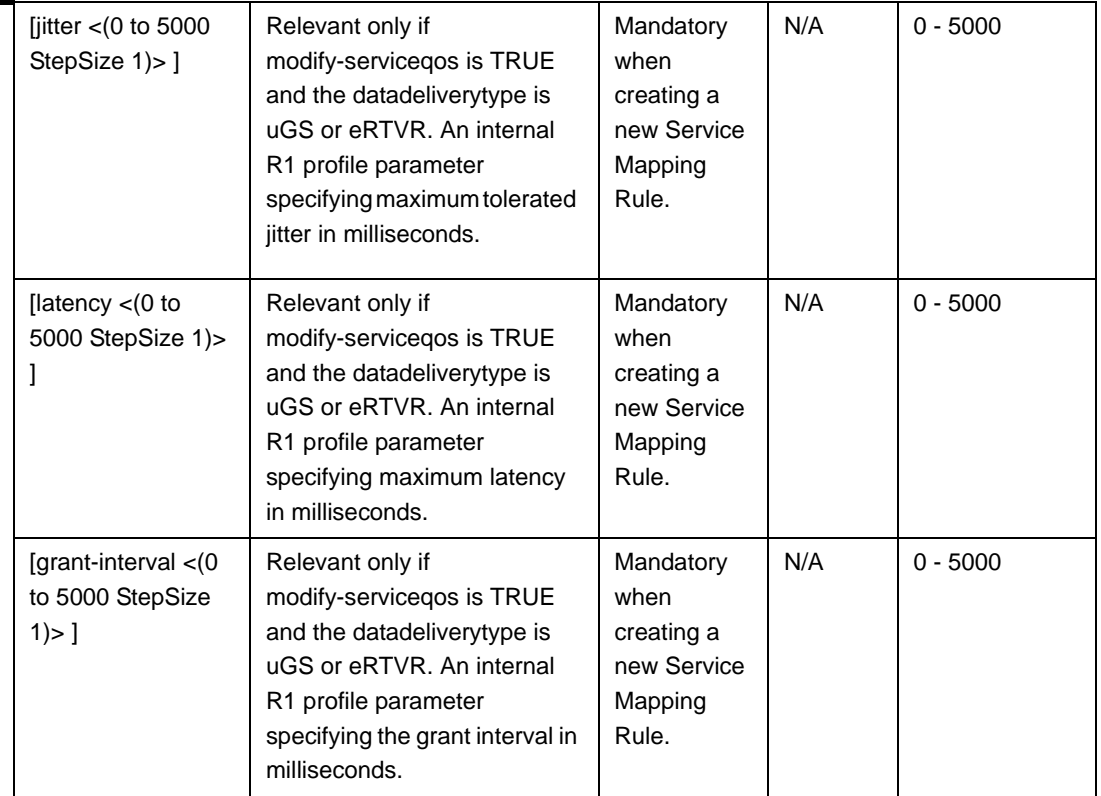

**Command Modes** bs service mapping rule configuration mode

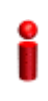

#### **IMPORTANT**

Note that when creating a new Service Mapping Rule all mandatory parameters must be configured, including those that may not be relevant for the Service Mapping Rule.

#### **3.8.5.2.4 Configuring R6 Profile Parameters**

To configure mapping rules to R6 Profile parameters, run the following command:

**npu(config-bs-66053-srvcmaprule-1)# r6prof** [datadeliverytype {uGS | rTVR | nRTVR | bE | eRTVR | any} |  $|priority \leq (-1)$  to  $-1$  StepSize 1) |  $|0 \text{ to } 7$ StepSize 1)> ] [mediaflowtype <string (32)> ] [use-mediaflowtype {TRUE | FALSE} ] [mir <(-1 to -1 StepSize 1) | (0 to 40000 StepSize 1)> ] [cir <(-1 to -1 StepSize 1) | (0 to 40000 StepSize 1)> ] [latency <(-1 to -1 StepSize 1) | (0 to 5000 StepSize 1)>].

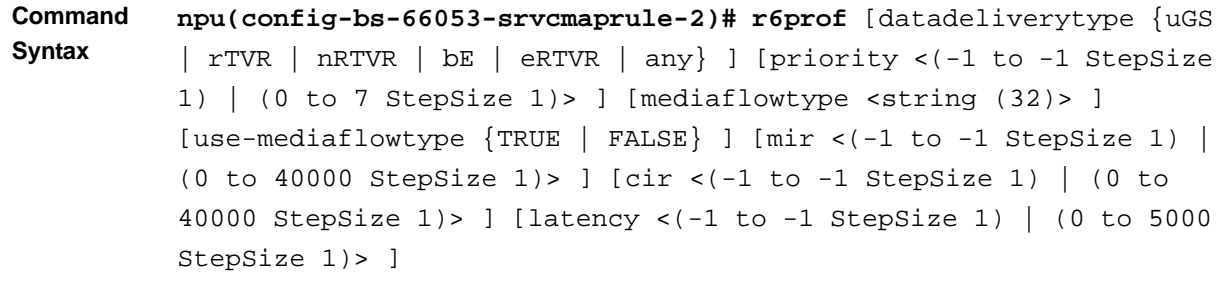

## **Privilege**

10

**Level**

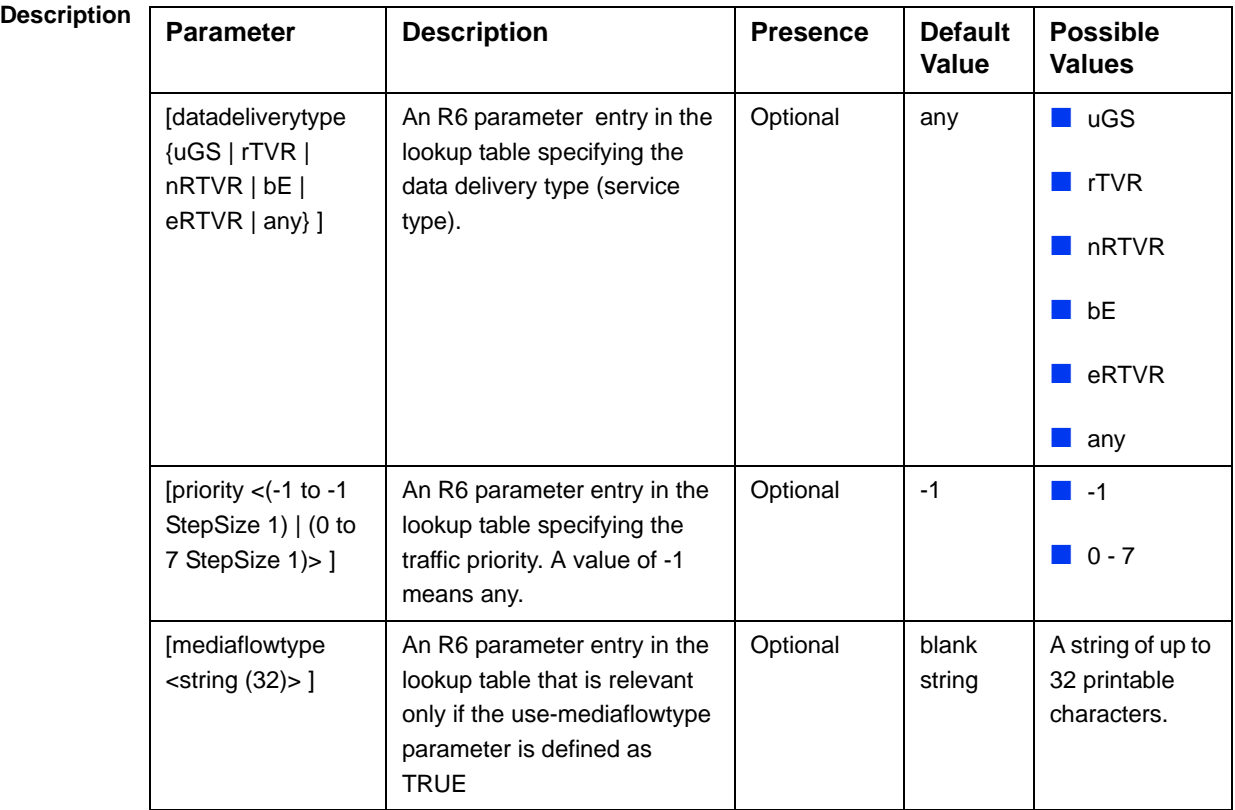

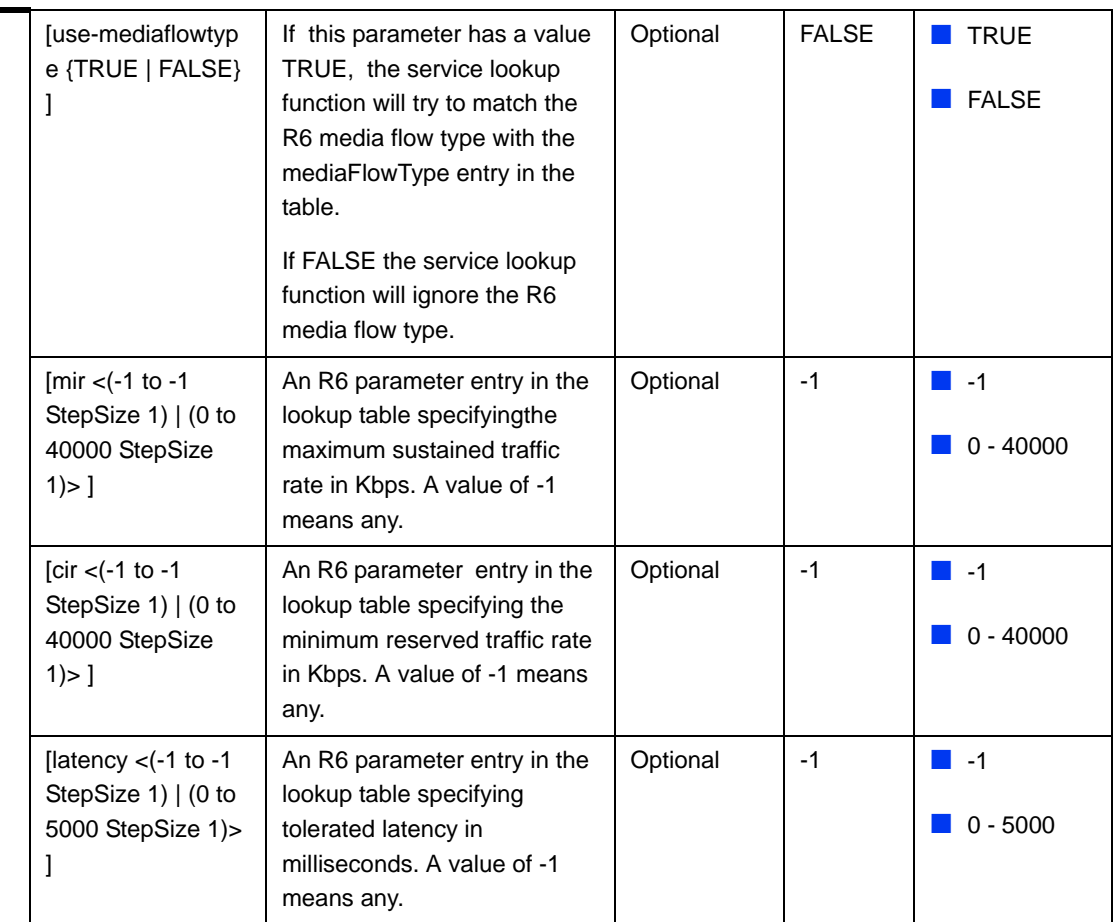

**Command Modes** bs service mapping rule configuration mode

## **3.8.5.3 Restoring Default Values for Service Mapping Rule Configuration Parameters**

After enabling the Service Mapping Rule configuration mode you can restore the default values for non-mandatory parameters in the following parameters tables:

- R1 Profile (refer to Section 3.8.5.3.1)
- R6 Profile (refer to Section 3.8.5.3.2)

#### **3.8.5.3.1 Restoring the Default Values of RI Profile Parameters**

To restore some or all of R1 Profile non-mandatory parameters to their default values, run the following command:

```
npu(config-bs-66053-srvcmaprule-1)# no r1prof [modify-serviceqos ] 
[dfltpriority ]
```
You can restore only one or several parameters to the default values by specifying only those parameters. For example, to restore only the dfltpriority to the default value, run the following command:

#### **npu(config-bs-66053-srvcmaprule-1)# no r1prof dfltpriority**

The parameter will be restored to its default value, while the other parameters will remain unchanged.

To restore all R1 Profile non-mandatory parameters to their default value, run the following command:

```
npu(config-bs-66053-srvcmaprule-1)# no r1prof
```
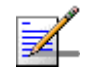

#### **NOTE**

Refer to Section 3.8.5.2.3 for a description and default values of these parameters.

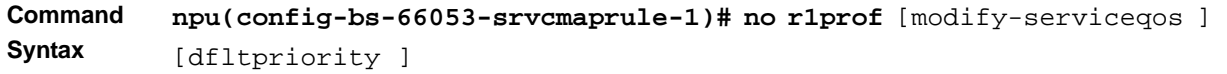

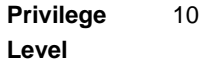

**Command**  bs service mapping rule configuration mode

```
Modes
```
#### **3.8.5.3.2 Restoring the Default Values of R6 Profile Parameters**

To restore some or all of R6 Profile parameters to their default values, run the following command:

```
npu(config-bs-66053-srvcmaprule-1)# no r6prof [datadeliverytype ] 
[priority ] [mediaflowtype ] [use-mediaflowtype] [mir ] [cir ] 
[latency ]
```
You can restore only one or several parameters to the default values by specifying only those parameters. For example, to restore only the mir and cir to the default values, run the following command:

**npu(config-bs-66053-srvcmaprule-1)# no r6prof mir cir**

These parameter will be restored to their default values, while all other parameters will remain unchanged.

To restore all R6 Profile parameters to their default value, run the following command:

```
npu(config-bs-66053-srvcmaprule-1)# no r6prof
```
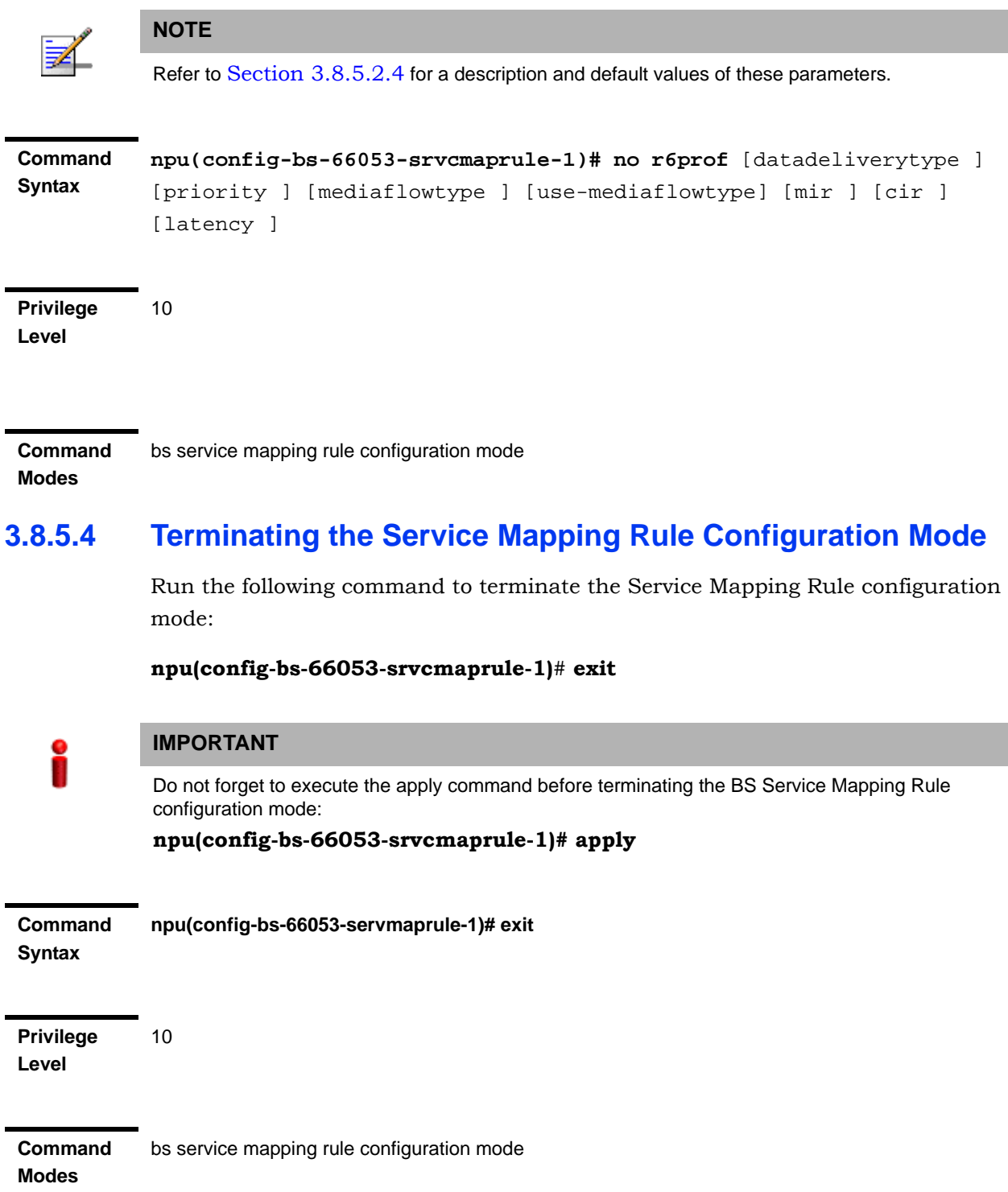

### **3.8.5.5 Deleting a Service Mapping Rule**

Run the following command from the BS configuration mode to delete a Service Mapping Rule:

**npu(config-bs 66053)# no srvcmaprule** <(1 to 255 StepSize 1)>

**Command Syntax npu(config-bs 66053)# no srvcmaprule** <(1 to 255 StepSize 1)>

**Privilege Level**

10

**Syntax** 

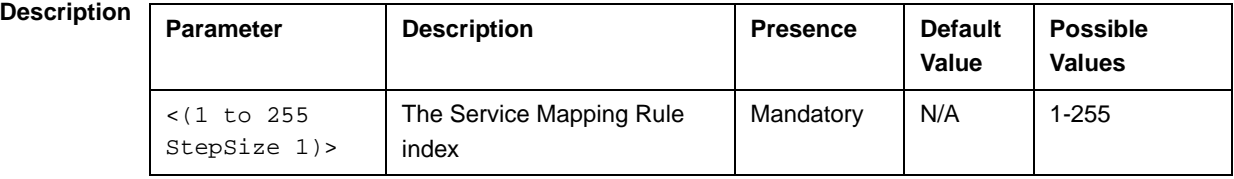

```
Command 
Modes
             bs configuration mode
```
## **3.8.5.6 Displaying Configuration Information for Service Mapping Rules**

You can display the current configuration information for the following parameters tables:

- General (refer to Section 3.8.5.6.1)
- Order (refer to Section 3.8.5.6.2)
- R1 Profile (refer to Section 3.8.5.6.3)
- R6 Profile (refer to Section 3.8.5.6.4)
- All (refer to Section 3.8.5.6.5)

## **3.8.5.6.1 Displaying Configuration Information for General Service Mapping Rule Parameters**

To display configuration for the general parameters of a specific or all Service Mapping Rules, run the following command:

**npu# show srvcmaprule-general bs** [<(1 to 16777215 StepSize 1)> rule-index <(1 to 255 StepSize 1)>]

Specify the BS ID and Service Mapping Rule index if you want to display configuration for a particular Service Mapping Rule. For example, to display the General parameters of Service Mapping Rule 1 in BS 66053, run the following command:

#### **npu# show srvcmaprule-general bs 66053 rule-index 1**

Do not specify these parameters if you want to view configuration information for all existing Service Mapping Rules. To display information for all Service Mapping Rules, run the following command:

#### **npu# show srvcmaprule-general bs**

**Command Syntax npu# show srvcmaprule-general bs** [<(1 to 16777215 StepSize 1)> rule-index <(1 to 255 StepSize 1)> ]

**Privilege Level**

1

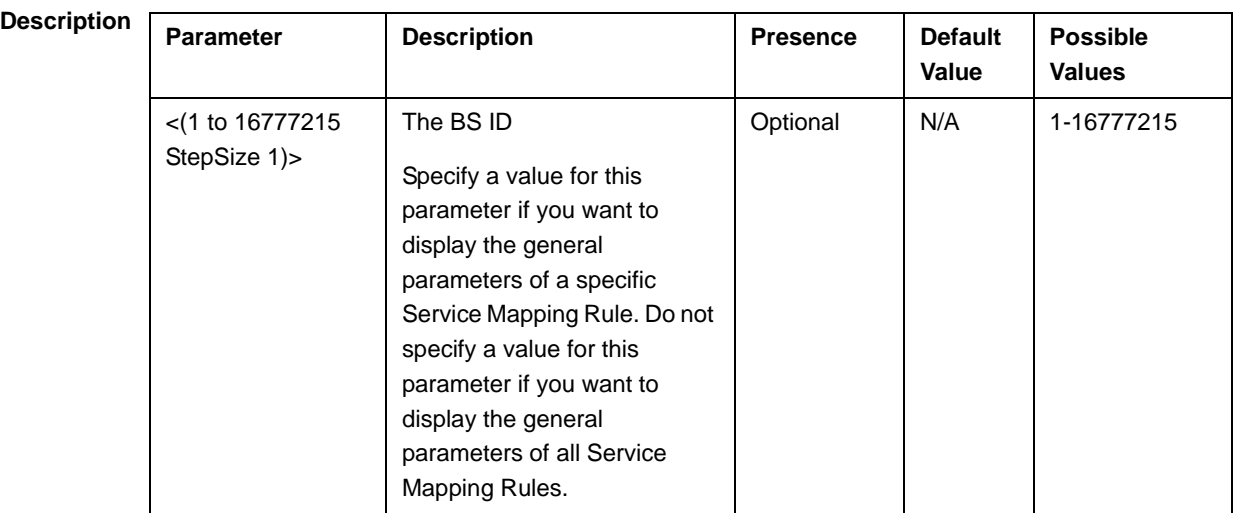

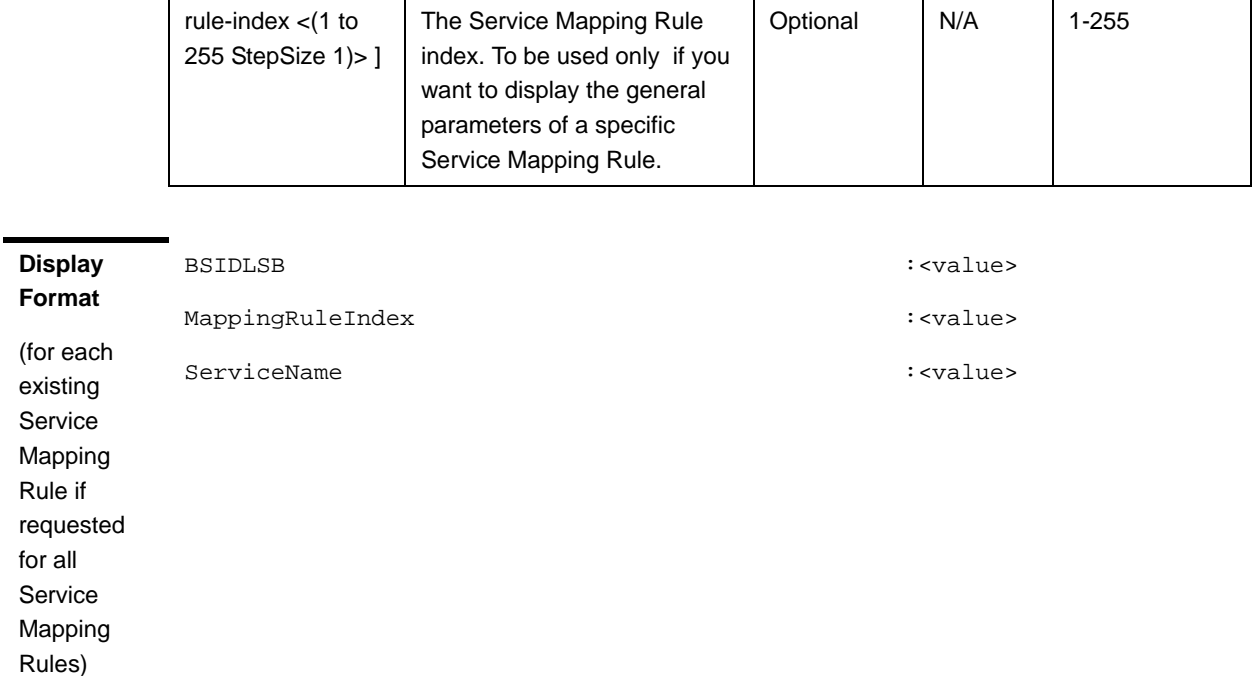

**Command Modes** Global command mode

## **3.8.5.6.2 Displaying Configuration Information for Service Mapping Rule Order Parameters**

To display configuration for the order parameters of a specific or all Service Mapping Rules, run the following command:

**npu# show srvcmaprule-order bs** [<(1 to 16777215 StepSize 1)> rule-index <(1 to 255 StepSize 1)>]

Specify the BS ID and Service Mapping Rule index if you want to display configuration for a particular Service Mapping Rule. For example, to display the order parameters of Service Mapping Rule 1 in BS 66053, run the following command:

#### **npu# show srvcmaprule-order bs 66053 rule-index 1**

Do not specify these parameters if you want to view configuration information for all existing Service Mapping Rules. To display information for all Service Mapping Rules, run the following command:

**npu# show srvcmaprule-order bs**

**Command Syntax npu# show srvcmaprule-order bs** [<(1 to 16777215 StepSize 1)> rule-index <(1 to 255 StepSize  $1) > 1$ 

**Privilege Level**

1

**Syntax** 

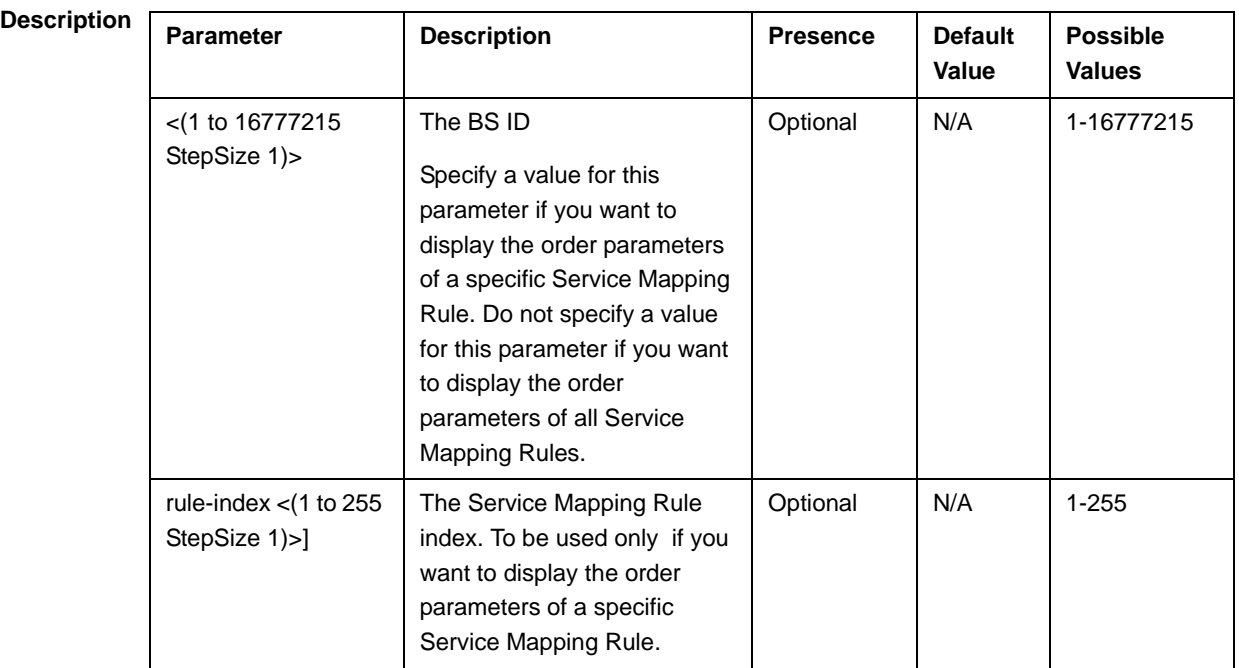

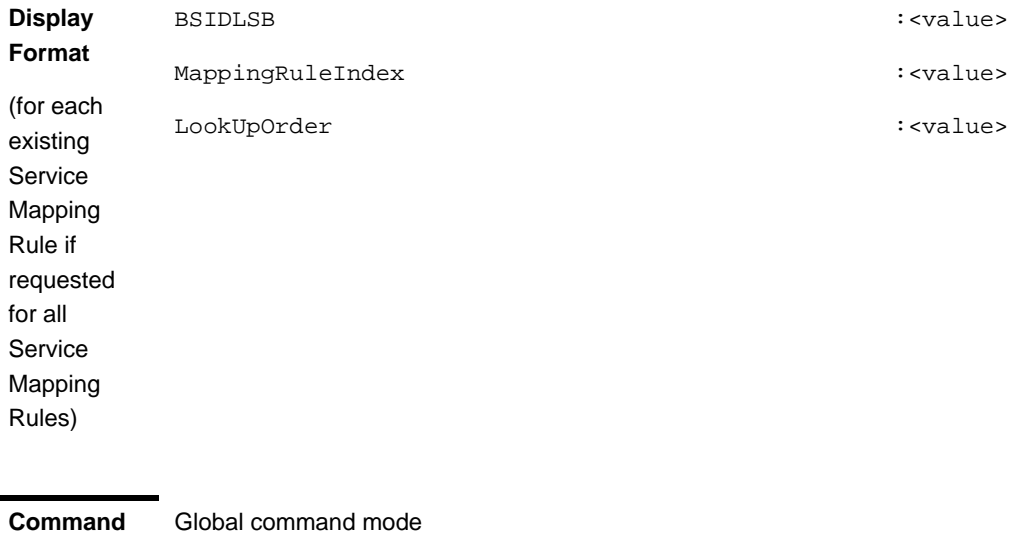

**Modes**

## **3.8.5.6.3 Displaying Configuration Information for Service Mapping Rule R1 Profile Parameters**

To display configuration for the R1 Profile parameters of a specific or all Service Mapping Rules, run the following command:

**npu# show srvcmaprule-r1prof bs** [<(1 to 16777215 StepSize 1)> rule-index <(1 to 255 StepSize 1)>]

Specify the BS ID and Service Mapping Rule index if you want to display configuration for a particular Service Mapping Rule. For example, to display the R1 Profile parameters of Service Mapping Rule 1 in BS 66053, run the following command:

#### **npu# show srvcmaprule-r1prof bs 66053 rule-index 1**

Do not specify these parameters if you want to view configuration information for all existing Service Mapping Rules. To display information for all Service Mapping Rules, run the following command:

#### **npu# show srvcmaprule-r1prof bs**

**Command Syntax npu# show srvcmaprule-r1prof bs** [<(1 to 16777215 StepSize 1)> rule-index <(1 to 255 StepSize  $1$ ) >  $]$ 

**Privilege Level**

1

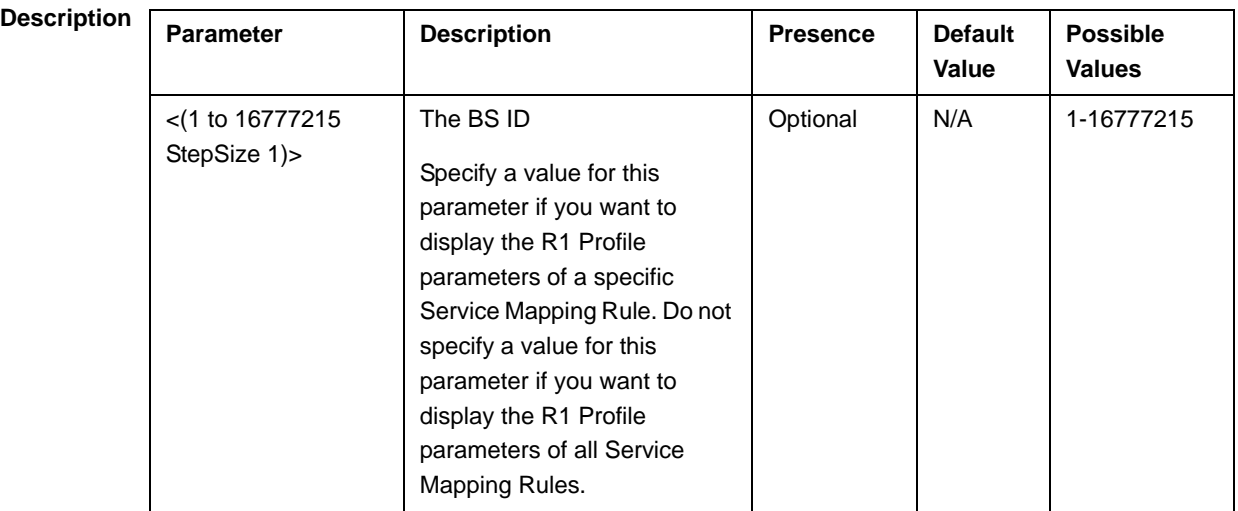

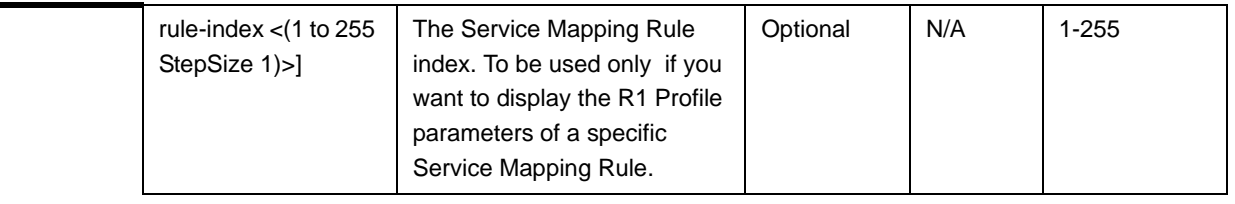

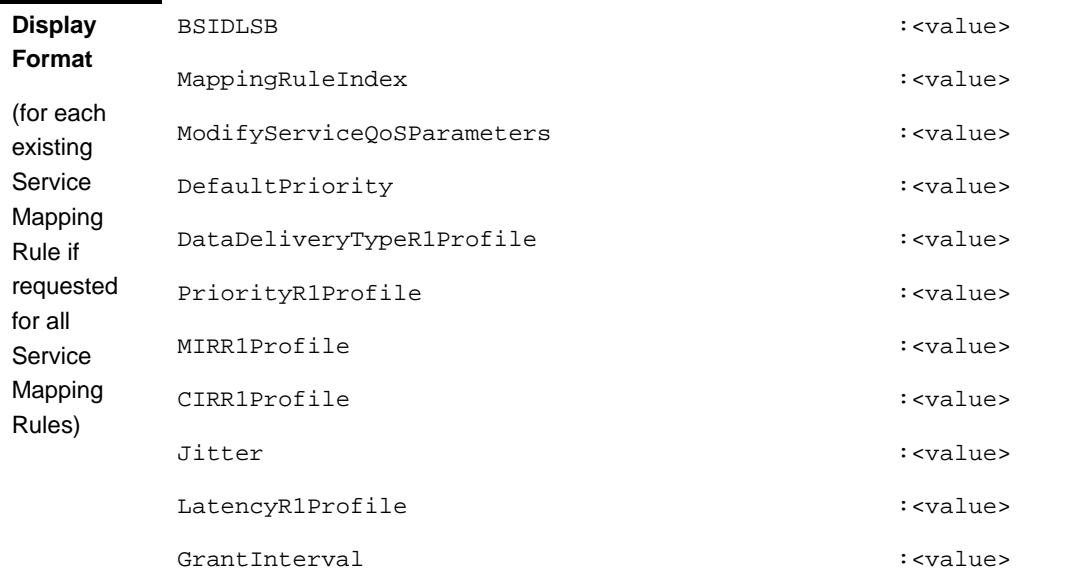

**Command Modes**

Global command mode

# **3.8.5.6.4 Displaying Configuration Information for Service Mapping Rule R6 Profile Parameters**

To display configuration for the R6 Profile parameters of a specific or all Service Mapping Rules, run the following command:

**npu# show srvcmaprule-r6prof bs** [<(1 to 16777215 StepSize 1)> rule-index <(1 to 255 StepSize 1)>]

Specify the BS ID and Service Mapping Rule index if you want to display configuration for a particular Service Mapping Rule. For example, to display the R6 Profile parameters of Service Mapping Rule 1 in BS 66053, run the following command:

#### **npu# show srvcmaprule-r6prof bs 66053 rule-index 1**

Do not specify these parameters if you want to view configuration information for all existing Service Mapping Rules. To display information for all Service Mapping Rules, run the following command:

#### **npu# show srvcmaprule-r6prof bs**

**Command Syntax npu# show srvcmaprule-r6prof bs** [<(1 to 16777215 StepSize 1)> rule-index <(1 to 255 StepSize  $1) > 1$ 

**Privilege Level**

1

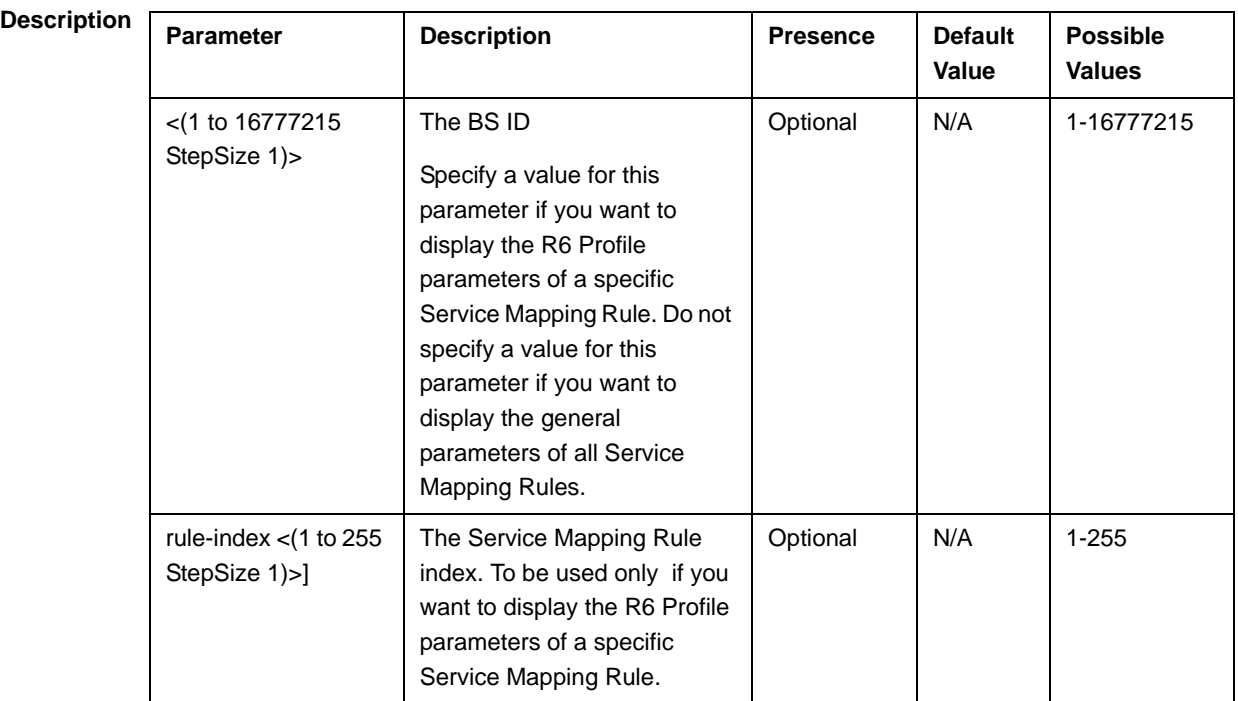

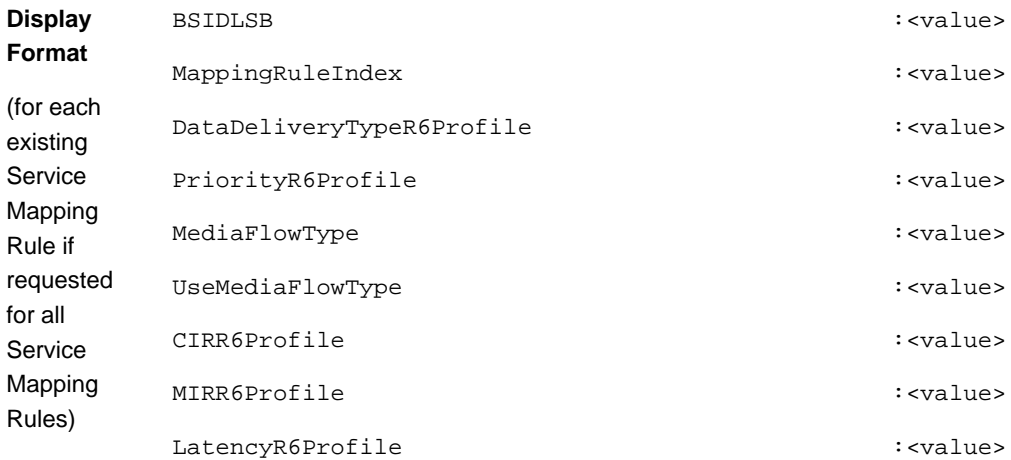

**Command Modes** Global command mode

## **3.8.5.6.5 Displaying Configuration Information for All Service Mapping Profile Parameters**

To display all configuration parameters of a specific or all Service Mapping Rules, run the following command:

**npu# show srvcmaprule-all bs** [<(1 to 16777215 StepSize 1)> rule-index <(1 to 255 StepSize 1)>]

Specify the BS ID and Service Mapping Rule index if you want to display configuration for a particular Service Mapping Rule. For example, to display all parameters of Service Mapping Rule 1 in BS 66053, run the following command:

#### **npu# show srvcmaprule-all bs 66053 rule-index 1**

Do not specify these parameters if you want to view configuration information for all existing Service Mapping Rules. To display information for all Service Mapping Rules, run the following command:

#### **npu# show srvcmaprule-all bs**

**Command Syntax npu# show srvcmaprule-all bs** [<(1 to 16777215 StepSize 1)> rule-index <(1 to 255 StepSize 1)>]

**Privilege Level** 10

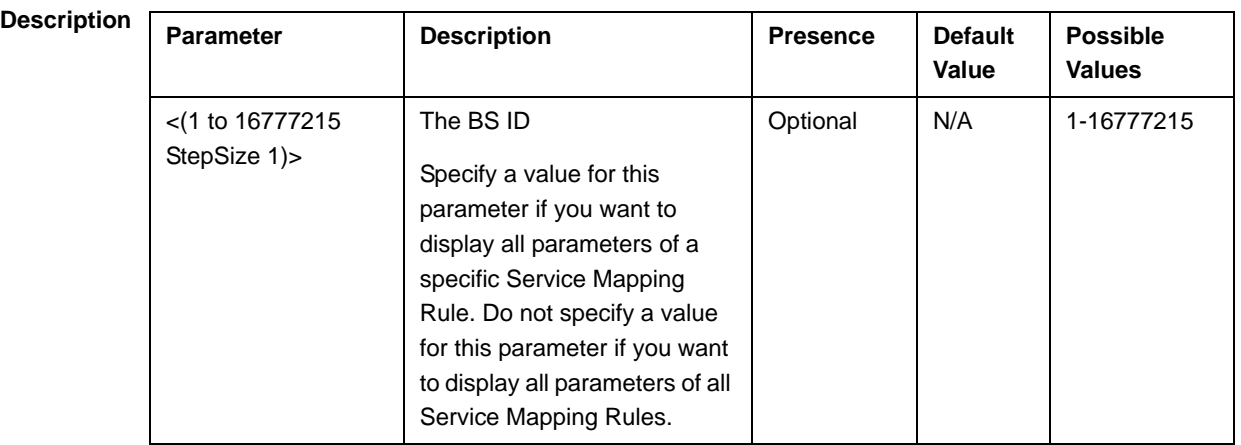

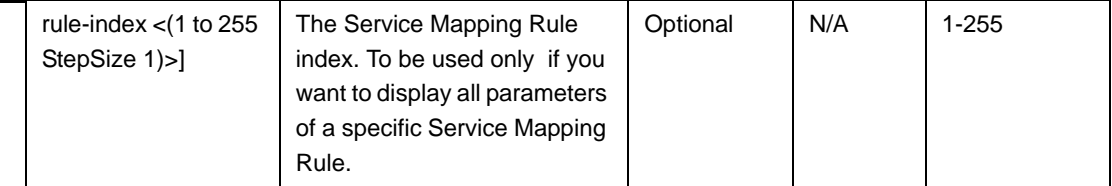

**Command Modes** Global command mode

## 3.8.6 Managing Power Control Levels

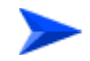

**To configure the Power Control Levels:**

- **1** Enable the Power Control configuration mode (refer to Section 3.8.6.1)
- **2** You can now execute any of the following tasks:
	- **»** Configure one or more of the Power Control parameters tables (refer to Section 3.8.6.2)
	- **»** Restore the default values of parameters in one or more of the Power Control parameters tables (refer to Section 3.8.6.3)
	- **»** Terminate the Power Control configuration mode (refer to Section 3.8.6.4)

In addition, you can, at any time, display configuration information for each of the parameters tables (refer to Section 3.8.6.5).

#### **3.8.6.1 Enabling the Power Control Configuration Mode**

To configure the Power Control parameters, first enable the Power Control configuration mode. Run the following command to enable the Power Control configuration mode.

#### **npu(config-bs-66053)# pwrctrl**

The Power Control configuration mode is enabled, after which you can execute any of the following tasks:

■ Configure one or more of the Power Control parameters tables (refer to Section 3.8.6.2)

Restore the default values of parameters in one or more of the parameters tables (refer to Section 3.8.6.3)

After executing the above tasks, you can terminate the Power Control configuration mode (refer to Section 3.8.6.4) and return to the BS configuration mode.

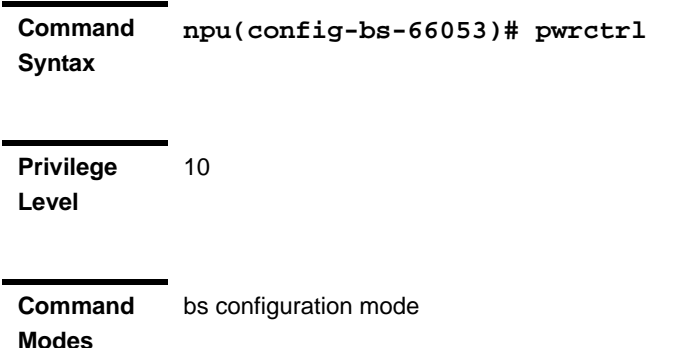

## **3.8.6.2 Configuring Power Control Parameters**

After enabling the Power Control configuration mode you can configure the following parameters tables:

- Target Noise and Interference Level (refer to Section 3.8.6.2.1)
- Required C/N Level (refer to Section 3.8.6.2.2)

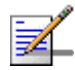

#### **NOTE**

In the current release, the command for configuring Maximum EIRxP parameter, npu(config-bs-66053-pwrctrl)# maxeirxp, is not applicable and should not be used. An attempt to configure a value using this command will be ignored (value is taken from vendor file).

#### **3.8.6.2.1 Configuring Power Control Target Noise and Interference Level Parameters**

The Target Noise and Interference Level table enables defining the target limits for various noise and interference levels.

To configure the Target Noise and Interference Levels, run the following command:

**npu(config-bs-66053-pwrctrl)# nilevels** [cqi-ack-ranging <(-150 to -22.5 StepSize 0.5)>] [pusc <(-130 to -110 StepSize 0.5)>] [power-control-correction-factor <(-20 to 30 StepSize 0.1)>]

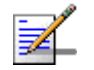

#### **NOTE**

10

An attempt to configure the cqi-ack-ranging parameter will be ignored. The value of this parameter is set by internal logic.

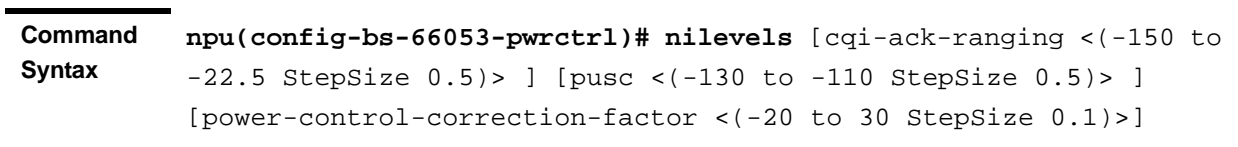

 $\bar{1}$ 

**Privilege Level**

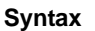

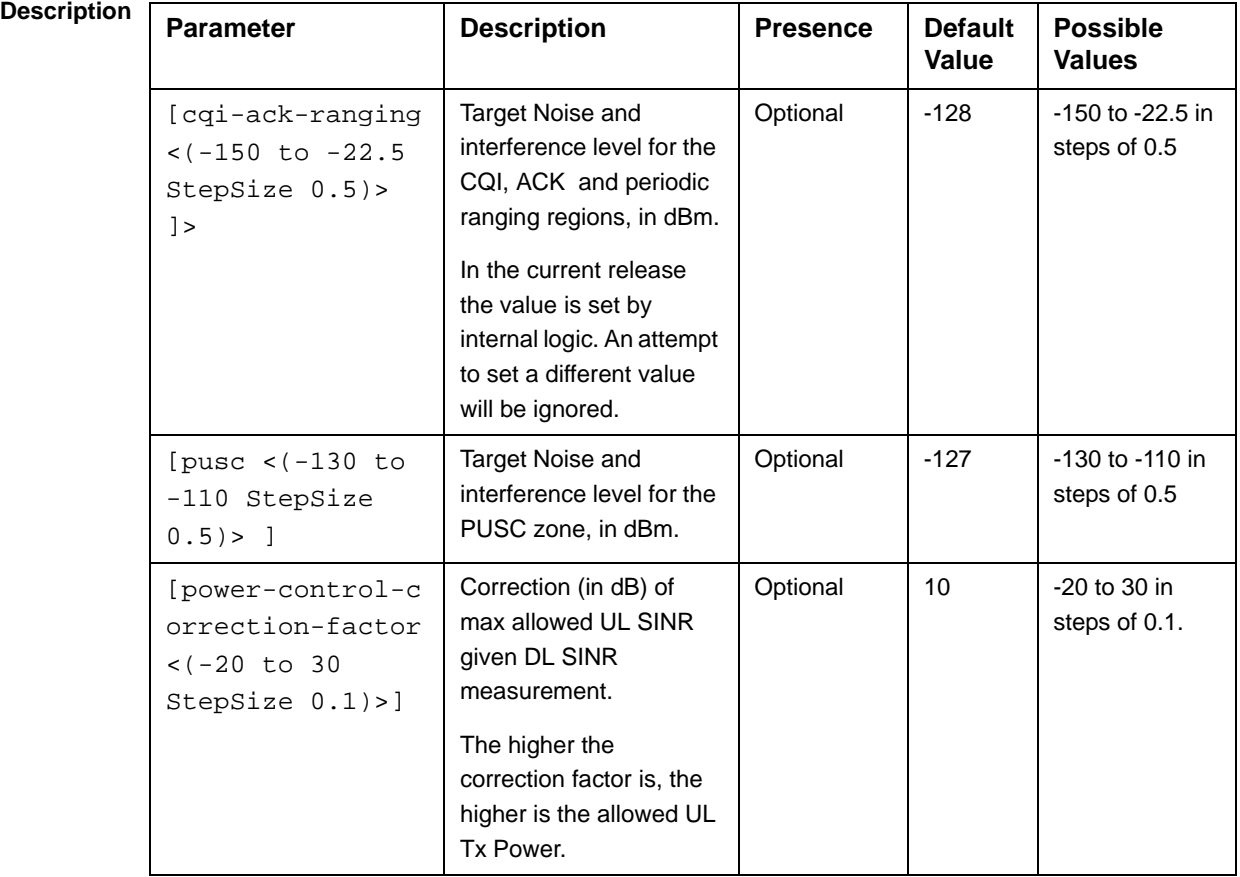

**Command Modes**

bs power control configuration mode

#### **3.8.6.2.2 Configuring the Power Control Required C/N Level Parameters**

The Required C/N Levels table enables defining the Carrier to Noise Ratios required for various types of transmissions.

To configure the Required C/N Levels, run the following command:

**npu(config-bs-66053-pwrctrl)# requiredcnr** [ack <(-20 to 50 StepSize 1)>] [cqi <(-20 to 50 StepSize 1)>] [cdma <(-20 to 50 StepSize 1)>] [qpsk-1by2 <(-20 to 50 StepSize 1)>] [qpsk-3by4 <(-20 to 50 StepSize 1)>] [qam16-1by2 <(-20 to 50 StepSize 1)>] [qam16-3by4 <(-20 to 50 StepSize 1)>] [qam64-1by2 <(-20 to 50 StepSize 1)>] [qam64-2by3 <(-20 to 50 StepSize 1)>] [qam64-3by4 <(-20 to 50 StepSize 1)>] [qam64-5by6 <(-20 to 50 StepSize 1)>]

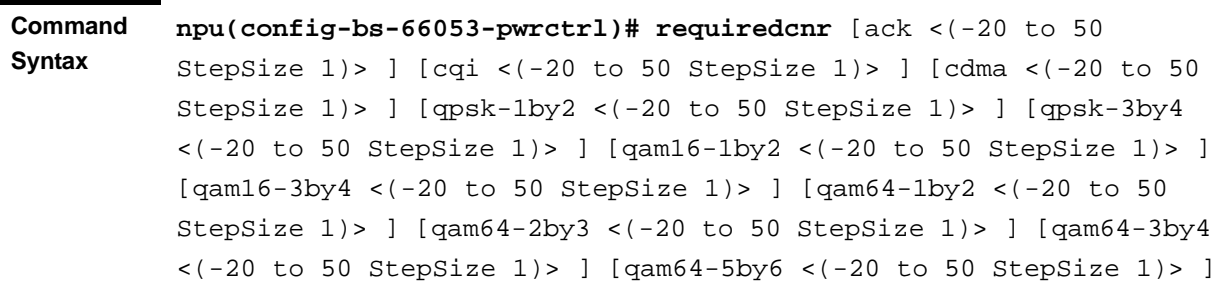

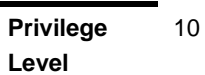

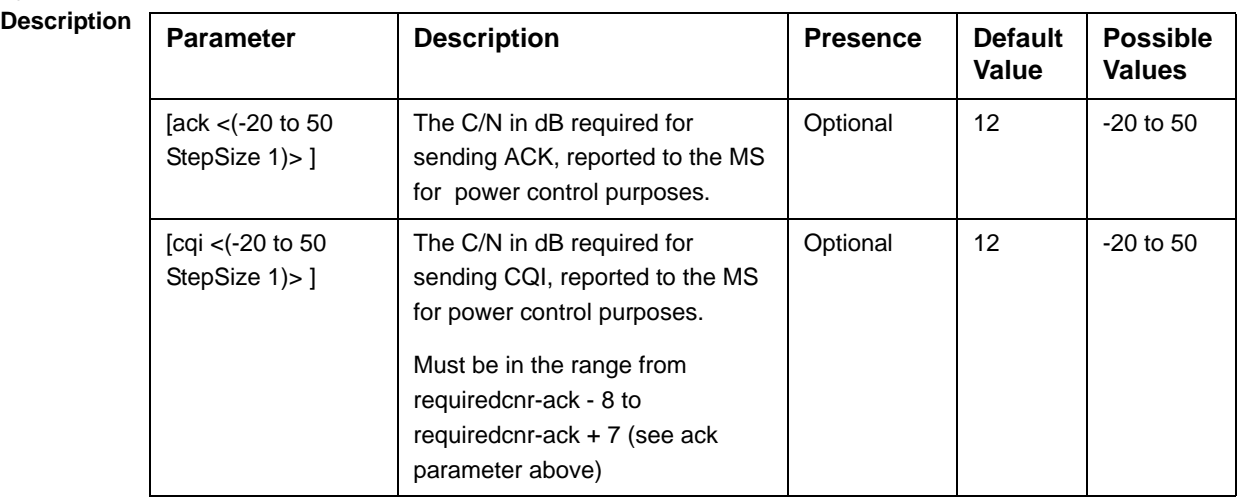

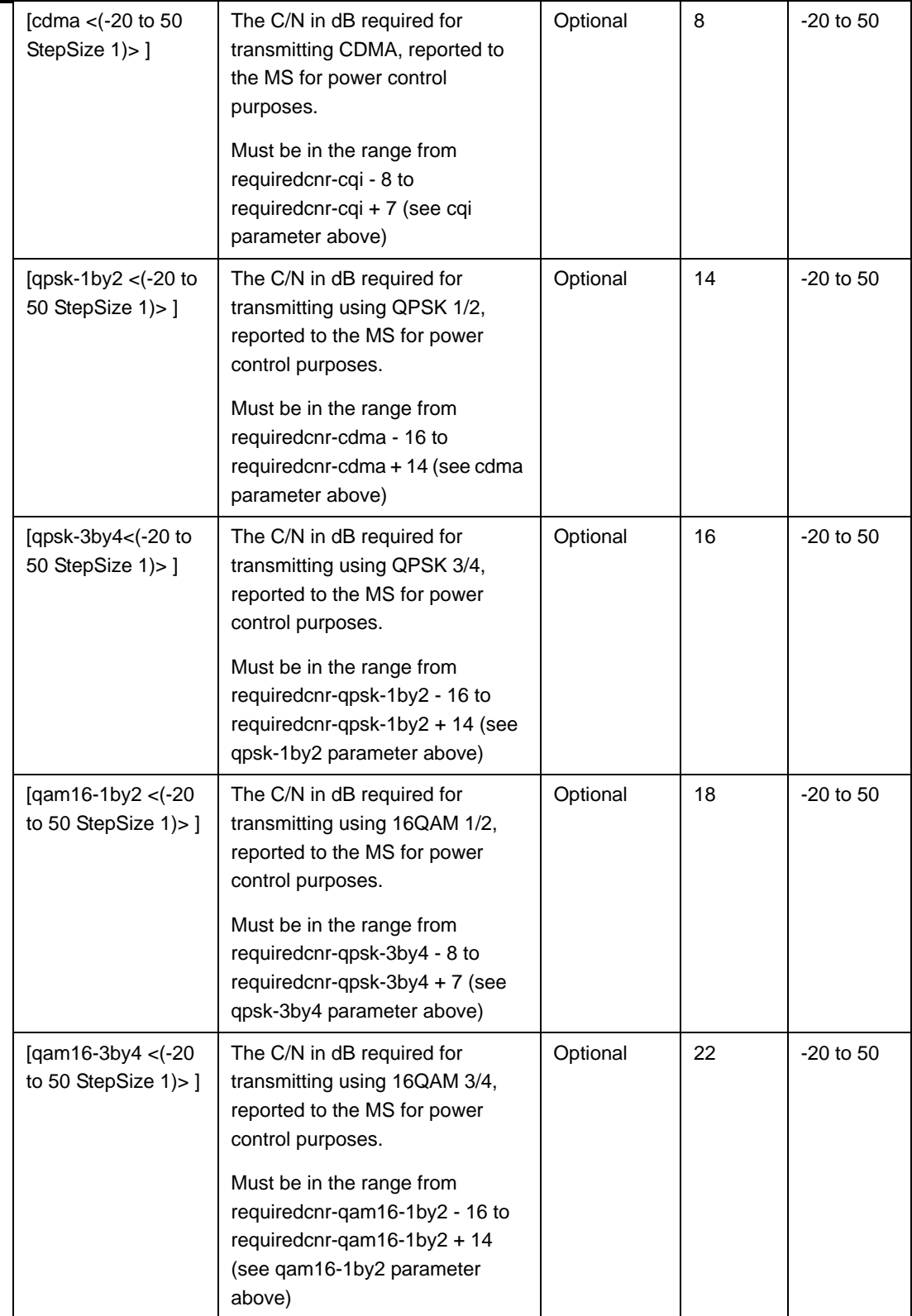

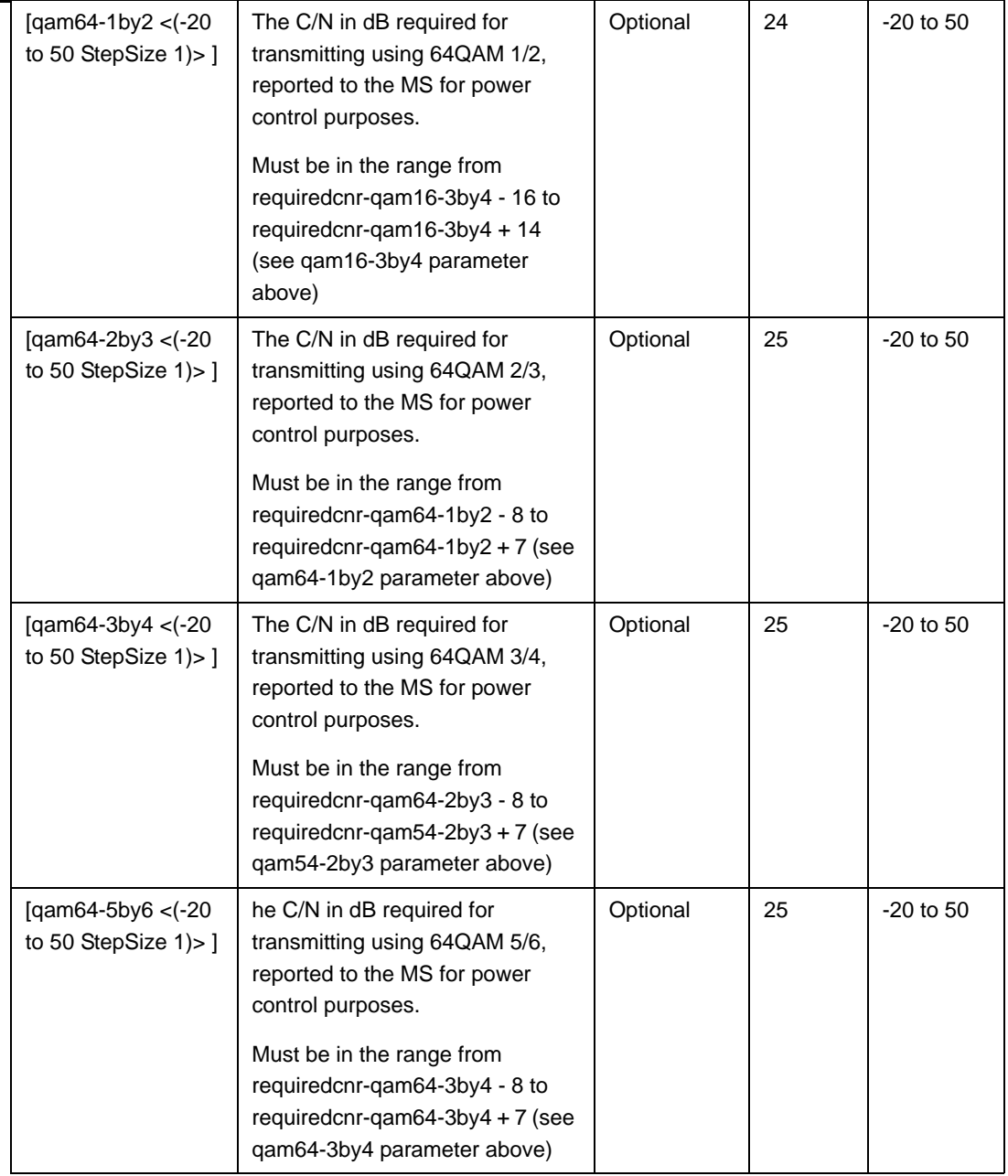

**Command Modes** bs power control configuration mode

### **3.8.6.3 Restoring Default Values for Power Control Configuration Parameters**

After enabling the Power Control configuration mode you can restore the default values for parameters in the following parameters tables:

- Noise and Interference Level (refer to Section 3.8.6.3.1)
- Required C/N Level (refer to Section 3.8.6.3.2)

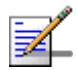

#### **NOTE**

In the current release, the command for restoring the default value for the Maximum EIRxP parameter, npu(config-bs-66053-pwrctrl)# no maxeirxp, is not applicable and should not be used. An attempt torestore the value to a default value using this command will be ignored (value is taken from vendor file).

## **3.8.6.3.1 Restoring the Default Values of Power Control Target Noise and Interference Level Parameters**

To restore one or all of the Target Noise and Interference Level parameters to their default values, run the following command:

#### **npu(config-bs-66053-pwrctrl)# no nilevels** [cqi-ack-ranging] [pusc]

[power-control-correction-factor]

You can restore only one parameter to its default values by specifying only that parameter. For example, to restore only the pusc to the default value, run the following command:

#### **npu(config-bs-66053-pwrctrl)# no nilevels pusc**

The parameter will be restored to its default value, while the other parameters will remain unchanged.

To restore all Target Noise and Interference Level parameters to their default value, run the following command:

#### **npu(config-bs-66053-pwrctrl)# no nilevels**

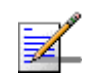

#### **NOTE**

Refer to Section 3.8.6.2.1 for a description and default values of these parameters.

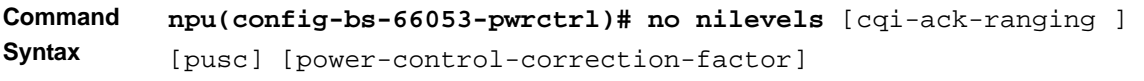

**Privilege Level** 10

**Modes**

**Command**  bs power control configuration mode

## **3.8.6.3.2 Restoring the Default Values of Power Control Required C/N Level Parameters**

To restore some or all of the Required C/N Levels parameters to their default values, run the following command:

**npu(config-bs-66053-pwrctrl)# no requiredcnr** [ack] [cqi] [cdma] [qpsk-1by2] [qpsk-3by4] [qam16-1by2] [qam16-3by4] [qam64-1by2] [qam64-2by3] [qam64-3by4] [qam64-5by6]

You can restore only some parameters to their default values by specifying only those parameter. For example, to restore only the ack and cqi parameters to the default values, run the following command:

#### **npu(config-bs-66053-pwrctrl)# no requiredcnr ack cqi**

These parameters will be restored to their default value, while the other parameters will remain unchanged.

To restore all Required C/N Levels parameters to their default value, run the following command:

#### **npu(config-bs-66053-pwrctrl)# no requiredcnr**

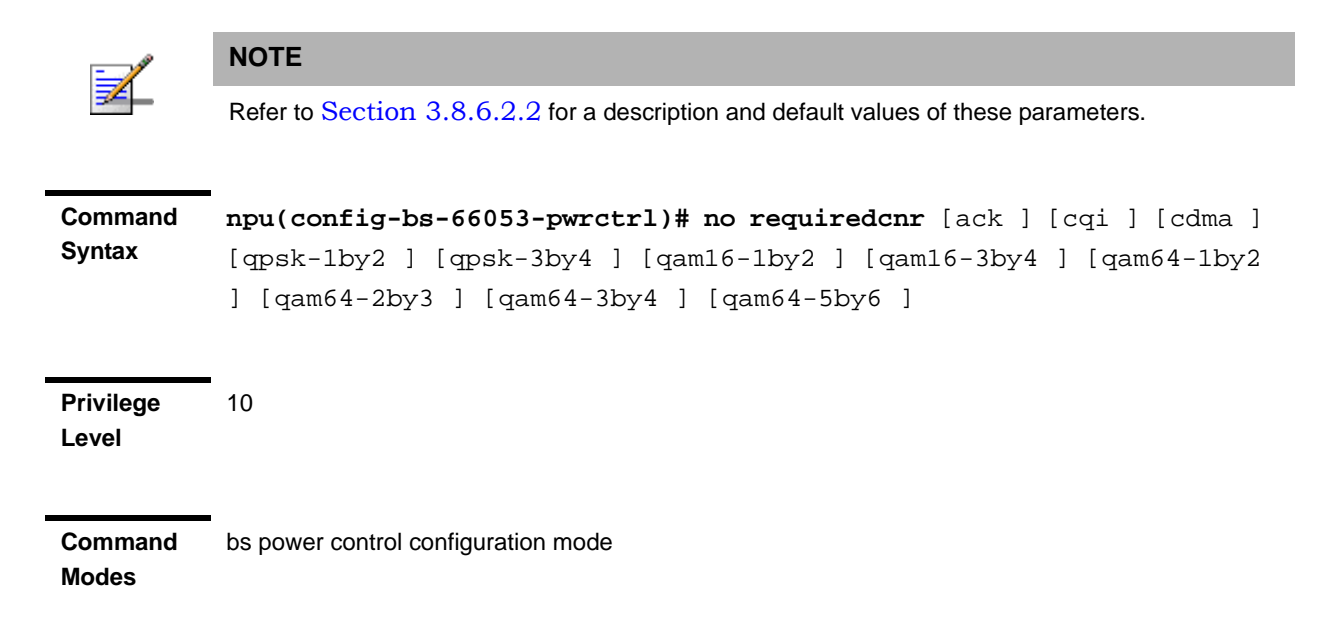

### **3.8.6.4 Terminating the Power Control Configuration Mode**

Run the following command to terminate the Power Control configuration mode:

#### **npu(config-bs-66053-pwrctrl)**# **exit**

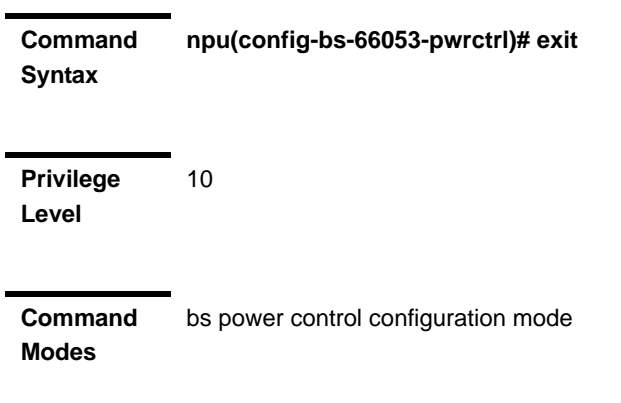

### **3.8.6.5 Displaying Configuration Information for Power Control Parameters**

You can display the current configuration information for the following parameters tables:

- Noise and Interference Level (refer to Section 3.8.6.5.1)
- Maximum EIRxP (refer to Section 3.8.6.5.2)
- Required C/N Level (refer to Section 3.8.6.5.3)
- All (refer to Section 3.8.6.5.4)

## **3.8.6.5.1 Displaying Configuration Information for Power Control Target Noise and Interference Level Parameters**

To display configuration for the Power Control Target Noise and Interference Level parameters, run the following command:

**npu# show pwrctrl-nilevels bs** [<(1 to 16777215 StepSize 1)

Specify the BS ID if you want to display configuration for a particular BS. For example, to display the Power Control Target Noise and Interference Level parameters of BS 66053, run the following command:

#### **npu# show pwrctrl-nilevels bs 66053**

Do not specify this parameter if you want to view configuration information for all existing BSs. To display information for all BSs, run the following command:

#### **npu# show pwrctrl-nilevels bs**

**Command Syntax npu# show pwrctrl-nilevels bs** [<(1 to 16777215 StepSize 1)

**Privilege Level**

1

#### **Syntax**

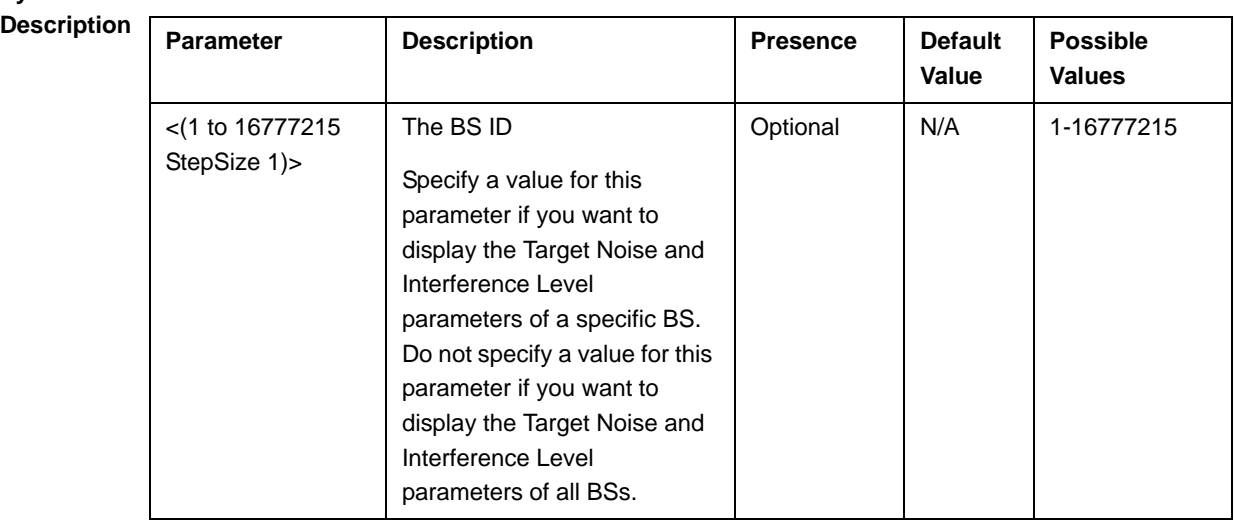

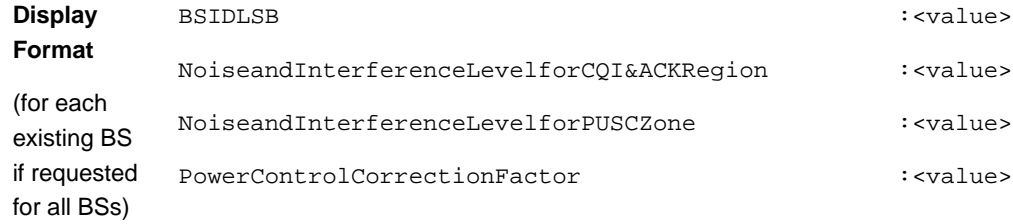

**Command Modes**

Global command mode

### **3.8.6.5.2 Displaying Configuration Information for Power Control Maximum EIRxP**

The Maximum EIRxP parameter defines the maximum effective isotropic received power at the BS for Initial ranging..

In the current release this parameter cannot be configured and is set by the value in the vendor parameters file.

To display configuration for the Power Control Maximum EIRxP parameter, run the following command:

#### **npu# show pwrctrl-maxeirxp bs** [<(1 to 16777215 StepSize 1)

Specify the BS ID if you want to display configuration for a particular BS. For example, to display the Power Control Maximum EIRxP parameter of BS 66053, run the following command:

#### **npu# show pwrctrl-maxeirxp bs 66053**

Do not specify this parameter if you want to view configuration information for all existing BSs. To display information for all BSs, run the following command:

#### **npu# show pwrctrl-maxeirxp bs**

**Command Syntax npu# show pwrctrl-maxeirxp bs** [<(1 to 16777215 StepSize 1)

**Privilege Level**

1

#### **Syntax**

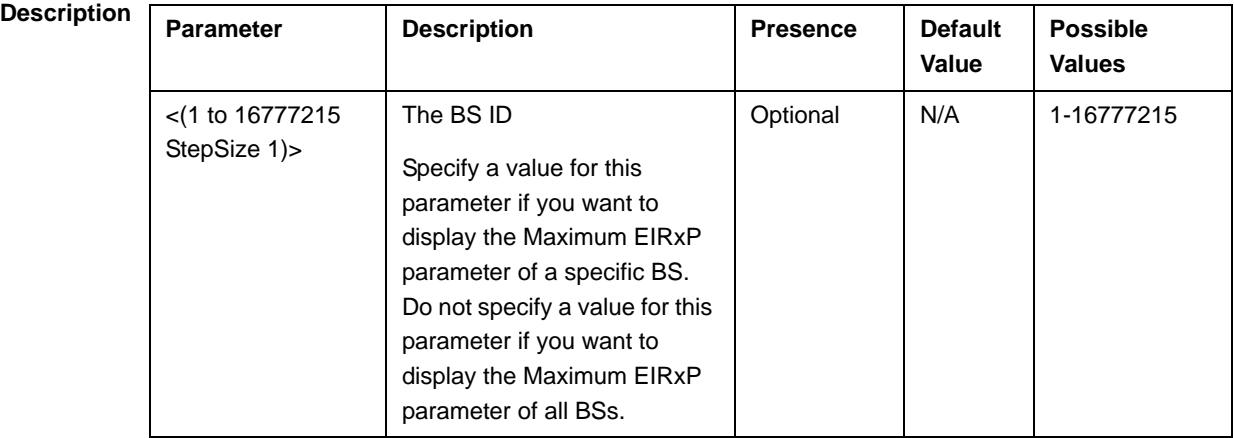

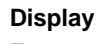

### **Format**

(for each existing BS if requested for all BSs)

BSIDLSB : <value>

MaxEIRxP :<value>

**Command Modes** Global command mode

# **3.8.6.5.3 Displaying Configuration Information for Power Control Required C/N Level Parameters**

To display configuration for the Power Control Required C/N Level parameters, run the following command:

**npu# show pwrctrl-requiredcnr bs** [<(1 to 16777215 StepSize 1)

Specify the BS ID if you want to display configuration for a particular BS. For example, to display the Power Control Required C/N Level parameters of BS 66053, run the following command:

#### **npu# show pwrctrl-requiredcnr bs 66053**

Do not specify this parameter if you want to view configuration information for all existing BSs. To display information for all BSs, run the following command:

#### **npu# show pwrctrl-requiredcnr bs**

**Command Syntax npu# show pwrctrl-requiredcnr bs** [<(1 to 16777215 StepSize 1)

**Privilege Level**

1

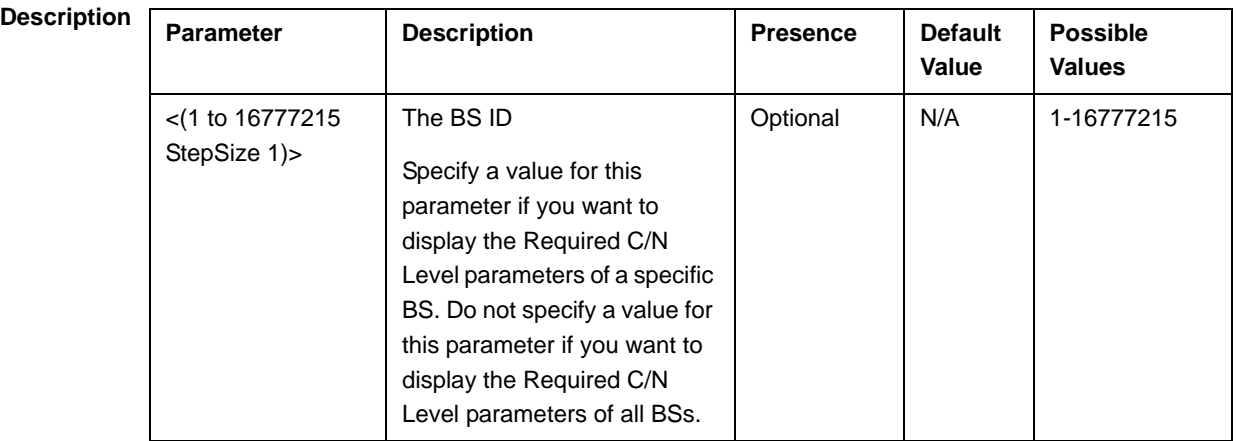
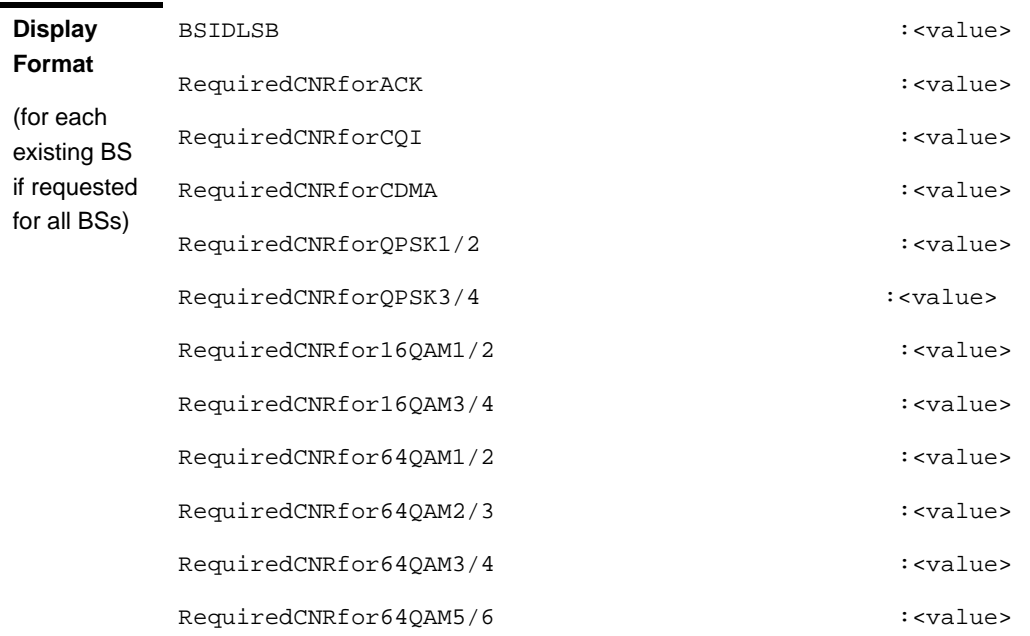

**Command Modes** Global command mode

### **3.8.6.5.4 Displaying Configuration Information for All Power Control Parameters**

To display configuration for all Power Control parameters, run the following command:

**npu# show pwrctrl-all bs** [<(1 to 16777215 StepSize 1)

Specify the BS ID if you want to display configuration for a particular BS. For example, to display all Power Control parameters of BS 66053, run the following command:

#### **npu# show pwrctrl-all bs 66053**

Do not specify this parameter if you want to view configuration information for all existing BSs. To display information for all BSs, run the following command:

#### **npu# show pwrctrl-all bs**

**Command Syntax npu# show pwrctrl-all bs** [<(1 to 16777215 StepSize 1)

**Privilege Level** 10

### **Syntax**

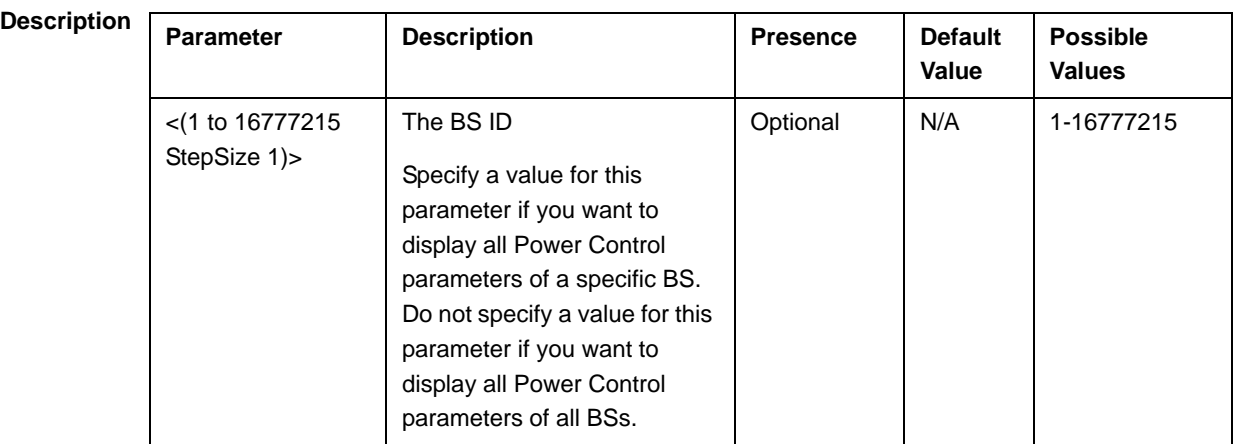

**Command Modes** Global command mode

## 3.8.7 Managing BS Feedback Allocation **Parameters**

After enabling the BS configuration mode, you can execute the following tasks:

- Configure one or more of the Feedback Allocation parameters (refer to Section 3.8.7.1).
- Restore the default values of one or all of the Feedback Allocation parameters (refer to Section 3.8.7.2).

You can display configuration information for the Feedback Allocation parameters of a selected or all existing BSs (refer to Section 3.8.7.3).

### **3.8.7.1 Configuring Feedback Allocation Parameters**

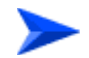

**To configure the Feedback Allocation Parameters:**

From the BS configuration mode, run the following command:

**npu(config-bs-66053)# feedbackalloc** [ir-cdma <(0 to 12000 StepSize  $1$ ) > ] [max-cqi <(0 to 29 StepSize  $1$ ) > ]

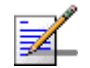

### **NOTE**

10

An attempt to configure the max-cqi parameter will be ignored. The value of this parameter is set by the value configured in the vendor parameters file.

**Command Syntax**

**npu(config-bs-66053)# feedbackalloc** [ir-cdma <(0 to 12000 StepSize  $1$ ) > ] [max-cqi <(0 to 29 StepSize  $1$ ) > ]

**Privilege Level**

**Syntax** 

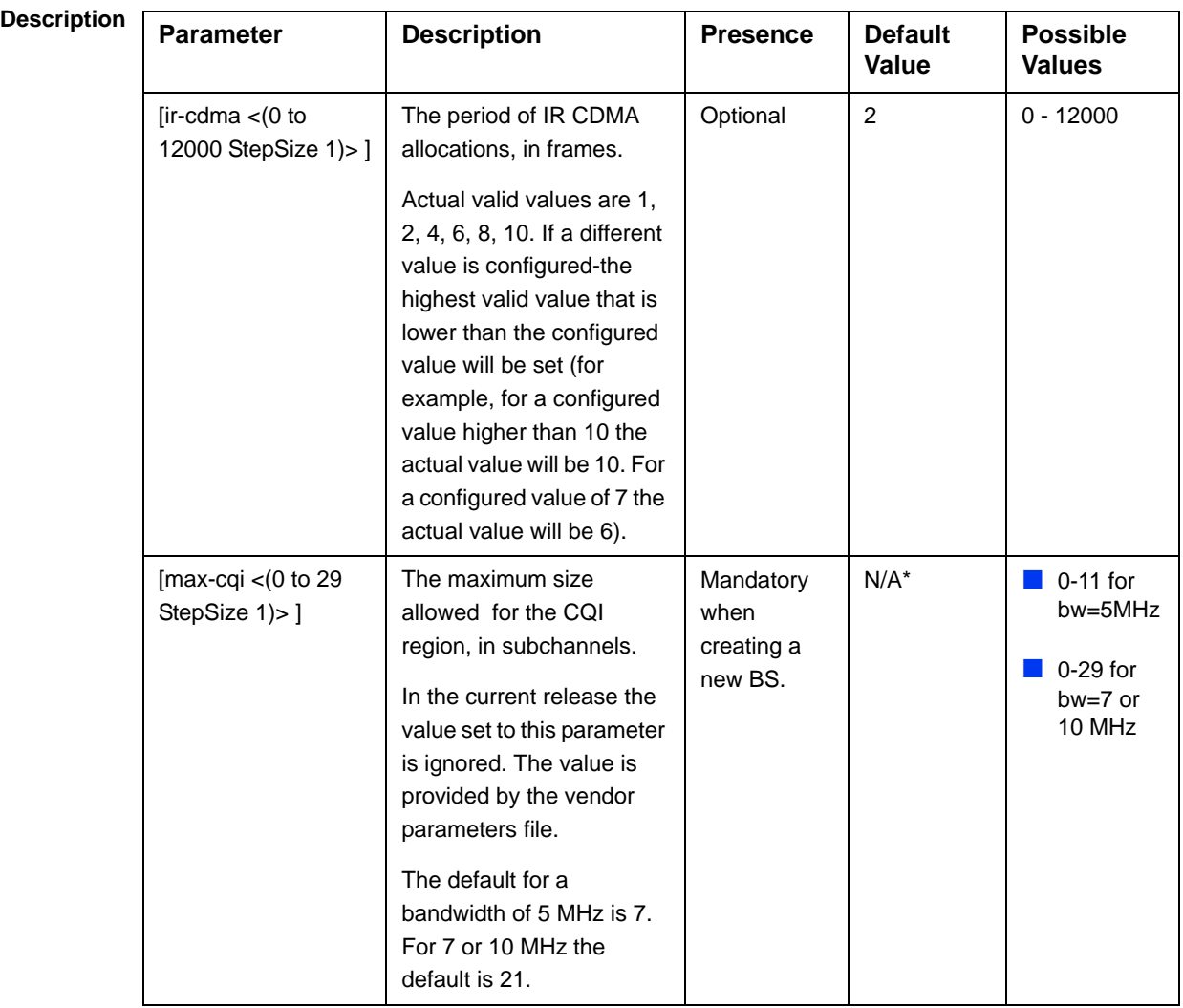

**Command Modes** bs configuration mode

### **3.8.7.2 Restoring the Default Values of Feedback Allocation Parameters**

To restore the ir-cdma non-mandatory parameter to the default values, run the following command:

#### **npu(config-bs-66053)# no feedbackalloc** [ir-cdma]

You can restore only one parameter to the default value by specifying only this parameter. For example, to restore only the ir-cdma parameter to the default value, run the following command:

### **npu(config-bs-66053)# no feedbackalloc ir-cdma**

This parameter will be restored to the default value, while the other parameter will remain unchanged.

To restore all Feedback Allocation non-mandatory parameters to their default value, run the following command:

#### **npu(config-bs-66053)# no feedbackalloc**

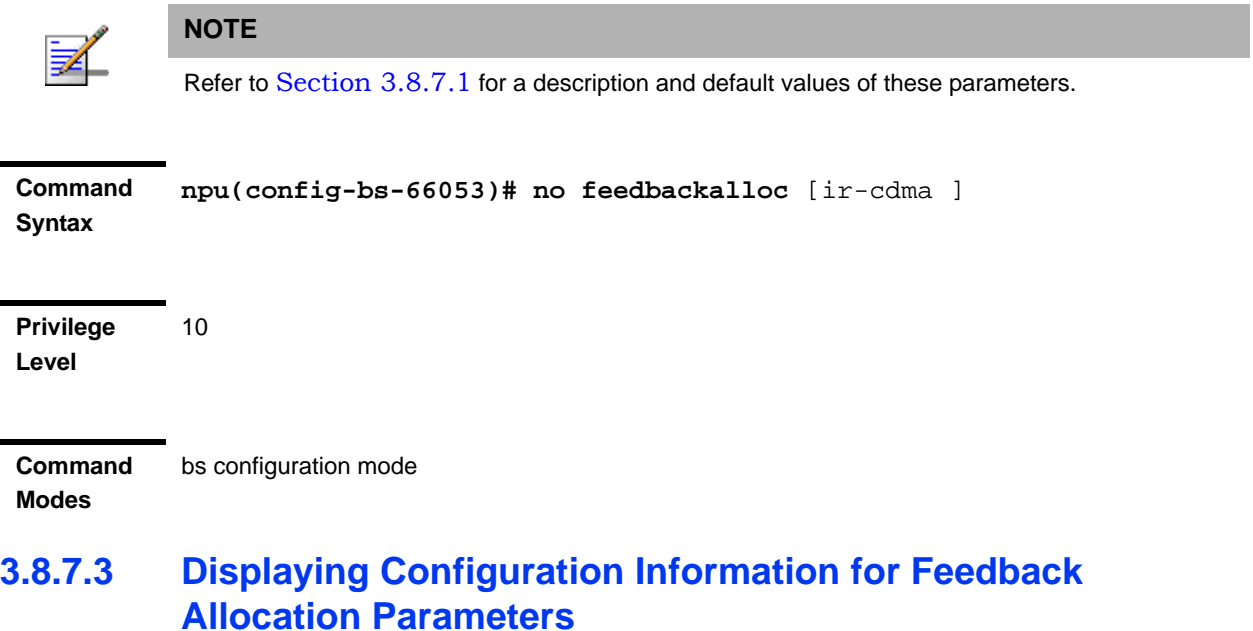

To display configuration information for Feedback Allocation parameters, run the following command:

### **npu# show feedbackalloc bs** [<(1 to 16777215 StepSize 1)

Specify the BS ID if you want to display configuration for a particular BS. For example, to display the Feedback Allocation parameters of BS 66053, run the following command:

### **npu# show feedbackalloc bs 66053**

Do not specify this parameter if you want to view configuration information for all existing BSs. To display information for all BSs, run the following command:

#### **npu# show feedbackalloc bs**

**Command Syntax npu# show feedbackalloc bs** [<(1 to 16777215 StepSize 1)

**Privilege Level**

1

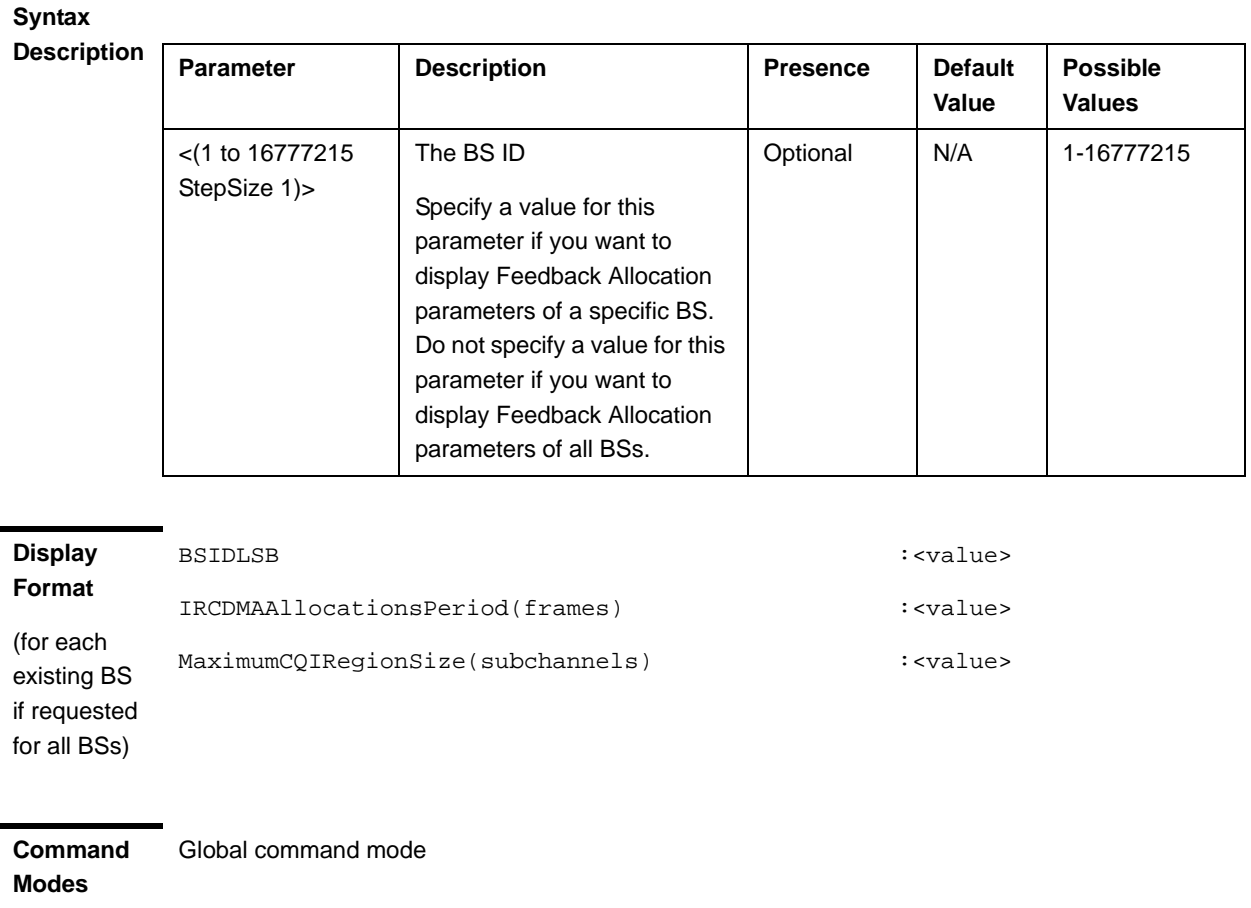

### 3.8.8 Managing Neighbor Advertisement Parameters

After enabling the BS configuration mode, you can execute the following tasks:

- **Configure one or more of the Neighbor Advertisement parameters (refer to** Section 3.8.8.1).
- Restore the default values of one or all of the Neighbor Advertisement parameters (refer to Section 3.8.8.2).

You can display configuration information for the Neighbor Advertisement parameters of a selected or all existing BSs (refer to Section 3.8.8.3).

### **3.8.8.1 Configuring Neighbor Advertisement Parameters**

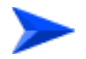

**To configure the Neighbor Advertisement Parameters:**

From the BS configuration mode, run the following command:

**npu(config-bs-66053)# nbradvertise** [triggersetup <(0 to 100 StepSize 0.1)>]

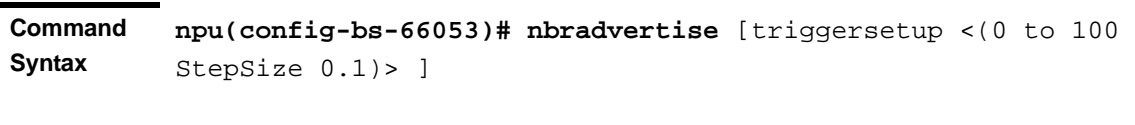

**Privilege Level** 10

**Syntax** 

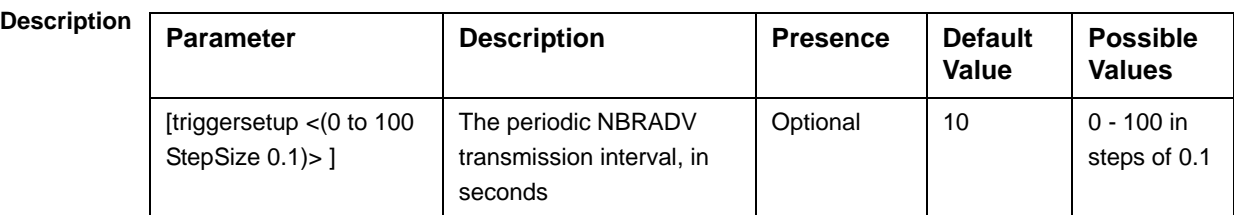

**Command Modes** bs configuration mode

### **3.8.8.2 Restoring the Default Values of Neighbor Advertisement Parameter**

Since there is only one Neighbor Advertisement parameter, run any of the following commands to restore it to the default value:

**npu(config-bs-66053)# no nbradvertise**

**npu(config-bs-66053)# no nbradvertise triggersetup**

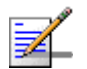

### **NOTE**

Refer to Section 3.8.8.1 for a description and default values of these parameters.

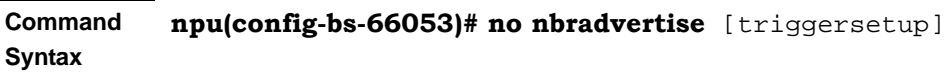

**Privilege Level**

**Command Modes** bs configuration mode

10

### **3.8.8.3 Displaying Configuration Information for Neighbor Advertisement Parameters**

To display configuration information for the Neighbor Advertisement parameter, run the following command:

**npu# show nbradvertise bs** [<(1 to 16777215 StepSize 1)

Specify the BS ID if you want to display configuration for a particular BS. For example, to display the Neighbor Advertisement parameters of BS 66053, run the following command:

#### **npu# show nbradvertise bs 66053**

Do not specify this parameter if you want to view configuration information for all existing BSs. To display information for all BSs, run the following command:

#### **npu# show nbradvertise bs**

**Command Syntax npu# show nbradvertise bs** [<(1 to 16777215 StepSize 1)

**Privilege Level**

1

#### **Syntax**

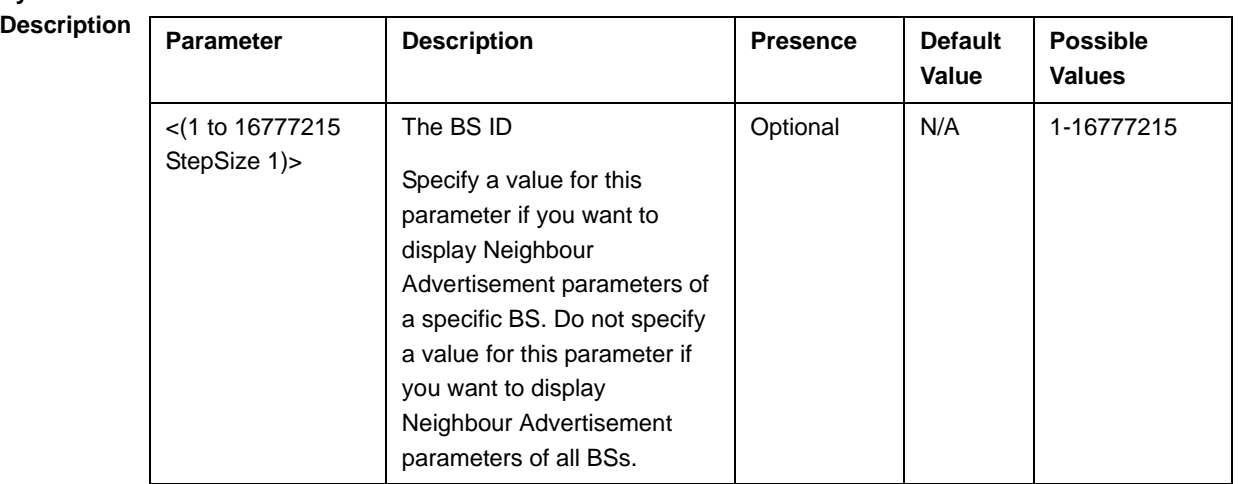

#### **Display Format**

Global command mode

BSIDLSB : <value> PeriodicInterval : <value>

(for each existing BS if requested for all BSs)

**Command Modes**

## 3.8.9 Managing Triggers Parameters

After enabling the BS configuration mode, you can configure one or more of the Triggers parameters (refer to Section 3.8.9.1).

You can display configuration information for the Triggers parameters of a selected or all existing BSs (refer to Section 3.8.9.2).

### **3.8.9.1 Configuring Triggers Parameters**

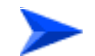

### **To configure the Triggers Parameters:**

From the BS configuration mode, run the following command:

**npu(config-bs-66053)# triggers-**<trigger-name> <trigger-range>

Each Trigger is configured separately. This is the general structure of the command.

**Command Syntax npu(config-bs-66053)# triggers-**<trigger-name> <trigger-range>

**Privilege Level**

10

### **Syntax**

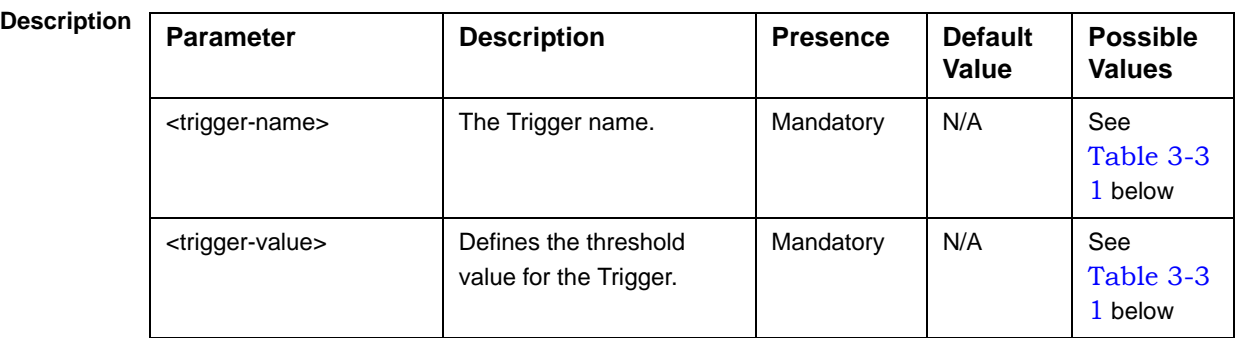

**Command Modes** bs configuration mode

| <b>Trigger Name</b>        | <b>Trigger Condition</b>                                                                                                    | <b>Action</b>       | <b>Possible Values</b>                                                                                                    |
|----------------------------|----------------------------------------------------------------------------------------------------|---------------------|----------------------------------------------------------------------------------------------------|
| triggers-scnreq-cinr-min   | The C/N at the Serving BS is<br>below the Trigger threshold<br>(in dB)                                                                   | Scan Request        | -64 to 63.5 in steps of 0.5                                                                                                    |
| triggers-scnreq-rssi-min   | The RSSI at the Serving BS<br>is below the Trigger<br>thresholdd (in Bm)                                                                 |                     | -103.75 to -40 in steps of 0.25                                                                                                    |
| triggers-scnreq-rtd-max    | The Serving BS distance from<br>the MS (calculated by<br>measuring the round trip<br>delay) is above the Trigger<br>threshold (in meter) |                     | 0-3400 in steps of 50 if BS BW<br>is 10 MHz, 0-6800 in steps of<br>50 if BS BW is 5 MHz, 0-4800<br>in steps of 50 if BS BW is 7<br><b>MHz</b> |
| triggers-horeq-cinr-margin | The C/N at the Neighbour BS<br>minus the C/N at the Serving<br>BS is above the Trigger<br>threshold (in dB)                              | Handover<br>Request | -64 to 63.5 in steps of 0.5                                                                                                    |
| triggers-horeq-cinr-max    | The C/N at the Neighbour BS<br>is above the Trigger threshold<br>(in dB)                                                                 |                     | -64 to 63.5 in steps of 0.5                                                                                                    |
| triggers-horeq-cinr-min    | The C/N at the Serving BS is<br>below the Trigger threshold<br>(in dB)                                                                   |                     | -64 to 63.5 in steps of 0.5                                                                                                    |
| triggers-horeq-rssi-margin | The RSSI at the Neighbour<br>BS minus the RSSI at the<br>Serving BS is above the<br>Trigger threshold (in dBm)                           |                     | -32 to 31.75 in steps of 0.25                                                                                                    |
| triggers-horeq-rssi-max    | The RSSI at the Neighbour<br>BS is above the Trigger<br>threshold (in dBm)                                                               |                     | -103.75 to -40 in steps of 0.25                                                                                                    |
| triggers-horeq-rssi-min    | The RSSI at the Serving BS is<br>below the Trigger threshold<br>(in dBm)                                                                 |                     | -103.75 to -40 in steps of 0.25                                                                                                    |
| triggers-horeq-rtd-max     | The Serving BS distance from<br>the MS (calculated by<br>measuring the round trip<br>delay) is above the Trigger<br>threshold (in meter) |                     | 0-3400 in steps of 50 if BS BW<br>is 10 MHz, 0-6800 in steps of<br>50 if BS BW is 5 MHz, 0-4800<br>in steps of 50 if BS BW is 7<br><b>MHz</b> |

**Table 3-31: Trigger Names and Possible Value Ranges**

## **3.8.9.2 Displaying Configuration Information for Triggers Parameters**

To display configuration information for Triggers parameters, run the following command:

**npu# show triggers bs** [<(1 to 16777215 StepSize 1)> TrigName {scnReqCinrMin | scnReqRssiMin | scnReqRtdMax | hoReqCinrMaxNbs | hoReqRssiMaxNbs | hoReqCinrMargin | hoReqRssiMargin | hoReqRtdMax | hoReqCinrMinSbs | hoReqRssiMinSbs}]

Specify the BS ID and Trigger name if you want to display configuration for a particular Trigger. For example, to display the scnReqCinrMin parameters of BS 66053, run the following command:

### **npu# show triggers bs 66053 TrigName scnReqCinrMin**

Do not specify these parameters if you want to view configuration information for all existing BSs. To display information for all BSs, run the following command:

#### **npu# show triggers bs**

#### **Command Syntax**

**npu# show triggers bs** [<(1 to 16777215 StepSize 1)> TrigName {scnReqCinrMin | scnReqRssiMin | scnReqRtdMax | hoReqCinrMaxNbs | hoReqRssiMaxNbs | hoReqCinrMargin | hoReqRssiMargin | hoReqRtdMax | hoReqCinrMinSbs | hoReqRssiMinSbs} ]

**Privilege Level**

1

#### **Syntax**

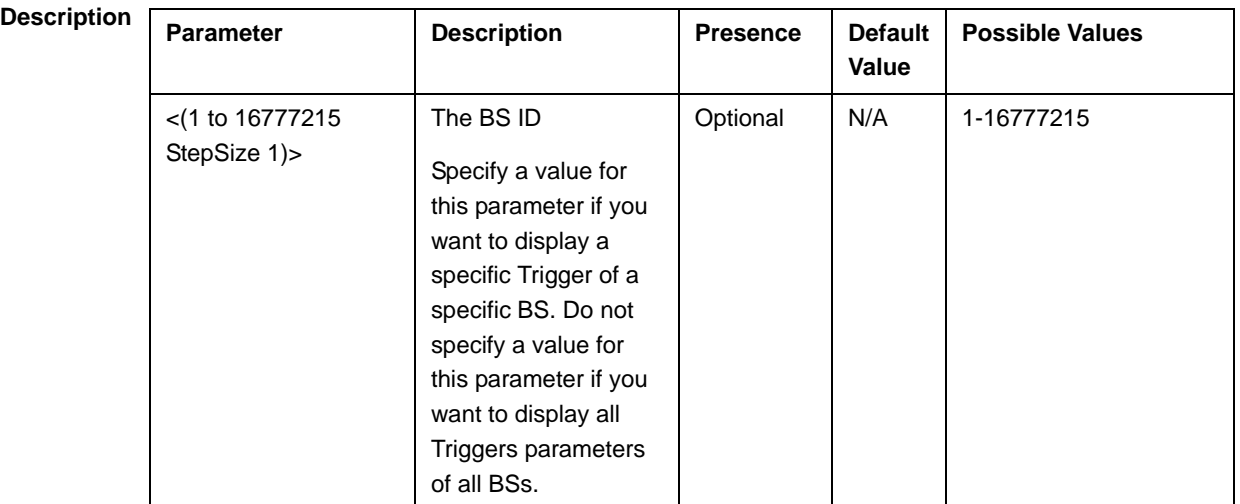

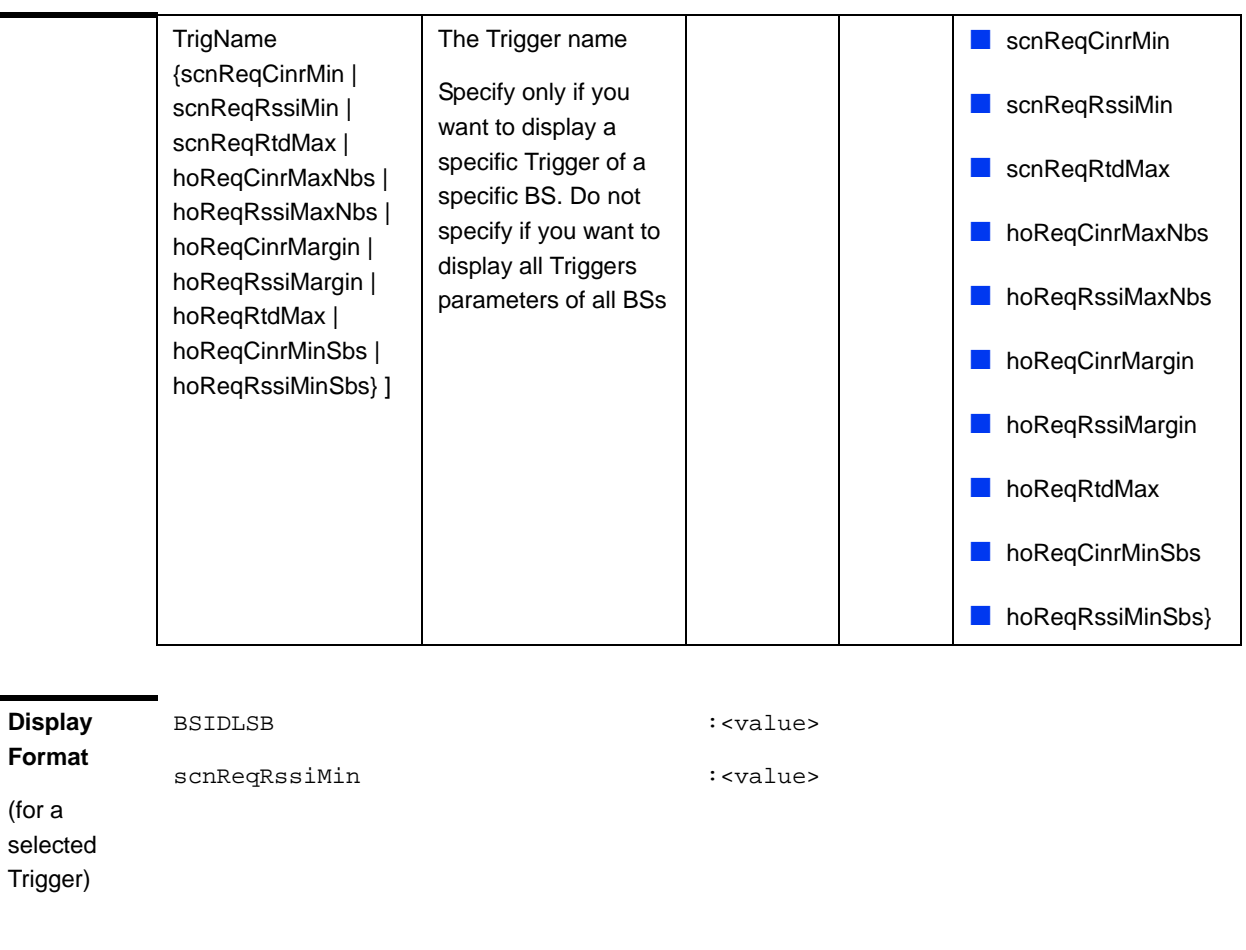

**Command Modes** Global command mode

### 3.8.10 Managing Trigger Setup Parameters

After enabling the BS configuration mode, you can execute the following tasks:

- **Configure one or more of the Trigger Setup parameters (refer to** Section 3.8.10.1).
- $\blacksquare$  Restore the default values of one or all of the Trigger Setup parameters (refer to Section 3.8.10.2).

You can display configuration information for the Trigger Setup parameters of a selected or all existing BSs (refer to Section 3.8.10.3).

### **3.8.10.1 Configuring Trigger Setup Parameters**

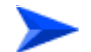

### **To configure the Trigger Setup Parameters:**

From the BS configuration mode, run the following command:

**npu(config-bs-66053)# triggersetup** [avgduration-rssi <(0 to 255 StepSize 1)>] [avgduration-cinr <(0 to 255 StepSize 1)>] [avgduration-rtd <(0 to 255 StepSize  $1$ ) >]

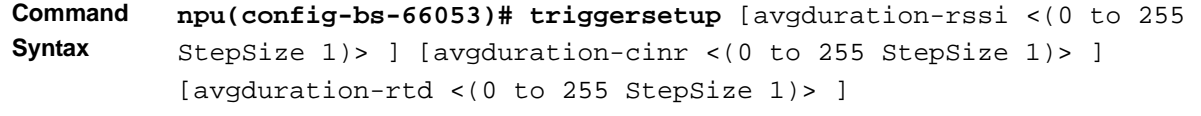

**Privilege Level**

10

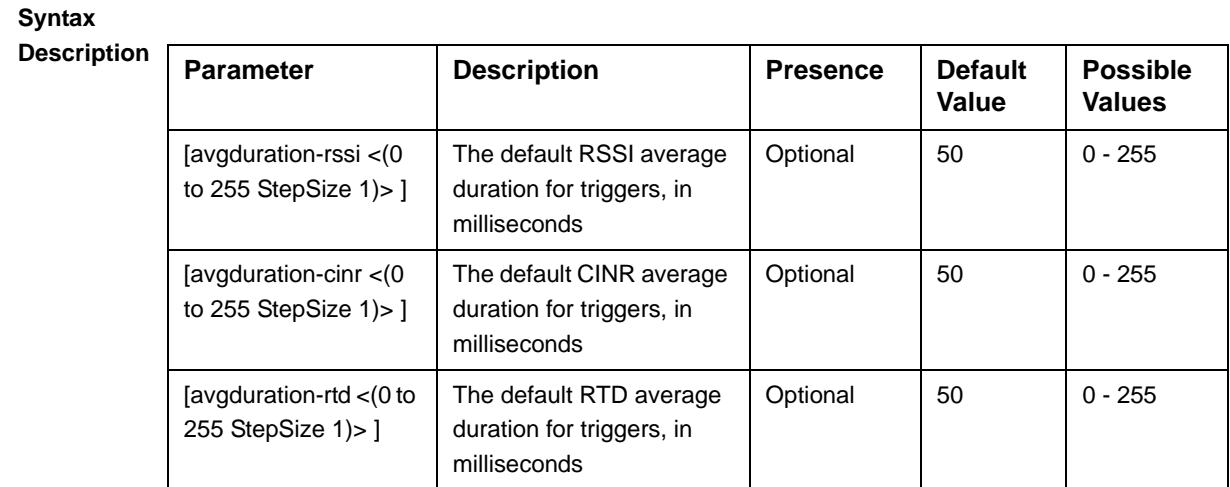

**Command Modes** bs configuration mode

### **3.8.10.2 Restoring the Default Values of Trigger Setup Parameters**

To restore one or all of the Trigger Setup parameters to their default values, run the following command:

**npu(config-bs-66053)# no triggersetup** [avgduration-rssi] [avgduration-cinr] [avgduration-rtd]

You can restore only some parameters to their default values by specifying only those parameters. For example, to restore only the avgduration-cinr parameter to the default value, run the following command:

#### **npu(config-bs-66053)# no triggersetup avgduration-cinr**

This parameter will be restored to its default value, while the other parameters will remain unchanged.

To restore all Trigger Setup parameters to their default value, run the following command:

### **npu(config-bs-66053)# no triggersetup**

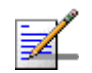

### **NOTE**

Refer to Section 3.8.10.1 for a description and default values of these parameters.

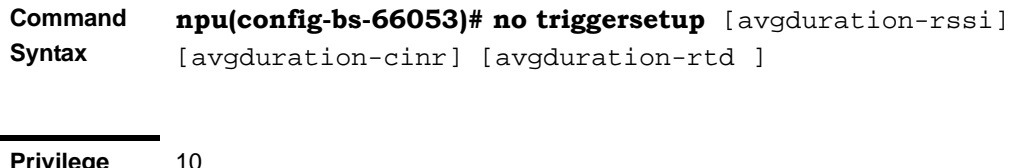

**Privilege Level**

**Command Modes** bs configuration mode

### **3.8.10.3 Displaying Configuration Information for Trigger Setup Parameters**

To display configuration information for Trigger Setup parameters, run the following command:

**npu# show triggersetup bs** [<(1 to 16777215 StepSize 1)

Specify the BS ID if you want to display configuration for a particular BS. For example, to display the Trigger Setup parameters of BS 66053, run the following command:

#### **npu# show triggersetup bs 66053**

Do not specify this parameter if you want to view configuration information for all existing BSs. To display information for all BSs, run the following command:

#### **npu# show triggersetup bs**

#### **Command Syntax npu# show triggersetup bs** [<(1 to 16777215 StepSize 1)

**Privilege Level**

1

### **Syntax**

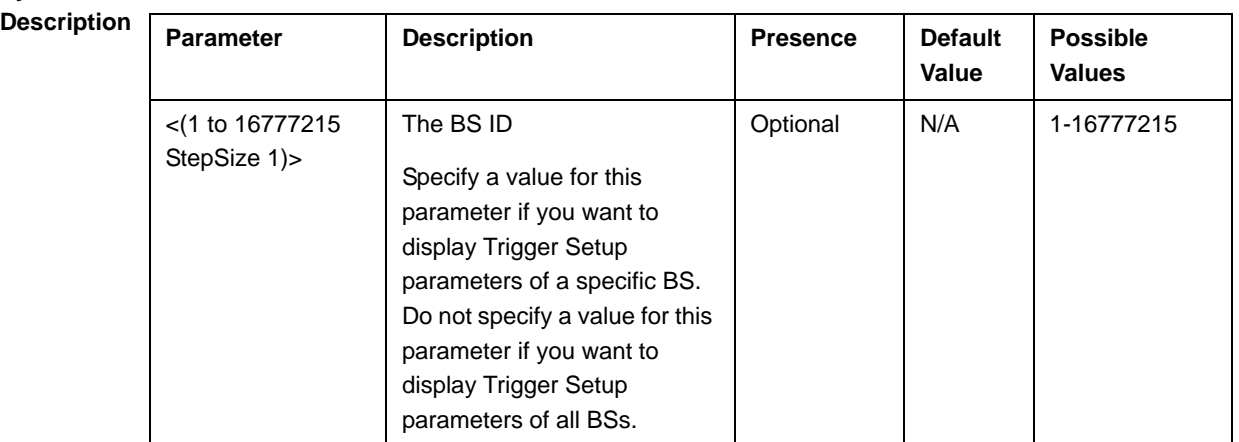

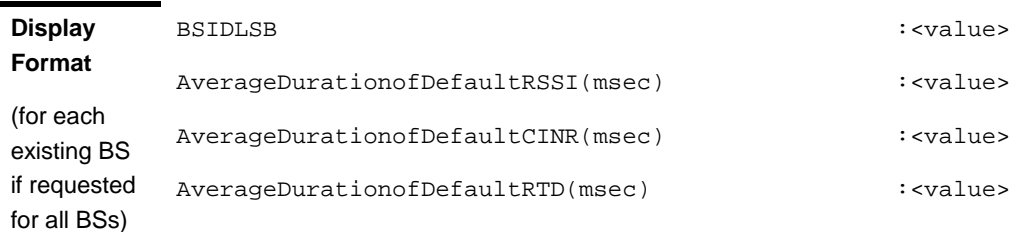

**Command Modes** Global command mode

## 3.8.11 Managing Scan Negotiation Parameters

After enabling the BS configuration mode, you can execute the following tasks:

- Configure one or more of the Scan Negotiation parameters (refer to Section 3.8.11.1).
- Restore the default values of some or all of the Scan Negotiation parameters (refer to Section 3.8.11.2).

You can display configuration information for the Scan Negotiation parameters of a selected or all existing BSs (refer to Section 3.8.11.3).

### **3.8.11.1 Configuring Scan Negotiation Parameters**

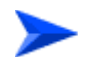

**To configure the Scan Negotiation Parameters:**

From the BS configuration mode, run the following command:

**npu(config-bs-66053)# scanning** [ienable-modify {true | false}]

**Command Syntax npu(config-bs-66053)# scanning** [enable-modify {true | false} ]

**Privilege Level**

10

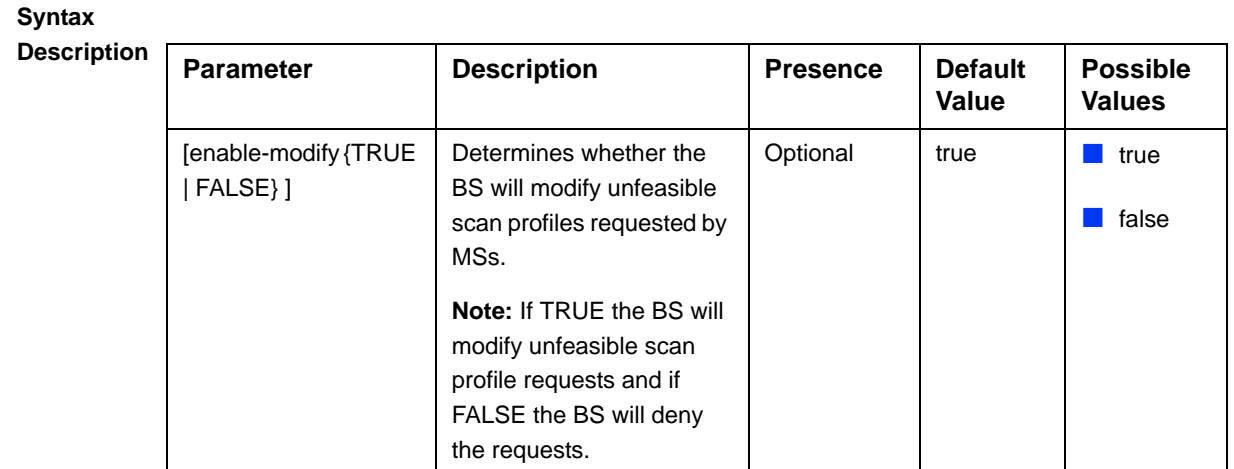

**Command** 

bs configuration mode

**Modes**

### **3.8.11.2 Restoring the Default Value of Scan Negotiation Parameters**

To restore the Scan Negotiation enable-modify parameter to the default value, run the following command:

**npu(config-bs-66053)# no scanning** [enable-modify]

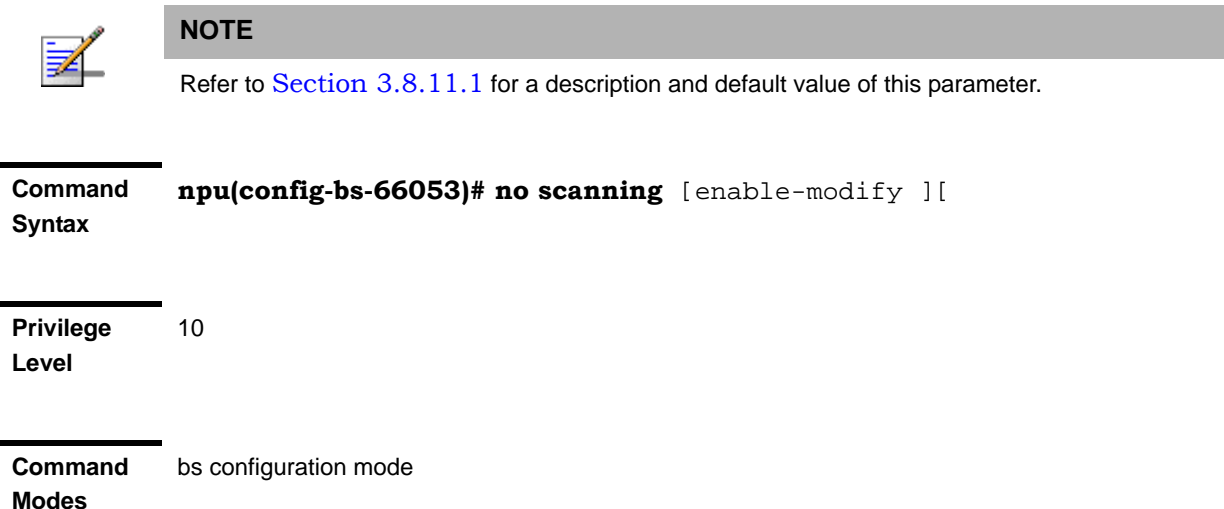

### **3.8.11.3 Displaying Configuration Information for Scan Negotiation Parameters**

To display configuration information for Scan Negotiation parameters, run the following command:

**npu# show scanning bs** [<(1 to 16777215 StepSize 1)

Specify the BS ID if you want to display configuration for a particular BS. For example, to display the Scan Negotiation parameters of BS 66053, run the following command:

#### **npu# show scanning bs 66053**

Do not specify this parameter if you want to view configuration information for all existing BSs. To display information for all BSs, run the following command:

### **npu# show scanning bs**

**Command Syntax npu# show scanning bs** [<(1 to 16777215 StepSize 1)

**Privilege Level**

1

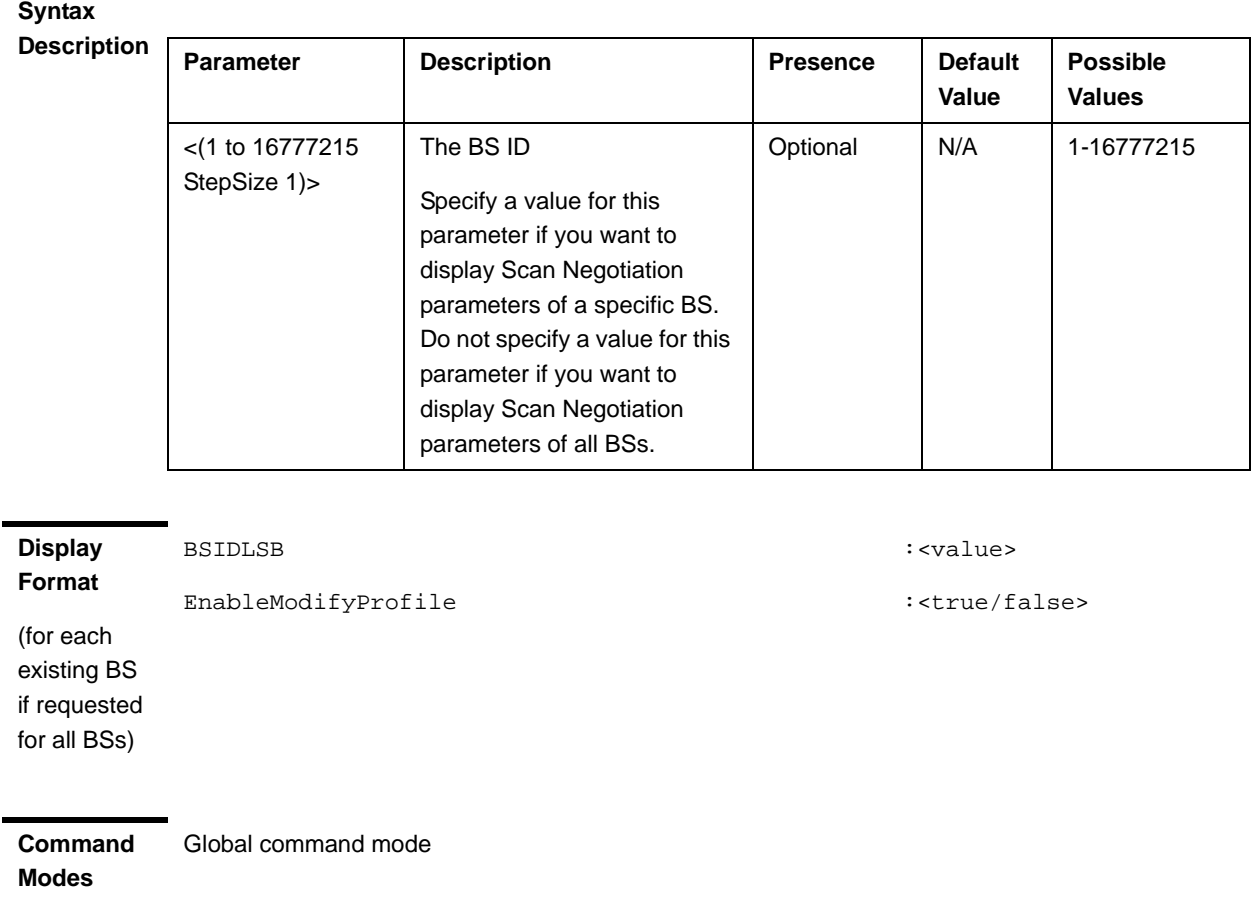

## 3.8.12 Managing Handover Negotiation at TBS Parameters

After enabling the BS configuration mode, you can execute the following tasks:

- Configure one or more of the Handover Negotiation at TBS parameters (refer to Section 3.8.12.1).
- Restore the default values of some or all of the Handover Negotiation at TBS parameters (refer to Section 3.8.12.2).

You can display configuration information for the Handover Negotiation at TBS parameters of a selected or all existing BSs (refer to Section 3.8.12.3).

### **3.8.12.1 Configuring Handover Negotiation at TBS Parameters**

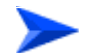

**To configure the Handover Negotiation at TBS Parameters:**

From the BS configuration mode, run the following command:

**npu(config-bs-66053)# honegotiation-tbs** [defaultactiontime <(0 to 255 StepSize 1)>] [fastrangingalloc <(0 to 255 StepSize 1)>]

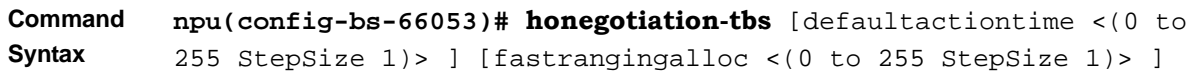

**Privilege Level**

10

**Syntax** 

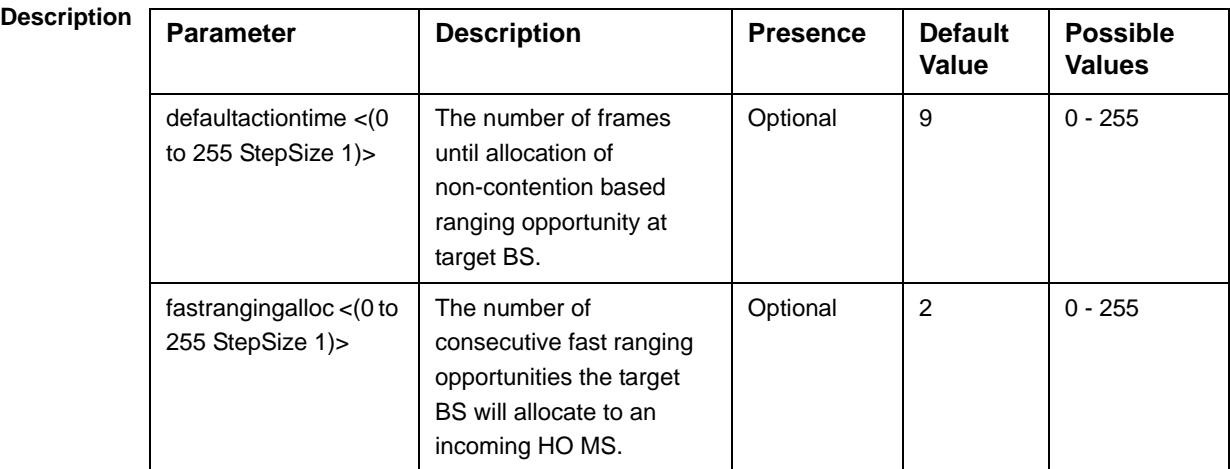

**Command Modes**

bs configuration mode

### **3.8.12.2 Restoring the Default Values of Handover Negotiation at TBS Parameters**

To restore some or all of the Handover Negotiation at TBS parameters to their default values, run the following command:

**npu(config-bs-66053)# no honegotiation-tbs** [defaultactiontime] [fastrangingalloc]

You can restore only one parameter to the default values by specifying only that parameters. For example, to restore only the fastrangingalloc parameter to the default value, run the following command:

#### **npu(config-bs-66053)# no honegotiation-tbs fastrangingalloc**

This parameter will be restored to its default value, while the other parameter will remain unchanged.

To restore all Handover Negotiation at TBS parameters to their default value, run the following command:

### **npu(config-bs-66053)# no honegotiation-tbs**

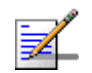

### **NOTE**

Refer to Section 3.8.12.1 for a description and default values of these parameters.

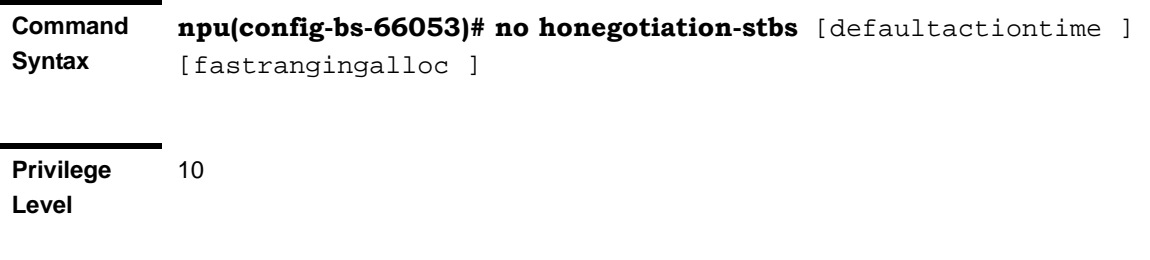

**Command Modes** bs configuration mode

### **3.8.12.3 Displaying Configuration Information for Handover Negotiation at TBS Parameters**

To display configuration information for Handover Negotiation at TBS parameters, run the following command:

**npu# show honegotiation-tbs bs** [<(1 to 16777215 StepSize 1)

Specify the BS ID if you want to display configuration for a particular BS. For example, to display the Handover Negotiation at TBS parameters of BS 66053, run the following command:

#### **npu# show honegotiation-tbs bs 66053**

Do not specify this parameter if you want to view configuration information for all existing BSs. To display information for all BSs, run the following command:

#### **npu# show honegotiation-tbs bs**

**Command Syntax npu# show honegotiation-tbs bs** [<(1 to 16777215 StepSize 1)

**Privilege Level**

1

### **Syntax**

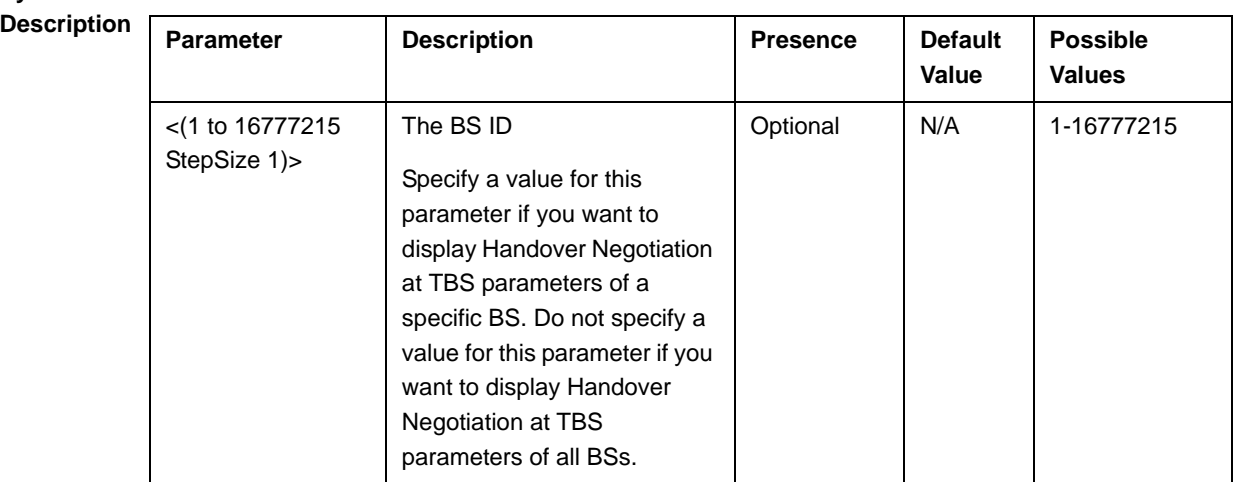

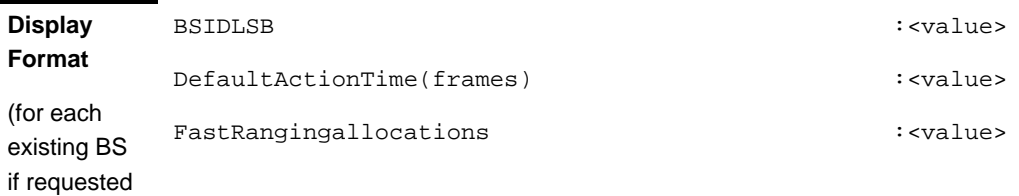

**Command Modes**

for all BSs)

Global command mode

3.8.13 Managing Neighbor BSs

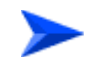

**To configure a Neighbor BS:**

**1** Enable the Neighbour BS configuration mode for the selected Neighbour BS (refer to Section 3.8.13.1)

- **2** You can now execute any of the following tasks:
	- **»** Configure one or more of the parameters tables of the Neighbor BS (refer to Section 3.8.13.2)
	- **»** Restore the default values of parameters in one or more of the parameters tables of the Neighbor BS (refer to Section 3.8.13.3)
	- **»** Terminate the Neighbor BS configuration mode (refer to Section 3.8.13.5)

In addition, you can, at any time, display configuration information for each of the parameters tables of the Neighbour BS (refer to Section 3.8.13.7) or delete an existing Neighbor BS (refer to Section 3.8.13.6).

### **3.8.13.1 Enabling the Neighbor BS Configuration Mode\Creating a Neighbor BS**

To configure the parameters of a Neighbour BS, first enable the Neighbour BS configuration mode for the specific Neighbour BS. Run the following command to enable the Neighbour BS configuration mode. You can also use this command to create a new Neighbour BS.

**npu(config-bs-66053)# nbr** <(1 to 16777215 StepSize 1)>

Note that for a new Neighbour BS this command only defines the Neighbour BS ID, and that the Neighbour BS is not fully created until completing configuration of all mandatory parameters and executing the **apply** command (must be executed before exiting the Neighbour BS configuration mode). Also when updating an existing Neighbour BS, the **apply** command must be executing prior to termination the Neighbour BS configuration mode.

For example, to define a new Neighbour BS with a BS ID 66055, or to enable the configuration mode for Neighbour BS 66055, run the following command:

```
npu(config-bs-66053)# nbr 66055
```
If you use this command to create a new Neighbour BS, the configuration mode for this Neighbour BS is automatically enabled, after which you can execute any of the following tasks:

- **Configure one or more of the parameters tables of the Neighbour BS (refer to** Section 3.8.13.2)
- Restore the default values of parameters in one or more of the parameters tables of the Neighbour BS (refer to Section 3.8.13.3)

After executing the above tasks, you can terminate the Neighbour BS configuration mode (refer to Section 3.8.13.5) and return to the BS configuration mode.

Note that for properly completing the configuration of a Neighbour BS the **apply** command must be executed prior to exiting the Neighbour BS configuration mode.

**Command Syntax npu(config-bs-66053)# nbr** <(1 to 16777215 StepSize 1)>

**Privilege Level** 10

**Syntax** 

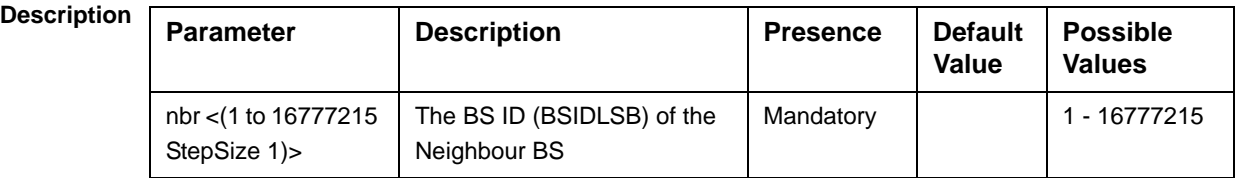

**Command Modes** bs configuration mode

> For example, to define Neighbor BS 66055 for bs-68000, run the following command:

**npu(config-bs-66053)# nbr 68000**

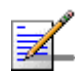

### **NOTE**

The following examples are for Neighbour BS configuration mode for bs-66053, neighbour bs (nbr) 68000.

### **3.8.13.2 Configuring Neighbor BS Parameters**

After enabling the Neighbor BS configuration mode you can configure the following parameters tables:

- General (refer to Section 3.8.13.2.1)
- Required C/N Level (refer to Section 3.8.13.2.2)
- Trigger Setup (refer to Section 3.8.13.2.3)

- Triggers (refer to Section 3.8.13.2.4)
- Specific BS Triggers (refer to Section 3.8.13.2.5

#### **IMPORTANT**

After completing the Neighbour BS configuration,do not forget to execute the apply command before exiting the Neighbour BS configuration mode:

### **npu(config-bs-66053-nbr-68000)# apply**

### **3.8.13.2.1 Configuring General Neighbor BS Parameters**

The General Neighbor BS Parameters table enables defining the general parameters of the Neighbor BS.

To configure the General Neighbor BS parameters, run the following command:

**npu(config-bs-66053-nbr-68000)# general** [syncind {unsynchronized | timeSynchronized | timeAndFrequencySynchronized}] [eirp <(-128 to 127 StepSize 1)>| [srvcsupport <hex-string>| [bw {fiveMHz | tenMHz | sevenMHz}] [feedbackzone-permbase <(0 to 69 StepSize 1)>] [ucd-configchangecount <(0 to 255 StepSize 1)>] [dcd-configchangecount <(0 to 255 StepSize 1)>] [eirx-pir-max  $\langle$ -140 to -40 StepSize 1)>] [frequency  $\langle$  2022.5 to 2217.5 StepSize 0.125] | (2302.5 to 2397.5 StepSize 0.125) | (2487.5 to 2687.5 StepSize 0.125) | (3302.5 to 3397.5 StepSize 0.125) | (3402.5 to 3597.5 StepSize 0.125) | (3602.5 to 3797.5 StepSize 0.125)>] [preamble-idx <(0 to 255 StepSize 1)>] [paging-grp-id <(0 to 65535 StepSize 1)> ] [nbr-strt-rng-codes <(0 to 255 StepSize 1)> ]

#### **IMPORTANT**

When creating a new Neighbour BS, all mandatory Neighbour BS General parameters must be configured.

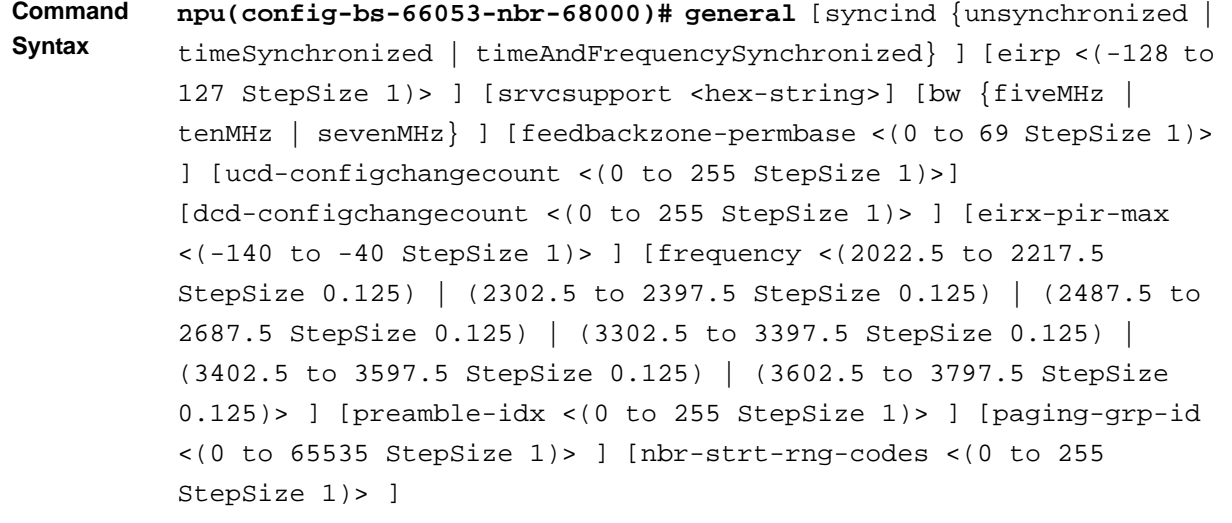

**Privilege Level**

10

# **Syntax**

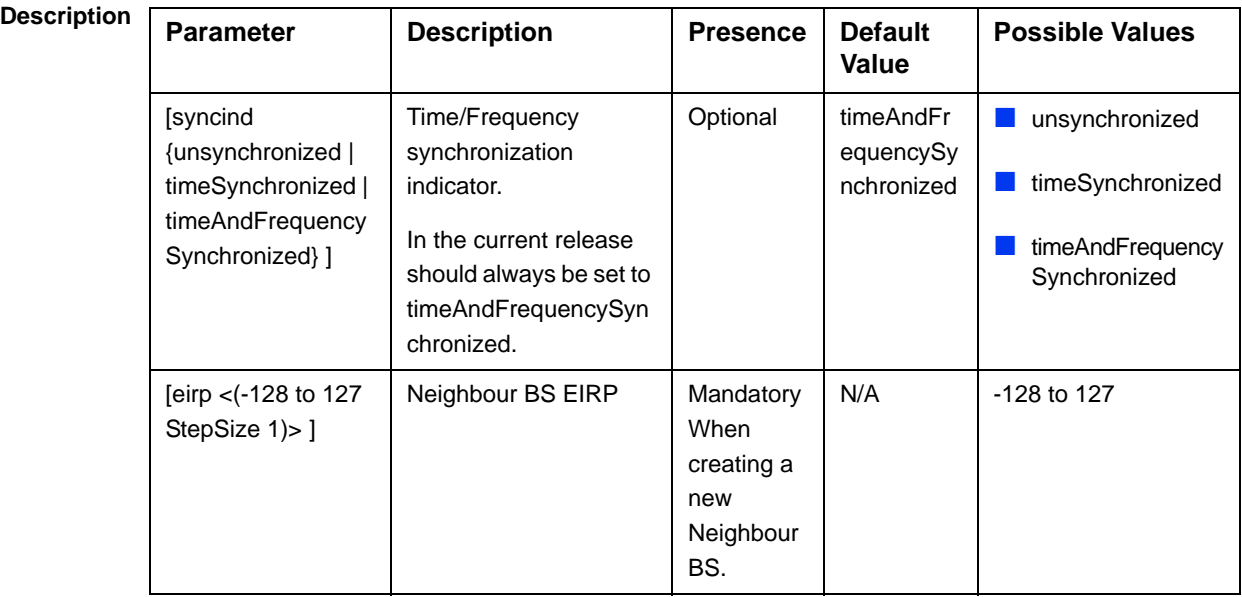

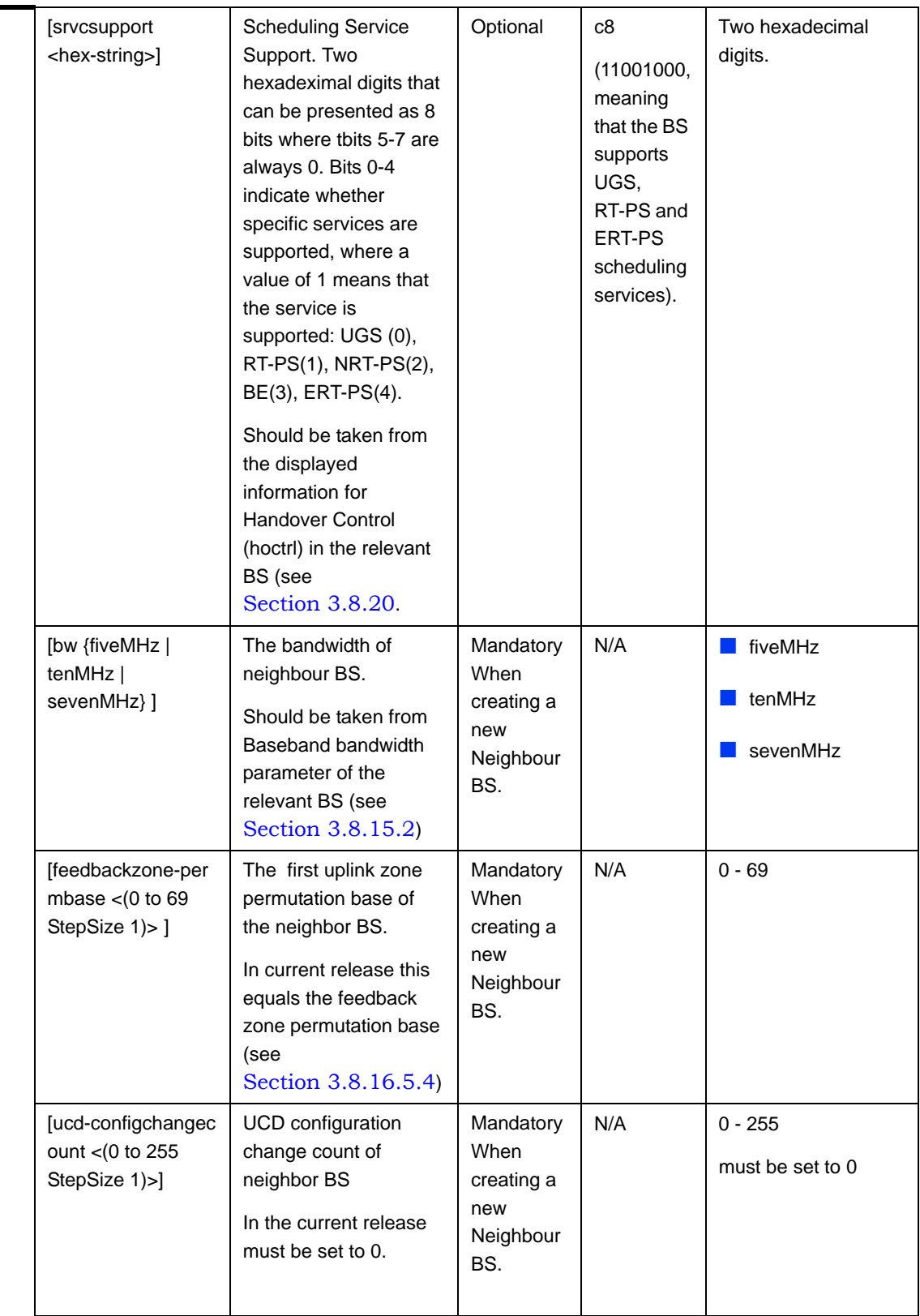

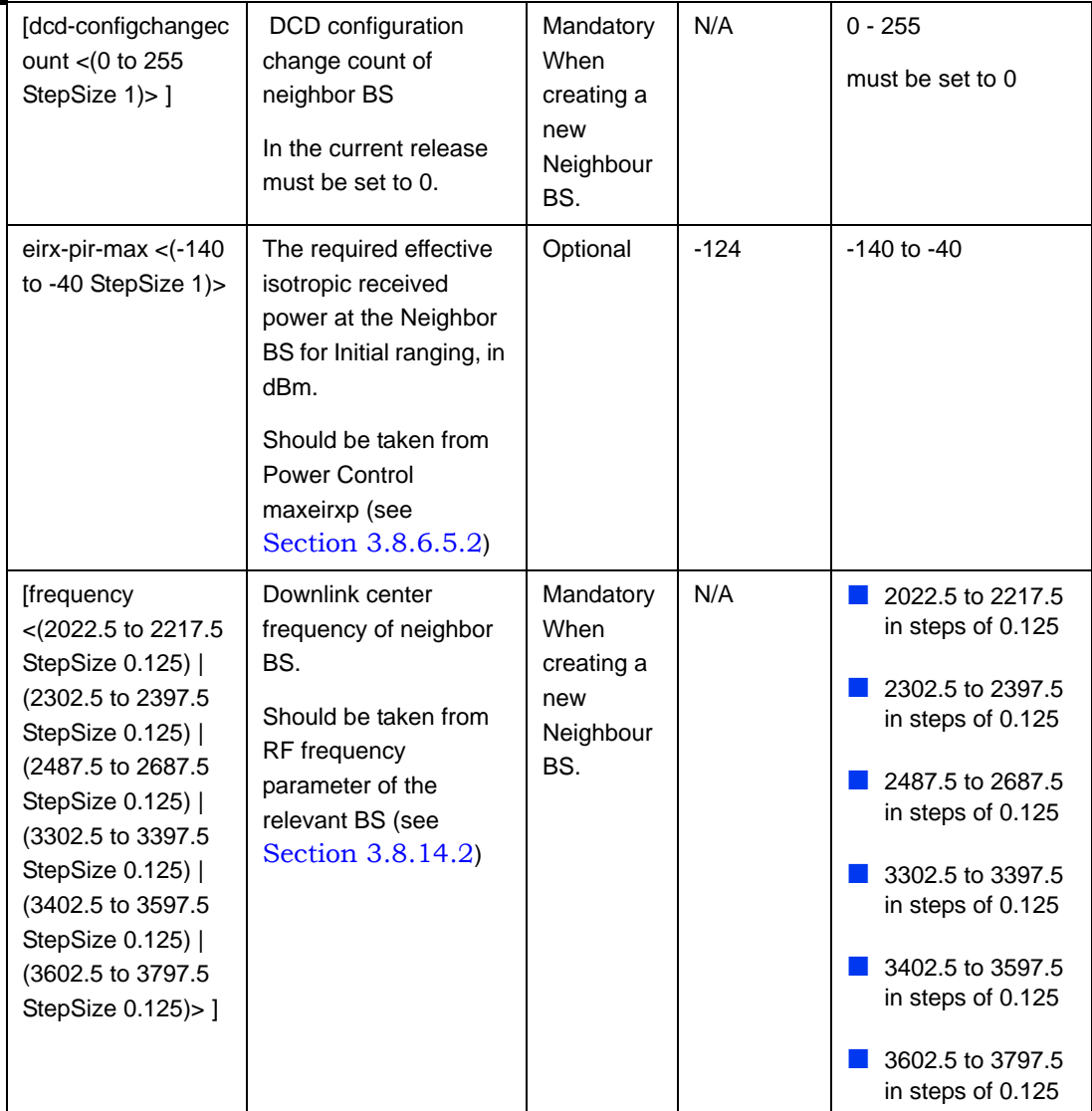

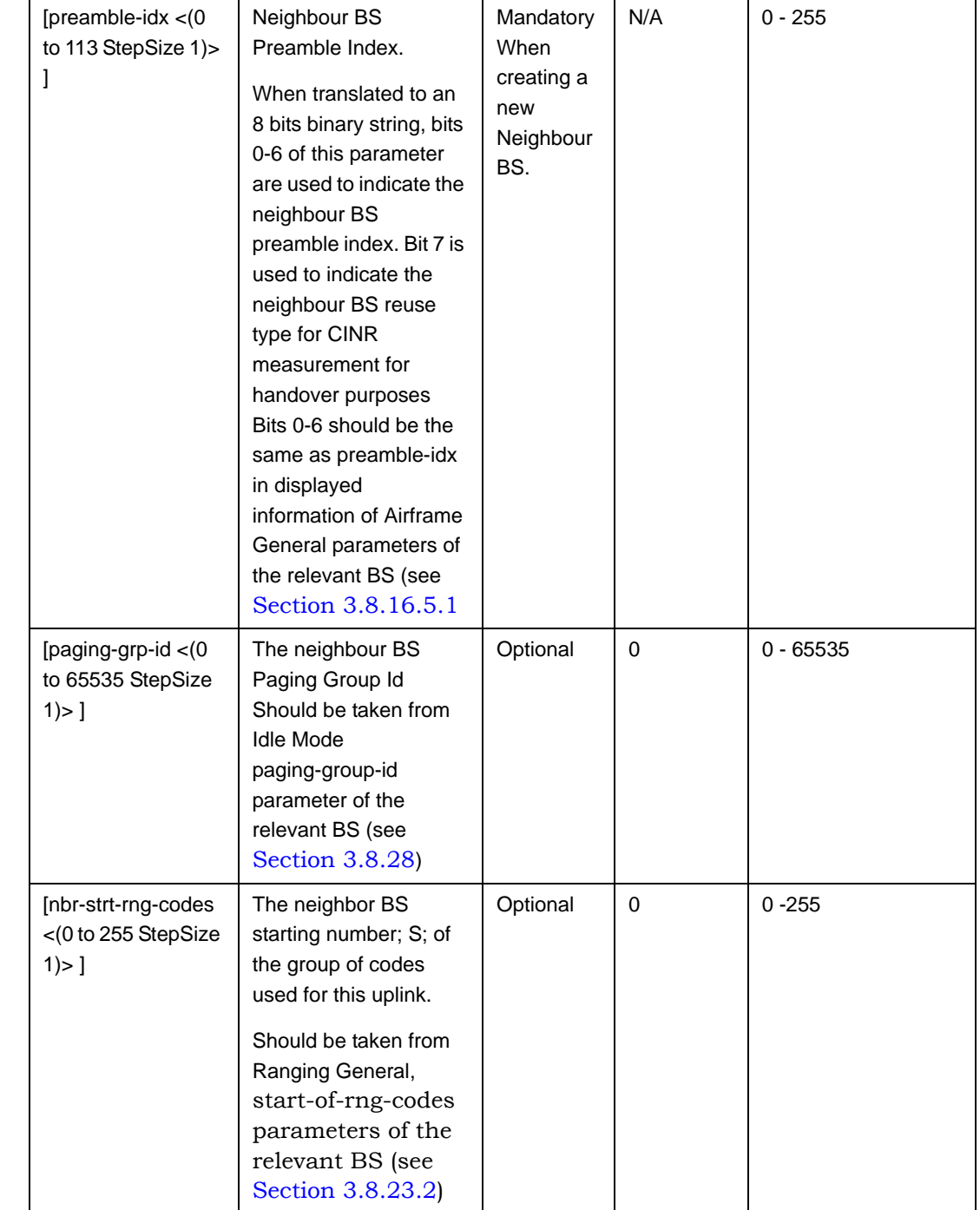

**Command Modes**

bs neighbour bs configuration mode

### **3.8.13.2.2 Configuring the Neighbor BS Required C/N Level Parameters**

The Neighbor BS Required C/N Levels table enables defining the Carrier to Noise Ratios required for various types of transmissions.

The configured values should be the same as those defined for the applicable Power Control Required C/N Level parameters (see Section 3.8.6.5.3) in the neighbor BS.

To configure the Neighbor BS Required C/N Levels, run the following command:

**npu(config-bs-66053-nbr-68000)# requiredcnr** [ack <(-20 to 50 StepSize 1)>] [cqi <(-20 to 50 StepSize 1)>] [cdma <(-20 to 50 StepSize 1)>] [qpsk-1by2 <(-20 to 50 StepSize 1)>] [qpsk-3by4 <(-20 to 50 StepSize 1)>] [qam16-1by2 <(-20 to 50 StepSize 1)>] [qam16-3by4 <(-20 to 50 StepSize 1)>] [qam64-1by2 <(-20 to 50 StepSize 1)>] [qam64-2by3 <(-20 to 50 StepSize 1)>] [qam64-3by4 <(-20 to 50 StepSize 1)>] [qam64-5by6 <(-20 to 50 StepSize 1)>]

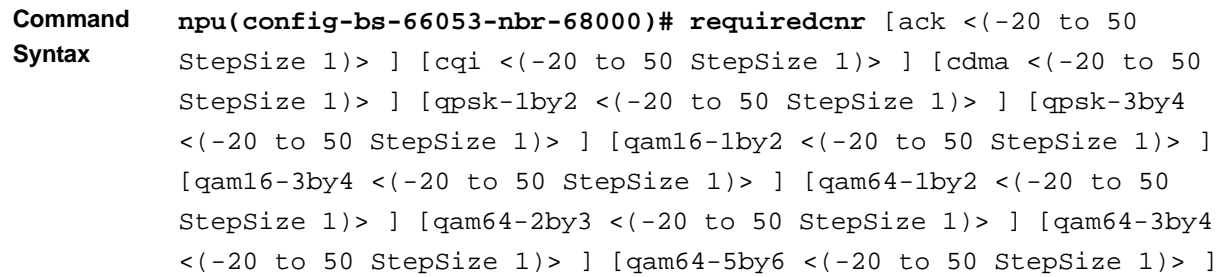

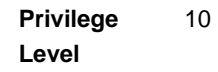

**Syntax** 

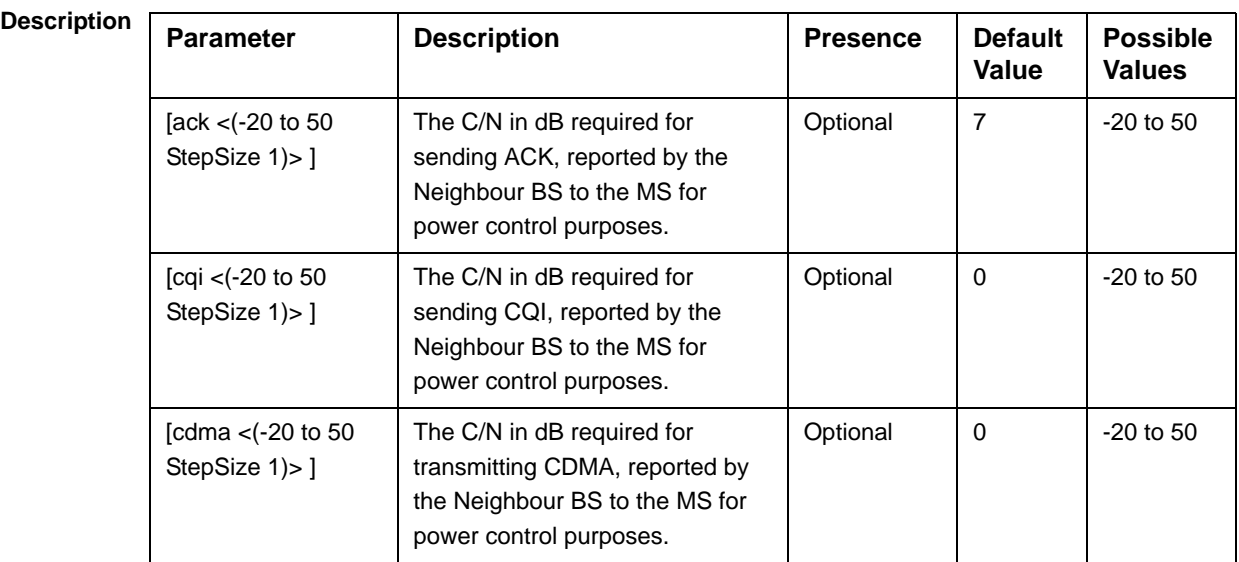

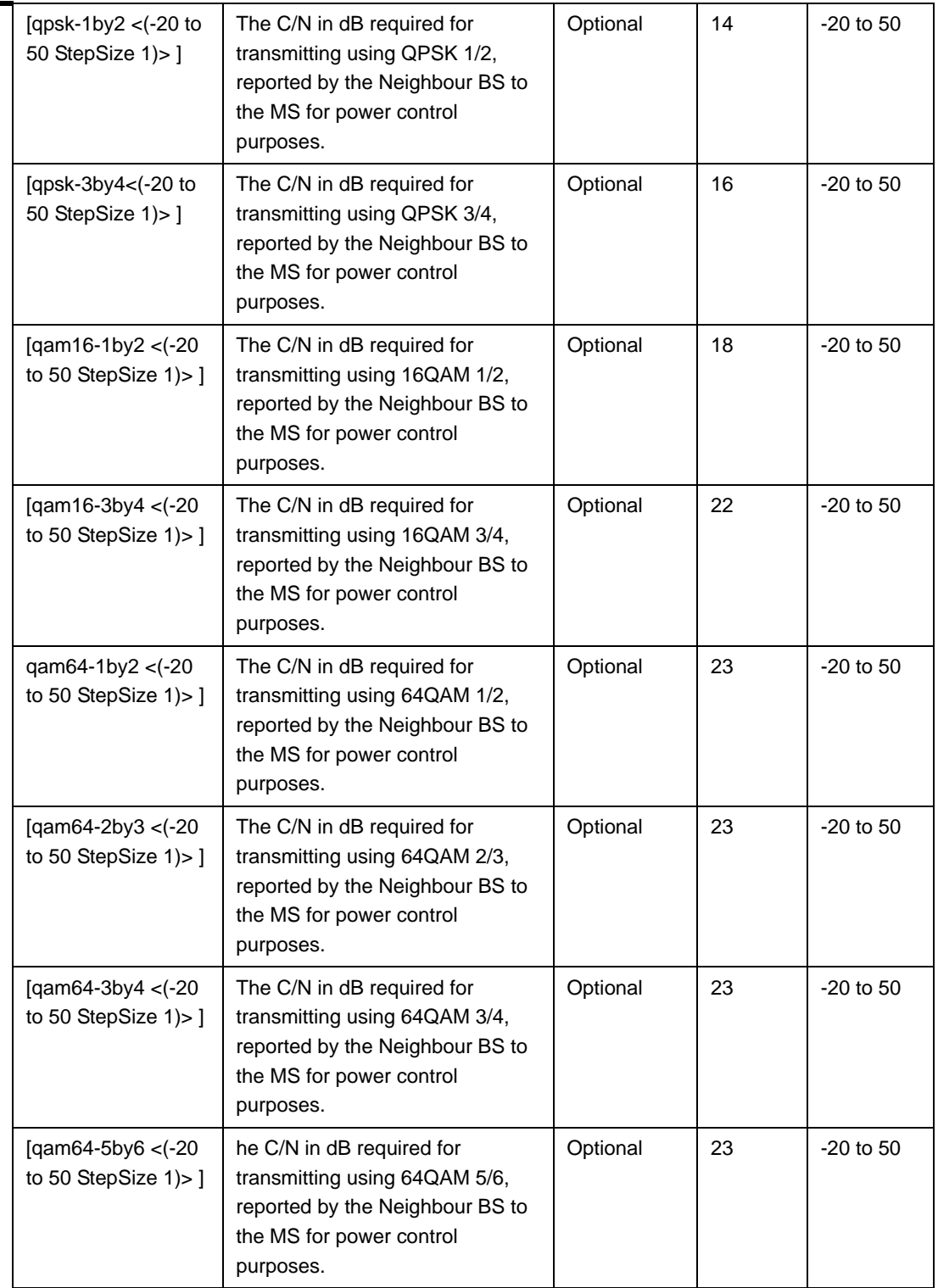

**Command**  bs neighbour bs configuration mode

**Modes**

### **3.8.13.2.3 Configuring Trigger Setup Parameters**

To configure the Neighbor BS Trigger Setup parameters, run the following command:

**npu(config-bs-66053-nbr-68000)# triggersetup** [avgduration-rssi <(0 to 255 StepSize 1)>] [avgduration-cinr <(0 to 255 StepSize 1)>] [avgduration-rtd <(0 to 255 StepSize 1)>]

The configured values should be the same as those defined for the applicable Trigger Setup parameters (see Section 3.8.10.3) in the neighbor BS.

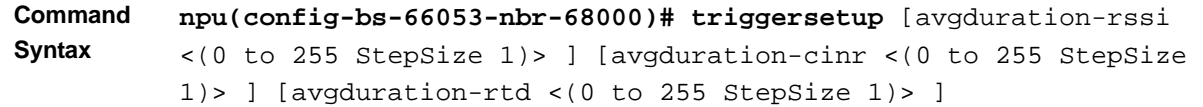

**Privilege Level**

10

**Syntax** 

**Description** Refer to Section 3.8.10.1

**Command Modes** bs neighbour bs configuration mode

### **3.8.13.2.4 Configuring Neighbor BS Triggers Parameters**

To configure the Neighbor BS Triggers parameters, run the following command:

### **npu(config-bs-66053-nbr-68000)# triggers-**<**trigger-name**> <**trigger-range**>

Each Trigger is configured separately. This is the general structure of the command.

The configured trigger names and values should be the same as those defined for the applicable Triggers parameters (see Section 3.8.9.2) in the neighbor BS.

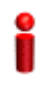

### **IMPORTANT**

When creating a new Neighbour BS, at least one of the Neighbour BS Trigges parameters must be configured.

#### **Command Syntax npu(config-bs-66053-nbr-68000)# triggers-**<**trigger-name**> <**trigger-range**>

**Privilege Level** 10

**Syntax** 

| Description | <b>Parameter</b>                | <b>Description</b>                              | <b>Presence</b> | <b>Default</b><br>Value | <b>Possible</b><br><b>Values</b> |
|-------------|---------------------------------|-------------------------------------------------|-----------------|-------------------------|----------------------------------|
|             | <trigger-name></trigger-name>   | The Trigger name.                               | Mandatory       | N/A                     | See<br>Table 3-3                 |
|             | <trigger-value></trigger-value> | Defines the threshold<br>value for the Trigger. | Mandatory       | N/A                     | See<br>Table 3-3                 |

**Command Modes** bs neighbour bs configuration mode

### **3.8.13.2.5 Configuring Neighbor BS Specific BS Triggers Parameters**

The Specific BS Triggers can be configured to define the conditions for initiating an handover request action to the specific neighbor BS (in addition to the general Triggers defined for the BS).

To configure the Neighbor BS Specific BS Triggers parameters, run the following command:

**npu(config-bs-66053-nbr-68000)# -**<**specific-trigger-name**> <**trigger-range**>

Each Trigger is configured separately. This is the general structure of the command.

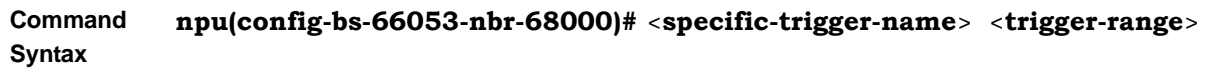

**Privilege Level** 10

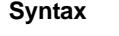

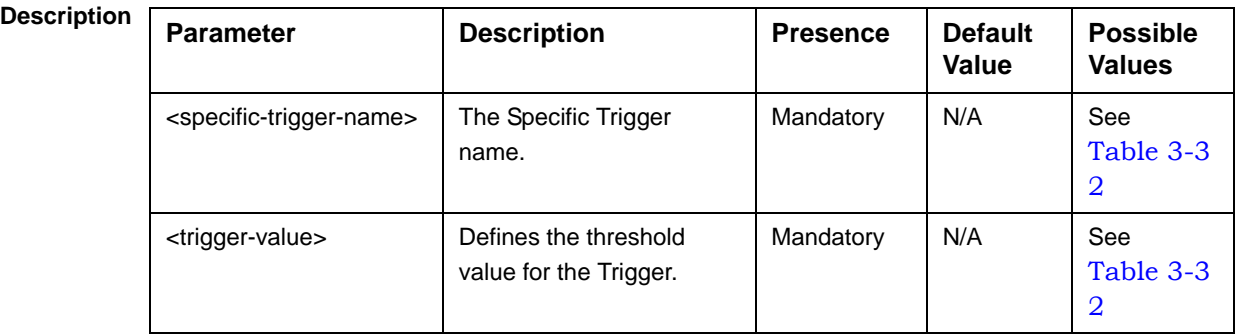

**Command Modes** bs neighbour bs configuration mode

### **Table 3-32: Neighbor Specific Trigger Names and Possible Value Ranges**

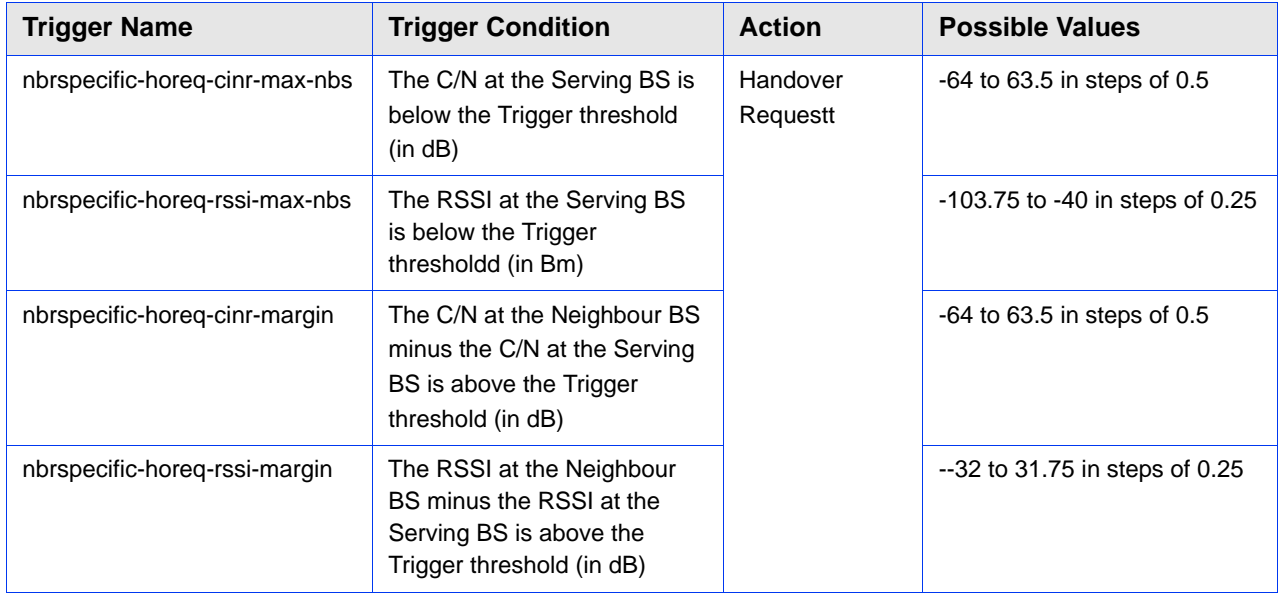

### **3.8.13.3 Restoring Default Values for Neighbor BS Configuration Parameters**

After enabling the Neighbor BS configuration mode you can restore the default values for non-mandatory parameters in the following parameters tables:

- General (refer to Section 3.8.13.3.1)
- Required C/N Level (refer to Section 3.8.13.3.2)

■ Trigger Setup (refer to Section 3.8.13.3.3)

### **3.8.13.3.1 Restoring the Default Values of Neighbor BS General Parameters**

To restore one or all of the Neighbor BS non-mandatory General parameters to their default values, run the following command:

**npu(config-bs-66053-nbr-68000)# no general** [syncind] [srvcsupport] [eirx-pir-max] [paging-grp-id ] [nbr-strt-rng-codes ]

You can restore only some parameters to the default values by specifying only those parameters. For example, to restore only the syncind to the default value, run the following command:

#### **npu(config-bs-66053-nbr-68000)# no general syncind**

The parameter will be restored to its default value, while the other parameters will remain unchanged.

To restore all non-mandatory parameters to their default value, run the following command:

#### **npu(config-bs-66053-nbr-68000)# no general**

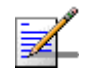

### **NOTE**

10

Refer to Section 3.8.13.2.1 for a description and default values of these parameters.

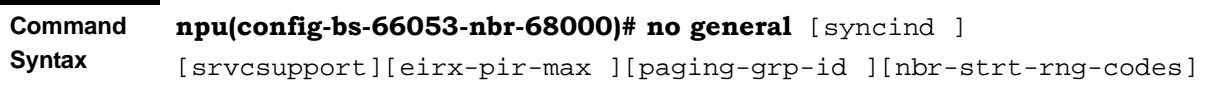

**Privilege Level**

**Command Modes** bs neighbour bs configuration mode

# **3.8.13.3.2 Restoring the Default Values of Neighbor BS Required C/N Level Parameters**

To restore some or all of the Neighbor BS Required C/N Levels parameters to their default values, run the following command:

**npu(config-bs-66053-bs-68000)# no requiredcnr** [ack] [cqi] [cdma] [qpsk-1by2] [qpsk-3by4] [qam16-1by2] [qam16-3by4] [qam64-1by2] [qam64-2by3] [qam64-3by4] [qam64-5by6]

You can restore only some parameters to their default values by specifying only those parameter. For example, to restore only the ack and cqi parameters to the default values, run the following command:

#### **npu(config-bs-66053-nbr-68000)# no requiredcnr ack cqi**

These parameters will be restored to their default value, while the other parameters will remain unchanged.

To restore all Neighbor BS Required C/N Levels parameters to their default value, run the following command:

### **npu(config-bs-66053-nbr-68000)# no requiredcnr**

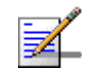

### **NOTE**

Refer to Section 3.8.13.2.2 for a description and default values of these parameters.

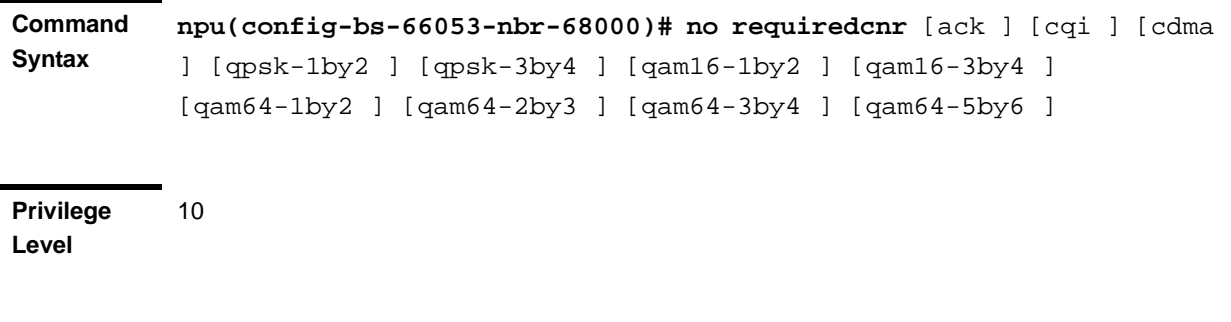

**Command Modes** bs neighbour bs configuration mode

### **3.8.13.3.3 Restoring the Default Values of Neighbor BS Trigger Setup Parameters**

To restore some or all of the Neighbor BS Trigger Setup parameters to their default values, run the following command:

**npu(config-bs-66053-nbr-68000)# no triggersetup** [avgduration-rssi] [avgduration-cinr] [avgduration-rtd]

You can restore only some parameters to their default values by specifying only those parameters. For example, to restore only the avgduration-cinr parameter to the default value, run the following command:

#### **npu(config-bs-66053-nbr-68000)# no triggersetup avgduration-cinr**

This parameter will be restored to its default value, while the other parameters will remain unchanged.

To restore all Neighbor BS Trigger Setup parameters to their default value, run the following command:

### **npu(config-bs-66053-nbr-68000)# no triggersetup**

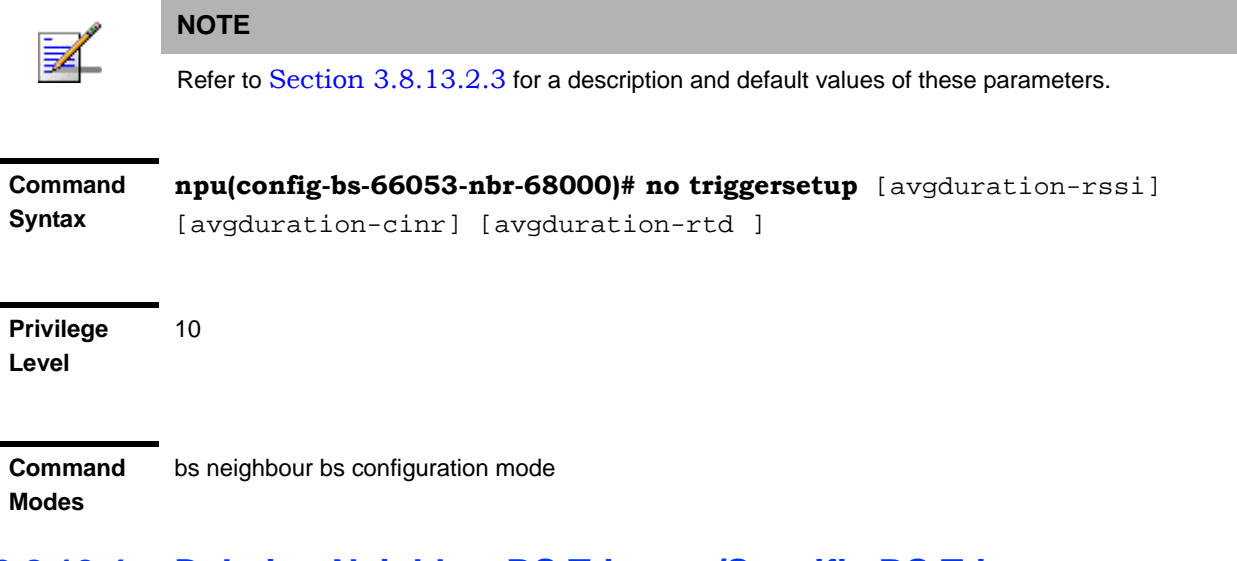

### **3.8.13.4 Deleting Neighbor BS Triggers/Specific BS Triggers**

After enabling the Neighbor BS configuration mode you can delete previously configured triggers or specific BS triggers:

### **3.8.13.4.1 Deleting Neighbor BS Triggers**

To delete an entry from the neighbor BS triggers table run the following command:

**npu(config-bs-66053-nbr-68000)# no <trigger-name>**

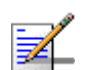

### **NOTE**

Refer to Table 3-31 for a description and possible values of the triggers.

**Command Syntax npu(config-bs-66053-nbr-68000)# no** <**trigger-name**>

**Privilege Level**

10

**Command Modes** bs neighbour bs configuration mode
#### **3.8.13.4.2 Deleting Neighbor BS Specific BS Triggers**

To delete an entry from the neighbor BS specific BS triggers table run the following command:

#### **npu(config-bs-66053-nbr-68000)# no <specific-trigger-name>**

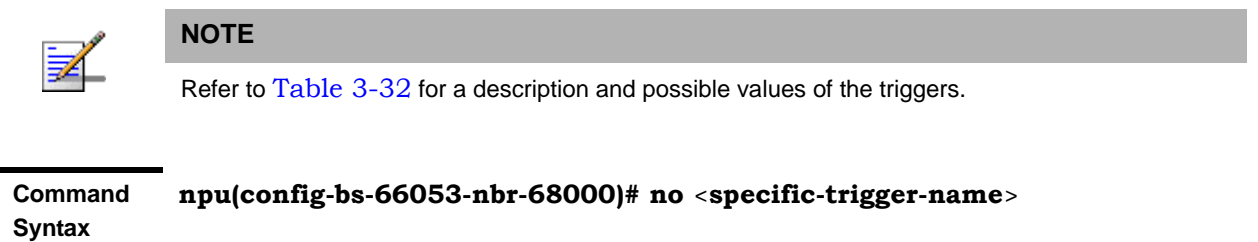

**Privilege Level** 10

**Command Modes** bs neighbour bs configuration mode

# **3.8.13.5 Terminating the Neighbor BS Configuration Mode**

Run the following command to terminate the Neighbor BS configuration mode:

**npu(config-bs-66053-nbr-68000)**# **exit**

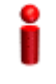

#### **IMPORTANT**

Do not forget to execute the apply command before terminating the Neighbour BS configuration mode: **npu(config-bs-66053-nbr-68000)# apply**

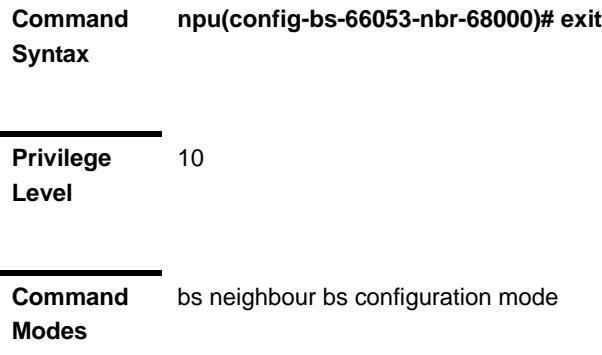

# **3.8.13.6 Deleting a Neighbor BS**

Run the following command from the BS configuration mode to delete a Neighbor BS:

**npu(config-bs 66053)# no nbr** <(1 to 16777215 StepSize 1)>

**Command Syntax npu(config-bs 66053)# no nbr** <(1 to 16777215 StepSize 1)>

**Privilege Level**

10

**Syntax** 

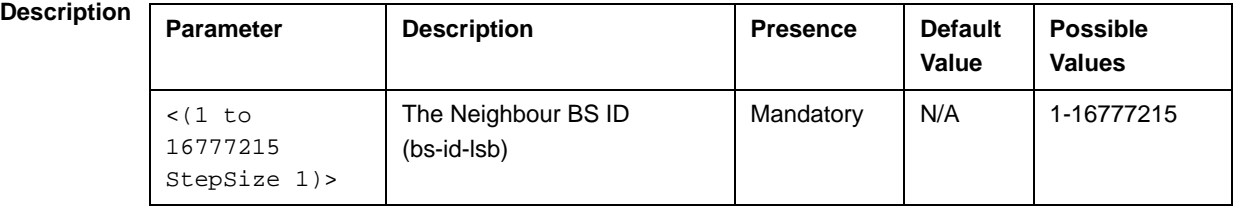

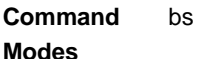

bs configuration mode

# **3.8.13.7 Displaying Configuration Information for Neighbor BS Parameters**

You can display the current configuration information for the following Neighbor BS parameters tables:

- General (refer to Section 3.8.13.7.1)
- Required C/N Level (refer to Section 3.8.13.7.2)
- Trigger Setup (refer to Section 3.8.13.7.3)
- Triggers (refer to Section 3.8.13.7.4)
- All (refer to Section 3.8.13.7.6)

# **3.8.13.7.1 Displaying Configuration Information for Neighbor BS General Parameters**

To display configuration for the Neighbor BS General parameters, run the following command:

**npu#** show nbr-general bs  $\lceil \langle 1 \rangle \rceil$  to  $16777215$  StepSize 1) bs-id-lsb  $\lceil \langle 1 \rangle \rceil$  to 16777215 StepSize 1)>]

Specify the BS ID and the Neighbor BS ID (bs-id-lsb) if you want to display configuration for a particular Neighbor BS in a particular BS. For example, to display the General parameters of Neighbor BS 68000 in BS 66503, run the following command:

#### **npu# show nbr-general bs 66053 bs-id-lsb 68000**

Do not specify these parameters if you want to view configuration information for all existing Neighbor BSs in all existing BSs. To display information for all Neighbor BSs in all BSs, run the following command:

#### **npu# show nbr-general bs**

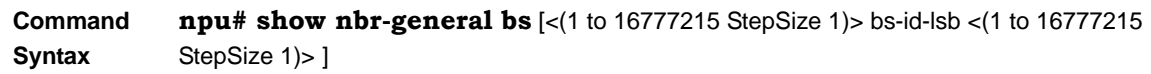

**Privilege Level**

1

**Syntax** 

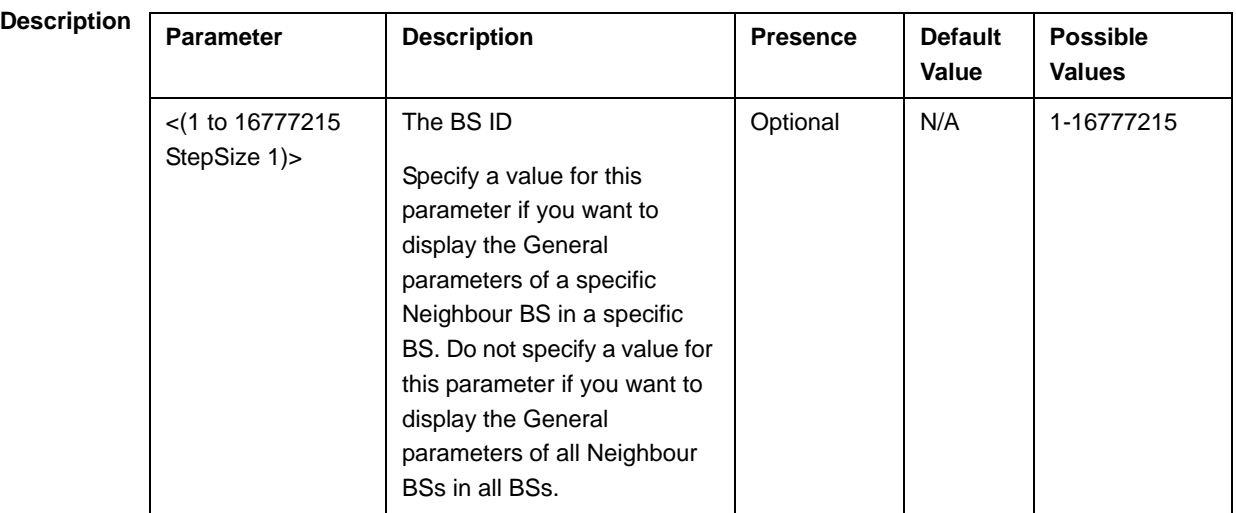

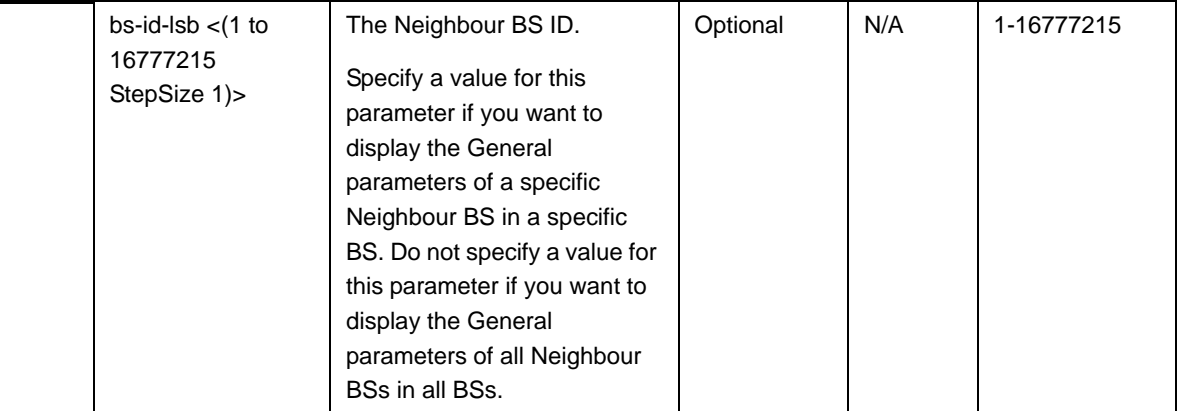

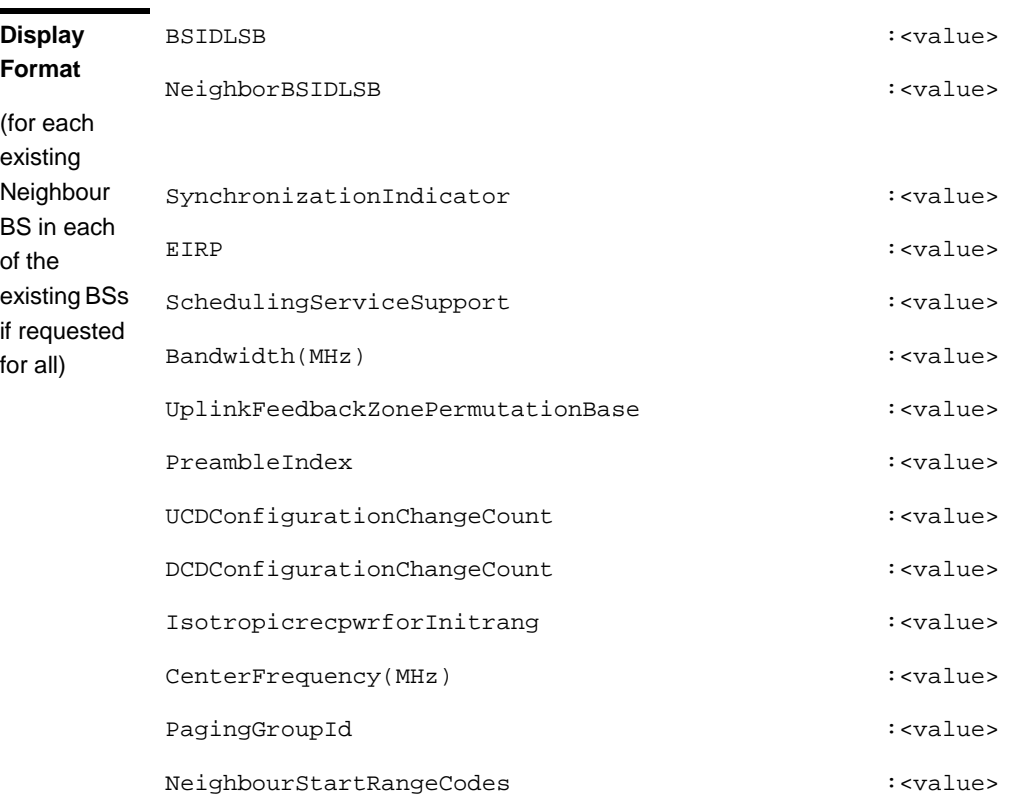

**Command**  Global command mode

```
Modes
```
# **3.8.13.7.2 Displaying Configuration Information for Neighbor BS Required C/N Level Parameters**

To display configuration for the Neighbor BS Required C/N Level parameters, run the following command:

**npu# show nbr-requiredcnr bs** [<(1 to 16777215 StepSize 1)> bs-id-lsb <(1 to 16777215 StepSize 1)>]

Specify the BS ID and the Neighbor BS ID (bs-id-lsb) if you want to display configuration for a particular Neighbor BS in a particular BS. For example, to display the Required C/N Level parameters of Neighbor BS 68000 in BS 66503, run the following command:

#### **npu# show nbr-requiredcnr bs 66053 bs-id-lsb 68000**

Do not specify these parameters if you want to view configuration information for all existing Neighbor BSs in all existing BSs. To display information for all Neighbor BSs in all BSs, run the following command:

#### **npu# show nbr-requiredcnr bs**

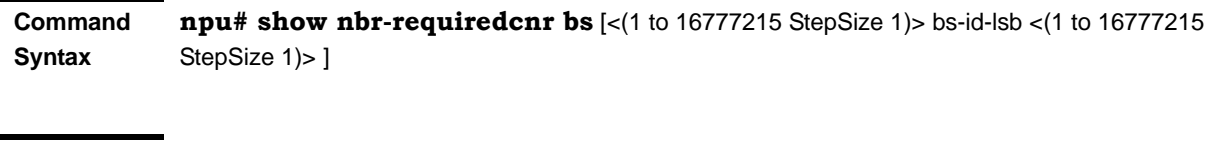

**Privilege Level**

1

#### **Syntax**

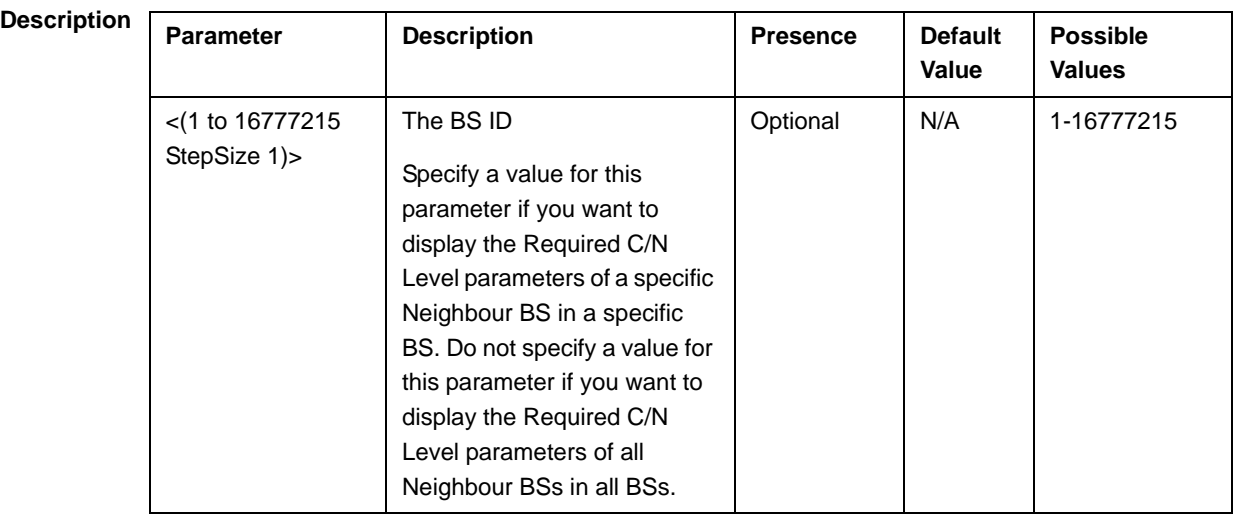

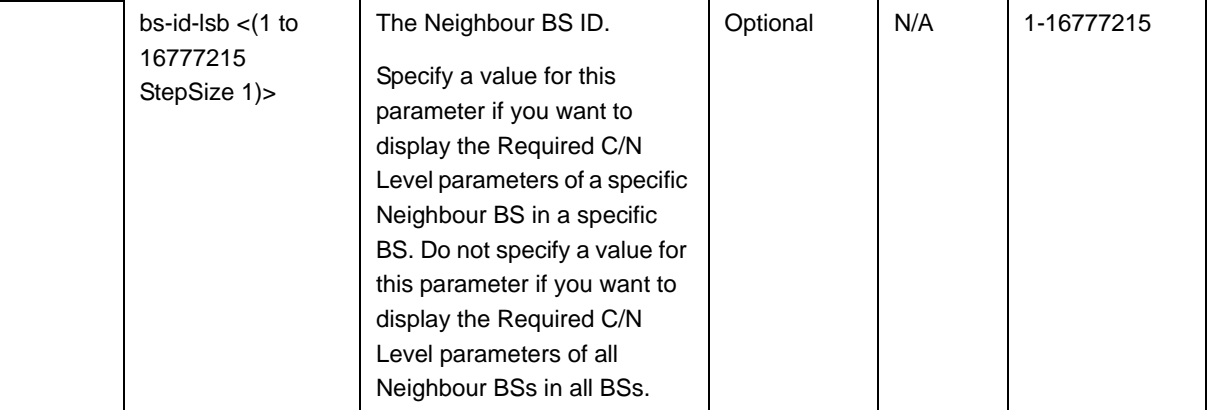

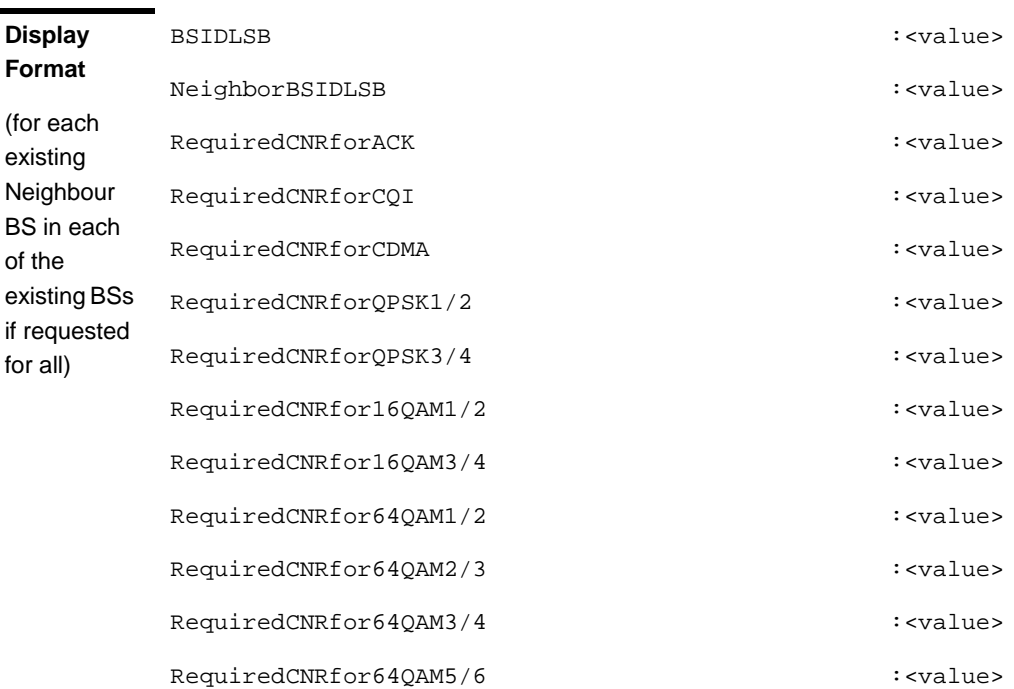

#### **Command**  Global command mode

**Modes**

# **3.8.13.7.3 Displaying Configuration Information for Neighbor BS Trigger Setup Parameters**

To display configuration for the Neighbor BS Trigger Setup parameters, run the following command:

**npu# show nbr-triggersetup bs** [<(1 to 16777215 StepSize 1)> bs-id-lsb <(1 to 16777215 StepSize 1)>]

Specify the BS ID and the Neighbor BS ID (bs-id-lsb) if you want to display configuration for a particular Neighbor BS in a particular BS. For example, to display the Trigger Setup parameters of Neighbor BS 68000 in BS 66503, run the following command:

#### **npu# show nbr-triggersetup bs 66053 bs-id-lsb 68000**

Do not specify these parameters if you want to view configuration information for all existing Neighbor BSs in all existing BSs. To display information for all Neighbor BSs in all BSs, run the following command:

#### **npu# show nbr-triggersetup bs**

**Command Syntax npu# show nbr-triggersetup bs** [<(1 to 16777215 StepSize 1)> bs-id-lsb <(1 to 16777215 StepSize 1)> ]

**Privilege Level**

1

#### **Syntax**

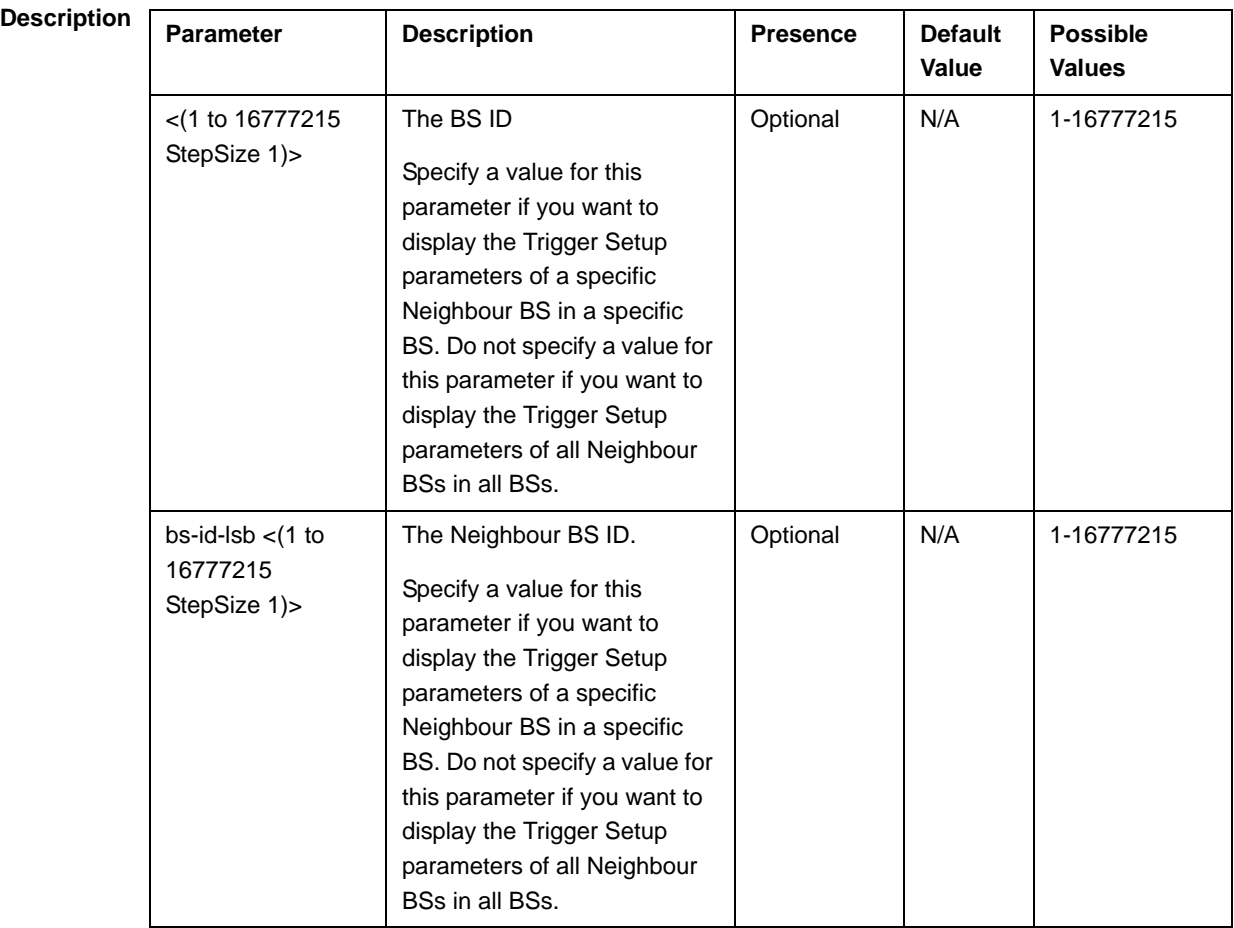

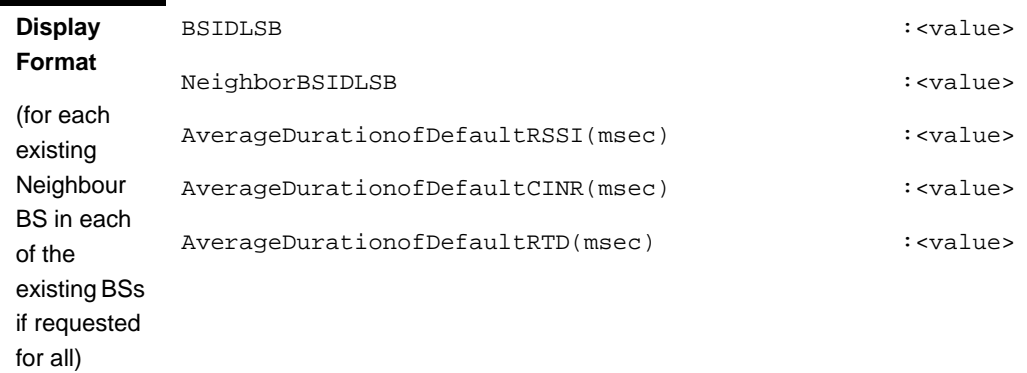

**Command Modes** Global command mode

# **3.8.13.7.4 Displaying Configuration Information for Neighbor BS Triggers Parameters**

To display configuration information for Neighbor BS Triggers parameters, run the following command:

**npu# show nbr-triggers bs** [<(1 to 16777215 StepSize 1)> bs-id-lsb <(1 to 16777215 StepSize 1)> TrigName {scnReqCinrMin | scnReqRssiMin | scnReqRtdMax | scnRepCinrMaxNbs | scnRepRssiMaxNbs | scnRepCinrMargin | scnRepRssiMargin | scnRepRtdMax | scnRepCinrMinSbs | scnRepRssiMinSbs | hoReqCinrMaxNbs | hoReqRssiMaxNbs | hoReqCinrMargin | hoReqRssiMargin | hoReqRtdMax | hoReqCinrMinSbs | hoReqRssiMinSbs}]

Specify the BS ID, Neighbour BS ID (bs-id-lsb) and Trigger name if you want to display configuration for a particular Trigger. For example, to display the scnReqCinrMin parameters of BS Neighbour 68000 in BS 66053, run the following command:

#### **npu# show nbr-triggers bs 66053 bs-id-lsb 68000 TrigName scnReqCinrMin**

Do not specify these parameters if you want to view configuration information for all existing Neighbour BSs in all BSs. To display information for all Neighbour BSs in all BSs, run the following command:

#### **npu# show nbr-triggers bs**

**Command Syntax npu# show nbr-triggers bs**  $\leq$  (1 to 16777215 StepSize 1) > bs-id-lsb  $\leq$  (1 to 16777215 StepSize 1)> TrigName {scnReqCinrMin | scnReqRssiMin | scnReqRtdMax | hoReqCinrMaxNbs | hoReqRssiMaxNbs | hoReqCinrMargin | hoReqRssiMargin | hoReqRtdMax | hoReqCinrMinSbs | hoReqRssiMinSbs} ]

# **Privilege**

1

# **Level**

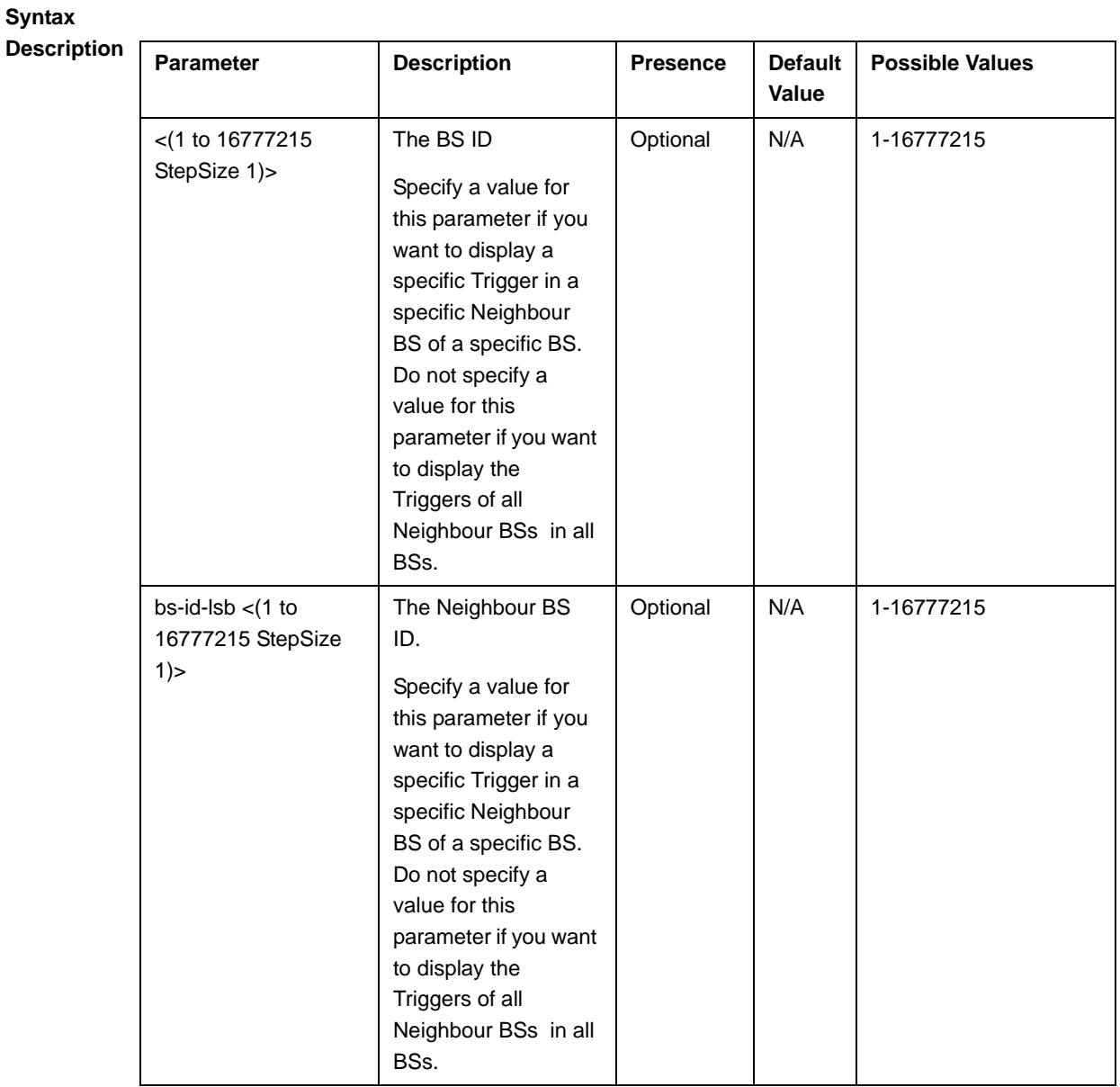

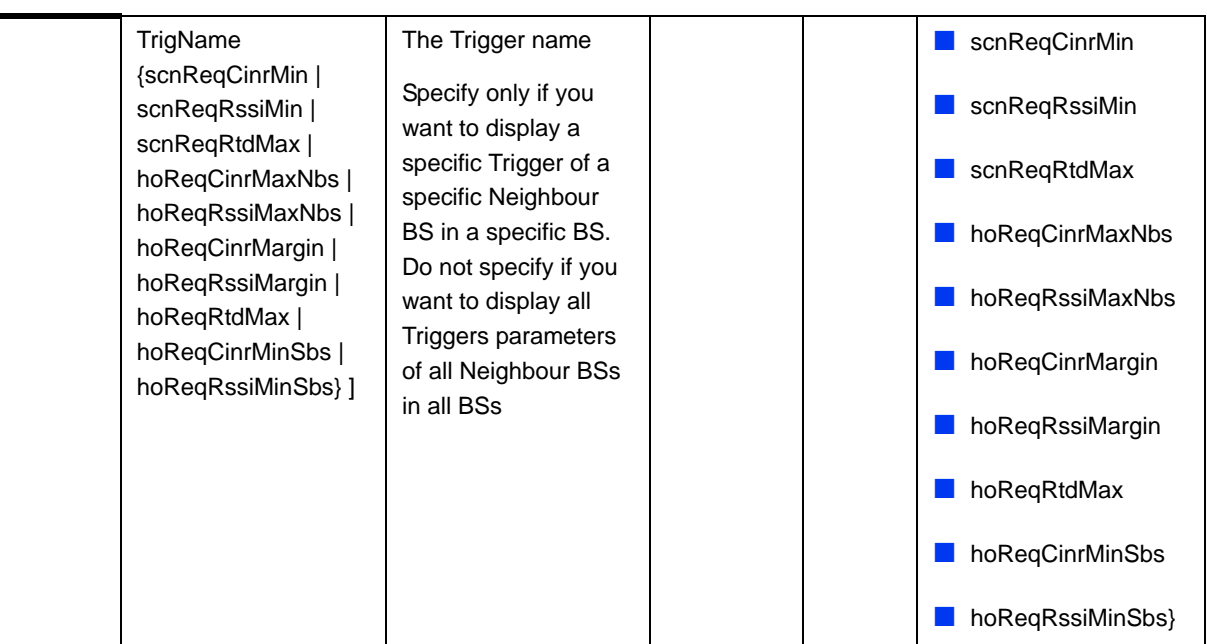

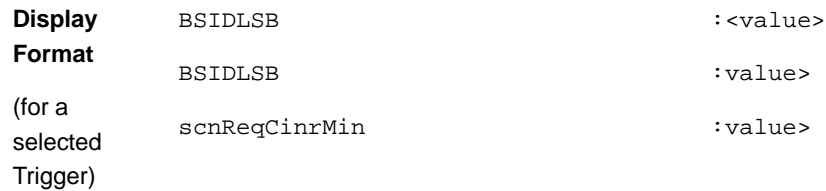

**Command**  Global command mode

### **Modes**

# **3.8.13.7.5 Displaying Configuration Information for Neighbor BS Specific BS Triggers Parameters**

To display configuration information for Neighbor BS Specific BS Triggers parameters, run the following command:

**npu# show nbr-specific bs** [<(1 to 16777215 StepSize 1)> bs-id-lsb <(1 to 16777215 StepSize 1)> TrigName {hoReqCinrMaxNbs | hoReqRssiMaxNbs | hoReqCinrMargin | hoReqRssiMargin} ]

Specify the BS ID, Neighbour BS ID (bs-id-lsb) and Specific BS Trigger name if you want to display configuration for a particular Trigger. For example, to display the hoReqRssiMaxNbs parameters of BS Neighbour 68000 in BS 66053, run the following command:

**npu# show nbr-specific bs 66053 bs-id-lsb 68000 TrigName hoReqRssiMaxNbs**

Do not specify these parameters if you want to view configuration information for all existing Neighbour BSs in all BSs. To display information for all Neighbour BSs in all BSs, run the following command:

#### **npu# show nbr-triggers bs**

**Command Syntax npu# show nbr-specific bs** [<(1 to 16777215 StepSize 1)> bs-id-lsb <(1 to 16777215 StepSize 1)> TrigName {hoReqCinrMaxNbs | hoReqRssiMaxNbs | hoReqCinrMargin | hoReqRssiMargin} ]

**Privilege Level**

1

**Syntax** 

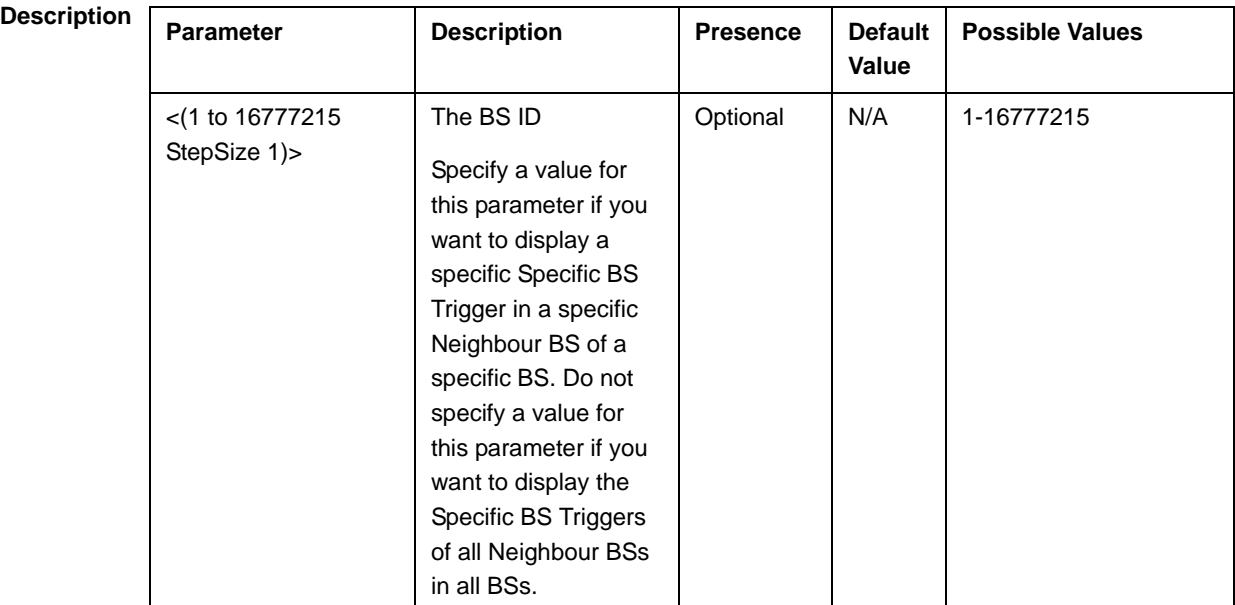

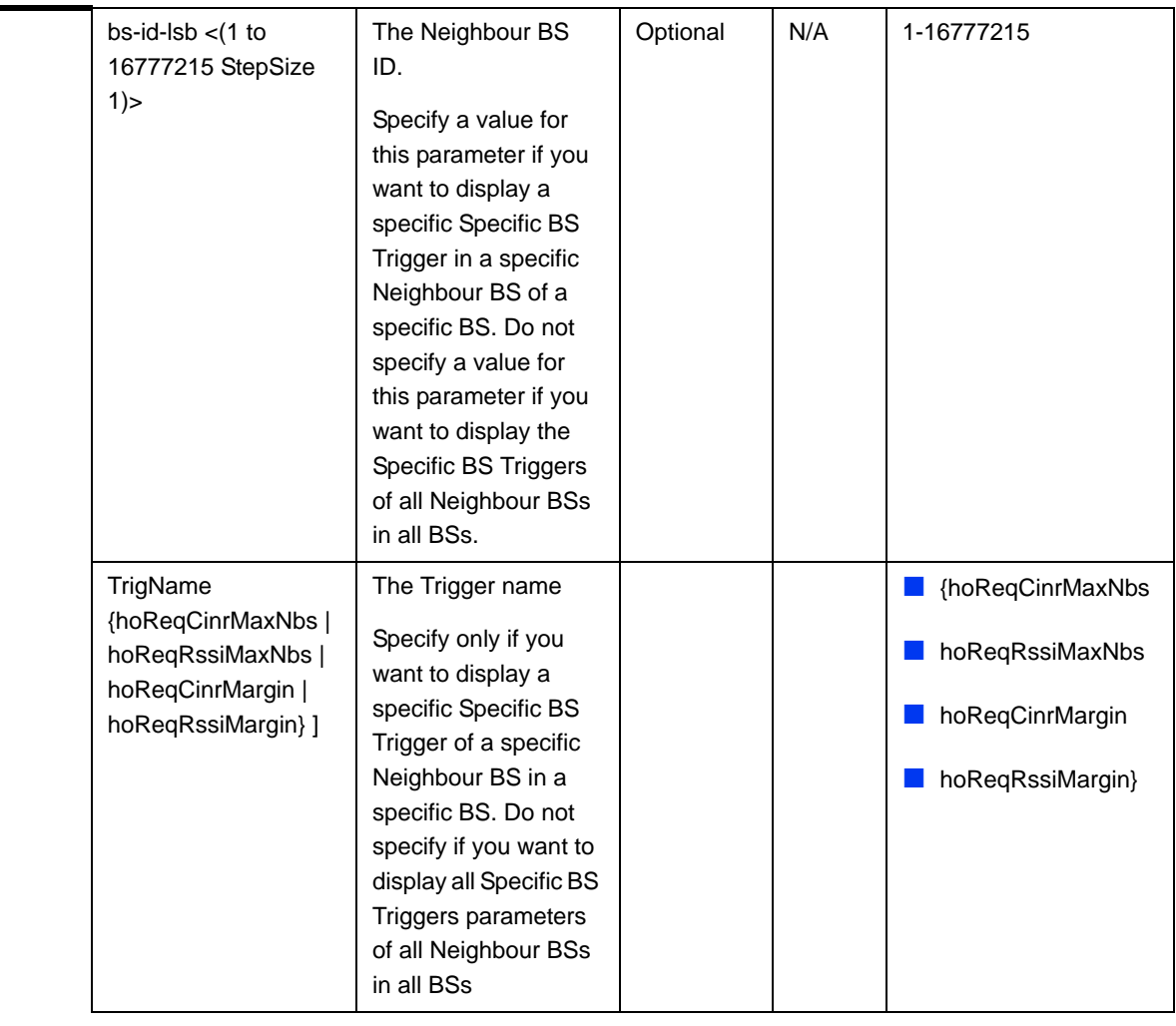

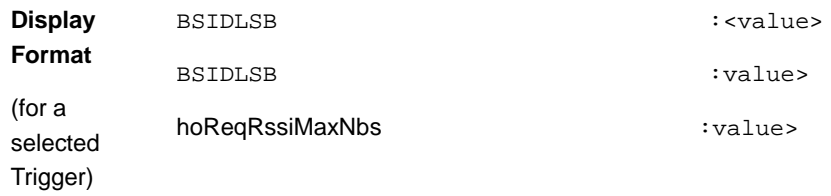

**Command Modes** Global command mode

# **3.8.13.7.6 Displaying Configuration Information for All Neighbour BS Parameters**

To display configuration for the all Neighbour BS parameters, run the following command:

**npu#** show nbr-all bs  $\lceil \langle 1 \rceil \cdot (1 + 16777215 \text{ StepSize 1}) \rceil \cdot \text{bs-id-lsb} \rceil \cdot \text{to } 16777215$ StepSize 1)>]

Specify the BS ID and the Neighbour BS ID (bs-id-lsb) if you want to display configuration for a particular Neighbour BS in a particular BS. For example, to display all parameters of Neighbour BS 68000 in BS 66503, run the following command:

#### **npu# show nbr-all bs 66053 bs-id-lsb 68000**

Do not specify these parameters if you want to view configuration information for all existing Neighbour BSs in all existing BSs. To display information for all Neighbour BSs in all BSs, run the following command:

#### **npu# show nbr-all bs**

**Command Syntax npu# show nbr-all bs** [<(1 to 16777215 StepSize 1)> bs-id-lsb <(1 to 16777215 StepSize 1)> ]

**Privilege Level**

10

#### **Syntax**

#### **Description Parameter** Description **Presence** Default **Value Possible Values** <(1 to 16777215 StepSize 1)> The BS ID Specify a value for this parameter if you want to display the Trigger Setup parameters of a specific Neighbour BS in a specific BS. Do not specify a value for this parameter if you want to display the Trigger Setup parameters of all Neighbour BSs in all BSs. Optional N/A 1-16777215

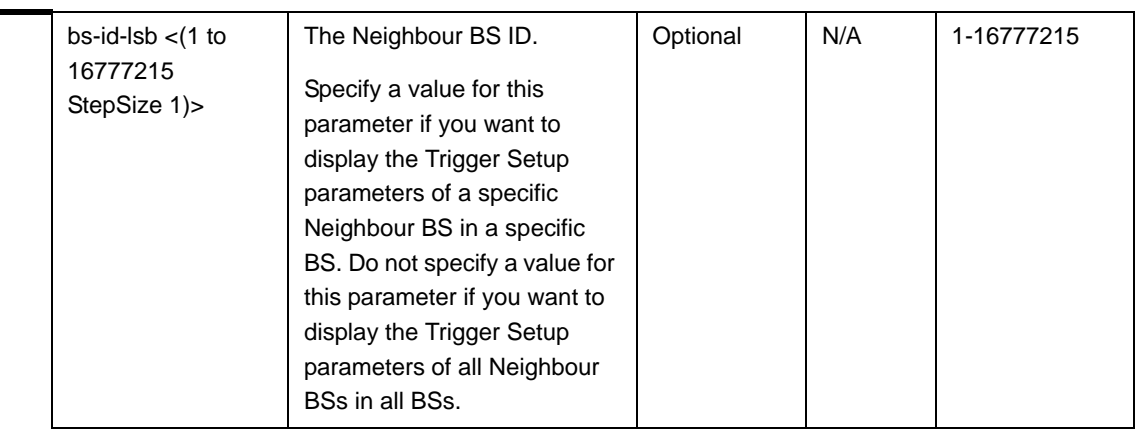

**Command Modes** Global command mode

# 3.8.14 Managing the RF Frequency Parameter

After enabling the BS configuration mode, you can configure the RF frequency parameter (refer to Section 3.8.14.1).

You can display configuration information for the RF frequency parameter of a selected or all existing BSs (refer to Section 3.8.14.2).

# **3.8.14.1 Configuring the RF Frequency Parameter**

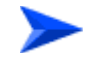

**To configure the RF frequency parameter:**

From the BS configuration mode, run the following command:

**npu(config-bs-66053)# rf** [frequency <(2022.5 to 2217.5 StepSize 0.125) | (2302.5 to 2397.5 StepSize 0.125) | (2487.5 to 2687.5 StepSize 0.125) | (3302.5 to 3397.5 StepSize 0.125) | (3402.5 to 3597.5 StepSize 0.125) | (3602.5 to 3797.5 StepSize 0.125)>]

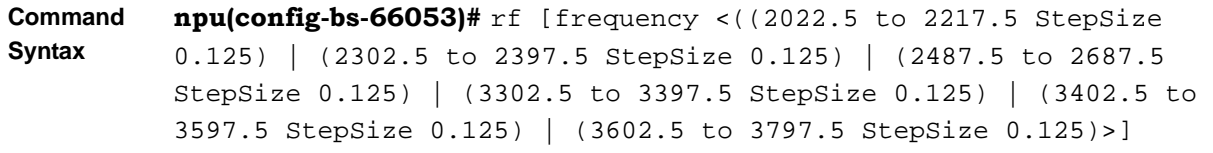

**Privilege Level** 10

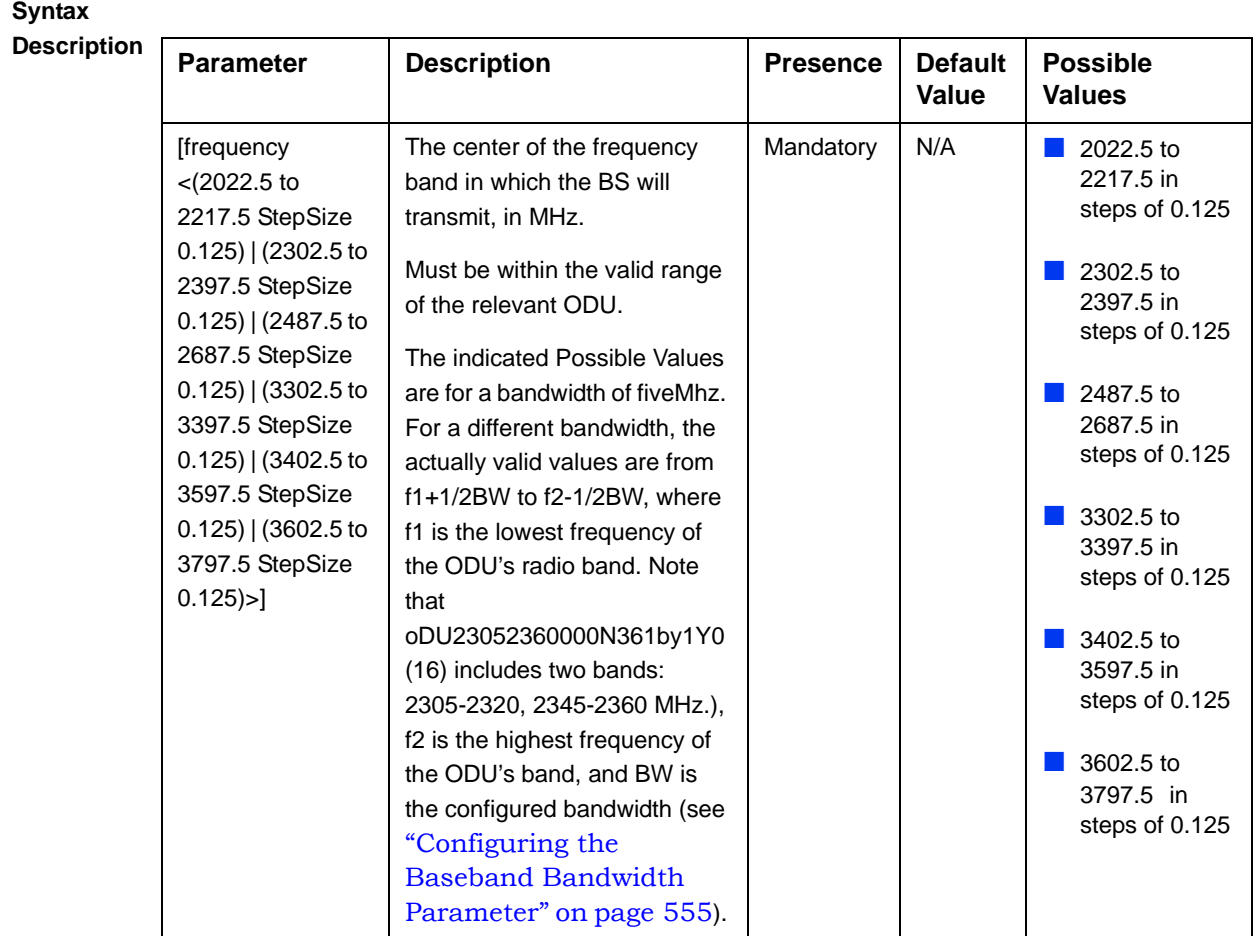

**Command**  bs configuration mode

#### **Modes**

#### **IMPORTANT**

When creating a new BS, the mandatory frequency parameter must be configured.

# **3.8.14.2 Displaying Configuration Information for the RF Frequency Parameter**

To display configuration information of the RF frequency parameter, run the following command:

**npu# show rf bs** [<(1 to 16777215 StepSize 1)

Specify the BS ID if you want to display information for a particular BS. For example, to display the RF frequency of BS 66053, run the following command:

#### **npu# show rf bs 66053**

Do not specify this parameter if you want to view information for all existing BSs. To display information for all BSs, run the following command:

#### **npu# show rf bs**

**Command Syntax npu# show rf bs** [<(1 to 16777215 StepSize 1)

**Privilege Level**

1

**Syntax** 

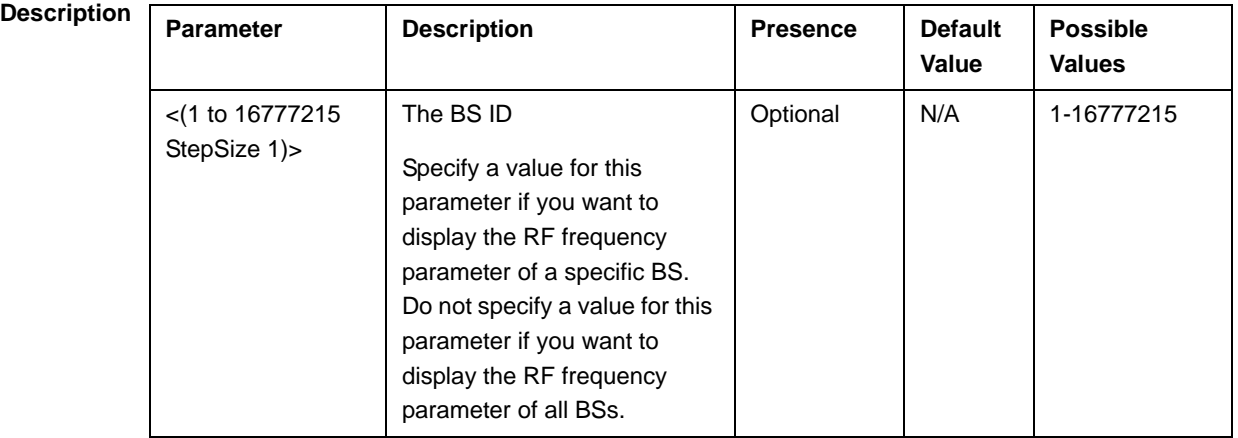

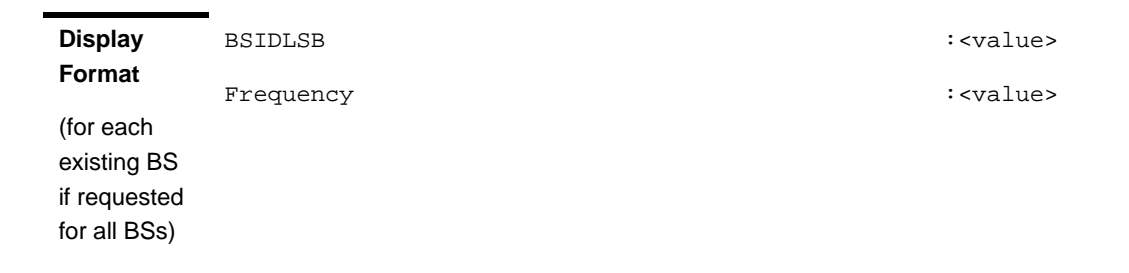

**Command Modes** Global command mode

# 3.8.15 Managing the Baseband Bandwidth Parameter

After enabling the BS configuration mode, you can configure the Baseband bandwidth parameter (refer to Section 3.8.15.1).

You can display configuration information for the Baseband bandwidth parameter of a selected or all existing BSs (refer to Section 3.8.15.2).

# **3.8.15.1 Configuring the Baseband Bandwidth Parameter**

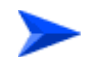

**To configure the Baseband bandwidth parameter:**

From the BS configuration mode, run the following command:

**npu(config-bs-66053)# baseband** [bandwidth {fiveMHz | tenMHz | sevenMHz}]

**Command Syntax npu(config-bs-66053)# baseband** [bandwidth {fiveMHz | tenMHz | sevenMHz} ]

**Privilege Level**

10

### **Syntax**

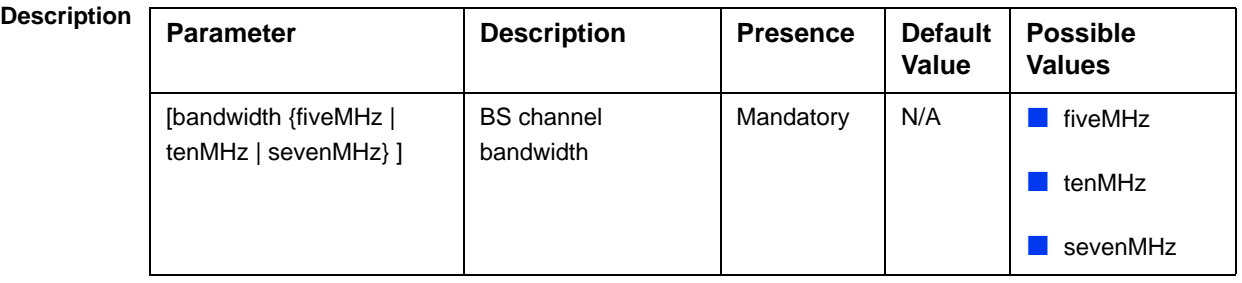

**Command Modes** bs configuration mode

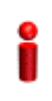

#### **IMPORTANT**

When creating a new BS, the mandatory frequency parameter must be configured.

Note that the valid value ranges (and in some cases also default value) of certain parameters are affected by the value configured for the bandwidth parameter. If you change the bandwidth, verify that these parameters are configured properly:

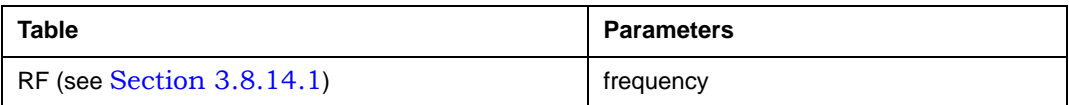

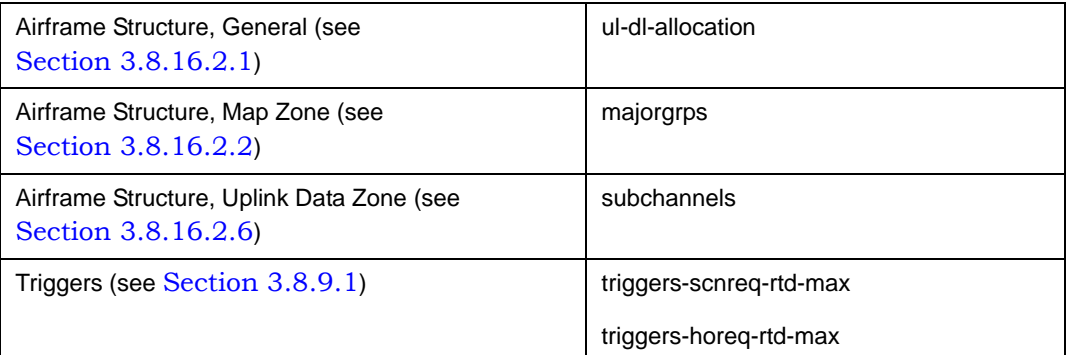

# **3.8.15.2 Displaying Configuration Information for the Baseband Bandwidth Parameter**

To display configuration information of the Baseband bandwidth parameter, run the following command:

**npu# show baseband bs** [<(1 to 16777215 StepSize 1)

Specify the BS ID if you want to display information for a particular BS. For example, to display the Baseband bandwidth of BS 66053, run the following command:

#### **npu# show baseband bs 66053**

Do not specify this parameter if you want to view information for all existing BSs. To display information for all BSs, run the following command:

#### **npu# show baseband bs**

**Command Syntax npu# show baseband bs** [<(1 to 16777215 StepSize 1)

**Privilege Level**

1

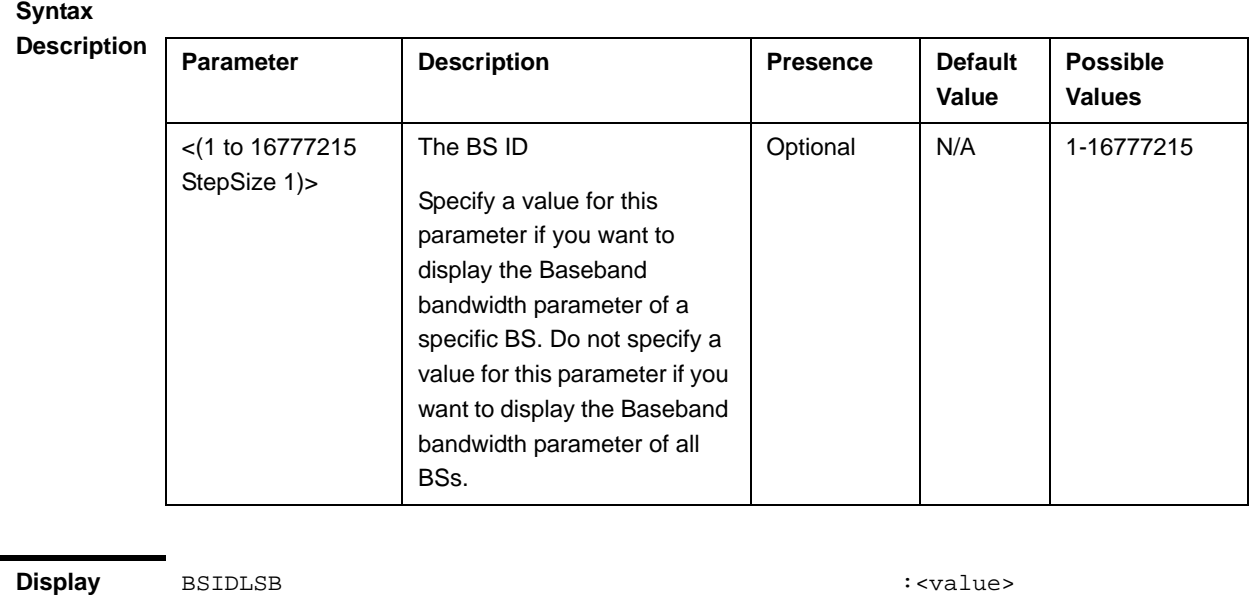

Bandwidth :  $\langle \mathrm{val} \rangle$ 

**Format** (for each existing BS if requested for all BSs)

**Command Modes**

Global command mode

# 3.8.16 Managing Airframe Structure Parameters

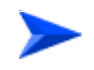

**To configure Airframe Structure parameters:**

- **1** Enable the Airframe configuration mode (refer to Section 3.8.16.1)
- **2** You can now execute any of the following tasks:
	- **»** Configure one or more of the Airframe parameters tables (refer to Section 3.8.16.2)
	- **»** Restore the default values of parameters in one or more of the Airframe parameters tables (refer to Section 3.8.16.3)
	- **»** Terminate the Airframe configuration mode (refer to Section 3.8.16.4)

In addition, you can, at any time, display configuration information for each of the Airframe parameters tables (refer to Section 3.8.16.5).

#### **3.8.16.1 Enabling the Airframe Configuration Mode**

To configure the Airframe parameters, first enable the Airframe configuration mode. Run the following command to enable the Airframe configuration mode.

```
npu(config-bs-66053)# airframe
```
After enabling the Airframe configuration mode, you can execute any of the following tasks:

- **Configure one or more of the Airframe parameters tables (refer to** Section 3.8.16.2)
- Restore the default values of parameters in one or more of the Airframe parameters tables (refer to Section 3.8.16.3)

After executing the above tasks, you can terminate the Airframe configuration mode (refer to Section 3.8.16.4) and return to the BS configuration mode.

Note that for properly completing the Airframe configuration the **apply** command must be executed prior to exiting the Airframe configuration mode.

**Command Syntax npu(config-bs-66053)# airframe**

**Privilege Level**

**Command Modes** bs configuration mode

10

# **3.8.16.2 Configuring Airframe Parameters**

After enabling the Airframe configuration mode you can configure the following parameters tables:

- General (refer to Section 3.8.16.2.1)
- Map Zone (refer to Section 3.8.16.2.2)
- Downlink Diversity (refer to Section 3.8.16.2.3)
- Uplink Feedback Zone (refer to Section 3.8.16.2.4)
- Downlink Data Zone (refer to Section 3.8.16.2.5)
- Uplink Data Zone (refer to Section 3.8.16.2.6)
- Dynamic Permutation (refer to Section 3.8.16.2.7)
- Mimo (refer to Section 3.8.16.2.8)

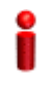

#### **IMPORTANT**

After completing the Airframe configuration,do not forget to execute the apply command before exiting the Airframe configuration mode:

**npu(config-bs-66053-airframe)# apply**

#### **3.8.16.2.1 Configuring Airframe General Parameters**

To configure the Airframe General parameters, run the following command:

**npu(config-bs-66053-airframe)# general** [cell-id <(0 to 31 StepSize 1)>] [preamble-grp <(1 to 2 StepSize 1)>] [segment <(0 to 2 StepSize 1)>] [frame-offset <(0 to 15 StepSize 1)>] [ul-duration <(3 to 7 StepSize 1)>]

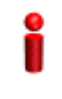

#### **IMPORTANT**

When creating a new BS, all mandatory Neighbor BS General parameters must be configured.

**Command Syntax npu(config-bs-66053-airframe)# general** [cell-id <(0 to 31 StepSize 1)> ] [preamble-grp <(1 to 2 StepSize 1)>] [segment <(0 to 2 StepSize 1)> ] [frame-offset <(0 to 15 StepSize 1)> ] [ul-duration <(3 to 7 StepSize 1)> ]

**Privilege Level**

10

**Syntax** 

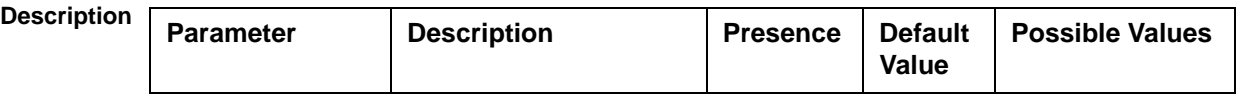

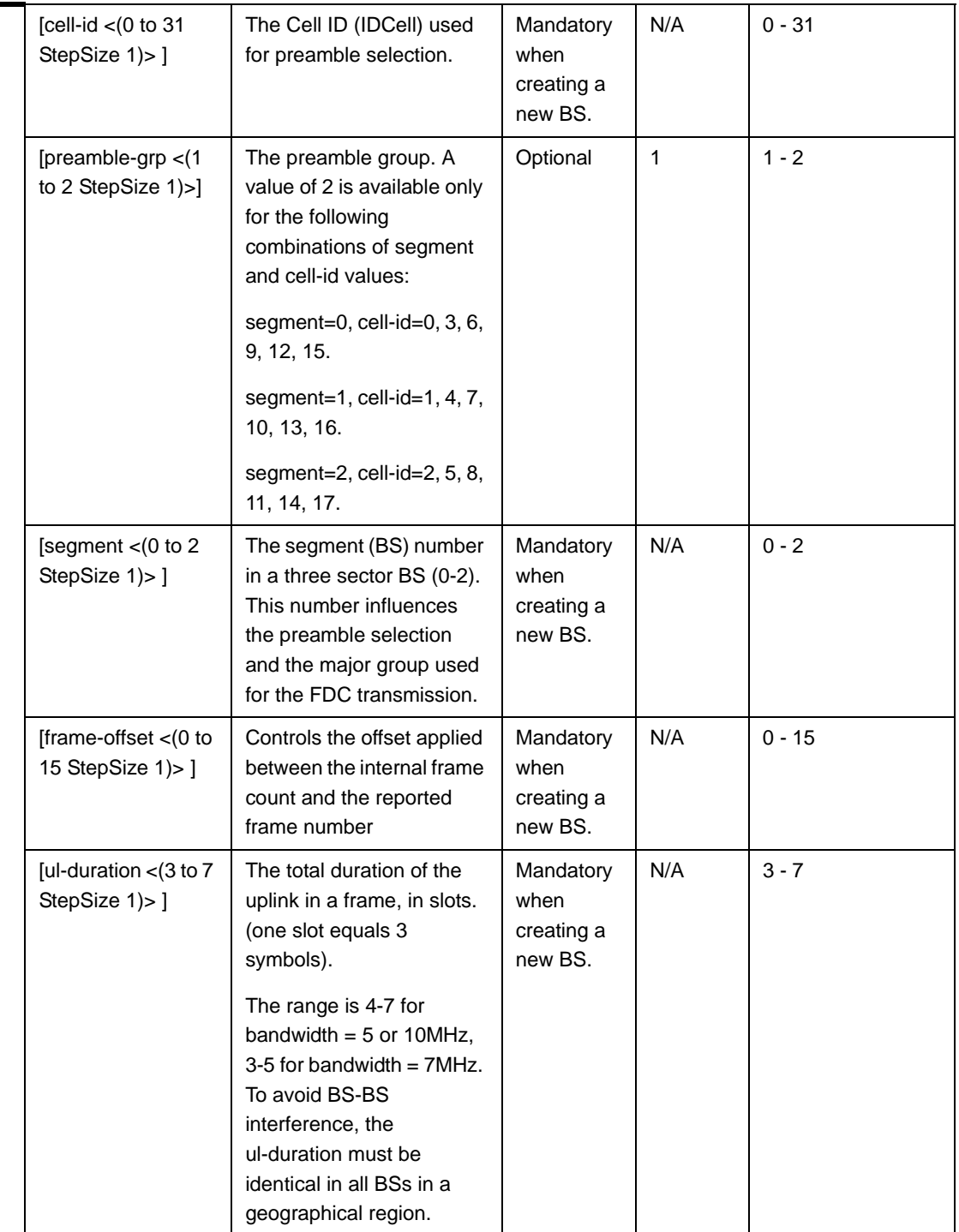

**Command Modes** bs airframe configuration mode

## **3.8.16.2.2 Configuring Airframe Map Zone Parameters**

To configure the Airframe Map Zone parameters, run the following command:

**npu(config-bs-66053-airframe)# mapzone** [size <(-1 to -1 StepSize 1) | (2 to 16 StepSize 2)>] [majorgrps <hex-string>] [repetition <(1 to 1 StepSize 1) | (2 to 6 StepSize 2)>]

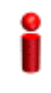

#### **IMPORTANT**

When creating a new BS, the mandatory Airframe Map Zone majorgrps parameter must be configured.

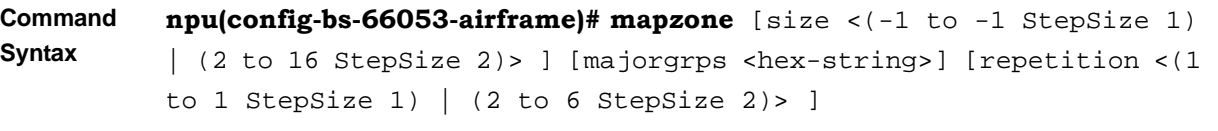

**Privilege Level** 10

### **Syntax**

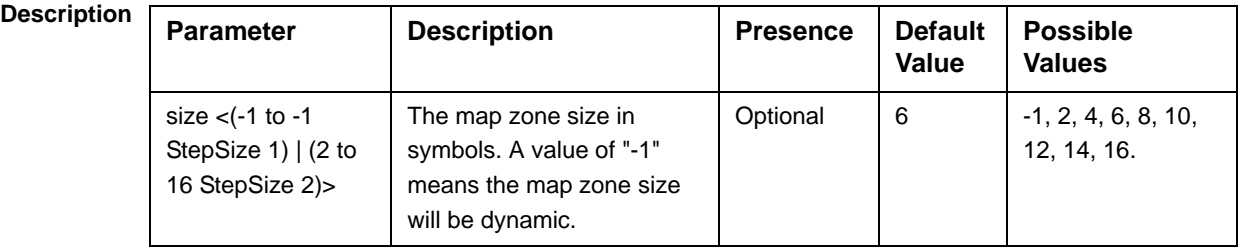

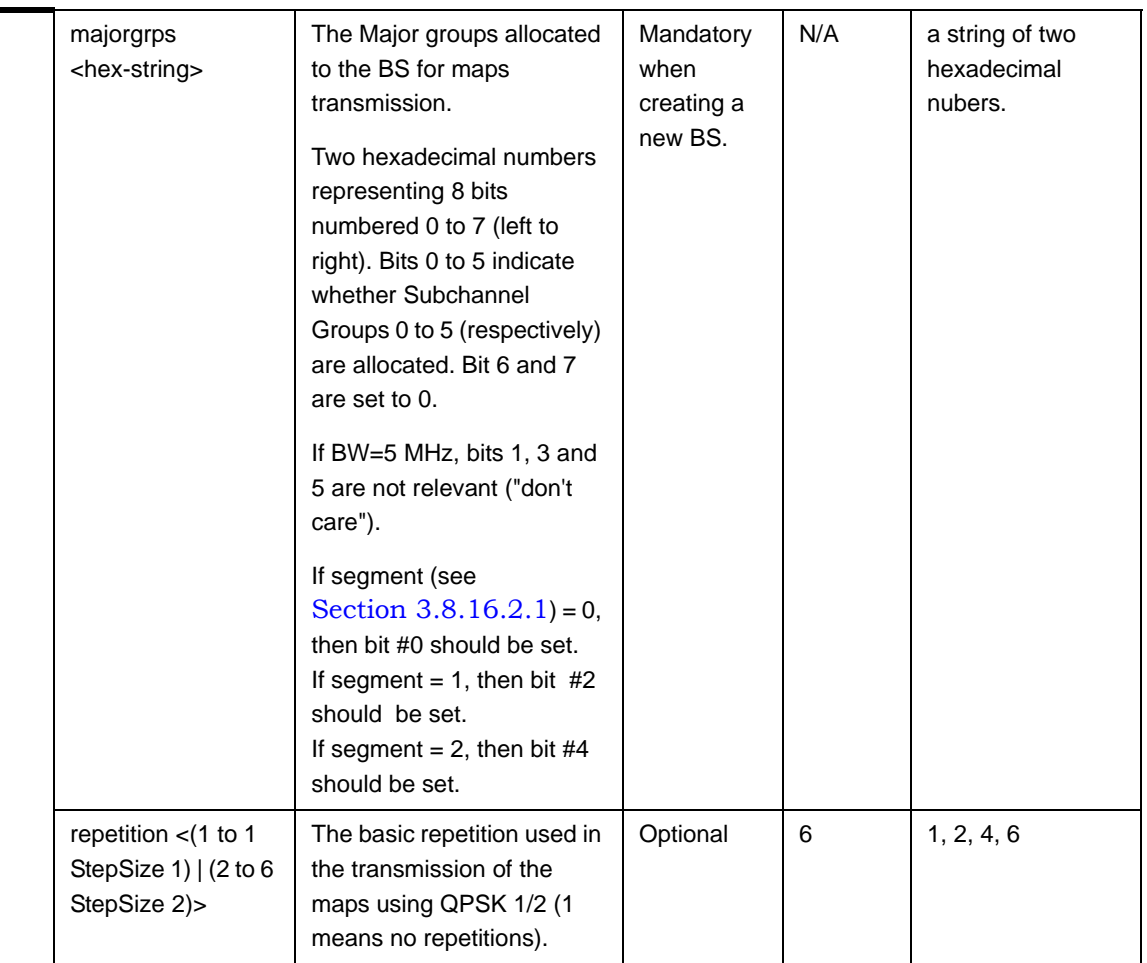

**Command Modes**

### **3.8.16.2.3 Configuring the Airframe Downlink Diversity Mode Parameter**

To configure the Airframe Downlink Diversity mode parameter, run the following command:

**npu(config-bs-66053-airframe)# dldiversity** [mode <none | matrixA| matrixAorB>]

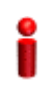

#### **IMPORTANT**

bs airframe configuration mode

When creating a new BS, the Airframe Downlink Diversity mode parameter must be configured (even if configured to the default value).

**Command Syntax**

**npu(config-bs-66053-airframe)# dldiveraity** [mode <none | matrixA | matrixAorB>]

**Privilege Level** 10

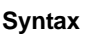

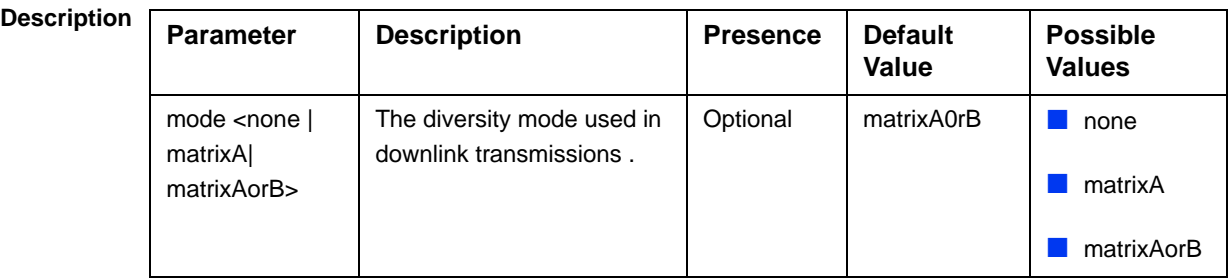

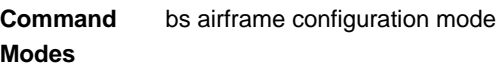

### **3.8.16.2.4 Configuring Airframe Uplink Feedback Zone Parameters**

To configure the Airframe Uplink Feedback Zone parameters, run the following command:

**npu(config-bs-66053-airframe)# ulfeedbackzone** [subchannels <(1 to 35

StepSize 1)>] [permbase <(0 to 69 StepSize 1)>]

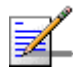

### **NOTE**

An attempt to configure the subchannels parameter will be ignored. The value of this parameter is set by internal logic according to the configured bandwidth.

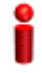

#### **IMPORTANT**

When creating a new BS, the Airframe Structure Uplink Feedback Zone mandatory permbase parameter must be configured.

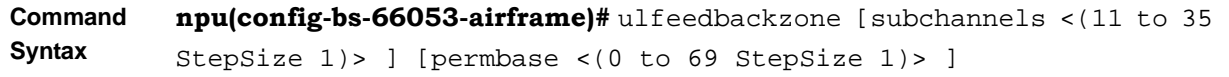

**Privilege Level**

10

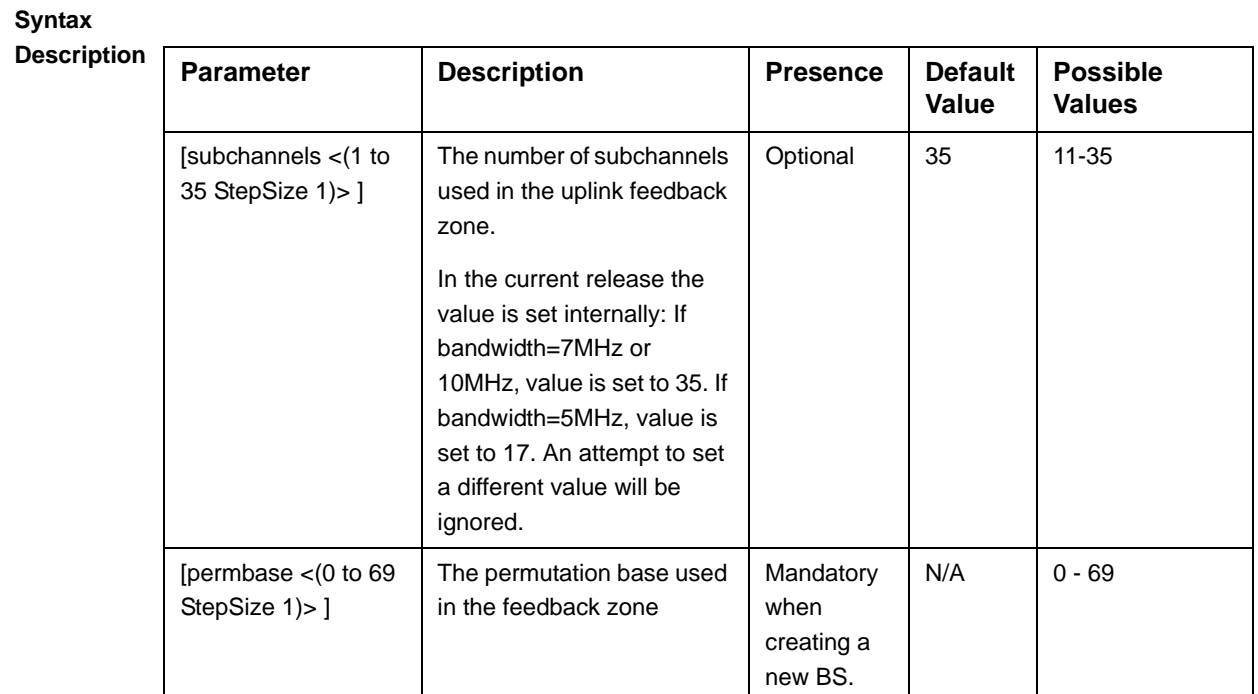

**Command Modes** bs airframe configuration mode

### **3.8.16.2.5 Configuring Airframe Downlink Data Zone Parameters**

To configure the Airframe Downlink Data Zone parameters, run the following command:

**npu(config-bs-66053-airframe)# dldatazone** [subchannels <(1 to 30 StepSize 1)>] [permbase <(0 to 31 StepSize 1)>]

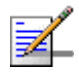

### **NOTE**

An attempt to configure the subchannels parameter will be ignored. The value of this parameter is set by internal logic according to the configured bandwidth.

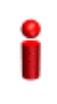

#### **IMPORTANT**

When creating a new BS, the Airframe Uplink Feedback Zone mandatory parameters must be configured.

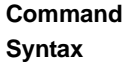

**npu(config-bs-66053-airframe)# dldatazone** [subchannels <(1 to 30 StepSize 1)> ] [permbase <(0 to 31 StepSize 1)> ]

### **Privilege**

10

**Level**

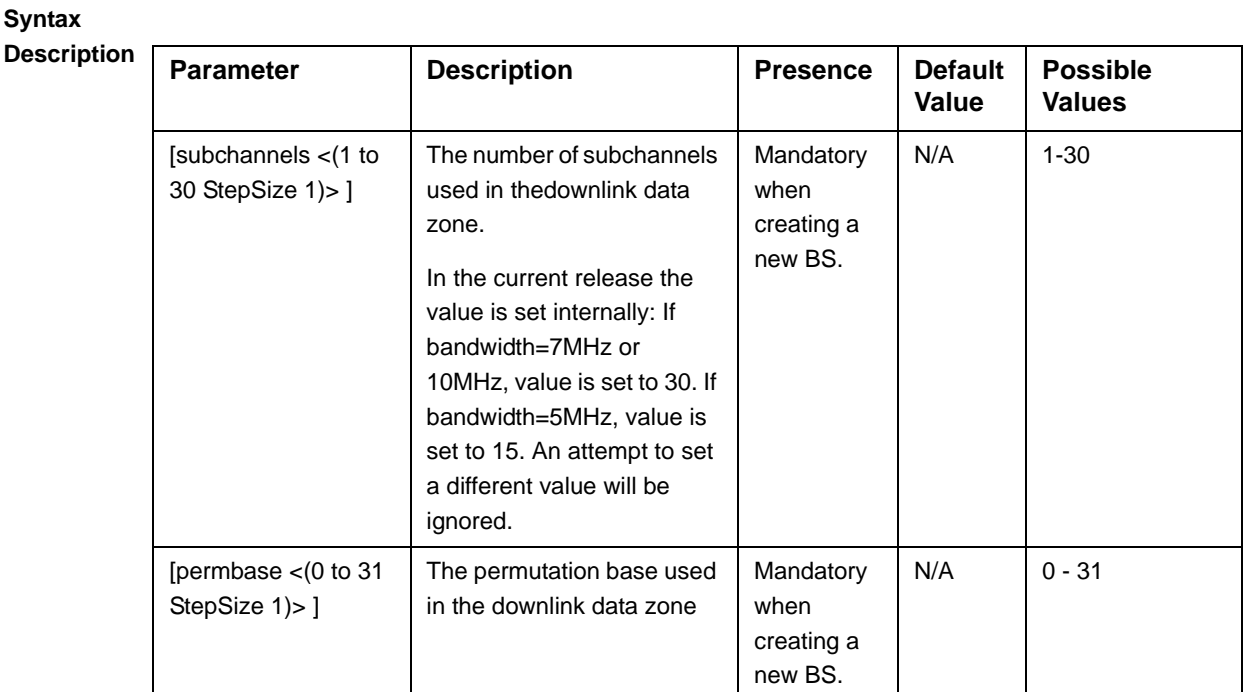

#### **Command Modes**

### **3.8.16.2.6 Configuring Airframe Uplink Data Zone Parameters**

bs airframe configuration mode

To configure the Airframe Uplink Data Zone parameters, run the following command:

**npu(config-bs-66053-airframe)# uldatazone** [permbase <(0 to 69 StepSize 1)>] [startallocation <(0 to 209 StepSize 1)>] [subchannels-number <(1 to 35 StepSize  $1)$ 

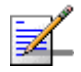

#### **NOTE**

An attempt to configure the subchannels-number or startallocation parameters will be ignored. The value of subchannels-number is set by internal logic according to the configured bandwidth. The value of startallocation is hardcoded to 0.

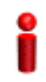

#### **IMPORTANT**

When creating a new BS, the Airframe Structure Uplink Data Zone mandatory permbase parameter must be configured.

**Command Syntax npu(config-bs-66053-airframe)# uldatazone** [permbase <(0 to 69 StepSize 1)> ] [startallocation <(0 to 209 StepSize 1)> ] [subchannels-number <(1 to 35 StepSize 1)> ]

**Privilege Level**

**Syntax** 

10

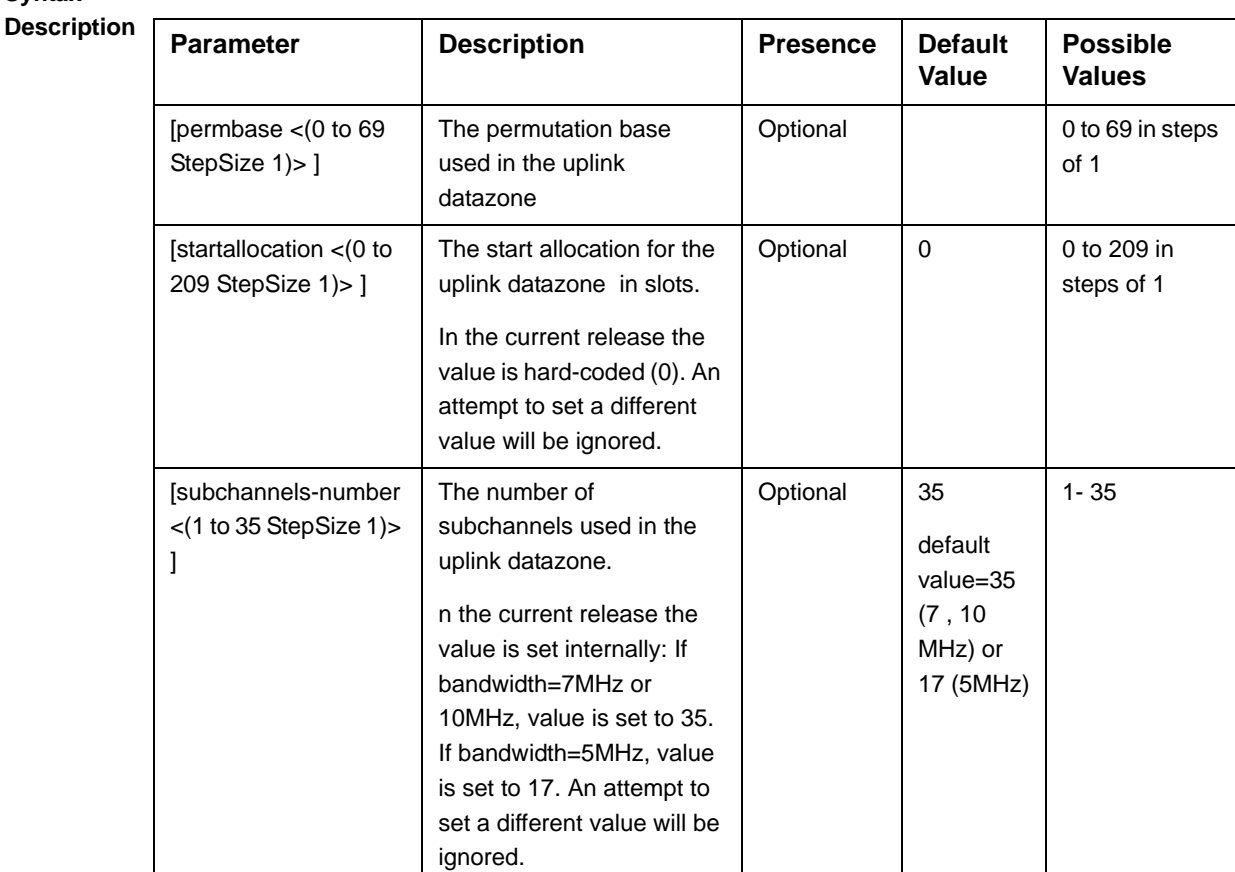

**Command Modes** bs airframe configuration mode

### **3.8.16.2.7 Configuring Airframe Dynamic Permutation Parameters**

To configure the Airframe Dynamic Permutation parameters, run the following command:

**npu(config-bs-66053-airframe)# dynamicperm** [dl-permbase {TRUE | FALSE}] [ul-permbase {TRUE | FALSE}]]

#### **IMPORTANT**

When creating a new BS, the Airframe Dynamic Permutation mandatory permbase parameter must be configured.

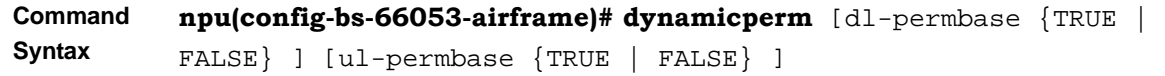

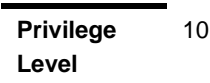

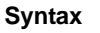

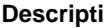

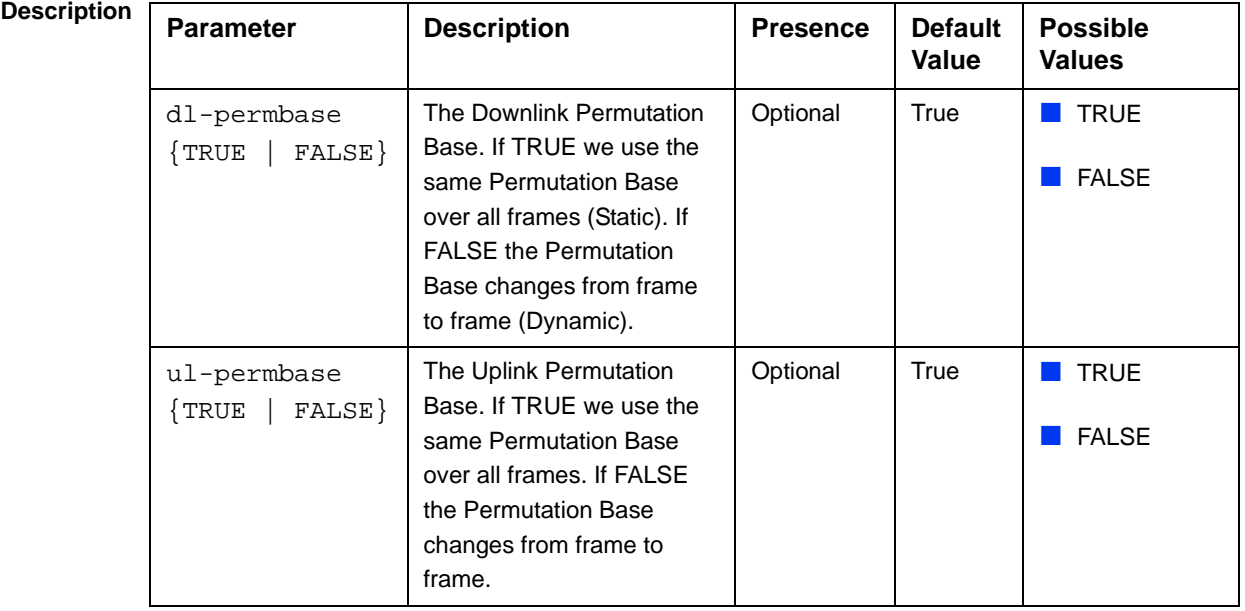

**Command Modes** bs airframe configuration mode

#### **3.8.16.2.8 Configuring Airframe MIMO Parameters**

The DL MIMO feature provides a TX diversity gain or, when physical conditions allow, data rate gain (double rate).

The gain is allowed thanks to two transmitting antennas at the BS side, two receiving antennas at the MS side, and encoding/decoding capabilities of both MS and BS.

TX diversity gain is achieved when MS works at matrix A/STC, space time coding, AKA STTD (vertical encoding) mode.

Data rate gain is achieved when MS works at matrix B/SM, spatial multiplexing MIMO mode.

It is assumed that either all MSs support MIMO (not necessary both modes) or all MSs don't support MIMO (SIMO support only).

The DL MIMO feature influences several system elements such as frame structure, rate adaptation and feedback zone.

To configure the Airframe MIMO parameters, run the following command:

**npu(config-bs-66053-airframe)# mimo** [first-zone-min-size <(-1 to -1 StepSize 1) | (2 to 34 StepSize 2)> ] [first-zone-max-size <(-1 to -1 StepSize 1) | (2 to 34 StepSize  $2$ ) >  $\vert$  [max-map-size <(-1 to -1 StepSize 1)  $\vert$  (10 to 300 StepSize 10) >  $\vert$ [bcast-msgzone-loc {nonSTCzoneOnly | stcZone} ]

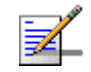

#### **NOTE**

An attempt to configure the bcast-msgzone-loc parameter will be ignored. The value of this parameter is set to.nonSTCZoneOnly.

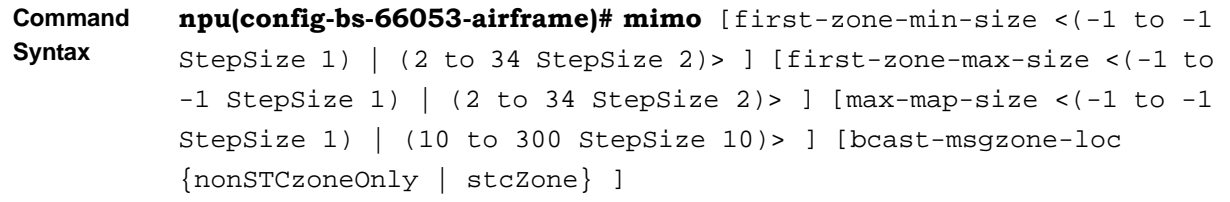

#### **Privilege Level**

10

### **Syntax**

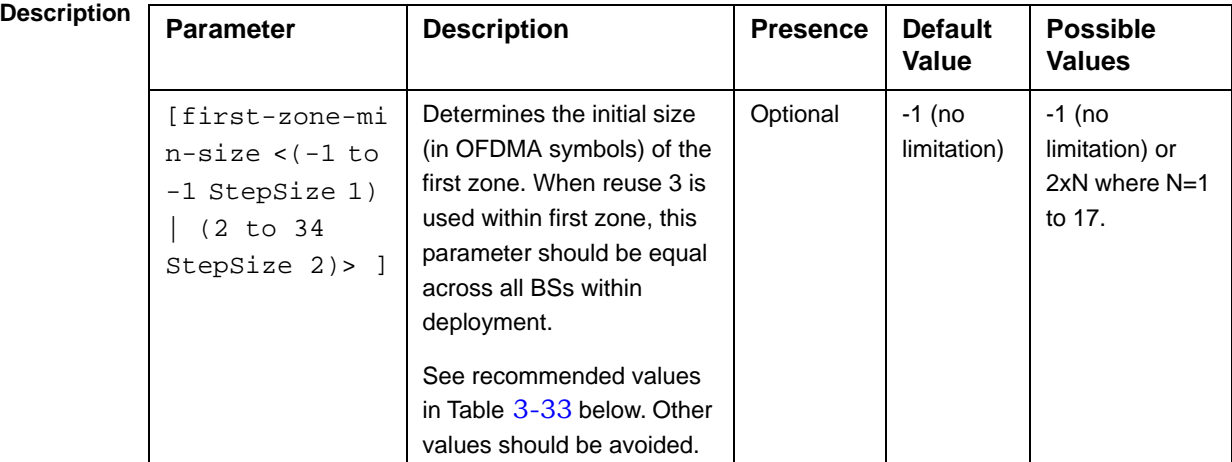

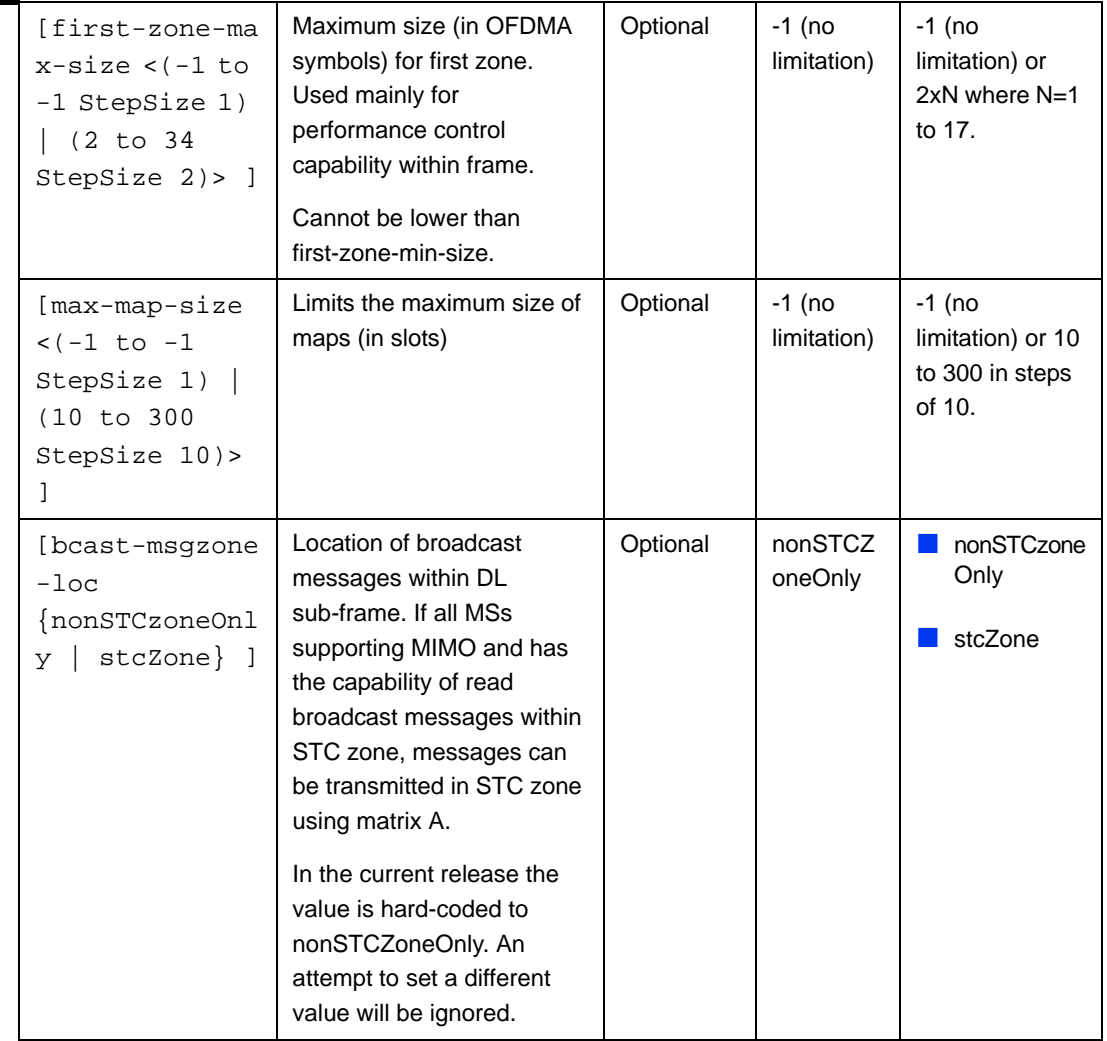

**Command Modes** bs airframe configuration mode

Recommended values for First Zone Minimum Size and Maximum Size:

| <b>Bandwidth</b><br>(MHz) | <b>First Zone</b><br>Scheme* | <b>Basic Map Repetition</b> | Minimum Size (symbols) (up to a<br>maximum of Y as defined below) |
|---------------------------|------------------------------|-----------------------------|-------------------------------------------------------------------|
| 7/10                      | Full Loading                 | 6                           | No Limitation or 8+2N                                             |
|                           |                              | $\overline{4}$              | No Limitation or 6+2N                                             |
|                           |                              | 2                           | No Limitation or 4+2N                                             |
|                           |                              | 1                           | No Limitation or 4+2N                                             |
|                           | Reuse 1/3                    | 6                           | N/A (non trivial configuration)                                   |
|                           |                              | $\overline{4}$              | $8+2N$                                                            |
|                           |                              | 2                           | $6+2N$                                                            |
|                           |                              | 1                           | $6+2N$                                                            |
| 5 MHz                     | Full Loading                 | 6                           | N/A (non trivial configuration)                                   |
|                           |                              | 4                           | No Limitation or 8+2N                                             |
|                           |                              | 2                           | No Limitation or 6+2N                                             |
|                           |                              | 1                           | No Limitation or 4+2N                                             |
|                           | Reuse 1/3                    | 6                           | N/A (non trivial configuration)                                   |
|                           |                              | $\overline{4}$              | N/A (non trivial configuration)                                   |
|                           |                              | 2                           | N/A (non trivial configuration)                                   |
|                           |                              | 1                           | N/A (non trivial configuration)                                   |

**Table 3-33: First Zone Minimum Size Recommended Value Range**

\* First Zone Scheme is being determined by the selected Map Major Groups:

- For  $7/10$  MHz Full Loading means all Major Groups (0-5) are selected.
- For 5MHz Full Loading means that all relevant Major Groups  $(0, 2, 4)$  are selected.

For First Zone Maximum Size the values are:

- If First Zone Minimum Size is set to No Limitations, the value range for Maximum Size is the same as for Minimum Size.
- Else, the value range is No Limitations or First Zone Minimum Size+2N, up to a maximum of Y as defined below.

The value of Y that sets the upper limit for the Minimum and Maximum Size parameters depends on the Maximum Cell Radius and Total Uplink Duration parameters, using the following formula:

Y=A-3\*(Total Uplink Duration)-(Extra TTG), where A=46 for BW of 5 or 10 MHz, and 32 for BW of 7 MHz.

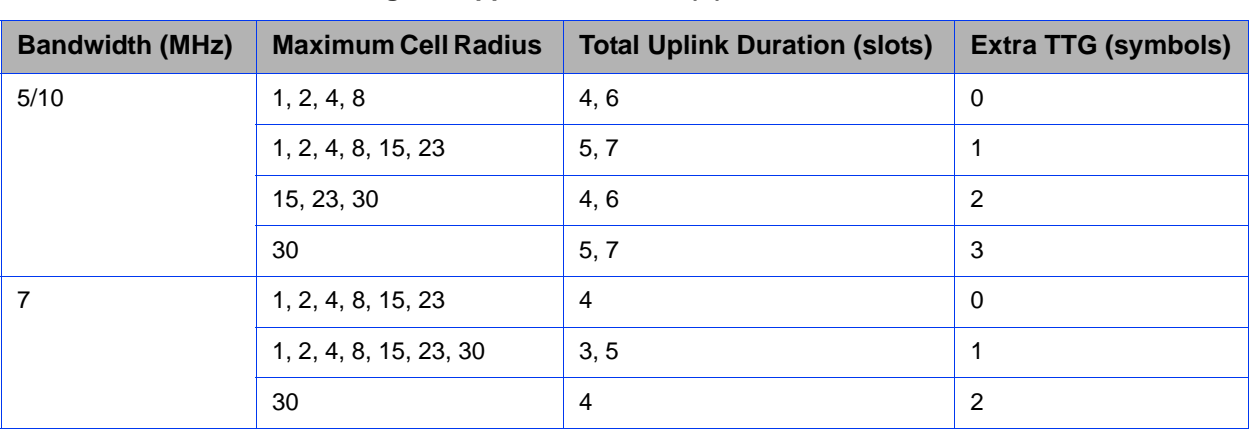

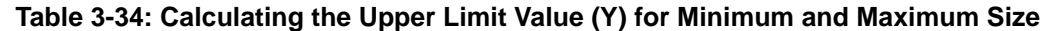

# **3.8.16.3 Restoring Default Values for Airframe Configuration Parameters**

After enabling the Airframe configuration mode you can restore the default values for non-mandatory parameters in the following parameters tables:

- General (refer to Section 3.8.16.3.1)
- Map Zone (refer to Section 3.8.16.3.2)
- Downlink Diversity (refer to Section 3.8.16.3.3)
- Dynamic Permutation (refer to Section 3.8.16.3.4)
- Mimo (refer to Section 3.8.16.3.5)

#### **3.8.16.3.1 Restoring the Default Values of Airframe General Parameters**

To restore one or all of the Airframe non-mandatory General parameter to the default value, run the following command:

**npu(config-bs-66053-airframe)# no general** [preamble-grp]

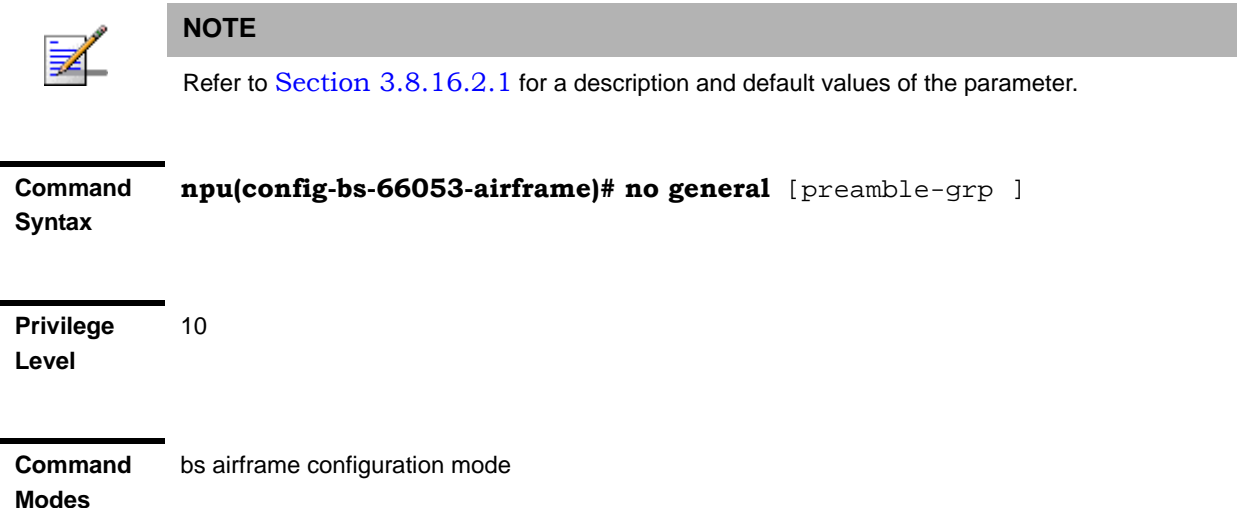

#### **3.8.16.3.2 Restoring the Default Values of Airframe Map Zone Parameters**

To restore one or all of the Airframe Map Zone non-mandatory parameters to their default values, run the following command:

**npu(config-bs-66053-airframe)# no mapzone** [size] [repetition]

You can restore only one parameter to the default value by specifying only that parameter. For example, to restore only the size parameter to the default value, run the following command:

#### **npu(config-bs-66053-airframe)# no mapzone size**

The parameter will be restored to its default value, while the other parameter will remain unchanged.

To restore all non-mandatory parameters to their default value, run the following command:

#### **npu(config-bs-66053-airframe)# no mapzone**

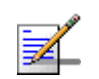

#### **NOTE**

Refer to Section 3.8.16.2.2 for a description and default values of these parameters.

**Command Syntax**

**npu(config-bs-66053-airframe)# no mapzone** [size ] [repetition ]

**Privilege Level** 10

**Modes**

**Command**  bs airframe configuration mode

# **3.8.16.3.3 Restoring the Default Value of Airframe Downlink Diversity Mode Parameter**

To restore the Airframe Downlink Diversity mode parameter to its default value, run the following command:

#### **npu(config-bs-66053-airframe)# no dldiversity mode**

Since the Downlink Diversity table contains a single parameter, it is sufficient to run the following command:

#### **npu(config-bs-66053-airframe)# no dldiversity**

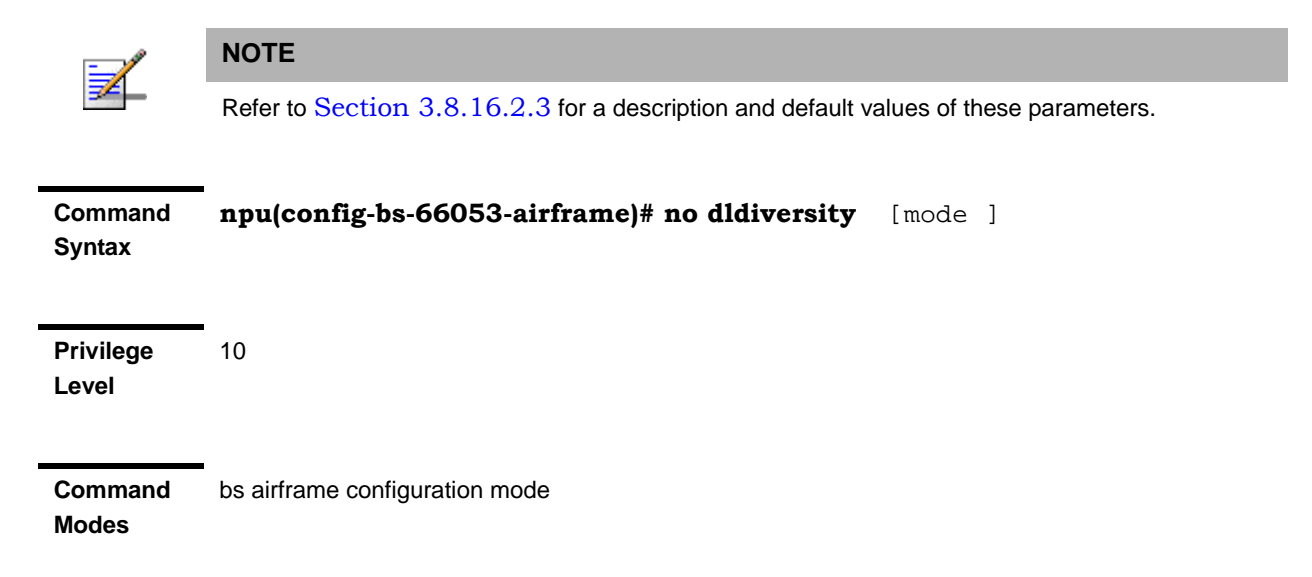

# **3.8.16.3.4 Restoring the Default Values of Airframe Dynamic Permutation Parameters**

To restore one or all of the Airframe Dynamic Permutation parameters to their default values, run the following command:

**npu(config-bs-66053-airframe)# no dynamicperm** [dl-permbase] [ul-permbase]

You can restore only one parameter to the default value by specifying only that parameter. For example, to restore only the dl-permbase to the default value, run the following command:

#### **npu(config-bs-66053-airframe)# no dynamicperm dl-permbase**

The parameter will be restored to its default value, while the other parameter will remain unchanged.

To restore all non-mandatory parameters to their default value, run the following command:

#### **npu(config-bs-66053-airframe)# no dynamicperm**

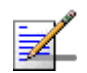

# **NOTE**

Refer to Section 3.8.16.2.7 for a description and default values of these parameters.

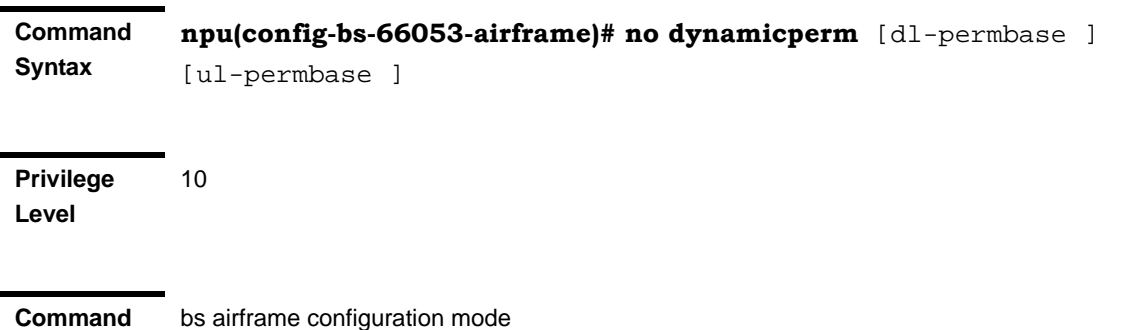

#### **3.8.16.3.5 Restoring the Default Values of Airframe MIMO Parameters**

To restore one or all of the Airframe MIMO parameters to their default values, run the following command:

**npu(config-bs-66053-airframe)# no mimo** [first-zone-min-size ] [first-zone-max-size ] [max-map-size ] [bcast-msgzone-loc ]

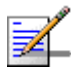

**Modes**

#### **NOTE**

bcast-msgzone-loc always set to nonSTCZoneOnly.

To restore all MIMO parameters to their default values, run the following command:

#### **npu(config-bs-66053-airframe)# no mimo**

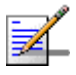

#### **NOTE**

Refer to Section 3.8.16.2.8 for a description and default values of these parameters.
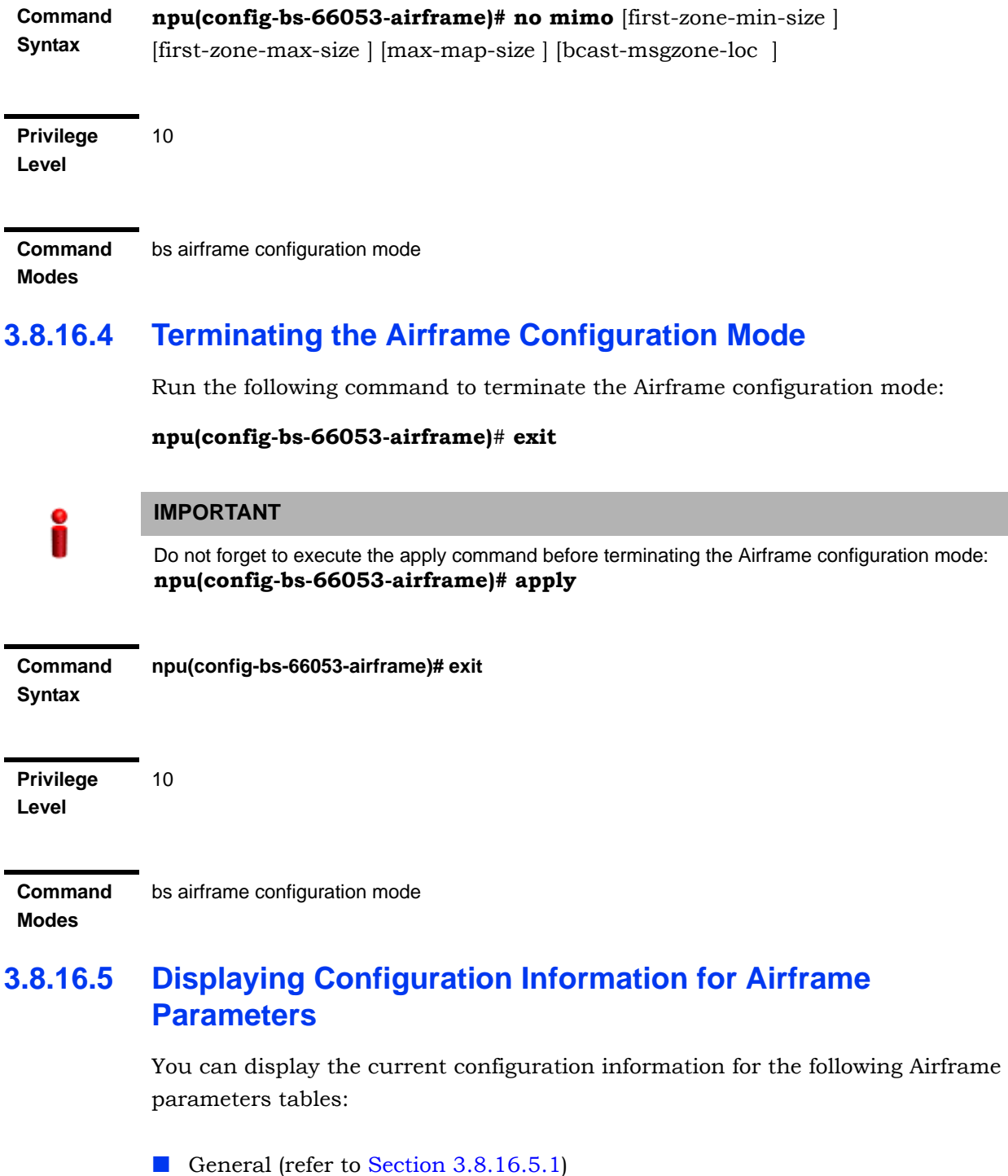

- Map Zone (refer to Section 3.8.16.5.2)
- Downlink Diversity (refer to Section 3.8.16.5.3)

- Uplink Feedback Zone (refer to Section 3.8.16.5.4)
- Downlink Data Zone (refer to Section 3.8.16.5.5)
- Uplink Data Zone (refer to Section 3.8.16.5.6)
- Dynamic Permutation (refer to Section 3.8.16.5.7)
- Mimo (refer to Section 3.8.16.5.8)
- All (refer to Section 3.8.16.5.9)

#### **3.8.16.5.1 Displaying Configuration Information for Airframe General Parameters**

To display configuration for the Airframe General parameters, run the following command:

**npu# show airframe-general bs** [<(1 to 16777215 StepSize 1)>]

Specify the BS ID if you want to display configuration for a particular BS. For example, to display the Airframe General parameters of BS 66503, run the following command:

#### **npu# show airframe-general bs 66053**

Do not specify the BS ID if you want to view configuration information for all existing BSs. To display information for all BSs, run the following command:

#### **npu# show airframe-general bs**

**Command Syntax npu# show airframe-general bs** [<(1 to 16777215 StepSize 1)> ]

**Privilege Level**

**Syntax** 

Neighbour BS in each of the existing BSs if requested for all)

**Command Modes**

Global command mode

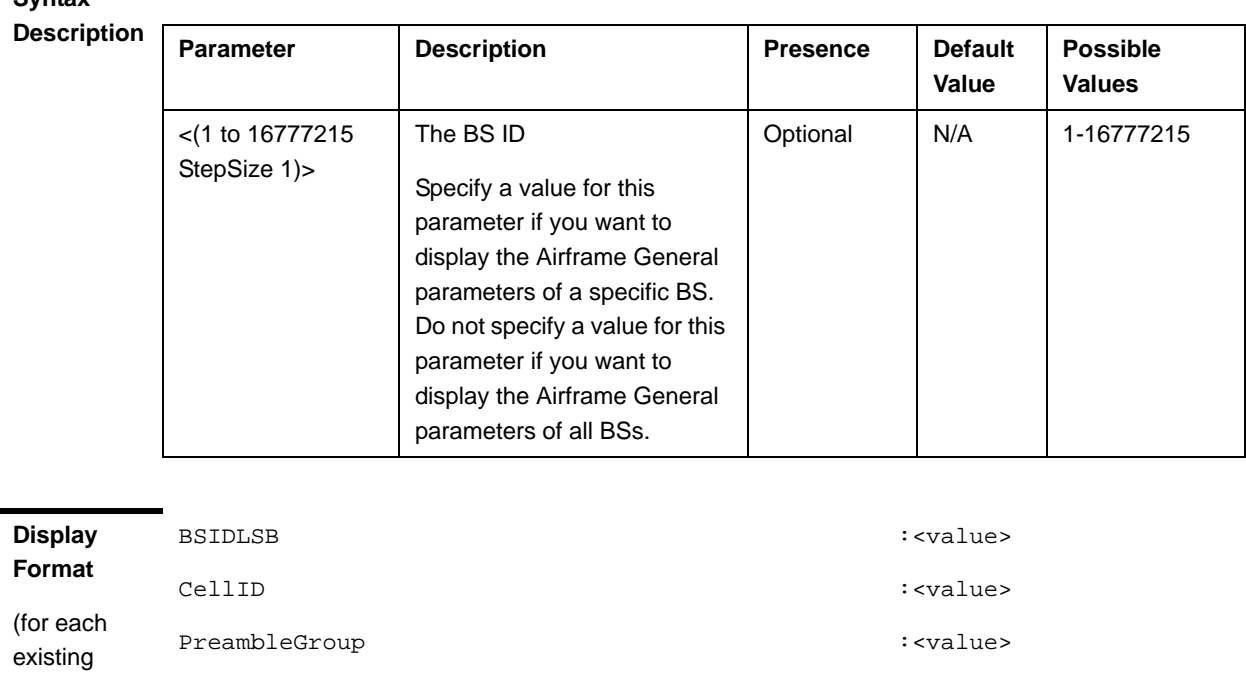

SegmentNumber :<value> FrameNumberOffset : <value>

TotalUplinkDuration(slots) : <value>

## **3.8.16.5.2 Displaying Configuration Information for Airframe Map Zone Parameters**

To display configuration for the Airframe Map Zone parameters, run the following command:

#### **npu# show airframe-mapzone bs** [<(1 to 16777215 StepSize 1)>]

Specify the BS ID if you want to display configuration for a particular BS. For example, to display the Airframe Map Zone parameters of BS 66503, run the following command:

#### **npu# show airframe-mapzone bs 66053**

Do not specify the BS ID if you want to view configuration information for all existing BSs. To display information for all BSs, run the following command:

#### **npu# show airframe-mapzone bs**

#### **Command Syntax npu# show airframe-mapzone bs**  $\left[\left(1\right]$  to 16777215 StepSize 1)> ]

**Privilege Level**

1

**Syntax** 

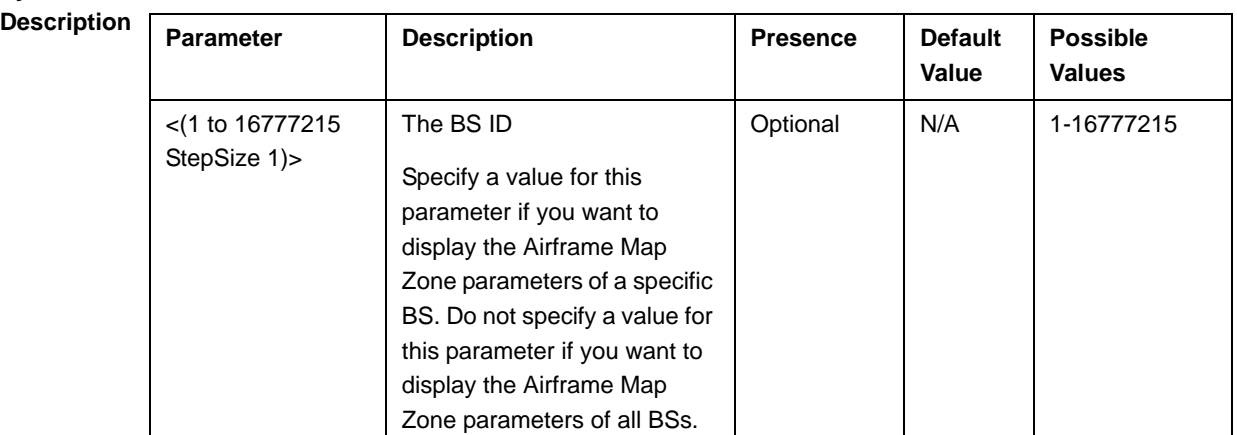

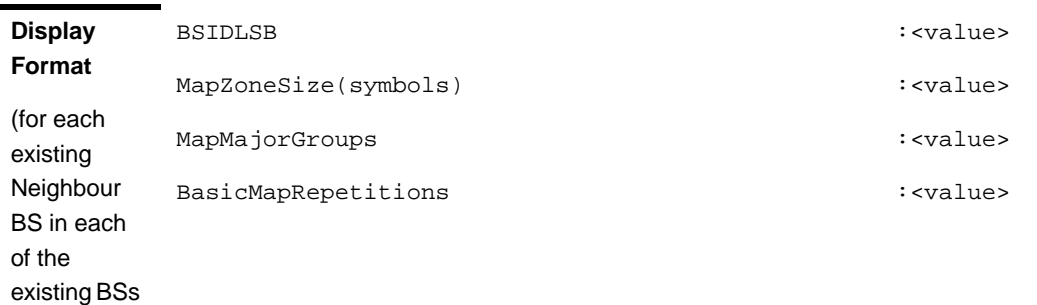

**Command Modes** Global command mode

# **3.8.16.5.3 Displaying Configuration Information for Airframe Downlink Diversity Parameters**

To display configuration for the Airframe Downlink Diversity parameters, run the following command:

**npu# show airframe-dldiversity bs** [<(1 to 16777215 StepSize 1)>]

if requested for all)

Specify the BS ID if you want to display configuration for a particular BS. For example, to display the Airframe Downlink Diversity parameters of BS 66503, run the following command:

#### **npu# show airframe-dldiversity bs 66053**

Do not specify the BS ID if you want to view configuration information for all existing BSs. To display information for all BSs, run the following command:

#### **npu# show airframe-dldiversity bs**

**Command Syntax npu# show airframe-dldiversity bs**  $\lfloor \frac{2}{10} \cdot (1 \cdot 16777215 \cdot \text{StepSize 1}) \cdot \rfloor$ 

**Privilege Level**

1

#### **Syntax**

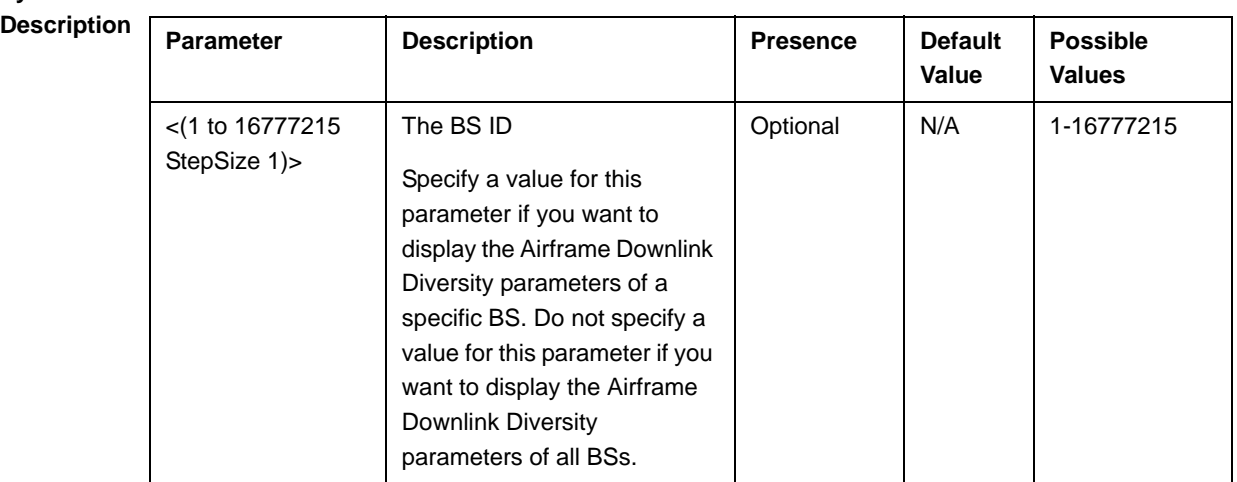

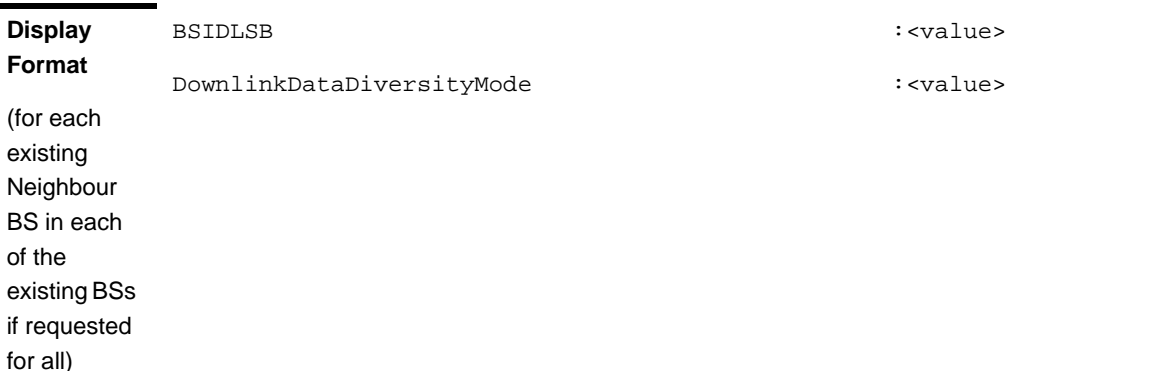

# **3.8.16.5.4 Displaying Configuration Information for Airframe Uplink Feedback Zone Parameters**

To display configuration for the Airframe Uplink Feedback Zone parameters, run the following command:

**npu# show airframe-ulfeedbackzone bs** [<(1 to 16777215 StepSize 1)>]

Specify the BS ID if you want to display configuration for a particular BS. For example, to display the Airframe Uplink Feedback Zone parameters of BS 66503, run the following command:

#### **npu# show airframe-ulfeedbackzone bs 66053**

Do not specify the BS ID if you want to view configuration information for all existing BSs. To display information for all BSs, run the following command:

#### **npu# show airframe-ulfeedbackzone bs**

**Command Syntax npu# show airframe-ulfeedbackzone bs**  $\left[\left\langle\right(1 \text{ to } 16777215 \text{ StepSize 1})\right\rangle\right]$ 

**Privilege Level**

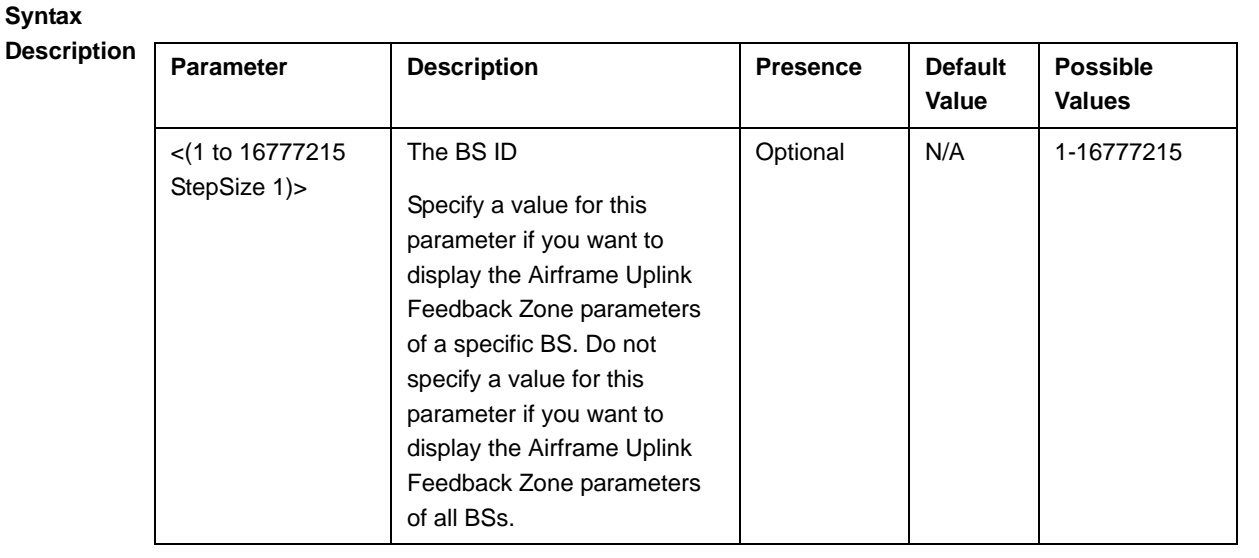

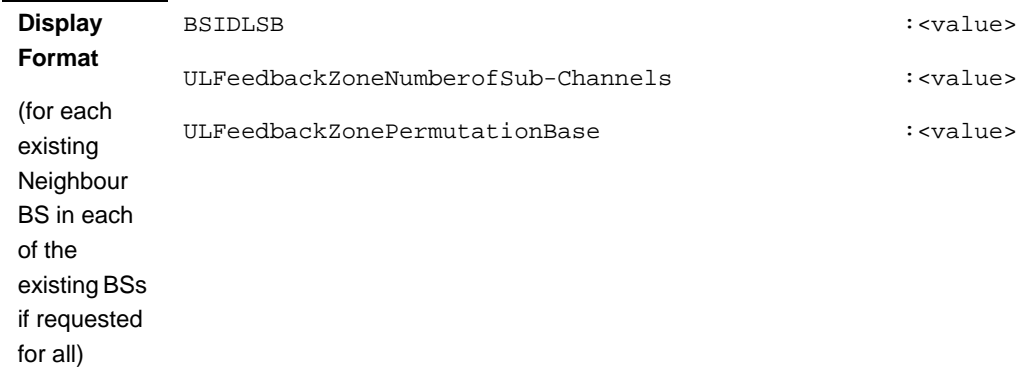

#### **3.8.16.5.5 Displaying Configuration Information for Airframe Downlink Data Zone Parameters**

To display configuration for the Airframe Downlink Data Zone parameters, run the following command:

**npu# show airframe-dldatazone bs** [<(1 to 16777215 StepSize 1)>]

Specify the BS ID if you want to display configuration for a particular BS. For example, to display the Airframe Downlink Data Zone parameters of BS 66503, run the following command:

#### **npu# show airframe-dldatazone bs 66053**

Do not specify the BS ID if you want to view configuration information for all existing BSs. To display information for all BSs, run the following command:

#### **npu# show airframe-dldatazone bs**

**Command Syntax npu# show airframe-dldatazone bs** [<(1 to 16777215 StepSize 1)> ]

**Privilege Level**

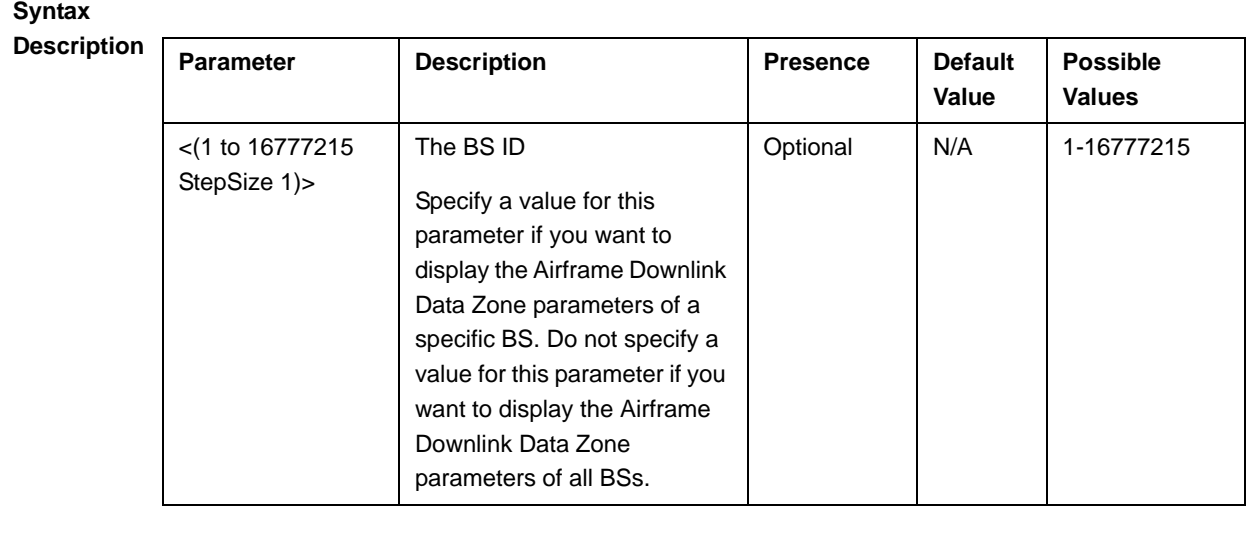

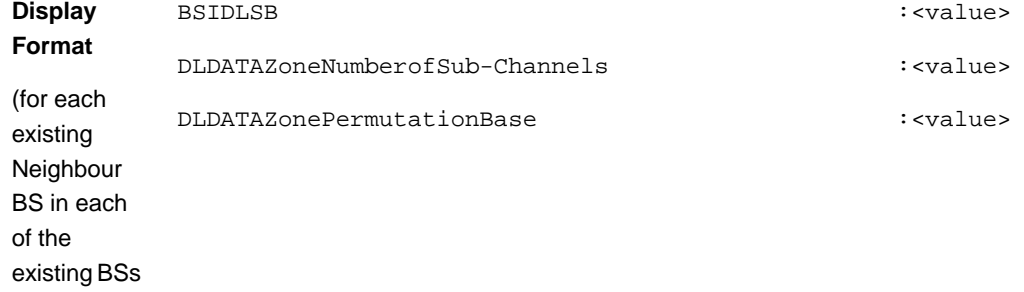

if requested for all)

**Modes**

# **3.8.16.5.6 Displaying Configuration Information for Airframe Uplink Data Zone Parameters**

To display configuration for the Airframe Uplink Data Zone parameters, run the following command:

#### **npu# show airframe-uldatazone bs** [<(1 to 16777215 StepSize 1)>]

Specify the BS ID if you want to display configuration for a particular BS. For example, to display the Airframe Uplink Data Zone parameters of BS 66503, run the following command:

#### **npu# show airframe-uldatazone bs 66053**

Do not specify the BS ID if you want to view configuration information for all existing BSs. To display information for all BSs, run the following command:

#### **npu# show airframe-uldatazone bs**

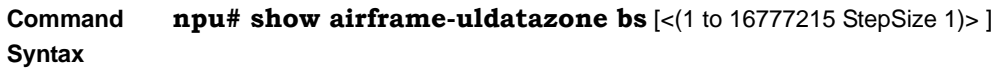

**Privilege Level**

1

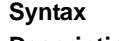

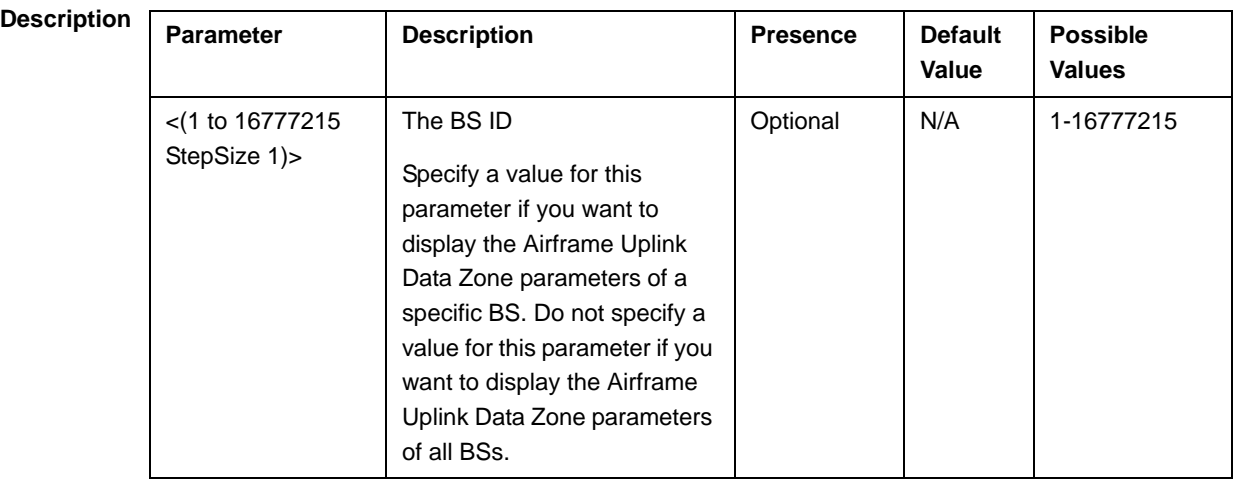

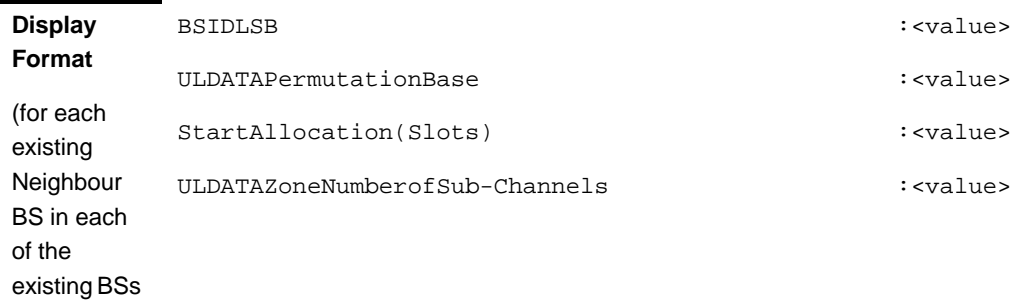

**Command**  Global command mode

**Modes**

if requested for all)

# **3.8.16.5.7 Displaying Configuration Information for Airframe Dynamic Permutation Parameters**

To display configuration for the Airframe Dynamic Permutation parameters, run the following command:

#### **npu# show airframe-dynamicperm bs** [<(1 to 16777215 StepSize 1)>]

Specify the BS ID if you want to display configuration for a particular BS. For example, to display the Airframe Dynamic Permutation parameters of BS 66503, run the following command:

#### **npu# show airframe-dynamicperm bs 66053**

Do not specify the BS ID if you want to view configuration information for all existing BSs. To display information for all BSs, run the following command:

#### **npu# show airframe-dynamicperm bs**

**Command Syntax npu# show airframe-dynamicperm bs**  $\lfloor \frac{\cdot}{10} \rfloor$  to 16777215 StepSize 1)>  $\lfloor \frac{\cdot}{10} \rfloor$ 

**Privilege Level**

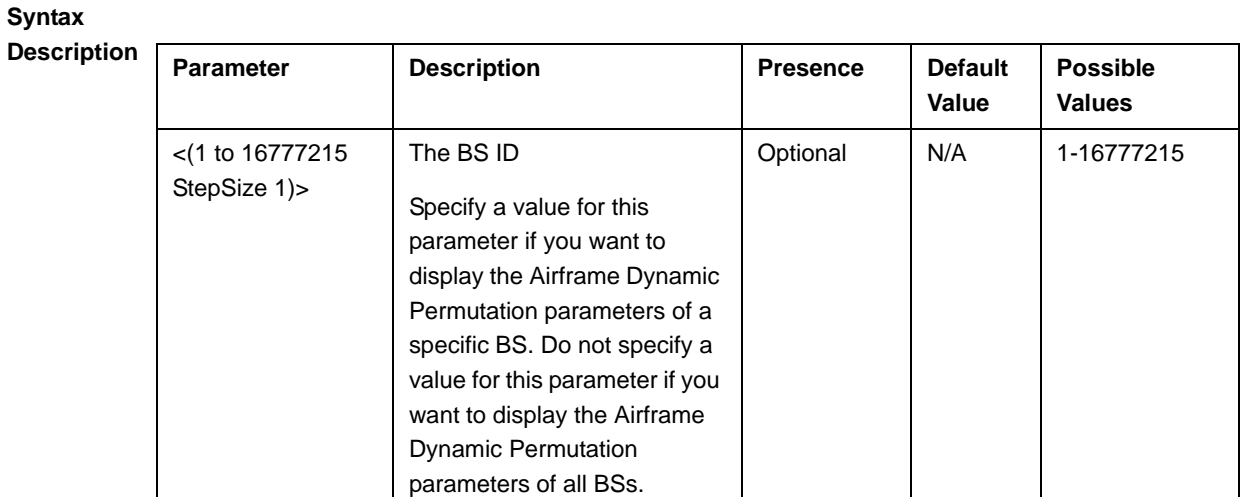

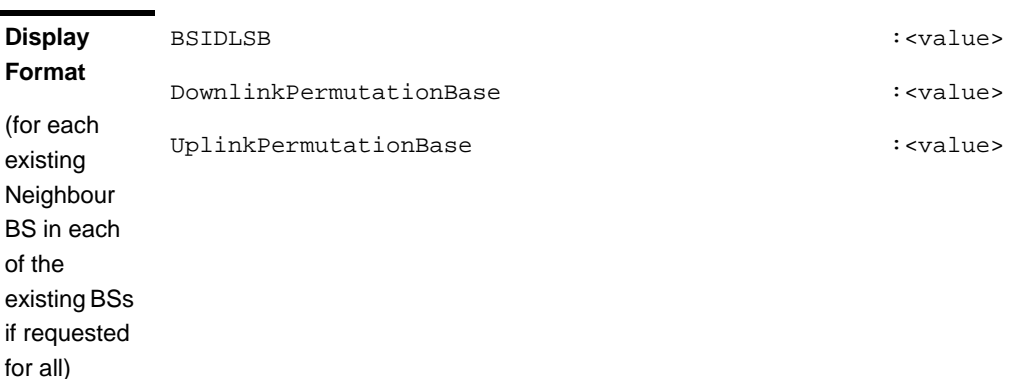

#### **3.8.16.5.8 Displaying Configuration Information for Airframe MIMO Parameters**

To display configuration for the Airframe MIMO parameters, run the following command:

**npu# show airframe-mimo bs** [<(1 to 16777215 StepSize 1)>]

Specify the BS ID if you want to display configuration for a particular BS. For example, to display the Airframe MIMO parameters of BS 66503, run the following command:

#### **npu# show airframe-mimo bs 66053**

Do not specify the BS ID if you want to view configuration information for all existing BSs. To display information for all BSs, run the following command:

#### **npu# show airframe-mimo bs**

**Command Syntax npu# show airframe-mimo bs** [<(1 to 16777215 StepSize 1)> ]

**Privilege Level**

1

**Syntax** 

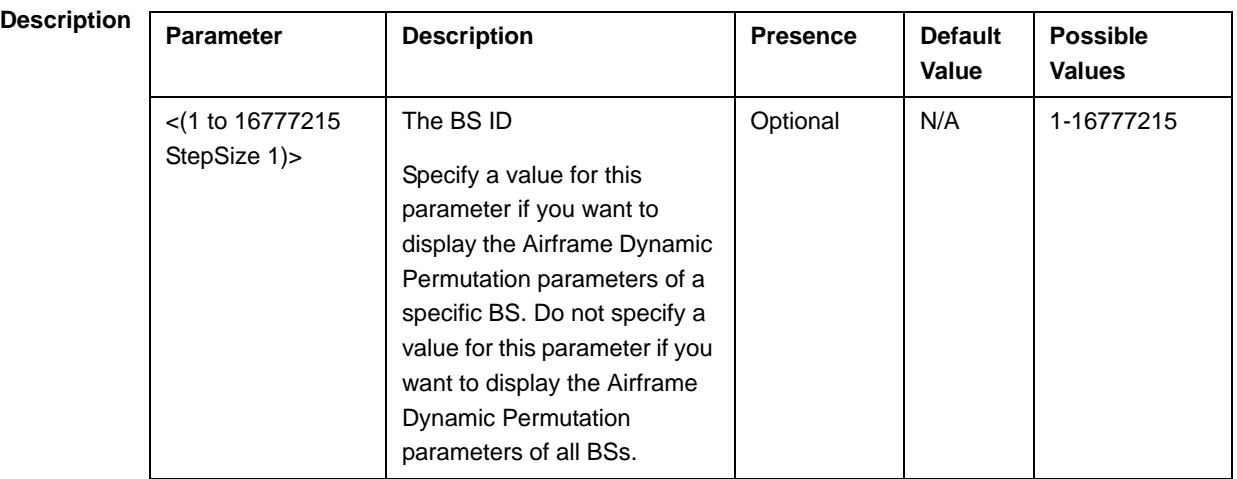

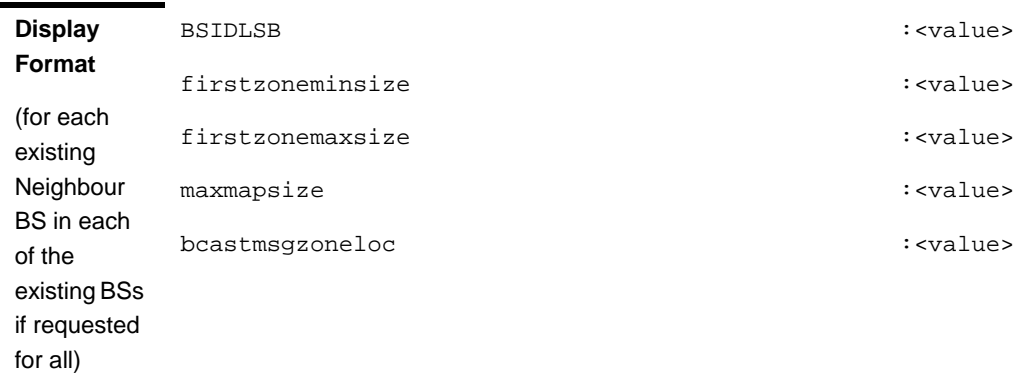

#### **3.8.16.5.9 Displaying Configuration Information for All Airframe Parameters**

To display configuration for all Airframe parameters, run the following command:

**npu# show airframe-all bs** [<(1 to 16777215 StepSize 1)>]

Specify the BS ID if you want to display configuration for a particular BS. For example, to display all Airframe parameters of BS 66503, run the following command:

#### **npu# show airframe-all bs 66053**

Do not specify the BS ID if you want to view configuration information for all existing BSs. To display information for all BSs, run the following command:

#### **npu# show airframe-all bs**

**Command Syntax npu# show airframe-all bs** [<(1 to 16777215 StepSize 1)> ]

**Privilege Level** 10

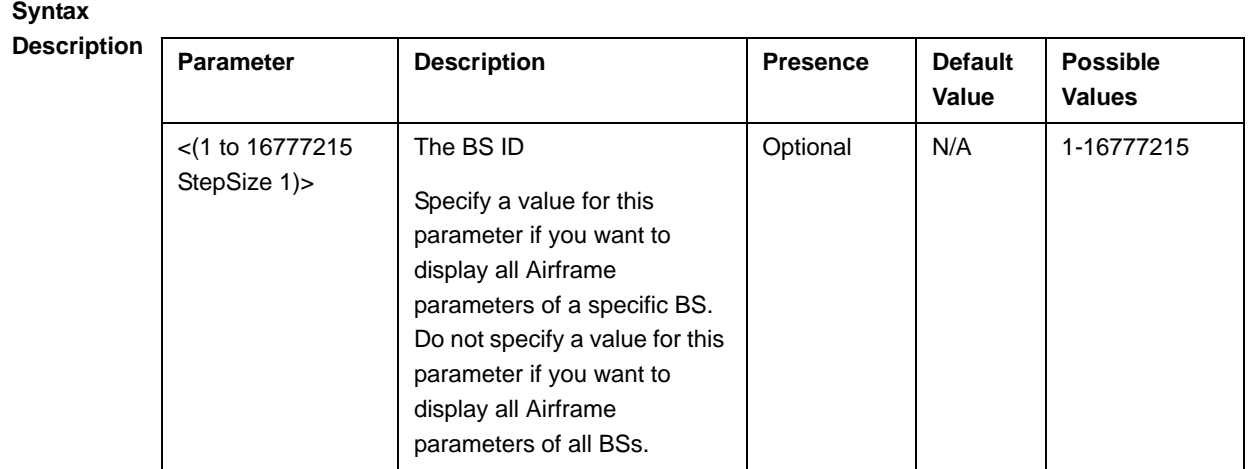

### 3.8.17 Managing BS Bearer Interface Parameters

After enabling the BS configuration mode, you can execute the following tasks:

- Configure one or more of the Bearer Interface parameters (refer to Section 3.8.17.1).
- Restore the default values of some or all of the Bearer Interface parameters (refer to Section 3.8.17.2).

You can display configuration information for the Bearer Interface parameters of a selected or all existing BSs (refer to Section 3.8.17.3).

#### **3.8.17.1 Configuring Bearer Interface Parameters**

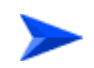

**To configure the Bearer Interface Parameters:**

From the BS configuration mode, run the following command:

**npu(config-bs-66053)# bearer** [ip-address <ip address>] [ip-subnetmask <ip address>] [dflt-gw <ip address>] [mtu-size <(1500 to 9000 StepSize 1)>] [linkusage-hardthrshld <(1 to 100 StepSize 1)>] [bearer-vlan <(9 to 9 StepSize 1) | (11 to 100 StepSize 1) |(110 to 4094 StepSize 1)> ]

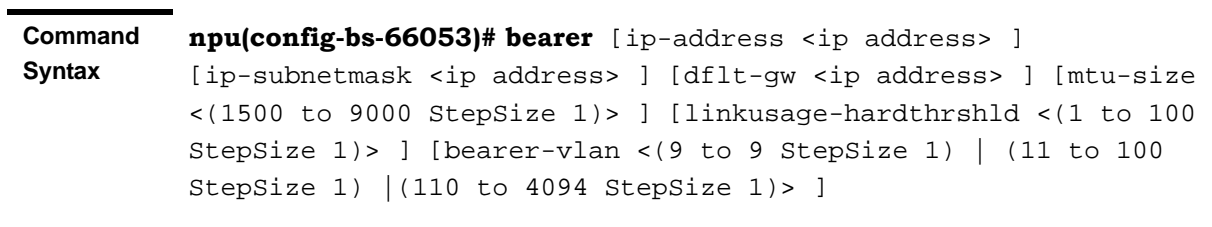

**Privilege Level**

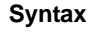

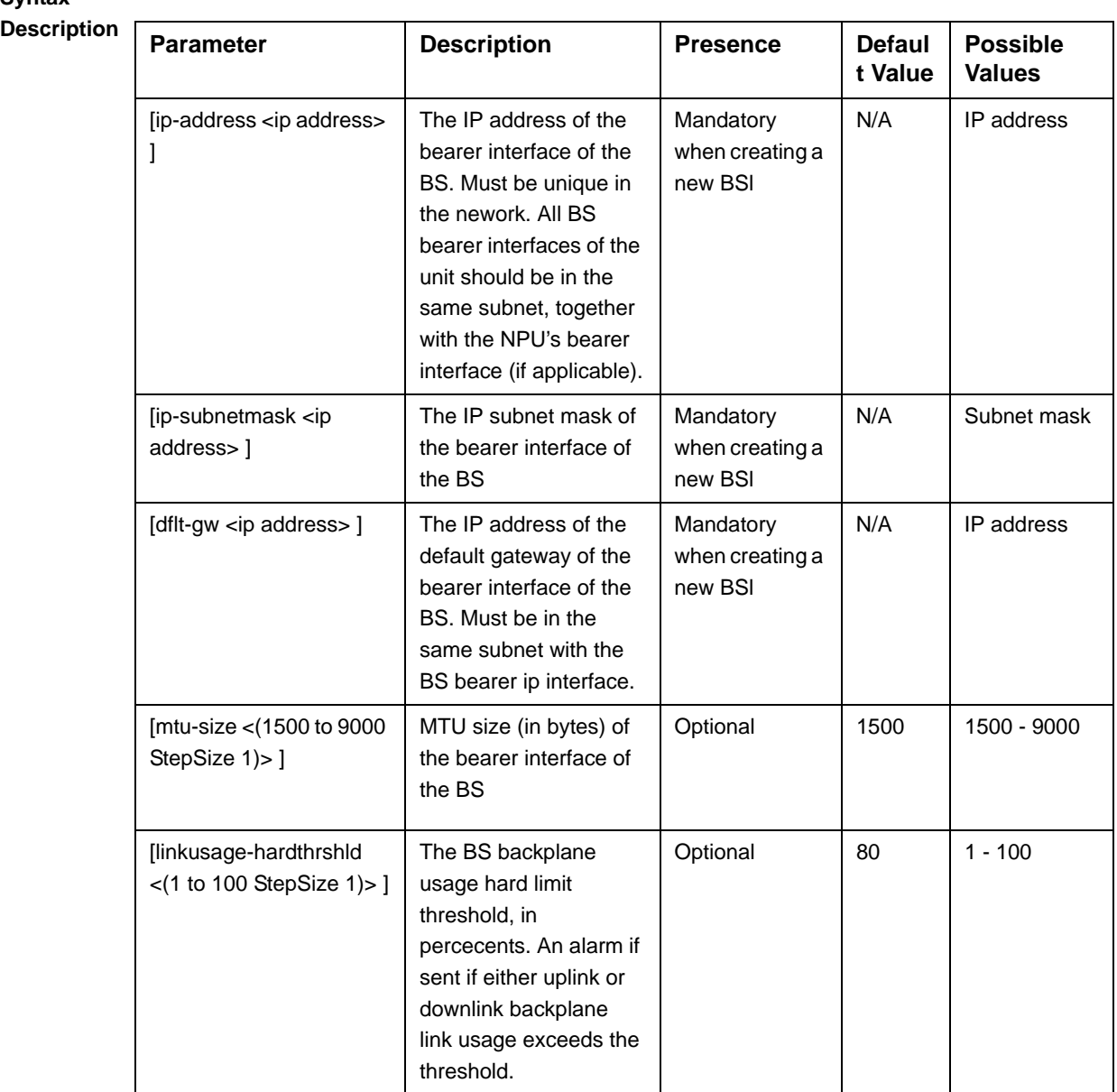

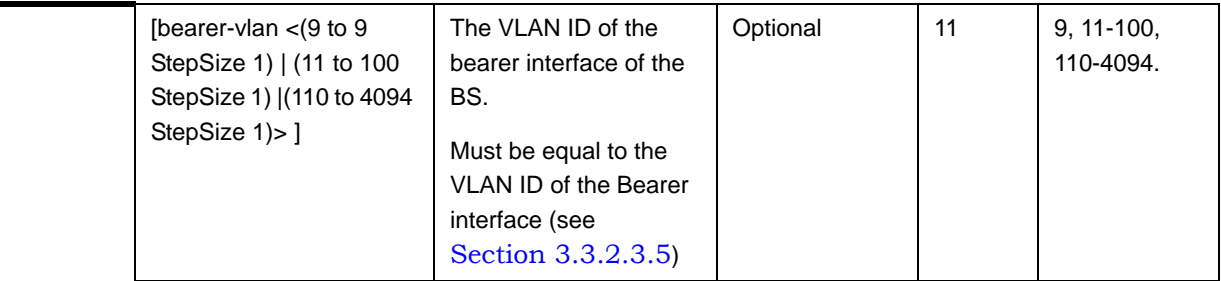

**Command Modes** bs configuration mode

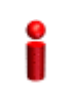

#### **IMPORTANT**

When creating a new BS, the Bearer Interface mandatory parameters must be configured.

### **3.8.17.2 Restoring the Default Values of Bearer Interface Parametes**

To restore the default values of some or all of the Bearer Interface parameters, run the following command:

#### **npu(config-bs-66053)# no bearer** [mtu-size] [linkusage-hardthrshld] [bearer-vlan]

You can restore only one or two parameters to the default values by specifying only these parameters. For example, to restore only the mtu-size parameter to the default value, run the following command:

#### **npu(config-bs-66053)# no bearer mtu-size**

This parameter will be restored to its default value, while the other parameters will remain unchanged.

To restore all Bearer Interface parameters to their default value, run the following command:

#### **npu(config-bs-66053)# no bearer**

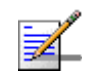

#### **NOTE**

Refer to Section 3.8.17.1 for a description and default values of these parameters.

**Command Syntax**

**npu(config-bs-66053)# no bearer** [mtu-size ] [linkusage-hardthrshld ] [bearer-vlan ]

**Privilege Level** 10

**Modes**

**Command**  bs configuration mode

### **3.8.17.3 Displaying Configuration Information for Bearer Interface Parameters**

To display configuration information of Bearer Interface parameters, run the following command:

**npu# show bearer bs** [<(1 to 16777215 StepSize 1)

Specify the BS ID if you want to display information for a particular BS. For example, to display the Bearer Interface parameters of BS 66053, run the following command:

#### **npu# show bearer bs 66053**

Do not specify this parameter if you want to view information for all existing BSs. To display information for all BSs, run the following command:

#### **npu# show bearer bs**

**Command Syntax npu# show bearer bs** [<(1 to 16777215 StepSize 1)

**Privilege Level**

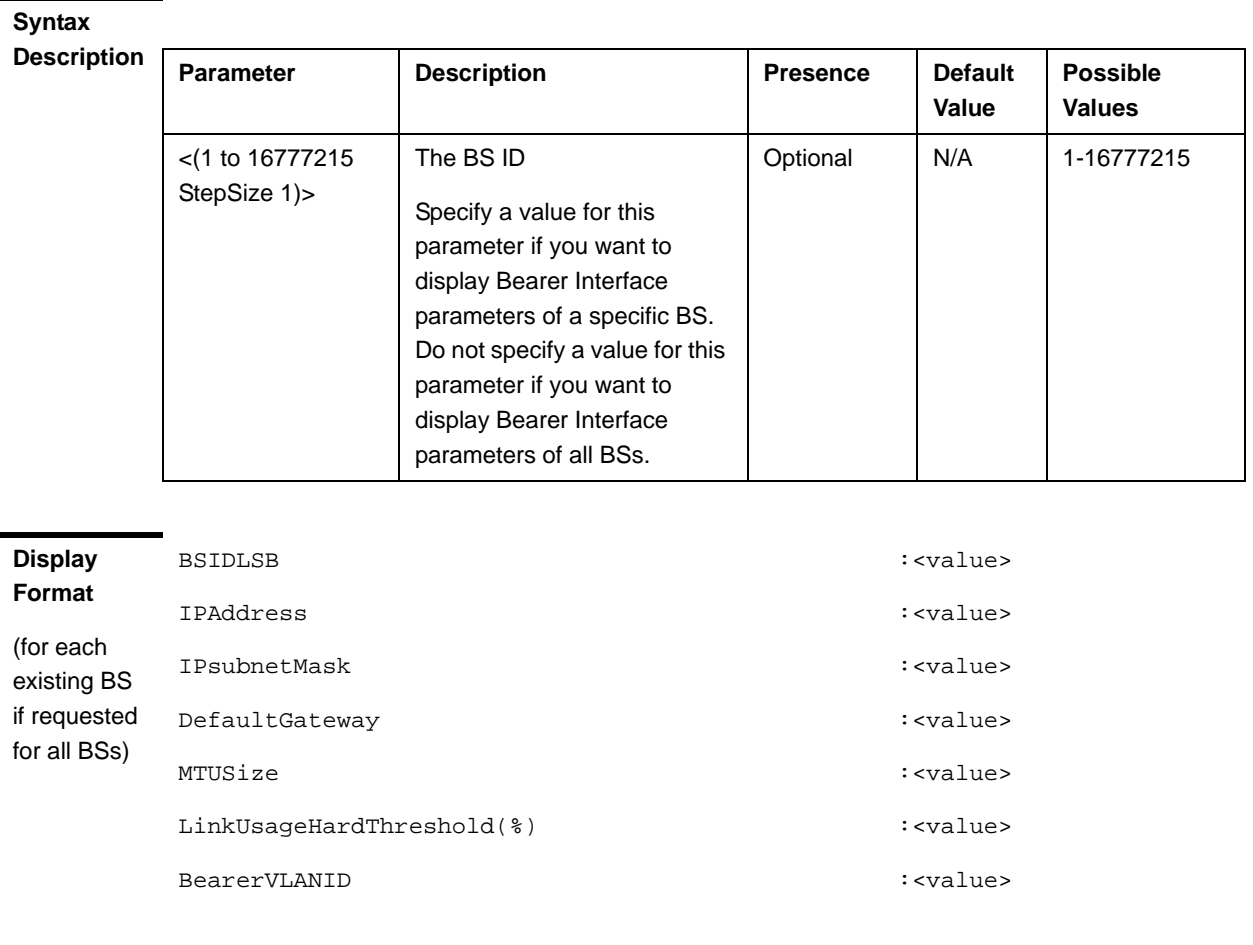

#### **Modes**

### 3.8.18 Managing Authentication Relay Parameters

After enabling the BS configuration mode, you can execute the following tasks:

- Configure one or more of the Authentication parameters (refer to Section 3.8.18.1).
- Restore the default values of some or all of the Authentication non-mandatory parameters (refer to Section 3.8.18.2).

You can display configuration information for the Authentication parameters of a selected or all existing BSs (refer to Section 3.8.18.3).

### **3.8.18.1 Configuring Authentication Parameters**

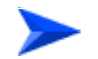

#### **To configure the Authentication parameters:**

From the BS configuration mode, run the following command:

**npu(config-bs-66053)# auth-general** [dflt-auth-ip-address <ip address>] [suspendedeapprocthrshld <(0 to 10000 StepSize 1)>] [activemsthrshld <(0 to 1024 StepSize 1)>] [maxeaproundsthrshld <(0 to 100 StepSize 1)>]

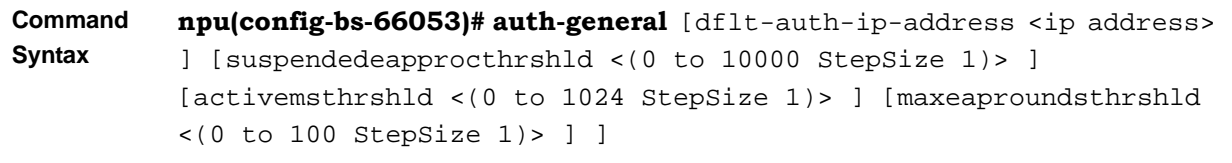

**Privilege Level**

10

#### **Syntax**

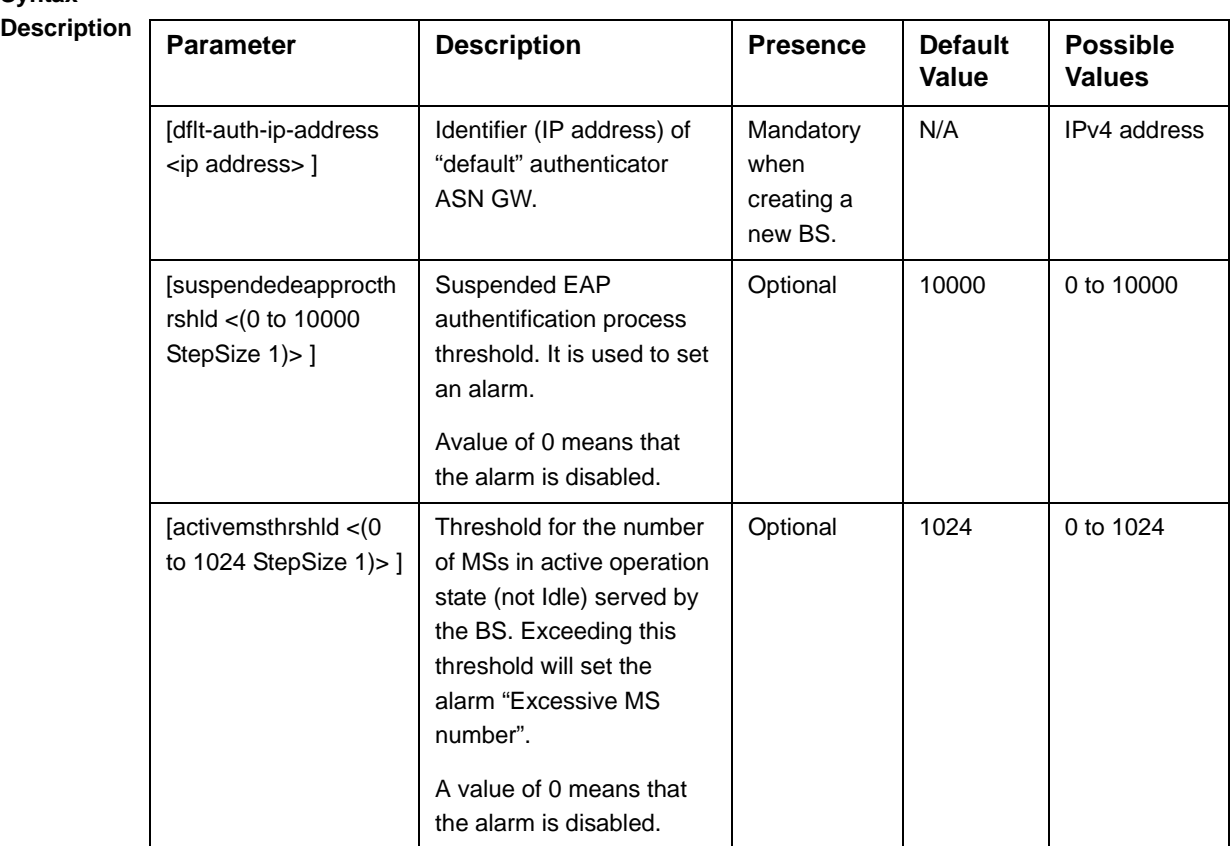

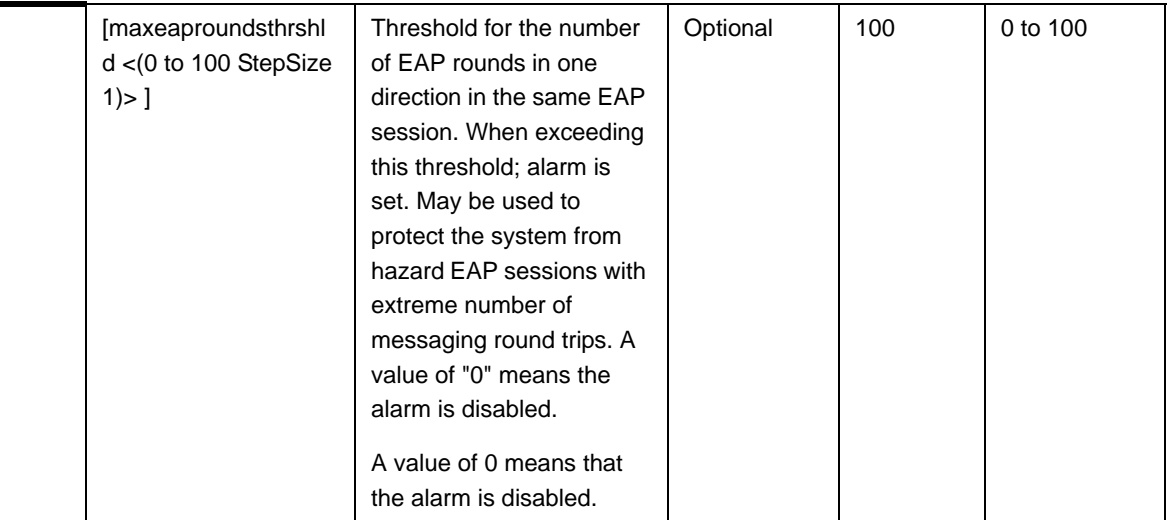

**Command Modes** bs configuration mode

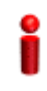

#### **IMPORTANT**

When creating a new BS, the Authentication dflt-auth-ip-address mandatory parameter must be configured.

### **3.8.18.2 Restoring the Default Values of Authentication Parametes**

To restore the default values of some or all of the Authentication parameters, run the following command:

**npu(config-bs-66053)# no auth-general** [suspendedeapprocthrshld] [activemsthrshld] [maxeaproundsthrshld]

You can restore only some parameters to their default values by specifying only those parameters. For example, to restore only the activemsthrshld and maxeaproundsthrshld parameters to the default values, run the following command:

#### **npu(config-bs-66053)# no auth-general activemsthrshld maxeaproundsthrshld**

These parameters will be restored to their default values, while the other parameters will remain unchanged.

To restore all Authentication parameters to their default value, run the following command:

**npu(config-bs-66053)# no auth-general**

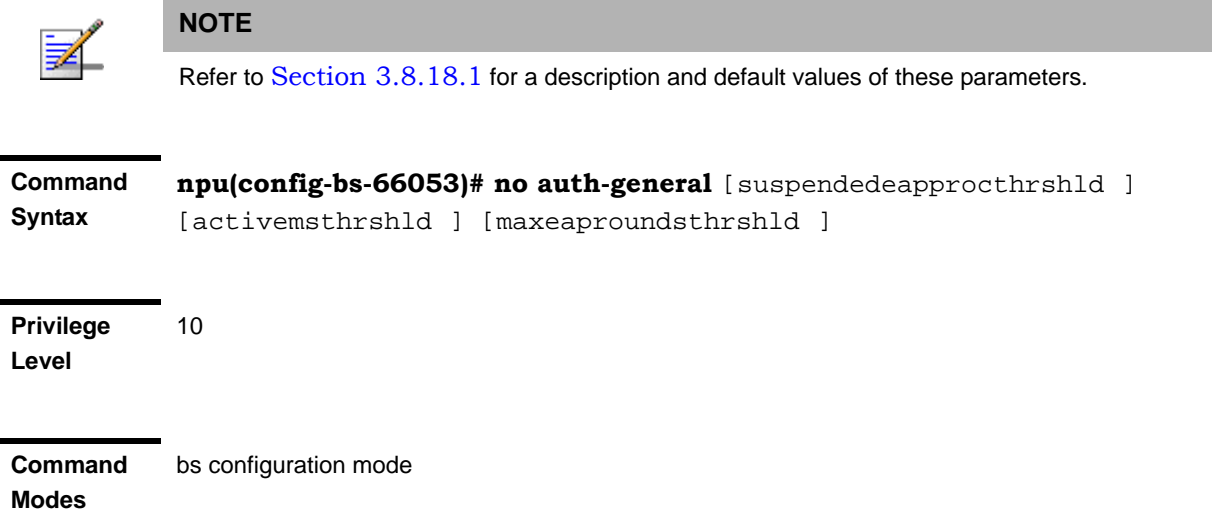

### **3.8.18.3 Displaying Configuration Information for Authentication Parameters**

To display configuration information of Authentication parameters, run the following command:

**npu# show auth-general bs** [<(1 to 16777215 StepSize 1)

Specify the BS ID if you want to display information for a particular BS. For example, to display the Authentication parameters of BS 66053, run the following command:

#### **npu# show auth-general bs 66053**

Do not specify this parameter if you want to view information for all existing BSs. To display information for all BSs, run the following command:

#### **npu# show auth-general bs**

**Command Syntax npu# show auth-general bs** [<(1 to 16777215 StepSize 1)

**Privilege Level**

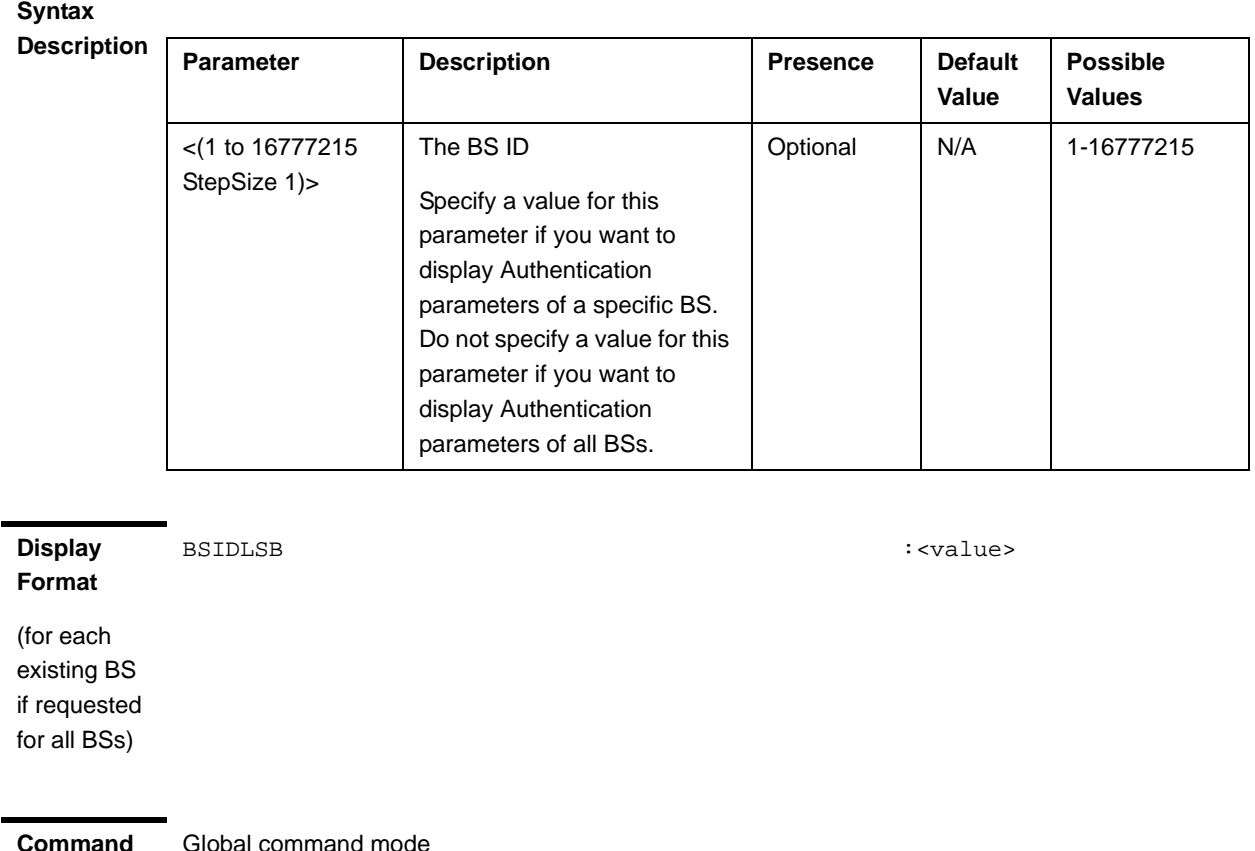

Global command mode

#### **Modes**

### 3.8.19 Displaying Status Information for Handover Control Parameters

After enabling the BS configuration mode, you can display information for the Handover Control parameters of a selected or all existing BSs (refer to Section 3.8.20).

To display configuration and status information of Handover Control parameters, run the following command:

**npu# show hoctrl bs** [<(1 to 16777215 StepSize 1)

Specify the BS ID if you want to display information for a particular BS. For example, to display the Handover Control parameters of BS 66053, run the following command:

#### **npu# show hoctrl bs 66053**

Do not specify this parameter if you want to view information for all existing BSs. To display information for all BSs, run the following command:

#### **npu# show hoctrl bs**

**Command Syntax npu# show hoctrl bs** [<(1 to 16777215 StepSize 1)

**Privilege Level**

1

#### **Syntax**

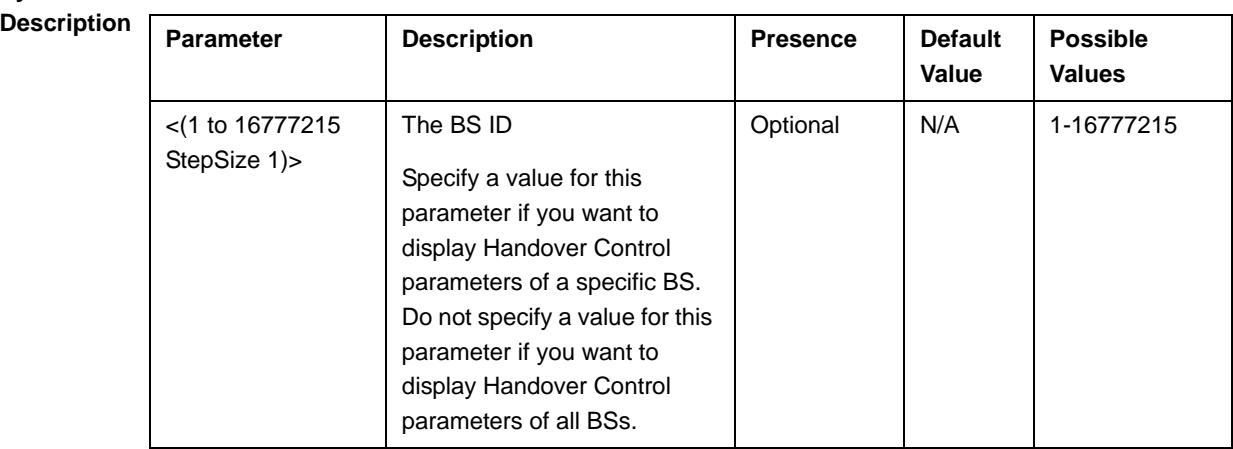

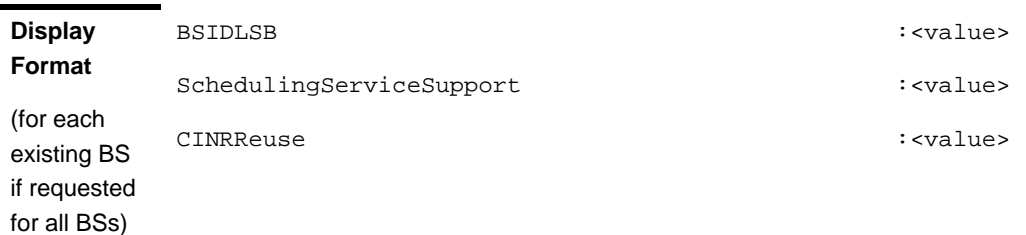

**Command Modes** Global command mode

The following status parameters related to Handover Control are displayed:

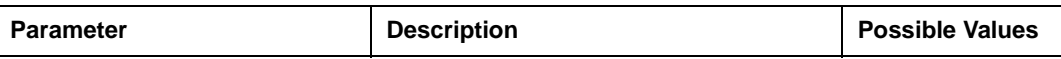

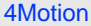

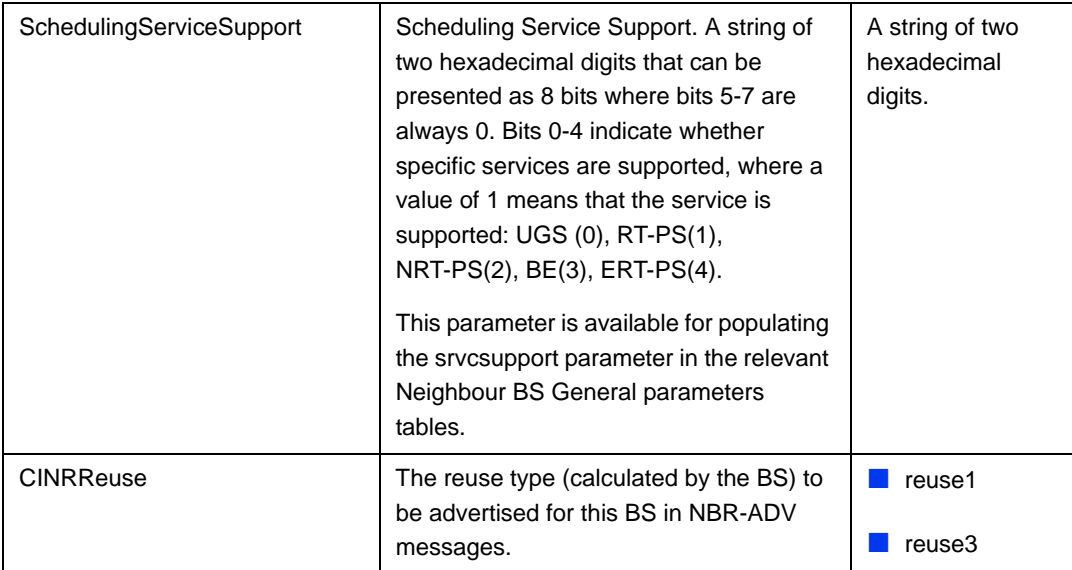

### 3.8.20 Managing Bearer Traffic QoS Marking Rules

Up to 16383 Bearer Traffic QoS Marking Rules may be defined.

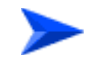

**To configure a Bearer Traffic QoS Marking Rule:**

- **1** Enable the BS Bearer Traffic QoS Marking Rule configuration mode for the selected Bearer Traffic QoS Marking Rule (refer to Section 3.8.20.1)
- **2** You can now execute any of the following tasks:
	- **»** Configure the parameters of the Bearer Traffic QoS Marking Rule (refer to Section 3.8.20.2)
	- **»** Restore the default values of Bearer Traffic QoS Marking Rule non-mandatory parameters (refer to Section 3.8.20.3)
	- **»** Terminate the Bearer Traffic QoS Marking Rule configuration mode (refer to Section 3.8.20.4)

In addition, you can, at any time, display configuration information for Bearer Traffic QoS Marking Rules (refer to Section 3.8.20.6) or delete an existing Bearer Traffic QoS Marking Rule (refer to Section 3.8.20.5).

#### **3.8.20.1 Enabling the Bearer Traffic QoS Marking Rule Configuration Mode\Creating a Bearer Traffic QoS Marking Rule**

To configure the parameters of a Bearer Traffic QoS Marking Rule, first enable the BS Bearer Traffic QoS Marking Rule configuration mode for the specific Bearer Traffic QoS Marking Rule. Run the following command to enable the BS Bearer Traffic QoS Marking Rule configuration mode. You can also use this command to create a new Bearer Traffic QoS Marking Rule.

Note that for a new Bearer Traffic QoS Marking Rule this command only defines the Bearer Traffic QoS Marking Rule number, and that the Bearer Traffic QoS Marking Rule is not fully created until completing configuration of all mandatory parameters and executing the **apply** command (must be executed before exiting the Bearer Traffic QoS Marking Rule configuration mode). Also when updating an existing Bearer Traffic QoS Marking Rule, the **apply** command must be executed prior to termination the Bearer Traffic QoS Marking Rule configuration mode.

```
npu(config-bs-66053)# bearertrafficqos <(1 to 16383 StepSize 1)>
```
For example, to define a new Bearer Traffic QoS Marking Rule number 1, or to enable the configuration mode for Bearer Traffic QoS Marking Rule 1, run the following command:

```
npu(config-bs-66053)# bearertrafficqos 1
```
If you use this command to create a new Bearer Traffic QoS Marking Rule, the configuration mode for this Bearer Traffic QoS Marking Rule is automatically enabled, after which you can execute any of the following tasks:

- **Configure one or more of the parameters of the Bearer Traffic QoS Marking** Rule (refer to Section 3.8.20.2)
- **Restore the default values of Bearer Traffic QoS Marking Rule non-mandatory** parameters (refer to Section 3.8.20.3)

After executing the above tasks, you can terminate the Bearer Traffic QoS Marking Rule configuration mode (refer to Section 3.8.20.4) and return to the BS configuration mode.

**Command Syntax npu(config-bs-66053)# bearertrafficqos** <(1 to 16383 StepSize 1)>

**Privilege Level**

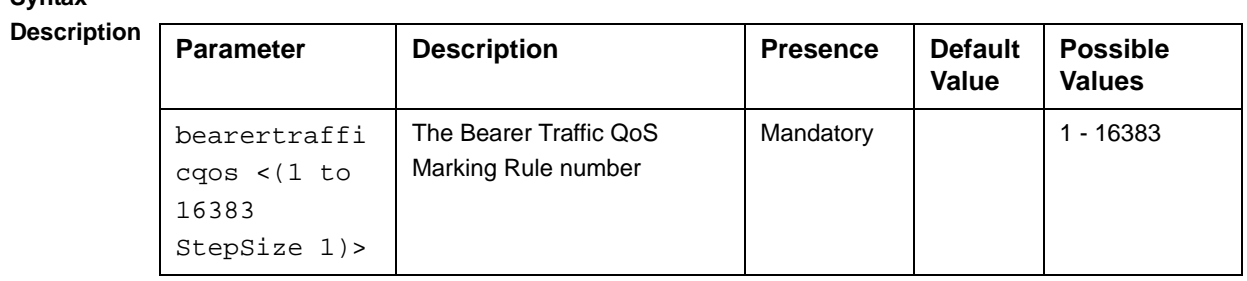

**Command Modes** BS configuration mode

> For example, to define Bearer Traffic QoS Marking Rule 1 for BS 66053, run the following command:

**npu(config-bs-66053)# bearertrafficqos 1**

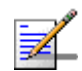

**Syntax** 

#### **NOTE**

The following examples are for BS Bearer Traffic QoS Marking Rule configuration mode for bs-66053, bearer traffic qos marking rule (bearertrafficqos)-1.

### **3.8.20.2 Configuring Bearer Traffic QoS Marking Rule Parameters**

To configure the Bearer Traffic QoS Marking Rule parameters, run the following command:

**npu(config-bs-66053-bearertrafficqos-1)# mrkngrule** [rule-status {Enable | Disable}] [rule-name <string (32)>] [srvcflow-datadeliverytype {uGS | rTVR | nRTVR | bE | eRTVR | any}] [srvcflow-trafficpriority <(0 to 7 StepSize 1) | (255 to 255 StepSize 1)>] [srvcflow-mediaflowtype <string (32)>] [enable-srvcflow-mediaflowtype {TRUE | FALSE}] [outerdscp <(0 to 63 StepSize 1)>] [bp8021p <(0 to 7 StepSize 1)>]

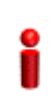

#### **IMPORTANT**

When creating a new Bearer Traffic QoS Marking Rule Rule, the mandatory parameters must be configured.

#### **Command Syntax npu(config-bs-66053-bearertrafficqos-1)# mrkngrule** [rule-status {Enable | Disable} ] [rule-name <string (32)> ] [srvcflow-datadeliverytype {uGS | rTVR | nRTVR | bE | eRTVR | any} ] [srvcflow-trafficpriority <(0 to 7 StepSize 1) | (255 to 255 StepSize 1)> ] [srvcflow-mediaflowtype <string (32)> ] [enable-srvcflow-mediaflowtype {TRUE | FALSE} ] [outerdscp <(0 to 63 StepSize 1)> ] [bp8021p <(0 to 7 StepSize 1)> ]

#### **Privilege Level**

10

#### **Syntax**

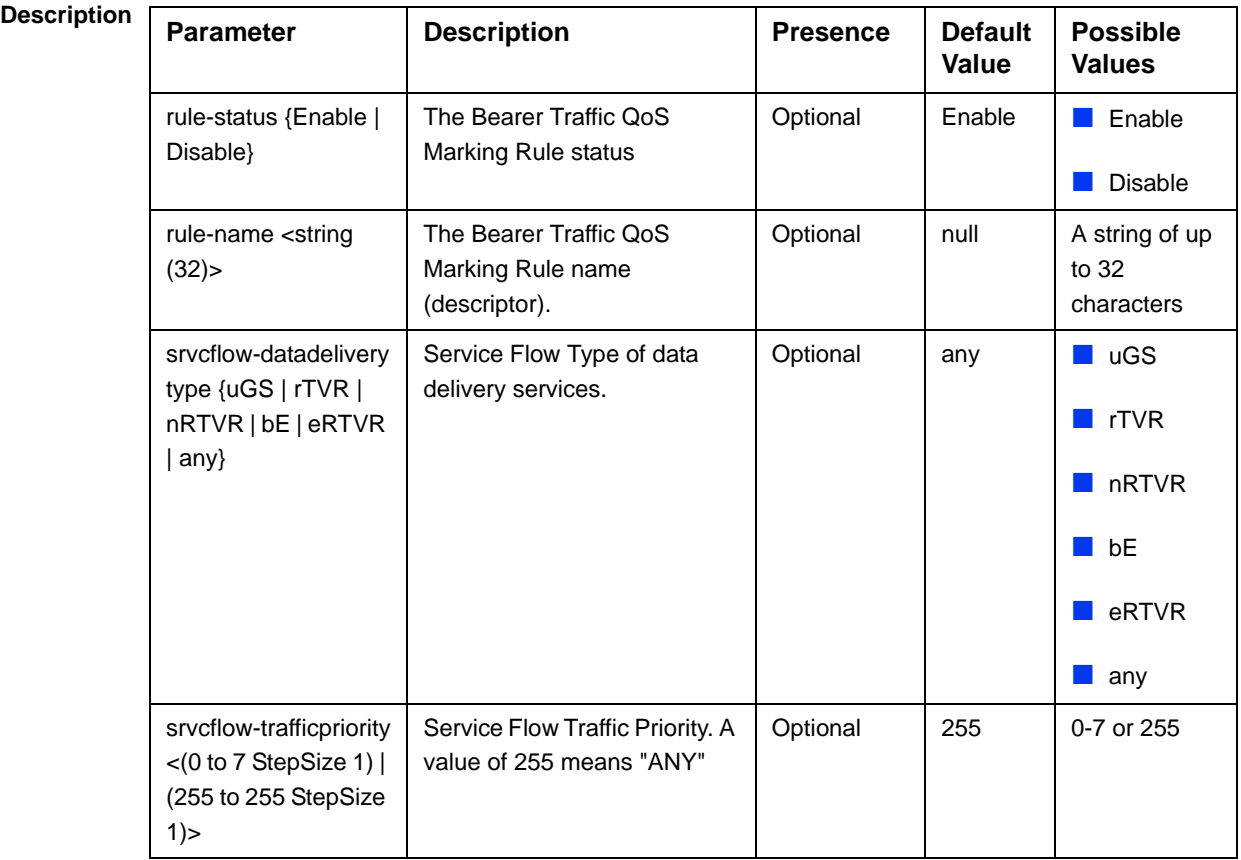

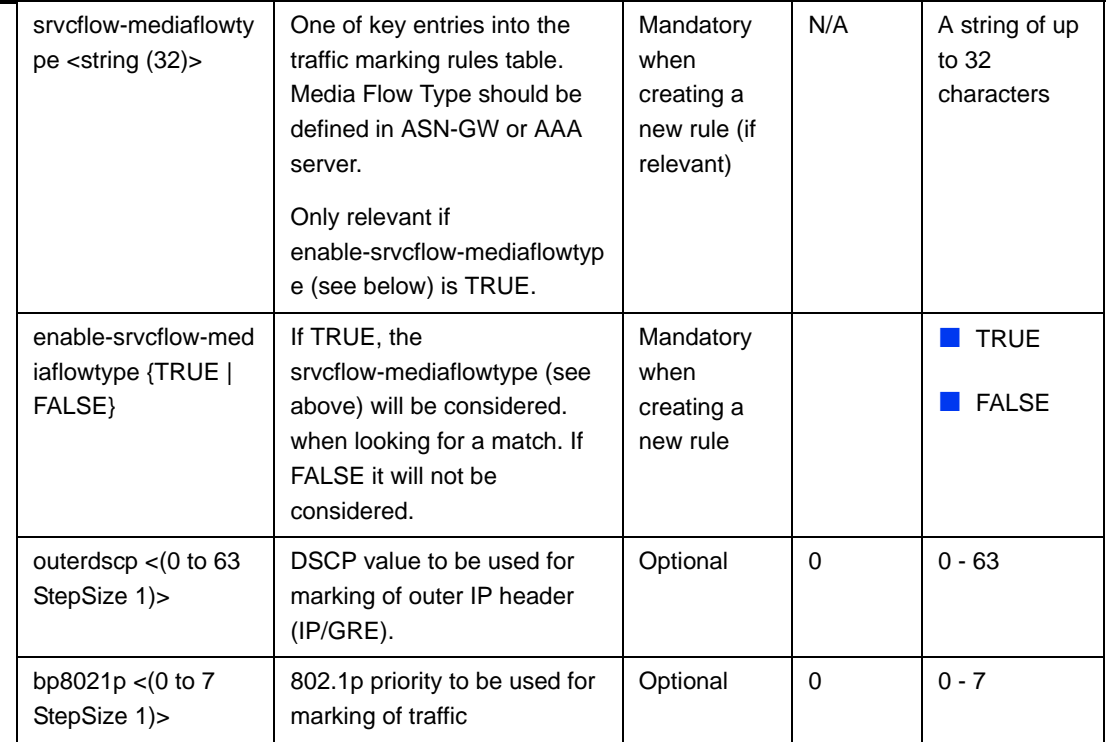

### **Command**

bs bearer traffic qos marking rule configuration mode

**Modes**

### **3.8.20.3 Restoring Default Values for Bearer Traffic QoS Marking Rule Configuration Parameters**

After enabling the Bearer Traffic QoS Marking Rule configuration mode you can restore the default values for non-mandatory parameters.

To restore some or all of the Bearer Traffic QoS Marking Rule non-mandatory parameters to their default values, run the following command:

**npu(config-bs-66053-bearertrafficqos-1)# no mrkngrule** [rule-status] [rule-name] [srvcflow-datadeliverytype [srvcflow-trafficpriority] [outerdscp] [bp8021p]

You can restore only one or several parameters to the default values by specifying only those parameters. For example, to restore only the outerdscp to the default value, run the following command:

#### **npu(config-bs-66053-bearertrafficqos-1)# no mrkngrule outerdscp**

The parameter will be restored to its default value, while the other parameters will remain unchanged.

To restore all Bearer Traffic QoS Marking Rule non-mandatory parameters to their default value, run the following command:

#### **npu(config-bs-66053-bearertrafficqos-1)# no mrkngrule**

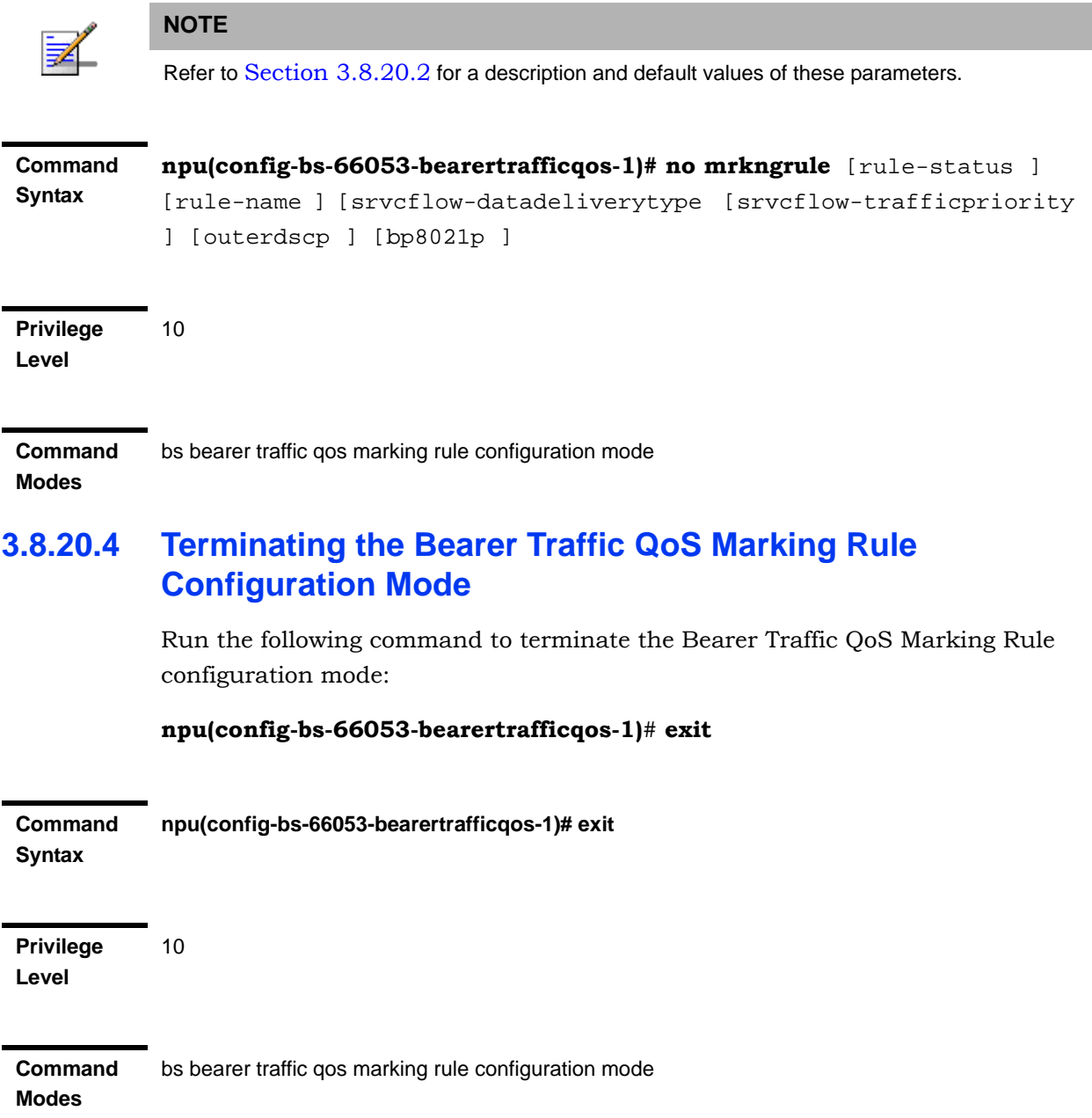

#### **3.8.20.5 Deleting a Bearer Traffic QoS Marking Rule**

Run the following command from the BS configuration mode to delete a Bearer Traffic QoS Marking Rule:

**npu(config-bs 66053)# no bearertrafficqos** <(1 to 16383 StepSize 1)>

**Command Syntax** npu(config-bs 66053)# no bearertrafficqos <(1 to 16383 StepSize 1)>

**Privilege Level** 10

**Syntax** 

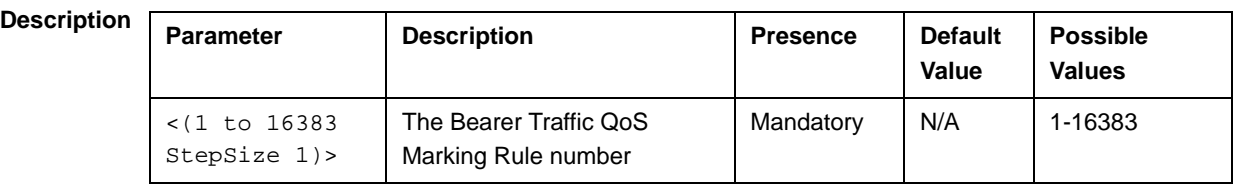

**Command** 

bs configuration mode

**Modes**

### **3.8.20.6 Displaying Configuration Information for Bearer Traffic QoS Marking Rules**

To display configuration for the parameters of a specific or all Bearer Traffic QoS Marking Rules, run the following command:

**npu# show bearertrafficqos bs** [<(1 to 16777215 StepSize 1)> number <(1 to 16383 StepSize 1)>]

Specify the BS ID and Bearer Traffic QoS Marking Rule number if you want to display configuration for a particular Bearer Traffic QoS Marking Rule. For example, to display the parameters of Bearer Traffic QoS Marking Rule 1 in BS 66053, run the following command:

#### **npu# show bearertrafficqos bs 66053 number 1**

Do not specify these parameters if you want to view configuration information for all existing Bearer Traffic QoS Marking Rules. To display information for all Bearer Traffic QoS Marking Rules, run the following command:

#### **npu# show bearertrafficqos bs**

**Command Syntax** npu# show bearertrafficqos bs [<(1 to 16777215 StepSize 1)> number <(1 to 16383 StepSize 1)> ]

#### **Privilege Level**

1

#### **Syntax**

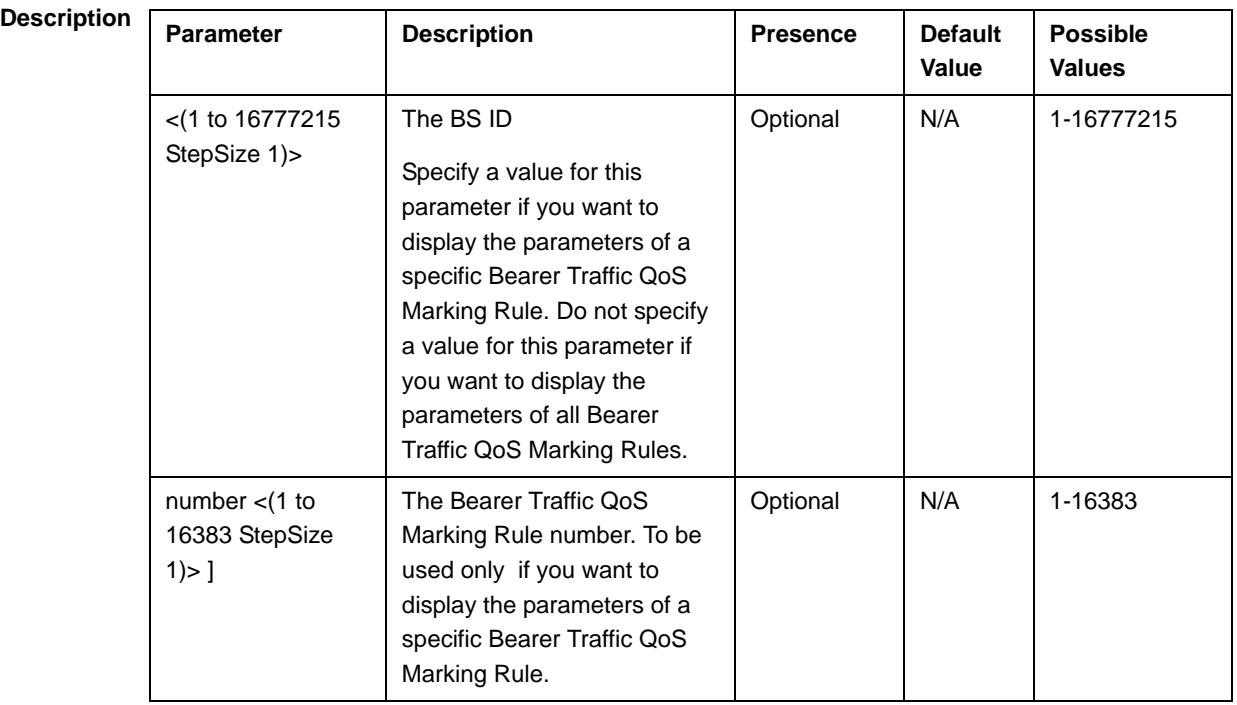

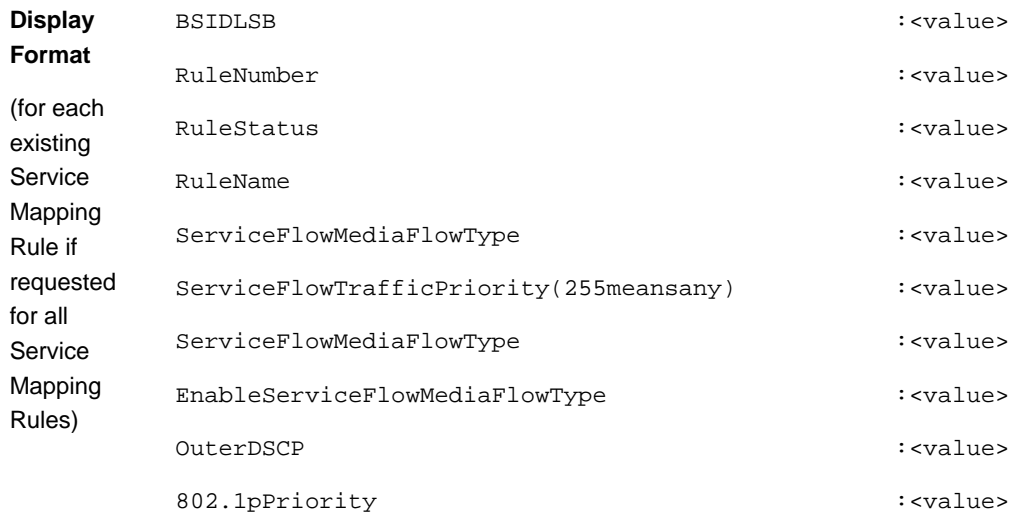

### **Command**

Global command mode

**Modes**

### 3.8.21 Managing Control Traffic QoS Marking Rules

Control Traffic QoS Marking Rules are used to define the DSCP and VLAN Priority (802.1p) value to be used for marking of internal management traffic (management traffic to/from the AUs) and intra-ASN (R8/R6) management traffic.

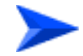

**To configure the Control Traffic QoS Marking Rules:**

- **1** Enable the Control Traffic QoS Marking Rules configuration mode (refer to Section 3.8.21.1)
- **2** You can now execute any of the following tasks:
	- **»** Configure one or more of the Control Traffic QoS Marking Rules parameters tables (refer to Section 3.8.21.2)
	- **»** Restore the default values of parameters in one or more of the Control Traffic QoS Marking Rules parameters tables (refer to Section 3.8.21.3)
	- **»** Terminate the Control Traffic QoS Marking Rules configuration mode (refer to Section 3.8.21.4)

In addition, you can, at any time, display configuration information for each of the parameters tables (refer to Section 3.8.21.5).

#### **3.8.21.1 Enabling the Control Traffic QoS Marking Rules Configuration Mode**

To configure the Control Traffic QoS Marking Rules parameters, first enable the Control Traffic QoS Marking Rules configuration mode. Run the following command to enable the Control Traffic QoS Marking Rules configuration mode.

#### **npu(config-bs-66053)# ctrltrafficqos**

The configuration mode for the Control Traffic QoS Marking Rules is enabled, after which you can execute any of the following tasks:

- **Configure one or more of the Control Traffic QoS Marking Rules parameters** tables (refer to Section 3.8.21.2)
- Restore the default values of parameters in one or more of the parameters tables (refer to Section 3.8.21.3)

After executing the above tasks, you can terminate the Control Traffic QoS Marking Rules configuration mode (refer to Section 3.8.21.4) and return to the BS configuration mode.

**Command Syntax npu(config-bs-66053)# ctrltrafficqos Privilege Level** 10

**Command Modes** bs configuration mode

### **3.8.21.2 Configuring Control Traffic QoS Marking Rules Parameters**

After enabling the Control Traffic QoS Marking Rules configuration mode you can configure the following parameters tables:

- Internal Management (refer to Section 3.8.21.2.1)
- Intra ASN (refer to Section 3.8.21.2.2)

### **3.8.21.2.1 Configuring Internal Management Traffic QoS Marking Rules Parameters**

To configure the Internal Management Traffic QoS Marking Rules, run the following command:

**npu(config-bs-66053-ctrltrafficqos)# intmngmnt** [dscp <(0 to 63 StepSize 1)>]  $[inter8021p < (0 to 7 StepSize 1)$ 

**Command Syntax npu(config-bs-66053-ctrltrafficqos)# intmngmnt** [dscp <(0 to 63 StepSize 1)> ] [inter8021p <(0 to 7 StepSize 1)> ]

**Privilege Level**

10

**Syntax** 

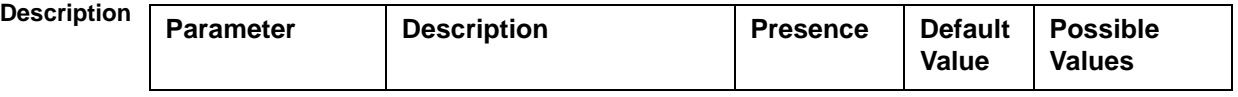

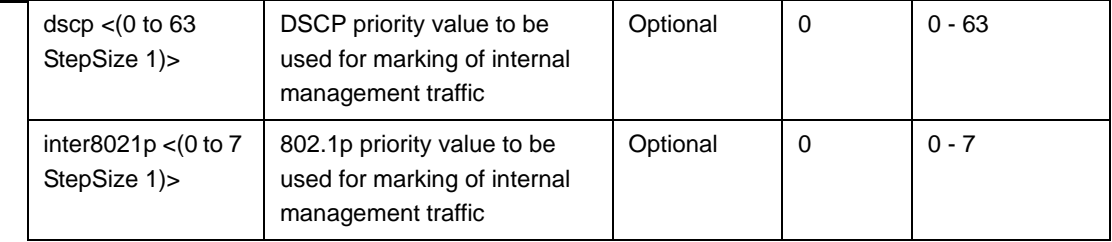

**Command Modes** bs control traffic qos marking rules (ctrltrafficqos) configuration mode

### **3.8.21.2.2 Configuring the Intra ASN Traffic QoS Marking Rules**

To configure the Intra ASN Traffic QoS Marking Rules parameters, run the following command:

**npu(config-bs-66053-ctrltrafficqos)# intraasn** [dscp <(0 to 63 StepSize 1)>]  $[intra8021p < (0 to 7 StepSize 1)$ 

**Command Syntax npu(config-bs-66053-ctrltrafficqos)# intraasn** [dscp <(0 to 63 StepSize 1) >  $]$  [intra8021p <(0 to 7 StepSize 1) > ]

**Privilege Level** 10

**Syntax** 

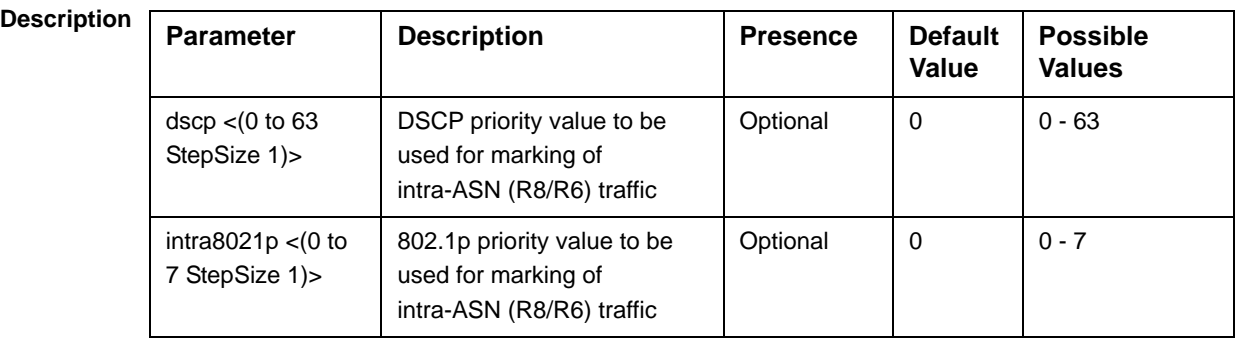

**Command Modes** bs control traffic qos marking rules (ctrltrafficqos) configuration mode

#### **3.8.21.3 Restoring Default Values for Control Traffic QoS Marking Rules Configuration Parameters**

After enabling the Control Traffic QoS Marking Rules configuration mode you can restore the default values for parameters in the following parameters tables:

- Internal Management (refer to Section 3.8.21.3.1)
- Intra ASN (refer to Section 3.8.21.3.2)

### **3.8.21.3.1 Restoring the Default Values of Internal Management Traffic QoS Marking Rules Parameters**

To restore one or all of the Internal Management Traffic QoS Marking Rules parameters to their default values, run the following command:

**npu(config-bs-66053-ctrltrafficqos)# no intmngmnt** [dscp] [inter8021p]

You can restore only one parameter to its default values by specifying only that parameter. For example, to restore only dscp to the default value, run the following command:

#### **npu(config-bs-66053-ctrltrafficqos)# no intmngmnt dscp**

The parameter will be restored to its default value, while the other parameter will remain unchanged.

To restore all Internal Management Traffic QoS Marking Rules parameters to their default value, run the following command:

#### **npu(config-bs-66053-ctrltrafficqos)# no intmngmnt**

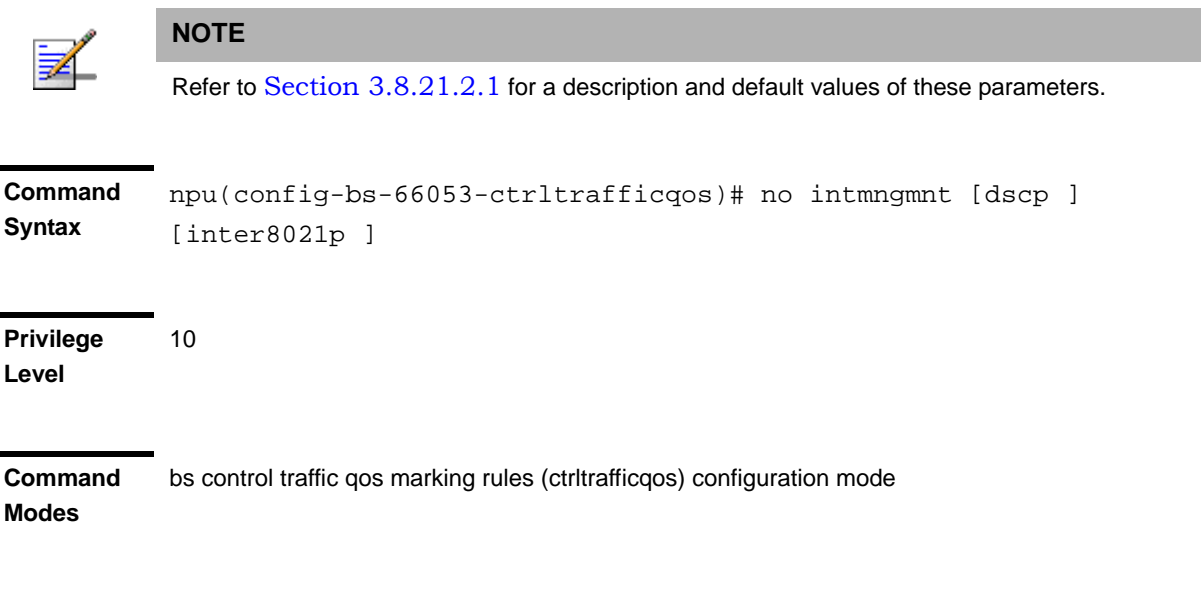

### **3.8.21.3.2 Restoring the Default Values of Intra ASN Traffic QoS Marking Rules Parameters**

To restore one or all of the Intra ASN Traffic QoS Marking Rules parameters to their default values, run the following command:

#### **npu(config-bs-66053-ctrltrafficqos)# no intraasn** [dscp] [intra8021p]

You can restore only one parameter to its default values by specifying only that parameter. For example, to restore only dscp to the default value, run the following command:

#### **npu(config-bs-66053-ctrltrafficqos)# no intraasn dscp**

The parameter will be restored to its default value, while the other parameter will remain unchanged.

To restore all Intra ASN Traffic QoS Marking Rules parameters to their default value, run the following command:

#### **npu(config-bs-66053-ctrltrafficqos)# no intraasn**

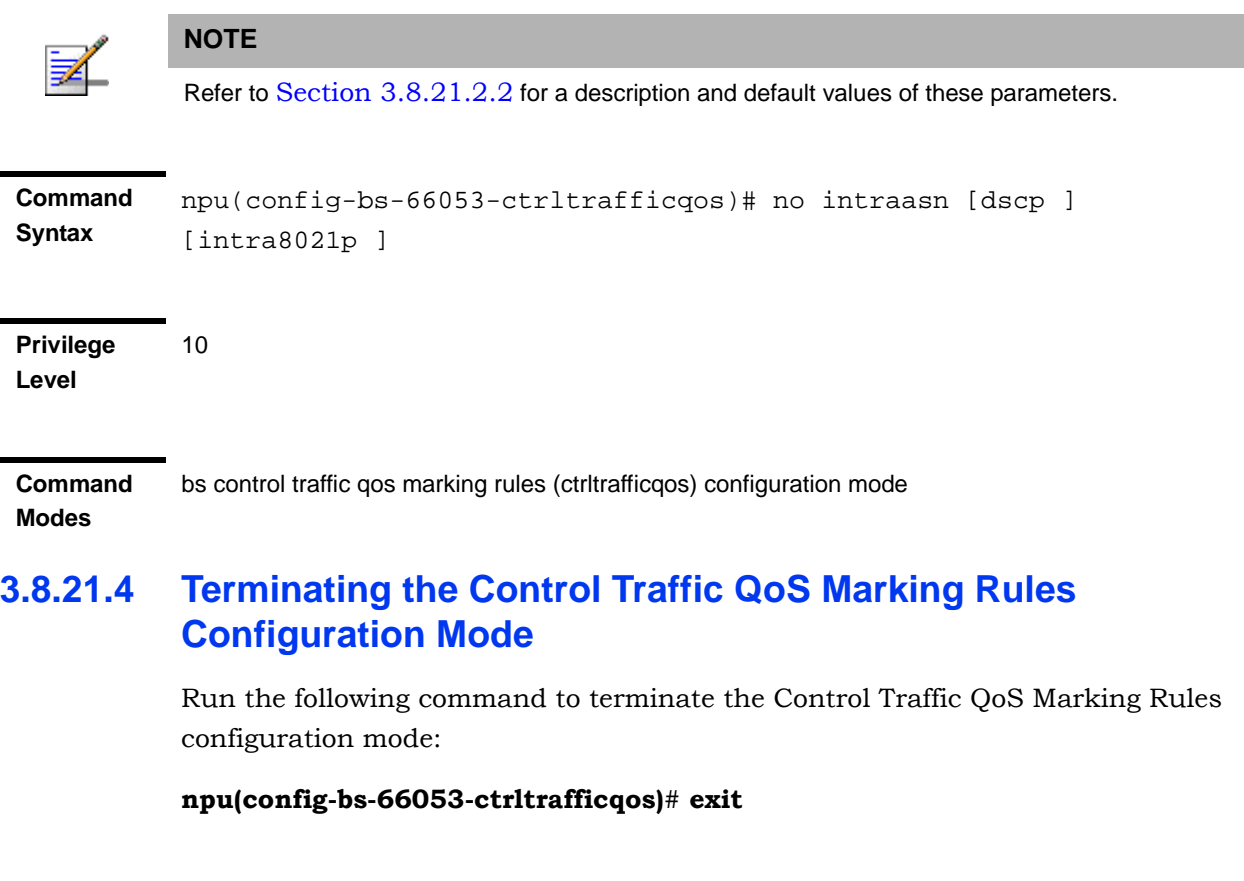

**Command Syntax npu(config-bs-66053-ctrltrafficqos)# exit** **Privilege Level** 10

**Modes**

**Command**  bs control traffic qos marking rules (ctrltrafficqos) configuration mode

#### **3.8.21.5 Displaying Configuration Information for Control Traffic QoS Marking Rules Parameters**

You can display the current configuration information for the following parameters tables:

■ Internal Management (refer to Section 3.8.21.5.1)

- Intra ASN (refer to Section 3.8.21.5.2)
- All (refer to Section 3.8.21.5.3)

### **3.8.21.5.1 Displaying Configuration Information for Internal Management Traffic QoS Marking Rules Parameters**

To display configuration for the Internal Management Traffic QoS Marking Rules parameters, run the following command:

**npu# show ctrltrafficqos-intmngmnt bs** [<(1 to 16777215 StepSize 1)

Specify the BS ID if you want to display configuration for a particular BS. For example, to display the Internal Management Traffic QoS Marking Rules parameters of BS 66053, run the following command:

#### **npu# show ctrltrafficqos-intmngmnt bs 66053**

Do not specify this parameter if you want to view configuration information for all existing BSs. To display information for all BSs, run the following command:

#### **npu# show ctrltrafficqos-intmngmnt bs**

**Command Syntax npu# show ctrltrafficqos-intmngmnt bs** [<(1 to 16777215 StepSize 1)

**Privilege Level**
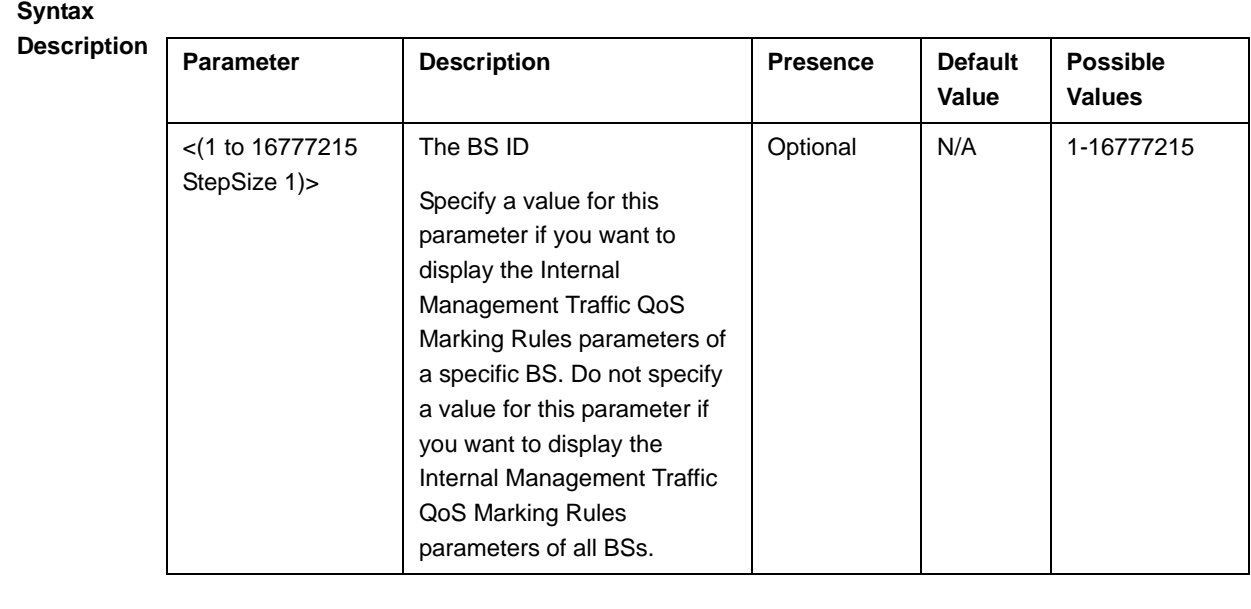

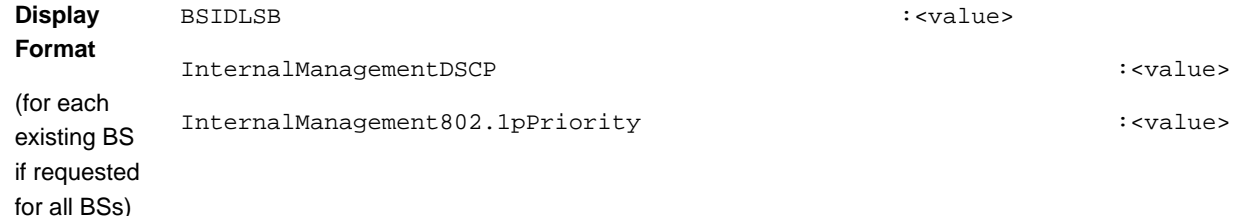

**Command**  Global command mode

### **Modes**

### **3.8.21.5.2 Displaying Configuration Information for Intra ASN Traffic QoS Marking Rules Parameters**

To display configuration for the Intra ASN Traffic QoS Marking Rules parameters, run the following command:

### **npu# show ctrltrafficqos-intraasn bs** [<(1 to 16777215 StepSize 1)

Specify the BS ID if you want to display configuration for a particular BS. For example, to display the Intra ASN Traffic QoS Marking Rules parameters of BS 66053, run the following command:

### **npu# show ctrltrafficqos-intraasn bs 66053**

Do not specify this parameter if you want to view configuration information for all existing BSs. To display information for all BSs, run the following command:

### **npu# show ctrltrafficqos-intraasn bs**

### **Command Syntax npu# show ctrltrafficqos-intraasn bs** [<(1 to 16777215 StepSize 1)

**Privilege Level**

1

### **Syntax**

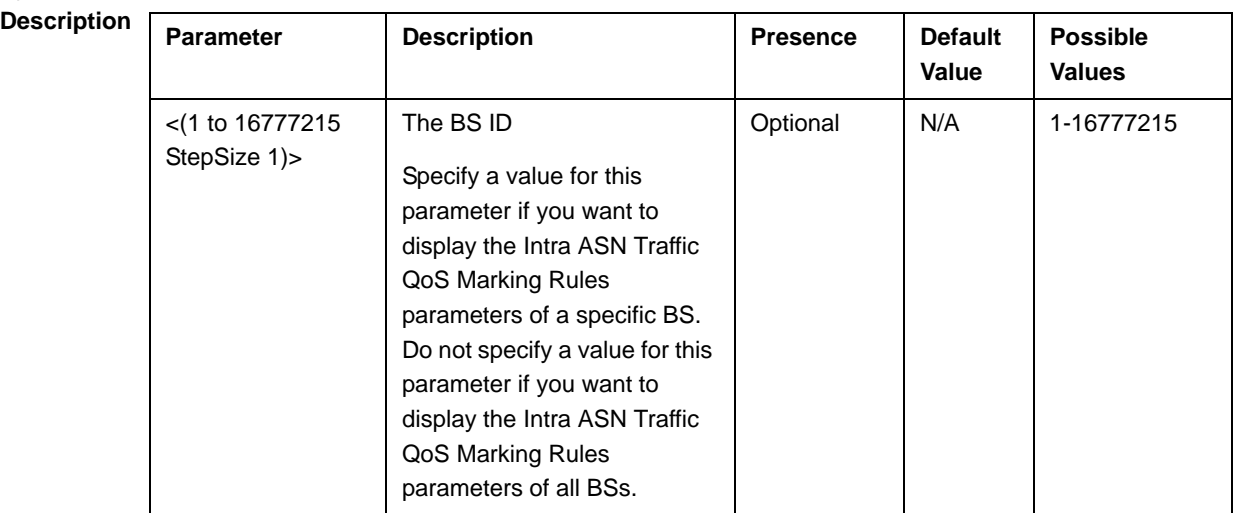

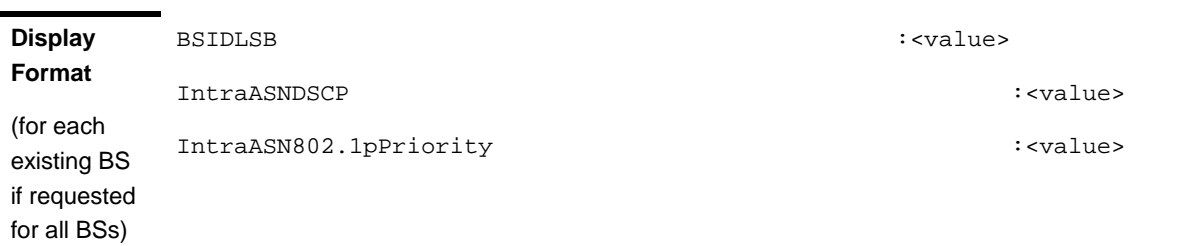

**Command Modes** Global command mode

### **3.8.21.5.3 Displaying Configuration Information for All Control Traffic QoS Marking Rules Parameters**

To display configuration for all Control Traffic QoS Marking Rules parameters, run the following command:

### **npu# show ctrltrafficqos-all bs** [<(1 to 16777215 StepSize 1)

Specify the BS ID if you want to display configuration for a particular BS. For example, to display all Control Traffic QoS Marking Rules parameters of BS 66053, run the following command:

### **npu# show ctrltrafficqos-all bs 66053**

Do not specify this parameter if you want to view configuration information for all existing BSs. To display information for all BSs, run the following command:

### **npu# show ctrltrafficqos-all bs**

### **Command Syntax npu# show ctrltrafficqos-all bs** [<(1 to 16777215 StepSize 1)

**Privilege Level**

1

### **Syntax**

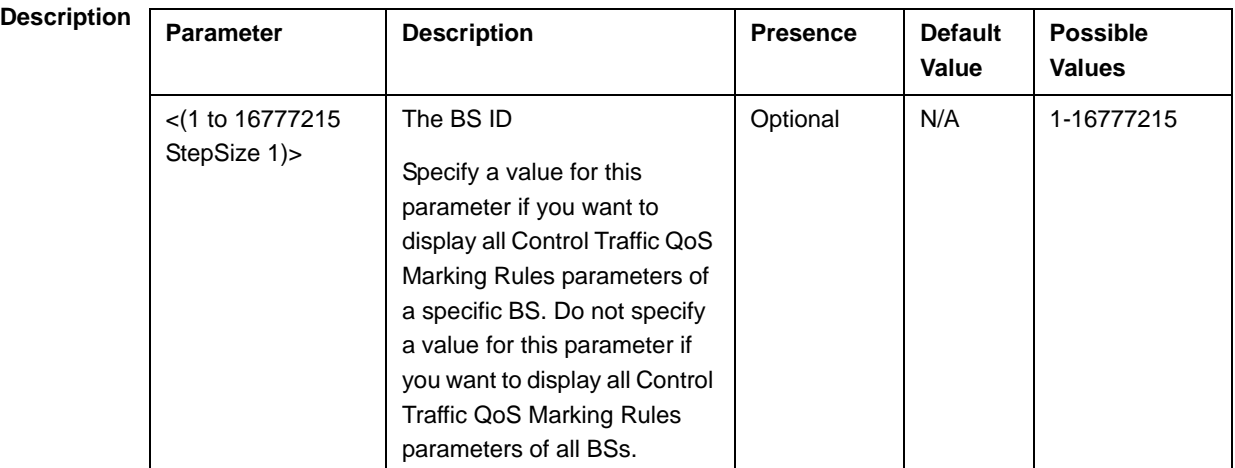

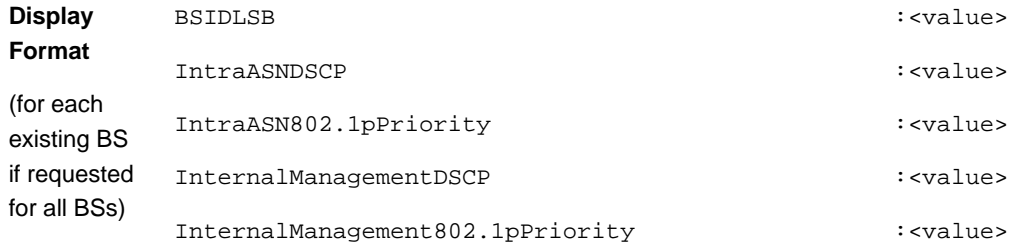

**Command Modes** Global command mode

## 3.8.22 Managing ID-IP Mapping Parameters

After enabling the BS configuration mode, you can execute the following tasks:

- Configure one or more ID-IP Mapping entry (refer to Section 3.8.22.1).
- Delete one or more ID-IP Mapping entries (refer to Section 3.8.22.2).

You can display configuration information for the ID-IP Mapping of a selected or all existing BSs (refer to Section 3.8.22.3).

## **3.8.22.1 Configuring ID-IP Mapping Entries**

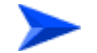

### **To configure ID-IP Mapping entries:**

From the BS configuration mode, run the following command:

**npu(config-bs-66053)# idip** <(1 to  $16777215$  StepSize 1)> [nw-node-ip <ip address>]

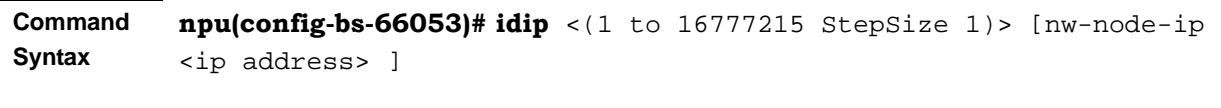

### **Privilege Level**

10

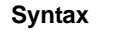

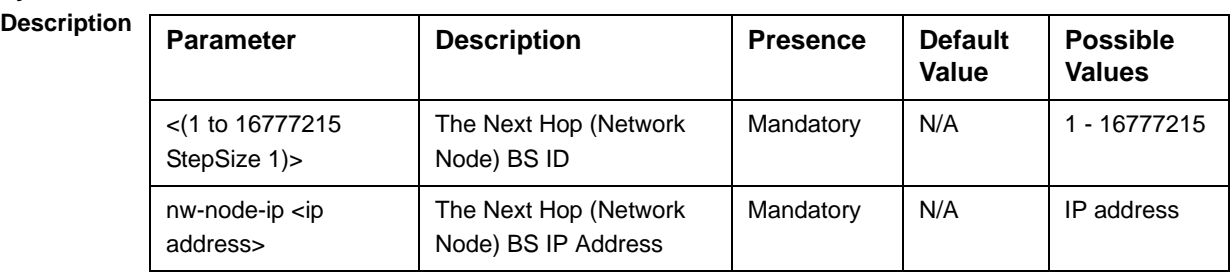

**Command**  bs configuration mode

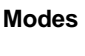

### **IMPORTANT**

When creating a new BS, at least one ID-IP Mapping entry must be configured.

## **3.8.22.2 Deleting an ID-IP Mapping Entry**

Run the following command from the BS configuration mode to delete an ID-IP Mapping entry:

**npu(config-bs 66053)# no idip** <(1 to 16777215 StepSize 1)>

**Command Syntax** npu(config-bs 66053)# no idip <(1 to 16777215 StepSize 1)>

**Privilege Level**

10

**Syntax** 

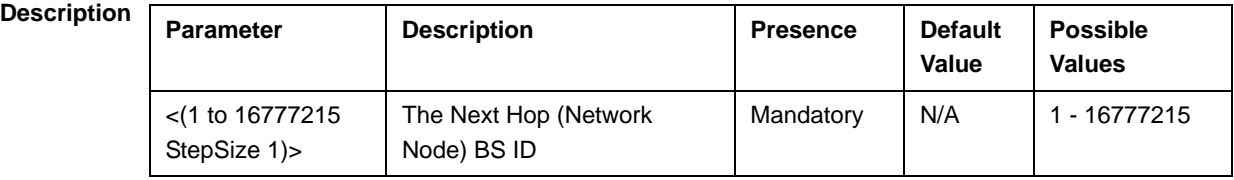

**Command Modes** bs configuration mode

## **3.8.22.3 Displaying Configuration Information for ID-IP Mapping Entries**

To display configuration information of ID-IP Mapping entries, run the following command:

**npu#** show idip bs  $\lfloor \frac{-(1 \text{ to } 16777215 \text{ StepSize 1}) \rfloor}{\text{ to } 16777215}$ StepSize 1)>]

Specify the BS ID and Next Hop (Network Node) BS ID (nw-node-id) if you want to display information for a particular ID-IP Mapping entry. For example, to display the ID-IP Mapping of BS 66053 and Network Node 66055, run the following command:

### **npu# show idip bs 66053 nw-node-id 66055**

Do not specify these parameters if you want to view information of ID-IP Mapping entries in all existing BSs. To display information for all BSs, run the following command:

### **npu# show idip bs**

**Command Syntax npu# show idip bs** [<(1 to 16777215 StepSize 1)> nw-node-id <(1 to 16777215 StepSize 1)> ]

**Privilege Level**

1

**Syntax** 

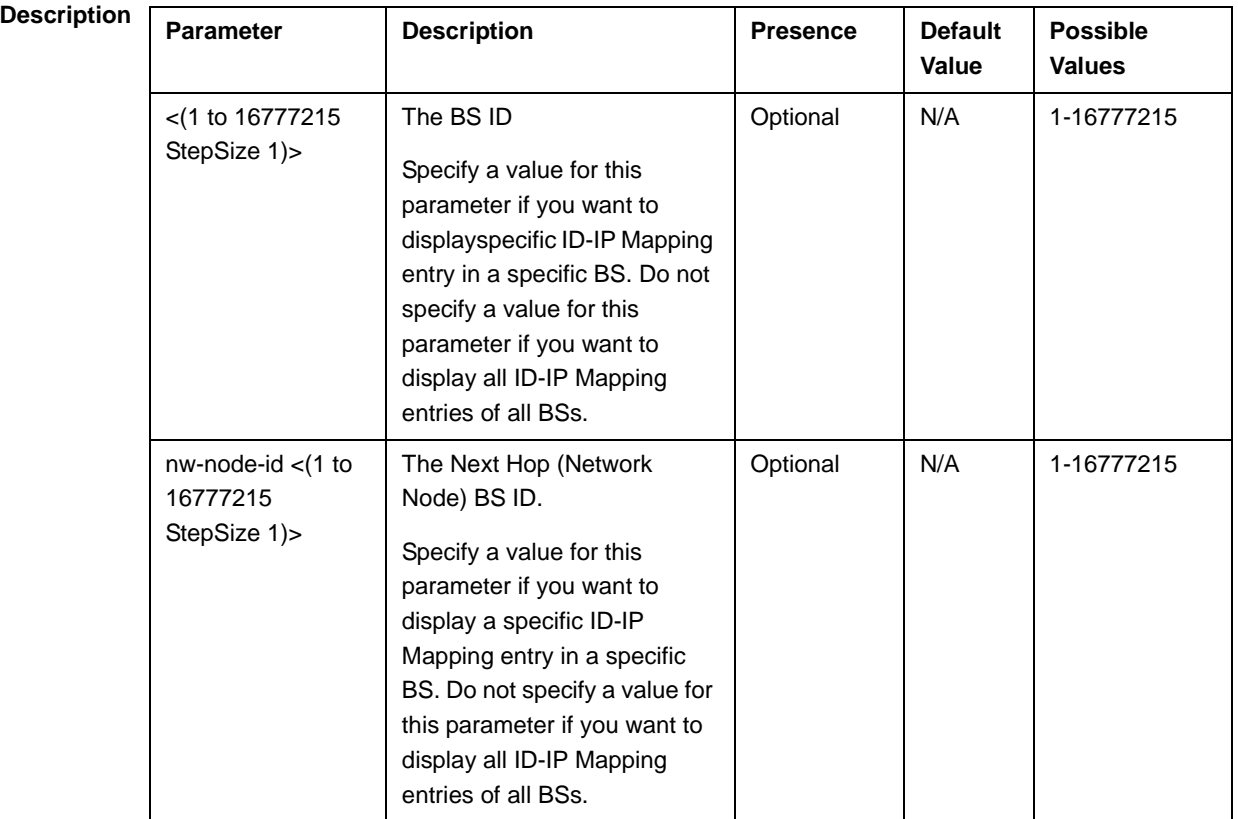

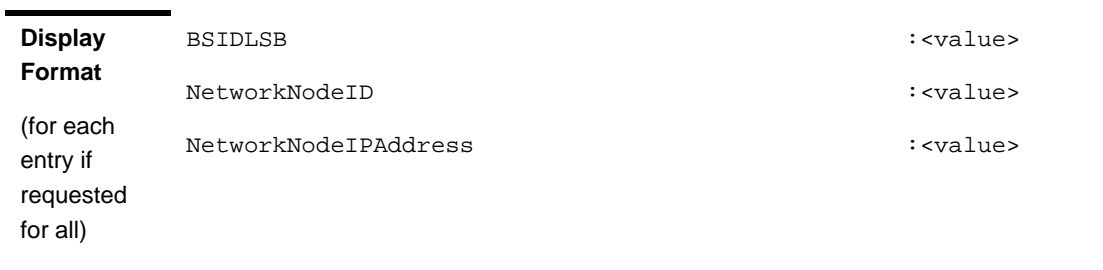

**Command Modes** Global command mode

# 3.8.23 Managing Ranging Parameters

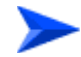

### **To configure the Ranging parameters:**

- **1** Enable the Ranging configuration mode (refer to Section 3.8.23.1)
- **2** You can now execute any of the following tasks:
	- **»** Configure the Ranging General parameters (refer to Section 3.8.23.2)
	- **»** Restore the default values of one or more of the Ranging General parameters (refer to Section 3.8.23.3)
	- **»** Terminate the Ranging configuration mode (refer to Section 3.8.23.4)

In addition, you can, at any time, display configuration information for the Ranging General parameters (refer to Section 3.8.23.5).

## **3.8.23.1 Enabling the Ranging Configuration Mode**

To configure the Ranging parameters, first enable the Ranging configuration mode. Run the following command to enable the Ranging configuration mode.

### **npu(config-bs-66053)# ranging**

The Ranging configuration mode is enabled, after which you can execute any of the following tasks:

- Configure one or more of the Ranging General parameters (refer to Section 3.8.23.2)
- Restore the default values of one or more of the Ranging General parameters (refer to Section 3.8.23.3)

After executing the above tasks, you can terminate the Ranging configuration mode (refer to Section 3.8.23.4) and return to the BS configuration mode.

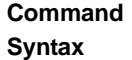

**npu(config-bs-66053)# ranging**

**Command Modes** bs configuration mode

## **3.8.23.2 Configuring Ranging Parameters**

To configure the Ranging General parameters, run the following command:

**npu(config-bs-66053-ranging)# general** [start-of-rng-codes <(0 to 255 StepSize 1)>] [max-cellradius {one | two | four | eight | fifteen | twentyThree | thirty}]

**Command Syntax npu(config-bs-66053-ranging)#** general [start-of-rng-codes <(0 to 255 StepSize 1)> ] [max-cellradius {one | two | four | eight | fifteen | twentyThree | thirty} ]

**Privilege Level**

10

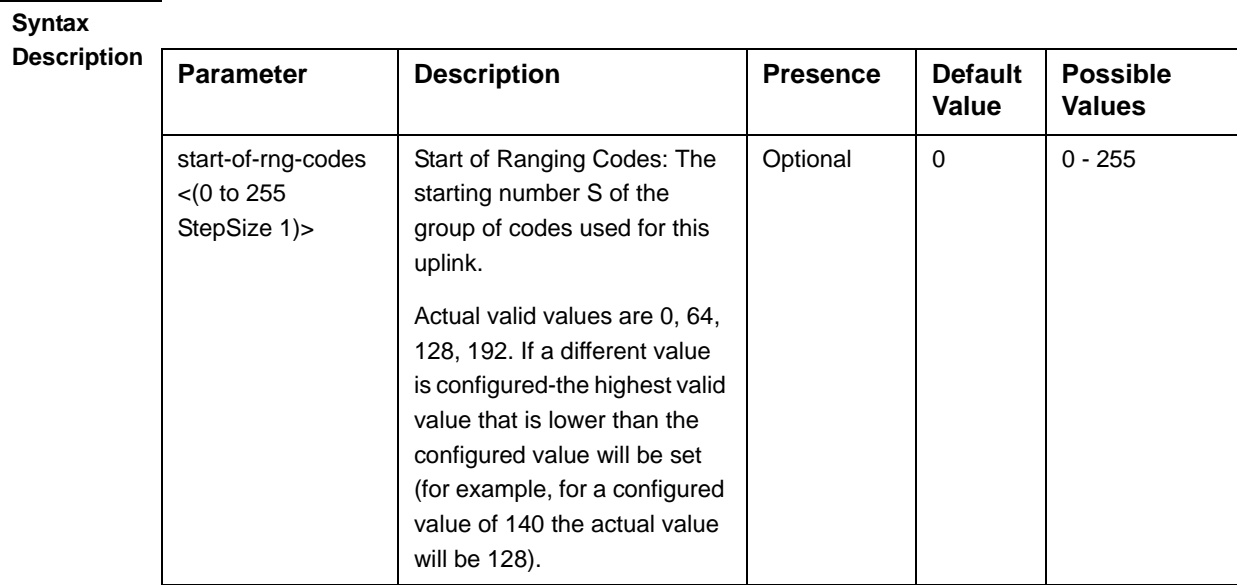

| max-cellradius                            | The Maximum Cell Radius (in | Optional | two | one                  |
|-------------------------------------------|-----------------------------|----------|-----|----------------------|
| $\{one   two   four  $<br>eight   fifteen | km)                         |          |     | two                  |
| twentyThree  <br>thirty}                  |                             |          |     | $\blacksquare$ four  |
|                                           |                             |          |     | $\blacksquare$ eight |
|                                           |                             |          |     |                      |
|                                           |                             |          |     | fifteen              |
|                                           |                             |          |     | twentyThree          |
|                                           |                             |          |     | thirty               |

**Command Modes** bs ranging configuration mode

## **3.8.23.3 Restoring Default Values for Ranging Configuration Parameters**

To restore one or all of the Ranging General parameters to their default values, run the following command:

**npu(config-bs-66053-ranging)# no general** [start-of-rng-codes] [max-cellradius]

You can restore only one parameter to its default values by specifying only this parameter. For example, to restore only max-cellradius to the default value, run the following command:

### **npu(config-bs-66053-ranging)# no general max-cellradius**

The parameter will be restored to its default value, while the other parameter will remain unchanged.

To restore all Ranging General parameters to their default value, run the following command:

### **npu(config-bs-66053-ranging)# no general**

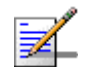

### **NOTE**

Refer to Section 3.8.23.2 for a description and default values of these parameters.

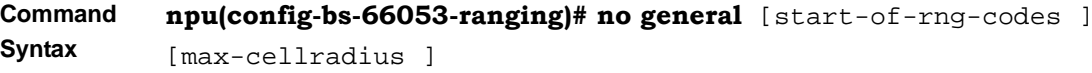

**Privilege Level** 10

**Command Modes** bs ranging configuration mode

## **3.8.23.4 Terminating the Ranging Configuration Mode**

Run the following command to terminate the Ranging configuration mode:

**npu(config-bs-66053-ranging)**# **exit**

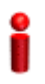

### **IMPORTANT**

If you did not configure any of the BS General parameters, do not forget to execute the apply command before terminating the CRanging configuration mode: **npu(config-bs-66053-ranging)# apply**

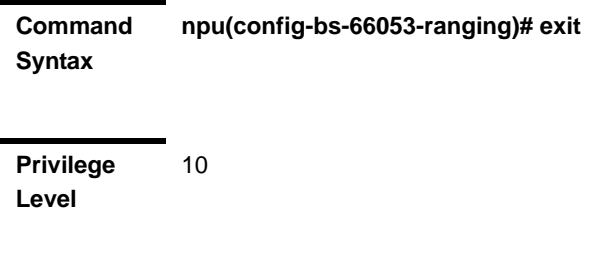

**Command Modes** bs ranging configuration mode

## **3.8.23.5 Displaying Configuration Information for Ranging Parameters**

To display configuration for the Ranging General parameters, run the following command:

### **npu# show ranging-general bs** [<(1 to 16777215 StepSize 1)

Specify the BS ID if you want to display configuration for a particular BS. For example, to display the Ranging General parameters of BS 66053, run the following command:

**npu# show ranging-general bs 66053**

Do not specify this parameter if you want to view configuration information for all existing BSs. To display information for all BSs, run the following command:

### **npu# show ranging-general bs**

### **Command Syntax npu# show ranging-general bs** [<(1 to 16777215 StepSize 1)

**Privilege Level**

1

### **Syntax**

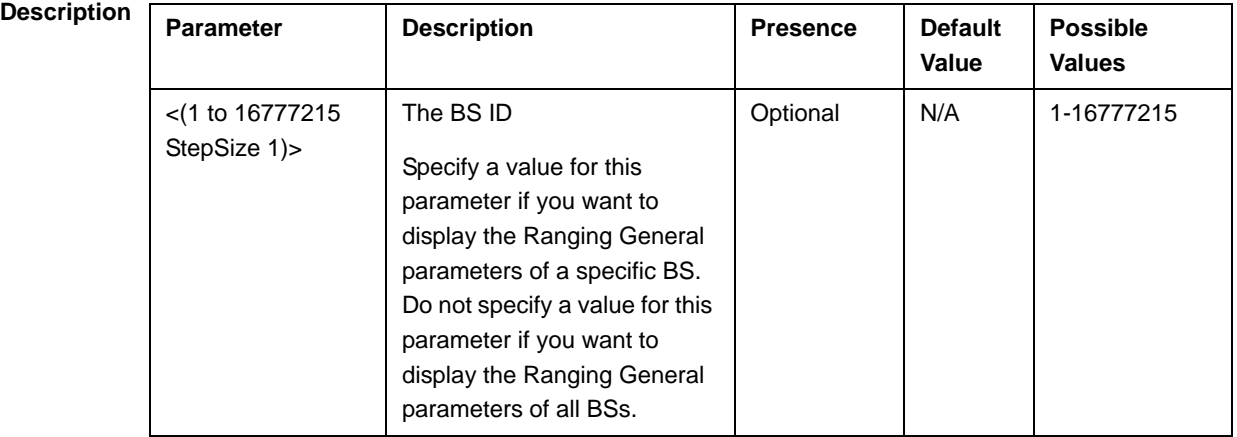

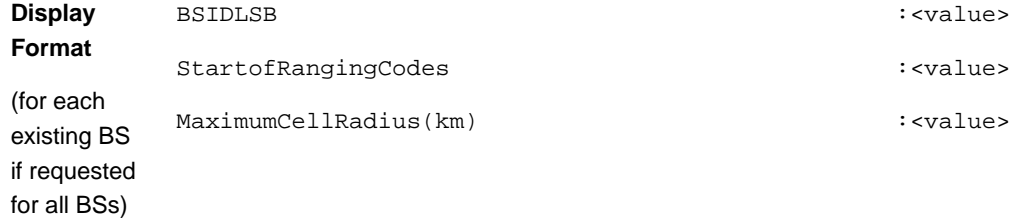

**Command Modes** Global command mode

## 3.8.24 Managing Alarm Threshold Parameters

After enabling the BS configuration mode, you can execute the following tasks:

- Configure one or more of the Alarm Threshold parameters (refer to Section 3.8.24.1).
- Restore the default values of some or all of the Alarm Threshold parameters (refer to Section 3.8.24.2).

You can display configuration and status information for the Alarm Threshold parameters of a selected or all existing BSs (refer to Section 3.8.24.3).

## **3.8.24.1 Configuring Alarm Threshold Parameters**

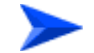

**To configure the Alarm Threshold parameters:**

From the BS configuration mode, run the following command:

**npu(config-bs-66053)#** alrm-thrshld [ul-mednoise <(-135 to -100 StepSize 1)>] [ul-99prcntnoise <(-135 to -100 StepSize 1)>] [Be-exc-dl-drop-thr <(1 to 1000 StepSize 1)> ] [rt-exc-dl-drop-thr <(1 to 1000 StepSize 1)> ] [nrt-exc-dl-drop-thr <(1 to 1000 StepSize 1)> ] [ugs-exc-dl-drop-thr <(1 to 1000 StepSize 1)> ] [ert-exc-dl-drop-thr <(1 to 1000 StepSize 1)> ]

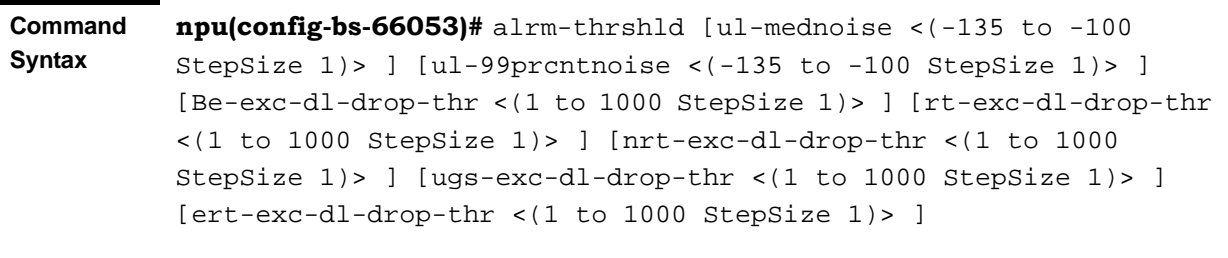

**Privilege Level**

10

**Syntax** 

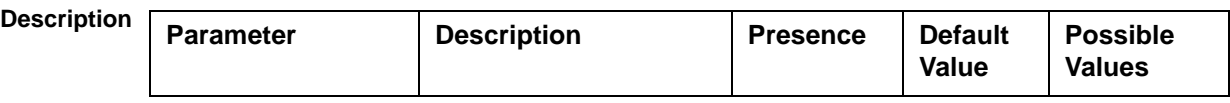

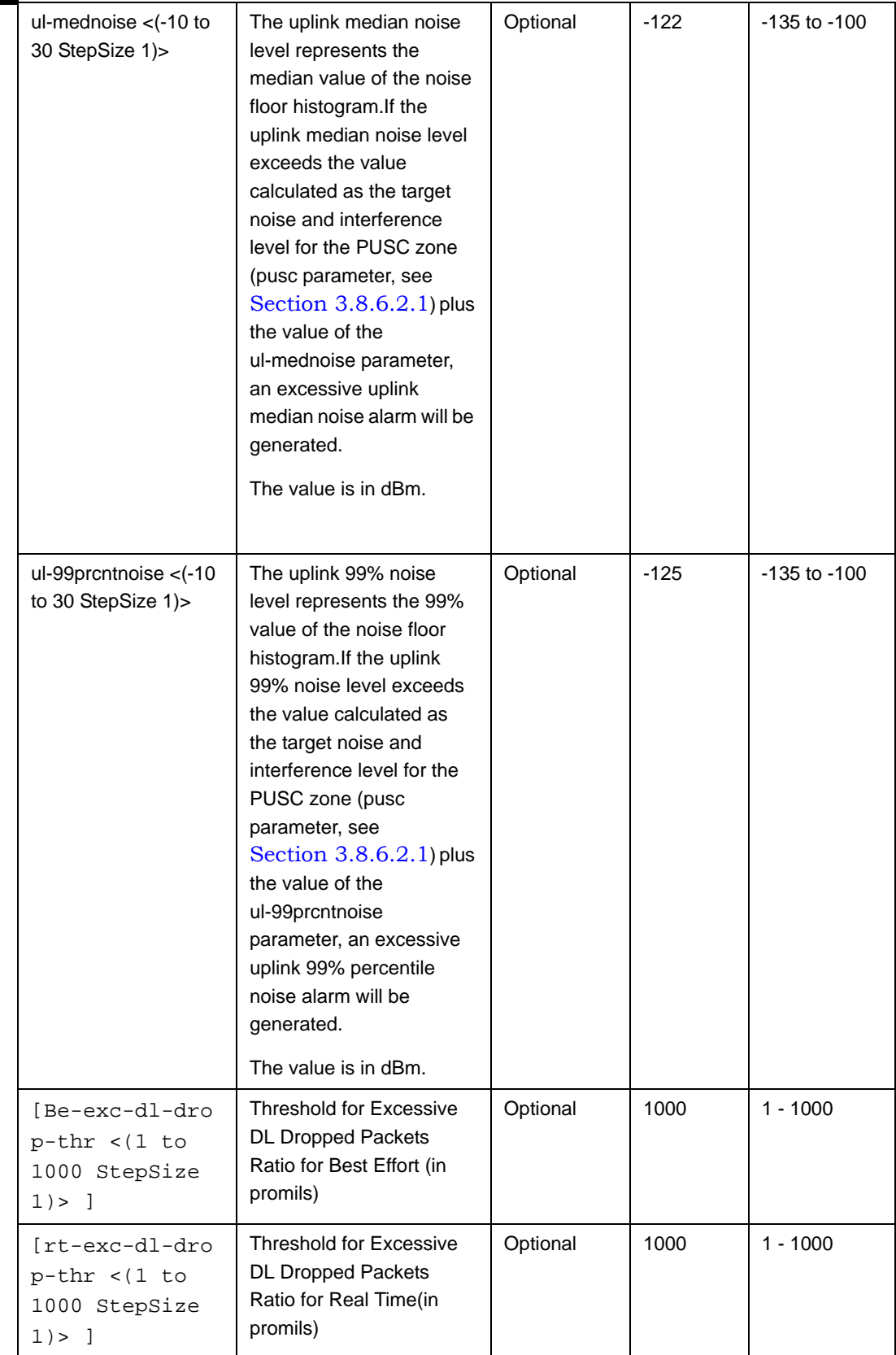

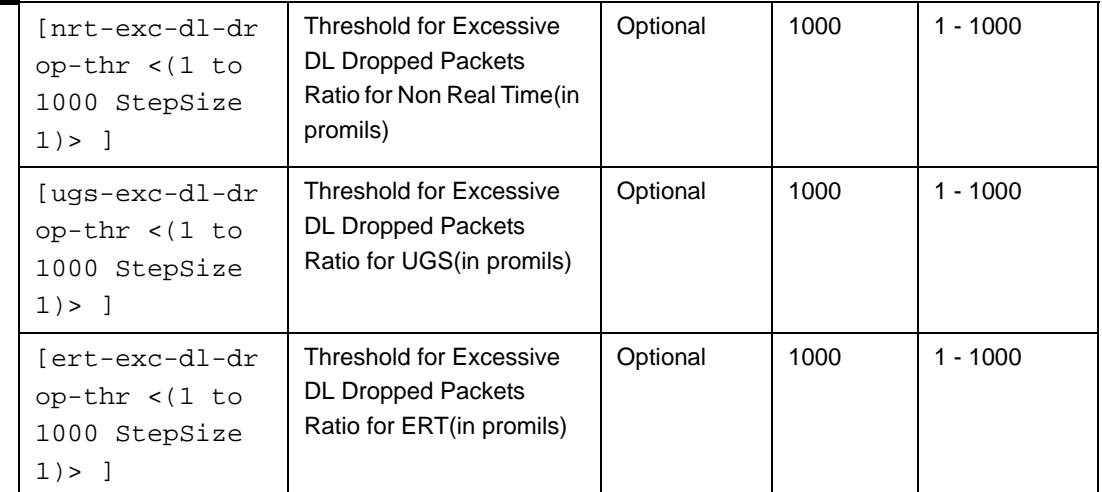

**Command**  bs configuration mode

**Modes**

## **3.8.24.2 Restoring the Default Values of Alarm Threshold Parametes**

To restore the default values of some or all of the Alarm Threshold parameters, run the following command:

**npu(config-bs-66053)# no alrm-thrshld** [ul-mednoise] [ul-99prcntnoise] [Be-exc-dl-drop-thr ] [rt-exc-dl-drop-thr ] [nrt-exc-dl-drop-thr ] [ugs-exc-dl-drop-thr ] [ert-exc-dl-drop-thr ]

You can restore only some parameters to the default values by specifying only those parameter. For example, to restore only the ul-mednoise parameter to the default value, run the following command:

### **npu(config-bs-66053)# no alrm-thrshld ul-mednoise**

This parameter will be restored to its default value, while the other parameters will remain unchanged.

To restore all Alarm Threshold parameters to their default value, run the following command:

### **npu(config-bs-66053)# no alrm-thrshld**

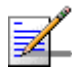

### **NOTE**

Refer to Section 3.8.24.1 for a description and default values of these parameters.

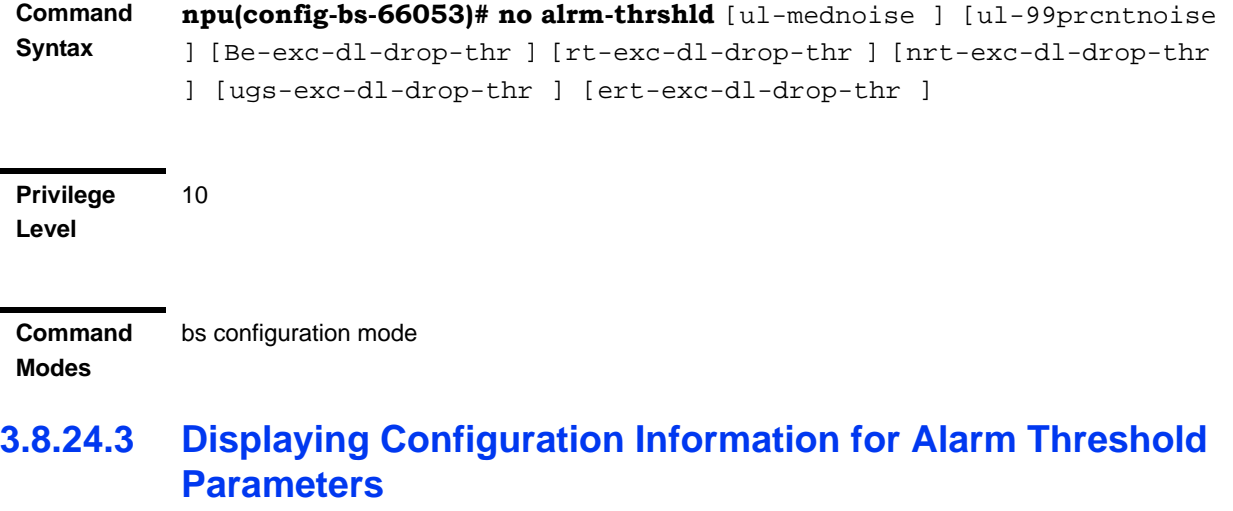

To display configuration information of Alarm Threshold parameters, run the following command:

**npu# show alrm-thrshld bs** [<(1 to 16777215 StepSize 1)

Specify the BS ID if you want to display information for a particular BS. For example, to display the Alarm Threshold parameters of BS 66053, run the following command:

### **npu# show alrm-thrshld bs 66053**

Do not specify this parameter if you want to view information for all existing BSs. To display information for all BSs, run the following command:

### **npu# show alrm-thrshld bs**

**Command Syntax npu# show alrm-thrshld bs** [<(1 to 16777215 StepSize 1)

**Privilege Level**

1

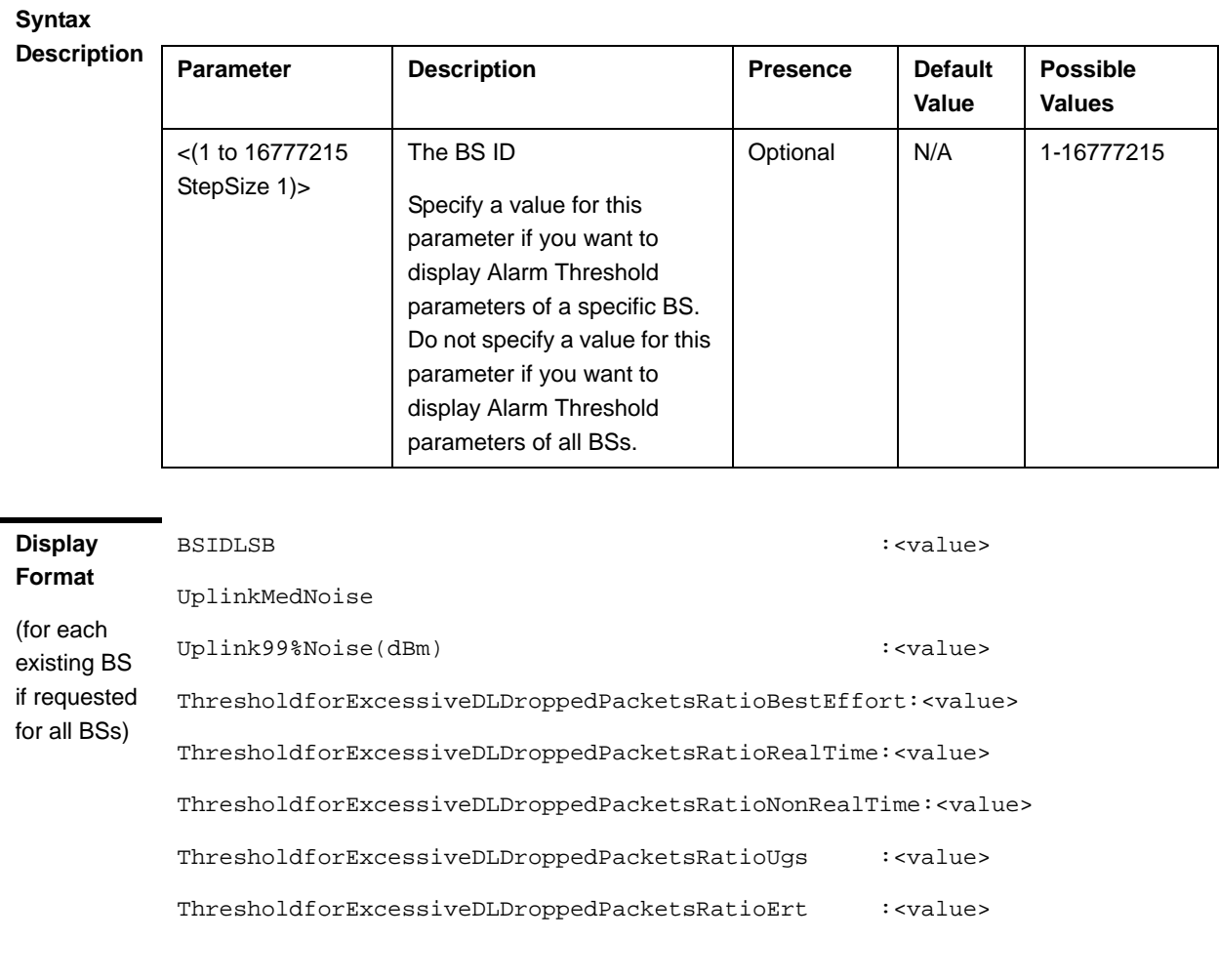

### **Command Modes** Global command mode

# 3.8.25 Managing BS Reserved Parameters

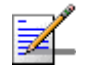

### **NOTE**

The BS reserved parameters table enables configuring up to 21 parameters that are reserved for possible future use. In the current release none of the reserved parameters is being used. Therefore, the following commands are not applicable:

- Configure reserved parameters: npu (config-bs- $\langle N \rangle$ )# bs-reserved [reserved-1  $\langle$ string (32)> ] [reserved-2 <string (32)> ] [reserved-3 <string (32)> ] [reserved-4 <string (32)> ] [reserved-5 <string (32)> ] [reserved-6 <string (32)> ] [reserved-7 <string (32)> ] [reserved-8 <string (32)> ] [reserved-9 <string (32)> ] [reserved-10 <string (32)> ] [reserved-11 <string (32)> ] [reserved-12 <string (32)> ] [reserved-13 <string (32)> ] [reserved-14 <string (32)> ] [reserved-15 <string (32)> ] [reserved-16 <string (32)> ] [reserved-17 <string (32)> ] [reserved-18 <string (32)> ] [reserved-19 <string (32)> ] [reserved-20 <string (32)> ] [reserved-21 <string (32)> ].
- Restore default values of reserved parameters: npu(config-bs- $\langle N \rangle$ # no bs-reserved [reserved-1 ] [reserved-2 ] [reserved-3 ] [reserved-4 ] [reserved-5 ] [reserved-6 ] [reserved-7 ] [reserved-8 ] [reserved-9 ] [reserved-10 ] [reserved-11 ] [reserved-12 ] [reserved-13 ] [reserved-14 ] [reserved-15 ] [reserved-16 ] [reserved-17 ] [reserved-18 ] [reserved-19 ] [reserved-20 ] [reserved-21 ].
- Display configured values of reserved parameters: npu# show bs-reserved bs  $\leq$  (1 to 16777215 StepSize 1).

## 3.8.26 Managing the BS Keep-Alive Functionality

Once an MS enters the network, its context is stored in ASN entities (BS, ASN-GW). Dynamically, MS context could be transferred/updated (during HO and re-authentication) to other entities or duplicated to other entities (separation between anchor functions such as Authenticator, Data Path and Relay Data Path).

In certain cases, such as entity reset, other entities are not aware of service termination of an MS in that entity, and keep maintaining the MS context. This may result in service failure, excessive consumption of memory resources and accounting mistakes.

The keep-alive mechanism should be used to clear MS context from all network entities when it is de-attached from the BS, and de-register MS from the network when its context becomes unavailable in one of its serving function locations.

When the keep-alive mechanism is enabled the BS periodically polls other ASN-GW entities-of-interest and waits for their responses. In case of no keep-alive response, the BS shall make further actions, such as graceful de-registration of applicable MS(s) and clearing the applicable MS(s) context.

The BS builds a list of ASN-GW-of-Interest, which it must poll. The list is dynamically updated; when a new MS is attached to the BS, or MS performs CSN mobility (data-path relocation) and in its context there is an ASN-GW identifier unknown to this BS, it shall add it to the ASN-GW-of-interest list. When the last MS(s) with specific ASN-GW identifier exits the network, the BS shall remove the ASN-GW from the list. The BS shall include in the ASN-GW-of-interest list also Relay Data-path ASN-GW(s) (UL next hop IP address). This is applicable when hierarchical data-path establishment takes place during inter-ASN HO.

The BS periodically polls the ASN-GW(s) for keep-alive. The polling mechanism is independent and unrelated for every ASN-GW-of-interest the BS polls.

The keep-alive mechanism uses configurable retry timer and retries counter. Upon expiration of the retry timer, the BS resends the BS Keep-Alive request message. Upon expiration of the retries counter, the BS assumes failure of the polled ASN-GW and clears the contexts of all MS(s) served by that ASN-GW.

In addition, the BS verifies that for each polled entity that the "Last-Reset-Time" UTC value of poll N+1 is equal to the value of poll N. If the "Last-Reset-Time" UTC value of poll N+1 is higher than the value of poll N, this mean that the ASN-GW went through reset state during the interval between two consecutive polls. In this case, the BS shall de-register all MS(s) served by that specific ASN-GW and clear their contexts.

When keep-alive fails, the BS generates an alarm and log the event.

Regardless of the enable/disable status of the keep-alive mechanism in the BS, it replies to BS\_Keep\_Alive\_Req received from ASN-GWs with BS\_Keep\_Alive\_Rsp. that includes also its "Last-Reset-Time". It responds only if all its functions operate properly. In case one of the functions fails, the BS shall not respond to the keep-alive poll.

## **3.8.26.1 Configuring BS Keep-Alive Parameters**

To configure one or several keep-alive parameters, run the following command:

**npu(config-bs-66053)# keep-alive** [**asn-ka** {enable | disable} ] [**period** <(10 to 1000 StepSize 1)> ] [**rtx-cnt** <(0 to 10 StepSize 1)> ] [**rtx-time** <(100 to 10000 StepSize 1)> ]

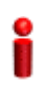

### **IMPORTANT**

An error may occur if you provide configuration values that do not satisfy following condition:  $'period*1000$  >= rtx-time  $*(rtx\text{-}cnt + 1)$ "

**Command Syntax**

**npu(config-bs-66053)# keep-alive [asn-ka {enable | disable} ] [period <(10 to 1000 StepSize 1)> ] [rtx-cnt <(0 to 10 StepSize 1)> ] [rtx-time <(100 to 10000 StepSize 1)> ]** 

**Privilege Level**

10

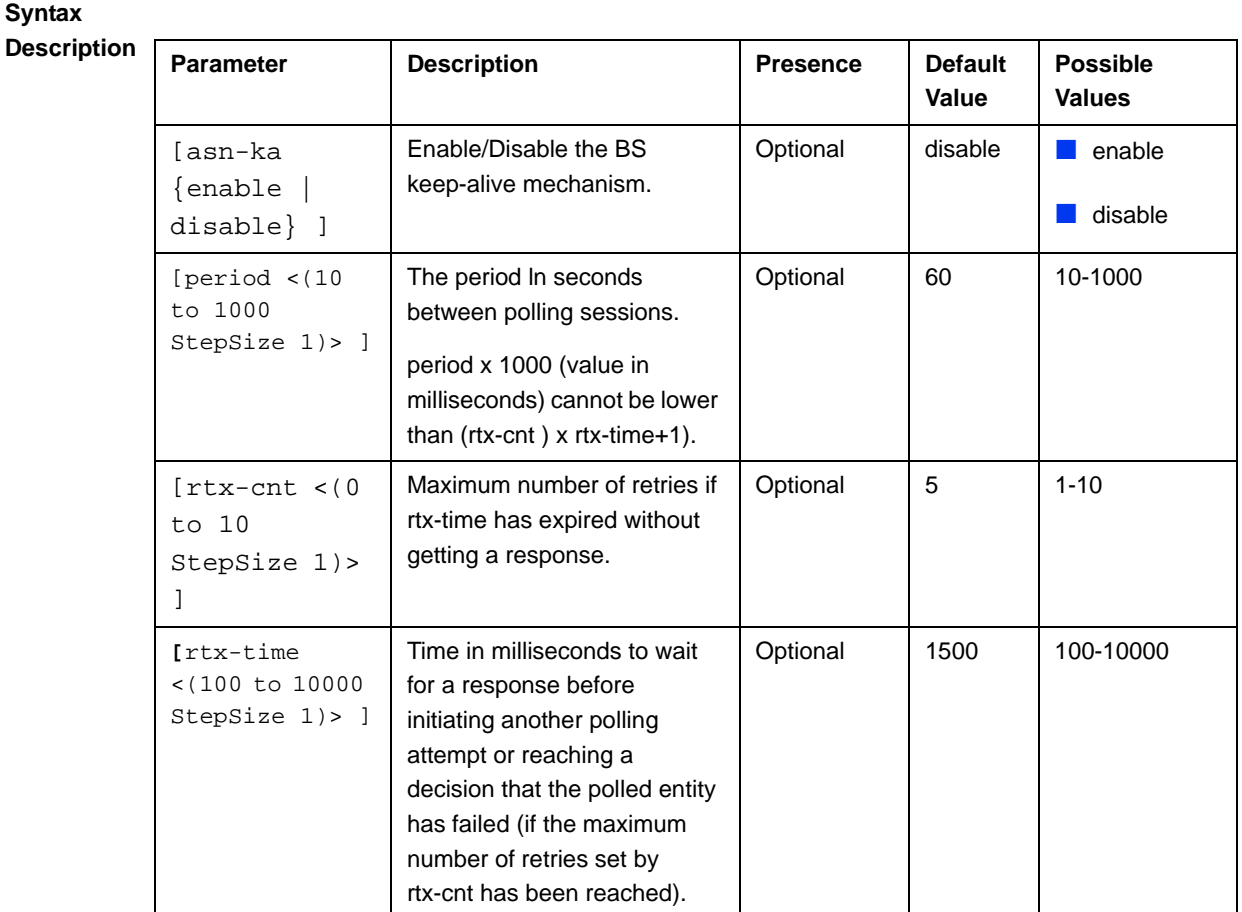

bs configuration mode

## **3.8.26.2 Displaying Configuration Information for BS Keep-Alive Parameters**

To display the BS keep-alive parameters, run the following command:

**npu# show keep-alive bs** [<(1 to 16777215 StepSize 1)

**Command Modes**

**Command Syntax npu# show keep-alive bs (<(**1 to 16777215 StepSize 1**)**

**Privilege Level**

1

**Syntax** 

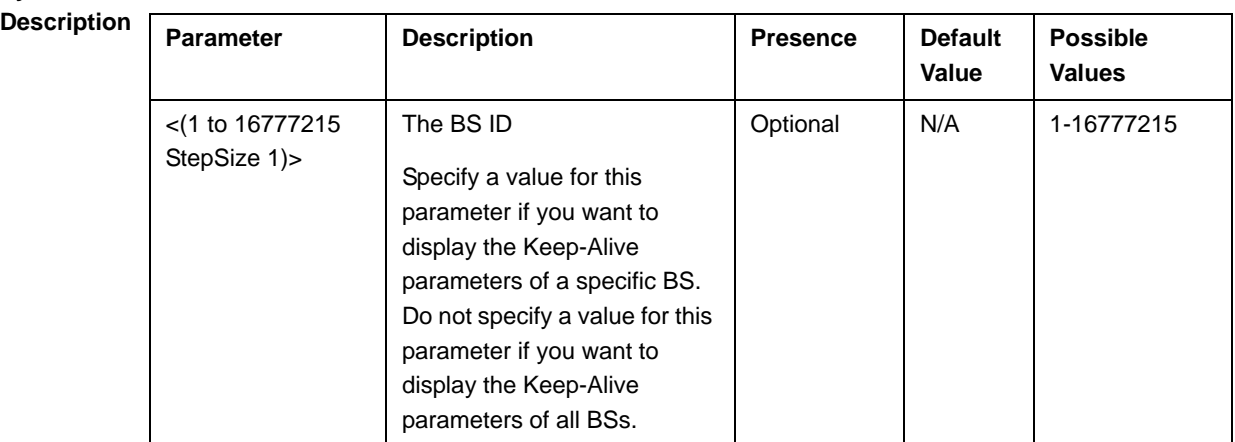

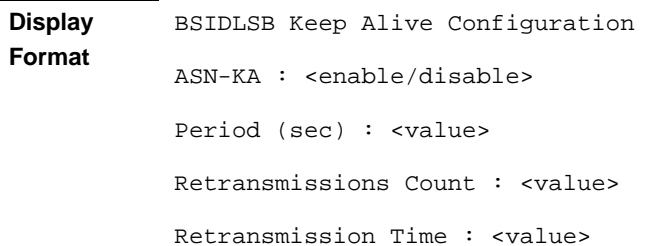

### **Command Modes** Global command mode

## 3.8.27 Managing MSs for Specific MS Advanced Mode Data Collection

The performance data collection feature (see Section 3.3.13) enables collecting data from specific MSs using 1 minute resolution when the Specific MS Advanced Mode option is enabled. Data from up to 10 MSs per BS can be collected

This section includes:

■ "Configuring an MS entry in the Advanced Mode Collection List" on page 631

- "Deleting an MS from the Advanced Mode Collection List" on page 631
- "Displaying the MSs in the Advanced Mode Collection List" on page 632

## **3.8.27.1 Configuring an MS entry in the Advanced Mode Collection List**

From the BS configuration mode, run the following command to add an MS to the advanced mode collection list or to modify an existing entry:

**npu(config-bs-66053)# ms-pm-mac** <(1 to 10 StepSize 1)> [**Mac-addr** <Mac-addr> ]

For example, to add MS 2 with MAC address 0e-10-e7-11-22-ff to the list (or to modify an existing entry for MS 2)), run the following command:

### **npu(config-bs-66053)# ms-pm-mac 2 Mac-addr 0e10e71122ff**

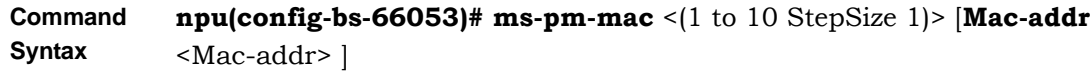

**Privilege Level** 10

**Syntax** 

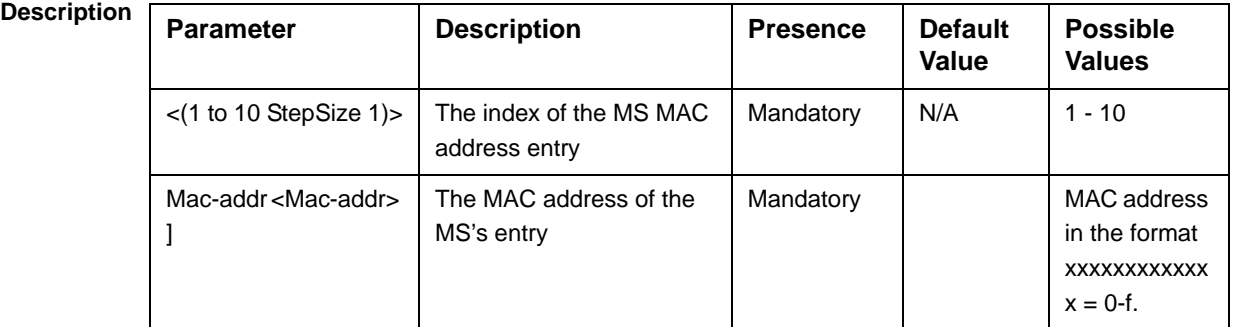

**Command Modes** bs configuration mode

## **3.8.27.2 Deleting an MS from the Advanced Mode Collection List**

To delete an MS from the list, run the following command:

**npu(config-bs-66053)# no ms-pm-mac** <(1 to 10 StepSize 1)>

**Command Syntax npu(config-bs-66053)# no ms-pm-mac** <(1 to 10 StepSize 1)>

**Privilege Level** 10

**Syntax** 

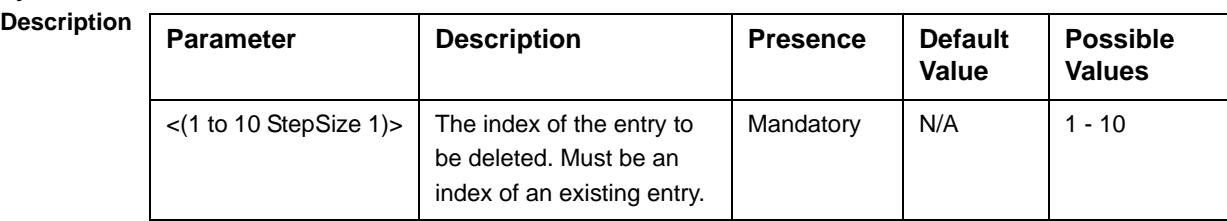

**Command Modes**

### bs configuration mode

## **3.8.27.3 Displaying the MSs in the Advanced Mode Collection List**

To display configuration information of MSs in the Advanced Mode Collection List, run the following command:

**npu# show ms-pm-mac bs** [<(1 to 16777215 StepSize 1)**>** index <(1 to 10 StepSize 1)> ])

Specify the BS ID and index if you want to display information for a particular entry in a particular BS.

For example, to see the configuration of entry 2 in BS 66053 run the command:

### **npu# show ms-pm-mac bs 66053 index 3**

Do not specify these parameters if you want to view information for all existing BSs. To display information for all BSs, run the following command:

### **npu# show ms-pm-mac bs**

**Command Syntax npu# show ms-pm-mac bs** [<(1 to 16777215 StepSize 1)> index <(1 to 10 StepSize 1)> ])

**Privilege Level**

1

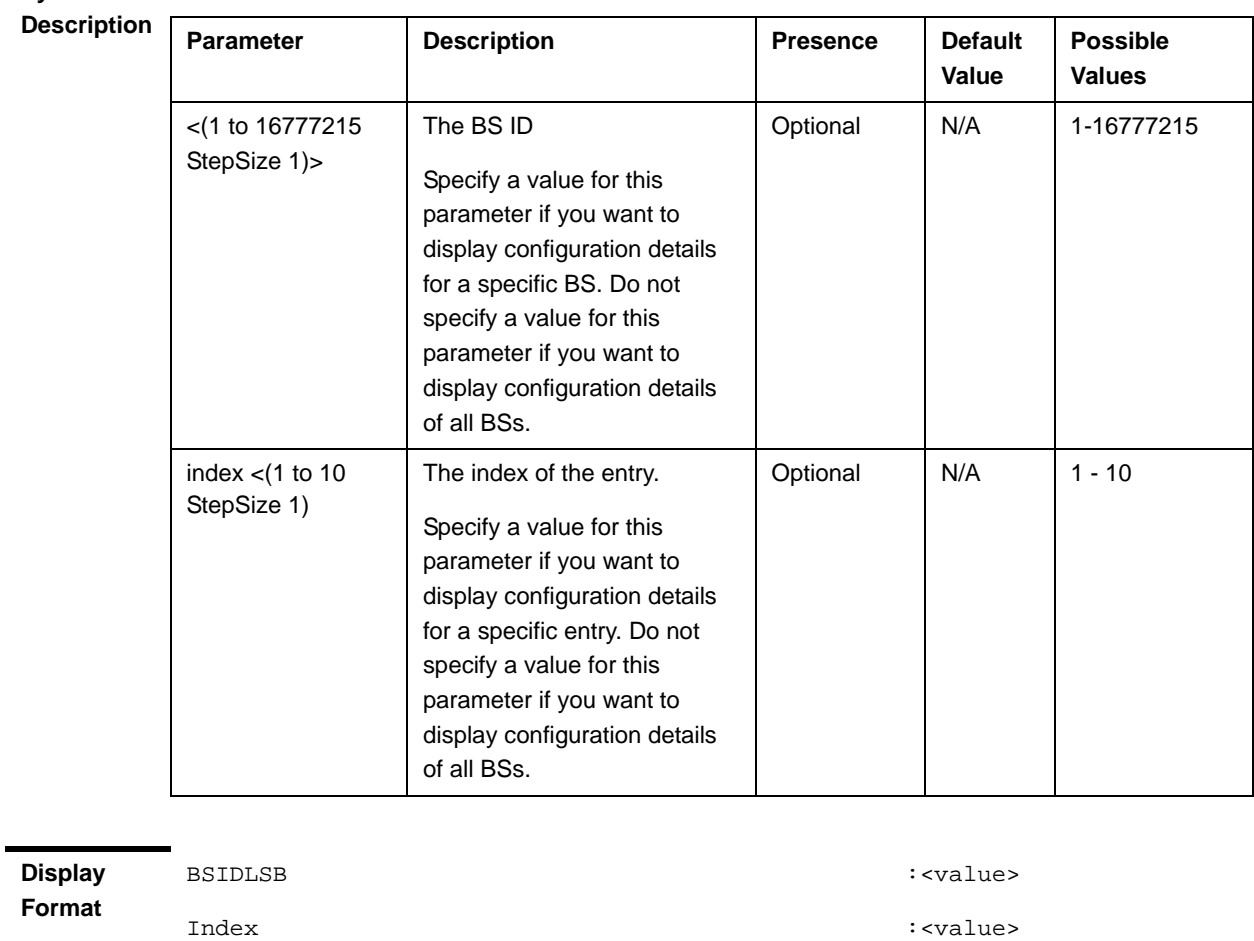

(for each existing entry in each existing BS if requested for all BSs and indexed)

**Syntax** 

MACaddress :<value>

**Command Modes** Global command mode

# 3.8.28 Managing the BS Idle Mode Parameters

The single sector Idle Mode capability provides the benefits of MS power savings and manageable total sector active and non active users , together with reduced overhead on the backhaul network.

Idle Mode (IM) mechanism allows an MS to become unavailable on the air interface, and thus freeing operational resources and preserving MS power. During IM operation, an MS switch off its transmission and reception capabilities, and becomes available for DL broadcast control messaging, i.e., MS Paging, in a periodically manner. Using paging broadcast, BS can indicate (if necessary) the MS to exit from IM and return into normal operation mode. The paging control message is sent over the DL of a set of BSs simultaneously. This set is called Paging group (PG). In the current release, each Paging Group includes a single BS.

During IM, MS performs location updates when moving from one PG to another. While in the same PG, MS does not need to transmit in the UL and can be paged in the DL if there is traffic targeted at it.

After enabling the BS configuration mode, you can execute the following tasks:

- Configure the Idle Mode parameters (refer to Section 3.8.28.1).
- Restore the default value of the Idle Mode parameters (refer to Section 3.8.28.2).

You can display configuration information for the Idle Mode parameter of a selected or all existing BSs (refer to Section 3.8.28.3).

## **3.8.28.1 Configuring the BS Idle Mode Parameters**

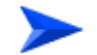

**To configure the BS Idle Mode Parameters:**

From the BS configuration mode, run the following command:

**npu(config-bs-66053)#** idle-mode [paging-group-id <(0 to 65535 StepSize 1)> ] [idle-Mode-ms-initiated-for-ugs {disable | enable} ]

**Command Syntax npu(config-bs-66053)#** idle-mode [paging-group-id <(0 to 65535 StepSize 1)>] [idle-Mode-ms-initiated-for-ugs {disable | enable}]

**Privilege Level**

 $1<sub>0</sub>$ 

**Syntax** 

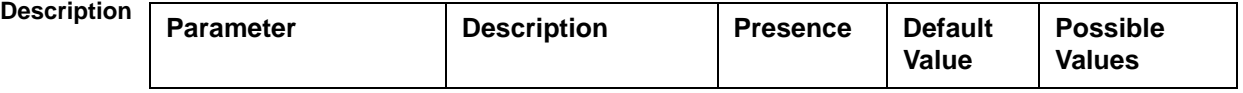

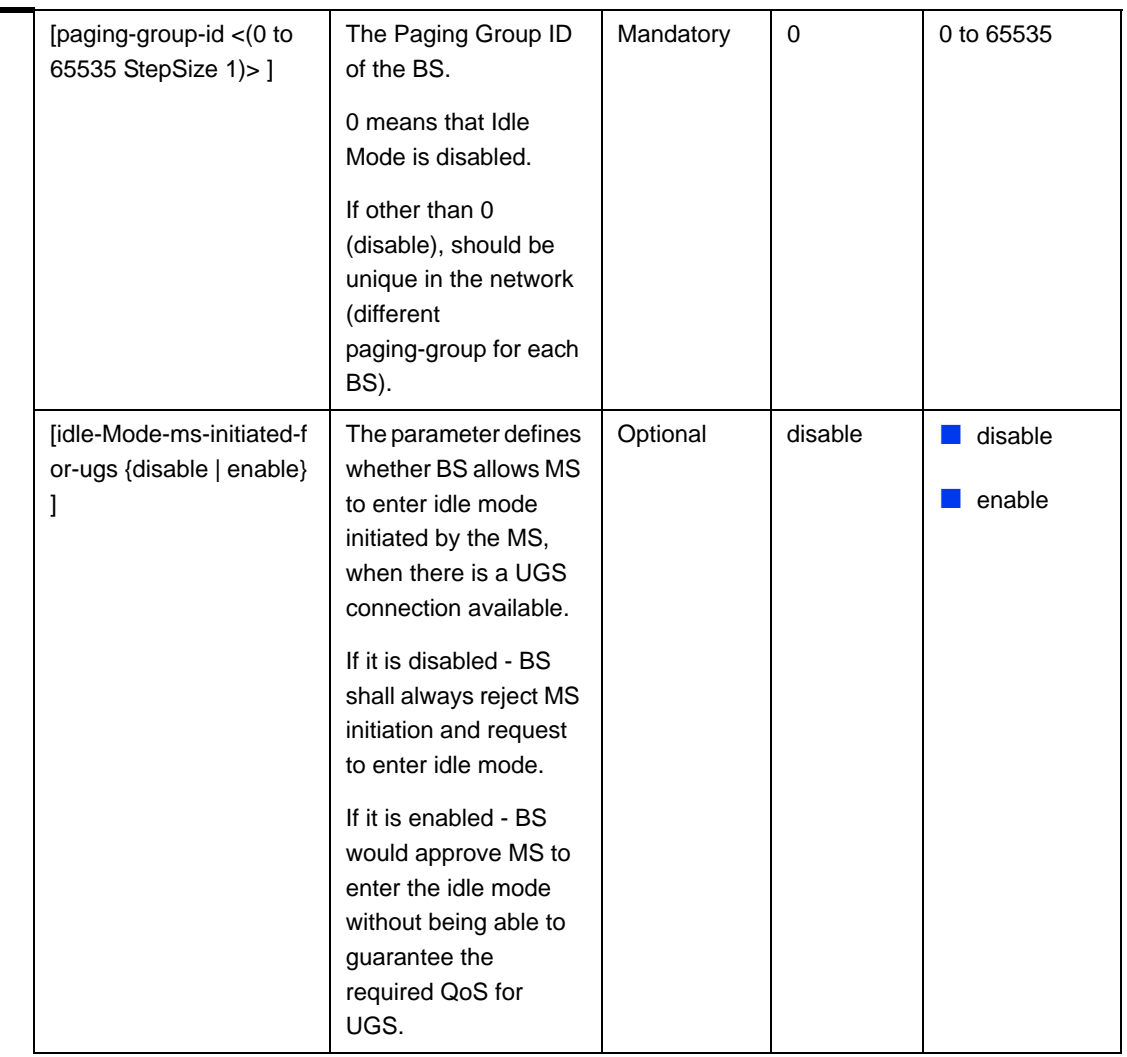

**Command Modes** bs configuration mode

## **3.8.28.2 Restoring Default Values for the BS Idle Mode Parameters**

After enabling the BS configuration mode you can restore the default values for the BS Idle Mode idle-Mode-ms-initiated-for-ugs parameter.

To restore the BS Idle Mode idle-Mode-ms-initiated-for-ugs parameter to its default value, run the following command:

```
npu(config-bs-66053)# no idle-mode 
[idle-Mode-ms-initiated-for-ugs]
```
### **NOTE**

Refer to Section 3.8.28.1 for a description and default value of this parameter.

**Command Syntax npu(config-bs-66053)# no idle-mode [idle-Mode-ms-initiated-for-ugs] Privilege Level** 10

**Command Modes** bs configuration mode

## **3.8.28.3 Displaying Configuration Information for the BS Idle Mode Parameters**

To display configuration information of the BS Idle Mode parameters of a specific or all BSs, run the following command:

**npu# show idle-mode bs** [<(1 to 16777215 StepSize 1)>]

Specify the BS ID (1-16777215) of an existing BS if you want to display configuration information for a particular BS. Do not specify values for this parameter if you want to view configuration information for all existing BSs.

**Command Syntax npu# show idle-mode bs** [<(1 to 16777215 StepSize 1)> ]

**Privilege Level**

1

## **Syntax**

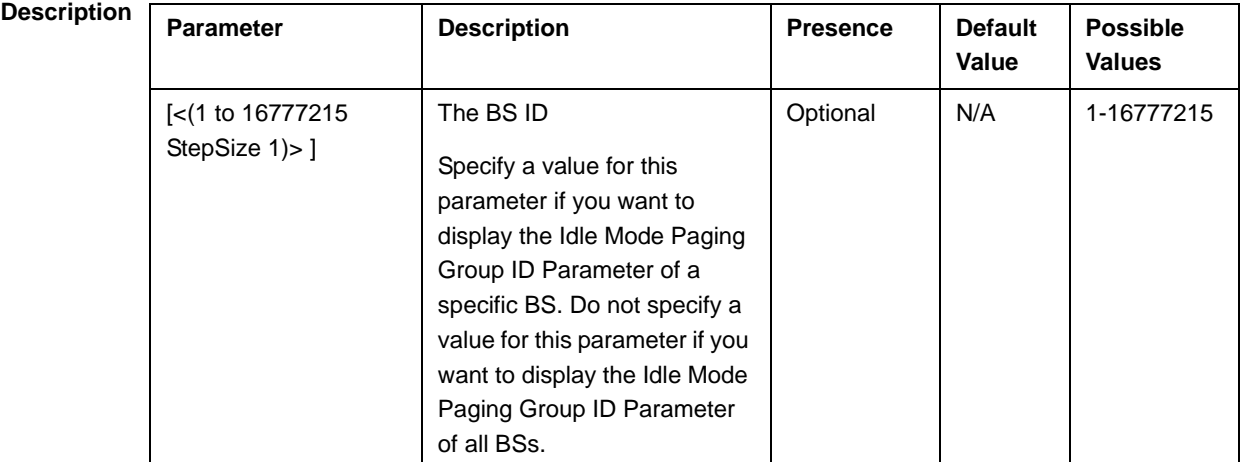

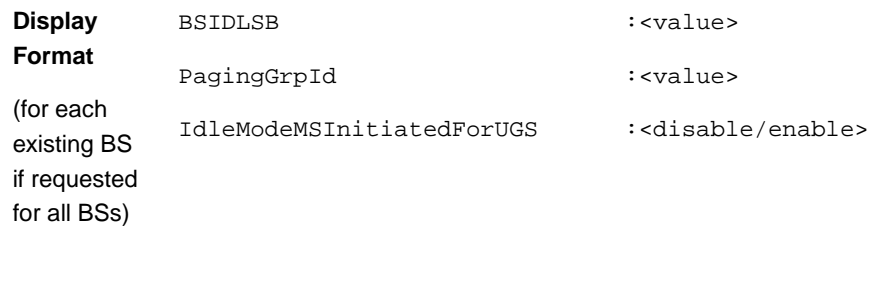

**Command Modes** Global command mode

## 3.8.29 Managing Scheduler Parameters

Scheduling uncommitted traffic (above the maximum reserved rate) can be done using one of the following options:

- **Equal Time (ET) scheduling mode, in which air resources are being scheduled** in a fair manner proportional to the users' excess traffic (maximum sustained rate - maximum reserved rate) SLAs.
- Equal Rate (ER) scheduling mode, in which air resources are allocated to users aiming at ensuring data rate fairness between users proportional to their excess traffic SLAs.

Assuming a sector with diversity (different channels conditions) of active users, ET scheme enables higher aggregate sector throughput at the expense of data-rate fairness among users, while ER scheduling scheme ensures maximum data-rate fairness among users at the expense of lower aggregate sector throughput.

Using ER scheduling scheme exposes the system to excessive allocation of air resources to highly active users having relatively poorer channel conditions. To ensure data-rate fairness, more resources will to be allocated to these users compared to users with relatively good channel conditions. The effect of a small number of such users within the sector will be reflected by reduced aggregate sector throughput as well as degradation of achievable rates for all users.

To protect against "abusing" users, an instantaneous rate threshold can be defined within the scheduling scheme in which the amount of air resources for users with continuous instantaneous rate below the threshold is being limited. The more the abusing users' instantaneous rate is below the threshold, the more resource allocations limitation is applied.

Three levels of dynamic protection are available:

- No protection.
- **Low protection level protection against users with very poor channel** conditions. Should be used where the abusing users instantaneous rates are far below the average instantaneous rate within the sector.
- **Medium protection protection against users with relatively poor or very poor** channel conditions. Should be used where the abusing users instantaneous rates are below or far below the average instantaneous rate within sector.

A dynamic protection mechanism is implemented, in which the mechanism of limiting resource allocations is automatically and dynamically activated when needed.

After enabling the BS configuration mode, you can execute the following tasks:

- Configure one or more of the Scheduler parameters (refer to Section 3.8.29.1).
- Restore the default values of some or all of the Scheduler parameters (refer to Section 3.8.29.2).

You can display configuration and status information for the Scheduler parameters of a selected or all existing BSs (refer to Section 3.8.29.3).

### **3.8.29.1 Configuring Scheduler Parameters**

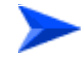

### **To configure the Scheduler parameters:**

From the BS configuration mode, run the following command:

**npu(config-bs-66053)# scheduler** [scheduler-mode {equalRate | equalTime} ] [dl-abuse-protection-level {none | low | medium} ] [ul-abuse-protection-level {none | low | medium} ]

To apply the changes, run the following command: **npu(config-bs-66053)# scheduler-apply**

**Command Syntax npu(config-bs-66053)#** scheduler [scheduler-mode {equalRate | equalTime} ] [dl-abuse-protection-level {none | low | medium} ] [ul-abuse-protection-level {none | low | medium} ]

**Privilege** 

10

# **Level**

## **Syntax**

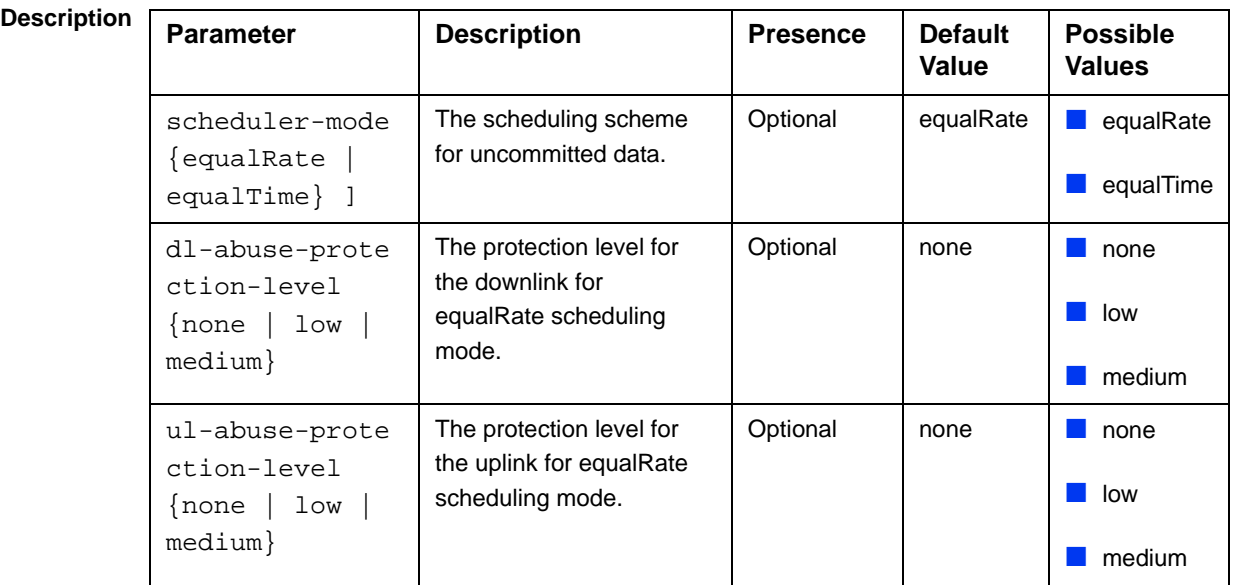

### **Command Modes** bs configuration mode

## **3.8.29.2 Restoring the Default Values of Scheduler Parametes**

To restore the default values of some or all of the Scheduler parameters, run the following command:

### **npu(config-bs-66053)# no scheduler** [scheduler-mode ]

[dl-abuse-protection-level ] [ul-abuse-protection-level ]

You can restore only some parameters to the default values by specifying only those parameter. For example, to restore only the ul-abuse-protection-level parameter to the default value, run the following command:

### **npu(config-bs-66053)# no scheduler ul-abuse-protection-level**

This parameter will be restored to its default value, while the other parameters will remain unchanged.

To restore all parameters to their default value, run the following command:

**npu(config-bs-66053)# no scheduler**

To apply the changes, run the following command: **npu(config-bs-66053)# scheduler-apply**

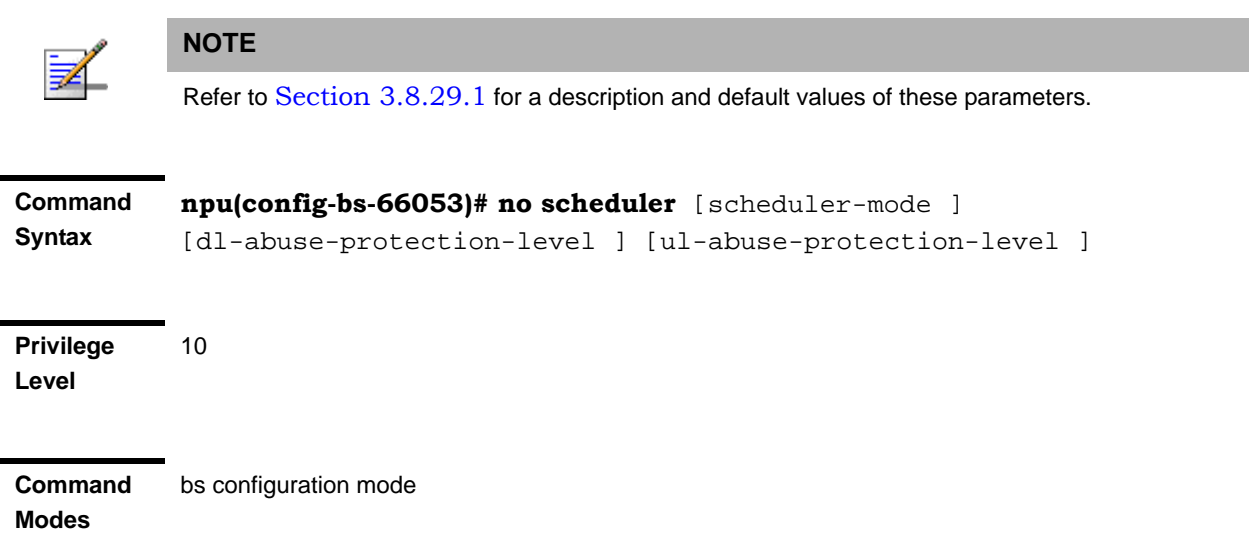

## **3.8.29.3 Displaying Configuration Information for Scheduler Parameters**

To display configuration information of Scheduler parameters, run the following command:

### **npu# show scheduler bs** [<(1 to 16777215 StepSize 1)

Specify the BS ID if you want to display information for a particular BS. For example, to display the Scheduler parameters of BS 66053, run the following command:

### **npu# show scheduler bs 66053**

Do not specify this parameter if you want to view information for all existing BSs. To display information for all BSs, run the following command:

### **npu# show scheduler bs**

**Command Syntax npu# show scheduler bs** [<(1 to 16777215 StepSize 1)

**Privilege Level**

1

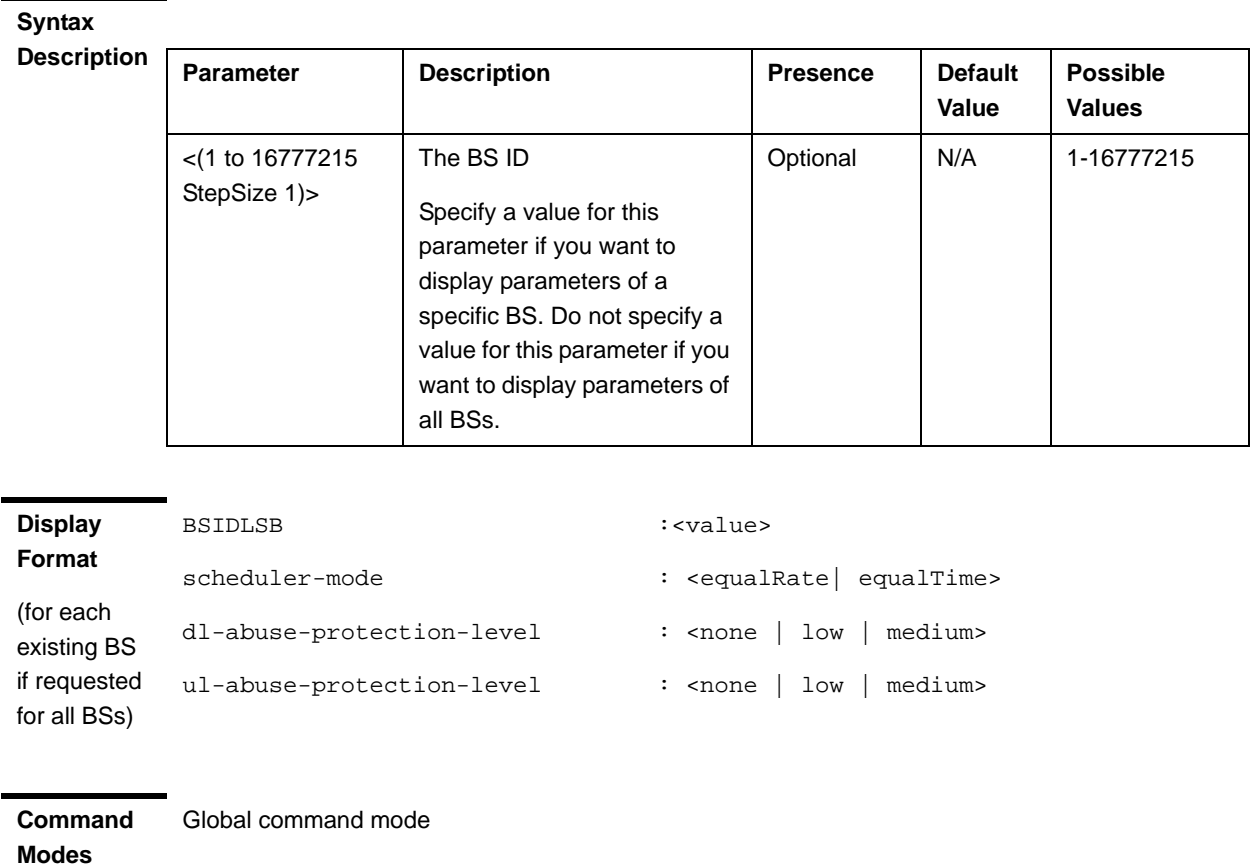

# 3.9 Managing Sectors

Up to 6 Sector objects can be created and configured. The Sector's configuration includes the association of all the objects that form a sector, including BS, AU/AU-Port, ODU/ODU-Port and Antenna/Antenna Port.

This section include:

- "Configuring Sector Parameters", Section 3.9.1
- "Configuring Sector Association Entries", Section 3.9.2

## 3.9.1 Configuring Sector Parameters

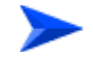

### **To configure Sector Parameters:**

- **1** Enable the Sector Parameters configuration mode for the selected Sector (refer to Section 3.9.1.1)
- **2** You can now execute any of the following tasks:
	- **»** Configure one or more of the parameters tables of the Sector (refer to Section 3.9.1.2)
	- **»** Restore the default values of parameters in one or more of the parameters tables of the Sector (refer to Section 3.9.1.3)
- **3** Terminate the Sector Parameters configuration mode (refer to Section 3.9.1.4)

In addition, you can, at any time, display configuration information for each of the parameters tables of the Sector (refer to Section 3.9.1.6) or delete an existing Sector object (refer to Section 3.9.1.5).

## **3.9.1.1 Enabling the Sector Parameters Configuration Mode\Creating a Sector Object**

To configure the parameters of a Sector, first enable the Sector Parameters configuration mode for the specific Sector. Run the following command to enable the Sector Parameters configuration mode for an existing Sector object:

**npu (config)# sector-params** <(1 to 6 StepSize 1)>

To create a new Sector object, the width parameter must be specified. Run the following command to create a new Sector object and enable the parameters configuration mode for this ODU:

**npu (config)# sector-params** <(1 to 6 StepSize 1)> [**width** <(0 to 359 StepSize  $1$ ) >]

A new Sector object is created with default values for all parameters except to the mandatory width parameter.

### **IMPORTANT**

An error may occur if you provide an invalid value for any of these parameters. Refer the syntax description for more information about the appropriate values and format for configuring these parameters.

For example, to create Sector 1 object and enable the parameters configuration mode for this Sector, where the width is 90 degrees, run the following command:

### **npu (config)# sector-params 1 width 90**

After enabling the Sector Parameters configuration mode for a Sector you can execute any of the following tasks:

- **Configure one or more of the parameters tables of the Sector (refer to** Section 3.9.1.2)
- Restore the default values of non-mandatory parameters in one or more of the parameters tables of the Sector (refer to Section 3.9.1.3)

After executing the above tasks, you can terminate the Sector Parameters configuration mode (refer to Section 3.9.1.4) and return to the global configuration mode.

**Command Syntax npu (config)# sector-params** <(1 to 6 StepSize 1)> [ width <(0 to 359 StepSize 1)> ]

**Privilege Level**

 $10$ 

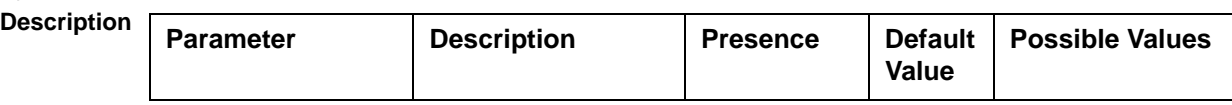

**Syntax** 

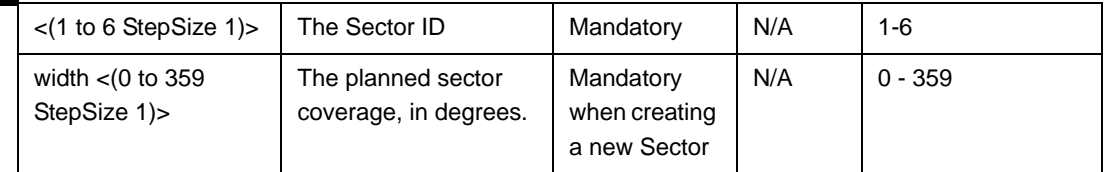

### **Command Modes**

Global configuration mode

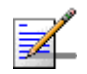

### **NOTE**

The following examples are for sector-1 parameters configuration mode.

## **3.9.1.2 Configuring Sector Parameters**

After enabling the Sector Parameters configuration mode you can configure the following parameters tables:

- Sector Definition (refer to Section 3.9.1.2.1)
- Sector Reserved (refer to Section 3.9.1.2.2)

### **3.9.1.2.1 Configuring Sector Definition Parameters**

The Sector Definition table enables configuring the main properties of the Sector.

To configure the Sector Definition parameters, run the following command:

**npu(config-sector-params-1)# sector-definition** [sector-name <string (32)>] [heading <(0 to 359 StepSize 1)>] [width <(0 to 359 StepSize 1)>]

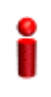

### **IMPORTANT**

An error may occur if you provide an invalid value for any of these parameters. Refer the syntax description for more information about the appropriate values and format for configuring these parameters.

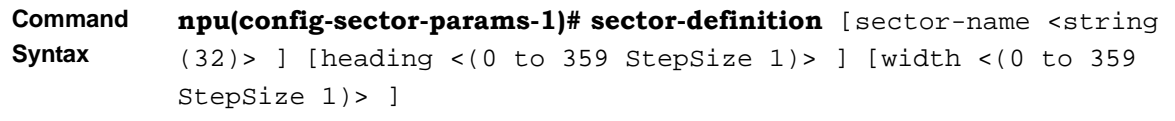

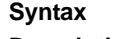

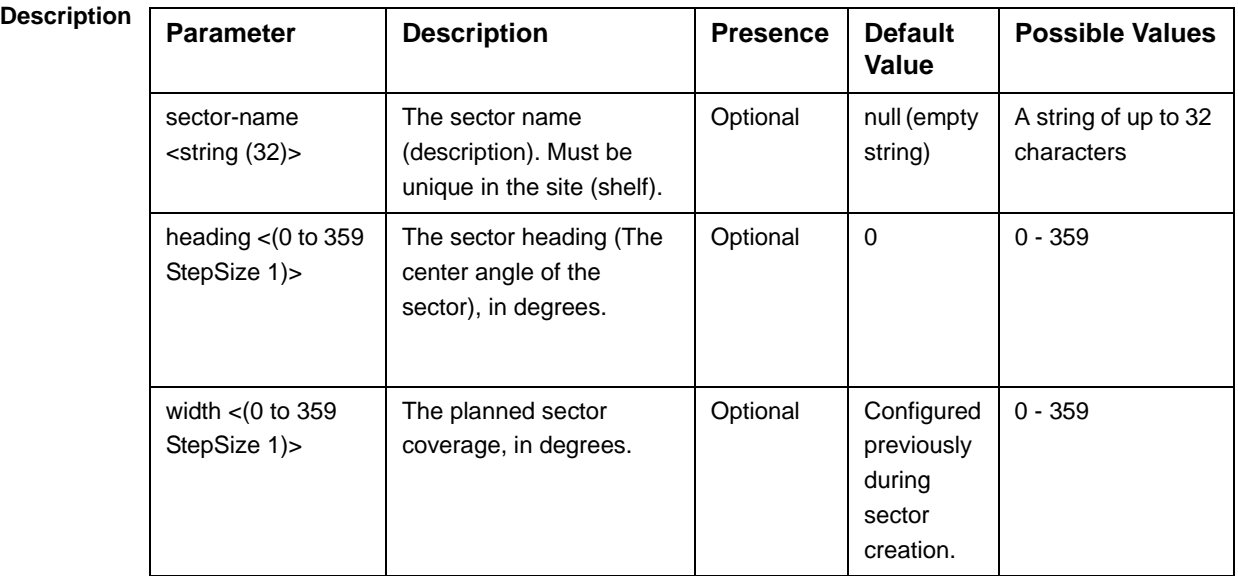

**Command Modes** sector-params configuration mode

### **3.9.1.2.2 Configuring Sector Reserved Parameters**

As the name implies, the reserved parameters table enables configuring up to 4 parameters that are reserved for possible future use. In the current release none of the reserved parameters is being used.

To configure the Sector Reserved parameters, run the following command:

```
npu(config-sector-params-1)# sector-reserved [reserved-1 <string 
(32)>] [reserved-2 <string (32)>] [reserved-3 <string (32)>] 
[reserved-4 <string (32)>].
```
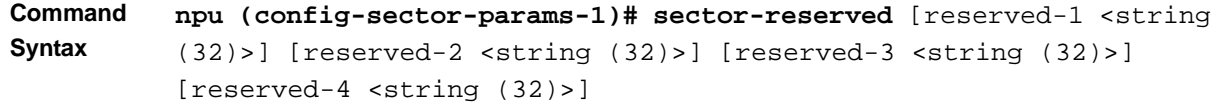

**Syntax** 

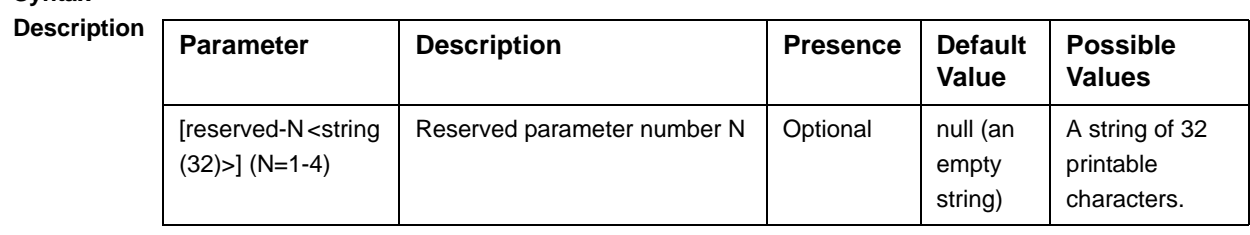

**Command Modes** sector-params configuration mode

## **3.9.1.3 Restoring Default Values for Sector Configuration Parameters**

After enabling the Sector Parameters configuration mode you can restore the default values for parameters in the following parameters tables:

- Sector Definition (refer to Section 3.9.1.3.1)
- Sector Reserved (refer to Section 3.9.1.3.2)

### **3.9.1.3.1 Restoring the Default Values of Sector Definition Parameters**

To restore the one or all of the non-mandatory parameters to the default values, run the following command:

**npu(config-sector-params-1)# no sector-definition** [sector-name] [heading]

Run the following command to restore the sector definition parameters to the default values:

### **npu(config-sector-params-1)# no sector-definition**

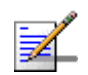

### **NOTE**

10

Refer to Section 3.9.1.2.1 for a description and default values of these parameter.

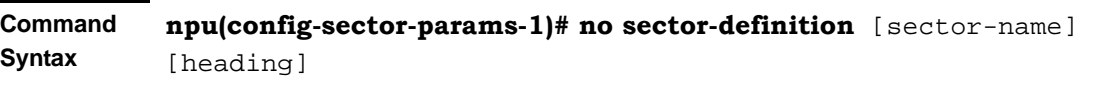
**Command Modes** sector-params configuration mode

## **3.9.1.3.2 Restoring the Default Values of Sector Reserved Parameters**

To restore Sector Reserved parameters to their default value, run the following command:

**npu(config-sector-params-1)# no sector-reserved** [reserved-1] [reserved-2] [reserved-3] [reserved-4]

You can restore only selected parameters to their default value by specifying only those parameter. For example, to restore only the reserved-1 parameter to its default values, run the following command:

## **npu(config-sector-params-1)# no sector-reserved reserved-1**

This parameter will be restored to the default value, while the other parameters will remain unchanged.

To restore all parameters to their default value, run the following command:

## **npu(config-sector-params-1)# no sector-reserved**

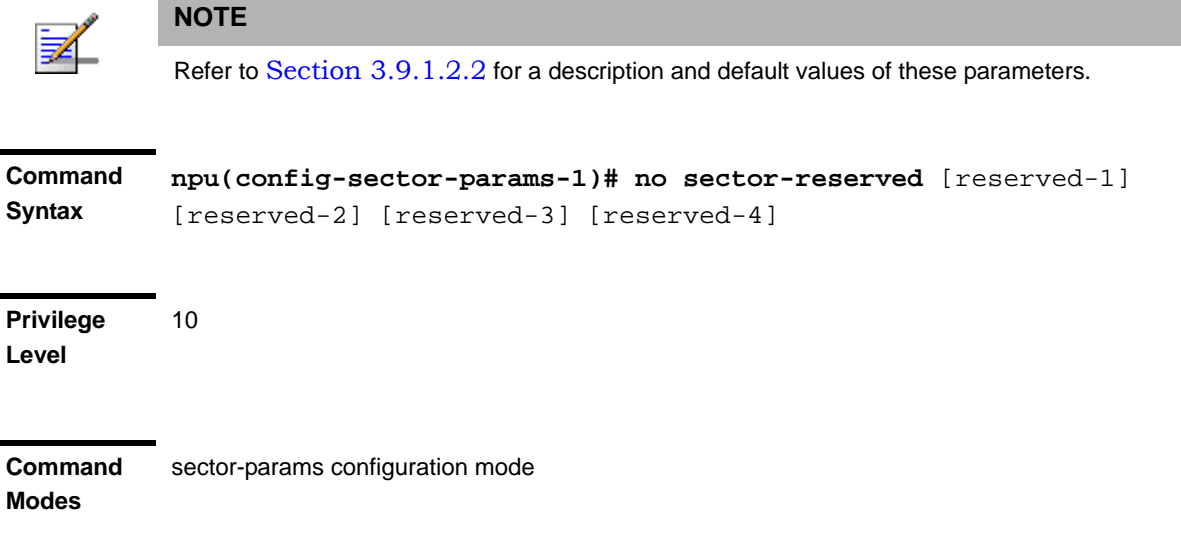

# **3.9.1.4 Terminating the Sector Parameters Configuration Mode**

Run the following command to terminate the Sector Parameters configuration mode:

**npu(config-sector-params-1)# exit**

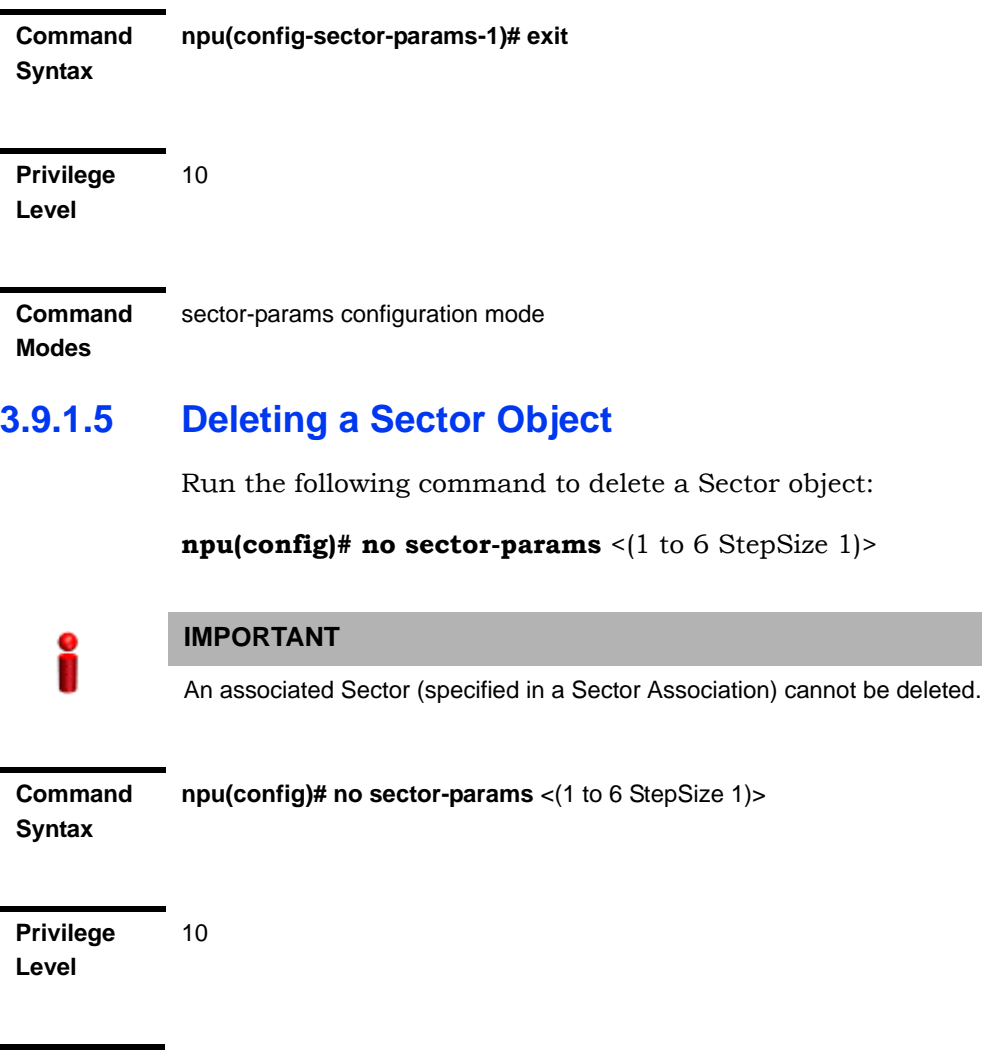

**Syntax** 

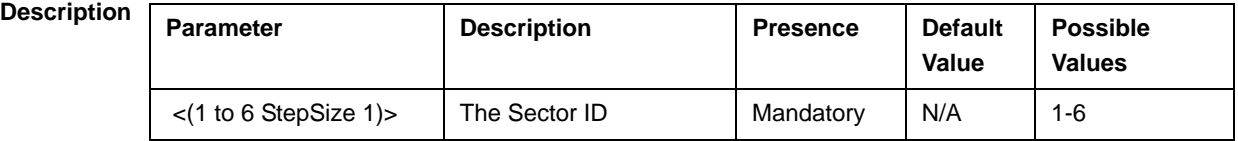

**Command Modes** Global configuration mode

# **3.9.1.6 Displaying Configuration Information for Sector Parameters**

You can display the current configuration and (where applicable) additional status information for the following parameters tables:

Sector Definition (refer to Section 3.9.1.6.1)

Sector Reserved (refer to Section 3.9.1.6.2)

# **3.9.1.6.1 Displaying Configuration Information for Sector Definition Parameters**

To display configuration information for the Sector Definition parameters of a specific or all Sector objects, run the following command:

**npu# show sector-definition** [sector-id <(1 to 6 StepSize 1)>]

Specify the Sector ID (1-6) if you want to display configuration information for a particular Sector. Do not specify a value for this parameter if you want to view configuration information for all existing Sector objects.

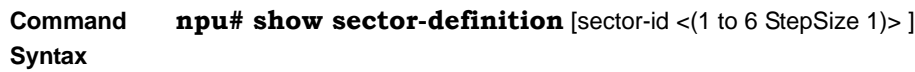

**Privilege Level**

1

# **Syntax**

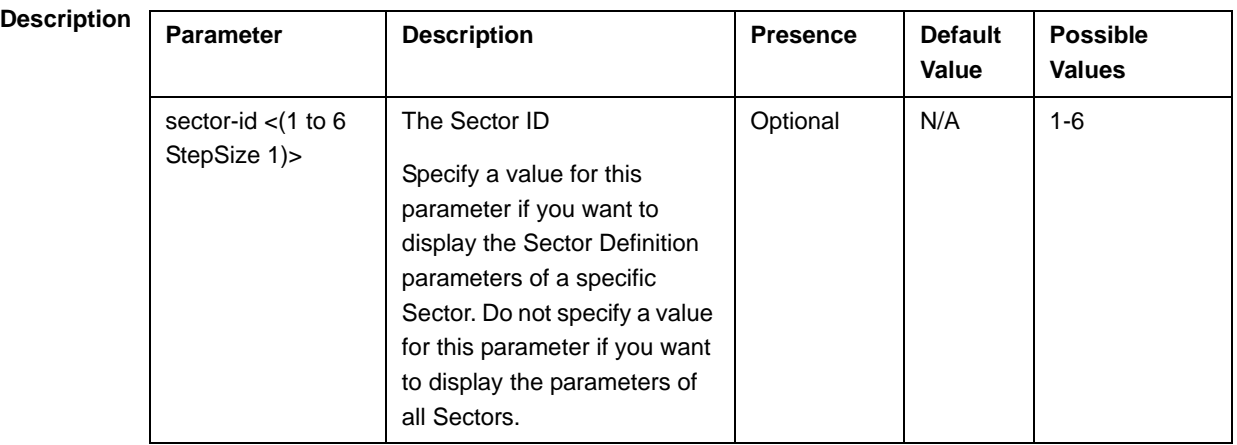

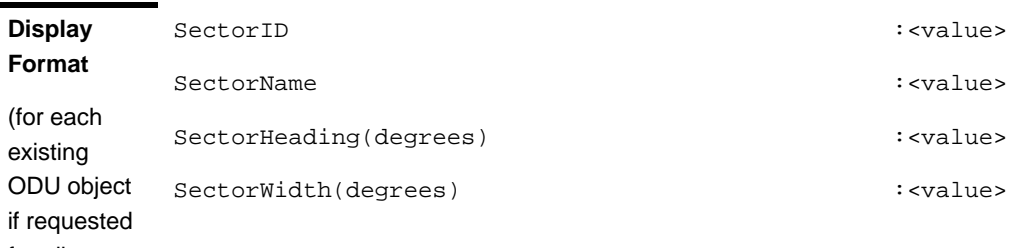

for all ODUs)

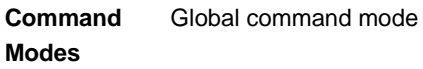

# **3.9.1.6.2 Displaying Configuration Information for Sector Reserved Parameters**

To display configuration information for the reserved parameters of a specific or all Sector objects, run the following command:

**npu# show sector-reserved** [sector-id <(1 to 6 StepSize 1)>]

Specify the Sector ID (1-6) if you want to display configuration for a particular Sector. Do not specify a value for this parameter if you want to view configuration for all existing Sector objects.

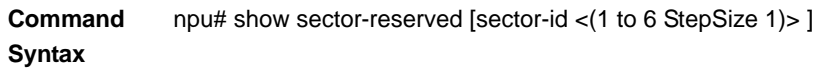

**Privilege Level**

## **Syntax**

1

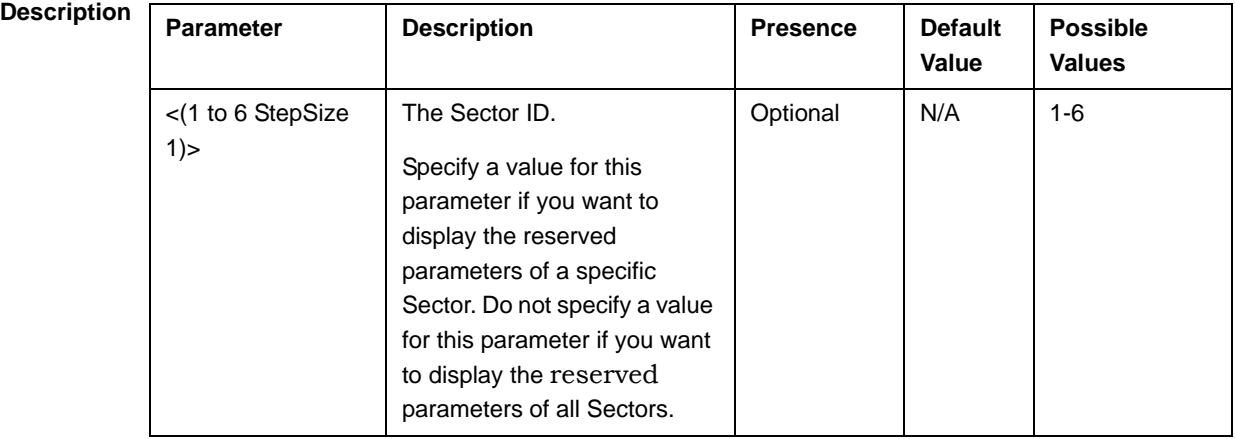

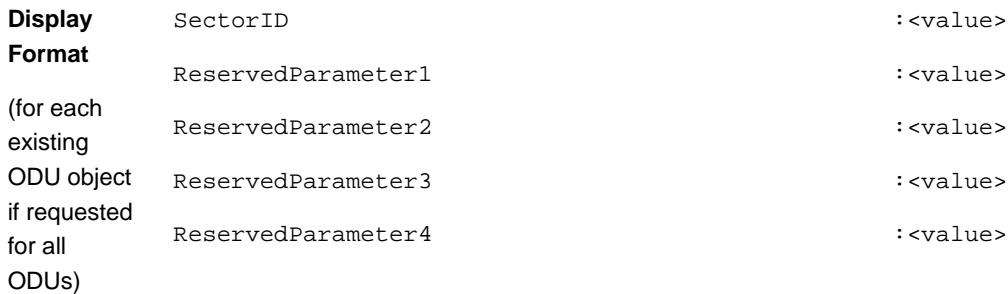

**Command Modes** Global command mode

# 3.9.2 Configuring Sector Association Entries

The Sector Association entry defines all the components that together form a Sector. Because of the unique functionality of Sector Association entries, they can only be created: An existing Sector Association entry cannot be modified (to modify an entry, it must first be deleted and then created again with the modified values). For details on creating a new Sector Association entry, refer to Section 3.9.2.1.

You can, at any time, display configuration information for each or all of the Sector Association entries (refer to Section 3.9.2.3) or delete an existing Sector Association entry (refer to Section 3.9.2.2).

# **3.9.2.1 Creating a Sector Association Entry**

A Sector Association entry is identified by the BS ID, AU Slot ID and AU Port Number.

To create a new Sector Association entry, all the entry's parameters must be specified. Run the following command to create a new Sector Association entry:

**npu (config)# sector-assoc** <(1 to  $16777215$  StepSize 1) > <(1 to 4 StepSize 1) | (7 to 9 StepSize 1)> <(1 to 4 StepSize 1)> sector-id <(1 to 6 StepSize 1)> odu-no <(1 to 28 StepSize 1)> antenna-no <(1 to 28 StepSize 1)> odu-port-no <1 to 4 StepSize 1> antenna-port-no <1 to 8 StepSize 1>

A new Sector Association entry is created with the specified values. For example, to create a Sector Association entry identified by BS ID 66053, AU Slot No. 2 and AU Port No. and with association to Sector ID 3, ODU No. 4, Antenna No. 5, ODU Port No. 1 and Antenna Port No. 1, run the following command:

# **npu (config)# sector-assoc 66053 2 1 sector-id 3 odu-no 4 antenna-no 5 odu-port-no 1 antenna-port-no 1**

**Command Syntax npu (config)# sector-assoc** <(1 to 16777215 StepSize 1)> <(1 to 4 StepSize 1) | (7 to 9 StepSize 1)> <(1 to 4 StepSize 1)> sector-id <(1 to 6 StepSize 1)> odu-no <(1 to 28 StepSize 1)> antenna-no <(1 to 28 StepSize 1)> odu-port-no <1 to 4 StepSize 1> antenna-port-no <1 to 8 StepSize 1>

**Privilege Level** 10

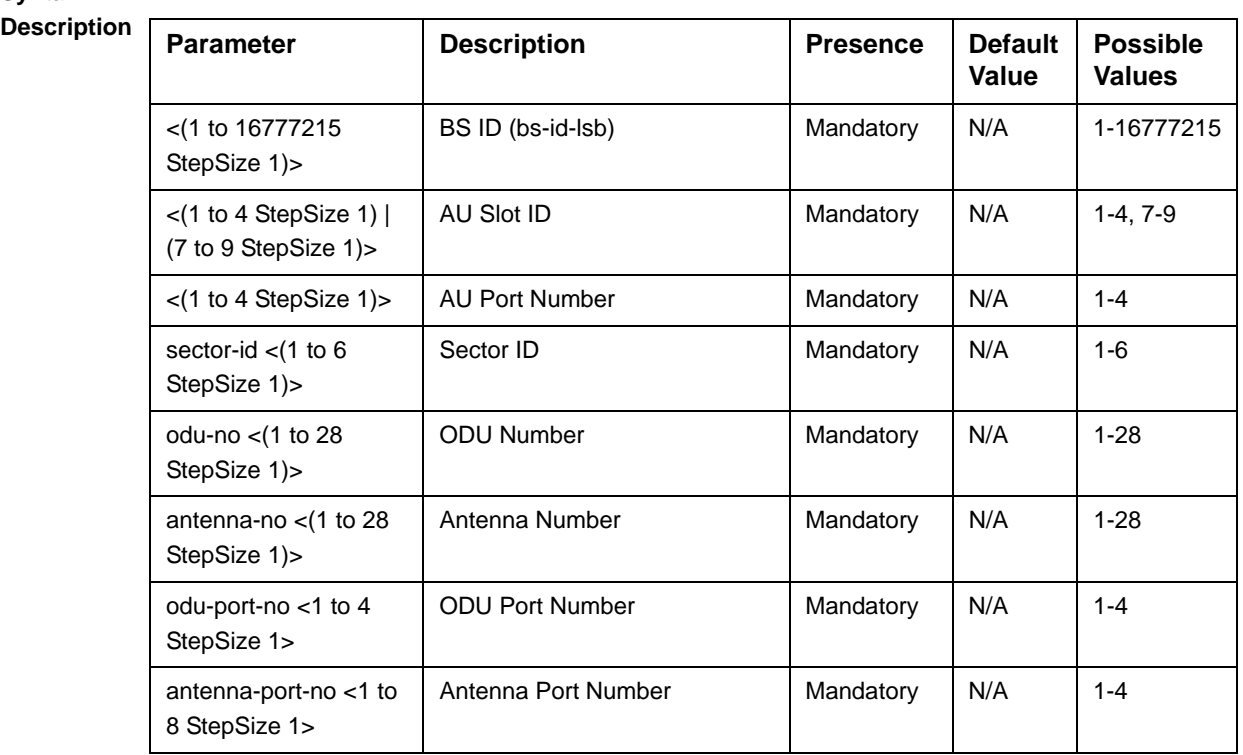

**Syntax** 

### **Command Modes** Global configuration mode

Creation of a new Sector Association entry will succeed only if all the following conditions are met:

- The specified BS object exists and is properly configured (see also Section 3.8):
	- **»** All mandatory parameters have been configured properly.
	- **»** The configured frequency is within the valid range defined by the required ODU type in the specified ODU object and the bandwidth parameter.
	- **»** The Operator ID is the same as Operator ID configured for previously associated BSs.
	- **»** In all tables that includes only non-mandatory parameters at least one parameter has been configured.
	- **»** Wherever needed, the apply command has been executed.
- The specified AU object exists (see Section 3.5).
- **The specified ODU object exists (the mandatory parameters required-type and** txpower for port 1 have been configured). The configured txpower is within the valid range for the required ODU type (see Section 3.6).
- $\blacksquare$  The Antenna object exists (the mandatory heading parameter has been configured). The specified Antenna Port No. is within the range defined by the no-of-ports parameter (see Section 3.7).
- **The Sector object exists (mandatory width parameter have been configured).** The defined sector-name is unique in the site (shelf).
- An ODU Port (combination of ODU No. and ODU Port No.) cannot appear in more than one entry.
- An AU Port (combination of AU Slot No. and AU Port No.) cannot appear in more than one entry.
- An Antenna Port (combination of Antenna No. and Antenna Port No.) cannot appear in more than one entry.
- A specific Antenna can only be associated with a single Sector.
- In the current release, a specific BS can only be associated with a single AU, and vice versa (If BS 66053 is associated with AU 1, BS 66053 cannot be associated with another AU, and AU 1 cannot be associated with another BS).

# **3.9.2.2 Deleting a Sector Association Entry**

Run the following command to delete a Sector Association entry:

**npu (config)# no sector-assoc** <(1 to 16777215 StepSize 1)> <(1 to 4 StepSize 1) | (7 to 9 StepSize 1)> <(1 to 4 StepSize 1)>

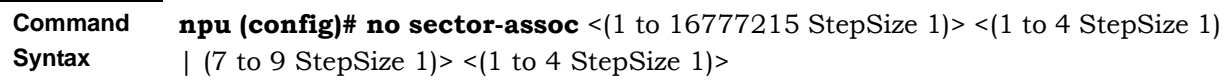

**Privilege Level**

 $1<sub>0</sub>$ 

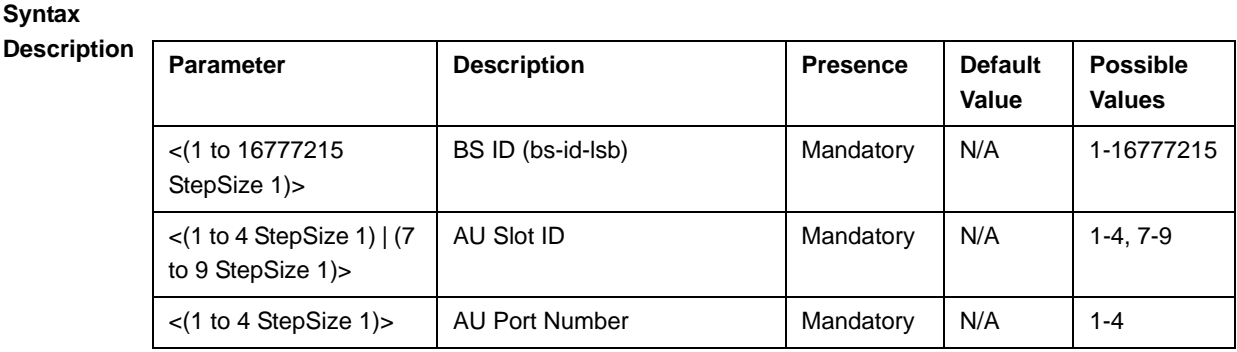

**Command Modes** Global configuration mode

> Note that if all Sector Association entries with a particular BS are deleted (meaning the BS is no longer in use), this BS should be removed from all relevant Neighbour BS lists of other BSs.

# **3.9.2.3 Displaying Configuration Information for Sector Association Entries**

To display configuration information of a specific or all Sector Association entries, run the following command:

**npu# show sector-assoc** [bs-id-lsb <(1 to 16777215 StepSize 1)> au-slot-no <(1 to 4StepSize 1) | (7 to 9 StepSize 1)> au-port-no <(1 to 4 StepSize 1)>]

Specify the BS ID (bs-id-lsb), AU Slot No. (au-slot-no) and AU Port number (au-port-no) if you want to display configuration information for a particular Sector Association entry. Do not specify values for these parameters if you want to view configuration information for all existing Sector Association entries.

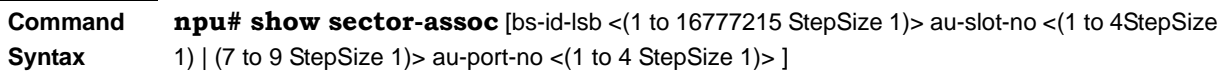

**Privilege Level**

1

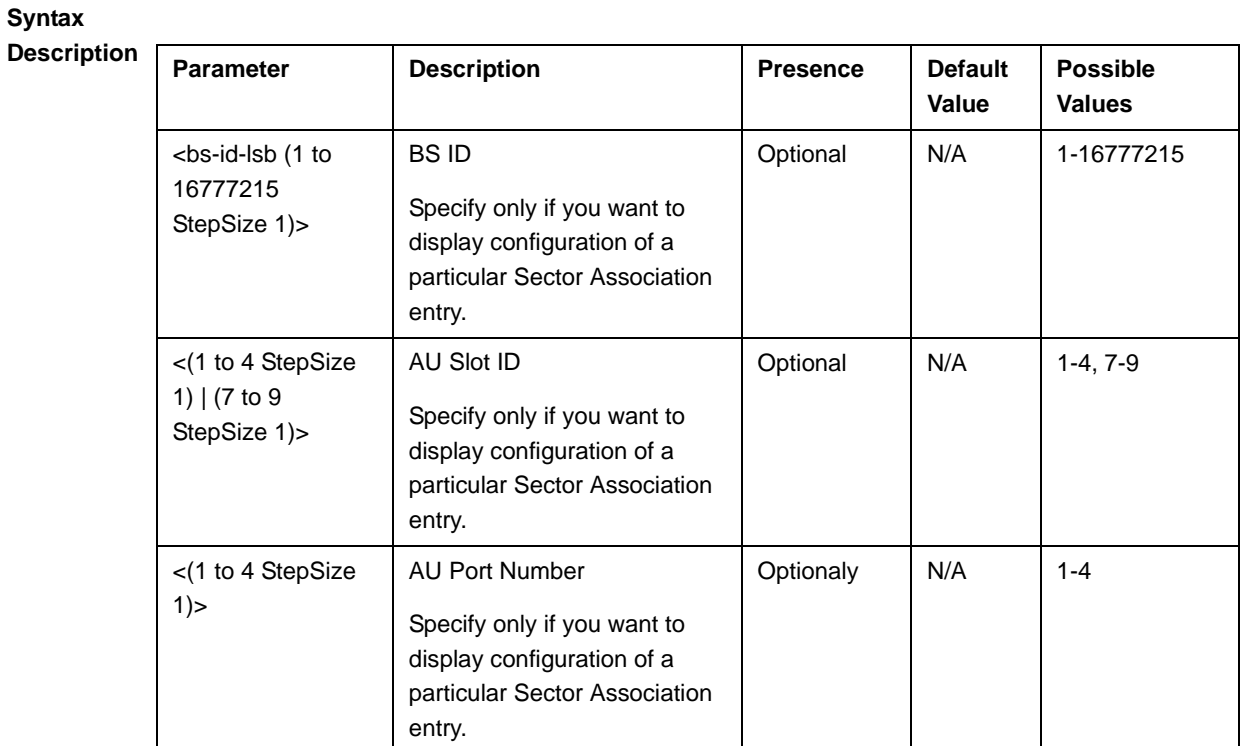

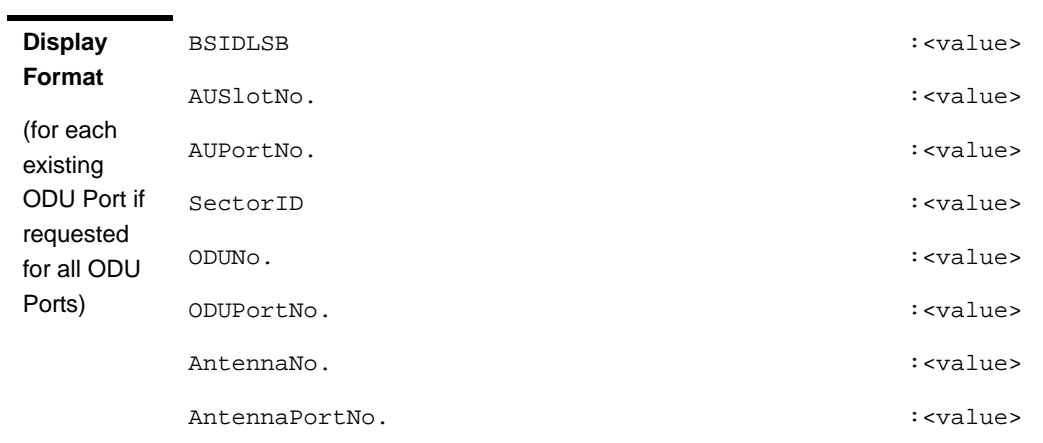

**Command Modes** Global command mode

# 3.10 Monitoring Performance of Hardware and Software Components

This section describes the procedures for:

- "Monitoring Hardware Components" on page 656
- "Monitoring Software Components" on page 662
- "Displaying Statistics for Physical and IP Interfaces" on page 663
- **E** "Displaying System Files" on page 664

# 3.10.1 Monitoring Hardware Components

You can use the CLI to monitor performance of the following hardware components with respect to:

- "Displaying the Card Types Installed in Shelf Slots 1 9" on page 656
- "Displaying the Current Status of Shelf Components" on page 657
- "Displaying Utilization of CPU and Memory Resources for the NPU" on page 659
- "Displaying Packets Discarded Via Rate Limiting" on page 660

# **3.10.1.1 Displaying the Card Types Installed in Shelf Slots 1 - 9**

To view the types of cards that are currently installed in slots 1-9 of the shelf run the following command:

## **npu# show shelf-view**

**Command Syntax** npu# show shelf-view

1

**Privilege Level**

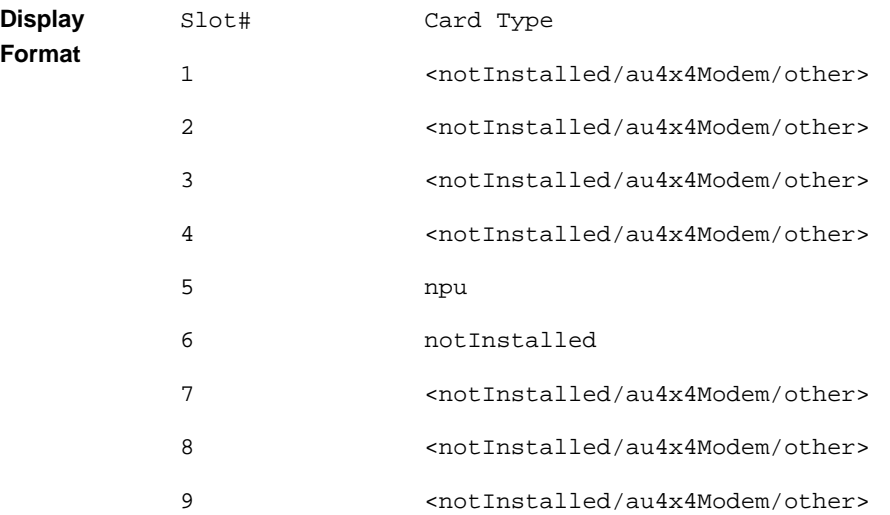

**Command** 

Global command mode

## **Modes**

# **3.10.1.2 Displaying the Current Status of Shelf Components**

You can view the current status of the following shelf components:

- **NPU**
- PSU
- **PIU**
- **NO** AVU or (specific fan)

To view the current status of all shelf components, run the following command:

```
npu# show shelf status [{NPU [<slot id>] | PSU [<slot id (1-4)>]
|PIU [<slot id (1-2)>] | AVU | Fan [<fan_num (1-10)>]}]
```
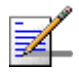

# **NOTE**

Refer Figure 3-1 for more information about the slot IDs assigned to each shelf component.

For example, run the following command to view the status of the PSU, slot# 4:

**npu# show shelf status PSU 4**

To view the status of all the shelf components, run the following command:

## **npu# show shelf status**

**Command Syntax npu# show shelf status** [{**NPU** [<slot id>] | **PSU** [<slot id (1-4)>] |**PIU**   $[\text{lslot id} (1-2) >]$  | **AVU** | **Fan**  $[\text{slap\_num} (1-10) >]$ ]

## **Privilege Level**

1

# **Syntax**

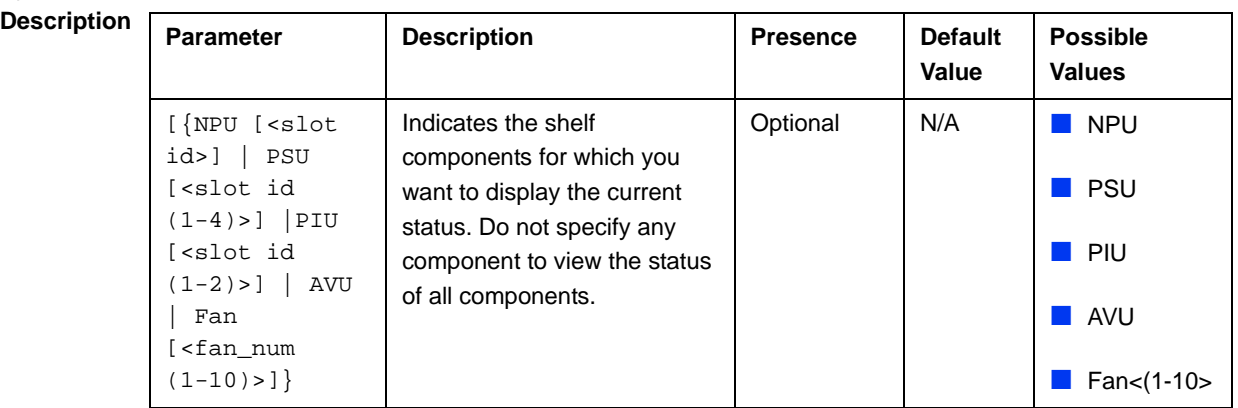

The displayed information includes the following details:

## NPU:

- **»** Slot#: 5
- **»** PrsntState: Installed
- **»** HWVersion:
- **»** HWRevision:
- **»** SerialNum

# **N** AVU

- **»** PrsntState: Installed/Not Installed
- **»** HlthState:Healthy/Faulty

**FAN:** 

- **»** FAN#: (1-10)
- **»** HlthState:Healthy/Faulty

## **PIU**

- **»** Slot# (1-2)
- **»** AdmnState: Yes/No
- **»** ReqHWVer: The configured HW Version- 5 (58A) or 6 (35A)
- **»** PrsntState: Installed/Not Installed
- **»** HlthState:Healthy/Faulty
- **»** OperState: Active/Non-active
- **»** InstHWVer: The installed HW Version- 5 (58A,) 6 (35A) or 7 (not installed)
- **PSU** 
	- **»** Slot# (1-4)
	- **»** AdmnState: Yes/No
	- **»** PrsntState: Installed/Not Installed
	- **»** HlthState:Healthy/Faulty
	- **»** OperState: Running/Down

# **3.10.1.3 Displaying Utilization of CPU and Memory Resources for the NPU**

To display the utilization of CPU and memory resources for the NPU, run the following command:

## **npu# show resource usage**

After you run this command, the current CPU and memory usage is displayed.

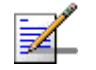

# **NOTE**

For more information about setting thresholds for CPU and memory usage, refer to "Displaying CPU and Memory Utilization Limits for the NPU" on page 148.

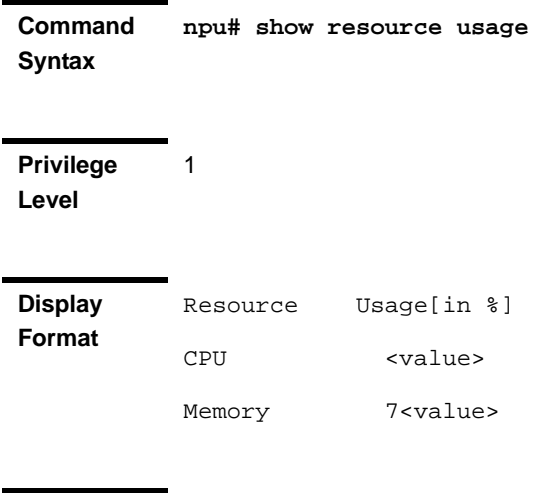

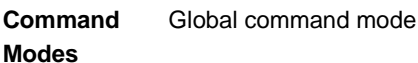

# **3.10.1.4 Displaying Packets Discarded Via Rate Limiting**

To retrieve the number of packets discarded because of rate limiting for a specific or all applications (pre-defined, user-defined or all), run the following command:

```
npu# show rate-limit counters {ftp | telnet | tftp | ssh | icmp |
snmp | R4-R6 | igmp | eap | arp | all-others | <user-defined-app> |
all}
```
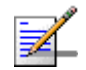

# **NOTE**

1

For more information about configuring rate limiting, refer to "Rate Limiting for the NPU" on page 149.

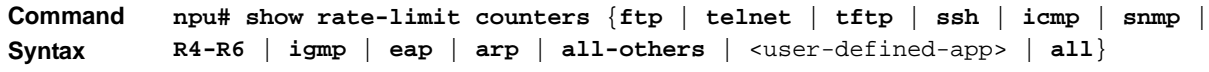

**Privilege Level**

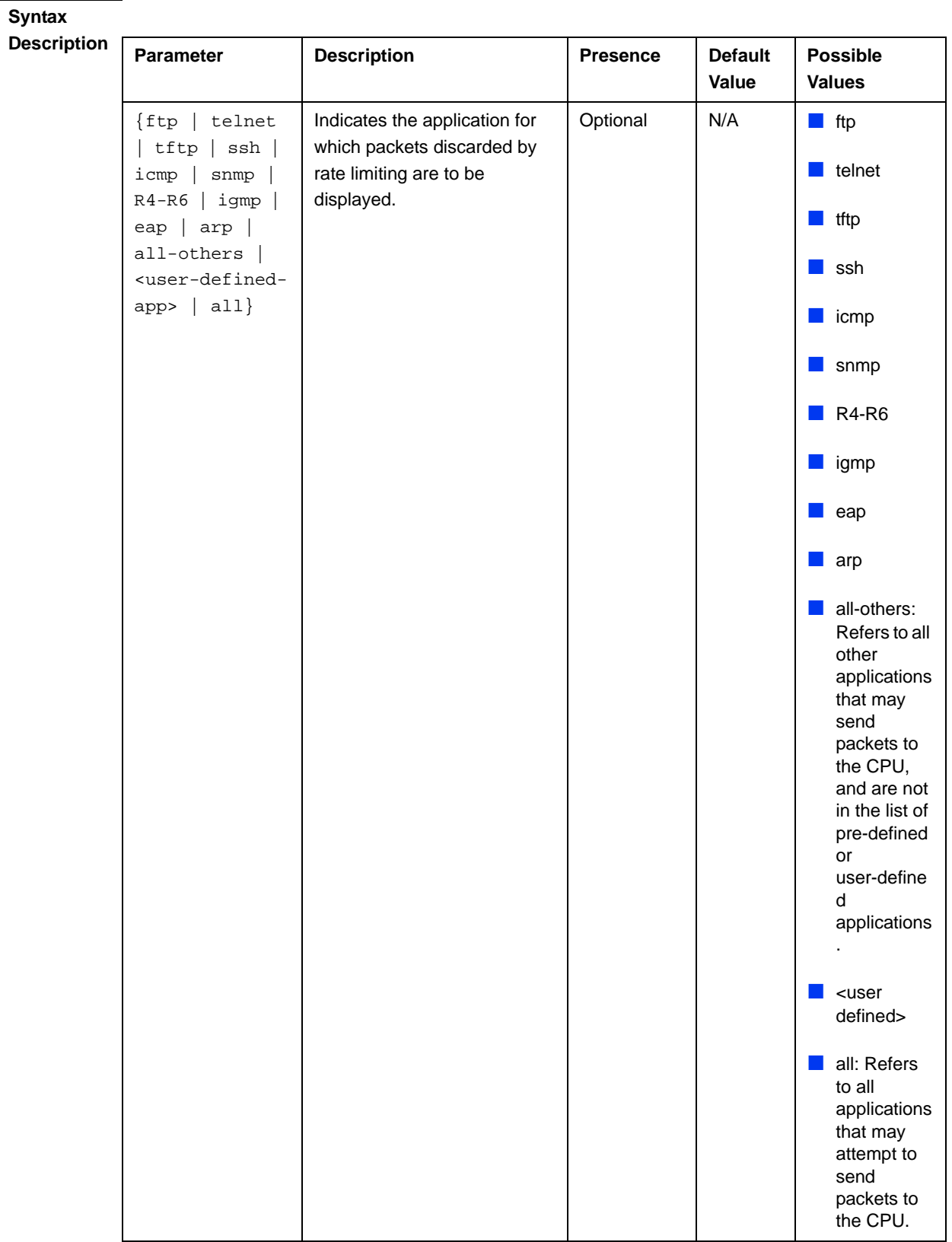

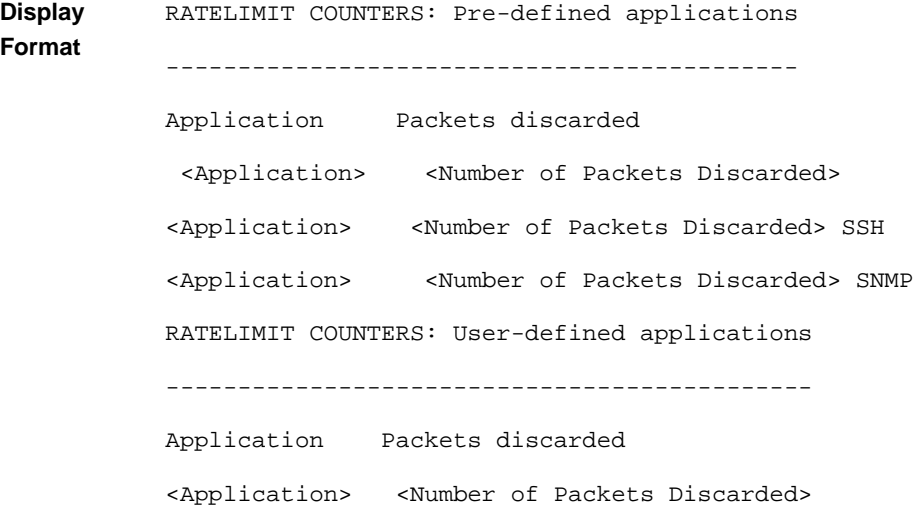

**Command Modes**

Global command mode

# 3.10.2 Monitoring Software Components

## **IMPORTANT**

The software components listed in this section are available only if you are operating the NPU in the ASN-GW mode. Skip this section if you are operating the NPU in the transparent mode.

You can display statistics counters for different functions of the ASN-GW. For more details on the displayed counters refer to the Performance Management document. The following table lists the relevant commands:

| <b>Function</b>  | <b>Command for Displaying Counters</b> |
|------------------|----------------------------------------|
| SFA              | npu# show sfa statistics               |
| Data Path        | npu# show datapath statistics          |
| AAA Client       | npu# show radius statistics            |
| Authenticator    | npu# show authenticator statistics     |
| Context Function | npu# show contextfn statistics         |
| DHCP Proxy       | npu# show dhcp-proxy statistics        |
| DHCP Relay       | npu# show dhcp-relay statistics        |
| DHCP Server      | npu# show dhcp-server statistics       |

**Table 3-35: Commands for Displaying Software Components Statistics**

## **Table 3-35: Commands for Displaying Software Components Statistics**

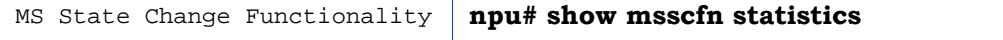

The following table lists the commands for clearing statistics counters of a selected counters group:

**Table 3-36: Commands for Clearing Software Components Statistics\***

| <b>Function</b> | <b>Command for Resetting Counters</b> |
|-----------------|---------------------------------------|
| SFA             | npu# clear sfa statistics             |
| AAA Client      | npu# clear radius statistics          |
| DHCP Proxy      | npu# clear dhcp-proxy statistics      |
| DHCP Relay      | npu# clear dhcp-relay statistics      |
| DHCP Server     | npu# clear dhcp-server statistics     |

\* Note that the user can clear statistics counters only for software components that are configurable by the user.

# 3.10.3 Displaying Statistics for Physical and IP **Interfaces**

You can display statistics counters for the physical and IP interfaces. For more details on the displayed counters refer to the Performance Management document. The following table lists the commands for displaying statistics counters for the physical and IP interfaces:

|                           | <b>Example</b>                                   |
|---------------------------|--------------------------------------------------|
| <b>AU#1 Internal Port</b> | npu# show interface fastethernet 0/1 counters    |
| <b>AU#2 Internal Port</b> | npu# show interface fastethernet 0/2 counters    |
| AU#3 Internal Port        | npu# show interface fastethernet 0/3 counters    |
| AU#4 Internal Port        | npu# show interface fastethernet 0/4 counters    |
| AU#5 Internal Port        | npu# show interface fastethernet 0/5 counters    |
| AU#6 Internal Port        | npu# show interface fastethernet 0/6 counters    |
| AU#7 Internal Port        | npu# show interface fastethernet 0/7 counters    |
| Management Port           | npu# show interface fastethernet 0/8 counters    |
| Cascade Port              | npu# show interface gigabitethernet 0/9 counters |

**Table 3-37: Commands for Displaying Statistics for All Physical and IP Interfaces**

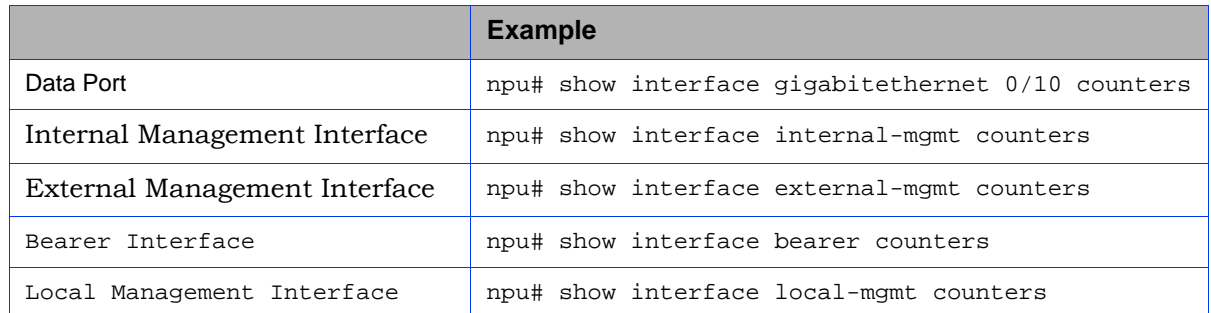

## **Table 3-37: Commands for Displaying Statistics for All Physical and IP Interfaces**

# 3.10.4 Displaying System Files

The following system files reside in the TFTP boot directory of the NPU:

- **Performance data files: Contain performance counters for system modules.** (For more information about the modules for which you can configure collection and storage of performance data, refer Section 3.3.13. These files are available in the path, /tftpboot/management/performance.
- System log: Contain log and trace messages. (For more information about configuring logging and tracing, refer Section 3.11.1 and Section 3.3.12. These files are available in the path, /tftpboot/management/system\_logs/.
- Active alarms: Contain a list of currently active alarms. These files are residing in the path, /tftpboot/management/fault.
- User history files: Contain information about the commands/tasks executed by the user. These files are available in the path, /tftpboot/management/user\_log.

To display a list of performance data, system log, active alarms, or user history files, run the following command:

```
npu# show saved {Performance | Active-alarm | Log | User-history} 
files [recent <1-65535>]
```
For example, if you want to view the 30 most recently saved log files, residing in the TFTP boot directory of the NPU, run the following command:

**npu# show saved Log files recent 30**

**Command Syntax npu# show saved {Performance | Active-alarm | Log | User-history} files [recent** <1-65535>**]**

# **Privilege Level**

1

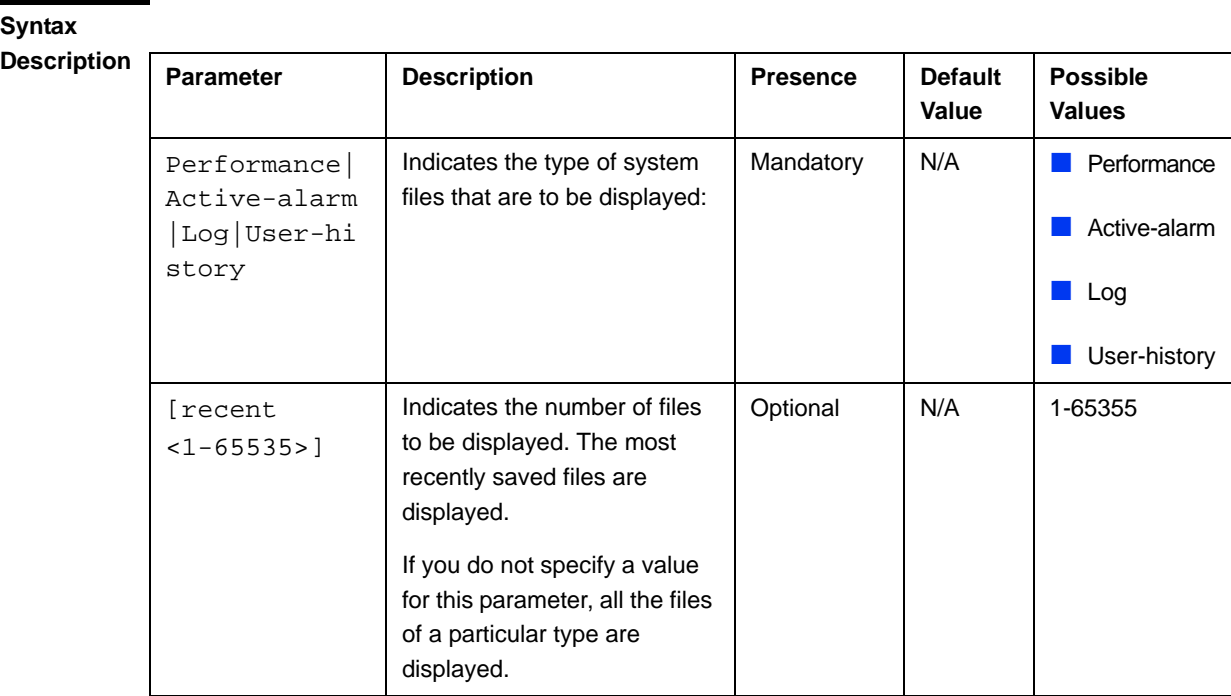

**Command** 

Global command mode

**Modes**

# 3.11 Troubleshooting

# 3.11.1 Configuring Tracing

The system can generate traces to be used for tracing the execution sequence of a module and determining the actual cause of an erroneous condition. Traces are recorded for events that occur with respect to the following system modules:

- System startup procedures: Refers to all procedures/events that occur during system startup.
- NPU/AU upgrade procedures: Refers to all the procedures executed while upgrading the NPU/AU.
- **Fault management procedures: Refers to internal processes that are executed** for monitoring erroneous conditions or fault conditions.
- System performance procedures: Refers to internal processes that are executed for monitoring system performance.
- Shelf management procedures: Refers to internal processes that are executed for monitoring the health and temperature of all hardware components (other than the NPU) such as the AU, PIU and PSU.
- WiMAX signaling protocols: Refers to all the protocols that implement the ASN-GW functionality.
- User interface: Refers to the command line or remote management interface used for executing all user-initiated events such as system shut down or reset.
- AU Manager: Refers to all internal processes used for fault, configuration, and performance management for AU.

The system stores a maximum of 1000 trace and log messages, after which the oldest messages are overwritten. First configure system-level tracing, and then configure tracing separately for each module. This section describes the commands to be used for:

- "Managing System-level Tracing" on page 667
- "Configuring Module-level Tracing" on page 670

# **3.11.1.1 Managing System-level Tracing**

System-level tracing refers all the procedures to be executed for managing tracing for the entire system. To manage system-level tracing:

- Enable/disable logging for the entire system and specify the destination (file or console) where traces are to be maintained.
- $\blacksquare$  Make periodic backups of trace files

You can, at any time, view the current destination to where traces are maintained. After you have enabled/disabled system-level logging and specified the destination for storing log messages, you can configure logging separately for each module.

This section describes the commands to be used for:

- "Enabling System-level Tracing" on page 667
- "Disabling System-level Tracing" on page 668
- "Displaying the Current Status of Trace Destinations" on page 669

# **3.11.1.1.1 Enabling System-level Tracing**

You can enable traces for all modules across the system and specify the destination where traces should be written. The destination can be either a file stored on the local system or console. To view whether tracing to file or console is enabled or disabled, refer Section 3.11.1.1.3.

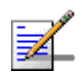

# **NOTE**

By default, system-level tracing to file is disabled. If you enable tracing to file, traces are written to the same file that contains log messages. This file is not maintained after system reset. It is recommended that you periodically make a backup of this file on the NPU flash. For details, refer to Section 3.3.12.1.5.

To enable system-level tracing, run the following command:

```
npu(config)# trace destination {file|console}
```
The system maintains a maximum of 1000 trace and log messages, after which the oldest messages are overwritten.

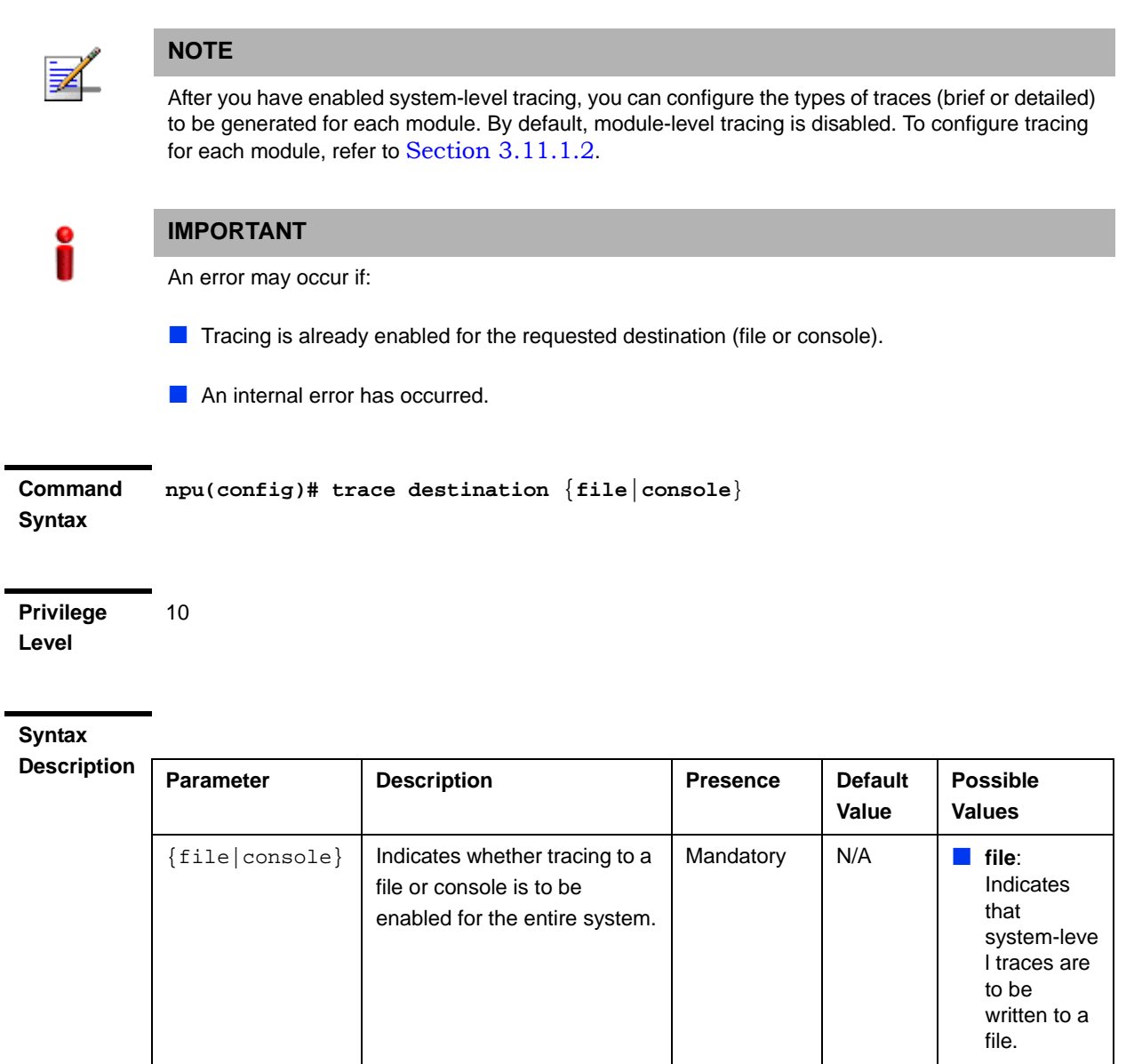

**Command Modes** Global configuration mode

# **3.11.1.1.2 Disabling System-level Tracing**

To disable tracing at the system-level, run the following command:

 **console**: Indicates that the system-leve l traces are to be written to a console.

**npu(config)# no trace destination** {**file**|**console**}

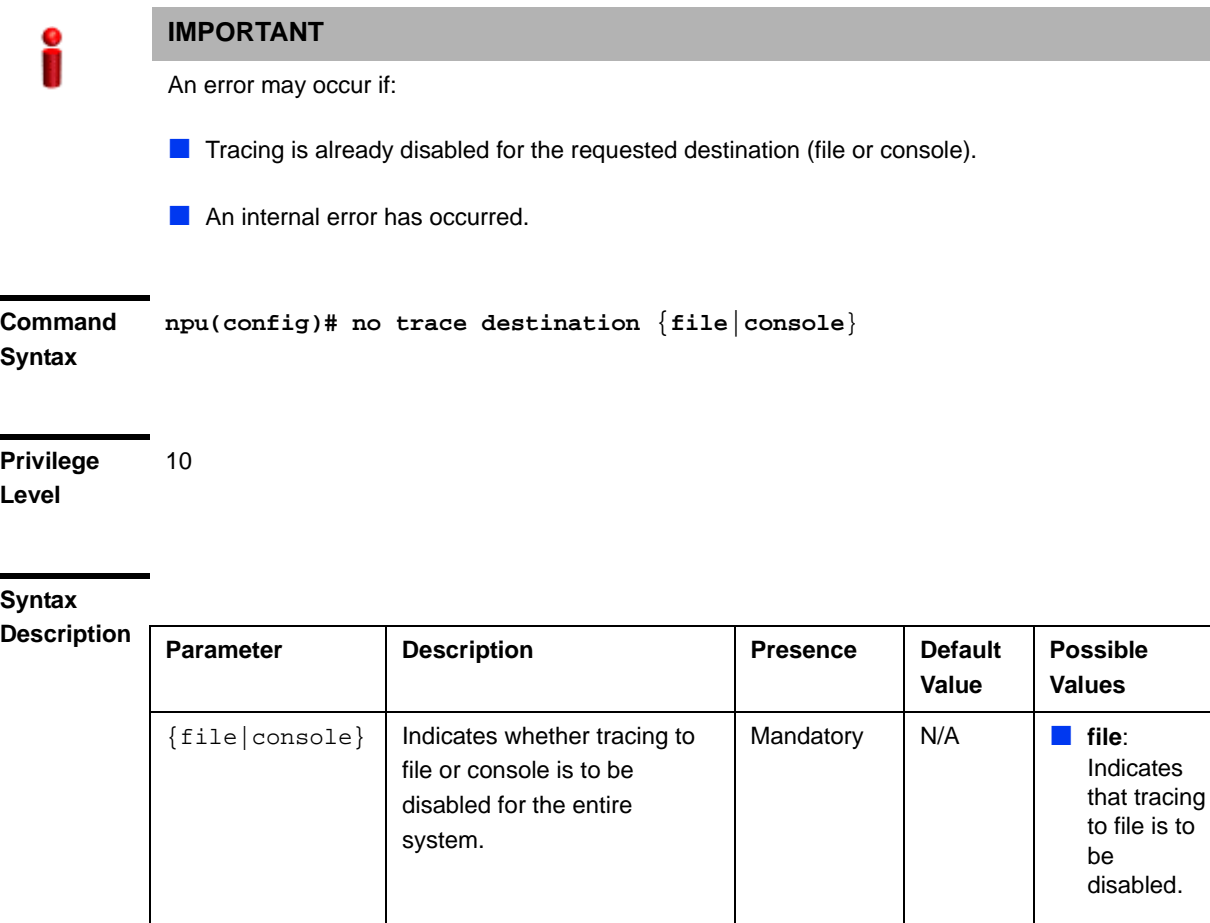

**Command Modes** Global configuration mode

# **3.11.1.1.3 Displaying the Current Status of Trace Destinations**

To view the current status of trace destinations, that is, whether the system is enabled/disabled for tracing to file or console, run the following command:

**npu(config)# show trace destination**

 **console**: Indicates that tracing to console is to be disabled.

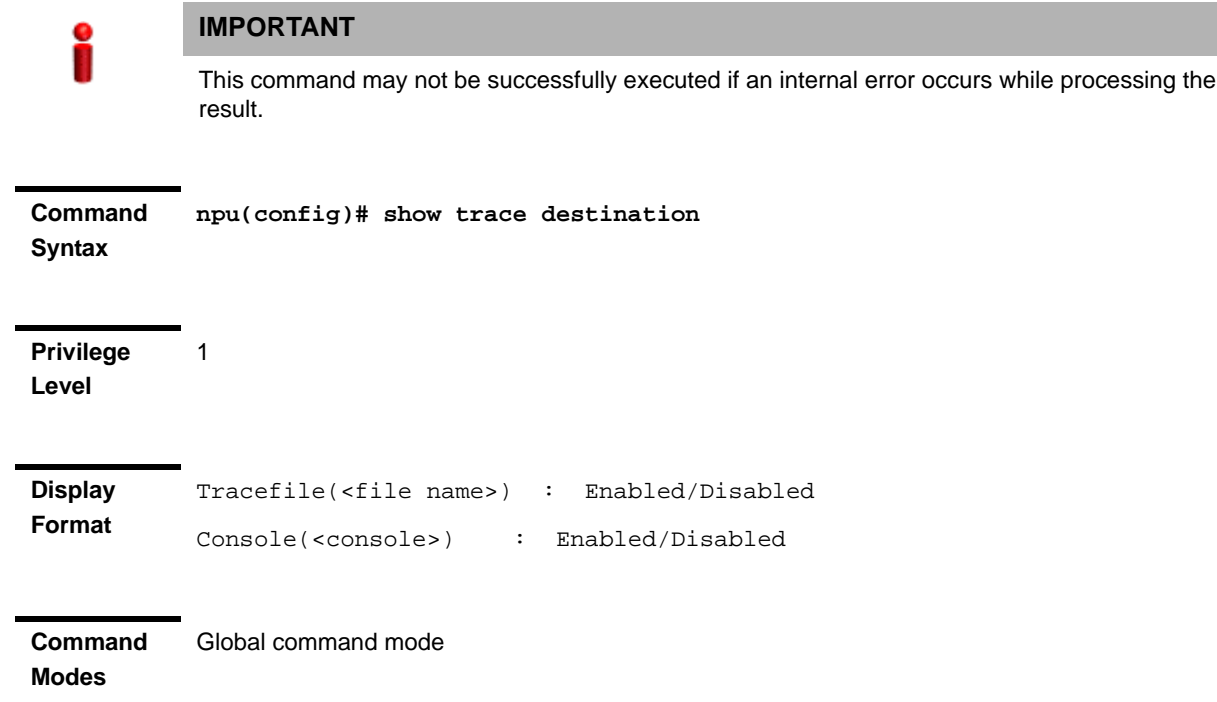

# **3.11.1.2 Configuring Module-level Tracing**

After configuring module-level tracing, you can specify whether brief or detailed traces should be recorded for the following modules:

- System startup procedures
- NPU/AU upgrade procedures
- **Fault management procedures**
- System performance procedures
- **Shelf Management procedures**
- **WiMAX** signaling protocols
- User interface
- **AU Management procedures**

You can also disable tracing for a particular module. This section describes the commands to be used for:

- "Configuring Trace Levels" on page 671
- "Disabling Module-level Tracing" on page 672
- **E** "Displaying Trace Levels" on page 673

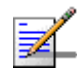

## **NOTE**

By default, module-level tracing is disabled.

# **3.11.1.2.1 Configuring Trace Levels**

To specify the trace level (brief or detailed) for each module, run the following command:

```
npu(config)# trace level 
[{StartupMgr|SWDownload|FaultMgr|PerfMgr|ShelfMgr|SIGASN|UserIF|AU
Mgr}] {Brief|Detailed}
```
The parameters in this command correspond to the system modules/procedures listed in the following table:

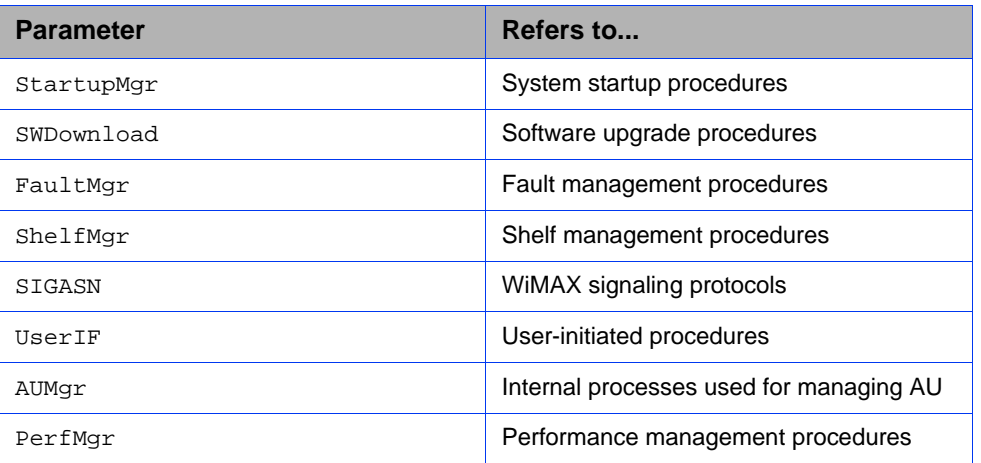

## **Table 3-38: Modules for which Tracing can be Enabled**

Specify the module name if you want to configure the trace level separately for this module. If you do not specify the name of the module, the trace level that you configure in this command is applied to all modules.

For example, run the following command if you want logs to be created for WiMAX signaling protocols when the trace level configured to Detailed:

**npu(config)# trace level SIGASN Detailed**

**npu(config)# trace level** 

**Command** 

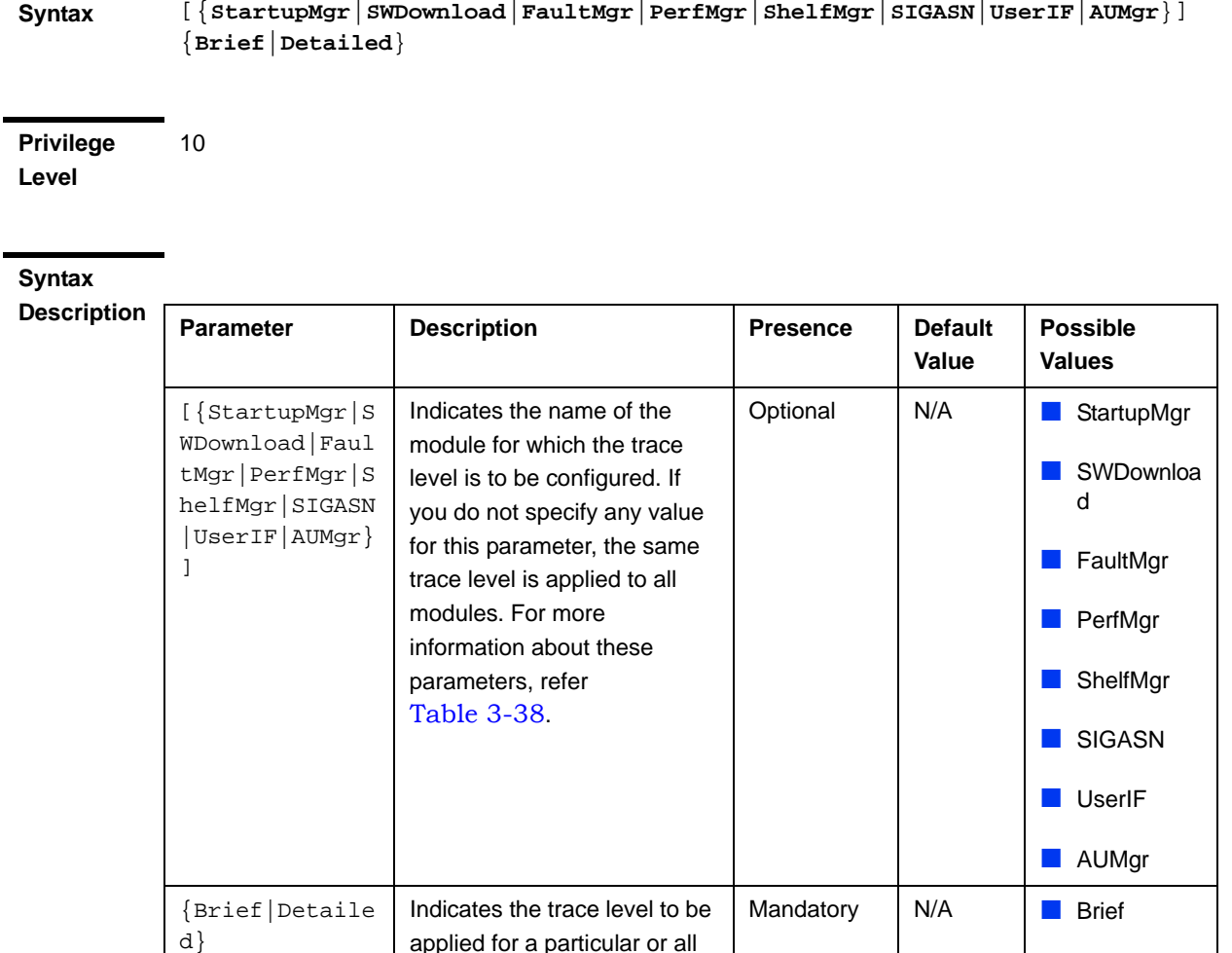

**Command Modes** Global configuration mode

# **3.11.1.2.2 Disabling Module-level Tracing**

To disable tracing for one or all modules, run the following command:

```
npu(config)# no trace level
```
modules.

[{**StartupMgr**|**SWDownload**|**FaultMgr**|**PerfMgr**|**ShelfMgr**|**SIGASN**|**UserIF**|**AU Mgr**}]

Specify the module if you want to disable tracing for that module. If you do not specify the name of the module, tracing is disabled for all modules.

For example, run the following command if you want to disable tracing for WiMAX signaling protocols:

**Detailed** 

## **npu(config)# no trace level SIGASN**

**Command Syntax npu(config)# no trace level**  [{**StartupMgr**|**SWDownload**|**FaultMgr**|**PerfMgr**|**ShelfMgr**|**SIGASN**|**UserIF**|**AUMgr**}]

**Privilege Level**

10

# **Syntax**

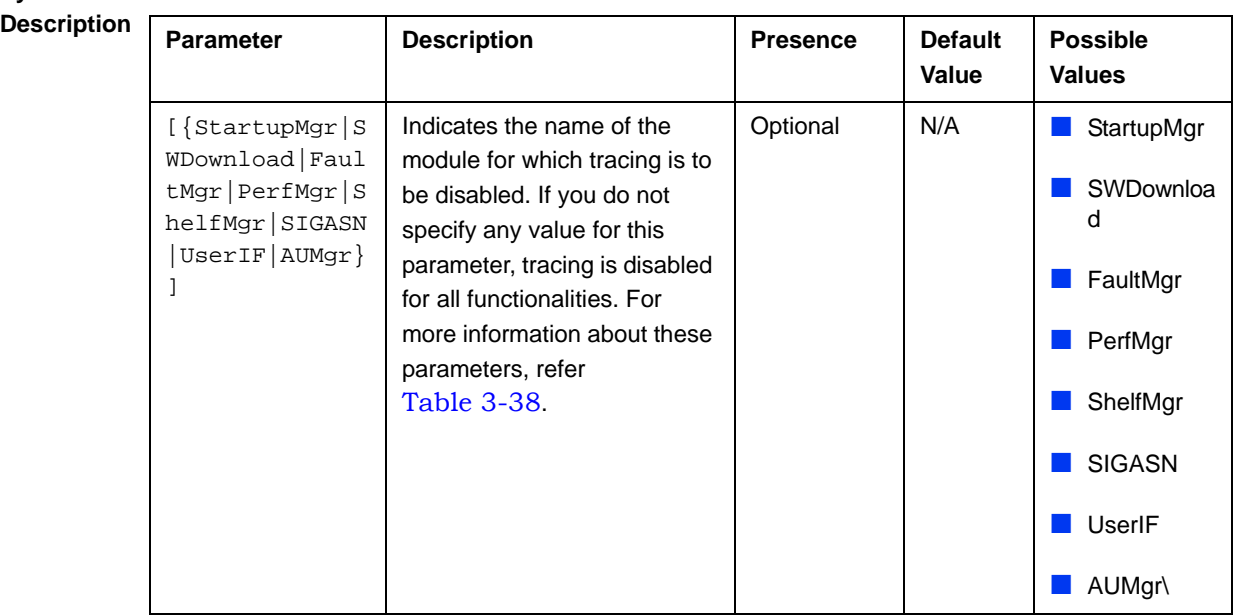

**Command**  Global configuration mode

**Modes**

# **3.11.1.2.3 Displaying Trace Levels**

To view the trace levels configured for one or more modules, run the following command:

## **npu(config)# show trace level**

[{**StartupMgr**|**SWDownload**|**FaultMgr**|**PerfMgr**|**ShelfMgr**|**SIGASN**|**UserIF**|**AU Mgr**}]

Specify the module for which you want to view the configured trace level. If you do not specify the name of the module, the trace levels configured for all modules is displayed.

**Command npu(config)# show trace level** 

**Syntax** [{**StartupMgr**|**SWDownload**|**FaultMgr**|**PerfMgr**|**ShelfMgr**|**SIGASN**|**UserIF**|**AUMgr**}]

**Privilege Level**

1

## **Syntax**

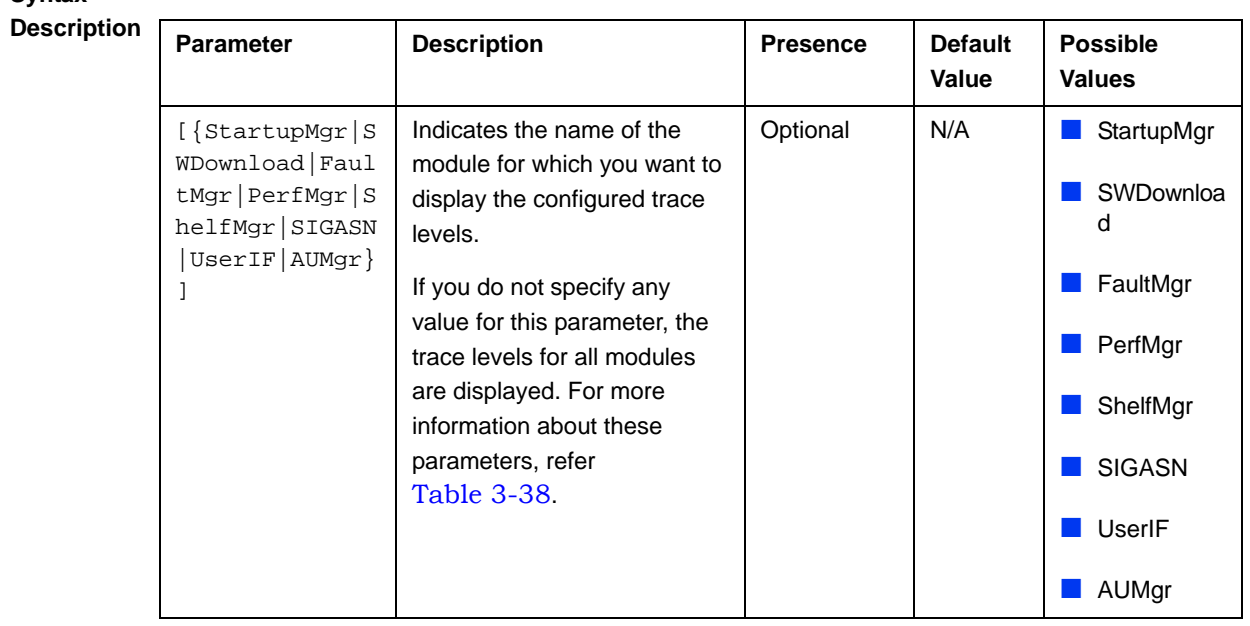

**Display Format** Module Name : Trace level <module name> : <Trace Level>

**Command** 

**Modes** Global command mode

# 3.11.2 Configuring Port Monitoring

The port monitoring feature enables you to mirror all incoming and outgoing traffic on an interface to another interface. You can configure one interface as the destination interface to which traffic from multiple interfaces can be mirrored. This section describes the commands to be executed for enabling/disabling port monitoring for source and destination interfaces or displaying configuration information for a particular interface.

To enable port monitoring, you are required to configure:

- Source interfaces: Refers to the FastEthernet or GigabitEthernet interface for which incoming, outgoing or both types of traffic is to be monitored. You can configure port monitoring for one or more source interfaces.
- Destination interface: Refers to the interface where the packets are sent for analysis.
- Direction of the traffic that is to be monitored

The following table lists the interfaces that can be mirrored, and the port numbers mapping to these interfaces:

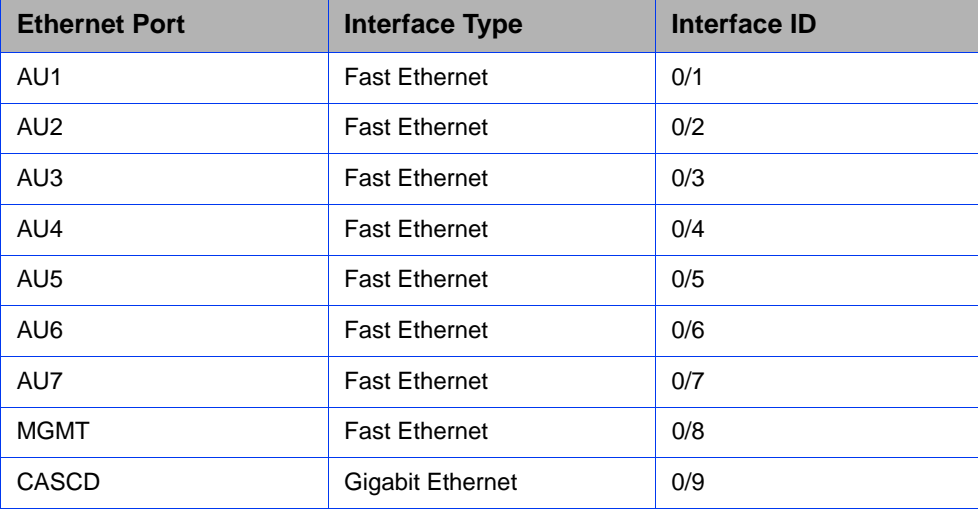

## **Table 3-39: Interface to Ethernet Port Mapping**

This section describes the commands to be used for:

- "Enabling the Port Monitoring Session" on page 675
- "Disabling a Port Monitoring Session" on page 678
- "Displaying Configuration Information for Source and Destination Interfaces" on page 680

# **3.11.2.1 Enabling the Port Monitoring Session**

The port monitoring session refers to the association of a destination interface with one or more source interfaces. You can monitor incoming, outgoing or both types of traffic that is mirrored from the source interface to the destination interface.

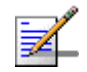

## **NOTE**

For the current release, only one monitor session can be set up. This means that only one destination can be configured for one or more source interfaces.

Run the following command to enable port monitoring for a source or destination interface:

```
npu(config)# monitor session { source interface <interface-type> 
<interface-id> [{ rx | tx | both }] | destination interface
<interface-type > <interface-id>}
```
For example, to configure the Gigabit Ethernet 0/9 interface as the destination interface, you can run the following command:

monitor session destination interface gigabitethernet 0/9

You can now run the following commands to mirror incoming traffic for the source interfaces, Fast Ethernet 0/1 and Fast Ethernet 0/3:

**npu(config)# monitor session source interface fastethernet 0/1 rx**

```
npu(config)# monitor session source interface fastethernet 0/3 rx
```
All incoming and outgoing traffic for the 0/1 and 0/3 interfaces will be mirrored to the 0/9 interface.

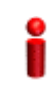

# **IMPORTANT**

An error may occur if:

- The interface ID of the source or destination port you have specified is invalid. Refer Table 3-39 for the interface ID corresponding to each interface type.
- **The port specified as the source interface is already specified as the destination interface for** another port or vice versa.

**Command Syntax npu(config)# monitor session** { **source interface** <interface-type> <interface-id> [{ **rx** | **tx** | **both** }] **| destination interface <interface-type > <interface-id>**}

**Privilege Level** 10

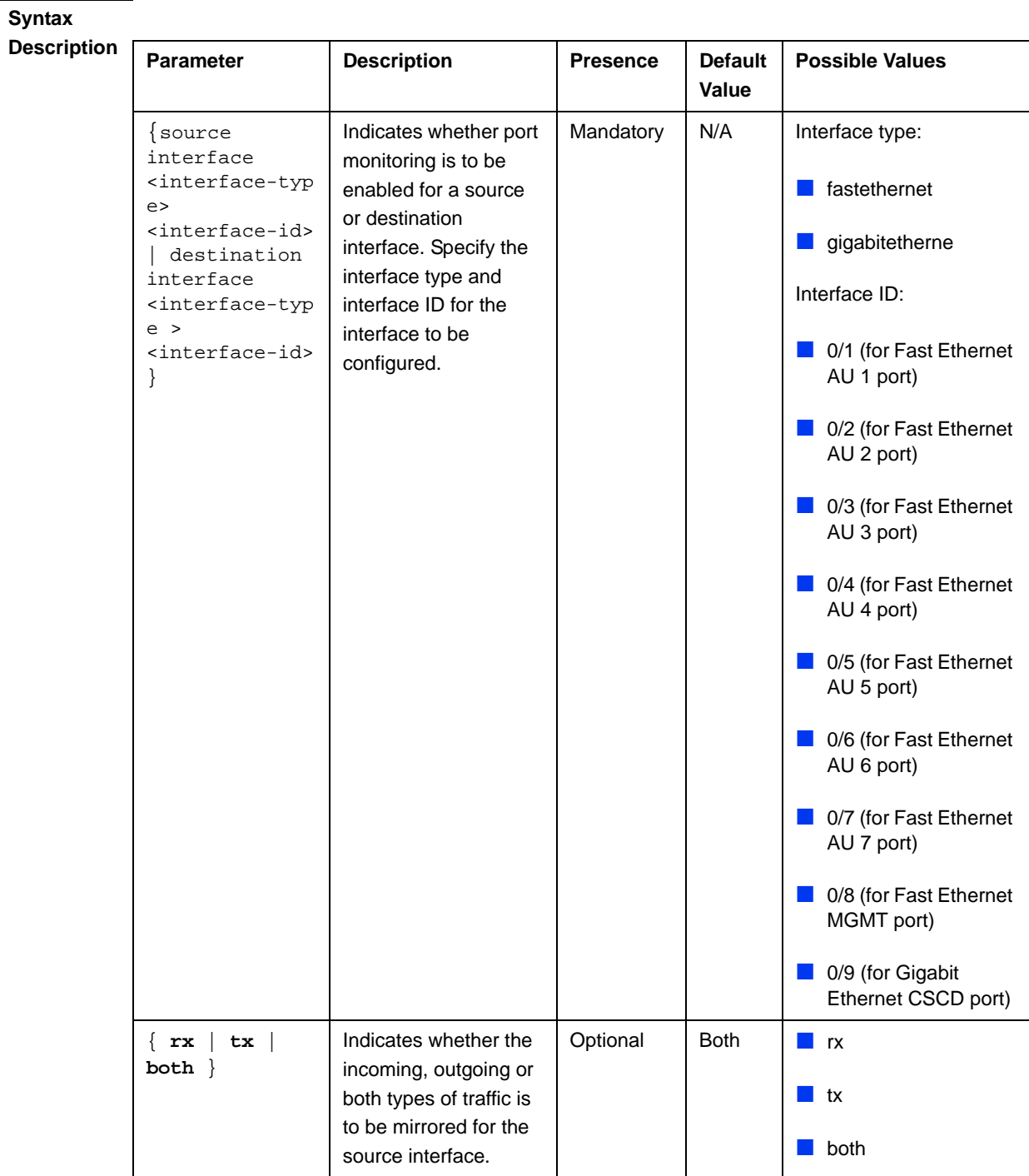

**Command Modes** Global configuration mode

# **3.11.2.2 Disabling a Port Monitoring Session**

You can disable a port monitoring session for a source or destinations interface for which port monitoring is enabled. Run the following command to disable port monitoring for a source or destination interface:

```
npu(config)# no monitor session [{source interface <interface-type> 
<interface-id> [{ rx | tx | both }]|destination interface 
<interface-type > < interface-id >}]
```
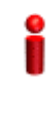

# **IMPORTANT**

An error may occur if:

- $\blacksquare$  The interface ID of the source or destination port you have specified is invalid. Refer Table 3-39 for the interface ID corresponding to each interface type.
- **Port monitoring is not enabled for the source or destination interface for which you are trying to** disable port monitoring.

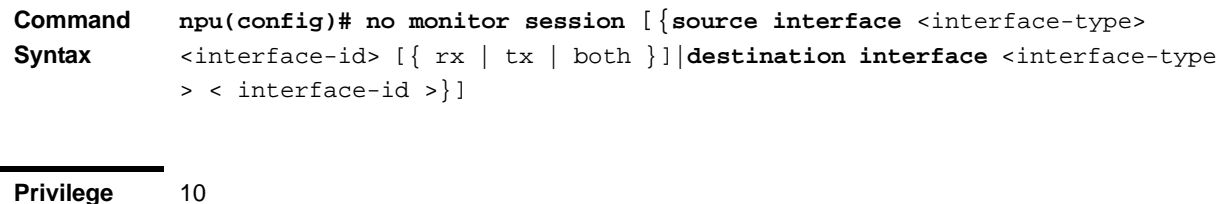

**Privilege Level**

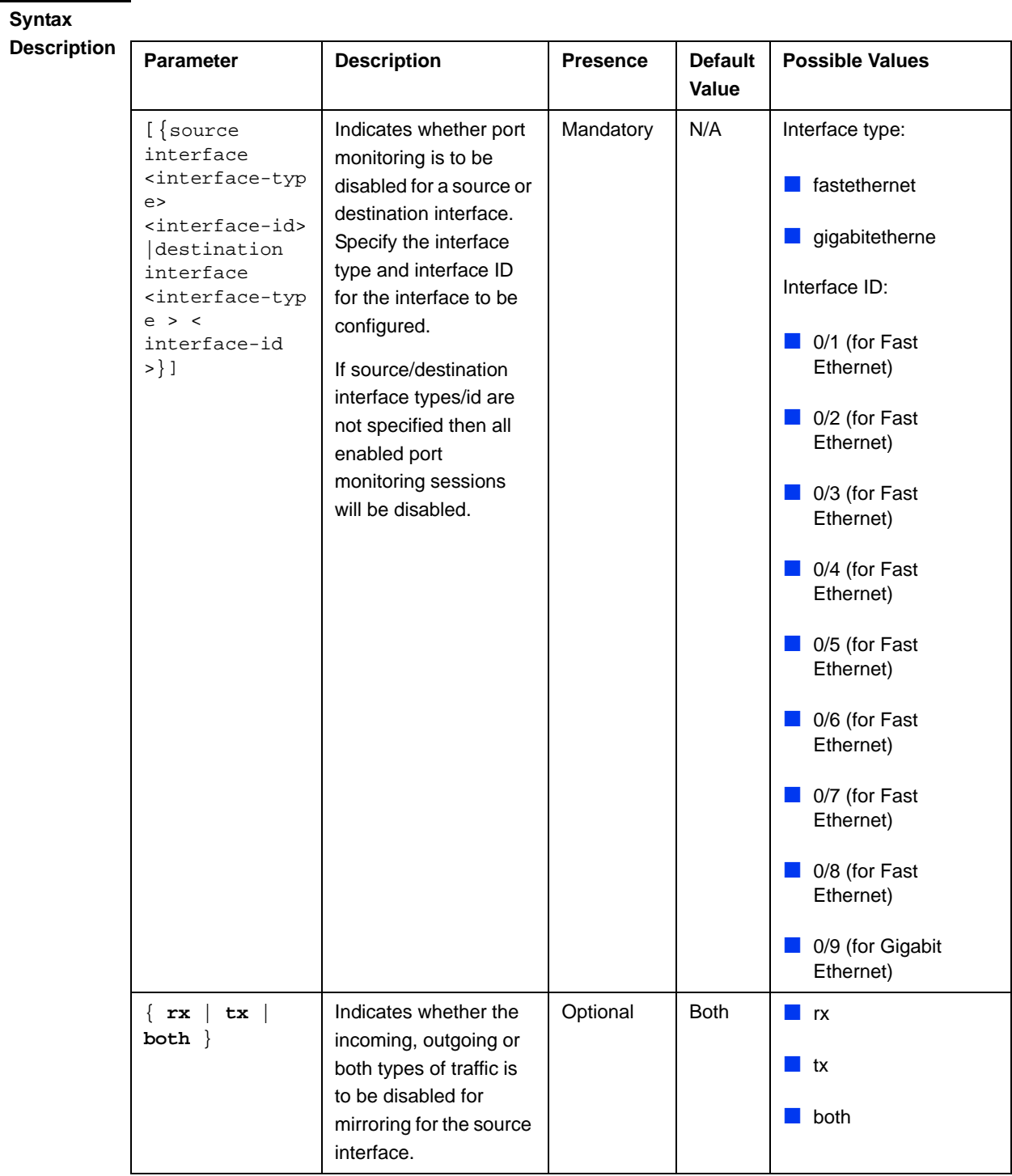

**Command Modes** Global configuration mode

# **3.11.2.3 Displaying Configuration Information for Source and Destination Interfaces**

To display configuration information for port monitoring, that is, the source and destination interfaces for which this feature is enabled, run the following command:

**npu# show port-monitoring**

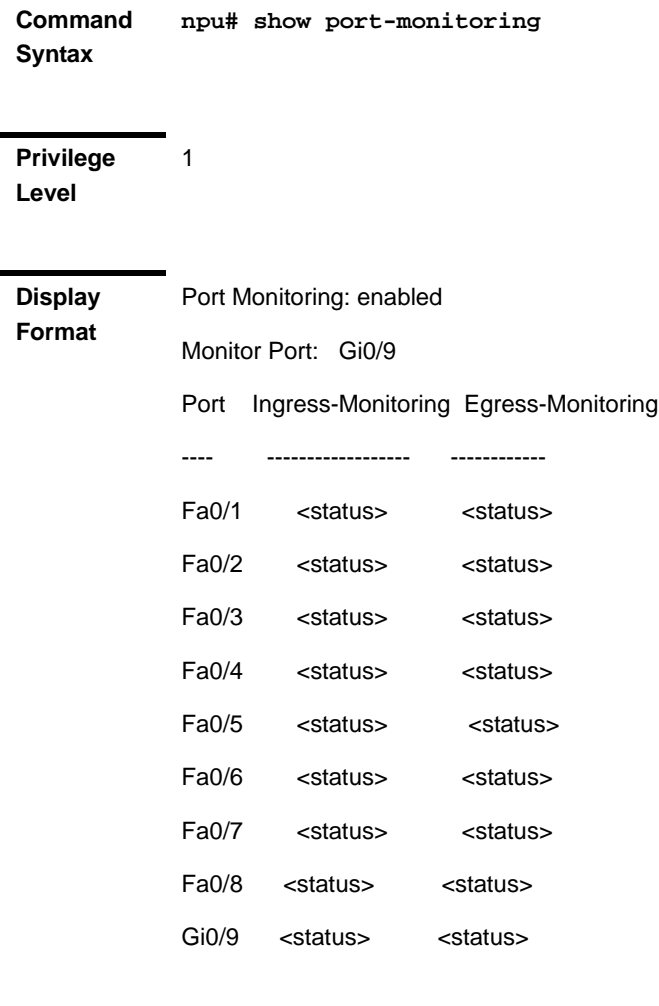

**Command Modes** Global configuration mode

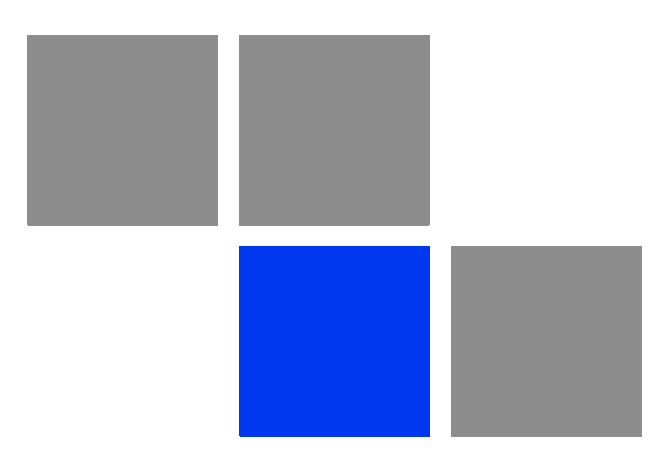

# Appendix **Antenna Configurations**

# In this Appendix:

- **I** "Introduction" on page 683
- **Antenna Configurations**" on page 684
- **Antenna Down-Tilt Guidelines" on page 687**
# A.1 Introduction

The 4Motion Access Units implement four transmit/receive channels and are hardware-capable of supporting adaptive beam-forming and MIMO Matrix B technologies in all possible configurations (only MIMO Matrix B, only beam-forming, both beam-forming and MIMO Matrix B in different zones, and combined beam-forming and MIMO Matrix B). The operation mode is selected via software, giving the maximal flexibility to select the appropriate mode for each scenario and for each user.

The following sections explain the proposed antenna configurations that support the different available diversity scenarios and are prepared for supporting beam-forming and MIMO Matrix B techniques that are not available in the current release.

# A.2 Antenna Configurations

# A.2.1 Second Order Diversity Configurations

For this scenario, it is proposed to use one of the following configurations:

# **A.2.1.1 Two-Element Wide Slant (/----10**λ**----\)**

This configuration consists of two dual-slant antennas separated by at least 10 wavelengths, when only one antenna element of each is connected, with different polarizations.

This configuration is ready for upgrade to a four-element wide dual-slant array as described in section Section A.2.2.1 by connecting the additional two elements.

This configuration is suitable for supporting future MIMO Matrix B techniques.

# **A.2.1.2 Two-Element Dual-Slant (X)**

This configuration consists of a single dual-slant antenna. This configuration is suitable for supporting future MIMO Matrix B techniques.

# A.2.2 Fourth Order Diversity Configurations

For this scenario, the following configuration is proposed:

# **A.2.2.1 Four-Element Wide Dual-Slant ( X--10**λ**--X )**

This configuration consists of two dual-slant antennas separated by at least 10 wavelengths. This configuration is suitable for supporting future MIMO Matrix B techniques.

# A.2.3 Beam-Forming/MIMO Configurations

This section provides guidelines for future antenna diversity configurations supporting beam-forming/MIMO Matrix B techniques (not available in current release).

In the receive direction, it is always recommended to use four receive branches. In the transmit direction, it is recommended to use two transmit branches for MIMO Matrix B configurations, and four transmit branches for beam-forming and beam-forming plus MIMO Matrix B configurations.

# **A.2.3.1 Four-Element Wide Double Dual-Slant (//--10**λ**--\\)**

This configuration consists of two pairs of dual-slant antennas separated by at least 10 wavelengths, when only one antenna element of each is connected, with different polarizations in each side. This configuration is suitable for combined beam-forming plus MIMO Matrix B operation. This configuration also provides second order diversity.

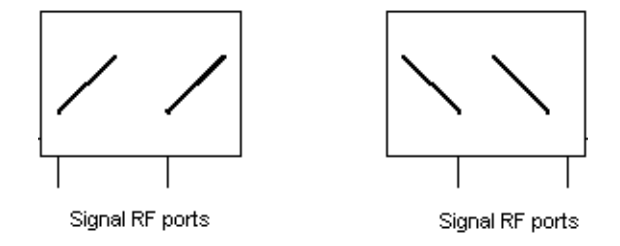

**Figure A-1: Four-Element Wide Double Dual-Slant** 

# **A.2.3.2 Narrow Double Dual-Slant Array (XX)**

A closely spaced dual-slant pair also allows for MIMO Matrix B operation combined with beam-forming, providing second order diversity as well.

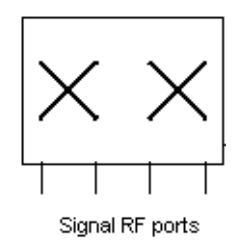

**Figure A-2: Narrow Double Dual-Slant Array**

# **A.2.3.3 Wide Double Dual-Slant Array (X--10**λ**--X)**

A widely spaced dual-slant pair allows for MIMO Matrix B operation combined with beam-forming, providing at the same time fourth order diversity. The beam-forming gain in this configuration is lower than in the configurations previously described.

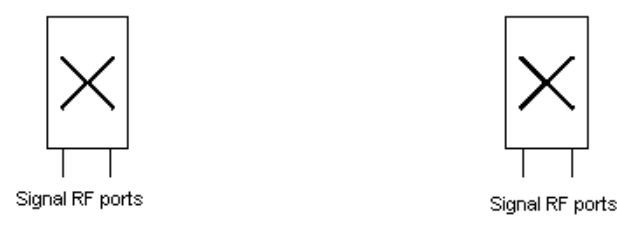

**Figure A-3: Wide Double Dual-Slant Array**

The 4Motion solution can accommodate a wide spectrum of antenna arrays besides the ones described above.

# A.3 Antenna Down-Tilt Guidelines

Antennas may support mechanical down tilt (MDT), electrical down tilt (EDT) and remote electrical tilt (RET). Typical adjustment ranges for MDT and EDT are 0 to -10 degrees.

As a ground rule it is recommended to minimize the usage of MDT, preferring EDT instead.

The degree of tilt to be used is highly dependant on sector configuration and specific environment considerations and conditions. It also depends on network rollout stage - in the initial stage, when not many sites are deployed in a specific area, a certain tilt is be applied to maximize the coverage footprint of the existing sites, and at a later stage, when more sites are built, the degree of tilt per sector may be increased to control the inter-site interference.

Table A-1 shows typical numbers provided only as a reference for initial site deployment.

| <b>Environment</b> | <b>EDT</b> (degrees) |
|--------------------|----------------------|
| Dense urban        | 6                    |
| Urban              | 6                    |
| Suburban           | 4                    |
| Rural              | 2                    |

**Table A-1: Typical EDT Values**

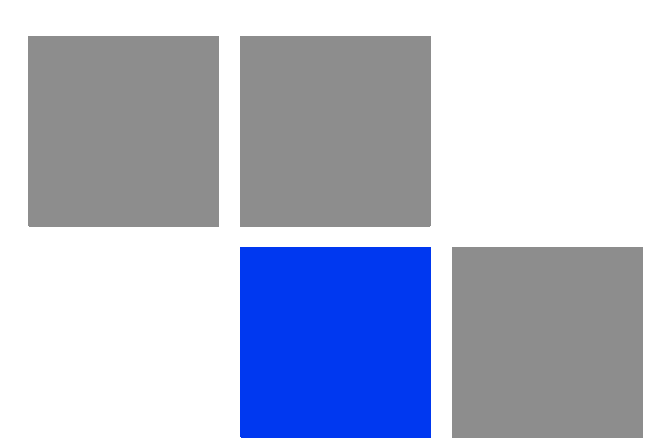

# **Appendix Software Upgrade**

# In This Appendix:

- "Before You Start" on page 690
- **Upgrading the NPU" on page 691**
- "Upgrading the AU" on page 698

# B.1 Before You Start

To load new NPU/AU software files to the unit's flash memory, you are required to execute a simple loading procedure using a TFTP application.

Before performing the upgrade procedure, ensure that you have the most recent instructions, and that the correct software files are available on your computer.

The NPU flash stores two software files that can be used for NPU upgrade, and three software files to be used for AU software upgrade. When you download a new software file to the NPU flash, the oldest file is overwritten with the newly downloaded file.

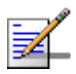

#### **NOTE**

To view the current NPU software files, refer to "Displaying the Operational, Shadow, and Running Versions" on page 695.

To view the current AU software files, refer to "Displaying the Shadow, Running, and Operational Versions" on page 705. To delete an existing AU file, refer to "Displaying Images Residing in the AU Flash" on page 710.

# B.2 Upgrading the NPU

To upgrade the NPU, first configure the TFTP server that you want to use for the software version download, and then download the image to the NPU flash. You can then reboot the NPU with the downloaded image. After you have tested and verified that the NPU is functioning properly with the shadow image, you can make the shadow image as the operational image.

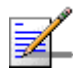

#### **NOTE**

The operational image is the default image used for rebooting the NPU after system reset. The shadow image is the downloaded image that you can use to boot up the NPU. However, the next time the system is reset, it is the operational image that is used to boot up the NPU.

# B.2.1 Executing the Upgrade Procedure

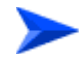

**To execute the upgrade procedure:**

- "Step 1: Configuring the TFTP Server"
- "Step 2: Triggering Software Download"
- "Step 3: Resetting and Booting the NPU Using the Shadow Image"
- "Step 4: Making the Shadow Version Operational"

# **B.2.1.1 Step 1: Configuring the TFTP Server**

To initiate the NPU software upgrade procedure, start with configuring the TFTP server to be used for the software version download.

To configure the TFTP server, run the following command:

 $npu$ (config)# software version server <server ip>

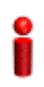

#### **IMPORTANT**

An error may occur if you execute this command when another software download is already in progress.

**Command Syntax npu(config)# software version server** *<server ip>*

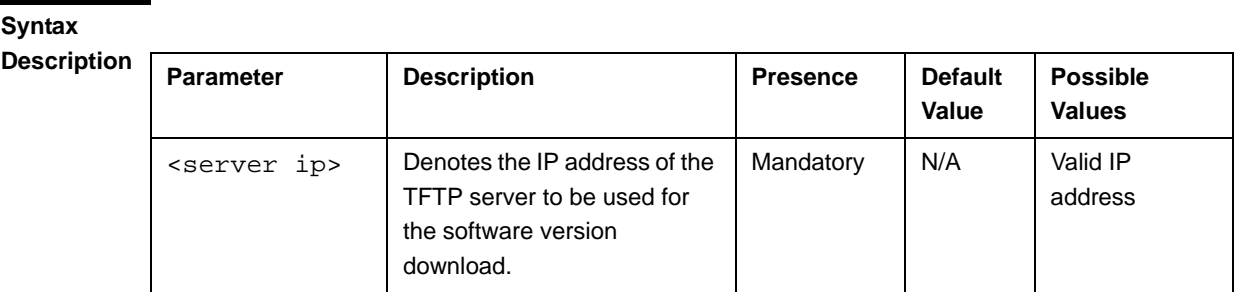

**Command Modes**

Global configuration mode

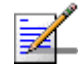

#### **NOTE**

After you have configured the TFTP server, you can, at any time, view the TFTP server configuration information. For more details, refer to "Displaying the TFTP Configuration Information" on page 696.

# **B.2.1.2 Step 2: Triggering Software Download**

After the TFTP server is configured, run the following command to trigger the download of the shadow image to be used for software upgrade:

**npu(config)# load to shadow** <shadow image name>

After you execute this command, the shadow image is downloaded to the NPU flash, and the shadow image that is currently residing in the flash is overwritten.

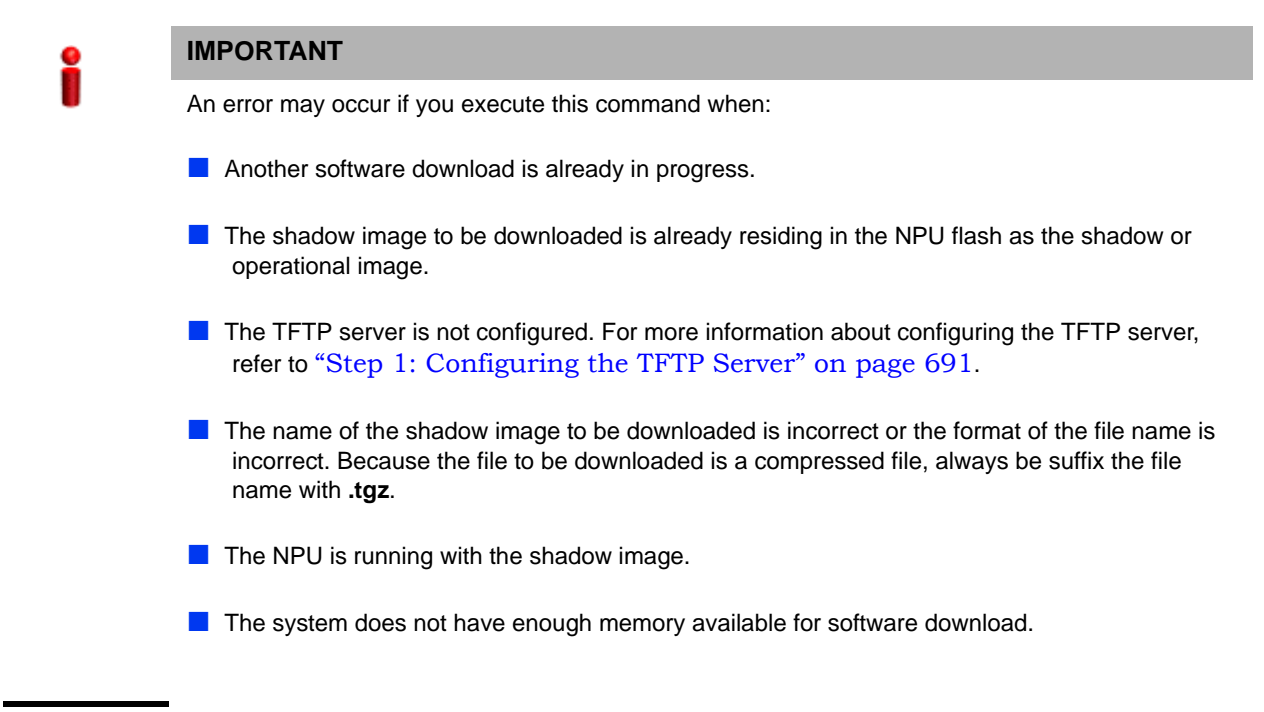

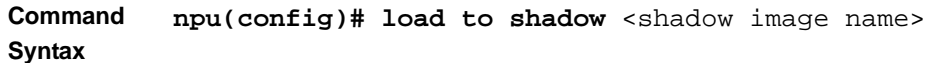

#### **Syntax**

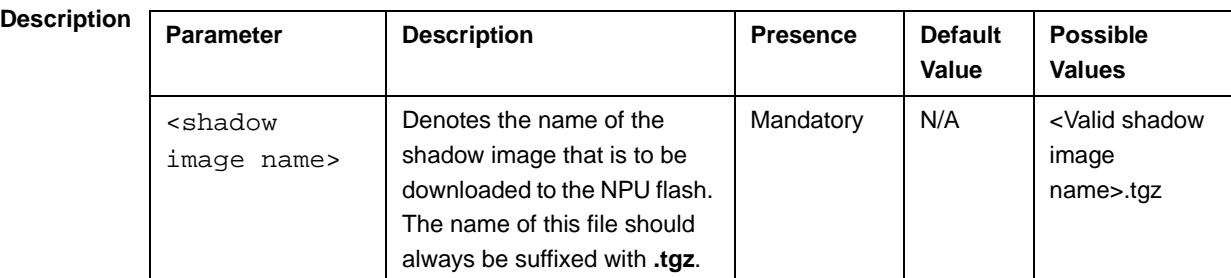

**Command**  Global configuration mode

**Modes**

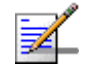

#### **NOTE**

After you have triggered the download procedure, you can at any time, obtain information about the download status. For more details, refer to "Displaying the Download Status Information" on page 696.

# **B.2.1.3 Step 3: Resetting and Booting the NPU Using the Shadow Image**

After the shadow image is downloaded to the NPU flash, run the following command to reboot the NPU with the downloaded shadow image:

#### **npu(config)# reboot from shadow** [<shadow image name>]

In the above command, you can specify the shadow image name that is to be used for NPU reboot. If you do not specify a value for the shadow image name parameter, the shadow image that was last downloaded is used for rebooting the NPU.

**Command Syntax npu(config)# reboot from shadow** [<shadow image name>]

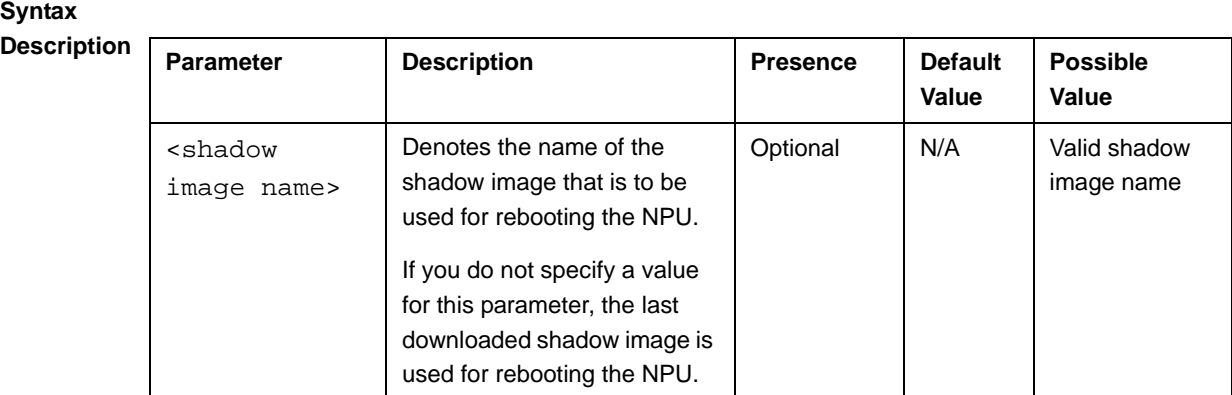

**Command Modes**

Global configuration mode

# **B.2.1.4 Step 4: Making the Shadow Version Operational**

After you reset the NPU with the shadow image, and ensure that the NPU is functioning correctly with the shadow image, you can make the shadow version as the operational version. The next time you reset the system, the shadow image that you make operational is used for rebooting the NPU.

To make the shadow version as the operational version, run the following command.

#### **npu(config)# switchover npu**

After you run this command, the operational image is swapped with the shadow image. The next time you reset the NPU, the system boots up with the swapped image.

#### **IMPORTANT**

If you reset the NPU before running this command, the NPU boots up with the image that is currently the operational image.

#### **IMPORTANT**

An error may occur if you run this command when the NPU is not running with the shadow image.

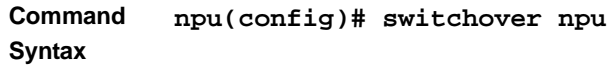

**Command Modes** Global configuration mode

# B.2.2 Displaying the Operational, Shadow, and Running Versions

You can, at any time (during or after the software download procedure), run the following command to view the operational, shadow, and running versions of the NPU software:

**npu# show software version npu**

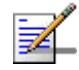

#### **NOTE**

The operational version is the default software version that is used for rebooting the NPU after system reset.

The shadow version is the downloaded software version that you can use to boot up the NPU. However, it is the operational software version that is used to boot up the NPU after the next system reset.

The running version is the software version (can be either the operational or shadow version) that is currently running on the system.

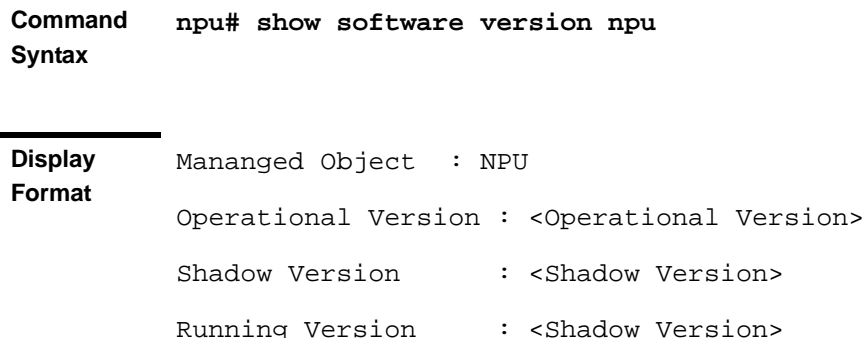

**Command Modes** Global command mode

# B.2.3 Displaying the TFTP Configuration Information

You can, at any time (during or after the download procedure), run the following command to view the configuration information about the TFTP server that is used for the NPU software upgrade:

**npu# show software version server**

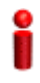

#### **IMPORTANT**

An error may occur if configuration information is requested for a TFTP server that is not configured. For more information about configuring the TFTP server to be used for software download, refer to "Step 1: Configuring the TFTP Server" on page 691.

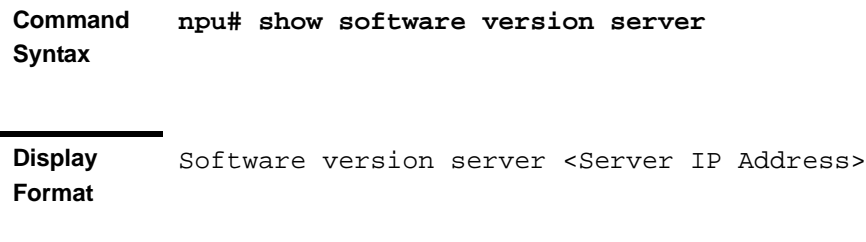

**Command Modes** Global command mode

# B.2.4 Displaying the Download Status Information

After initiating software download, you can, at any time, view the download progress for the NPU image. The progress of the image download procedure can be in any of the following stages:

- Downloading
- Decompressing
- **Validating**
- Copying
- **Writing to flash**

Download complete

An error may occur while:

- Downloading the software image from the TFTP server
- Decompressing the downloaded file
- Validating the downloaded file

Copying of the software image to the NPU flash

Run the following command to view the download status:

```
npu# show download status npu
```
After you run the above command, the TFTP server address, image name and version, download status, and the number of bytes that have been downloaded, are displayed.

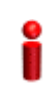

#### **IMPORTANT**

An error may occur if you execute this command when no download procedure is in progress.

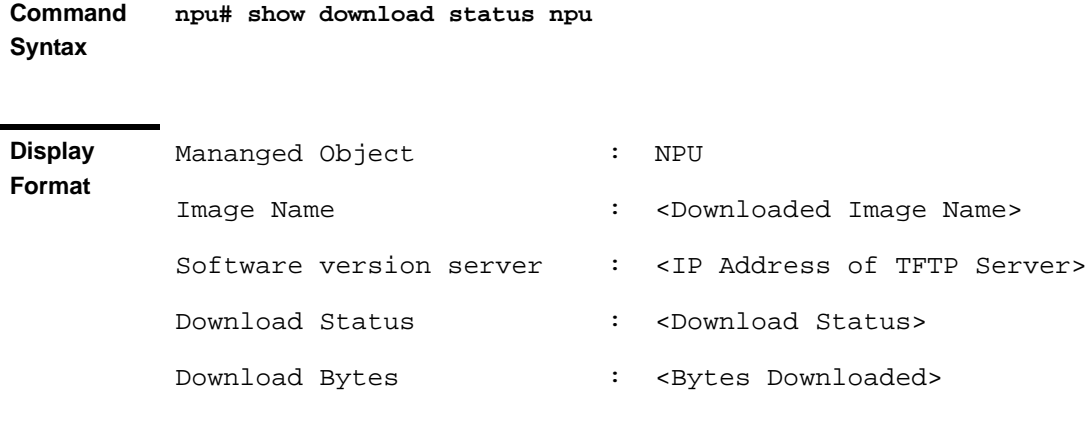

**Command Modes** Global command mode

# B.3 Upgrading the AU

To upgrade the AU software, first configure the TFTP server that you want to use for software version download, and then download the image to the NPU flash. You can store up to three images to be used for AU upgrade. You are required to create a mapping between the AU slot and the image residing in the NPU flash. Each time the AU is reset or if you are inserting/re-inserting the AU card in the AU slot for, the AU boots up using the AU-to-image mapping that you specify.

You can specify separate AU-to-image mappings for each AU slot. In addition, you are required to create a mapping that is to be used as the default mapping. This default mapping is used for boot up all AU slots for which a mapping does not exist. After you have created the mapping, download the mapped image from the NPU flash to the AU flash (for the AU slot for which the mapping is created). You can then reboot the AU using the downloaded image.

If the image that you have used to reboot the AU is not the image currently mapped to this AU slot, the AU-to-image mapping for that AU slot is updated with this image (provided you have not deleted this image from the NPU flash before rebooting the AU).

# **IMPORTANT**

Before inserting an AU card, ensure that an AU-to-image mapping exists, which is to be used for booting the AU. If you insert the AU card when there is no existing mapping, the AU is immediately shut down. For more information about creating a (default) AU-to-image mapping, refer "Step 3: Creating the AU-to-Image Mapping" on page 701.

After you create the AU-to-image mapping, execute the following command (for details refer Section B.3.1.5).

**npu(config)# reboot au** [<au slot-id>] **shadow** [<shadow image name>] After you execute this comamnd, the AU boots up with the mapped image.

# B.3.1 Procedure for Upgrading the AU

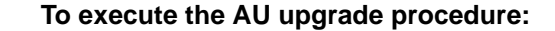

- "Step 1: Configuring the TFTP Server" on page 699
- "Step 2: Downloading the AU Image to the NPU Flash" on page 700
- "Step 3: Creating the AU-to-Image Mapping" on page 701

"Step 4: Downloading the Image to the AU Flash" on page 702

"Step 5: Resetting and Rebooting the AU with the Shadow Image" on page 703

#### **IMPORTANT**

If you are inserting/re-inserting the AU card, you are required to execute this procedure before inserting and powering up the AU card. If an error occurs while booting up of the AU, it is reset upto three times, after which it is completely shut down.

#### **B.3.1.1 Step 1: Configuring the TFTP Server**

To create an AU-to-image mapping, you need to first configure the TFTP server to be used for downloading the image to the NPU flash.

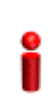

#### **IMPORTANT**

The same TFTP server is used for downloading the software image to be used for upgrading the NPU/AU. For detailed information about the configuring the TFTP server, refer Section B.2.1.1.

Run the following command to configure the TFTP server to be used for software version download.

```
npu(config)# software version server <server ip>
```
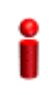

#### **IMPORTANT**

An error may occur if you execute this command when another software download is already in progress.

**Command Syntax**

**npu(config)# software version server** <server ip>

#### **Syntax**

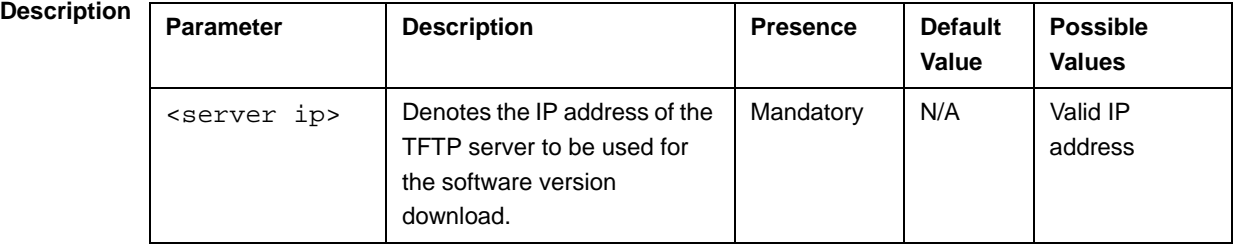

**Command Modes** Global configuration mode

# **B.3.1.2 Step 2: Downloading the AU Image to the NPU Flash**

After the TFTP server is configured, run the following command to download the AU image (to be used for software upgrade) to the NPU flash:

**npu(config)# Download AU image** <AU image name>

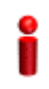

#### **IMPORTANT**

The NPU flash can store a maximum of three AU images. If you download a new AU image to the NPU flash, the oldest image (that is not used for any mapping) is overwritten. To delete an AU image that is used for mapping, you must first delete the AU-to-image mapping. For details, refer to "Deleting the AU-to-Image Mapping" on page 708. It is recommended that you frequently delete AU images that are no longer required, from the NPU flash. For details, refer to "Displaying Images Residing in the AU Flash" on page 710.

After you execute this command, the AU image is downloaded to the NPU flash.

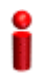

#### **IMPORTANT**

An error may occur if you execute this command when:

- Another software download is already in progress.
- The AU image to be downloaded is already residing in the NPU flash.
- $\blacksquare$  The TFTP server is not configured. For more information about configuring the TFTP server, refer to "Step 1: Configuring the TFTP Server" on page 699.
- **The shadow image name that you have specified does not exist.**
- $\blacksquare$  All the AU images residing in the NPU flash are mapped to an AU slot. Any image that is mapped to an AU slot cannot be deleted or overwritten.

**Command Syntax npu(config)# Download AU image** <AU image name>

**Syntax** 

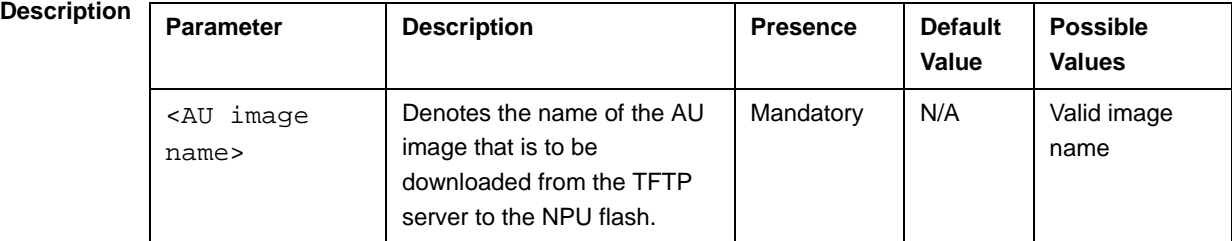

**Command Modes** Global configuration mode

# **B.3.1.3 Step 3: Creating the AU-to-Image Mapping**

After you have downloaded the AU image to the NPU flash, you can map this image to a specific AU slot. You can also use this image to create the default AU-to-image mapping.

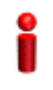

#### **IMPORTANT**

If you are inserting/re-inserting the AU card, run this command before inserting and powering up the AU card.

To create an AU slot ID-to-image mapping, run the following command:

```
npu(config)# map au {<au slot-id|default>} <image name>
```
Specify the slot ID if you want to map the image to a specific AU slot. Specify **default** if you want to use this as the default mapping for all AU cards for which a mapping does not exist.

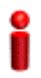

#### **IMPORTANT**

Always create a default AU-to-image mapping to be used for booting one or more AU cards, before inserting/re-inserting the AU card.

**Command Syntax npu(config)# map au** {<au slot-id|**default**>} <image name>

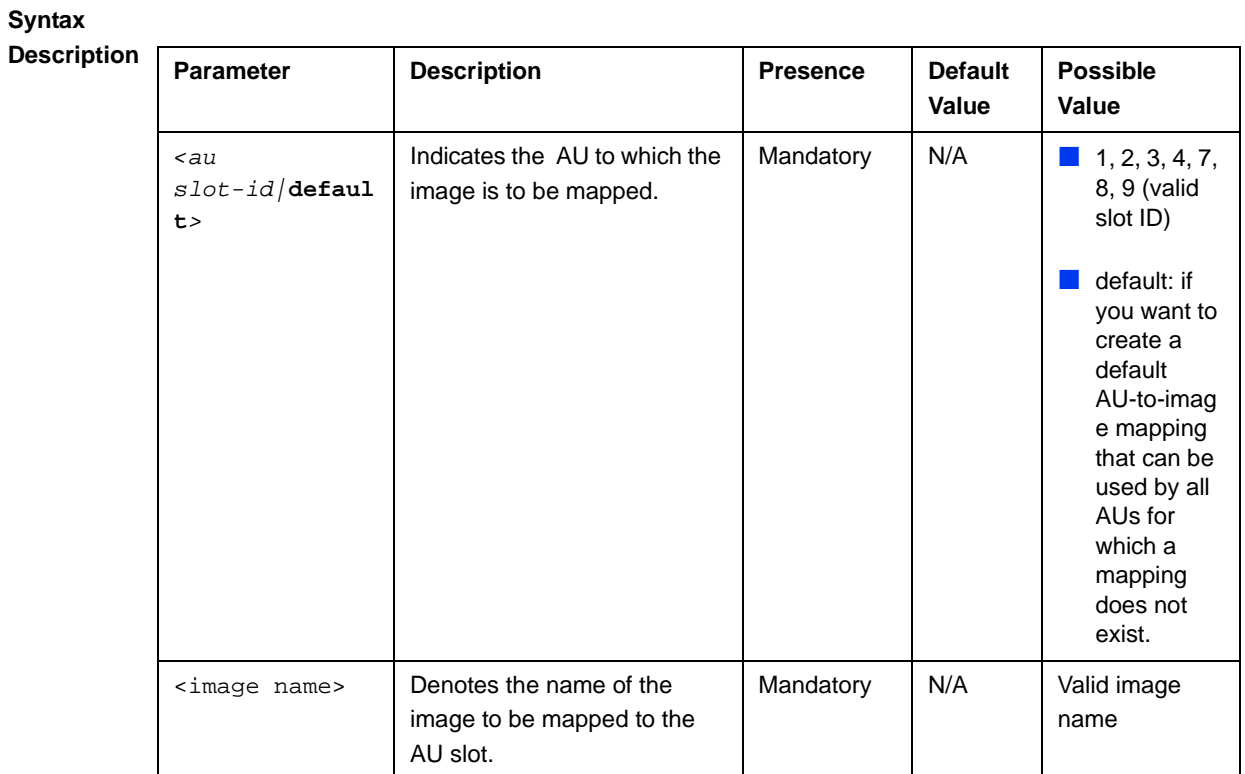

#### **Command Modes** Global configuration mode

# **B.3.1.4 Step 4: Downloading the Image to the AU Flash**

The AU flash can store two AU images: shadow and operational. The operational image is the image that is currently mapped to the AU slot, and is used for booting the AU when the AU is reset. The shadow image is the image that is downloaded from the NPU flash.

After you have created the AU-to-image mapping for a particular AU slot, download the image from the NPU flash to the AU flash. To download the image to the AU flash, run the following command.

**npu(config)# load to au** [<au slot-id>] **shadow** <shadow image name>

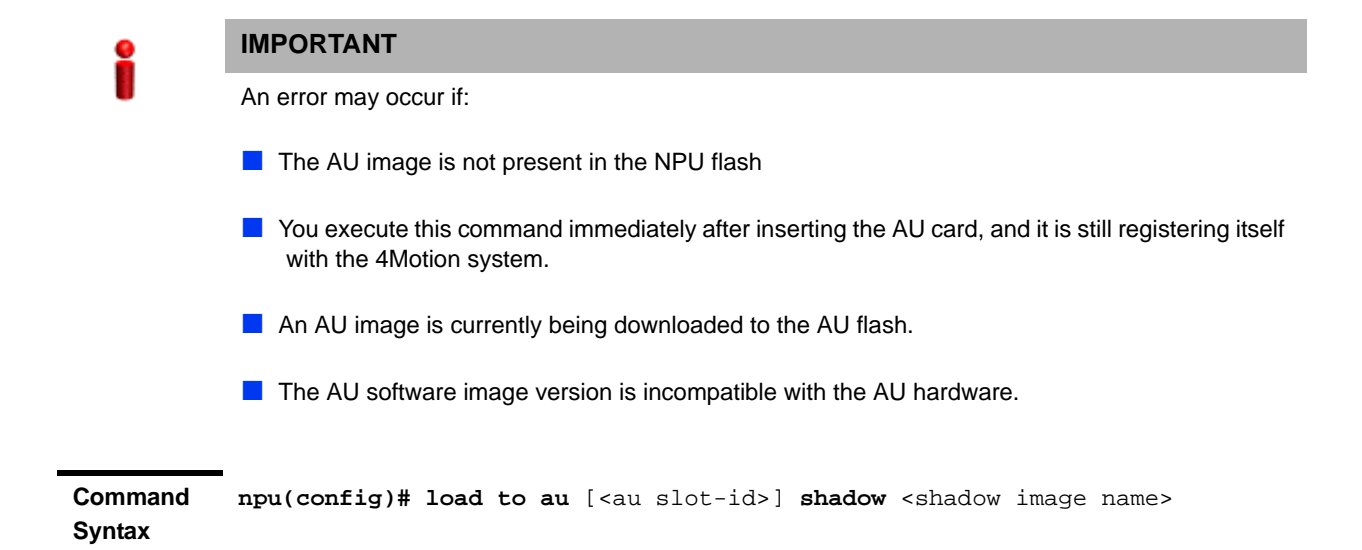

**Syntax** 

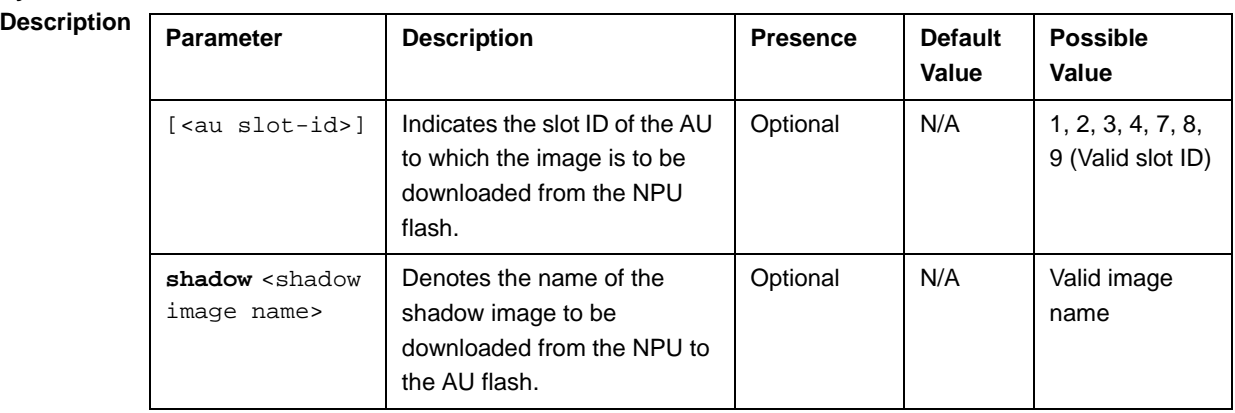

**Command Modes** Global configuration mode

# **B.3.1.5 Step 5: Resetting and Rebooting the AU with the Shadow Image**

After you have downloaded the image to the AU flash, you can run the following command to reset the system and boot the AU with the shadow image. After you run the following command, the shadow image is used to boot the AU after it is reset.

If the AU is successfully rebooted with the shadow image, then this image becomes the operational image for AU. If an error occurs in booting up the AU with the shadow image, the AU boots up with the operational image instead.

However, the AU is immediately shut down after it boots up with the operational image.

```
npu(config)# reboot au [<au slot-id>] shadow [<shadow image name>]
```
Specify the image name that you have used for creating the mapping in, "Step 3: Creating the AU-to-Image Mapping" on page 701. If you define another image name in this command, the AU-to-image mapping is updated with this image (provided this image is also residing in the NPU flash). Specify the slot ID if you want to reboot a specific AU slot with this image. If you want to reboot all the AU slots with this image, do not specify any slot ID. In addition, the mappings for all AUs are updated with this image.

After you run this command, the software version that is used to reboot the AU is the operational version. This version will be used for rebooting after the next AU reset.

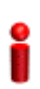

#### **IMPORTANT**

An error may occur if:

- $\blacksquare$  The AU image is not present in the NPU flash.
- You execute this command immediately after inserting the AU card, and it is still registering itself with the 4Motion system.
- $\blacksquare$  The software image version is incompatible with the hardware.
- **Rebooting the AU with the shadow image has failed. (The AU boots up with the operational** image, and then initiates self-shut down.

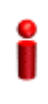

#### **IMPORTANT**

Do not delete this image from the NPU flash because this image is used to boot up the AU the next timeit is reset . If you delete this image from the NPU flash, the default AU-to-image mapping will be used to reboot the AU.

**Command Syntax npu(config)# reboot au** [<au slot-id>] **shadow** <shadow image name>

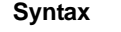

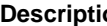

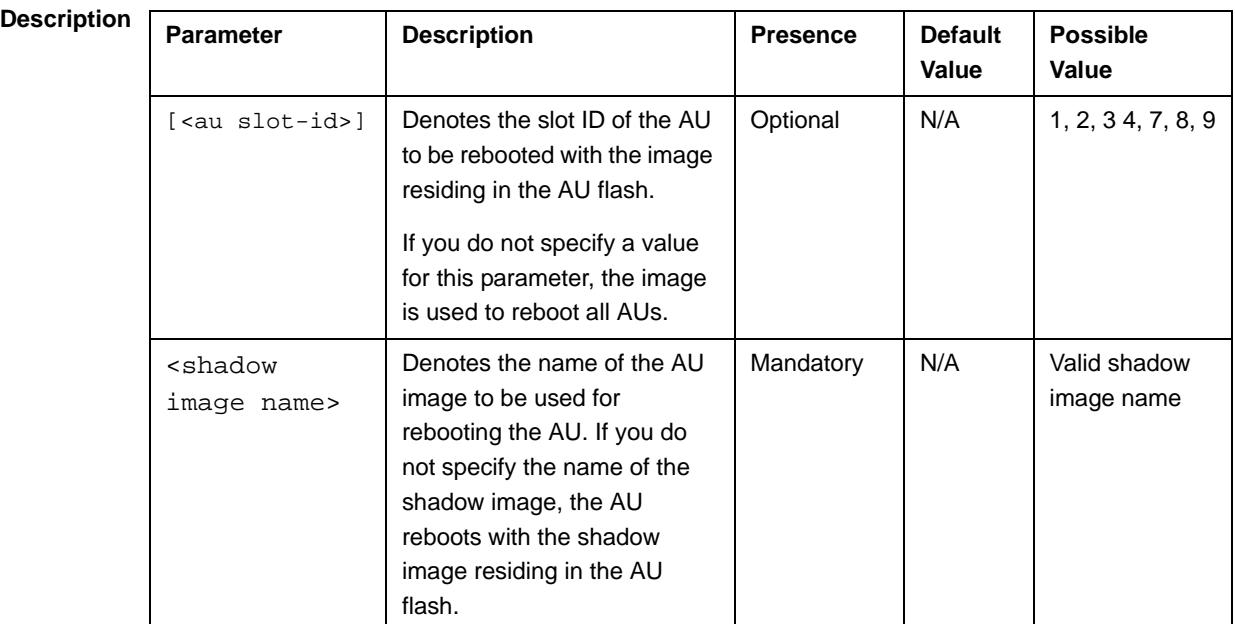

**Command Modes** Global configuration mode

# B.3.2 Displaying the Shadow, Running, and Operational Versions

You can, at any time (during or after the software download procedure), run the following command to view the shadow, running, and operational versions used for the AU:

**npu# show software version au** [<au slot-id>]

Specify the AU slot ID, if you want to view the software version for a specific AU slot. Do not specify the AU slot ID if you want to view the software versions used for all AU slots.

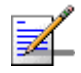

#### **NOTE**

The operational version is the default software version that is used for rebooting the AU after AU reset.

The shadow version is the downloaded software version that you can use to boot the AU. However, the next time the system is reset, it is the operational software version that is used to boot the NPU. The running version is the software version (is either the operational or shadow version) that is currently running on the system.

**Command Syntax npu# show software version au** [<au slot-id>]

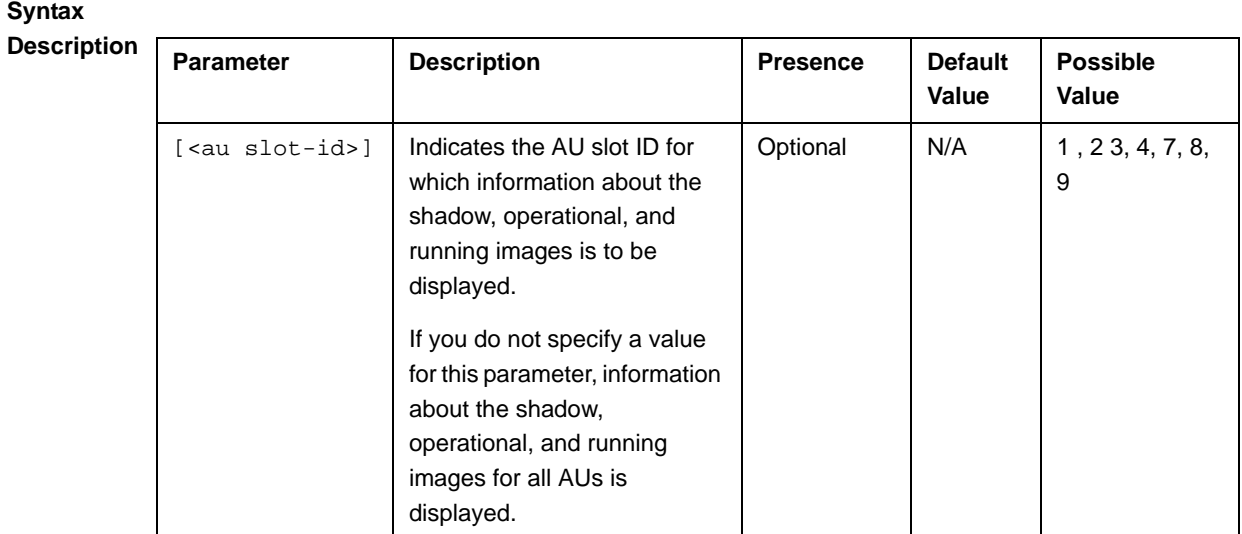

**Command Modes** Global command mode

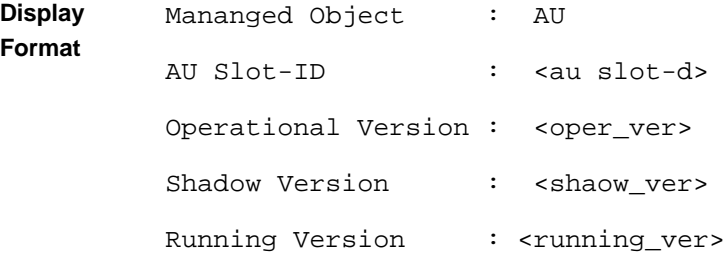

# B.3.3 Displaying the Download Status Information

After initiating software download, you can, at any time, view the download progress for the AU image to the NPU flash. The progress of image download can be in any of the following stages:

- **Downloading**
- **Validating**
- **Copying**

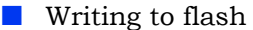

**Download complete** 

An error may occur while:

- Downloading the software image from the TFTP server
- Validating the downloaded file

Copying of the software image to the NPU flash

Run the following command to view the download status of the AU image to NPU flash:

**npu# show software download status au**

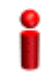

#### **IMPORTANT**

An error may occur if you execute this command when no download procedure is in progress.

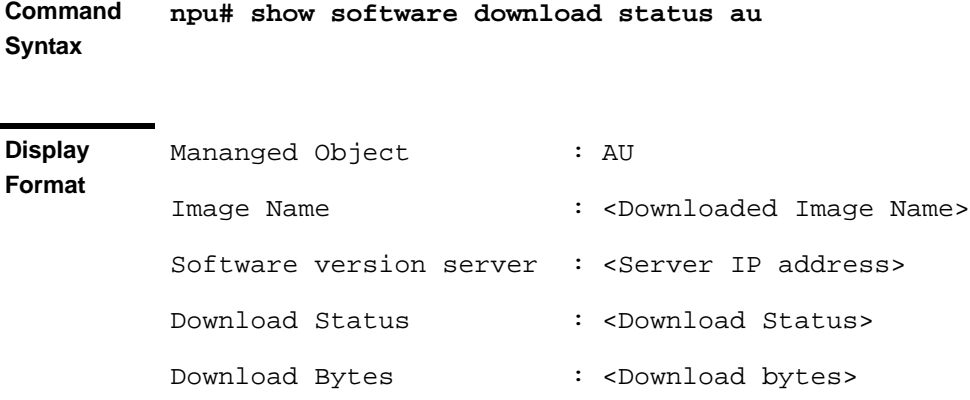

**Command Modes** Global command mode

# B.3.4 Displaying the AU-to-Image Mapping

You can run the following command to view the AU-to-image mapping for a particular AU slot:

```
npu# show au [{<au slot-id|default>}] mapping
```
Specify the AU slot ID to display the AU-to-image mapping for a specific AU slot. If you want to view the default AU-to-image mapping, specify **default**. If you do not specify the slot ID or default, all the AU-to-image mappings are displayed.

**Command Syntax npu# show au** [{<au slot-id|**default**>}] **mapping**

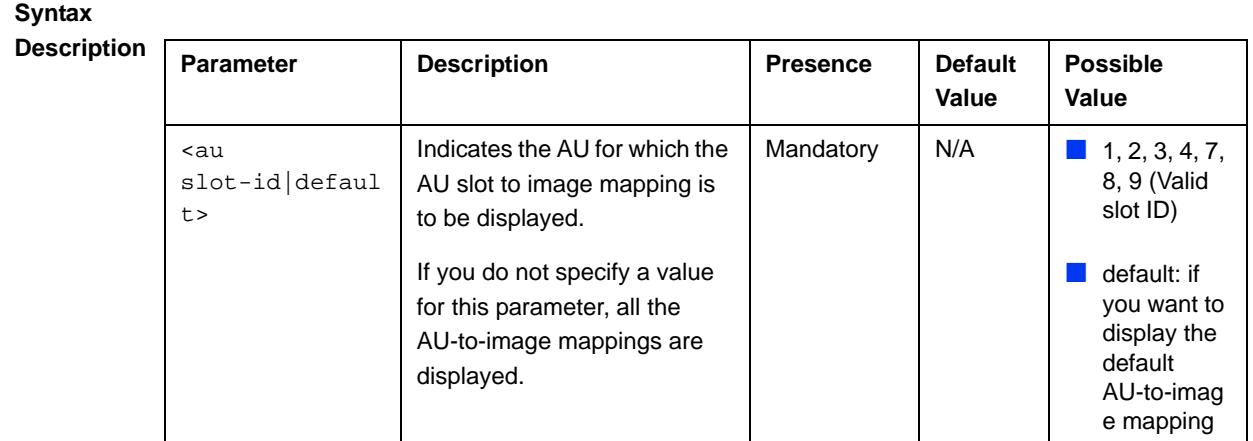

```
Command 
Modes
            Global command mode
```
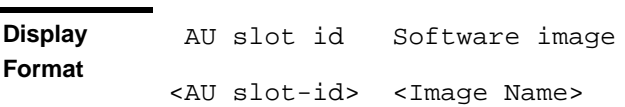

# B.3.5 Deleting the AU-to-Image Mapping

Run the following command to delete an existing AU-to-image mapping:

```
npu(config)# delete au <au slot-id> mapping
```
Specify the AU slot ID for which you want to delete the existing mapping. After you delete this mapping, the AU boots up using the default AU-to-image mapping after the next AU reset.

**Command Syntax npu(config)# delete au** <au slot-id> **mapping** **Syntax** 

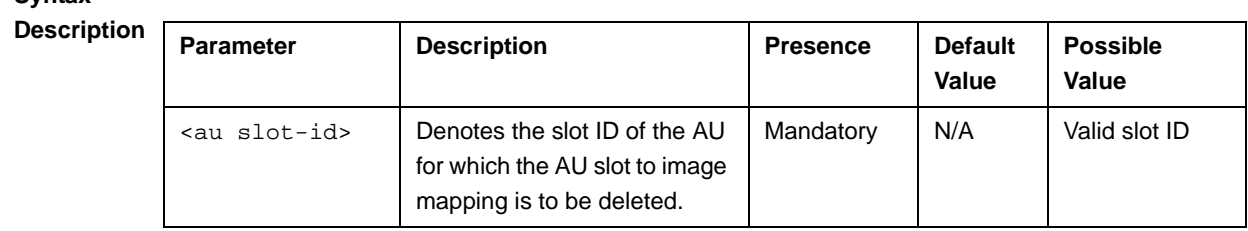

**Command Modes** Global configuration mode

# B.3.6 Deleting AU Images from the NPU Flash

The NPU flash can store a maximum of three AU images. When you download a new AU image to the NPU flash, the oldest image (that is not mapped to any AU) is overwritten. It is recommended that you frequently delete AU images that are no longer required in the NPU flash.

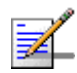

# **NOTE**

You cannot delete any image that is already mapped to a particular AU. To delete an image, you are required to first delete the corresponding mapping, and then delete the image from the NPU flash. For more information about deleting an AU-to-image mapping, refer to "Deleting the AU-to-Image Mapping" on page 708.

To delete an AU image from the NPU flash, run the following command:

**npu(config)# erase au image** <au image name>

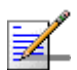

#### **NOTE**

An error may occur if:

- $\blacksquare$  The image to be deleted is not residing in the NPU flash
- The image is mapped to a particular AU slot.

**Command Syntax npu(config)# erase au image** <au image name>

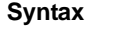

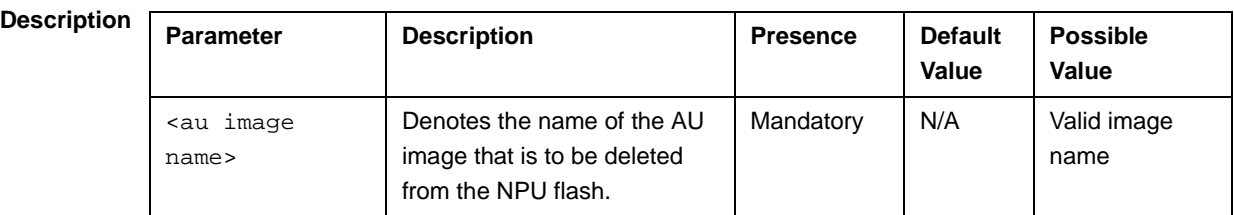

**Command Modes** Global configuration mode

# B.3.7 Displaying Images Residing in the AU Flash

To display the images residing in the AU flash, run the following command:

**npu# show au image repository**

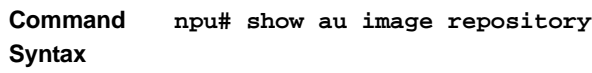

**Command Modes** Global command mode

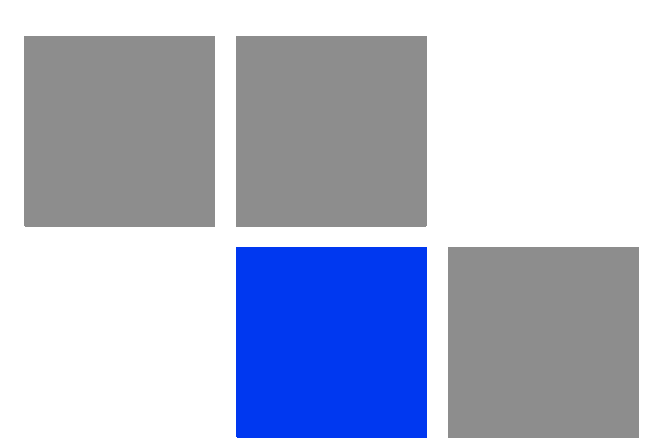

# **Glossary**

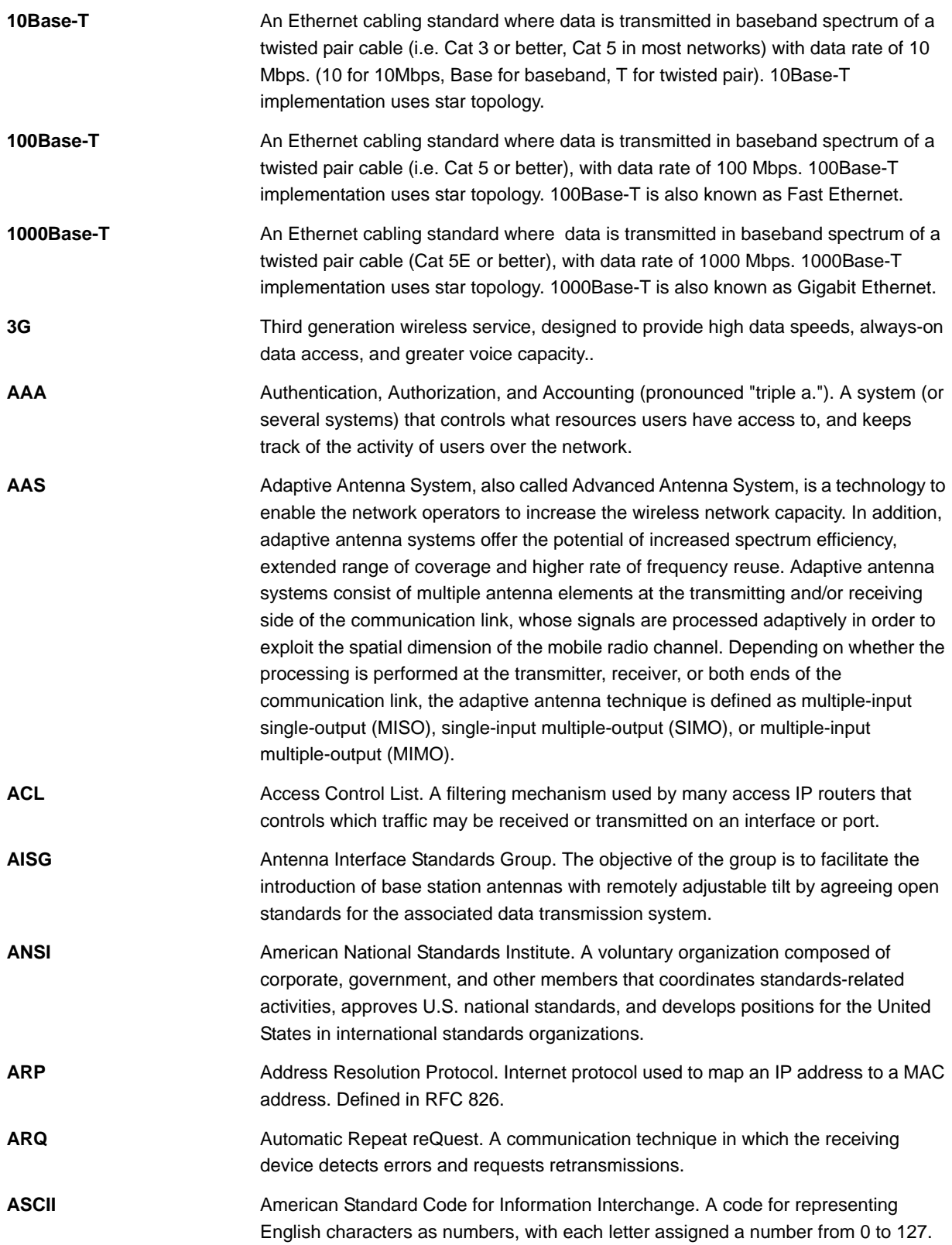

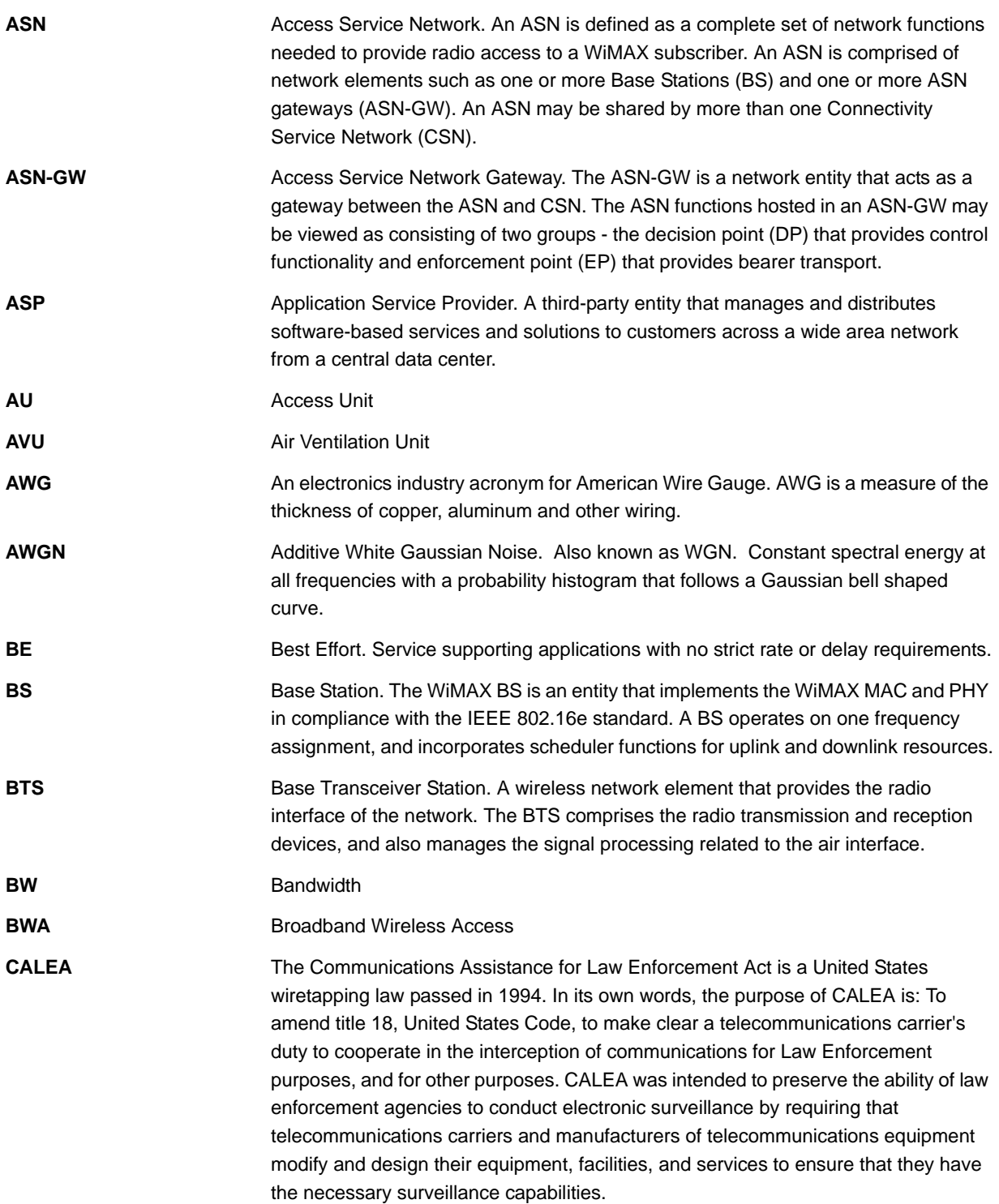

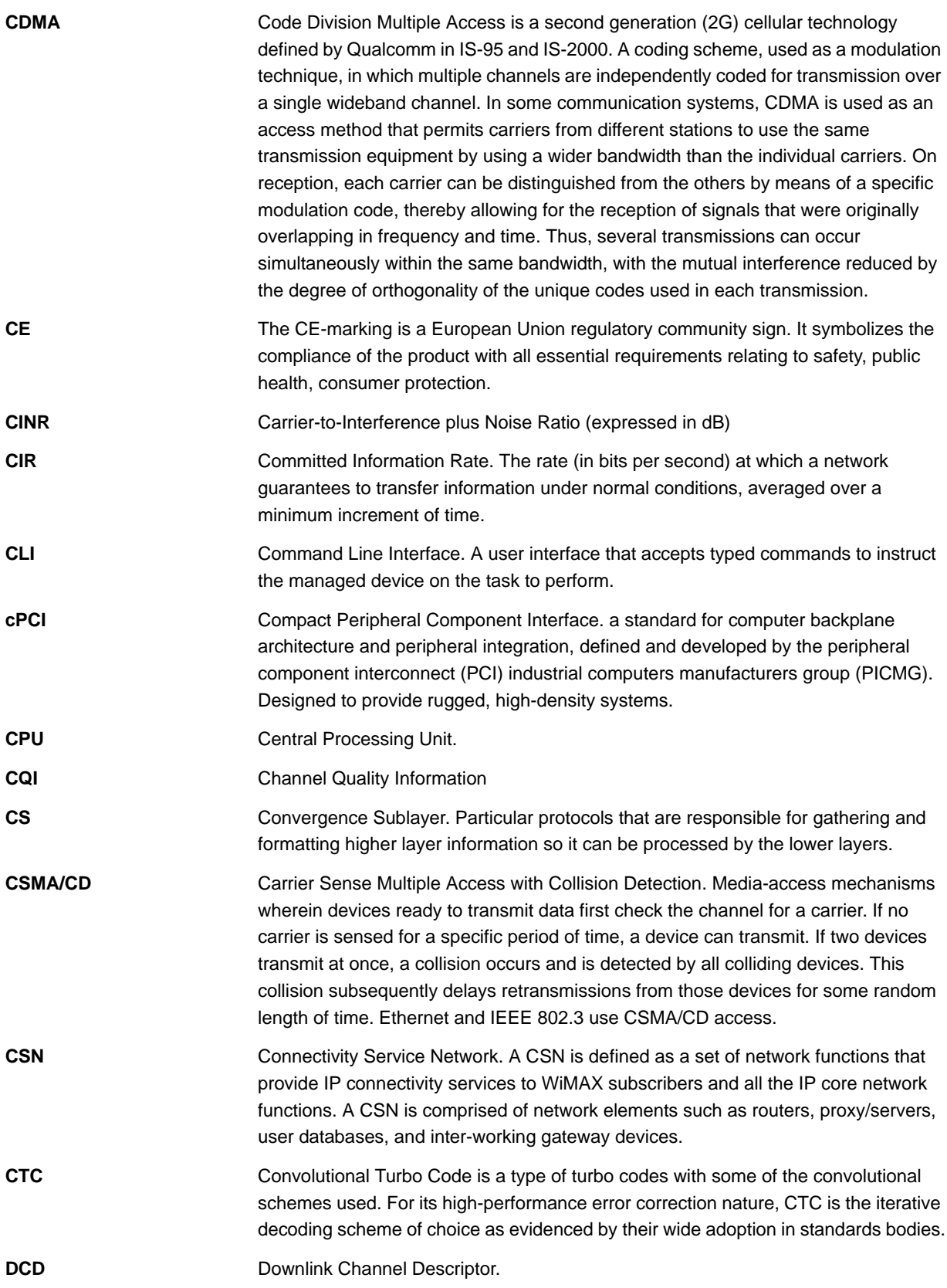

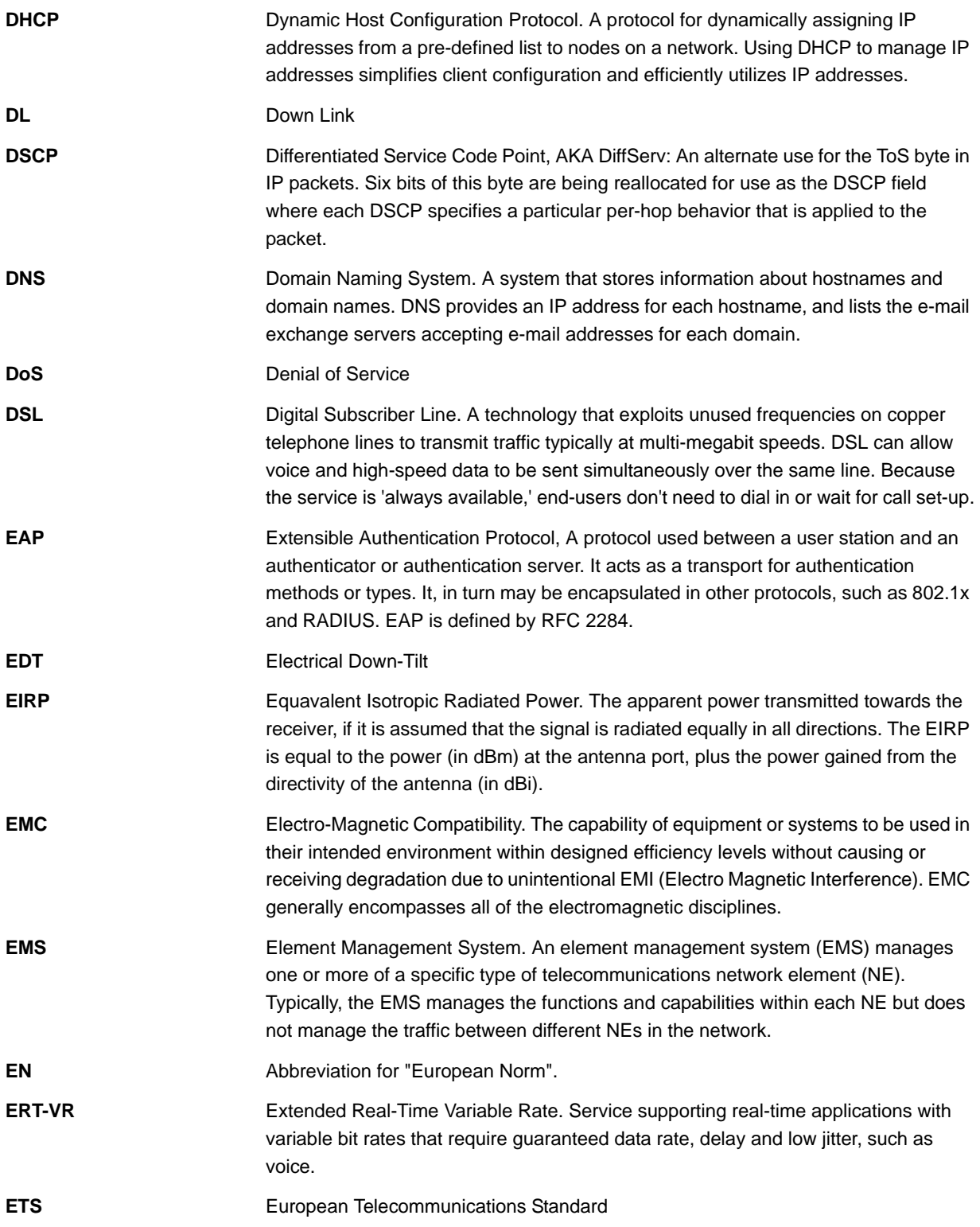

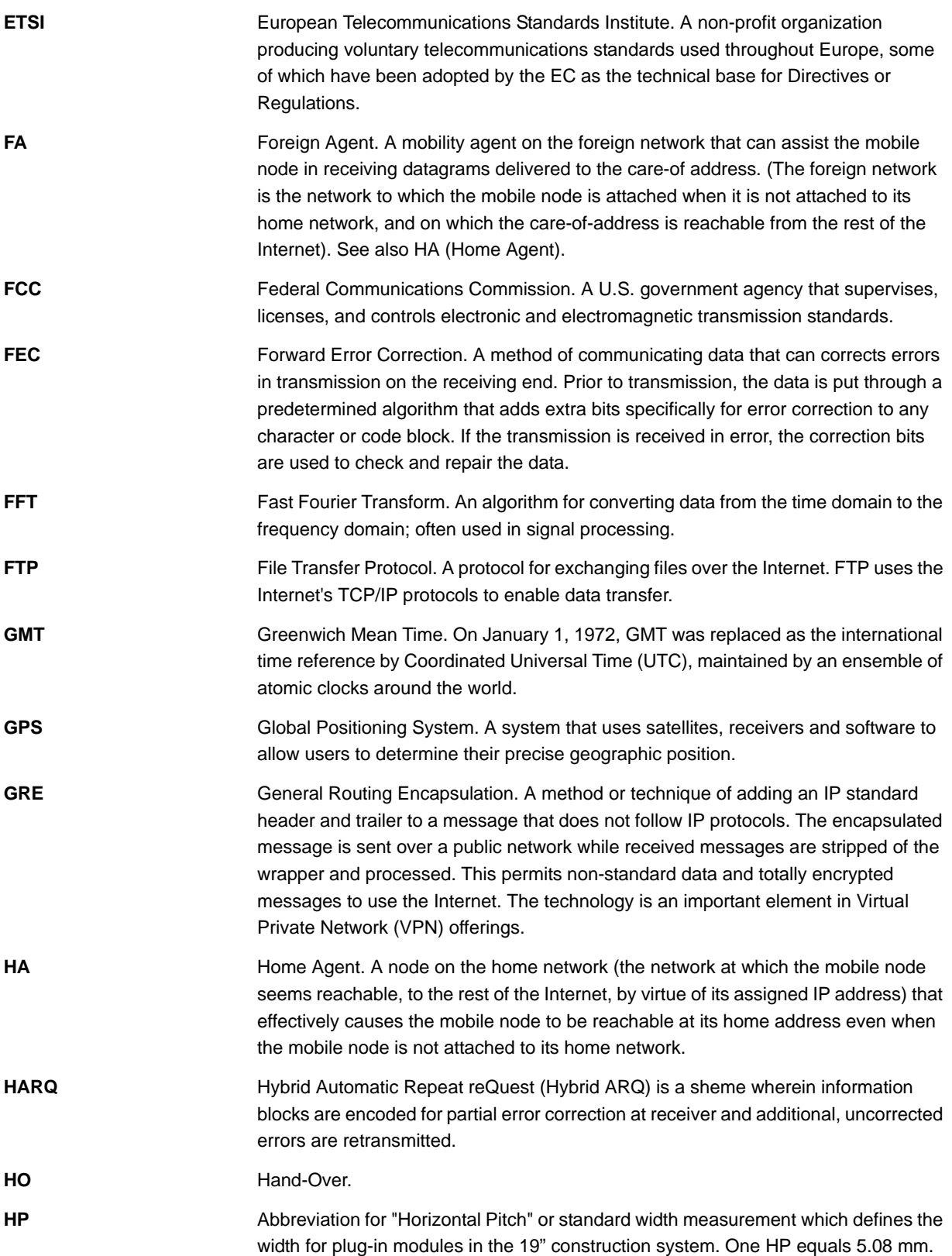

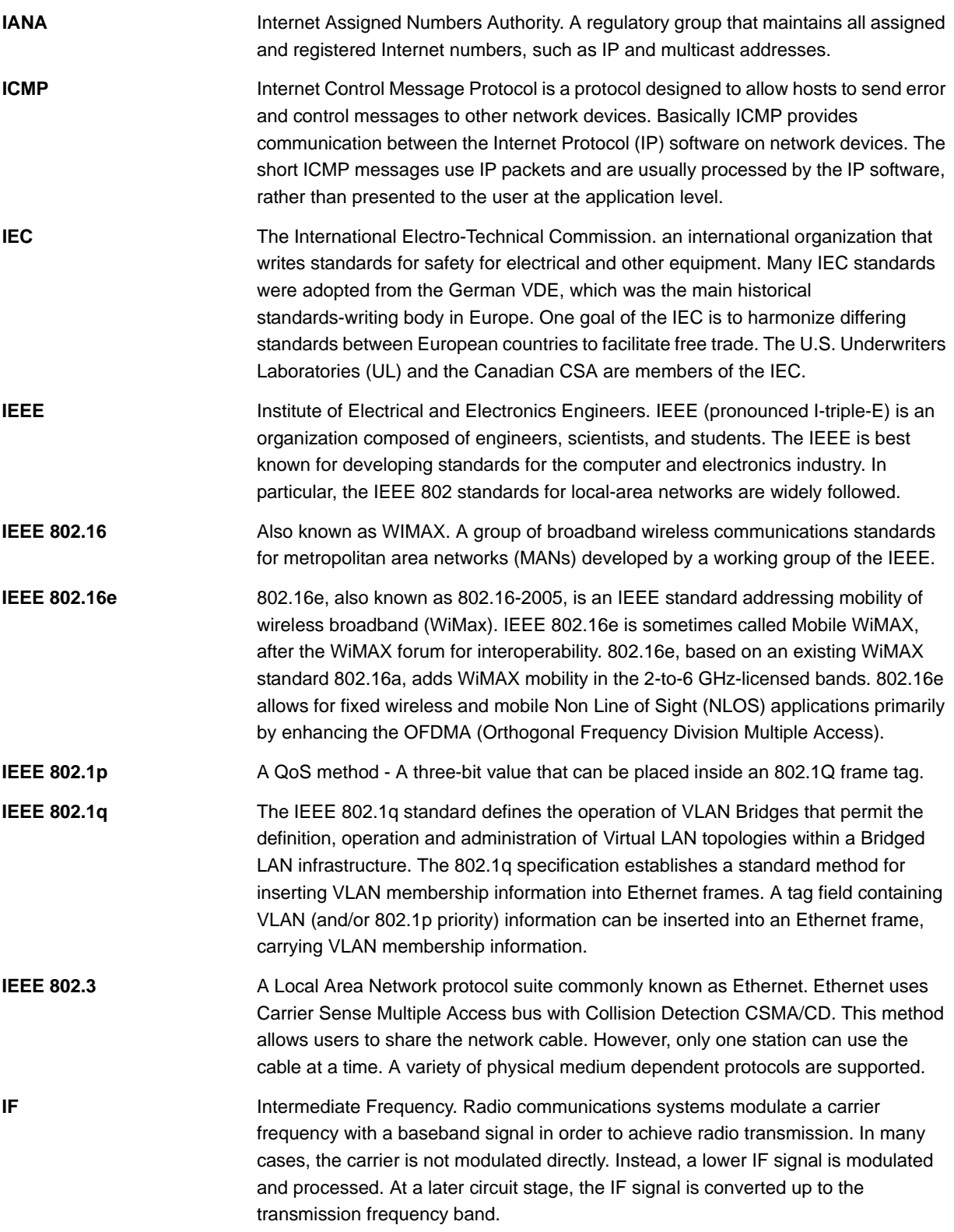

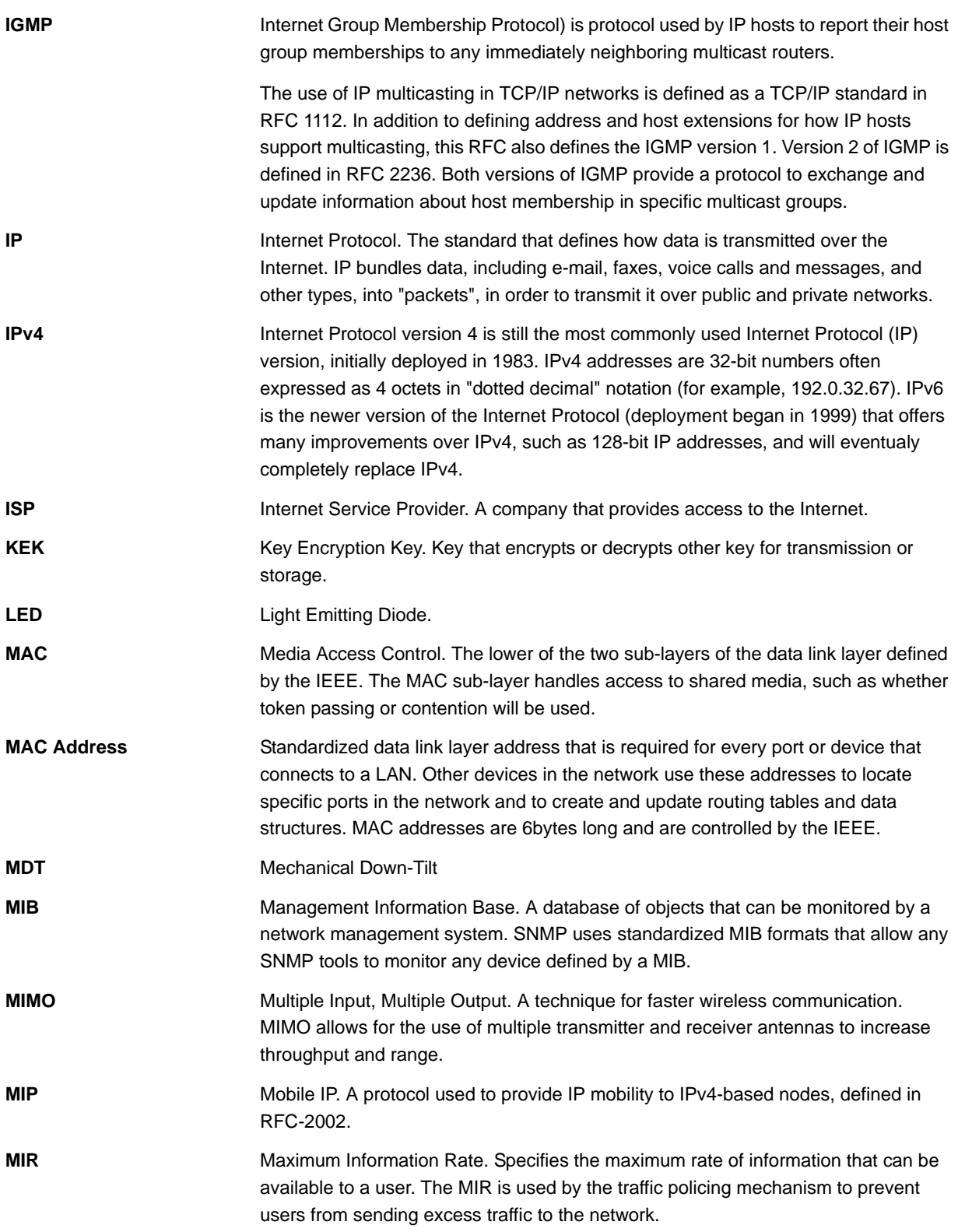
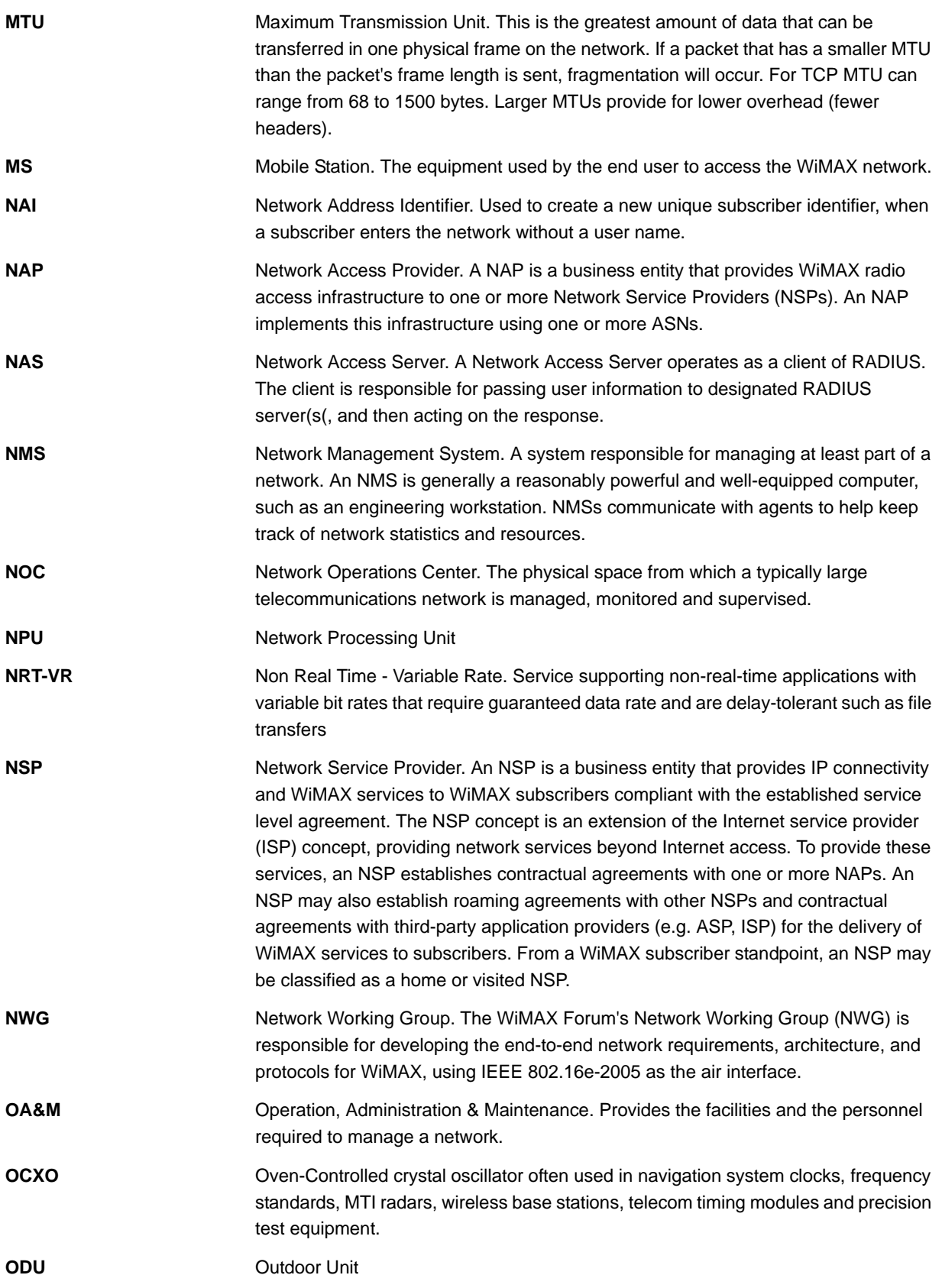

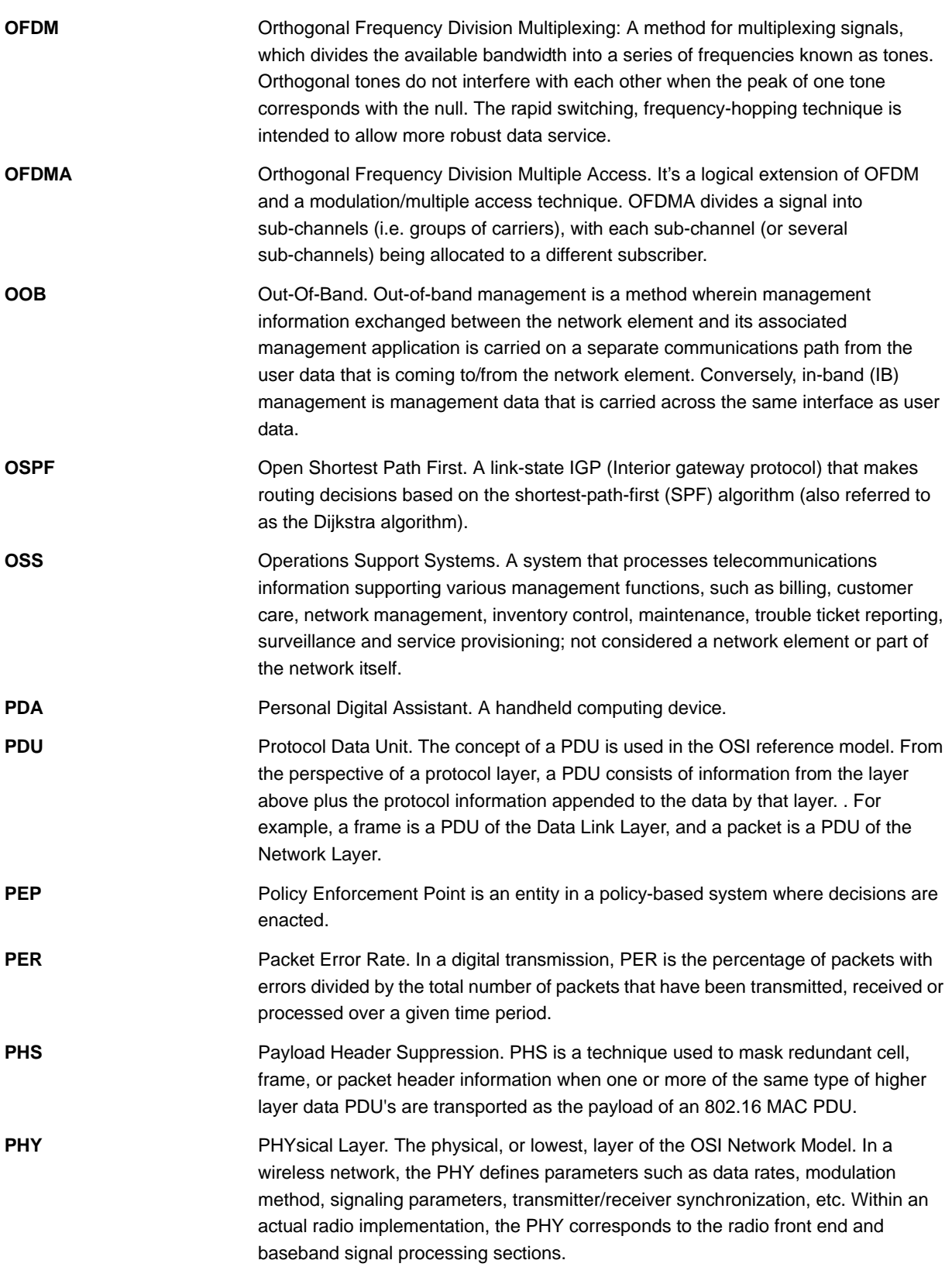

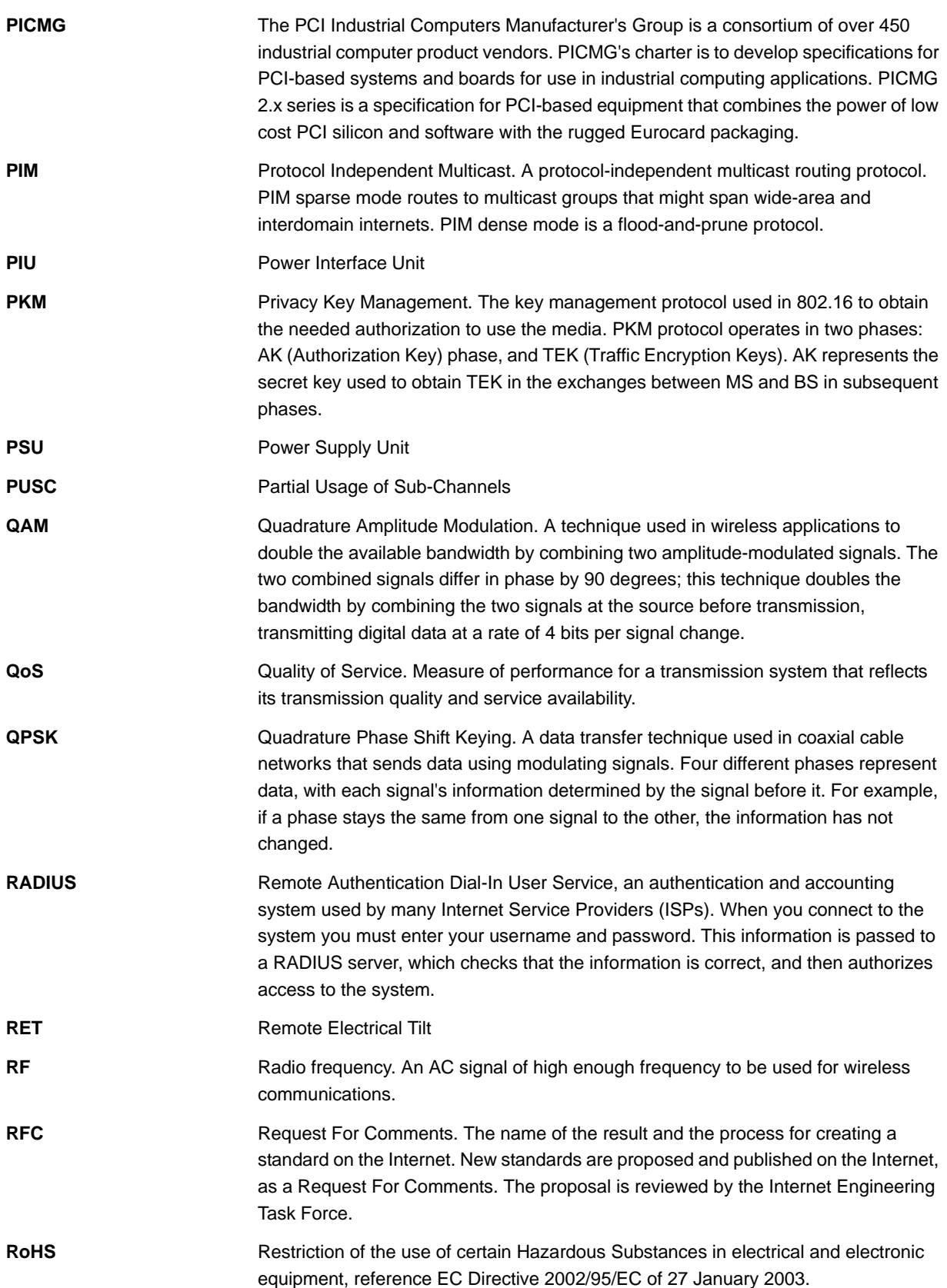

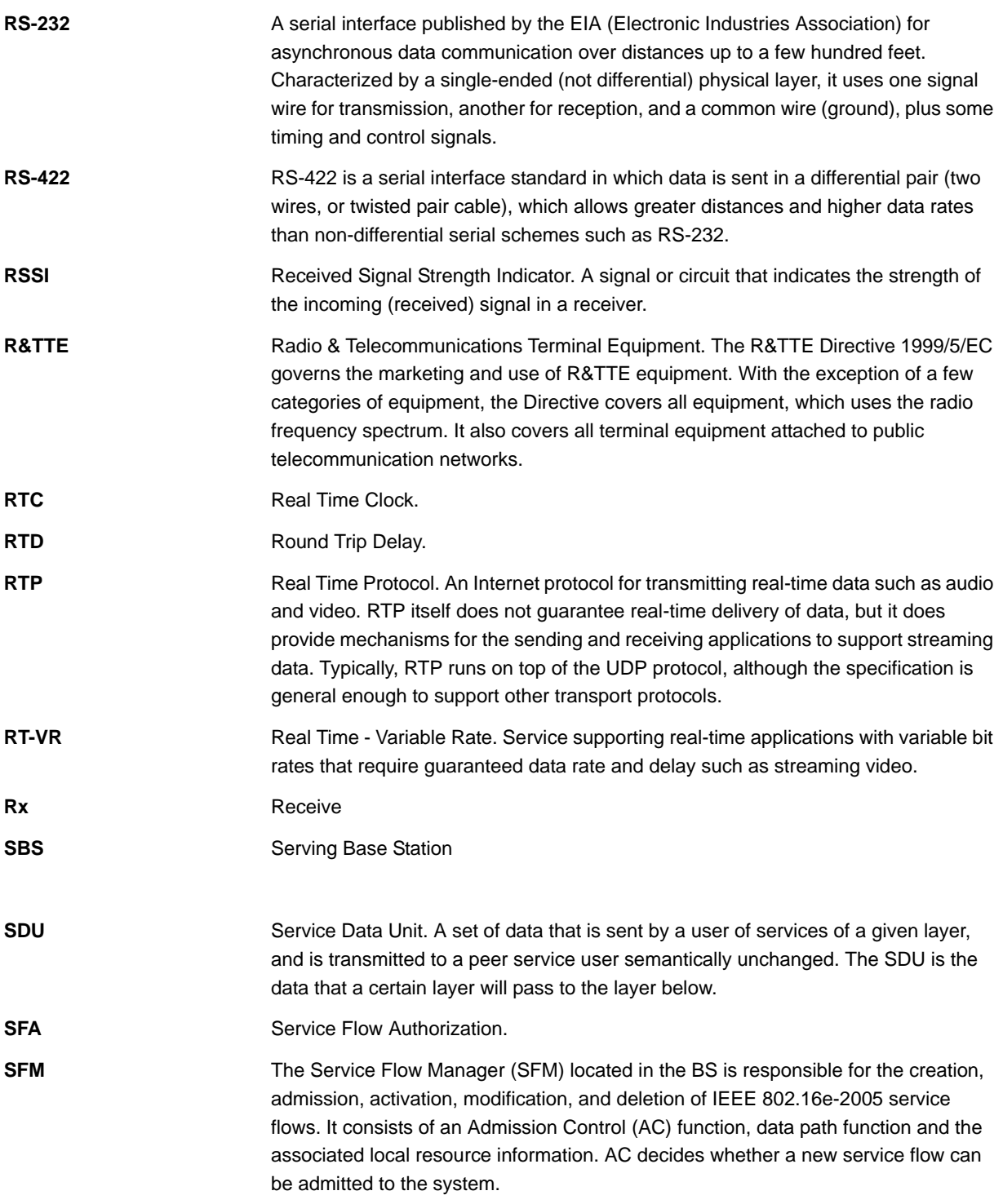

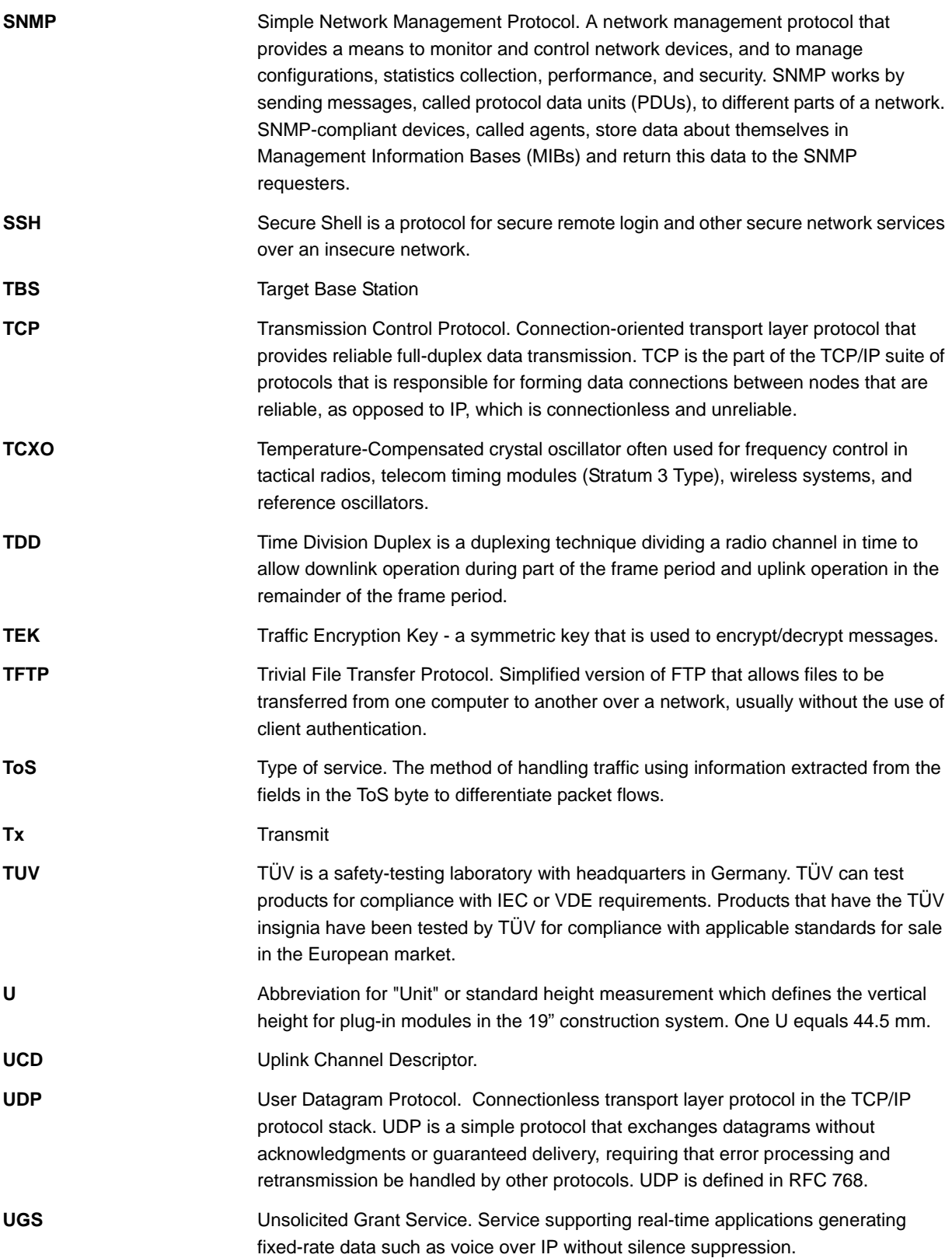

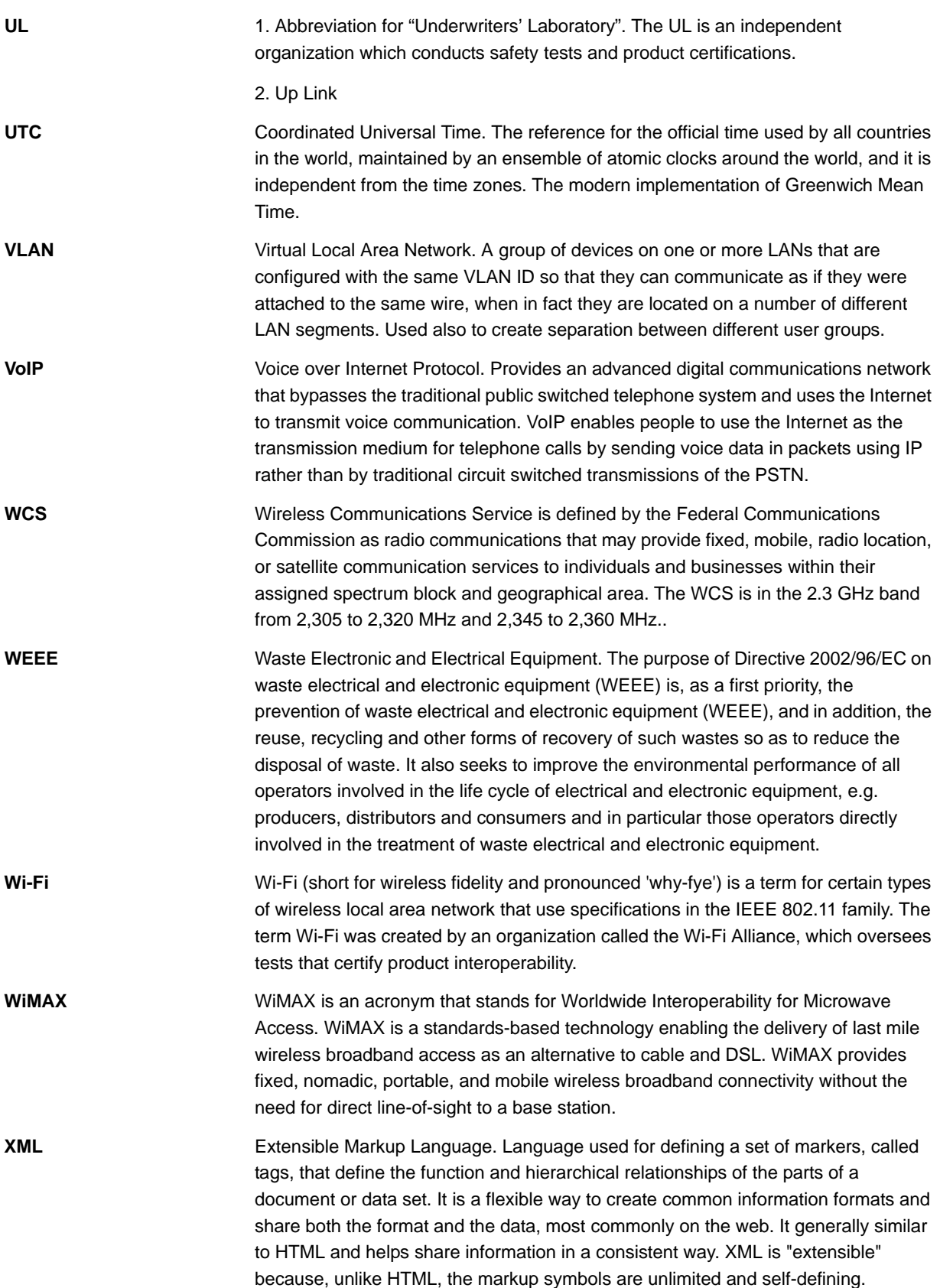